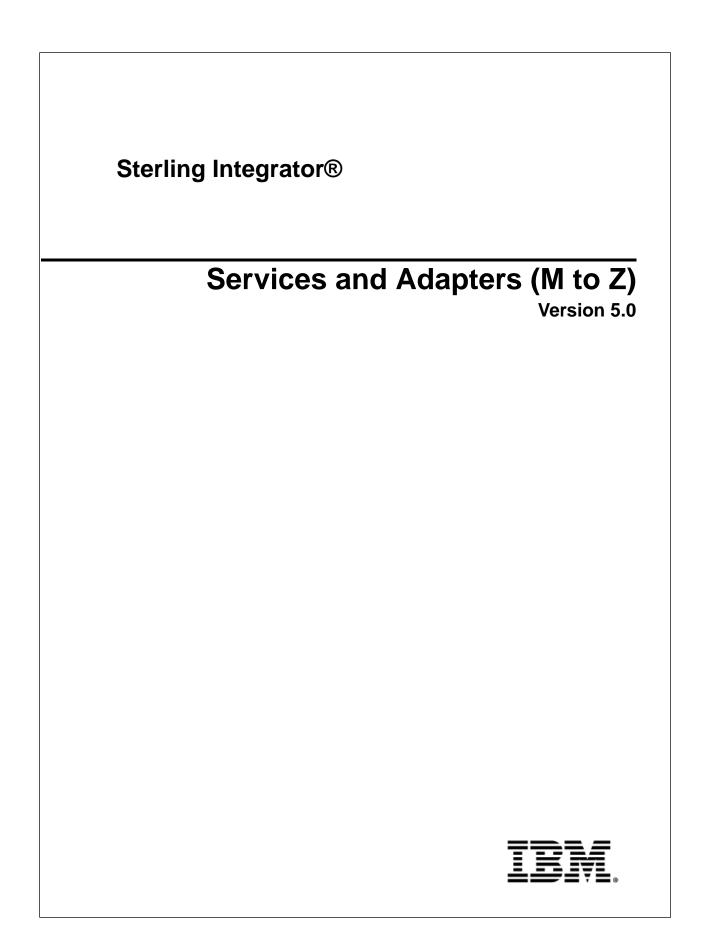

## Contents

| Copyright Notice                                     |
|------------------------------------------------------|
| Mail Mime Service7                                   |
| Mailbox Add Service                                  |
| Mailbox Correlate Document Service                   |
| Mailbox Delete Mailbox Service                       |
| Mailbox Delete Service                               |
| Mailbox Evaluate All Automatic Routing Rules Service |
| Mailbox Evaluate Routing Rule Service                |
| Mailbox Extract Abort Service41                      |
| Mailbox Extract Begin Service                        |
| Mailbox Extract Commit Service                       |
| Mailbox List Service                                 |
| Mailbox Query Service                                |
| Mailbox Scheduled Delete Service                     |
| Mailbox Update Service                               |
| Mapped Extraction Service                            |
| MergeDocument Service72                              |
| MIME Service                                         |
| MQRFH2 Service                                       |
| MSMQ Adapter                                         |
| MSMQ Send Service100                                 |
| Network Report Reconciliation Service106             |
| Obscure Data - Reveal Primary Document Service110    |
| Obscure Data - Obscure Primary Document Service113   |
| Obscure Data - Process Data Values Service116        |
| Odette FTP Adapter121                                |
| Odette FTP Queue Handler Service                     |
| OdetteFTP Scheduler Service144                       |
| Oftp Adapter146                                      |

| Oracle AQ JMS Queue Adapter153                           |
|----------------------------------------------------------|
| Oracle AQ JMS Topic Adapter                              |
| Oracle E-Business Suite Adapter Configuration Service161 |
| Oracle E-Business Suite Message Service166               |
| Oracle E-Business Suite Adapter171                       |
| Adapter for PeopleSoft                                   |
| PGP Package Service                                      |
| PGP Unpackage Service                                    |
| Adapter for PeopleSoft CRM CIC                           |
| Purge Business Process Linkage Service                   |
| Purge Service                                            |
| Release Service                                          |
| Report Service                                           |
| Restore Business Process Service                         |
| Remote Method Invocation (RMI) Adapter                   |
| SAP XI Adapter                                           |
| SAP Suite Adapter                                        |
| Script Adapter                                           |
| Set User Token Service                                   |
| SFTP Client Adapter                                      |
| SFTP Client Begin Session Service                        |
| SFTP Client CD Service                                   |
| SFTP Client DELETE Service                               |
| SFTP Client End Session Service                          |
| SFTP Client GET Service                                  |
| SFTP Client LIST Service                                 |
| SFTP Client MOVE Service                                 |
| SFTP Client PUT Service                                  |
| SFTP Client PWD Service                                  |
| SFTP Server Adapter402                                   |
| Sterling Information Broker Adapter410                   |
| Sleep Service                                            |

| SMTP Send Adapter                                      |     |
|--------------------------------------------------------|-----|
| Simple Network Management Protocol (SNMP) Trap Adapter |     |
| SOA Inbound Message Processing Service                 |     |
| SOA Inbound Security Service                           |     |
| SOA Outbound Message Processing Service                | 454 |
| SOA Outbound Security Service                          |     |
| SOAP Inbound Service                                   |     |
| SOAP Outbound Service                                  |     |
| Sterling Control Center Service                        |     |
| Straight Through Extraction Service                    |     |
| Text Document Appender Service                         |     |
| This Service                                           |     |
| TIBCO Rendezvous Adapter                               |     |
| Timestamp Service for PeopleSoft                       |     |
| Timestamp Utility Service                              | 515 |
| Timezone Offset Service                                | 518 |
| Typing Service                                         |     |
| User Service                                           |     |
| Vitria (Businessware) Adapter                          |     |
| Wait Notify Service                                    |     |
| Wait Service                                           | 534 |
| webMethods Adapter                                     | 536 |
| WebSphere MQ Adapter                                   | 554 |
| WSDL Service                                           | 574 |
| WebSphereMQ Suite Async Receiver Adapter               |     |
| WebSphereMQ Suite Backout Service                      |     |
| WebSphereMQ Suite Close Queue Service                  |     |
| WebSphereMQ Suite Close Session Service                |     |
| WebSphereMQ Suite Commit Service                       | 601 |
| WebSphereMQ Suite Get Message Service                  | 605 |
| WebSphereMQ Suite Open Queue Service                   | 614 |
| WebSphere MQ Suite Open Session Service                | 619 |

| WebSphereMQ Suite Put Message Service | 625 |
|---------------------------------------|-----|
| XAPI Service                          | 634 |
| XML Encoder Service                   | 639 |
| XML Encryption Service                | 642 |
| XML Validation Service                | 645 |
| XSLT Service                          | 649 |
| Yantra Adapters                       | 656 |
| Zengin TCP/IP Adapter                 | 663 |
| ZlibInflate Service                   | 682 |
| Notices                               | 684 |

# **Copyright Notice**

Note: Before using this information and the product it supports, read the information in Notices on page 684.

### Copyright

This edition applies to Version 5 Release 0 of Sterling Integrator and to all subsequent releases and modifications until otherwise indicated in new editions.

<sup>©</sup> Copyright IBM Corporation 2000, 2013.

US Government Users Restricted Rights – Use, duplication or disclosure restricted by GSA ADP Schedule Contract with IBM Corp.

## **Mail Mime Service**

| System name                                | MailMimeService                                                                                                    |
|--------------------------------------------|----------------------------------------------------------------------------------------------------|
| Graphical Process Modeler (GPM) categories | All Services, Communications                                                                                                    |
| Description                                | The Mail Mime service is used to construct a MIME message<br>or to parse a MIME message. To construct a MIME message<br>for outgoing e-mail, the service picks up the input data from<br>the primary document. This becomes the body of the e-mail.<br>Attachment data may be read from the file system, the<br>document area, or both. All data is merged together into a<br>single multipart MIME message. The resulting MIME<br>message is placed in the primary document. The MIME<br>message is then typically sent to the SMTP adapter to mail<br>it. When parsing incoming e-mail, this service is typically<br>preceded by the B2B Mail Client adapter, which actually<br>receives the message, and passes it along to this service<br>using the primary document. This service picks up the MIME<br>message, including attachments, from the primary document.<br>The primary message (body) is extracted and replaces the<br>primary document. The rest of the messages (attachments)<br>are placed in the document area. Each incoming attachment<br>is referenced by a unique key. This key has the format<br>"Mail_Mime_DOC_n", where "n" is the message count<br>starting from 2 onwards. Message 1 is assumed to be the<br>primary message. The service extracts the attachment MIME<br>type and other attachment header information for use by<br>other services. |
| Business usage                             | This service can be used to construct a MIME message, or<br>to parse a MIME message and extract the message content<br>for further processing.                                                                                                    |
| Usage example                              | Your company receives MIME messages from another business. You could use the Mail Mime service to parse these messages as part of a business process.                                                                                                    |
| Preconfigured?                             | No                                                                                                    |
| Requires third party files?                | No                                                                                                    |

The following table provides an overview of the Mail Mime service:

| Platform availability                   | All supported Sterling Integrator platforms                                                                                                    |
|-----------------------------------------|----------------------------------------------------------------------------------------------------|
| Related services                        | <ul> <li>SMTP Send adapter</li> <li>B2B SMTP Client adapter</li> <li>B2B Mail Client adapter</li> </ul>                                                                                                    |
| Application requirements                | None                                                                                                    |
| Initiates business processes?           | No                                                                                                    |
| Invocation                              | Invoked by an internal service                                                                                                    |
| Business process context considerations | None                                                                                                    |
| Returned status values                  | • 0 – Success<br>• 1 – Error                                                                                                    |
| Restrictions                            | Due to the use of a fully-qualified path name, this service is restricted to picking up files it can access directly and on specifically named systems.                                                                            |
| Persistence level                       | System default                                                                                                    |
| Testing considerations                  | You can use the business process examples later in this<br>section to test a configuration of the service. The problems<br>encountered most frequently are:<br>• File does not exist in the file system<br>• Service is not active |

### How the Mail Mime Service Works

The Mail Mime service is used for building or parsing a MIME message.

To build a MIME message:

- 1. The Mail Mime service picks up the input data from the primary document or from the file system or a combination of both.
- 2. The newly-built MIME message is returned as the primary document.

To parse a MIME message:

- 1. The Mail Mime service picks up the MIME message from the primary document and extracts the message contents to the primary document and to the document area of process data.
- 2. The content of the first message is returned as the primary document and the content of the subsequent messages is output to the document area of process data. These messages are each referenced by a unique key with the format Mail\_Mime\_DOC\_*n*, where *n* is the message count, starting with the number 2.

#### Implementing the Mail Mime Service

To implement the Mail Mime service for use in a business process:

- 1. Create a Mail Mime service configuration. For information, see Managing Services and Adapters.
- 2. Configure the Mail Mime service. For information, see Configuring the Mail Mime Service.
- 3. Use the Mail Mime service in a business process.

### **Configuring the Mail Mime Service**

When configuring the Mail Mime service, consider the following:

- The parameter mail-mime-attachment(*n*) must include a fully qualified path to the file.
- The file system provides all header and MIME information needed when using files as attachments. No configuration of attachment information (other than filename) is required within Sterling Integrator.
- The fields in the following tables apply to building MIME messages, except mail-mime operation, which applies to parsing MIME messages. When the operation is parse, all values are read from the incoming message.

### **Sterling Integrator Configuration**

The following table describes the fields used to configure the Mail Mime service in Sterling Integrator:

| Field                                          | Description                                                                                                    |
|------------------------------------------------|----------------------------------------------------------------------------------------------------|
| Name                                           | Unique and meaningful name for the service configuration. Required.                                                                                                    |
| Description                                    | Meaningful description for the service configuration, for reference purposes. Required.                                                                                                    |
| Select a Group                                 | Select one of the options:                                                                                                    |
|                                                | <ul> <li>None – You do not want to include this configuration in a group at this time.</li> <li>Create New Group – You can enter a name for a new group in this field, which will then be created along with this configuration.</li> <li>Select Group – If you have already created one or more groups for this service type, they are displayed in the list. Select a group from the list.</li> </ul> |
| Select the operation type(mail-mime-operation) | Specifies whether to build or parse a message. Optional.<br>Valid values are:<br>• Construct (build) a new message                                                                                                    |
|                                                | Parse a message                                                                                                    |
|                                                | The default is Construct (build) a new message.                                                                                                    |
|                                                | <b>Note:</b> If you are writing a business process without using the GPM, use the term "build" instead of "construct".                                                                                                    |

### **GPM Configuration**

The following table describes the fields used to configure the Mail Mime service in the GPM:

| Field          | Description                                                                                                    |
|----------------|----------------------------------------------------------------------------------------------------|
| Config         | Name of the service configuration.                                                                                         |
| mail-mime-bcc  | The bcc field of the MIME message. Valid value is valid E-mail address. Optional for build.                                |
| mail-mime-body | Whether to get input data from the primary document. Valid values are True and False. Default is True. Optional for build. |

| Field                      | Description                                                                                                    |
|----------------------------|----------------------------------------------------------------------------------------------------|
| mail-mime-cc               | The cc field of the MIME message. Valid value is valid E-mail address. Optional for build.                                                                                           |
| mail-mime-recipient        | Recipient of the MIME message. Valid value is valid E-mail address. Optional for build.                                                                                              |
| mail-mime-sender           | Originator of the MIME message. Valid value is valid E-mail address. Optional for build.                                                                                             |
| mail-mime-subject          | Subject field of the MIME message. Optional for build.                                                                                                    |
| mail-mime-subject-encoding | Encoding type of the subject. Valid value is valid encoding type. Optional for build.                                                                                                |
| mail-mime-use-doc-area     | Include documents in the document area of process data<br>as attachments. All documents will be collected. Valid values<br>are true and false. Default is false. Optional for build. |
| Parse                      | Not used. Leave at default.                                                                                                    |

**Note:** All of the previous parameters (with the exception of mail-mime-operation) apply to building MIME messages. If the operation type is parse, all values will be read from the incoming message.

**Note:** The following parameters are not displayed in the GPM by default, however, you can manually add these parameters when necessary.

| mail-mime-attachment-count | Total number of attachments to be picked up from the file system. Optional.                                                                                          |
|----------------------------|----------------------------------------------------------------------------------------------------|
| mail-mime-attachment(n)    | To specify each attachment, where n is the attachment count such as 1, 2, 3 <i>n</i> . Valid value is a fully-qualified path to a file on the file system. Optional. |

### Parameters Passed from Business Process to Service

The following parameters can be passed to the service when started from a business process:

**Note:** If you need to overwrite a value that you have already configured in Sterling Integrator, you can pass the new value from the business process through the following parameters .

| Parameter                  | Description                                                                                                    |
|----------------------------|----------------------------------------------------------------------------------------------------|
| mail-mime-attachment-count | Total number of attachments to be picked up from the file system. Optional.                                                                                                    |
| mail-mime-use-doc-area     | Include documents in the document area of process data<br>as attachments. All documents will be collected. Valid values<br>are True and False. Default is False. Optional for build. |
| mail-mime-attachment(n)    | To specify each attachment, where <i>n</i> is the attachment count.<br>Valid value is a fully-qualified path to a file on the file system.<br>Optional.                              |

| Parameter                  | Description                                                                                                    |
|----------------------------|----------------------------------------------------------------------------------------------------|
| mail-mime-set-attachment   | To specify if the contents of the primary document are set<br>as an attachment in the MIME message. Valid values are<br>True and False, and mail-mime-body must = True. |
| mail-mime-body             | Whether to get input data from the primary document. Valid values are True and False. Default is True. Optional for build.                                              |
| mail-mime-sender           | Originator of the MIME message. Valid value is valid E-mail address. Optional.                                                                                          |
| mail-mime-recipient        | Recipient of the MIME message. Valid value is valid E-mail address. Optional.                                                                                           |
| mail-mime-cc               | The cc field of the MIME message. Valid value is valid E-mail address. Optional.                                                                                        |
| mail-mime-bcc              | The bcc field of the MIME message. Valid value is valid E-mail address. Optional.                                                                                       |
| mail-mime-subject          | Subject field of the MIME message. Optional.                                                                                                    |
| mail-mime-subject-encoding | Encoding type of the subject. Valid value is valid encoding type. Optional.                                                                                             |

### How the Mail Mime Service Handles Attachment Data

For the build operation, the Mail Mime service can retrieve attachment data from the file system or the business process context. If the attachment data is in the file system, the service automatically looks up the content type and subtype of the data from the file system repository. If the attachment data is in the business process context, the filename and the content type/subtype information is read from the business process document. It is the responsibility of the calling business process to pass this information to the service . You can use the Get Document Info service to set or get the information.

The parse operation reads all information from the incoming e-mail and its attachments. Each attachment has data available for its name, MIME type and subtype, and character encoding. This information is made available when the attachments are written to the document area of process data.

### **Process Data Examples**

When the Mail Mime service parses a MIME message, the total count of messages (including attachments) is output to the process data, in the format shown in the following example:

```
<ProcessData>

<Mail_Mime>

<Total_Message_Content>

{---value----}

</Total_Message_Content>

</Mail_Mime>

</ProcessData>
```

The following example of process data is created when the Mail Mime service parses a MIME message with four message parts (main body and three attachments):

```
<ProcessData>
  <PrimaryDocument SCIObjectID="prodsys3:123c99:f88fee0b27:-796e"/>
  <Mail_Mime_DOC_2 SCIObjectID=" prodsys3:123c99:f88fee0b27:-796c"/>
  <Mail_Mime_DOC_3 SCIObjectID=" prodsys3:123c99:f88fee0b27:-796a"/>
```

```
<Mail_Mime_DOC_4 SCIObjectID=" prodsys3:123c99:f88fee0b27:-7968"/>
<Mail_Mime>
<Total_Message_Content>4</Total_Message_Content>
</Mail_Mime>
</ProcessData>
```

The first message content is put into the primary document and the attachments are placed in the document area, which can be referenced by a unique index key. The format of the unique index key is Mail\_Mime\_DOC\_*n*, where *n* is the message count. The sample above shows that a total of four message parts is extracted from the MIME message. The first part is put in the primary document. The attachments are put into the document area, and they can each be referenced by a unique index key such as Mail\_Mime\_DOC\_2, Mail\_Mime\_DOC\_3 and Mail\_Mime\_DOC\_4 respectively.

### **Business Process Examples**

This section contains sample business processes that illustrate using the Mail Mime service to build or parse messages.

### **Building a Mime Message**

The following business process illustrates building a MIME message from the primary document and sending the MIME message to an SMTP server, 00.000.00.00.

```
<process name="Test_mm_build"></process name="Test_mm_build">
<sequence name="optional">
<operation name="Build a mime message">
<participant name="MailMimeService"/>
<output message="Xout">
<assign to="." from="*"></assign>
<assign to="mail-mime-operation">build</assign>
<assign to="mail-mime-body">true</assign>
<assign to="mail-mime-sender">ediintout@joeuser.mycompany.com</assign>
<assign to="mail-mime-recipient">steveuser@mycompany.com</assign>
<assign to="mail-mime-subject">This is my subject</assign>
</output>
<input message="Xin">
<assign to="." from="*"></assign>
</input>
</operation>
<operation name="One">
<participant name="SMTP_SEND_ADAPTER"/>
<output message="Xout">
<assign to="." from="*"></assign>
<assign to="xport-smtp-mailhost">00.000.00.00</assign>
<assign to="xport-smtp-mailport">25</assign>
<assign to="b2b-raw-message">true</assign>
</output>
<input message="Xin">
<assign to="." from="*"></assign>
</input>
</operation>
</sequence>
</process>
```

The following business process illustrates building a MIME message with 12 attachments. Each attachment is picked up from the file system:

```
<process name="Test_mm_build"></process name="Test_mm_build">
  <sequence name="optional">
   <operation name="One">
      <participant name="MailMimeService"/>
      <output message="Xout">
        <assign to="." from="*"></assign>
        <assign to="mail-mime-operation">build</assign>
        <assign to="mail-mime-body">false</assign>
        <assign to="mail-mime-attachment-count">12</assign>
        <assign to="mail-mime-attachment1">/home/testsys/test_data/smc1.props
        </assign>
        <assign to="mail-mime-attachment2">/home/testsys/test_data/smc2.props
        </assign>
        <assign to="mail-mime-attachment3">/home/testsys/test_data/smc3.props
        </assign>
        <assign to="mail-mime-attachment4">/home/testsys/test_data/smc4.props
        </assign>
        <assign to="mail-mime-attachment5">/home/testsys/test_data/smc5.props
        </assign>
        <assign to="mail-mime-attachment6">/home/testsys/test_data/smc6.props
        </assign>
        <assign to="mail-mime-attachment7">/home/testsys/test_data/smc7.props
        </assign>
        <assign to="mail-mime-attachment8">/home/testsys/test_data/smc8.props
        </assign>
        <assign to="mail-mime-attachment9">/home/testsys/test_data/smc9.props
        </assign>
        <assign to="mail-mime-attachment10">/home/testsys/test_data/smc10.props
        </assign>
        <assign to="mail-mime-attachment11">/home/testsys/test_data/smc11.props
        </assign>
        <assign to="mail-mime-attachment12">/home/testsys/test_data/smc12.props
        </assign>
        <assign to="mail-mime-sender">ediintout@companyname.com</assign>
        <assign to="mail-mime-recipient">ediintin@companyname.com</assign>
       <assign to="mail-mime-subject">This is a mime message with 12 attachments
        </assign>
      </output>
     <input message="Xin">
        <assign to="." from="*"></assign>
      </input>
   </operation>
  </sequence>
</process>
```

### Parsing a Mime Message

The following business process example illustrates parsing a MIME message. The Mail Mime service picks up the MIME message from the primary document, extracts all the message contents, and outputs them to the primary document and the document area:

## **Mailbox Add Service**

The following table provides an overview of the Mailbox Add service:

| System name                                | Mailbox Add Service                                                                                                    |
|--------------------------------------------|----------------------------------------------------------------------------------------------------|
| Graphical Process Modeler (GPM) categories | All Services, Internet B2B > Mailbox                                                                                                    |
| Description                                | Adds a message to one or more mailboxes.                                                                                                    |
| Business usage                             | Use this service to add a message to a mailbox.                                                                                                    |
| Usage example                              | A trading partner sends a business document to a receiver requiring action.                                                                                                    |
| Preconfigured?                             | Yes                                                                                                    |
| Requires third party files?                | No                                                                                                    |
| Platform availability                      | All supported platforms for Sterling Integrator                                                                                                    |
| Related services                           | The Mailbox Add service works with the other Mailbox services to provide mailboxing capability:                                                                                                    |
|                                            | <ul> <li>Mailbox Extract Begin service – Enables the extraction of messages from a mailbox.</li> <li>Mailbox Extract Commit service – Provides the ability for a business process to signal Sterling Integrator Mailbox</li> </ul>                                                                                                    |
|                                            | <ul> <li>that the message extract request has successfully completed.</li> <li>Mailbox Extract Abort service – Enables a business process to signal a failed message extraction to Sterling Integrator Mailbox.</li> </ul>                                                                                                    |
|                                            | <ul> <li>Mailbox.</li> <li>Mailbox Query service – Enables querying messages.</li> <li>Mailbox Delete service – Enables deletion of messages.</li> <li>Mailbox Evaluate All Automatic Rules service – Provides for the scheduling of automatic routing rules for Sterling Integrator Mailbox.</li> <li>Mailbox Evaluate Routing Rule service – Enables triggering of mailbox routing rules from a business process.</li> </ul> |
| Application requirements                   | None                                                                                                    |
| Initiates business processes?              | No                                                                                                    |

| Invocation                              | A user with appropriate permissions to access the target mailbox must run the business process.                                                                                                    |
|-----------------------------------------|----------------------------------------------------------------------------------------------------|
| Business process context considerations | The user ID is extracted from the business process context<br>at run time to confirm authorization of the business process<br>to add messages to the target mailbox.                                                                                                    |
| Returned status values                  | Possible status values:                                                                                                    |
|                                         | <ul> <li>Success – Normal completion.</li> <li>User Permission Error – The user associated with the business process does not have appropriate permission to use the target mailbox .</li> <li>Invalid Mailbox Error – The target mailbox identified does not exist.</li> <li>Invalid Mailbox Parameter Error – An error occurred in passing parameters to this service.</li> <li>Multiple Extractable Types Specified By Business Process Error – The business process has improperly requested multiple extractability policies for the message.</li> <li>Mailbox Repository Error – A generic error associated with the mailbox service Error – A generic error associated with the mailbox service occurred.</li> </ul> |
| Restrictions                            | Limitations for users and groups. When messages are added<br>to a mailbox, message names are limited to 100 characters<br>on DB2 and z/OS platforms. All other platforms support 255<br>character message names.                                                                                                    |
| Testing considerations                  | Troubleshooting information for this service can be found in the Mailbox log files.                                                                                                    |

### How the Mailbox Add Service Works

Use the Mailbox Add service to add messages to a mailbox.

#### **Business Process Example**

The following BPML adds the current primary document to the mailbox named Acme with a message content type of ASCII. This business process will succeed only if the user associated with it has permissions for the Acme mailbox.

```
<!-- Add Msg to Acme mailbox -->
<operation name="Mailbox Add Service">
<participant name="MailboxAdd"/>
<output message="AddRequest">
<assign to="." from="*"></assign>
<assign to="." from="*"></assign>
<assign to="MailboxPath">/Acme</assign>
<assign to="ContentType">ascii</assign>
</output>
<input message="inmsg">
<assign to="AddResults" from="*"></assign>
</input>
</operation>
```

### Implementing the Mailbox Add Service

To implement the Mailbox Add service for use in a business process:

- 1. Create a Mailbox Add service configuration. For information, see Managing Services and Adapters.
- 2. Configure the Mailbox Add service. For information, see Configuring the Mailbox Add Service.
- 3. Use the Mailbox Add service in a business process.

### **Configuring the Mailbox Add Service**

### **GPM Configuration**

The following table describes the fields used to configure the Mailbox Add service in the GPM:

Consider the following when providing the MessageName and DocumentID:

- If a primary document is available in the business process for the Mailbox Add service, DocumentID and MessageName are not required.
- If no primary document is available in the business process for the Mailbox Add service, (OutputMsg is set to MessageOnly), DocumentID is required.

| Field            | Description                                                                                                    |
|------------------|----------------------------------------------------------------------------------------------------|
| Config           | Name of the adapter configuration.                                                                                         |
| ContentType      | Indicates the MIME type and subtype. Use the following format: <i>MIME Type/MIME Subtype</i> .                             |
| DocumentId       | Valid document ID for an existing document.                                                                                |
| Extractable      | Indicates whether this message can be extracted. Valid values are Yes and No.                                              |
|                  | <b>Note:</b> You must provide a value for this field or one of the following:                                              |
|                  | ExtractableCount     ExtractableUntil                                                                                      |
| ExtractableCount | Number of times this message may be accessed. Valid values are greater than or equal to 0.                                 |
|                  | <b>Note:</b> You must provide a value for this field or one of the following:                                              |
|                  | Extractable     ExtractableUntil                                                                                           |
| ExtractableUntil | Last date and time that this message may be extracted.<br>Valid values are dates and times in <i>yyyyMMddThhmm</i> format. |
|                  | <b>Note:</b> You must provide a value for this field or one of the following:                                              |
|                  | ExtractableCount     Extractable                                                                                           |

| Field       | Description                                                                                                    |
|-------------|----------------------------------------------------------------------------------------------------|
| MailboxPath | Mailbox path that the user has permission to use. If a user<br>has been set up with a virtual root, the MailboxPath will be<br>a relative path to the virtual root. The virtual root is not<br>visible to the business process. Required. Valid values are<br>UNIX-style paths where the folders correspond to a mailbox<br>name. A path must begin with the '/' character and use the<br>'/' to separate mailboxes in the hierarchy. Following is an<br>example of a valid mailbox<br>path:/Customers/DallasHardware/InboundThe following<br>characters cannot be used in a mailbox name: ? < >   : \ /<br>% *. |
| MessageName | User-defined. The following characters cannot be used in<br>a message name: $\langle : * ? " < >   % $ !If you do not provide a<br>value for MessageName, Sterling Integrator uses the<br>document name of the document referred to in the<br>DocumentId parameter passed to the service.                                                                                                    |

## Output from Service to Business Process

The following table contains the parameters passed from the Mailbox Add service to a business process:

| Parameter      | Description                                                                                                    |
|----------------|----------------------------------------------------------------------------------------------------|
| Input Msg      | <ul> <li>Identifies how to gather information from the business process.</li> <li>Allow process data write – The message response from the service will be written to the process data.</li> <li>Allow message write – Allows the service to write to the</li> </ul> |
|                | message.                                                                                                    |
| Messageld      | ID of the stored message.                                                                                                    |
| DocumentId     | Document ID corresponding to the stored message.                                                                                                    |
| CreateDateTime | Creation date.                                                                                                    |
| MessageName    | User-defined. The following characters cannot be used in a message name: \/:*? " <>   % !If you do not provide a value for MessageName, Sterling Integrator uses the document name of the document referred to in the DocumentId parameter passed to the service.    |
| MailboxPath    | Path of the mailbox which the message was added to. If the user has been set up with a virtual root, the MailboxPath will be a relative path to the virtual root. The virtual root is not visible to the business process.                                           |
| ContentType    | Indicates the MIME type and subtype. Use the following format: <i>MIME Type/MIME Subtype.</i>                                                                                                    |
| MessageSize    | Size of the added message in bytes.                                                                                                    |

| Parameter        | Description                                                                                                    |
|------------------|----------------------------------------------------------------------------------------------------|
| ExtractableCount | Number of times this message may be accessed. One of the three extractability parameters is returned.                 |
| Extractable      | Indicates whether this message can be extracted. One of the three extractability parameters is returned.              |
| ExtractableUntil | The last date and time that this message may be extracted.<br>One of the three extractability parameters is returned. |

# **Mailbox Correlate Document Service**

The following table provides an overview of the Mailbox Correlate Document service:

| System name                              | Mailbox Correlate Document Service                                                                                                    |
|------------------------------------------|----------------------------------------------------------------------------------------------------|
| Graphical Process Modeler (GPM) category | None                                                                                                    |
| Description                              | Correlates the specified document to three separate<br>components of the specified message: the message name,<br>the message ID and the path of the mailbox. The correlation<br>names for each of these components are<br>Mailbox_MessageName, Mailbox_MessageId, and<br>Mailbox_MailboxPath. The correlation for mailbox path will<br>contain the absolute path of the mailbox the message was<br>added to. |
| Business usage                           | This is a system service.                                                                                                    |
| Usage example                            | The business process MailboxAS2Add correlates a packaged<br>(enveloped) AS2 document with the message and mailbox<br>that the corresponding payload is destined to. This allows<br>the EDIINT detail UI page to also display the message and<br>mailbox that an AS2 transaction corresponds to.                                                                                                    |
| Preconfigured?                           | Yes                                                                                                    |
| Requires third party files?              | No                                                                                                    |
| Platform availability                    | All supported Sterling Integrator platforms                                                                                                    |
| Related services                         | The Mailbox Correlate Document service works with the other Sterling Integrator Mailbox services to provide mailboxing capability:                                                                                                    |
|                                          | <ul> <li>Mailbox Add service – Enables the insertion of messages<br/>into a mailbox.</li> <li>Mailbox Extract Begin service – Enables the extraction of<br/>messages from a mailbox.</li> <li>Mailbox Extract Commit service – Provides the ability for<br/>a business process to signal Sterling Integrator Mailbox<br/>that the message extract request has successfully<br/>completed.</li> </ul>         |

|                                         | <ul> <li>Mailbox Extract Abort service – Enables a business process<br/>to signal a failed message extraction to Sterling Integrator<br/>Mailbox.</li> <li>Mailbox Query service – Enables querying messages.</li> <li>Mailbox Delete service – Enables deletion of messages.</li> <li>Mailbox Evaluate All Automatic Rules service – Provides<br/>for the scheduling of automatic routing rules for Sterling<br/>Integrator Mailbox.</li> <li>Mailbox Evaluate Routing Rule service – Enables triggering<br/>of mailbox routing rules from a business process.</li> </ul> |
|-----------------------------------------|----------------------------------------------------------------------------------------------------|
| Application requirements                | Nothing external to Sterling Integrator is required to use this service.                                                                                                    |
| Initiates business processes?           | None                                                                                                    |
| Invocation                              | Does not perform any permissions checking.                                                                                                    |
| Business process context considerations | No information from the business process except what is supplied through the normal BPML <operation> and <assign> syntax.</assign></operation>                                                                                                    |
| Returned status values                  | Possible status values:                                                                                                    |
|                                         | <ul> <li>Success – Normal completion.</li> <li>Invalid Mailbox Parameter Error – An error occurred passing parameters to this service such as a message ID in an invalid format.</li> <li>Message Not Found Error – A message does not exist that corresponds to the supplied message ID.</li> <li>Mailbox Repository Error – A generic error associated with the mailbox repository occurred.</li> <li>Mailbox Service Error – A generic error associated with the mailbox service occurred.</li> </ul>                                                                   |
| Restrictions                            | The only restriction is that the supplied message ID and document ID must both be valid (they must correspond to an actual message and an actual document in Sterling Integrator).                                                                                                    |
| Testing considerations                  | Troubleshooting information for this service can be found in Sterling Integrator Mailbox log files.                                                                                                    |

### How the Mailbox Correlate Document Service Works

Sterling Integrator Mailbox uses the Mailbox Correlate Document service to correlate the specified document to three separate component of the message: message name, message ID, and mailbox path.

## **Mailbox Delete Mailbox Service**

The Mailbox Delete Mailbox service deletes one or multiple mailboxes, as well as submailboxes, messages, virtual roots, routing rules, and permissions. It is designed to completely and permanently remove mailboxes and everything associated with them.

**Note:** There is a separate but similarly named service called the Mailbox Delete service that deletes only messages in mailboxes.

| System Name                                 | Mailbox Delete Mailbox Service                                                                                                    |
|---------------------------------------------|----------------------------------------------------------------------------------------------------|
| Graphical Process Modeler (GPM) categories) | Internet B2B, Mailbox                                                                                                    |
| Description                                 | This service deletes one or multiple mailboxes.                                                                                                    |
| Business usage                              | A business user uses this service to delete mailboxes that meet specific criteria.                                                                                                    |
| Usage example                               | Dolnet currently has 100 trading partners defined in the<br>Sterling Integrator system that exchange data with the<br>company. Each trading partner has its own mailbox and<br>unique way of transferring data. Dolnet has decided to stop<br>any further transactions with one of the trading partners,<br>Vialore, and must now modify Sterling Integrator such that<br>Vialore can no longer exchange data with Dolnet. As part of<br>this change, Vialore's mailbox will have to be deleted. The<br>Mailbox Delete Mailbox service is used in a business process<br>to delete Vialore's mailbox. |
| Preconfigured?                              | No                                                                                                    |
| Requires third party files?                 | No third-party files are required.                                                                                                    |
| Platform availability                       | All supported Sterling Integrator platforms                                                                                                    |
| Related services                            | This service also works with the other Mailbox services to provide a mailbox capability to Sterling Integrator. The related services are:                                                                                                    |
|                                             | • Mailbox Add service – Enables the insertion of messages into a mailbox.                                                                                                    |
|                                             | <ul> <li>Mailbox Extract Begin service – Enables the extraction of<br/>messages from a mailbox.</li> </ul>                                                                                                    |

The following table provides an overview of the Mailbox Delete Mailbox service:

|                                         | <ul> <li>Mailbox Extract Commit service – Enables a business process to notify the mailbox system that the message extract request has successfully completed.</li> <li>Mailbox Extract Abort service – Enables a business process to notify the Mailbox service of a failed message extraction.</li> <li>Mailbox Query service – Queries messages.</li> <li>Mailbox Delete service – Deletes messages.</li> <li>Mailbox Update service – Updates messages.</li> </ul> |
|-----------------------------------------|----------------------------------------------------------------------------------------------------|
|                                         | <ul> <li>Mailbox Evaluate All Automatic Rules service – Schedules<br/>automatic routing rules for the Mailbox system.</li> <li>Mailbox Evaluate Routing – Applies mailbox routing rules<br/>from a business process.</li> </ul>                                                                                                    |
| Application requirements                | Nothing external to Sterling Integrator is required for the use of this service.                                                                                                    |
| Initiates business processes?           | No                                                                                                    |
| Invocation                              | A user with the Mailbox Global Delete permission (obtained<br>through the addition to a User Account or Group through the<br>Accounts page) must execute the business process invoking<br>this service.                                                                                                    |
| Business process context considerations | The Mailbox Global Delete permission ensures that the business process is authorized to access the referenced mailboxes.                                                                                                    |
| Returned status values                  | Possible status values that can be returned from this service are:                                                                                                    |
|                                         | <ul> <li>Success – Normal execution with the return parameters specified below.</li> </ul>                                                                                                    |
|                                         | <ul> <li>User Permission Error – The user associated with the<br/>business process does not have Mailbox Global Delete<br/>permission.</li> </ul>                                                                                                    |
|                                         | <ul> <li>Invalid Mailbox Error – The mailbox identified as the delete<br/>target does not exist.</li> </ul>                                                                                                    |
|                                         | <ul> <li>Invalid Mailbox Parameter Error – An error has been made<br/>in the passing of parameters to use this service, possibly<br/>a malformed date or numeric value.</li> </ul>                                                                                                    |
|                                         | <ul> <li>Mailbox Repository Error – A generic error associated with<br/>the mailbox repository has occurred.</li> </ul>                                                                                                    |
|                                         | <ul> <li>Mailbox Service Error – A generic error associated with<br/>the Mailbox service has occurred.</li> </ul>                                                                                                    |
| Restrictions                            | The limitations of this service are based on the assignment of the Mailbox Global Delete permission.                                                                                                    |
| Testing considerations                  | Debug information for this service can be found in the mailbox log files.                                                                                                    |

### How the Mailbox Delete Mailbox Service Works

1. Starting with the originally passed list of mailboxes to delete, the Mailbox Delete Mailbox service recursively adds each underlying submailbox until every mailbox in the hierarchy is represented.

- 2. Then for each mailbox, the service deletes all contained messages, the permission, all of the permission associations to users or groups, virtual roots, routing rules, and the mailbox itself.
- 3. If there are multiple mailboxes in the routing rule, the deleted mailbox is removed from the rule, otherwise the rule will be deleted.
- 4. All operations are performed together as a group, all or nothing. If any part fails, no changes are made by the service and an error is returned.

### Implementing the Mailbox Delete Mailbox Service

To implement the Mailbox Delete Mailbox service, complete the following tasks:

- 1. Obtain Mailbox Global Delete permission, through the addition to a User Account or Group in the Accounts page.
- 2. Create a configuration of the Mailbox Delete Mailbox service. For basic information about creating service configurations, see *Managing Services and Adapters*. For information about the fields specific to this service, see *Configuring the Mailbox Delete Mailbox Service*.
- 3. Add the provided Mailbox Delete Mailbox service configuration to a business process.
- 4. Test and run the business process.

Note: A preconfigured Mailbox Delete Mailbox service is also provided.

#### Configuring the Mailbox Delete Mailbox Service

You must specify field settings in the Admin Console and the Graphical Process Modeler.

### Creating a Service Configuration in the Admin Console

Use the field definitions in the following table to set up the configuration provided with Sterling Integrator.

| Field          | Description                                                                                                    |
|----------------|----------------------------------------------------------------------------------------------------|
| Name           | Unique and meaningful name for the service configuration.<br>Required.                                                                                                    |
| Description    | Meaningful description for the service configuration, for reference purposes. Required.                                                                                                    |
| Select a Group | Select one of the options:                                                                                                    |
|                | <ul> <li>None – Do not include the configuration in a service group at this time.</li> <li>Create New Group – Enter a unique name for a new group, which will be created with this configuration. (You can then add other services to the group as well.)</li> <li>Select Group – If service groups already exist for this</li> </ul> |
|                | service type, they are displayed in the list. Select a group from the list.                                                                                                    |
|                | <b>Note:</b> For more information about service groups, see <i>Managing Services and Adapters</i> .                                                                                                    |

### Defining the Service in the GPM

Use the field definitions in the following table to set up the service configuration in the GPM:

| Parameter   | Description                                                                                                    |
|-------------|----------------------------------------------------------------------------------------------------|
| Force       | Whether a mailbox delete should be forced when the mailbox contains submailboxes or messages. Optional. Valid values are:                                                                                                    |
|             | <ul> <li>Yes – Mailbox is deleted even if it has messages or<br/>submailboxes.</li> </ul>                                                                                                    |
|             | <ul> <li>No – Mailbox is not deleted if it has messages or<br/>submailboxes.</li> </ul>                                                                                                    |
|             | <b>Note:</b> If no value is specified, the service will default to use No.                                                                                                    |
| MailboxPath | Mailbox path that you would like to delete. If you have been set up with a virtual root, then MailboxPath will be a relative path to the virtual root. The virtual root is not visible to the business process. Valid value is a Unix path where the folders correspond to a mailbox hierarchy. The path must begin with the / character and use the / to delimit mailboxes in the hierarchy. The space character is permitted in the middle of a mailbox name, and the following characters are not permitted in a mailbox name: ?, <, >,  , ", :,  /, %, and *. |
|             | <b>Note:</b> This element can be repeated to delete multiple mailboxes.                                                                                                    |
| Userld      | Do not use.                                                                                                    |
|             | <b>Note:</b> The UserId parameter has no effect on this service and is unsupported. The service always uses the user ID that is running the business process.                                                                                                    |
| I           |                                                                                                    |

### **Business Process Example**

The following example shows how the Mailbox Delete Mailbox service can be used in a business process.

### **Business Scenario**

Dolnet currently has 100 trading partners defined in the Sterling Integrator system that exchange data with the company. Each trading partner has its own mailbox and unique way of transferring data. Dolnet has decided to stop any further transactions with one of the trading partners, Vialore, and must now modify Sterling Integrator such that Vialore can no longer exchange data with Dolnet. As part of this change, Vialore's mailbox will have to be deleted. The Mailbox Delete Mailbox service is used in a business process to delete Vialore's mailbox.

This is the BPML for the business process:

```
<assign to="Force">Yes</assign>
<assign to="." from="*"></assign>
</output>
<input message="DeleteResponse">
<assign to="DeleteResponse" from="*"></assign>
</input>
</operation>
</sequence>
</process>
```

### **Parameters Passed From Service to Business Process**

The following table contains the parameters passed from the Mailbox Delete Mailbox service to the business process:

| Parameter      | Description                                                                                                    |
|----------------|----------------------------------------------------------------------------------------------------|
| DeleteResponse | Specifies all resources deleted as a result of operation of<br>the service, including mailboxes, submailboxes, messages,<br>permissions, virtual roots, and routing rules. |

Following is an example of DeleteResponse in the process data:

```
<?xml version="1.0" encoding="UTF-8"?>
<ProcessData>
 <DeleteResponse>
    <Mailbox>
     <MailboxId>11</MailboxId>
     <MailboxPath>/MyMailbox</MailboxPath>
   </Mailbox>
    <Mailbox>
     <MailboxId>12</MailboxId>
     <MailboxPath>/MyMailbox/MyMailboxSub</MailboxPath>
   </Mailbox>
    <Message>
     <MessageId>9</MessageId>
      <MessageName>delta.txt</MessageName>
  </Message>
    <Message>
     <MessageId>10</MessageId>
     <MessageName>delta2.txt</MessageName>
  </Message>
    <Permission>
     <PermissionName>/MyMailbox.mbx</PermissionName>
   </Permission>
    <Permission>
     <PermissionName>/MyMailbox/MyMailboxSub.mbx</PermissionName>
   </Permission>
    <Rule>
     <RuleId>4f06da5c:1057842a730:2327</RuleId>
   </Rule>
    <VirtualRoot>
     <UserId>jane_doe</UserId>
    </VirtualRoot>
```

</DeleteResponse> </ProcessData>

## **Mailbox Delete Service**

The following table provides an overview of the Mailbox Delete service:

| System name                                | Mailbox Delete Service                                                                                                    |
|--------------------------------------------|----------------------------------------------------------------------------------------------------|
| Graphical Process Modeler (GPM) categories | All Services, Internet B2B > Mailbox                                                                                                    |
| Description                                | Deletes messages in one or many mailboxes.                                                                                                    |
| Business usage                             | Use this service to delete mailbox messages that meet specific criteria. Call this service in a business process to delete messages that are no longer needed.                                      |
| Usage example                              | A business process uses the Mailbox Delete service to delete a message it has just processed and is unnecessary.                                                                                    |
| Preconfigured?                             | Yes                                                                                                    |
| Requires third party files?                | No                                                                                                    |
| Platform availability                      | All supported application platforms                                                                                                    |
| Related services                           | The Mailbox Delete service works with the other application Mailbox services to provide mailboxing capability:                                                                                      |
|                                            | <ul> <li>Mailbox Add service – Enables the insertion of message<br/>into a mailbox.</li> </ul>                                                                                                    |
|                                            | <ul> <li>Mailbox Extract Begin service – Enables the extraction o messages from a mailbox.</li> </ul>                                                                                               |
|                                            | <ul> <li>Mailbox Extract Commit service – Provides the ability for<br/>a business process to signal application Mailbox that the<br/>message extract request has successfully completed.</li> </ul> |
|                                            | Mailbox Extract Abort service – Enables a business proces<br>to signal a failed message extraction to application Mailbox                                                                           |
|                                            | Mailbox Query service – Enables querying messages.                                                                                                    |
|                                            | <ul> <li>Mailbox Evaluate All Automatic Rules service – Provides<br/>for the scheduling of automatic routing rules for applicatio<br/>Mailbox.</li> </ul>                                           |
|                                            | <ul> <li>Mailbox Evaluate Routing Rule service – Enables triggerin<br/>of mailbox routing rules from a business process.</li> </ul>                                                                 |
| Application requirements                   | Nothing external to application is required to use this service                                                                                                    |
|                                            |                                                                                                    |

| Initiates business processes?           | No                                                                                                    |
|-----------------------------------------|----------------------------------------------------------------------------------------------------|
| Invocation                              | The business process using this service must be run by a user with permission to access all applicable mailboxes. A user with Mailbox Global Delete permission can delete any message from any mailbox.                                                                                                    |
| Business process context considerations | The service extracts the user permissions at run time to confirm authorization of the business process to access the referenced mailboxes.                                                                                                    |
| Returned status values                  | Possible status values:                                                                                                    |
|                                         | <ul> <li>Success – Normal completion.</li> <li>User Permission Error – The user associated with the business process either does not have Mailbox Global Delete permission or does not have permission on the target mailboxes.</li> <li>Invalid Mailbox Error – Target mailbox does not exist.</li> <li>Invalid Mailbox Parameter Error – An error occurred passing parameters to this service such as a message ID in an invalid format.</li> <li>Mailbox Repository Error – A generic error associated with the mailbox service Error – A generic error associated with the mailbox service occurred.</li> </ul> |
| Restrictions                            | The limitations of this service are based on the assignment<br>of mailbox permissions to users and groups. The Mailbox<br>Delete service can be used by users assigned the Mailbox<br>Global Delete permission.                                                                                                    |
| Testing considerations                  | Troubleshooting information for this service can be found in application Mailbox log files.                                                                                                    |

### How the Mailbox Delete Service Works

Use the Mailbox Delete service to delete messages from one, many, or all mailboxes. The user ID that the business process is using must have access to the mailbox you are deleting from.

### **Business Process Example**

The following BPML deletes all messages currently in the Acme mailbox. If the user running this business process has been assigned a virtual mailbox root, then the Acme mailbox path will be relative to the users virtual mailbox root.

The user must have permission for the Acme mailbox, or has the Mailbox Global Delete permission.

### Implementing the Mailbox Delete Service

To implement the Mailbox Delete service for use in a business process:

- 1. Create a Mailbox Delete service configuration. For information, see Managing Services and Adapters.
- 2. Configure the Mailbox Delete service. For information, see *Configuring the Mailbox Delete Service*.
- 3. Use the Mailbox Delete service in a business process.

### **Configuring the Mailbox Delete Service**

The following table describes the fields used to configure the Mailbox Delete service in the application Admin Console or GPM:

| Field              | Description                                                                                                    |
|--------------------|----------------------------------------------------------------------------------------------------|
| DaysOld            | Number of days a message can exist in application Mailbox before being deleted. Required. Number must be >0.                                                                                                    |
| EndDateTime        | Defines the latest allowable value for this query. Valid values are dates and times in <i>yyyyMMddThhmm</i> format.                                                                                                    |
| MailboxPath        | Path of the mailbox where the message resides. If the user<br>has been set up with a virtual root, the MailboxPath will be<br>a relative path to the virtual root. The virtual root is not visible<br>to the business process. Required.                                                         |
| MailboxSelection   | Mailbox paths to be queried during message deletion.<br>Required. Valid values are:                                                                                                    |
|                    | All Mailboxes – Queries all mailboxes to determine<br>messages to be deleted.                                                                                                    |
|                    | <ul> <li>Selected Mailboxes – Displays a Select Mailboxes page<br/>that allows you to specify which mailboxes to query.</li> </ul>                                                                                                    |
|                    | <b>Note:</b> Leaving this field blank will cause errors to be written to the status report.                                                                                                    |
| MessageExtractable | Designates which messages to delete. Required.                                                                                                    |
|                    | <ul><li>Delete Only unextractable messages</li><li>Delete All messages</li></ul>                                                                                                    |
| Messageld          | ID of the stored message.                                                                                                    |
| MessageNamePattern | Pattern that determines message selection. If a message name matches the pattern, the corresponding message is selected. Required. Valid values: Alphanumeric character(s) or asterisk (*) used as a wildcard. The following characters cannot be used in a message name:? < >   / " % *Required |

| Field         | Description                                                                                                    |
|---------------|----------------------------------------------------------------------------------------------------|
|               | format if a wildcard is used: <i>x</i> . <i>y</i> where <i>x</i> and <i>y</i> may be alphanumeric or a wildcard. Example:*.po |
|               | <b>Note:</b> You cannot specify a message name pattern composed solely of a single asterisk. it will fail the adapter.        |
| StartDateTime | Defines the earliest allowable value for this query. Valid values are dates and times in <i>yyyyMMddThhmm</i> format.         |
| Userld        | User ID associated with the business process.                                                                                 |
|               | Note: The user ID must have access to the mailbox being queried.                                                              |

### **Output from Service to Business Process**

The following table contains the parameter passed from the Mailbox Delete service to a business process:

| Parameter | Description               |
|-----------|---------------------------|
| Messageld | ID of the stored message. |

# Mailbox Evaluate All Automatic Routing Rules Service

The following table provides an overview of the Mailbox Evaluate All Automatic Routing Rules service:

| System name                              | Mailbox Evaluate All Automatic Routing Rules Service                                                                                                    |
|------------------------------------------|----------------------------------------------------------------------------------------------------|
| Graphical Process Modeler (GPM) category | None                                                                                                    |
| Description                              | Evaluates all automatic routing rules. Automatic routing rules<br>are evaluated against all messages added to Sterling<br>Integrator Mailbox since the previous evaluation. Messages<br>are eligible for automatic routing rule evaluation only once.<br>If a message is added to a mailbox and is not targeted by<br>an automatic routing rule, that message will never be eligible<br>again for automatic routing rule processing, even if an<br>automatic routing rule is later created that would target the<br>message. Messages added successfully to a mailbox are<br>processed by the automatic routing rules even if the Sterling<br>Integrator system fails and requires restarting. |
| Business usage                           | Create Mailbox routing rules and designate some of them<br>to be automatic. All automatic routing rules are periodically<br>evaluated by this service.                                                                                                    |
| Usage example                            | The Sterling Integrator Mailbox system administrator creates<br>a new automatic routing rule. The preconfigured version of<br>the Mailbox Evaluate All Automatic Routing Rules service<br>is enabled. The rule is automatically evaluated every minute.<br>If a message arrives in the specified mailbox, the rule is<br>triggered.                                                                                                    |
| Preconfigured?                           | Yes                                                                                                    |
| Requires third party files?              | No                                                                                                    |
| Platform availability                    | All supported Sterling Integrator platforms                                                                                                    |

| Related services                        | The Mailbox Evaluate All Automatic Routing Rules service<br>works with the other Sterling Integrator Mailbox services to<br>provide mailboxing capability:                                 |
|-----------------------------------------|----------------------------------------------------------------------------------------------------|
|                                         | <ul> <li>Mailbox Add service – Enables the insertion of messages<br/>into a mailbox.</li> </ul>                                                                                            |
|                                         | <ul> <li>Mailbox Extract Begin service – Enables the extraction of<br/>messages from a mailbox.</li> </ul>                                                                                 |
|                                         | • Mailbox Extract Commit service – Provides the ability for<br>a business process to signal Sterling Integrator Mailbox<br>that the message extract request has successfully<br>completed. |
|                                         | <ul> <li>Mailbox Extract Abort service – Enables a business process<br/>to signal a failed message extraction to Sterling Integrator<br/>Mailbox.</li> </ul>                               |
|                                         | Mailbox Query service – Enables querying messages.                                                                                                    |
|                                         | Mailbox Delete service – Enables deletion of messages.                                                                                                    |
|                                         | <ul> <li>Mailbox Evaluate Routing Rule service – Enables triggering<br/>of mailbox routing rules from a business process.</li> </ul>                                                       |
| Application requirements                | Nothing external to Sterling Integrator is required to use this service.                                                                                                    |
| Initiates business processes?           | No                                                                                                    |
| Invocation                              | Not applicable (Internal service)                                                                                                    |
| Business process context considerations | None                                                                                                    |
| Returned status values                  | Possible status values:                                                                                                    |
|                                         | Success – Normal completion.                                                                                                    |
|                                         | • Error – A generic error occurred.                                                                                                    |
| Restrictions                            | This service has no restrictions.                                                                                                    |
| Testing considerations                  | Troubleshooting information for this service can be found in Sterling Integrator Mailbox log files.                                                                                        |

### How the Mailbox Evaluate All Automatic Routing Rules Service Works

Sterling Integrator Mailbox uses the Mailbox Evaluate All Automatic Routing Rules service to automatically evaluate all automatic routing rules for messages that have not been routed. This service is disabled by default. You must enable it before it can be used.

#### Implementing the Mailbox Evaluate All Automatic Routing Rules Service

To implement the Mailbox Evaluate All Automatic Routing Rules service for use in a business process:

- 1. Create an Mailbox Evaluate All Automatic Routing Rules service configuration. For information, see *Managing Services and Adapters*.
- 2. Configure the Mailbox Evaluate All Automatic Routing Rules service. For information, see *Configuring the Mailbox Evaluate All Automatic Routing Rules Service*.
- 3. Use the Mailbox Evaluate All Automatic Routing Rules service in a business process.

### Configuring the Mailbox Evaluate All Automatic Routing Rules Service

To configure the Mailbox Evaluate All Automatic Routing Rules service, you must specify settings for the following fields in Sterling Integrator:

**Note:** The field names in parentheses represent the corresponding field names in the GPM. This information is provided for your reference.

| Field                        | Description                                                                                                    |
|------------------------------|----------------------------------------------------------------------------------------------------|
| Name                         | Unique and meaningful name for the service configuration. Required.                                                                                                    |
| Description                  | Meaningful description for the service configuration, for reference purposes. Required.                                                                                                    |
| Select a Group               | Select one of the options:                                                                                                    |
|                              | <ul> <li>None – You do not want to include this configuration in a group at this time.</li> <li>Create New Group – You can enter a name for a new group in this field, which will then be created along with this configuration.</li> <li>Select Group – If you have already created one or more groups for this service type, they are displayed in the list.</li> </ul> |
|                              | Select a group from the list.                                                                                                    |
| Mailbox Routing Rule(RuleId) | A valid ID for a routing rule. Required.                                                                                                    |
| Run as User                  | Enter (or select from the list) the user ID to be associated with business process instances of this service.                                                                                                    |
| Use 24 Hour Clock Display    | If selected, the adapter will use the 24-hour clock instead of the default 12-hour clock.                                                                                                    |
| Schedule                     | Information about scheduling the service configuration to run. Valid values:                                                                                                    |
|                              | Do not use schedule                                                                                                    |
|                              | If this field is selected, this service does not start a business process and does not run on a schedule.                                                                                                    |
|                              | Run based on timer                                                                                                    |
|                              | Valid values are the hour and minutes at which to run the service. Indicate whether you want the service to run at startup.                                                                                                    |
|                              | • Run daily                                                                                                    |
|                              | Valid values are the hour and minutes at which to run the service, daily. You can also specify a time interval. Indicate whether you want the service to run at startup.                                                                                                    |
|                              | • Run based on day(s) of the week                                                                                                    |
|                              | Valid values are the day of the week, the hour, and the minutes at which to run the service. You can also specify a time interval. Indicate whether you want the service to run at startup.                                                                                                    |

| Field | Description                                                                                                    |
|-------|----------------------------------------------------------------------------------------------------|
|       | • Run based on day(s) of the month<br>Valid values are the day of the month (including the last<br>day of the month (LDOM)), hour, and the minutes at which<br>to run the service. You can also specify a time interval.<br>Indicate whether you want the service to run at startup. |

# **Mailbox Evaluate Routing Rule Service**

The following table provides an overview of the Mailbox Evaluate Routing Rule service.

| System name                                | Mailbox Evaluate Routing Rule Service                                                                                                    |
|--------------------------------------------|----------------------------------------------------------------------------------------------------|
| Graphical Process Modeler (GPM) categories | All Services, Internet B2B > Mailbox                                                                                                    |
| Description                                | Evaluates a mailbox routing rule.                                                                                                    |
| Business usage                             | Create a specific routing rule then use the Mailbox Evaluate<br>Routing Rule service to schedule evaluation of that rule.<br>This allows business processes to use routing rules. This<br>service can be scheduled.                                                                                                    |
| Usage example                              | The Sterling Integrator Mailbox system administrator creates<br>several automatic Mailbox Routing Rules that target specific<br>mailboxes to execute specific business processes. This<br>service evaluates those routing rules on a schedule<br>established by the system administrator using the Mailbox<br>Evaluate Routing Rule service. |
| Preconfigured?                             | Yes                                                                                                    |
| Requires third party files?                | No                                                                                                    |
| Platform availability                      | All supported Sterling Integrator platforms                                                                                                    |
| Related services                           | The Mailbox Evaluate Routing Rule service works with the other Sterling Integrator Mailbox services to provide mailboxing capability:                                                                                                    |
|                                            | <ul> <li>Mailbox Add service – Enables the insertion of messages<br/>into a mailbox.</li> </ul>                                                                                                    |
|                                            | <ul> <li>Mailbox Extract Begin service – Enables the extraction of<br/>messages from a mailbox.</li> </ul>                                                                                                    |
|                                            | • Mailbox Extract Commit service – Provides the ability for<br>a business process to signal Sterling Integrator Mailbox<br>that the message extract request has successfully<br>completed.                                                                                                    |
|                                            | <ul> <li>Mailbox Extract Abort service – Enables a business process<br/>to signal a failed message extraction to Sterling Integrator<br/>Mailbox.</li> </ul>                                                                                                    |
|                                            | Mailbox Query service – Enables querying messages.                                                                                                    |

|                                         | <ul> <li>Mailbox Delete service – Enables deletion of messages.</li> <li>Mailbox Evaluate All Automatic Rules service – Provides<br/>for the scheduling of automatic routing rules for Sterling<br/>Integrator Mailbox.</li> </ul>                                                                                                    |
|-----------------------------------------|----------------------------------------------------------------------------------------------------|
| Application requirements                | Nothing external to Sterling Integrator is required to use this service.                                                                                                    |
| Initiates business processes?           | No                                                                                                    |
| Invocation                              | This service can be scheduled. It also can be started by business processes wanting to trigger a Mailbox routing rule.                                                                                                    |
| Business process context considerations | No                                                                                                    |
| Returned status values                  | <ul> <li>Possible status values:</li> <li>Success – Normal completion.</li> <li>Invalid Rule ID Error – The target ruleid could not be evaluated.</li> <li>Mailbox Router Error – A generic error associated with the mailbox router occurred.</li> <li>Mailbox service Error – A generic error associated with the mailbox service occurred.</li> </ul> |
| Restrictions                            | The limitations of this service are based on the assignment of mailbox permissions to users and groups.                                                                                                    |
| Testing Considerations                  | Troubleshooting for this services can be found in the Sterling<br>Integrator Mailblox log files.                                                                                                    |

## How the Mailbox Evaluate Routing Rules Service Works

Use the Mailbox Evaluate Routing Rule service to evaluate a routing rule that is defined in Sterling Integrator Mailbox. The evaluation can be scheduled.

### Implementing the Mailbox Evaluate Routing Rule Service

To implement the Mailbox Evaluate Routing Rule service for use in a business process:

- 1. Create an Mailbox Evaluate Routing Rule service configuration.
- 2. Configure the Mailbox Evaluate Routing Rule service.
- 3. Use the Mailbox Evaluate Routing Rule service in a business process.

### Configuring the Mailbox Evaluate Routing Rule Service

To configure the Mailbox Evaluate Routing Rule service, specify settings for the following fields in Sterling Integrator:

**Note:** The field names in parentheses represent the corresponding field names in the GPM. This information is provided for your reference.

| Field | Description                                                         |
|-------|---------------------------------------------------------------------|
| Name  | Unique and meaningful name for the service configuration. Required. |

| Field                        | Description                                                                                                    |
|------------------------------|----------------------------------------------------------------------------------------------------|
| Description                  | Meaningful description for the service configuration, for reference purposes. Required.                                                                                                    |
| Select a Group               | Select one of the options:                                                                                                    |
|                              | <ul> <li>None – You do not want to include this configuration in a group at this time.</li> <li>Create New Group – You can enter a name for a new group in this field, which will then be created along with this configuration.</li> <li>Select Group – If you have already created one or more groups for this service type, they are displayed in the list. Select a group from the list.</li> </ul> |
| Mailbox Routing Rule(RuleId) | A valid ID for a routing rule. Required if RuleDescription is not provided.                                                                                                    |
| RuleDescription              | A description that uniquely identifies the routing rule for this<br>service. Unlike Ruleld, RuleDescription does not change as<br>the result of an import. If set, RuleDescription takes<br>precedence over Ruleld and Ruleld is ignored. Required if<br>Ruleld is not provided.                                                                                                    |
| Run as User                  | Enter (or select from the list) the user ID to be associated with business process instances of this service.                                                                                                    |
| Use 24 Hour Clock Display    | If selected, the adapter will use the 24-hour clock instead of the default 12-hour clock.                                                                                                    |
| Schedule                     | Information about scheduling the service configuration to run. Valid values:                                                                                                    |
|                              | Do not use schedule                                                                                                    |
|                              | If this field is selected, this service does not start a business process and does not run on a schedule.                                                                                                    |
|                              | Run based on timer                                                                                                    |
|                              | Valid values are the hour and minutes at which to run the service. Indicate whether you want the service to run at startup.                                                                                                    |
|                              | • Run daily                                                                                                    |
|                              | Valid values are the hour and minutes at which to run the service, daily. You can also specify a time interval. Indicate whether you want the service to run at startup.                                                                                                    |
|                              | • Run based on day(s) of the week                                                                                                    |
|                              | Valid values are the day of the week, the hour, and the minutes at which to run the service. You can also specify a time interval. Indicate whether you want the service to run at startup.                                                                                                    |
|                              | <ul> <li>Run based on day(s) of the month</li> </ul>                                                                                                    |
|                              | Valid values are the day of the month (including the last day of the month (LDOM)), hour, and the minutes at which                                                                                                    |

| Field | Description                                                                                                    |
|-------|----------------------------------------------------------------------------------------------------|
|       | to run the service. You can also specify a time interval.<br>Indicate whether you want the service to run at startup. |

## **GPM Configuration**

The following table describes the fields used to configure the Mailbox Evaluate Routing Rule service in the GPM:

| Field  | Description                                                                 |
|--------|-----------------------------------------------------------------------------|
| Config | Name of the service configuration.                                          |
| Ruleld | A valid ID for a routing rule. Required if RuleDescription is not providec. |

## Parameters Passed from Business Process to Service

| Parameter       | Description                                                                                                    |
|-----------------|----------------------------------------------------------------------------------------------------|
| Ruleld          | ID of the routing rule that was evaluated.                                                                                                    |
| RuleDescription | A description that uniquely identifies the routing rule for this<br>service. Unlike Ruleld, RuleDescription does not change as<br>the result of an import. If set, RuleDescription takes<br>precedence over Ruleld and Ruleld is ignored. Required if<br>Ruleld is not provided. |

## **Output from Service to Business Process**

The following table contains the parameter passed from the Mailbox Evaluate Routing Rule service to a business process:

| Parameter | Description                                                                 |
|-----------|-----------------------------------------------------------------------------|
| Ruleld    | ID of the routing rule that was evaluated.                                  |
| Messageld | An ID of each of the Messages that were evaluated against rule with RuleId. |

## **Business Process Example**

The following BPML evaluates the rule corresponding to ruleId = 268ef9:f6af57c58f:-72bf:

```
cyprocess name="LaunchAcmeRoutingRule">
    <sequence name="Evaluate">
    <!-Evaluate the AcmeRoutingRule -->
    <operation name="Mailbox Evaluate Routing Rule Service">
        coperation name="Mailbox Evaluate Routing Rule Service">
        coperation name="Mailbox Evaluate RoutingRule"/>
        <output message="EvaluateRuleRequest">
            <output message="EvaluateRuleRequest">
                <assign to="." from="*"></assign>
                <assign to="RuleId">268ef9:f6af57c58f:-72bf </assign>
                </assign to="EvaluateRuleResults" from="*"></assign>
                </assign to="EvaluateRuleResults" from="*"></assign>
```

</input> </operation> </sequence> </process>

# **Mailbox Extract Abort Service**

The following table provides an overview of the Mailbox Extract Abort service:

| System name                                | Mailbox Extract Abort Service                                                                                                    |
|--------------------------------------------|----------------------------------------------------------------------------------------------------|
| Graphical Process Modeler (GPM) categories | All Services, Internet B2B > Mailbox                                                                                                    |
| Description                                | Signifies to the business process the unsuccessful extraction of a message from a mailbox.                                                                                                    |
| Business usage                             | Use this service to signify to the business process that the extraction of a mailbox message was not completed successfully, so the message information (the extractability count) should not change.                              |
| Usage example                              | If SAP processing fails after purchase orders are extracted<br>from the mailbox and the Mailbox Extract Abort service is<br>run, the message extractability count does not change.                                                 |
| Preconfigured?                             | Yes                                                                                                    |
| Requires third party files?                | No                                                                                                    |
| Platform availability                      | All supported Sterling Integrator platforms                                                                                                    |
| Related services                           | The Mailbox Extract Abort service works with the other<br>Sterling Integrator Mailbox services to provide mailboxing<br>capability:                                                                                                |
|                                            | • Mailbox Add service – Enables the insertion of messages into a mailbox.                                                                                                    |
|                                            | <ul> <li>Mailbox Extract Begin service – Enables the extraction of<br/>messages from a mailbox.</li> </ul>                                                                                                    |
|                                            | • Mailbox Extract Commit service – Provides the ability for<br>a business process to signal Sterling Integrator Mailbox<br>that the message extract request has successfully<br>completed.                                         |
|                                            | • Mailbox Query service – Enables querying messages.                                                                                                    |
|                                            | <ul> <li>Mailbox Delete service – Enables deletion of messages.</li> <li>Mailbox Evaluate All Automatic Rules service – Provides<br/>for the scheduling of automatic routing rules for Sterling<br/>Integrator Mailbox.</li> </ul> |

|                                         | <ul> <li>Mailbox Evaluate Routing Rule service – Enables triggering<br/>of mailbox routing rules from a business process.</li> </ul>                                                                                                    |
|-----------------------------------------|----------------------------------------------------------------------------------------------------|
| Application requirements                | Nothing external to Sterling Integrator is required to use this service.                                                                                                    |
| Initiates business processes?           | No                                                                                                    |
| Invocation                              | The business process using this service must have performed a Mailbox Extract Begin on the target message.                                                                                                    |
| Business process context considerations | The business process ID and branch ID must match the business process context that performed the Mailbox Extract Begin.                                                                                                    |
| Returned status values                  | Possible status values:                                                                                                    |
|                                         | Success – Normal completion.                                                                                                    |
|                                         | <ul> <li>User Permission Error – The user associated with the<br/>business process does not have permission to use the<br/>target mailbox.</li> </ul>                                                                                                    |
|                                         | <ul> <li>Invalid Mailbox Error – This might indicate changes in the<br/>assignment of virtual mailbox roots which would disallow<br/>the extract process.</li> </ul>                                                                                                    |
|                                         | <ul> <li>Invalid Mailbox Parameter Error – An error occurred<br/>passing parameters to this service such as a message ID<br/>in an invalid format.</li> </ul>                                                                                                    |
|                                         | <ul> <li>Message Not Found Error – The requested message<br/>cannot be found for extraction.</li> </ul>                                                                                                    |
|                                         | <ul> <li>Message Not Extractable Error – The target message's<br/>extraction policy forbids extraction.</li> </ul>                                                                                                    |
|                                         | <ul> <li>Mailbox Extract Invalid State Error – The current business<br/>process has not performed an Extract Begin.</li> </ul>                                                                                                    |
|                                         | <ul> <li>Mailbox Repository Error – A generic error associated with<br/>the mailbox repository occurred.</li> </ul>                                                                                                    |
|                                         | <ul> <li>Mailbox Service Error – A generic error associated with<br/>the mailbox service occurred.</li> </ul>                                                                                                    |
| Restrictions                            | This service cannot be used against a target message until<br>the Mailbox Extract Begin service is called for that message.<br>Additionally, the business process that calls this service must<br>have the same business process ID and branch ID as the<br>business process that called the Mailbox Extract Begin<br>service. |
| Testing considerations                  | Troubleshooting information for this service can be found in Sterling Integrator Mailbox log files.                                                                                                    |

## How the Mailbox Extract Abort Service Works

Use the Mailbox Extract Abort service to recover from Mailbox Extract Begin service failures. The Mailbox Extract Abort service releases the lock that the business process has on the message. If the extract policy of the message is a count, this service returns the count to the value it was before the Mailbox Extract Begin service was run.

For example, the Mailbox Extract Begin service attempts to extract a message with an extractable count of one. The message is extractable and available, so the Mailbox Extract Begin service extracts the message and decrements the extractable count to zero. During the extraction, the communication protocol has an error. The Mailbox Extract Abort service is started. The Mailbox Extract Abort service increments the Extractable Count by one, allowing a subsequent business process to extract the message.

It resets the extractable count of the message to one so that the business process can attempt to extract the file the next time the Mailbox Extract Begin service is run.

## **Business Process Example**

The following BPML aborts the extraction of message 1234 from Sterling Integrator Mailbox. If it is assumed message 1234 has been successfully extracted by business process ID=789, branch ID=456, the BPML will succeed if run by a business process with ID=789 and branch ID=456.

```
<operation name="Mailbox ExtractBegin Service">
       <participant name="MailboxExtractBegin"/>
           <output message="ExtractBeginReguest">
               <assign to="." from="*"></assign>
               <assign to="MessageId">1234</assign>
            </output>
             <input message="inmsg">
                 <assign to="." from="*"></assign>
            </input>
   </operation>
<!-- Abort Extract Operation. -->
   <operation name="Mailbox ExtractAbort Service">
       <participant name="MailboxExtractAbort"/>
           <output message="ExtractAbortRequest">
               <assign to="." from="*"></assign>
               <assign to="MessageId">1234</assign>
          </output>
           <input message="inmsg">
               <assign to="." from="*"></assign>
           </input>
  </operation>
```

## Implementing the Mailbox Extract Abort Service

To implement the Mailbox Extract Abort service for use in a business process:

- 1. Create an Mailbox Extract Abort service configuration. For information, see *Managing Services and Adapters*.
- 2. Configure the Mailbox Extract Abort service. For information, see *Configuring the Mailbox Extract Abort Service*.
- 3. Use the Mailbox Extract Abort service in a business process.

## **Configuring the Mailbox Extract Abort Service**

## **GPM Configuration**

The following table describes the fields used to configure the Mailbox Extract Abort service in the GPM:

| Field     | Description                                                       |
|-----------|-------------------------------------------------------------------|
| Config    | Name of the adapter configuration.                                |
| Messageld | ID of the stored message. Required. Valid values are numbers >=0. |

## **Output from Service to Business Process**

The following table contains the parameter passed from the Mailbox Extract Abort service to a business process:

| Parameter | Description               |
|-----------|---------------------------|
| Messageld | ID of the stored message. |

# **Mailbox Extract Begin Service**

The following table provides an overview of the Mailbox Extract Begin service:

| System name                                | Mailbox Extract Begin Service                                                                                                    |
|--------------------------------------------|----------------------------------------------------------------------------------------------------|
| Graphical Process Modeler (GPM) categories | All Services, Internet B2B > Mailbox                                                                                                    |
| Description                                | Begins the extraction of a message from a mailbox.                                                                                                    |
| Business usage                             | Use this service to begin extracting a message from a mailbox.                                                                                                    |
| Usage example                              | Extract all purchase orders from a mailbox and deliver them to the SAP adapter for back-office processing.                                                                                                    |
| Preconfigured?                             | Yes                                                                                                    |
| Requires third party files?                | No                                                                                                    |
| Platform availability                      | All supported Sterling Integrator platforms                                                                                                    |
| Related services                           | The Mailbox Extract Begin service works with the other<br>Sterling Integrator Mailbox services to provide mailboxing<br>capability:                                                                                                    |
|                                            | <ul> <li>Mailbox Add service – Enables the insertion of messages into a mailbox.</li> <li>Mailbox Extract Commit service – Provides the ability for a business process to signal Sterling Integrator Mailbox that the message extract request has successfully completed.</li> <li>Mailbox Extract Abort service – Enables a business process to signal a failed message extraction to Sterling Integrator Mailbox.</li> <li>Mailbox Query service – Enables querying messages.</li> <li>Mailbox Delete service – Enables deletion of messages.</li> <li>Mailbox Evaluate All Automatic Rules service – Provides for the scheduling of automatic routing rules for Sterling Integrator Mailbox.</li> <li>Mailbox Evaluate Routing Rule service – Enables triggering of mailbox routing rules from a business process.</li> </ul> |

| Application requirements                | Nothing external to Sterling Integrator is required to use this service.                                                                                                    |
|-----------------------------------------|----------------------------------------------------------------------------------------------------|
| Initiates business processes?           | No                                                                                                    |
| Invocation                              | User with appropriate permissions to access the target mailbox must run the business process.                                                                                                    |
| Business process context considerations | The user permissions are extracted from the business process context at run time to confirm authorization of the business process to add messages to the target mailbox.                                                                                                    |
| Returned status values                  | <ul> <li>The possible status values a service can return are:</li> <li>Success – Normal completion.</li> <li>User Permission Error – The user associated with the business process does not have permission to use the target mailbox .</li> <li>Invalid Mailbox Error – The mailbox does not exist.</li> <li>Invalid Mailbox Parameter Error – An error occurred passing parameters to this service such as a message ID in an invalid format.</li> <li>Message Not Found Error – The requested message cannot be found for extraction.</li> <li>Message Not Extractable Error – The target message's extraction policy forbids extraction.</li> <li>Mailbox Extract Invalid State Error – The current business process has not performed an extract begin request.</li> <li>Mailbox Repository Error – A generic error associated with the mailbox repository occurred.</li> <li>Mailbox Service Error – A generic error associated with the mailbox service occurred.</li> </ul> |
| Restrictions                            | The limitations of this service are based on the assignment of mailbox permissions to users and groups.                                                                                                    |
| Testing considerations                  | Troubleshooting information for this service can be found in Sterling Integrator Mailbox log files.                                                                                                    |

## How the Mailbox Extract Begin Service Works

Use the Mailbox Extract Begin service to extract messages from a mailbox. This service checks the extractability and availability of a message and verify whether the user that is running the business process has permissions on the mailbox.

If the extractability is Extractable Count = 1, the Mailbox Extract Begin service locks the message until the extraction is complete. After the extraction is complete, the count is decremented. If the ExtractableCount = x, x number of Mailbox Extract Begin services can lock the message.

You can use this service in one of the following modes:

• Mailbox Extract Begin with CommitNow = No. This is the default mode. In this mode, you must include the Mailbox Extract Abort service and Mailbox Extract Commit service in your business process. This mode is useful to control the extract count. If an error occurs during the extraction, such as a protocol failure, the message count will reincrement back to the original count. The business process locks the message until the Mailbox Extract Commit service or the Mailbox Extract Abort service completes.

• Mailbox Extract Begin with CommitNow = Yes. In this mode, all message extracts are extracted and committed in a single step. This mode is useful if you do not need control over the extract count. If an error occurs during the extract, such as a protocol failure, the message count will not be incremented back to the original count. The business process does not lock the message.

## **Business Process Example**

The following BPML extracts the message 1234 from a Sterling Integrator mailbox. This business process will succeed if the user associated with this BPML has permission to the mailbox contains message 1234.

```
<!-- Read in the payload. -->
    <operation name="Mailbox ExtractBegin Service">
        <participant name="MailboxExtractBegin"/>
            <output message="ExtractBeginRequest">
                <assign to="." from="*"></assign>
                <assign to="." from="*"></assign>
                <assign to="MessageId">1234</assign>
                </output>
                <input message="inmsg">
                     <assign to="." from="*"></assign>
                </assign to="." from="*"></assign>
                </output>
                <input message="inmsg">
                    </output>
                </output>
                </output>
                </output>
                </output>
                </output>
                </output>
                </output>
                </output>
                </output>
                </output>
                </output>
                </output>
                </output>
                </output>
                </output>
                </output>
                </output>
                </output>
                </output>
                </output>
                </output>
                </output>
                </output>
                </output>
                </output>
                </output>
                </output>
                </output>
                </output>
                </output>
                </output>
                </output>
                </output>
                </output>
                </output>
                </output>
                </output>
                </output>
                </output>
                </output>
                </output>
                </output>
                </output>
                </output>
                </output>
                </output>
                </output>
                </output>
                </output>
                </output>
                </output>
                </output>
                </output>
                </output>
                </output>
```

## Implementing the Mailbox Extract Begin Service

To implement the Mailbox Extract Begin service for use in a business process:

- 1. Create an Mailbox Extract Begin service configuration. For information, see *Managing Services and Adapters*.
- 2. Configure the Mailbox Extract Begin service. For information, see *Configuring the Mailbox Extract Begin Service*.
- 3. Use the Mailbox Extract Begin service in a business process.

## **Configuring the Mailbox Extract Begin Service**

The following table describes the fields used to configure the Mailbox Extract Begin service in the GPM:

| Field     | Description                                                                                                    |
|-----------|----------------------------------------------------------------------------------------------------|
| Config    | Name of the adapter configuration.                                                                                                    |
| CommitNow | Yes – Automatically commits the message for extraction<br>without the use of Mailbox Extract Commit service. The<br>business process does not lock the message. No – Requires<br>the Mailbox Extract Commit service to commit the message<br>for extraction. The business process locks the message until<br>the Mailbox Extract Commit or Mailbox Extract Abort service<br>is complete. Default. |
| Messageld | ID of the stored message. Required. Valid values are numbers >=0.                                                                                                    |

### **Output from Service to Business Process**

The following table contains the parameters passed from the Mailbox Extract Begin service to a business process:

| Parameter        | Description                                                                                                    |
|------------------|----------------------------------------------------------------------------------------------------|
| Messageld        | ID of the stored message.                                                                                                    |
| DocumentId       | Document ID corresponding to the stored message.                                                                                                    |
| CreateDateTime   | Creation date.                                                                                                    |
| MessageName      | Name of the message.                                                                                                    |
| MailboxPath      | Path of the mailbox which the message was added to. If the user has been set up with a virtual root, the MailboxPath will be a relative path to the virtual root. The virtual root is not visible to the business process. |
| ContentType      | Indicates the MIME type and subtype. Use the following format: <i>MIME Type/MIME Subtype</i> .                                                                                                    |
| MessageSize      | Size of the added message in bytes.                                                                                                    |
| ExtractableCount | Number of times this message may be accessed. One of the three extractability parameters is returned.                                                                                                    |
| Extractable      | Indicates whether this message can be extracted. One of the three extractability parameters is returned.                                                                                                    |
| ExtractableUntil | The last date and time that this message may be extracted.<br>One of the three extractability parameters is returned.                                                                                                    |

# **Mailbox Extract Commit Service**

The following table provides an overview of the Mailbox Extract Commit service:

| System name                                | Mailbox Extract Commit Service                                                                                                    |
|--------------------------------------------|----------------------------------------------------------------------------------------------------|
| Graphical Process Modeler (GPM) categories | All Services, Internet B2B > Mailbox                                                                                                    |
| Description                                | Indicates the successful completion of the extraction of a message from a mailbox.                                                                                                    |
| Business usage                             | A trading partner would use this service to indicate the successful completion of a unit of work.                                                                                                    |
| Usage example                              | After all purchase orders are extracted from the mailbox and<br>successfully delivered to the SAP adapter for back-office<br>processing, the message extractability count is permanently<br>decremented.                           |
| Preconfigured?                             | Yes                                                                                                    |
| Requires third party files?                | No                                                                                                    |
| Platform availability                      | All supported Sterling Integrator platforms                                                                                                    |
| Related services                           | The Mailbox Extract Commit service works with the other<br>Sterling Integrator Mailbox services to provide mailboxing<br>capability:                                                                                               |
|                                            | Mailbox Add service – Enables the insertion of messages<br>into a mailbox.                                                                                                    |
|                                            | <ul> <li>Mailbox Extract Begin service – Enables the extraction of<br/>messages from a mailbox.</li> </ul>                                                                                                    |
|                                            | <ul> <li>Mailbox Extract Abort service – Enables a business process<br/>to signal a failed message extraction to Sterling Integrator<br/>Mailbox.</li> </ul>                                                                       |
|                                            | Mailbox Query service – Enables querying messages.                                                                                                    |
|                                            | <ul> <li>Mailbox Delete service – Enables deletion of messages.</li> <li>Mailbox Evaluate All Automatic Rules service – Provides<br/>for the scheduling of automatic routing rules for Sterling<br/>Integrator Mailbox.</li> </ul> |
|                                            | <ul> <li>Mailbox Evaluate Routing Rule service – Enables triggering<br/>of mailbox routing rules from a business process.</li> </ul>                                                                                               |

| Application requirements                | Nothing external to Sterling Integrator is required to use this service.                                                                                                    |
|-----------------------------------------|----------------------------------------------------------------------------------------------------|
| Initiates business processes?           | No                                                                                                    |
| Invocation                              | The business process using this service must have already performed a Mailbox Extract Begin on the target message.                                                                                                    |
| Business process context considerations | The business process ID and branch ID must match the business process ID and branch ID that performed the Mailbox Extract Begin.                                                                                                    |
| Returned status values                  | The possible status values a service can return are:                                                                                                    |
|                                         | <ul> <li>Success – Normal completion.</li> <li>User Permission Error – The user associated with the business process does not have permission to use the target mailbox.</li> <li>Invalid Mailbox Error – Indicates changes in the assignment of virtual mailbox roots, which would disallow the extract process.</li> <li>Invalid Mailbox Parameter Error – An error occurred passing parameters to this service such as a message ID in an invalid format.</li> <li>Message Not Found Error – The requested message cannot be found for extraction.</li> <li>Message Not Extractable Error – The target message's extraction policy forbids extraction.</li> <li>Mailbox Extract Invalid State Error – The current business process has not performed an Extract Begin.</li> <li>Mailbox Repository Error – A generic error associated with the mailbox service occurred.</li> </ul> |
| Restrictions                            | The Mailbox Extract Begin service must be called prior to<br>this service. Additionally, the calling business process<br>instance must be the same instance that called the Mailbox<br>Extract Begin service.                                                                                                    |
| Testing considerations                  | Troubleshooting information for this service can be found in Sterling Integrator Mailbox log files.                                                                                                    |

## How the Mailbox Extract Commit Service Works

Use the Mailbox Extract Commit service to complete the extraction of a message from a mailbox that was started by the Mailbox Extract Begin service. This service releases the message that was locked by the Mailbox Extract Begin service. To use this service in your business process, you must include all three services: the Mailbox Extract Begin service, Extract Abort service, and Extract Commit service.

## **Business Process Example**

The following BPML will commit the extraction of message 1234 from Sterling Integrator Mailbox. If it is assumed message 1234 has been successfully extracted by business process ID=789, branch ID=456, the BPML will succeed if run by a business process with ID=789 and branch ID=456.

```
<operation name="Mailbox ExtractBegin Service">
       <participant name="MailboxExtractBegin"/>
           <output message="ExtractBeginRequest">
               <assign to="." from="*"></assign>
               <assign to="MessageId">1234</assign>
            </output>
             <input message="inmsg">
                 <assign to="." from="*"></assign>
            </input>
   </operation>
<!-- Commit Extract Operation. -->
   <operation name="Mailbox ExtractCommit Service">
       <participant name="MailboxExtractCommit"/>
           <output message="ExtractCommitRequest">
               <assign to="." from="*"></assign>
               <assign to="MessageId">1234</assign>
          </output>
           <input message="inmsg">
               <assign to="." from="*"></assign>
           </input>
  </operation>
```

## Implementing the Mailbox Extract Commit Service

To implement the Mailbox Extract Commit service for use in a business process:

- 1. Create an Mailbox Extract Commit service configuration. For information, see *Managing Services and Adapters*.
- 2. Configure the Mailbox Extract Commit service. For information, see *Configuring the Mailbox Extract Commit Service*.
- 3. Use the Mailbox Extract Commit service in a business process.

## **Configuring the Mailbox Extract Commit Service**

To configure the Mailbox Extract Commit service, you must specify settings for the following fields in the GPM:

| Field     | Description                                                       |
|-----------|-------------------------------------------------------------------|
| Config    | Name of the adapter configuration.                                |
| MessageId | ID of the stored message. Required. Valid values are numbers >=0. |

### **Output from Service to Business Process**

The following table contains the parameter passed from the Mailbox Extract Commit service to a business process:

| Parameter | Description               |
|-----------|---------------------------|
| Messageld | ID of the stored message. |

# **Mailbox List Service**

The following table provides an overview of the Mailbox List service:

| System name                              | Mailbox List Service                                                                                                    |
|------------------------------------------|----------------------------------------------------------------------------------------------------|
| Graphical Process Modeler (GPM) category | None                                                                                                    |
| Description                              | Lists all mailbox paths that the user has permission to use.<br>If a virtual root is configured for the user, the mailbox paths<br>are returned as relative paths.                                              |
| Business usage                           | This is a system service.                                                                                                    |
| Usage example                            | The Mailbox Browser Interface uses this service to display the mailbox path of a calling user.                                                                                                    |
| Preconfigured?                           | Yes                                                                                                    |
| Requires third party files?              | No                                                                                                    |
| Platform availability                    | All supported Sterling Integrator platforms                                                                                                    |
| Related services                         | The Mailbox List service works with the other Sterling<br>Integrator Mailbox services to provide mailboxing capability:                                                                                         |
|                                          | <ul> <li>Mailbox Add service – Enables the insertion of messages<br/>into a mailbox.</li> </ul>                                                                                                    |
|                                          | <ul> <li>Mailbox Extract Begin service – Enables the extraction of<br/>messages from a mailbox.</li> </ul>                                                                                                    |
|                                          | <ul> <li>Mailbox Extract Commit service – Provides the ability for<br/>a business process to signal Sterling Integrator Mailbox<br/>that the message extract request has successfully<br/>completed.</li> </ul> |
|                                          | <ul> <li>Mailbox Extract Abort service – Enables a business process<br/>to signal a failed message extraction to Sterling Integrator<br/>Mailbox.</li> </ul>                                                    |
|                                          | Mailbox Query service – Enables querying messages.                                                                                                    |
|                                          | Mailbox Delete service – Enables deletion of messages.                                                                                                    |
|                                          | <ul> <li>Mailbox Evaluate All Automatic Rules service – Provides<br/>for the scheduling of automatic routing rules for Sterling<br/>Integrator Mailbox.</li> </ul>                                              |

|                                         | <ul> <li>Mailbox Evaluate Routing Rule service – Enables triggering<br/>of mailbox routing rules from a business process.</li> </ul>                      |
|-----------------------------------------|----------------------------------------------------------------------------------------------------|
| Application requirements                | Nothing external to Sterling Integrator is required to use this service.                                                                                  |
| Initiates business processes?           | No                                                                                                    |
| Invocation                              | Not applicable (Internal service)                                                                                                    |
| Business process context considerations | No                                                                                                    |
| Returned status values                  | <ul> <li>The possible status values a service can return are:</li> <li>Success – Normal completion.</li> <li>Error – A generic error occurred.</li> </ul> |
| Restrictions                            | This is a system service and is not intended for use in business processes.                                                                               |
| Testing considerations                  | Troubleshooting information for this service can be found in Sterling Integrator Mailbox log files.                                                       |

## How the Mailbox List Service Works

The Mailbox Browser Interface (MBI) uses the Mailbox List service to display all mailboxes a user has permission to use.

# **Mailbox Query Service**

The following table provides an overview of the Mailbox Query service:

| System name                                | Mailbox Query Service                                                                                                    |
|--------------------------------------------|----------------------------------------------------------------------------------------------------|
| Graphical Process Modeler (GPM) categories | All Services, Internet B2B > Mailbox                                                                                                    |
| Description                                | Performs a query of Sterling Integrator mailboxes for messages that meet specified criteria and returns results.                                                                           |
| Business usage                             | Use this service to find messages in Sterling Integrator Mailbox.                                                                                                    |
| Usage example                              | Search for messages in one or more Sterling Integrator mailboxes.                                                                                                    |
| Preconfigured?                             | Yes                                                                                                    |
| Requires third party files?                | No                                                                                                    |
| Platform availability                      | All supported Sterling Integrator platforms                                                                                                    |
| Related services                           | The Mailbox Query service works with the other Sterling<br>Integrator Mailbox services to provide mailboxing capability                                                                    |
|                                            | <ul> <li>Mailbox Add service – Enables the insertion of messages<br/>into a mailbox.</li> </ul>                                                                                            |
|                                            | <ul> <li>Mailbox Extract Begin service – Enables the extraction of<br/>messages from a mailbox.</li> </ul>                                                                                 |
|                                            | • Mailbox Extract Commit service – Provides the ability for<br>a business process to signal Sterling Integrator Mailbox<br>that the message extract request has successfully<br>completed. |
|                                            | <ul> <li>Mailbox Extract Abort service – Enables a business process<br/>to signal a failed message extraction to Sterling Integrator<br/>Mailbox.</li> </ul>                               |
|                                            | Mailbox Delete service – Enables deletion of messages.                                                                                                    |
|                                            | <ul> <li>Mailbox Evaluate All Automatic Rules service – Provides<br/>for the scheduling of automatic routing rules for Sterling<br/>Integrator Mailbox.</li> </ul>                         |
|                                            | <ul> <li>Mailbox Evaluate Routing Rule service – Enables triggering<br/>of mailbox routing rules from a business process.</li> </ul>                                                       |

| Application requirements                | Nothing external to Sterling Integrator is required to use this service.                                                                                                    |
|-----------------------------------------|----------------------------------------------------------------------------------------------------|
| Initiates business processes?           | No                                                                                                    |
| Invocation                              | A business process using this service must be run by a user<br>with permission to access all applicable mailboxes. A user<br>with Mailbox Global Query permission can query any<br>message in any mailbox.                                                                                                    |
| Business process context considerations | The service extracts the user permissions at run time to confirm authorization of the business process to access the referenced mailboxes.                                                                                                    |
| Returned status values                  | Possible status values:                                                                                                    |
|                                         | <ul> <li>Success – Normal completion.</li> <li>User Permission Error – The user associated with the business process either does not have Mailbox Global Query permission, or does not have permission to use the target mailboxes.</li> <li>Invalid Mailbox Error – The mailbox identified as the query target does not exist.</li> <li>Invalid Mailbox Parameter Error – An error occurred passing parameters to this service such as a message ID in an invalid format.</li> <li>Mailbox Repository Error – A generic error associated with the mailbox repository occurred.</li> <li>Mailbox Service Error – A generic error associated with the mailbox service occurred.</li> </ul> |
| Restrictions                            | The limitations of this service are based on the assignment<br>of mailbox permissions to users and groups. A Mailbox<br>Global Query permission allows access to all mailboxes.                                                                                                    |
| Testing considerations                  | Troubleshooting information for this service can be found in Sterling Integrator Mailbox log files.                                                                                                    |

## How the Mailbox Query Service Works

Use the Mailbox Query service to query Sterling Integrator Mailbox and find messages.

## **Business Process Example**

The following BPML queries all messages currently in the Abcd mailbox. If the user has a virtual mailbox root, then the Abcd mailbox path is relative to the user's virtual mailbox root.

The user must have permission for the Abcd Mailbox, or have the Mailbox Global Query permission.

```
<process name="AbcdQuery">
    <sequence name="Query">
    <!-- Query the Mailbox -->
    <operation name="Mailbox Query Service">
        <participant name="MailboxQuery"/>
        <output message="QueryRequest">
        <assign to="." from="*"></assign>
        <assign to="." from="*"></assign>
        <assign to="MailboxPath">/Abcd</assign>
```

## Implementing the Mailbox Query Service

To implement the Mailbox Query service for use in a business process:

- 1. Create an Mailbox Query service configuration. For information, see Managing Services and Adapters.
- 2. Configure the Mailbox Query service. For information, see Configuring the Mailbox Query Service.
- 3. Use the Mailbox Query service in a business process.

### **Configuring the Mailbox Query Service**

The following table describes the fields used to configure the Mailbox Query service in the GPM:

| Field              | Description                                                                                                    |
|--------------------|----------------------------------------------------------------------------------------------------|
| Config             | Name of the adapter configuration.                                                                                                    |
| Ascending          | Whether the business process should sort the result of a query in ascending order. Valid values are Yes and No.                                                                                                    |
| EndDateTime        | Defines the latest value for this query. Valid values are any date and time in the following format: Year-Month-Day Hour:Minute:Second (yyyy-mm-dd hh:mm:ss) For example, 2006-02-21 04:02:20                                                                                                    |
| MailboxPath        | One or more mailbox paths that the user has permission to<br>use. If the user has been set up with a virtual root, then<br>MailboxPath will be a relative path to the virtual root. The<br>virtual root is not visible to the business process. Required<br>if you do not have Mailbox Global Query Permission. Valid<br>values are UNIX-style paths where the folders correspond<br>to a mailbox hierarchy. Paths must begin with the '/' character<br>and use the '/' to delimit mailboxes in the hierarchy. The<br>space character is allowed in the middle of a mailbox name.<br>The following characters are <u>not allowed</u> anywhere in a<br>mailbox name: ? < >   " : \/ % and *. |
| MessageExtractable | <ul> <li>Constraint to query messages based on their Extractability:</li> <li>Yes – Either ExtractableCount &gt;0, ExtractableUntil is current date or later, or Extractable = Yes.</li> <li>No – Either ExtractableCount = 0, ExtractableUntil is an earlier date, or Extractable = No.</li> </ul>                                                                                                    |
| Messageld          | ID of the stored message. Required. Valid values are numbers greater than or equal to 0.                                                                                                    |
| MessageNamePattern | Pattern to select messages with names matching the pattern.<br>The following characters cannot be used in a message name:                                                                                                    |

| Field         | Description                                                                                                    |
|---------------|----------------------------------------------------------------------------------------------------|
|               | ? <>   / " % *You can use an asterisk (*) as a wildcard such as *.po.                                                                                                    |
| OrderBy       | Enables the business process to sort the result of a query by any of the following:                                                                                                    |
|               | Message Path                                                                                                    |
|               | Message Size                                                                                                    |
|               | Message ID                                                                                                    |
|               | Mailbox Path                                                                                                    |
|               | Created Date and Time                                                                                                    |
| StartDateTime | Defines the earliest value for this query. Valid values are<br>any date and time in the following format: Year-Month-Day<br>Hour:Minute:Second (yyyy-mm-dd hh:mm:ss) For example,<br>2006-02-21 04:02:20 |
| User ID       | User ID that added the message.                                                                                                    |

## Parameters Passed from a Business Process to the Service

The following table contains the parameters passed from the business process to the Mailbox Query service:

| Parameter          | Description                                                                                                    |
|--------------------|----------------------------------------------------------------------------------------------------|
| MailboxPath        | One or more mailbox paths that the user has permission to<br>use. If the user has a virtual root, then MailboxPath is a<br>relative path to the virtual root. The virtual root is not visible<br>to the business process. Required if you do not have Mailbox<br>Global Query Permission. Valid values are UNIX-style paths<br>where the folders correspond to a mailbox hierarchy. Paths<br>must begin with the '/' character and use the '/' to delimit<br>mailboxes in the hierarchy. The space character is allowed<br>in the mailbox name. The following characters are <u>not</u><br><u>allowed</u> anywhere in a mailbox name: ? < >   ":\/% and *. |
| MessageNamePattern | Pattern to select messages with names matching the pattern.<br>The following characters cannot be used in a message name:<br>? <>   / " % *You can use an asterisk (*) as a wildcard such<br>as *.po.                                                                                                    |
| StartDateTime      | Defines the earliest value for this query. Valid values are<br>any date and time in the following format: Year-Month-Day<br>Hour:Minute:Second (yyyy-mm-dd hh:mm:ss) For example,<br>2006-02-21 04:02:20                                                                                                    |
| EndDateTime        | Defines the latest value for this query. Valid values are any<br>date and time in the following format: Year-Month-Day<br>Hour:Minute:Second (yyyy-mm-dd hh:mm:ss) For example,<br>2006-02-21 04:02:20                                                                                                    |
| DocumentId         | A valid document ID for an existing document in Sterling Integrator.                                                                                                    |

| Parameter          | Description                                                                                                    |
|--------------------|----------------------------------------------------------------------------------------------------|
| MessageExtractable | Constraint to query messages based on their Extractability:                                                                                                    |
|                    | <ul> <li>Yes – Either ExtractableCount &gt;0, ExtractableUntil is current date or later, or Extractable = Yes.</li> <li>No – Either ExtractableCount = 0, ExtractableUntil is an earlier date, or Extractable = No.</li> </ul>                                                                                                    |
| QueryStartPos      | Specifies the starting position value for the query results.<br>Use to pull a portion of the query results when there are a<br>large number of messages. Use in conjunction with<br>QueryEndPos to determine how many page links to display,<br>and the size of the result set. Valid value is any positive<br>integer. Optional. |
| QueryEndPos        | Specifies the ending position value for the query results.<br>Use to pull a portion of the query results when there are a<br>large number of messages. Use in conjunction with<br>QueryStartPos to determine how many page links to display,<br>and the size of the result set. Valid value is any positive<br>integer. Optional. |
| GetVisibilityData  | Get message metadata including visibility information. Valid values are Yes or No. Optional.                                                                                                    |
|                    | <ul> <li>Yes - Will return the following parameters:<br/>AddedByProtocol, AddedByPrincipal, AddedByIP,<br/>AddedByWorkflowID, AddSecure, AvailableExtractCount,<br/>Extracted, and ExtractAttempt.</li> </ul>                                                                                                    |
| RecentExtractLimit | Specifies the maximum number of extracts to return based<br>on the most recent communications sessions. Valid value<br>1 – 100,000. Optional.                                                                                                    |

## Parameters Passed from Service to Business Process

The following table contains the parameters passed from the Mailbox Query service to a business process:

| Parameter      | Description                                                                                                    |
|----------------|----------------------------------------------------------------------------------------------------|
| Messageld      | ID of the stored message.                                                                                                    |
| DocumentId     | Document ID corresponding to the stored message.                                                                                                    |
| CreateDateTime | Creation date. Format yyyyMMdd'T'hhmm.                                                                                                    |
| MessageName    | Name of the message.                                                                                                    |
| MailboxPath    | Path of the mailbox which the message was added to. If the user has been set up with a virtual root, the MailboxPath will be a relative path to the virtual root. The virtual root is not visible to the business process. |
| ContentType    | Indicates the MIME type and subtype. Use the following format: <i>MIME Type/MIME Subtype</i> .                                                                                                    |
| MessageSize    | Size of the added message in bytes.                                                                                                    |

| Parameter             | Description                                                                                                    |
|-----------------------|----------------------------------------------------------------------------------------------------|
| ExtractableCount      | Number of times this message may be accessed. One of the three extractability parameters is returned.                                                                                                    |
| Extractable           | Indicates whether this message can be extracted.                                                                                                    |
| ExtractableUntil      | The last date and time that this message may be extracted.                                                                                                    |
| QueryTotal            | The total number of messages in the query. Based on the values of QueryStartPos and QueryEndPos, the service returns a limited result set. If QueryStartPos and QueryEndPos are specified, the QueryTotal output is returned. |
| ContentEncrypted      | Indicates whether or not the message content is encrypted.<br>Valid values are True or False.                                                                                                    |
| AddedByProtocol       | Indicates whether or not the message was added by a protocol. Valid values are SFTP, FTP, WebDAV, CDInterop, HTTP, MailboxService, MBI, or AS2. Returned when GetVisibilityData=Yes.                                          |
| AddedByPrincipal      | Indicates if the message was added by the Sterling Integrator<br>user. Valid values include any possible User ID. Returned<br>when GetVisibilityData=Yes.                                                                     |
| AddedByIP             | Specifies the IP address of the user responsible for adding the message. Returned when GetVisibilityData=Yes.                                                                                                    |
| AddedByWorkflowID     | Specifies the ID of the Business Process responsible for adding the message. Returned when GetVisibilityData=Yes.                                                                                                    |
| AddSecure             | Indicates whether or not the message is encrypted or was<br>added with a protocol configured for SSL. Valid values are<br>True or False. Returned when GetVisibilityData=Yes.                                                 |
| CurrentlyExtractable  | Based on the extractability policy; indicates whether or not the message is currently extractable.                                                                                                    |
| AvailableExtractCount | From the available recorded extracts; indicates the number of times the message was successfully extracted. Returned when GetVisibilityData=Yes.                                                                              |
| Extracted             | A set of recent extract attempts. Returned when GetVisibilityData=Yes.                                                                                                    |
| ExtractAttempt        | A recent extract attempt. Returned when GetVisibilityData=Yes.                                                                                                    |
| Principal             | Indicates the user who performed the extract. Subelemtent of ExtractAttempt.                                                                                                    |
| IP                    | Specifies the IP address from which the extract was performed. Subelemtent of ExtractAttempt.                                                                                                    |
| Protocol              | Specifies the protocol used to perform the extract. Valid values are SFTP, FTP, WebDAV, CDInterop, HTTP, MailboxService, MBI, or AS2. Subelemtent of ExtractAttempt.                                                          |

| Parameter       | Description                                                                                                    |
|-----------------|----------------------------------------------------------------------------------------------------|
| Date            | Extract attempt date. Format <i>yyyyMMdd'T'hhmm</i> .<br>Subelemtent of ExtractAttempt.                                             |
| Status          | Indicates whether or not the extract attempt was sucessfull.<br>Subelemtent of ExtractAttempt.                                      |
| Secure          | Indicates whether or not the extract attempt was secure.<br>Valid values are True or False. Subelemtent of<br>ExtractAttempt.       |
| Binary Transfer | Indicates whether or not the extract attempt was performed<br>in binary mode. (For FTP protocol.) Subelemtent of<br>ExtractAttempt. |
| WorkflowID      | Specifies the ID of the Business Process responsible for the extract. Subelemtent of ExtractAttempt.                                |

## **Sample Visibility Data**

The GetVisibilityData parameter allows you to retrieve extra information about a message. For example, consider the following input parameters:

```
<attribute name="GetVisibilityData">Yes</attribute>
<attribute name="RecentExtractLimit">10</attribute>
Based on these settings, the following output is returned in addition to the
standard message details.
<AddedByIP>192.168.100.1</AddedByIP>
<AddedByPrincipal>Bob</AddedByPrincipal>
<AddedByProtocol>FTP</AddedByProtocol>
<AddedByWorkflowId>-1</AddedByWorkflowId>
<AddSecure>false</AddSecure>
<AvailableExtractCount>1</AvailableExtractCount>
<Extracted>
 <ExtractAttempt>
    <Principal>Jim</Principal>
   <IP>192.168.100.5</IP>
    <Protocol>SFTP</Protocol>
   <Date>01/01/2001</Date>
    <Status>success</Status>
   <Secure>true</Secure>
    <BinaryTransfer>true</BinaryTransfer>
   <WorkflowId>-1</WorkflowId>
  </ExtractAttempt>
</Extracted>
```

# **Mailbox Scheduled Delete Service**

The following table provides an overview of the Mailbox Scheduled Delete service:

| System name                              | Mailbox Scheduled Delete Service                                                                                                    |
|------------------------------------------|----------------------------------------------------------------------------------------------------|
| Graphical Process Modeler (GPM) category | None                                                                                                    |
| Description                              | Schedules message deletion in one or many mailboxes.                                                                                                    |
| Business usage                           | Use this service to create a schedule to delete mailbox messages that meet specific criteria.                                                                                                    |
| Usage example                            | The Sterling Integrator Mailbox system administrator<br>schedules the deletion of messages older than 30 days on<br>Sundays at 2:00 a.m.                                                                                                    |
| Preconfigured?                           | No                                                                                                    |
| Requires third party files?              | No                                                                                                    |
| Platform availability                    | All supported Sterling Integrator platforms                                                                                                    |
| Related services                         | No                                                                                                    |
| Application requirements                 | Nothing external to Sterling Integrator is required to use this service.                                                                                                    |
| Initiates business processes?            | No                                                                                                    |
| Invocation                               | The business process using this service must be run by a<br>user with permission to use any and all mailboxes that the<br>delete request will attempt to delete. The exception to this<br>rule is if the user has the Mailbox Global Delete permission.<br>With the Mailbox Global Delete permission, this service will<br>enable message deletion across all mailboxes. |
| Business process context considerations  | The service extracts the user permissions at run time to confirm authorization of the business process to access the referenced mailboxes.                                                                                                    |
| Returned status values                   | Possible status values:                                                                                                    |
|                                          | Success – Normal completion.                                                                                                    |
|                                          | User Permission Error – The user associated with the<br>business process either does not have Mailbox Global                                                                                                    |

|                        | <ul> <li>Delete permission, or does not have permission to use the target mailbox.</li> <li>Invalid Mailbox Error – The mailbox identified as the delete target does not exist.</li> <li>Invalid Mailbox Parameter Error – An error occurred passing parameters to this service such as a message ID in an invalid format.</li> <li>Mailbox Repository Error – A generic error associated with the mailbox repository has occurred.</li> <li>Mailbox Service Error – A generic error associated with the mailbox service has occurred.</li> </ul> |
|------------------------|----------------------------------------------------------------------------------------------------|
| Restrictions           | The limitations of this service are based on the assignment<br>of mailbox permissions to users and groups. This service<br>also can be used by users assigned the Mailbox Global<br>Delete permission.                                                                                                    |
| Testing considerations | Troubleshooting information for this service can be found in Sterling Integrator Mailbox log files.                                                                                                    |

## How the Mailbox Scheduled Delete Service Works

Use the Mailbox Scheduled Delete service to delete messages from one or more mailboxes. As with all Sterling Integrator scheduled services, you can configure the scheduled delete service to execute once at a specified date and time, or periodically such as once a month or twice a week.

## Implementing the Mailbox Scheduled Delete Service

To implement the Mailbox Scheduled Delete service for use in a business process:

- 1. Create an Mailbox Scheduled Delete service configuration. For information, see *Managing Services and Adapters*.
- 2. Configure the Mailbox Scheduled Delete service. For information, see *Configuring the Mailbox Scheduled Delete Service*.
- 3. Use the Mailbox Scheduled Delete service in a business process.

## Configuring the Mailbox Scheduled Delete Service

To configure the Mailbox Scheduled Delete service, you must specify settings for the following fields in the Sterling Integrator Admin Console or GPM:

| Field          | Description                                                                                                    |
|----------------|----------------------------------------------------------------------------------------------------|
| Name           | Unique and meaningful name for the service configuration. Required.                                                                   |
| Description    | Meaningful description for the service configuration, for reference purposes. Required.                                               |
| Select a Group | <ul> <li>Select one of the options:</li> <li>None – You do not want to include this configuration in a group at this time.</li> </ul> |

| Field                                  | Description                                                                                                    |
|----------------------------------------|----------------------------------------------------------------------------------------------------|
|                                        | <ul> <li>Create New Group – You can enter a name for a new group<br/>in this field, which will then be created along with this<br/>configuration.</li> <li>Select Group – If you have already created one or more<br/>groups for this service type, they are displayed in the list.<br/>Select a group from the list.</li> </ul>                                                                                                    |
| Delete only messages older than (days) | The number of days a message can exist in Sterling<br>Integrator Mailbox before being deleted. You can use any<br>number greater than zero. Required.                                                                                                    |
| Message Extractability                 | <ul> <li>Delete only unextractable messages – Only messages that are no longer extractable will be deleted. This includes with the following extract policy values:</li> <li>ExtractableCount = 0</li> <li>ExtractableUntil is an earlier date or Extractable = No</li> </ul>                                                                                                    |
|                                        | Delete All messages – All messages (extractable and unextractable) are deleted.                                                                                                    |
| Message Name Pattern                   | Pattern to select messages with names matching the pattern. The following characters cannot be used in a message name $\langle / : ? $ " < >                                                                                                    |
| Select Mailboxes for Message Removal   | <ul> <li>Mailbox paths to be queried during message deletion.<br/>Required. Valid values are:</li> <li>All Mailboxes – Includes all mailboxes</li> <li>Selected Mailboxes – Displays a mailbox picker to enable you to choose specific mailboxes for the query</li> <li>Note: Leaving this field blank (by not selecting All or Selected Mailboxes) will cause errors to be written to the status report.</li> </ul>                                                                                                    |
| Run as User                            | Applies to the scheduling of the business process. The Run<br>As User field only displays as an option if <b>Does this service</b><br><b>start a business process?</b> is set to Yes. Type the user ID<br>to associate with the schedule, or click the <b>Service</b> icon and<br>select a user ID from the list. Valid value is any valid Sterling<br>Integrator user ID.<br><b>Note:</b> This parameter allows someone who does not have<br>rights to a specific business process to run it. If you select<br><b>Admin</b> as the user ID, you will inherit Administrative rights<br>(for this run of the business process only), and enable the<br>scheduled run. |
| Use 24 Hour Clock Display              | If selected, the adapter will use the 24-hour clock instead of the default 12-hour clock.                                                                                                    |

| Field    | Description                                                                                                    |
|----------|----------------------------------------------------------------------------------------------------|
| Schedule | Information about scheduling the business process invoked by this service. Valid values:                                                                                                    |
|          | <ul> <li>by this service. Valid values:</li> <li>Do not use schedule If this field is selected, the service does not start a business process and does not run on a schedule.</li> <li>Run based on timer Valid values are the hour and minute at which to run the service. If you choose to select a time interval, the valid values are the hours and minutes for th intervals. Add or delete selections as necessary. Specify any schedule exclusions or date exclusions. Indicate whether you want the adapter to run at startup.</li> <li>Run daily Valid values are the hour and minutes at which to run the service, daily. If you choose to select a time interval, the valid values are the hour and minute for the interval. Add or delete selections as necessary. Specify any date exclusions. Indicate whether you want the service to run at startup.</li> <li>Run based on day(s) of the week Valid values are the dat of the week, the hour, and the minute that specify when for run the service. If you choose to select a time interval, the valid values are the hours and minutes for the intervals. Add or delete selections as necessary. Specify any date exclusions.</li> <li>Run based on day(s) of the month Valid values are the dat of the month, hour, and minute that specify when to run the service. If you choose to select a time interval, the values are the hours and minutes for the interval. Add or delete selections as necessary. Specify any date exclusions.</li> </ul> |
|          | exclusions.                                                                                                    |

**Note:** The field names in parentheses represent the corresponding field names in the GPM. This information is provided for your reference.

## **Output from Service to Business Process**

The following table contains the parameter passed from the Mailbox Scheduled Delete service to a business process:

| Parameter | Description               |
|-----------|---------------------------|
| Messageld | ID of the stored message. |

## **Mailbox Update Service**

The following table provides an overview of the Mailbox Update service:

| System name                              | Mailbox Update Service                                                                                                    |
|------------------------------------------|----------------------------------------------------------------------------------------------------|
| Graphical Process Modeler (GPM) category | None                                                                                                    |
| Description                              | Updates messages in a mailbox.                                                                                                    |
| Business usage                           | A trading partner would use this service to update messages in Sterling Integrator Mailbox.                                                           |
| Usage example                            | A business process updates the extractability of a message, or resubmits the message for routing.                                                     |
| Preconfigured?                           | Yes                                                                                                    |
| Requires third party files?              | No                                                                                                    |
| Platform availability                    | All supported Sterling Integrator platforms                                                                                                    |
| Related services                         | No                                                                                                    |
| Application requirements                 | Nothing external to Sterling Integrator is required to use this service.                                                                              |
| Initiates business processes?            | No                                                                                                    |
| Invocation                               | Not applicable (Internal service)                                                                                                    |
| Business process context considerations  | No                                                                                                    |
| Returned status values                   | Possible status values:                                                                                                    |
|                                          | • Success – Normal completion.                                                                                                    |
|                                          | <ul> <li>User Permission Error – The user associated with the<br/>business process does not have permission to use the<br/>target mailbox.</li> </ul> |
|                                          | <ul> <li>Invalid Mailbox Error – The mailbox identified as the query<br/>target does not exist.</li> </ul>                                            |
|                                          | <ul> <li>Mailbox Message Not Found Error – The message<br/>specified cannot be found.</li> </ul>                                                      |
|                                          | <ul> <li>Mailbox Message Multiple Extractable Types Specified By<br/>Business Process Error – The data sent to the process</li> </ul>                 |

|                        | <ul> <li>contains specifications for more than one extractability type.</li> <li>Mandatory Parameter Missing Error – A necessary parameter (such as Messageld) is missing.</li> <li>Mailbox Repository Error – A generic error associated with the mailbox repository occurred.</li> <li>Mailbox Service Error – A generic error associated with the mailbox service occurred.</li> </ul> |
|------------------------|----------------------------------------------------------------------------------------------------|
| Restrictions           | The limitations of this service are based on the assignment of mailbox permissions to users and groups.                                                                                                    |
| Testing considerations | Troubleshooting information for this service can be found in Sterling Integrator Mailbox log files.                                                                                                    |

## How the Mailbox Update Service Works

The Mailbox Update service is used to update the status of a message.

### Implementing the Mailbox Update Service

To implement the Mailbox Update service for use in a business process:

- 1. Create an Mailbox Update service configuration. For information, see Managing Services and Adapters.
- 2. Configure the Mailbox Update service. For information, see *How the Mailbox Update Service Works*.
- 3. Use the Mailbox Update service in a business process.

### **Configuring the Mailbox Update Service**

To configure the Mailbox Update service, you must specify settings for the following fields in the GPM:

| Field            | Description                                                                                                    |
|------------------|----------------------------------------------------------------------------------------------------|
| Config           | Name of the adapter configuration.                                                                                                    |
| Extractable      | Indicates whether this message can be extracted. Valid values are Yes and No.                                                                |
|                  | <b>Note:</b> You must provide a value for this field or one of the following:                                                                |
|                  | <ul><li>ExtractableCount</li><li>ExtractableUntil</li></ul>                                                                                  |
| ExtractableCount | Number of times this message may be accessed. Optional.<br>One of the three extractability parameters is returned. Valid<br>values are >= 0. |
|                  | <b>Note:</b> You must provide a value for this field or one of the following:                                                                |
|                  | Extractable     ExtractableUntil                                                                                                    |

| Field            | Description                                                                                                    |
|------------------|----------------------------------------------------------------------------------------------------|
| ExtractableUntil | The last date and time that this message may be extracted. Valid values are dates and times in <i>yyyyMMddThhmm</i> format. |
|                  | <b>Note:</b> You must provide a value for this field or one of the following:                                               |
|                  | Extractable     ExtractableCount                                                                                            |
| Messageld        | ID of the stored message. Required. Valid values are numbers >=0.                                                           |
| ResubmitMessage  | Indicates if this message should be resubmitted for routing.<br>Valid values are Yes and No.                                |

# **Mapped Extraction Service**

The Mapped Extraction service enables you to save data generated within Sterling Integrator processing in a Visibility Services fact repository. The following table provides an overview of the Mapped Extraction service:

| System Name                                 | Mapped Extraction Service                                                                                                    |
|---------------------------------------------|----------------------------------------------------------------------------------------------------|
| Graphical Process Modeler (GPM) categories) | All Services                                                                                                    |
| Description                                 | Use the Mapped Extraction service in a business process<br>to specify a fact model and a mapped extraction name. You<br>enter the name of the map in the mapped extraction element<br>in the fact model itself. See <i>Extracting Data</i> for more<br>information. |
| Business usage                              | This service enables you to save data generated within<br>Sterling Integrator processing in a Visibility Services fact<br>repository                                                                                                    |
| Usage example                               | Business data that is generated during Sterling Integrator<br>processing can be specified as having a particular use for<br>gathering business intelligence.                                                                                                    |
| Preconfigured?                              | Yes. There is a configuration of the service called<br>MappedExtractionService that is installed with Sterling<br>Integrator.                                                                                                    |
| Requires third party files?                 | No                                                                                                    |
| Platform availability                       | All supported Sterling Integrator platforms                                                                                                    |
| Related services                            | Straight Through Extraction service                                                                                                    |
| Application requirements                    | The Visibility Services fact model referenced by this service<br>(and the translation map, if used), must be checked in to<br>Sterling Integrator before running the business process.                                                                              |
| Initiates business processes?               | Cannot initiate a business process.                                                                                                    |
| Invocation                                  | From a business process                                                                                                    |
| Business process context considerations     | You must supply the name of the fact model and the mapped extraction element.                                                                                                    |

| Returned status values | Possible values:                                                                                                    |
|------------------------|----------------------------------------------------------------------------------------------------|
|                        | <ul> <li>Success – The service gets the required parameters and sends event successfully.</li> <li>Error – Failed to process the data, the required parameters do not exist .</li> </ul> |
| Restrictions           | None                                                                                                    |
| Testing considerations | Ensure that the Visibility Services listeners are running. See <i>About Event Listeners</i> for more information.                                                                        |

## How the Mapped Extraction Service Works

- 1. At run time, the Mapped Extraction service fires a mapped extraction event (Event Schema key: "BI.Event.Mapped"), using the specified mapped extraction name and fact model name.
- 2. The primary document object ID is sent in the same event.
- 3. The Visibility Services mapped extraction event listener picks up the event, translates the primary document, and puts data into the fact repository.

## **Using Pass Through Mode**

If you are not translating the data as part of the extraction, you can specify "passThrough" as the mapped extraction name in the fact model. Your data must comply with the format of the fact model schema *(factmodelname.xsd)*. See *Extracting Data* for more information about using passThrough.

### Implementing the Mapped Extraction Service

Use the supplied configuration of the service, MappedExtractionService, in your business processes.

The only configuration required for the service is specifying the fact model and mapped extraction to be used for your business process. You specify these parameters in the GPM.

| Field            | Description                                                                                                    |
|------------------|----------------------------------------------------------------------------------------------------|
| Config           | Select the name of the service configuration from the list.<br>You can use the supplied configuration,<br>MappedExtractionService.                                                                                                    |
| factmodel        | Enter the name of the fact model that contains the mapped<br>extraction element from the previous field. Required. Case<br>sensitive. The name must be entered exactly as it appears<br>in the fact model.                                                                                                    |
| mappedextraction | Enter the name of the Mapped Extraction element that should<br>be referred to by this business process. Required. Case<br>sensitive. The name must be entered exactly as it appears<br>in the fact model. This is the mapped extraction element that<br>contains the name of the translation map, if using a map in<br>this extraction. |

## **Business Process Example**

The following example calls the predefined service MappedExtraction with mapped extraction name and fact model name:

# **MergeDocument Service**

The MergeDocument service merges two documents into a single document and places it into the primary document. The following table provides an overview of the MergeDocument service:

| System Name                                 | MergeDocument                                                                                                    |
|---------------------------------------------|----------------------------------------------------------------------------------------------------|
| Graphical Process Modeler (GPM) categories) | All Services                                                                                                    |
| Description                                 | The MergeDocument service merges two documents into a single document and places it into the primary document.                                                                                                    |
| Business usage                              | A business user would use this service to merge two existing and separate documents into one document.                                                                                                    |
| Usage example                               | A Sterling Integrator business process uses the file system<br>adapter to collect a file. The collected file is first placed into<br>the primary document, and then assigned to a document<br>key to make it available in the document area. The file<br>system adapter collects another file and it, too, is ultimately<br>placed in the document area. The MergeDocument service<br>is then used to combine the two documents from the<br>document area into one, and the resulting merged document<br>is placed into the primary document. |
| Preconfigured?                              | Yes                                                                                                    |
| Requires third party files?                 | No                                                                                                    |
| Platform availability                       | All supported Sterling Integrator platforms                                                                                                    |
| Related services                            | None                                                                                                    |
| Application requirements                    | None                                                                                                    |
| Initiates business processes?               | No                                                                                                    |
| Invocation                                  | This service is initiated from a business process.                                                                                                    |
| Business process context considerations     | Usage of this service requires a document key to be created from the primary document. See the example business process for more details.                                                                                                    |
| Returned status values                      | 0 – Success<br>1 – Error                                                                                                    |

| Restrictions           | None    |
|------------------------|---------|
| Persistence level      | Default |
| Testing considerations | None    |

### How the MergeDocument Service Works

Two documents are passed to the MergeDocument service. The service merges the documents into a single document and places the resulting document in the primary document. For example, if document1 (FirstPriDoc) contains the text "This is test document 1," and document2 (SecondPriDoc) contains the text "This is test document 2," then the new primary document (after the merge) will contain the text "This is test document 1This is test document 2."

The MergeDocument service is preconfigured, so there is no implementation or configuration necessary.

### Parameters Passed From the Business Process to the Service

The following table contains the parameters passed from the business process to the MergeDocument service:

| Field     | Description                                                                                                    |
|-----------|----------------------------------------------------------------------------------------------------|
| document1 | Specify the path and file name of a document that you want to merge with another document.                      |
| document2 | Specify the path and file name of the document that you want to merge with the document specified in document1. |

#### **Business Process Example**

The following example illustrates how the MergeDocument service can be used in a business process:

```
<process name="MergeDocumentProcess">
  <sequence>
  <operation name="File System Adapter">
    <participant name="FileSystemAdapterInstance"/>
    <output message="FileSystemInputMessage">
       <assign to="." from="*"></assign>
      <assign to="Action">FS_COLLECT</assign>
       <assign to="deleteAfterCollect">false</assign>
      <assign to="filter">file1.txt</assign>
    </output>
      <input message="inmsg">
       <assign to="." from="*"></assign>
    </input>
   </operation>
   <assign to="doc1" from="PrimaryDocument/@SCIObjectID"></assign>
   <operation name="File System Adapter">
    <participant name="FileSystemAdapterInstance"/>
    <output message="FileSystemInputMessage">
       <assign to="." from="*"></assign>
      <assign to="Action">FS COLLECT</assign>
       <assign to="deleteAfterCollect">false</assign>
       <assign to="filter">file2.txt</assign>
    </output>
      <input message="inmsg">
```

```
<assign to="." from="*"></assign>
     </input>
   </operation>
   <assign to="doc2" from="PrimaryDocument/@SCIObjectID"></assign>
   <operation name="MergeDocument">
   <participant name="MergeDocumentInstance"/>
    <output message="MergeDocumentInputMessage">
       <assign to="." from="*"></assign>
       <assign to="document1" from="'doc1'"></assign>
       <assign to="document2" from="'doc2'"></assign>
    </output>
     <input message="inmsg">
       <assign to="." from="*"></assign>
    </input>
    </operation>
 </sequence>
</process>
```

# **Parameters Passed From Service to Business Process**

The following table contains the parameters passed from the MergeDocument service to the business process:

| Parameter       | Description                                 |
|-----------------|---------------------------------------------|
| PrimaryDocument | The link to the primary document. Optional. |

# **MIME Service**

Use the MIME service to build (construct) or decode an RFC822-compliant MIME multipart document. The following table provides an overview of the MIME service:

| System name                                | MIME Service                                                                                                    |
|--------------------------------------------|----------------------------------------------------------------------------------------------------|
| Graphical Process Modeler (GPM) categories | All Services, Communications                                                                                                    |
| Description                                | Encodes and decodes MIME multipart messages.                                                                                                    |
| Business usage                             | Performs two functions:                                                                                                    |
|                                            | <ul> <li>Builds (constructs) a MIME multipart message from an XML representation of a MIME message .</li> <li>Decodes a MIME multipart message into its corresponding XML representation .</li> </ul>                              |
|                                            | Use the MIME service if an RFC 822-compliant document is needed.                                                                                                    |
| Usage examples                             | Examples:                                                                                                    |
|                                            | <ul> <li>As part of a business process, you want to create a MIME multipart document to be sent using any of the transport adapters.</li> <li>You want a business process to parse an incoming MIME multipart document.</li> </ul> |
| Preconfigured?                             | Yes                                                                                                    |
| Requires third party files?                | No                                                                                                    |
| Platform availability                      | All supported Sterling Integrator platforms                                                                                                    |
| Related services                           | None                                                                                                    |
| Application requirements                   | None                                                                                                    |
| Initiates business processes?              | No                                                                                                    |
| Invocation                                 | Runs as part of a business process.                                                                                                    |
| Business process context considerations    | None                                                                                                    |
| Returned status values                     | None                                                                                                    |

| Restrictions           | The XML node to be MIME encoded must be created in the expected XML representation. The construction of the MIME multipart document is dependent on the structure of the XML node that is being passed to the service. The service might fail if the XML node does not follow the correct structure. See <i>Business Scenario</i> and <i>Usage Examples</i> for information about how to create a valid XML node representation. |
|------------------------|----------------------------------------------------------------------------------------------------|
| Testing considerations | The easiest way to test this service is to set up a business process that reads in the files to be MIME encoded, creates the XML representation of the MIME message, and then runs the MIME service to encode the documents. You can then decode the MIME document and make sure it is represented in the format you expect. See <i>Business Scenario</i> and <i>Usage Examples</i> for information.                             |

### How the MIME Service Works

The MIME service is used to encode or decode an RFC822-compliant MIME multipart document. An RFC822-compliant MIME multipart document is a MIME document that includes one or more attachments and has the sender and recipient addresses, as well as the subject header, written in the headers. The attachments can be of different file types, for example, a Microsoft Word document or Excel spreadsheet.

The following section describes a business scenario in which you can use the MIME service, along with a sample solution.

#### **Business Scenario**

Your company exchanges product information with a trading partner. Your trading partner expects RFC822-compliant MIME documents from you. You need to send one Microsoft Word file and one text file as attachments. After you create the RFC822-compliant MIME document, you need to make it the primary document so another business process can send it to your trading partner.

#### **Business Solution Example**

The following approach is used to solve the above business scenario.

- 1. Use the pre-configured MIME service or create your own MIME service instance.
- 2. Create a business process that does the following:
  - a. Uses the File System adapter to read in the documents that need to be encoded.
  - b. Sets up an XML representation of the MIME message in the process data of the business process and adds the documents to the XML in process data. For more information, see *Process Data Prerequisites*
  - c. The MIME service encodes the documents and assigns the MIME-encoded document as the primary document.
  - d. Sends the MIME-encoded document to the trading partner using the SMTP Send adapter. For more information, see *SMTP Send Adapter*.

Note: The example in this section focuses only on the MIME service functionality.

# **Process Data Prerequisites**

To use the MIME service to MIME-encode documents, you need to construct an XML representation of the MIME message and place it in the process data of the business process prior to calling the MIME service. The upper-level mime:message element placed in process data is input to the MIME service. See *Business Process Modeling Language (BPML) Example*.

The XML representation of the MIME message contains three main elements that represent a MIME part. These elements include:

- mime:message This element is the root node for the MIME part.
- mime:header This element creates the specific header for the MIME part.
- mime:body This element creates the content of the MIME part.

Because our example is a multipart message that contains two attachments, each MIME part has its own individual headers and body. To support this format, you need to create additional mime:message, mime:header, and mime:body elements underneath the first mime:body element for each of your attachments.

The example in the following section illustrates this point. In addition, see *Setting up Process Data for MIME Encoding*.

### **Business Process Modeling Language (BPML) Example**

The following example shows a solution to the business scenario using BPML.

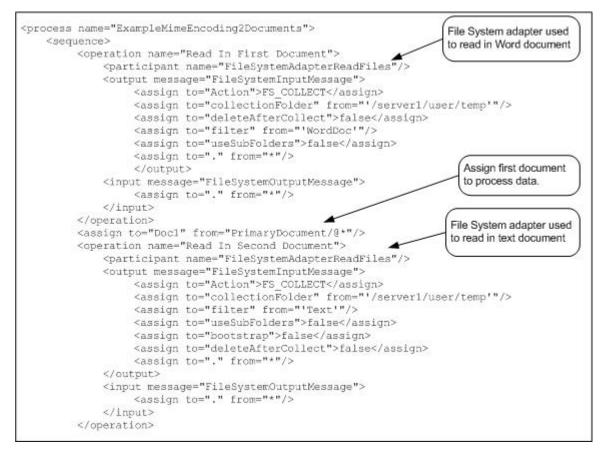

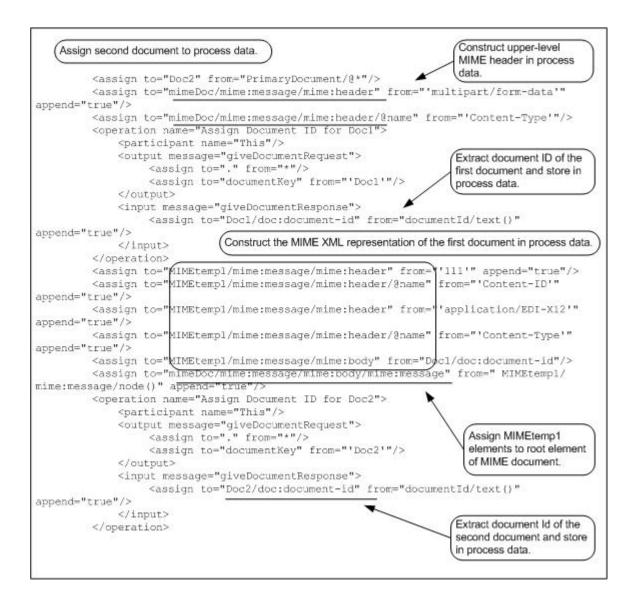

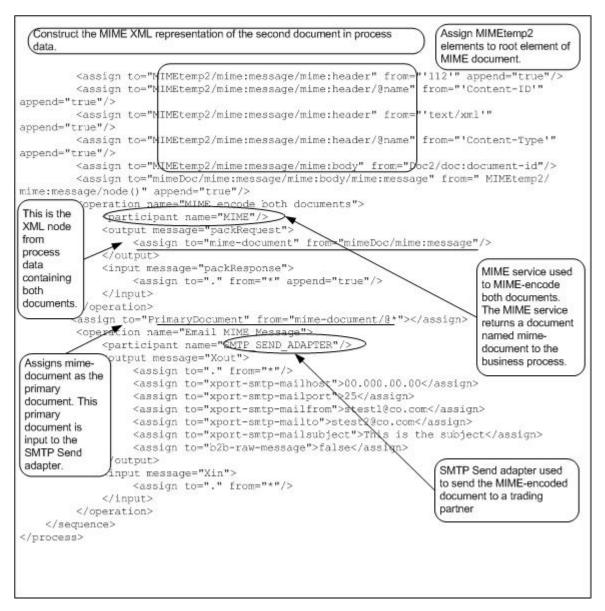

The following example shows the input to the MIME service from process data. This XML representation of the MIME message was created in the above business process prior to starting the MIME service. The MIME service processes everything under the first-level mime:message element (see the output message defined for the MIME service in the above example).

The following example shows the output returned from the MIME service to the business process. This output is returned as a document named mime-document. The business process explicitly assigns the mime-document to primary document (see the Assign statement following the MIME service in the previous BPML), which is then passed to the SMTP Send adapter.

```
Content-Type: multipart/form-data; boundary="-server1;;76f6d6a8;fbbbl8bfda:-
6331::multipart.boundary.string"
Content-Length: 19757
--serverName::76f6d6a8:fbbbl8bfda:-6331::multipart.boundary.string
Content-ID: 111
                                                  Multipart for MS
Content-Type: application/EDI-X12
                                                  Word document
Microsoft Word Document
MSWordDoc Word.Document.89g
-- serverName::76f6d6a8:fbbb18bfda:-6331::multipart.boundary.string
Content-ID: 112
Content-Type: text/xml
                                                  Multipart for text
                                                  document
Hello World
-- serverName::76f6d6a8:fbbb18bfda:-6331::multipart.boundary.string
```

# **GPM Example**

The following example shows the corresponding GPM view of the business process.

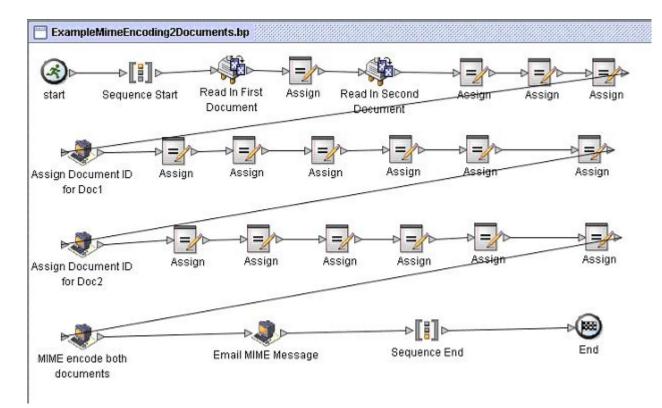

For additional MIME service examples, see Usage Examples .

#### Implementing the MIME Service

You can implement the MIME service in two ways:

- To MIME-encode documents
- To MIME-decode documents

The information in this section applies to both implementations.

To implement the Mime service for use in a business process:

1. Collect the following information:

For MIME-encoding:

- The documents you want to MIME encode
- The XML representation of the MIME message for the MIME service to use (See *Setting up Process Data for MIME Encoding* 3 for more information.)

For MIME-decoding :

- The document ID of the MIME-encoded document
- 2. Create a Mime service configuration. For information, see Managing Services and Adapters.
- 3. Configure the Mime service. For information, see *Configuring the Mime Service*.
- 4. Use the Mime service in a business process.

# **Configuring the Mime Service**

To configure the Mime service, you must specify settings for the following fields in the GPM:

| Name                        | MIME enc    | ode documents                |       |           |  |
|-----------------------------|-------------|------------------------------|-------|-----------|--|
| Config. MIME                |             |                              |       |           |  |
| Messa                       | ige To Serv | vice Message From Se         | náce  |           |  |
| Output                      | Mea         | Messanes Only                |       |           |  |
| Output                      |             | Messages Only                |       |           |  |
|                             |             | Messages Only<br>packRequest |       |           |  |
|                             |             |                              | Value | Use XPATH |  |
|                             |             | packRequest                  | Value | Use XPATH |  |
| Messa                       |             | packRequest<br>Name          | Value |           |  |
| Messa<br>debug<br>inline-fi | ge Name     | packRequest<br>Name          | Value | Use XPATH |  |

The following example shows the corresponding BPML parameters for the MIME service encoding GPM parameters.

```
cess name="ExampleMimeEncodeGPM">
<sequence>
<operation name="MIME encode documents">
coperation name="MIME"/>
coutput message="packRequest">
<sasign to="mime-document" from="nodeInProcessData/mime:message"/>
</output>
<input message="packResponse">
<assign to="." from="*"/>
</input>
</operation>
</sequence>
</process>
```

The following screen shows an example of a graphical view of the GPM parameters for decoding a document using the MIME service. You must set the mime-document-id/doc:document-id parameter for the document being decoded using the Advanced Editor.

| Name MIME Service |                           |                         |                                          |                                         |            |        |
|-------------------|---------------------------|-------------------------|------------------------------------------|-----------------------------------------|------------|--------|
| Config. MIME      |                           |                         |                                          |                                         |            |        |
| Messa             | ge To Servi               | ce Message From Service |                                          |                                         |            |        |
| Dutput            | Msg                       | Messages Only           |                                          |                                         |            |        |
| lessa             | ge Name                   | crackRequest            |                                          |                                         |            |        |
|                   |                           | Name                    | Value                                    |                                         | Use XPATH? |        |
| nime-o            | irst-body-par<br>document |                         |                                          |                                         |            |        |
| nime-o            | socument-id               |                         | 3 Advanced Editor : MIME Service         |                                         |            | ×      |
|                   |                           |                         | Name<br>mime-document-id/doc:document-id | Value<br>(Process Dataidor umentidited) | Use XPAT   | Add    |
|                   |                           |                         |                                          | ,,,,,,,,,,,,,,,,,,,,,,,,,,,,,,,,,,,,,,, |            | Delete |
|                   |                           |                         |                                          |                                         |            |        |
|                   |                           |                         | I.                                       | 1                                       | ок с       | ancel  |

The following example shows the corresponding BPML parameters for the MIME service decoding GPM parameters.

The following table describes the fields used to configure the MIME service in the GPM. The Message Name in the configuration can be set either to packRequest or crackRequest:

- Set the *Message Name* (or *output message*) of the MIME service to packRequest when you want to MIME-encode documents.
- Set the *Message Name* (or *output message*) of the MIME service to crackRequest when you want to MIME-decode documents.

where Message Name is the GPM parameter and output message is the BPML parameter.

| Field  | Description                        |
|--------|------------------------------------|
| Config | Name of the service configuration. |

| Field                  | Description                                                                                                    |
|------------------------|----------------------------------------------------------------------------------------------------|
| debug                  | Indicates if debug information needs to be printed. Valid values are true and null.                                                                                                    |
| inline-first-body-part | Whether the first body part is to be inlined. Valid values are true and null. Required when service starts with output message set to crackRequest.                                                       |
|                        | <b>Note:</b> inline-first-body-part = true implies that the first body part of the incoming MIME multipart document is XML and will be available in the process data upon the completion of this service. |
| mime-document          | Node that needs to be MIME encoded. Required when service starts with output message set to packRequest.                                                                                                  |
| mime-document-id       | Node containing the document-id referencing the multipart document. Required when service starts with output message set to crackRequest.                                                                 |
| addFilenameEscapes     | Indicates if the filename parameter in the Content-Disposition field has its backslashes "unescaped". Preserves the backslashes in the filename. Optional.                                                |

# **Troubleshooting MIME Service Configurations**

Consider these points when troubleshooting MIME service configurations:

- The construction of the MIME multipart document is dependent on the structure of the XML representation of the MIME message in process data that is being passed to the service. If the service fails, it is often because the XML representation of the MIME message is invalid. See *Setting up Process Data for MIME Encoding* for information about setting up the XML representation.
- You must keep track of the document Ids of all the payloads you want to encode. You need to specify these document Ids in the XML representation of the MIME message.
- To enable base64 encoding of attachments, the Content-Transfer-Encoding of the attachment needs to be specified in the header. To do this, add the following line to the <mime:header> tag of the attachment:

<mime:header name="Content-Transfer-Encoding">base64</mime:header>"

# **Usage Examples**

This section contains additional examples using the MIME service, including information about creating the XML representation of the MIME message.

# Setting up Process Data for MIME Encoding

The following example illustrates how you can create the XML representation of the MIME message in process data for input to the MIME service for encoding documents. This business process assumes that you have two documents you want to MIME encode, one Microsoft Word document and one XML document. It is assumed that these files were input to the business process and stored in process data as Doc1 and Doc2 (not shown).

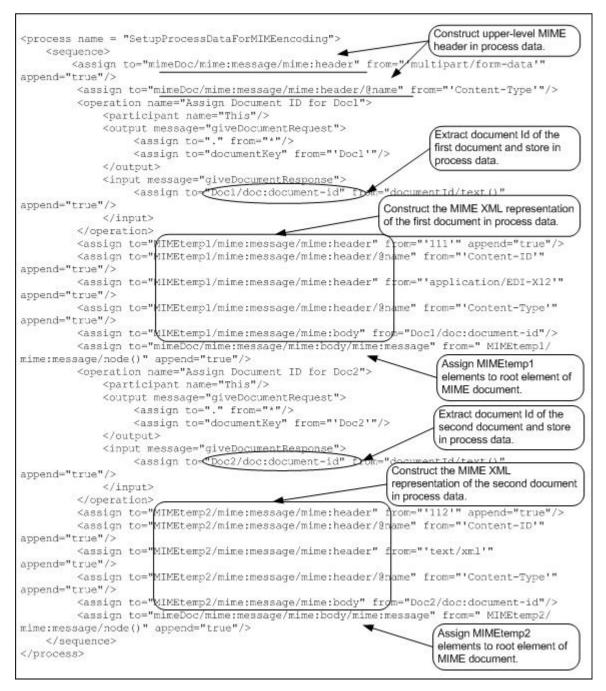

Running the above business process creates the following information in process data, which is input to the MIME service:

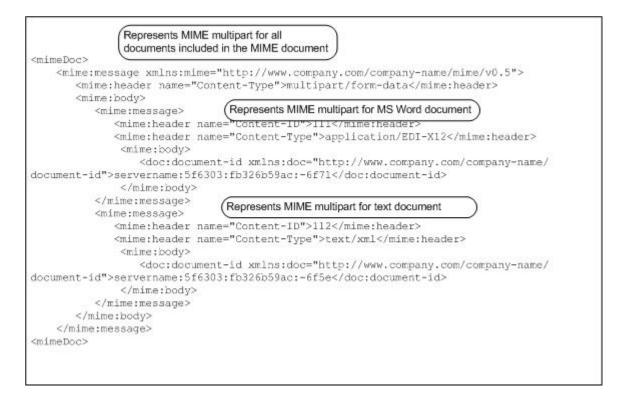

# **MIME Decoding**

The following example illustrates a MIME document that needs decoding. The following MIME document is input to the business process.

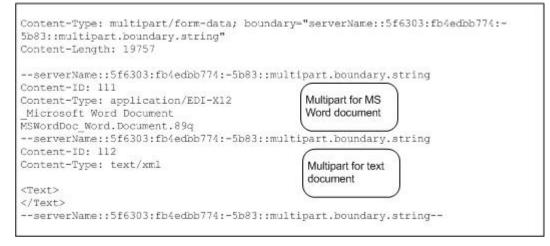

The following example illustrates a business process in BPML format that uses the MIME service to decode the MIME document.

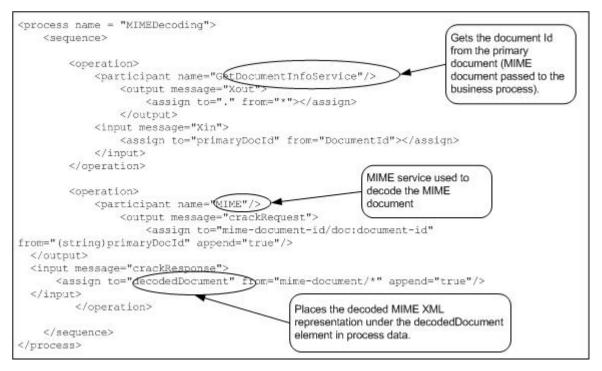

The following example contains an XML representation of the decoded MIME document in process data after the business process has run.

```
<decodedDocument>
```

```
<mime:message xmlns:mime="http://www.company.com/company-name/mime/v0.5">
       <mime:header name="content-type">multipart/form-data
          <mime:parameter name="boundary">servername::5f6303:fb4edbb774:-5a60:
          :multipart.boundary.string</mime:parameter>
       </mime:header>
        <mime:header name="content-length">19757</mime:header>
          <mime:body>
            <mime:message>
              <mime:header name="content-id">111</mime:header>
              <mime:header name="content-type">application/edi-x12</mime:header>
                <mime:body>
                  <doc:document-id xmlns:doc="http://www.company.com/</pre>
                    company-name/document-id">servername:5f6303:fb4edbb774:-5a42
                  </doc:document-id>
                </mime:body>
              </mime:message>
              <mime:message>
                <mime:header name="content-id">112</mime:header>
                <mime:header name="content-type">text/xml</mime:header>
                  <mime:body>
                    <doc:document-id
xmlns:doc="http://www.company.com/company-name/
                      document-id">servername:5f6303:fb4edbb774:-5a40
                    </doc:document-id>
                  </mime:body>
```

```
</mime:message>
</mime:body>
</mime:message>
</decodedDocument>
```

The following example illustrates the business process in the GPM:

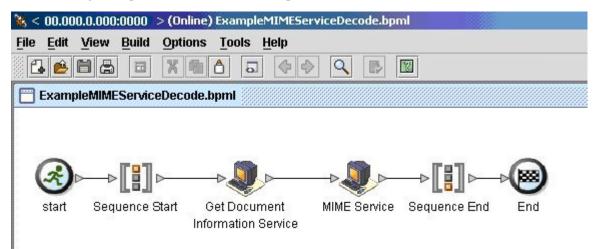

# Extracting the MIME Service Decoded Documents

The following example illustrates how you can extract the documents that have been decoded by the MIME Service. This business process loops through all the documents that have been decoded by the MIME service and renames them to Document1 and Document2. The XML representation of the decoded MIME document in process data is input to this business process.

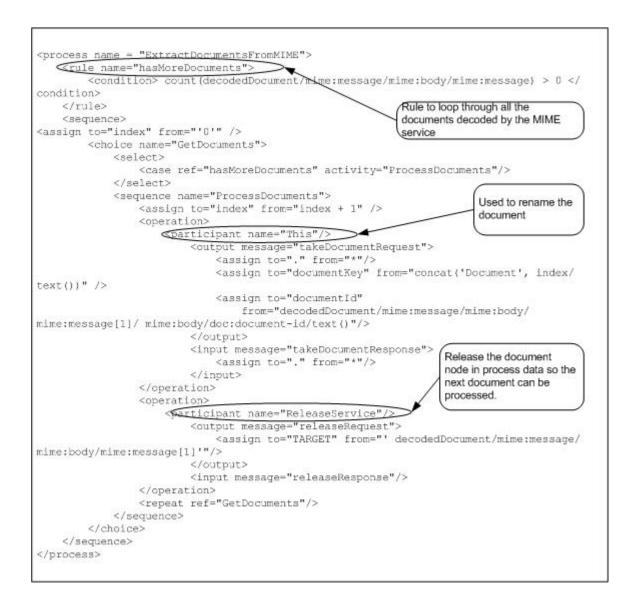

# **MQRFH2** Service

The MQRFH2 service passes JMS header information through WebSphereMQ.

| System Name                                 | MQRFH2                                                                                                    |
|---------------------------------------------|----------------------------------------------------------------------------------------------------|
| Graphical Process Modeler (GPM) categories) | Messaging, All                                                                                                    |
| Description                                 | Adds the MQ Rules and Formatting Header 2 to the beginning of the primary document.                                                                                                    |
| Business usage                              | Passes JMS header information through WebSphereMQ.                                                                                                    |
| Usage example                               | Invoke this service before calling the WebSphereMQ Adapter or WebSphereMQ Suite.                                                                                                    |
| Preconfigured?                              | No                                                                                                    |
| Requires third party files?                 | Requires the jars that are required by the WebSphereMQ Adapter/Suite (com.ibm.mq.jar).                                                                                                    |
| Platform availability                       | All supported Sterling Integrator platforms                                                                                                    |
| Related services                            | WebSphereMQ Adapter or WebSphereMQ Suite.                                                                                                    |
| Application requirements                    | None                                                                                                    |
| Initiates business processes?               | This service does not perform any bootstrapping.                                                                                                    |
| Invocation                                  | Create an instance of this service and invoke it in a business process.                                                                                                    |
| Business process context considerations     | This service looks for the following information in process<br>data in order to build the MQRFH2: <processdata><br/><rfh2> <mcd></mcd> <jms></jms><br/><usr></usr> <mqext></mqext><br/></rfh2> </processdata> All of the above folders<br>(mcd, jms, usr, mqext) are optional. Only specify the ones<br>you want to use. If no folders are found, the following is<br>used: <mcd></mcd> |
|                                             | The following link contains information regarding the various folders:                                                                                                    |
|                                             | htpfultbaltebraanifaertekknthepk60m0raejep?qui=kantoneademlataeq6920_htm                                                                                                    |

|                        | For the WebSphereMQ Server to properly handle messages with MQRFH2, the MQMD.format field must be set to MQFMT_RF_HEADER_2 (`MQHRF2 `). Use the following parameter to set this for: |
|------------------------|----------------------------------------------------------------------------------------------------|
|                        | WebSphereMQ Adapter:                                                                                                    |
|                        | <assign <br="" to="snd_MQMD_format">from="'MQHRF2 \"/&gt;</assign>                                                                                                    |
|                        | WebSphereMQ Suite (PutMessage):                                                                                                    |
|                        | <assign <br="" to="wsmq_MQMD_format">from="'MQHRF2 `"/&gt;</assign>                                                                                                    |
| Returned status values | Possible values:                                                                                                    |
|                        | <ul> <li>Success : The service completed successfully.</li> <li>Error : The service failed with an error.</li> </ul>                                                                 |
| Restrictions           | None                                                                                                    |
| Testing considerations | No special considerations for testing/debugging. This service does not currently log any debug messages.                                                                             |

### Implementing the MQRFH2 Service

To implement the MQRFH2 service, complete the following tasks:

- 1. Create a configuration of the MQRFH2 service. See Managing Services and Adapters.
- 2. Specify field settings for the service configuration in the GPM as necessary.
- 3. Use the service in a business process.

# **Configuring the MQRFH2 Service**

You must create a configuration of the service in the Admin Console, then specify field settings for the new configuration of the service in the GPM. The following table contains the parameters available for the service configuration in the GPM:

| Field             | Description                                                                                                    |
|-------------------|----------------------------------------------------------------------------------------------------|
| Config            | Select the name of the service configuration from the list.                                                                                   |
| mqrfh2_msgFormat  | Format name of the message payload data. Valid value is<br>Any valid format type (see MQ manual). Default value is<br>MQFMT_STRING. Optional. |
| mqrfh2_buffersize | Buffer size used for reading the PrimaryDocument. Default is 5120. Optional.                                                                  |

# **Business Process Example**

The following example illustrates how the MQRFH2 service can be used in a business process:

```
<process name="MQRFH2test">
<sequence>
<assign to="RFH2/mcd" from="<mcd><Msd>none</Msd></mcd>"/>
<operation name="MQRFH2 test">
<participant name="MQRFH2"/>
```

```
<output message="toService"><assign to="." from="*"/></output>
      <input message="fromService"><assign to="." from="*"/></input>
    </operation>
    <operation name="Open Session">
      <participant name="WSMQ_OpenSession"/>
     <output message="toService">
       <assign to="wsmq_hostname">someMQhost</assign>
       <assign to="wsmq_channel">someChannel</assign>
     </output>
      <input message="fromService"><assign to="." from="*"/></input>
    </operation>
   <sequence name="SessionOpened">
   <operation name="Open Queue">
   <participant name="WSMQ_OpenQueue"/>
       <output message="toService">
        <assign to="." from="*"/>
        <assign to="wsmq_qname">queueName</assign>
        <assign to="wsmq_MQ00_type">PUT</assign>
        <assign to="wsmq_MQ00_failifquiescing">Yes</assign>
       </output>
        <input message="fromService"/>
     </operation>
      <operation name="Put Message">
        <participant name="WSMQ PutMessage"/>
       <output message="toService">
        <assign to="." from="*"/>
        <assign to="wsmq_qname">queueName</assign>
        <assign to="wsmq_MQMD_format" from="'MQHRF2</pre>
                                                     `″/>
       </output>
        <input message="fromService"><assign to="." from="*"/></input>
      </operation>
     <operation name="Commit the PUT">
       <participant name="WSMQ_Commit"/>
       <output message="toService"><assign to="." from="*"/></output>
       <input message="fromService"><assign to="." from="*"/></input>
     </operation>
      <sequence name="CloseSession">
       <operation name="Close Session">
         <participant name="WSMQ CloseSession"/>
         <output message="toService"><assign to="." from="*"/></output>
         <input message="fromService"/>
       </operation>
      </sequence> <!-- end of CloseSession sequence -->
     <onFault>
        <operation name="Make sure session is closed">
          <participant name="WSMQ CloseSession"/>
          <output message="toService"><assign to="." from="*"/></output>
         <input message="fromService"/>
       </operation>
      </onFault>
   </sequence> <!-- end of SessionOpened sequence -->
 </sequence>
</process>
```

# **MSMQ** Adapter

MSMQ System name Graphical Process Modeler (GPM) categories All Services, Custom, Sync Mode, Transactional Mode Note: This adapter will not display in the GPM stencils until you create a configuration of the adapter in the Sterling Integrator Admin UI. Description Sends messages to and reads messages from a remote Microsoft® Message Queue. You can configure the MSMQ adapter to send and retrieve messages: Send mode – Sends a message from a business process to a named queue on a specified Microsoft Windows® MSMQ server. The MSMQ adapter also returns pertinent message metadata to the business process after sending the message. Retrieve mode – In a business process, the MSMQ adapter retrieves messages from a specified queue on a specified MSMQ server. When in retrieve mode, the MSMQ adapter continues to retrieve messages until the queue is empty. The MSMQ adapter also runs a specified business process for each message in the queue and passes the message body and selected metadata parameters to the business process that is running. **Business Usage** Processing messages from an MSMQ server as part of a business process. Preconfigured? No Requires third party files? Yes. Requires Jacob.lib (Com-java bridge package). This is included in the msmqbundle\_4\_1\_0.jar, which is included with Sterling Integrator. See Implementing the MSMQ Adapter. Platform availability All supported Sterling Integrator platforms No Related services

The following table provides an overview of the MSMQ adapter:

| Application Requirements      | The MSMQ adapter supports MSMQ version 1.1 and later.<br>The MSMQ adapter supports 40-bit encryption for versions<br>1.1 and later and 128-bit encryption in versions 2.0 and later.                                                                                                    |
|-------------------------------|----------------------------------------------------------------------------------------------------|
| Initiates business processes? | Yes, when using the RETRIEVE action (reading a message from the queue).                                                                                                    |
| Invocation                    | Runs as a service within a business process.                                                                                                    |
| Returned status values        | Success – The run was successful for the specified action.<br>Error – An error occurred when the specified action was<br>executed.                                                                                                    |
| Restrictions                  | <ul> <li>Restrictions:</li> <li>The MSMQ adapter supports single message transactions for guaranteed exactly-once delivery of messages. Other transaction modes are not supported.</li> <li>The MSMQ adapter supports external transactions to MSMQ; that is, a transaction from Sterling Integrator for a SEND action. This only applies to transactional queues in MSMQ.</li> <li>The MSMQ adapter does not support MSMQ acknowledgements.</li> </ul> |
| Persistence Level             | Full (default).<br><b>Note:</b> When running in transactional mode, this setting is<br>overridden at the business process level and set to Zero<br>persistence.                                                                                                    |

# Requirements

To use the MSMQ adapter, you need:

- The connection from Sterling Integrator to the system where the MSMQ server resides.
- The port number of the system where the MSMQ server resides. This port number is used by the MSMQ adapter.
- The queue must be preconfigured in the MSMQ server. This queue name is used by the MSMQ adapter. The queue can be transactional or non-transactional, depending on how you need to use the MSMQ adapter.

# How the MSMQ Adapter Works

The following steps summarize how the MSMQ adapter works in a business process within Sterling Integrator:

- 1. The MSMQ adapter extracts the message body from the incoming business process context and sends it to a remote system Microsoft Message Queue.
- 2. The MSMQ adapter creates a correlation ID and returns it in the process data elements.
- 3. The adapter retrieves any response from the Microsoft Message Queue and places it back into the business process context.
- 4. The adapter passes the updated business process context back to the business process and places any MSMQ elements into process data.

The following table contains the MSMQ elements placed into the process data after the MSMQ adapter runs:

| MSMQ Element          | Description                                                          |
|-----------------------|----------------------------------------------------------------------|
| MSMQ_ARRIVEDTIME      | When the messaged arrived at the queue.                              |
| MSMQ_BODY_TYPE        | Whether the message is a string or byte array.                       |
| MSMQ_CORRELATIONID    | ID number used to correlate related messages.                        |
| MSMQ_EXTENSION        | A place to put additional information associated with the message.   |
| MSMQ_FIRST_IN_XACT    | Whether the message was the first message in a transaction.          |
| MSMQ_LAST_IN_XACT     | Whether the message was the last message in a transaction.           |
| MSMQ_XACTID           | Message ID from a transaction queue.                                 |
| MSMQ_LABEL            | Label for the message.                                               |
| MSMQ_MSGID            | Message ID from a regular queue.                                     |
| MSMQ_PRIORITY         | Message priority level.                                              |
| MSMQ_RETURNED_MESSAGE | Retrieved message.                                                   |
| MSMQ_XACTIONAL QUEUE  | Name of the transactional queue from which the message was received. |
|                       |                                                                      |

# Implementing the MSMQ Adapter

To implement the MSMQ adapter, complete the following tasks:

- 1. Activate your license for the MSMQ adapter. See An Overview of Implementing Services.
- 2. Install the MSMQPrime component.
- 3. Create and configure an MSMQ adapter configuration. For general instructions on creating a service configuration, see *Creating a Service Configuration*. For descriptions of the MSMQ adapter configuration parameters, see *Configuring the MSMQ Adapter*.
- 4. Use the MSMQ adapter in a business process.

# Installing MSMQPrime

MSMQPrime is a component of the MSMQ adapter and shoud be deployed within the same Microsoft network where the MSMQ server resides. It can be co-located with the MSMQ server, the Application server, or an independent server. It must be able to reach the MSMQ server queue utilizing the Microsoft resource naming convention. The MSMQ adapter connects to the MSMQPrime component, which in turn, performs the send and receive actions and interacts with the MSMQ server. MSMQPrime listens on the port that is part of the MSMQ adapter configuration.

To install MSMQPrime, complete the following steps:

- 1. Locate msmgbundle\_xxx.jar in the Sterling Integrator under <*INSTALL\_DIR*>/client/msmg folder.
- 2. On the Windows MSMQ server host, create a folder for MSMQPrime. For example, C:\MSMQ.
- 3. Copy msmqbundle\_xxx.jar to the folder you just created.
- 4. Change directory to that folder, and use winzip to unbundle the .jar file.
- 5. Copy all of the files in the InstallJavaService folder to the MSMQ folder so that installwindowsservice, msmqproperties, and the Jacob folder are in the same directory.
- 6. Copy Jacob.dll from the msmqbundle\*.jar/Jacob/1\_7 folder to the C:\WINDOWS\system32 folder.
- 7. Install the Java jdk version 1.5.0\_11. Note the installation path.

8. Modify start\_msmqPrime.cmd to use the folder you created in step 2. Set the MSMQADAPTER parameter to the folder you created in step 2. Set the JAVA parameter to point to the bin directory in the Java path created in step 5; that is, C:\jdkl.5.0\_11\bin.

**Note:** If Java is installed in the default installation folder in C:\Program Files\Java\jdk1.5.0\_11, you have to reference it as C:\Progra~1\Java\jdk1.5.0\_11\bin.

- 9. Change MSMQ\_SERVER\_PORT in msmqprime.properties, if necessary. The default is 8085. This is the port msmqPrime will run on.
- 10. Run start\_msmqPrime.cmd. This script should be run by the user who has permission to create queues, read, and send messages to the MSMQ server. This process must be running continually if your MSMQ adapter needs to access it. It is recommended to convert it to an automatically started Windows service.
- 11. Create a configuration of the MSMQ adapter in your Sterling Integrator and configure it to point to this msmqPrime.
- 12. Configure a service instance of MSMQ adapter in the Sterling Integrator to point to this msmqPrime.
- 13. Verify that the MSMQ adapter configuration is talking to this msmqPrime by including it in a busi-ness process and running it.
- 14. If desired for testing purposes, turn on debug mode in msmqPrime with the following command by passing -debug as an argument to MSMQPrimaImpl in start\_msmq.cmd.

The debugon option generates detailed logs.

**Note:** The msmqbundle\_xxx.jar you use to create the MSMQPrime component must be from the same Sterling Integrator installation as the MSMQ adapter that it will talk to. You need to redeploy the msmqbundle\_xxx.jar to the Windows MSMQ server host when an Sterling Integrator patch is installed. This ensures the new code changes are synchronized with MSMQPrime.

# Configuring the MSMQ Adapter

To configure the MSMQ adapter, you must specify field settings in Sterling Integrator and in the GPM.

# **Sterling Integrator Configuration**

The following table describes the fields used to configure the MSMQ adapter in Sterling Integrator:

**Note:** This table contains configuration parameters for both Send and Retrieve. The field names in parentheses represent the corresponding field names in the GPM. This information is provided for your reference.

| Field          | Description                                                                                                    |
|----------------|----------------------------------------------------------------------------------------------------|
| Name           | Unique and meaningful name for the adapter configuration. Required.                                                                                                    |
| Description    | Meaningful description for the adapter configuration, for reference purposes. Required.                                                                                                    |
| Select a Group | <ul> <li>Select one of the options:</li> <li>None – You do not want to include this configuration in a group at this time.</li> <li>Create New Group – You can enter a name for a new group in this field, which will then be created along with this configuration.</li> </ul> |

| Field                          | Description                                                                                                    |
|--------------------------------|----------------------------------------------------------------------------------------------------|
|                                | • Select Group – If you have already created one or more groups for this service type, they are displayed in the list. Select a group from the list. |
| Hostname(HostName)             | Host name of the MSMQ server with which this configuration<br>of the adapter communicates. Send and Retrieve<br>parameters. Required.                |
| PortNumber(PortNumber)         | The port number of the MSMQ server host. Required.                                                                                                   |
| Queue Path Name(QueuePathName) | Typical queue path name in the form <i>machineName\queueName</i> . Send and Retrieve parameters. Required.                                           |
| EX_TRANSACTION                 | To include send action in the Sterling Integrator engine transaction. Valid values are TRUE and FALSE (default). Send parameter. Optional.           |

# **GPM Configuration**

The following table describes the fields used to configure both Send and Retrieve configurations for the MSMQ adapter in the GPM:

| Field               | Description                                                                                                    |
|---------------------|----------------------------------------------------------------------------------------------------|
| Config              | Name of the adapter configuration.                                                                                                    |
| Action              | Values are Send and Retrieve. Required if the action is<br>Retrieve. If the action is Retrieve, specify business process.<br>If the Action is Send, specify body type. |
| BodyType            | Valid values are String (default) and Byte array. Send parameter. Optional.                                                                                            |
| BusinessProcessName | Business process that is started upon receipt of a message from the queue. Retrieve parameter. Required.                                                               |
| Delivery            | Valid values are Recoverable (default) and Express. Send parameter. Optional.                                                                                          |
| EncryptionAlgorithm | CALG_RC2 (default) or CALG_RC4. Send parameter.<br>Optional.                                                                                                    |
| MaxTimeToReachQueue | Maximum time allowed for a message to reach its destination. Send parameter. Default is 300 seconds. Optional.                                                         |
| MaxTimeToReceive    | Maximum time, in seconds, for a message to be received before it is discarded from the queue. Send parameter. Default is 0. Optional.                                  |
|                     | Note: If set to 0, the message is not discarded.                                                                                                    |
| MessageLabel        | Label for message being sent to queue. Optional.                                                                                                    |

| Field           | Description                                                                                                    |
|-----------------|----------------------------------------------------------------------------------------------------|
| MessagePriority | Valid values are 0 - 7, where 7 represents the highest priority messages in the queue. The highest priority messages are received first. Send parameter. Default is 3. Optional. |
|                 | Note: This parameter setting does not apply to messages sent to a transactional queue, which will always have a message priority of 0.                                           |
| PrivacyLevel    | Used to request encryption. Valid values are None (default),<br>Base (40-bit) and Enhanced (128-bit, supported in MSMQ<br>version 2.0 and later). Send parameter. Optional.      |

### **Business Process Examples**

The following examples illustrate using the MSMQ adapter for send and receive actions:

### Send Action

```
cess name = "MSMQ Base">
  <sequence name="Test Sequence">
   <operation name="MSMQ Commn">
      <participant name="MSMQAdapter"/>
      <output message="outmsg">
       <assign to="Action">SEND</assign>
       <assign to="PortNumber">0000</assign>
       <assign to="QueuePathName">server1\testqueue</assign>
       <assign to="MaxTimeToReceive">3600</assign>
       <assign to="MaxTimeToReachQueue">3600</assign>
       <assign to="MessagePriority">3</assign>
       <assign to="Delivery">RECOVERABLE</assign>
       <assign to="PrivacyLevel">Base</assign>
       <assign to="MessageLabel">Base</assign>
       <assign to="BodyType">BYTE ARRAY</assign>
       <assign to="GIS_TRANSACTION">TRUE</assign>
       <assign to="." from="*" />
     </output>
      <input message="inmsg">
       <assign to="." from="*" />
 </input>
    </operation>
 </sequence>
</process>
```

# **Retrieve Action**

```
<process name = "MSMQ_Receive">
<sequence name="Test Sequence">
<operation name="MSMQ Commn">
<participant name="MSMQAdapter"/>
<output message="outmsg">
<assign to="Action" from="'RETRIEVE'" />
<assign to="PortNumber" from="'0000'" />
<assign to="QueuePathName" from="'serverl\testqueue'" />
```

# **MSMQ Send Service**

The following table provides an overview of the MSMQ Send service:

| System name                                | MSMQ Send Service                                                                                                    |
|--------------------------------------------|----------------------------------------------------------------------------------------------------|
| Graphical Process Modeler (GPM) categories | All Services                                                                                                    |
| Description                                | Sends messages to a remote Microsoft® Message Queue.<br>Sends a message from a business process to a named<br>queue on a specified Microsoft Windows® MSMQ server.<br>The MSMQ Send service also returns pertinent message<br>metadata to the business process after sending the<br>message. |
| Business usage                             | Use the MSMQ Send Service to send a message to a remote<br>Microsoft® Message Queue.                                                                                                    |
| Preconfigured?                             | Yes                                                                                                    |
| Requires third party files?                | Yes. Requires msmqbundle_xxx.jar file. Sterling<br>Integrator installation includes msmqbundle_xxx.jar<br>file in the < <i>INSTALL_DIR</i> >/client/msmq folder.                                                                                                    |
| Platform availability                      | The MSMQ Send service is available for the following platforms                                                                                                    |
|                                            | <ul> <li>Microsoft Windows</li> <li>Sun Solaris</li> <li>HP-UX</li> <li>IBM-AIX</li> <li>United Linux</li> <li>RedHat AS</li> <li>iSeries (OS/400)</li> <li>zSeries (z/OS)</li> </ul>                                                                                                    |
| Related services                           | N/A                                                                                                    |
| Application requirements                   | <ul><li>Requirements:</li><li>The connection from Application to the system where the MSMQ server resides.</li></ul>                                                                                                    |

|                               | <ul> <li>The port number of the system where the MSMQ server resides. This port number is used by the MSMQ Send service.</li> <li>The queue must be preconfigured in the MSMQ server. This queue name is used by the MSMQ Send service. The queue can be transactional or non-transactional, depending on how you need to use the MSMQ Send service.</li> </ul>                                                                                                    |
|-------------------------------|----------------------------------------------------------------------------------------------------|
| Initiates business processes? | No                                                                                                    |
| Invocation                    | This service is invoked from a business process.                                                                                                    |
| Returned status values        | Success - The run was successful for the specified action.<br>Error - An error occurred when the specified action was<br>executed.                                                                                                    |
| Restrictions                  | <ul> <li>Restrictions:</li> <li>The MSMQ Send service supports MSMQ version 1.1 and later. The MSMQ Send service supports 40-bit encryption for versions 1.1 and later and 128-bit encryption in versions 2.0 and later.</li> <li>The MSMQ Send service supports single message transactions for guaranteed exactly-once delivery of messages. Other transaction modes are not supported.</li> <li>The MSMQ Send service supports external transactions to MSMQ; that is, a transaction from Application for a SEND action. This only applies to transactional queues in MSMQ.</li> <li>The MSMQ Send service does not support MSMQ acknowledgements.</li> </ul> |
| Persistence level             | System Default (Full)                                                                                                    |

# Implementing the MSMQ Send Service

To implement the MSMQ Send service, complete the following tasks:

- 1. Activate your license for the MSMQ Send service. For more information, see An Overview of Implementing Services.
- 2. Install the MSMQPrime component. For information on installing MSMQPrime, see Installing MSMQPrime.
- 3. Create and configure an MSMQ Send service configuration. For general instructions on creating a service configuration, see Creating a Service Configuration. For descriptions of the MSMQ Send service configuration parameters, see *Configuring the MSMQ Send Service*.
- 4. Use the MSMQ Send service in a business process.

# Installing MSMQPrime

MSMQPrime is a component of the MSMQ adapter and shoud be deployed within the same Microsoft network where the MSMQ server resides. It can be co-located with the MSMQ server, the Application server, or an independent server. It must be able to reach the MSMQ server queue utilizing the Microsoft resource naming convention. The MSMQ Send service connects to the MSMQPrime component, which in turn, sends messages and interacts with the MSMQ server. MSMQPrime listens on the port that is part of the MSMQ Send service configuration.

To install MSMQPrime, complete the following tasks:

- 1. Locate msmqbundle\_xxx.jar in the Sterling Integrator under <*INSTALL\_DIR*>/client/msmq folder.
- 2. On the Windows MSMQ server host, create a folder for MSMQPrime. For example, C:\MSMQ.
- 3. Copy msmqbundle\_xxx.jar to the folder you just created.
- 4. Change directory to that folder, and use winzip to unbundle the . jar file.
- 5. Copy Jacob.dll from the msmqbundle\*.jar/Jacob/1\_7 folder to the C:\WINDOWS\system32 folder.
- 6. Install the Java jdk version 1.5.0\_11. Note the installation path.
- 7. Modify start\_msmqPrime.cmd to use the folder you created in step 2. Set the MSMQADAPTER parameter to the folder you created in step 2. Set the JAVA parameter to point to the bin directory in the Java path created in step 5; that is, C:\jdkl.5.0\_11\bin.

**Note:** If Java is installed in the default installation folder in C:\Program Files\Java\jdk1.5.0\_11, you have to reference it as C:\Progra~1\Java\jdk1.5.0\_11\bin.

- 8. Change MSMQ\_SERVER\_PORT in msmqprime.properties, if necessary. The default is 8085. This is the port msmqPrime will run on.
- 9. Run start\_msmqPrime.cmd. This script should be run by the user who has permission to create queues, read, and send messages to the MSMQ server. This process must be running continually if your MSMQ Send service needs to access it. It is recommended to convert it to an automatically started Windows service.
- 10. Create a configuration of the MSMQ Send service in your Sterling Integrator and configure it to point to this msmqPrime.
- 11. Configure a service instance of MSMQ Send service in the Sterling Integrator to point to this msmqPrime.
- 12. Verify that the MSMQ Send service configuration is talking to this msmqPrime by including it in a business process and running it.
- 13. If desired for testing purposes, turn on debug mode in msmqPrime with the following command by passing -debug as an argument to MSMQPrimaImpl in start\_msmq.cmd.

The debugon option generates detailed logs.

**Note:** The msmqbundle\_xxx.jar you use to create the MSMQPrime component must be from the same Sterling Integrator installation as the MSMQ Send service that it will talk to. You need to redeploy the msmqbundle\_xxx.jar to the Windows MSMQ server host when an Sterling Integrator patch is installed. This ensures the new code changes are synchronized with MSMQPrime.

# Installing MSMQPrime as a Windows Service

To install MSMQPrime as a Windows Service, complete the following tasks:

- 1. Unbundle the msmqbundle\_xxx.jar file. A directory called installJavaService is created.
- 2. Modify the installJavaService\InstallJavaService.cmd script to set the JAVA parameter to the bin directory in the Java path created in step 6 of installing the MSMQPrime component. Set the MSMQINSTALLDIR parameter to the folder created in step 2 of installing the MSMQPrime component.
- 3. If you want to turn on the debug mode in msmqPrime, set the PARAMS to debug. By default, debug is turned off.
- 4. Run installJavaService.cmd to install MSMQPrime as a Windows service.
- 5. To start the service, from the Windows Services applet, select the New MSMQ Send service and select Start.
- 6. To stop the service, from the Windows Services applet, select the New MSMQ Send service and select Stop.

# Uninstalling MSMQPrime as a Windows Service

To uninstall MSMQPrime as a Windows Service, run the following command:

# Configuring the MSMQ Send Service

To configure the MSMQ Send service, you must specify settings for the following fields:

| Field                      | Description                                                                                                    |
|----------------------------|----------------------------------------------------------------------------------------------------|
| Name                       | Unique and meaningful name for the service configuration.<br>Required.                                                                                                    |
| Description                | Meaningful description for the service configuration, for reference purposes. Required.                                                                                                    |
| Select a Group             | Select one of the following options:                                                                                                    |
|                            | <ul> <li>None – You do not want to include this configuration in a group at this time.</li> <li>Create New Group – You can enter a name for a new group in this field, which will then be created along with this configuration.</li> <li>Select Group – If you have already created one or more groups for this service type, they are displayed in the list. Select a group from the list.</li> </ul> |
|                            | <b>Note:</b> For more information about groups, see <i>Managing Services and Adapters.</i>                                                                                                    |
| Remote Host Name           | Host name of the MSMQ server with which this configuration<br>of the server communicates and where the MSMQPrime is<br>installed. Required.                                                                                                    |
| Port Number Of Remote Host | The port number of the MSMQPrime host. Required. Default value is 8085.                                                                                                    |
| Queue Path Name            | Typical queue path name configured in the MSMQ server in the form Hostname\queueName. Optional.                                                                                                    |
| Document Storage Type      | Indicate whether the message should be stored on the file system or in the database. Select one of the following options:                                                                                                    |
|                            | <ul><li>System Default</li><li>Database</li><li>File System</li></ul>                                                                                                    |
|                            | Required. Default value is System Default.                                                                                                    |

# **GPM Configuration**

The following table describes the parameters you need to specify for configuring MSMQ Send service in the GPM:

| Field    | Description                                                                         |
|----------|-------------------------------------------------------------------------------------|
| Action   | Specifies the type of action. Valid value is Send. Default value is Send. Required. |
| BodyType | Valid values are Byte array and String (default). Optional.                         |

| Field               | Description                                                                                                    |
|---------------------|----------------------------------------------------------------------------------------------------|
| Delivery            | Valid values are Express and Recoverable (default).<br>Optional.                                                                                                 |
| EncryptionAlgorithm | Valid values are CALG_RC2 and CALG_RC4. Optional.                                                                                                    |
| EX_TRANSACTION      | Indicates whether to include send action in the Sterling<br>Integrator engine transaction. Valid values are True and<br>False. Default value is False. Required. |
| MaxTimeToReachQueue | Maximum time allowed for a message to reach its destination. Default is 300 seconds. Optional.                                                                   |
| MessageLabel        | Label for message being sent to queue. Optional.                                                                                                    |
| MessagePriority     | Valid values are 0 - 7, where 7 represents the highest priority messages in the queue. The highest priority messages are received first. Default is 3. Optional. |
|                     | <b>Note:</b> : This parameter setting does not apply to messages sent to a transactional queue, which will always have a message priority of 0.                  |
| PrivacyLevel        | Used to request encryption. Valid values are None (default),<br>Base (40-bit) and Enhanced (128-bit, supported in MSMQ<br>version 2.0 and later). Optional.      |

# **Output from Service to Business Process**

The following table contains the parameter passed from the MSMQ Send service to the business process:

| Field              | Description                                             |
|--------------------|---------------------------------------------------------|
| MSMQ_CORRELATIONID | ID number used to correlate related messages. Optional. |

# **Business Process Example**

The following example business process illustrates using the MSMQ Send service:

```
cess name = "MSMQ_Base">
  <sequence name="Test Sequence">
    <operation name="MSMQ Commn">
     <participant name="MSMQSend"/>
     <output message="outmsg">
       <assign to="Action">SEND</assign>
       <assign to="PortNumber">8085</assign>
       <assign to="QueuePathName">lando.labsci.local\testqueuetx</assign>
       <assign to="MaxTimeToReachQueue">3600</assign>
       <assign to="MessagePriority">3</assign>
       <assign to="Delivery">RECOVERABLE</assign>
       <assign to="PrivacyLevel">Base</assign>
       <assign to="MessageLabel">Base</assign>
      <assign to="BodyType">BYTE ARRAY</assign>
      <assign to="GIS_TRANSACTION">TRUE</assign>
       <assign to="." from="*" />
      </output>
```

# **Network Report Reconciliation Service**

The following table provides an overview of the Network Report Reconciliation service:

| System name                                | NetworkReportReconciliation                                                                                                    |
|--------------------------------------------|----------------------------------------------------------------------------------------------------|
| Graphical Process Modeler (GPM) categories | All Services, EDI X12                                                                                                    |
| Description                                | Adds status correlation database records for EDI<br>interchanges sent to the network and updates the status<br>correlations reconciled from the network reports. Because<br>this is a separate service, it can be used independently of<br>the transport used to communicate with the network.                                                                                                    |
|                                            | <b>Note:</b> Currently only the Sterling Commerce Network is supported.                                                                                                    |
| Business usage                             | Enables a user to track EDI interchanges and their network status.                                                                                                    |
| Usage example                              | You must use this service in a business process after EDI<br>data is sent to the network for the initial status (Sent to<br>network) correlation records to be added to Sterling<br>Integrator. You must also use this service after the step that<br>receives the network reports so that the service can reconcile<br>them against the correlation records. You can use the<br>Sterling Integrator Correlation Search function to view the<br>network reconciliation status for EDI interchanges. |
| Preconfigured?                             | No                                                                                                    |
| Requires third party files?                | No                                                                                                    |
| Platform availability                      | All supported Sterling Integrator platforms                                                                                                    |
| Related services                           | None                                                                                                    |
| Application requirements                   | No                                                                                                    |
| Initiates business processes?              | No                                                                                                    |
| Invocation                                 | Runs after sending EDI data to the network and after receiving reports from the network.                                                                                                    |
| Business process context considerations    | None                                                                                                    |
|                                            |                                                                                                    |

| Returned status values | <ul> <li>Success –The service completed successfully.</li> <li>Error –The service experienced a fatal error while processing.</li> </ul>                                                                                                    |
|------------------------|----------------------------------------------------------------------------------------------------|
| Restrictions           | When this service runs after sending data to the network,<br>the primary document identifier should not have changed<br>since being enveloped because the correlation records are<br>based on the same identifier created by the enveloping<br>service. Network reports must be in data format, not<br>human-readable format. They can either be in original or<br>extended format but each record must be delimited by a<br>carriage return, a linefeed, or a carriage return followed<br>immediately by a linefeed. |
| Persistence level      | System default                                                                                                    |
| Testing considerations | 1) A business process that generates EDI data, sends it to<br>the network, and calls this service to create the initial<br>correlation records. 2) A business process that receives<br>network reports and calls this service to process the reports<br>and update the correlation records to reflect the network<br>status.                                                                                                    |

# How the Network Report Reconciliation Service Works

As part of the EDI enveloping process in Sterling Integrator, correlation records are automatically created and added to the correlation table, including InterchangeSenderID, InterchangeReceiverID, and InterchangeControlNumber.

When used in a business process that sends EDI interchanges to a network, the Network Report Reconciliation service collects additional correlation records to show that the data was sent to the network.

These records are:

- NetworkReconciliationStatus values are Sent to Network, Network Received Successfully, Network Received with Errors, or Picked Up by Trading Partner.
- NetworkReconciliationDateTime Date and time when the status was set either manually or from the network report.
- NetworkErrorMessage This record is only written if there is an error record in the network report. One record is written for each MS type record in the network report. The value of each reflects the error from the report.

You then use the service in a business process that receives status reports back from the network, so that the additional correlation records are updated with the new network status for each EDI interchange based on Sender and Receiver IDs.

# Implementing the Network Report Reconciliation Service

To implement the Network Report Reconciliation Service for use in a business process:

- 1. Create a Network Report Reconciliation Service Configuration.
- 2. Configure the Network Report Reconciliation service.
- 3. Use the Network Report Reconciliation service in a business process.

# **Configuring the Network Report Reconciliation Service**

To configure the Network Report Reconciliation service, you must specify field settings in the GPM:

| Field      | Description                                                                                                    |
|------------|----------------------------------------------------------------------------------------------------|
| Config     | Name of the service configuration.                                                                                                    |
| action     | Action the service should perform. Required. Valid values<br>are:<br>• Process data sent<br>• Process network reports                                             |
| reportType | Type of network report to process. Currently, only one report<br>type is supported: CommerceNetwork. Required if<br>ProcessReports was selected for action field. |

# **Business Process Examples**

Example 1: Sending EDI Data

The following example illustrates how the Network Report Reconciliation service might be used in a business process that sends EDI data:

```
<process name="ExampleSendingEDI">
<sequence name="seq1">
   <!-EDI enveloping would occur before sending so that the proper
     correlation records are written to the database, including
     InterchangeSenderID, InterchangeReceiverID, and
     InterchangeControlNumber. >
<!-send the EDI data to the network using FTP >
<operation name="FTP">
      <participant name="FtpAdapter"/>
     <output message="Xout">
      <assign to="." from="*"></assign>
      <assign to="xport-ftp-host">sciftp.commerce.stercomm.com</assign>
       <assign to="xport-ftp-port">21</assign>
       <assign to="xport-ftp-mode">PUT</assign>
    </output>
     <input message="Xin">
       <assign to="." from="*"></assign>
    </input>
    </operation>
<!-This service adds additional correlation records to indicate the data
                                  Once the reports are received, these
      was sent to the network.
      additional records will be updated to reflect the network status.>
   <operation name="Network Report Reconciliation">
    <participant name="NetworkReconciliationService"/>
    <output message="ReconcileNetworkReportsInputMessage">
       <assign to="action">ProcessDataSent</assign>
       <assign to="." from="*"></assign>
    </output>
     <input message="inmsg">
       <assign to="." from="*"></assign>
    </input>
   </operation>
```

</sequence> </process>

Example 2: Receiving Network Reports

The following example illustrates how the Network Report Reconciliation service might be used in a business process that receives reports from a network:

```
<process name="ExampleReceivingReports"></process name="ExampleReceivingReports">
  <sequence name="seq1">
  <!Receive data format network reports>
   <operation name="FTP">
      <participant name="FtpAdapter"/>
      <output message="Xout">
       <assign to="." from="*"></assign>
       <assign to="xport-ftp-host">sciftp.commerce.stercomm.com</assign>
       <assign to="xport-ftp-port">21</assign>
       <assign to="xport-ftp-mode">GET</assign>
     </output>
      <input message="Xin">
       <assign to="." from="*"></assign>
     </input>
    </operation>
   <! Process the reports received and update the correlation records to reflect
     the network status.>
    <operation name="Network Report Reconciliation">
     <participant name="NetworkReconciliationService"/>
     <output message="ReconcileNetworkReportsInputMessage">
       <assign to="action">ProcessReports</assign>
       <assign to="reportType">CommerceNetwork</assign>
       <assign to="." from="*"></assign>
     </output>
      <input message="inmsg">
       <assign to="." from="*"></assign>
     </input>
    </operation>
</sequence>
</process>
```

## Obscure Data - Reveal Primary Document Service

The following table provides an overview of the Obscure Data - Reveal Primary Document service:

| System name                              | Reveal Document                                                                                                    |
|------------------------------------------|----------------------------------------------------------------------------------------------------|
| Graphical Process Modeler (GPM) category | All Services (as RevealDocument)                                                                                                    |
| Description                              | The Obscure Data - Reveal Primary Document service is<br>used to restore primary document content previously<br>obscured using the Obscure Data - Reveal Primary<br>Document service to a plain text form.                                                                                                    |
| Business usage                           | In Sterling Integrator, data processed by a business process<br>(such as the contents of process data and the primary<br>document), while or after, it is executed is normally available<br>in plain text and is easily viewable. You can use the Obscure<br>Data - Obscure Primary Document service to help restrict<br>access to sensitive data, such as passwords, by masking<br>the data into an unintelligible form. You will use the Obscure<br>Data - Reveal Primary Document service to restore the<br>previously obscured content of the primary document to a<br>plain text form.                                              |
| Usage example                            | Assume that you use Sterling Integrator to process and<br>transmit payroll information to your payroll service provider.<br>To prevent your system management personnel from having<br>access to it, your business process placed the sensitive<br>payroll information in the primary document and used the<br>Obscure Data - Obscure Primary Document service to<br>obscure the entire content of the primary document. You will<br>use the Obscure Data - Reveal Primary Document service<br>to restore the information to a plain text version in the primary<br>document, before transmitting it to the payroll service<br>provider. |
| Preconfigured?                           | Yes. A preconfigured instance of the Obscure Data - Reveal<br>Primary Document service named<br>RevealDocument_Instance is available. There are no<br>configuration parameters and no configuration is required.                                                                                                    |

|                                         | To use the service, just place RevealDocument_Instance in a business process.                                                                                                    |
|-----------------------------------------|----------------------------------------------------------------------------------------------------|
| Requires third party files?             | No                                                                                                    |
| Platform availability                   | All supported Sterling Integrator platforms                                                                                                    |
| Related services                        | This service is designed to work in conjunction with the<br>Obscure Data - Obscure Primary Document service. The<br>content of the primary document obscured by the Obscure<br>Data - Obscure Primary Document service can be restored<br>to its original intelligible form with the Obscure Data - Reveal<br>Primary Document service. |
|                                         | <b>Note:</b> If you want to unobscure the contents of the primary document while extracting it to the file system, you may be able to use the unobscure parameter in the File System adapter. For more information, see <i>File System Adapter</i> .                                                                                    |
| Application requirements                | None                                                                                                    |
| Initiates business processes?           | No                                                                                                    |
| Invocation                              | This service is invoked from within a business process.                                                                                                    |
| Business process context considerations | This service takes the obscured primary document as the input and replaces it with a plain text version of the primary document.                                                                                                    |
| Returned status values                  | N/A                                                                                                    |
| Restrictions                            | None                                                                                                    |
| Persistence level                       | System default                                                                                                    |
| Testing considerations                  | Test as part of a business process                                                                                                    |

## **Example Business Process**

The following BPML demonstrates the use of the preconfigured instances of the Obscure Data - Obscure Primary Document service and the Obscure Data - Reveal Primary Document service.

```
<process name="myBusinessProcess">
  <sequence>
    <operation name="ObscureDocument">
      <participant name="ObscureDocument_Instance"/>
      <output message="ObscureDocumentInputMessage">
        <assign to="." from="*"></assign>
      </output>
      <input message="inmsg">
      </input>
    </operation>
INSERT OTHER BUSINESS PROCESS OPERATIONS HERE
    <operation name="RevealDocument">
      <participant name="RevealDocument_Instance"/>
      <output message="RevealDocumentInputMessage">
        <assign to="." from="*"></assign>
      </output>
      <input message="inmsg">
```

```
<assign to="." from="*"></assign>
</input>
</operation>
INSERT OTHER BUSINESS PROCESS OPERATIONS HERE
</sequence>
</process>
```

For more examples of obscuring and unobscuring the primary document, see the examples in *Obscure Data* - *Obscure Primary Document Service*.

## Obscure Data - Obscure Primary Document Service

The following table provides an overview of the Obscure Data - Obscure Primary Document service:

| System name                              | ObscureDocument                                                                                                    |
|------------------------------------------|----------------------------------------------------------------------------------------------------|
| Graphical Process Modeler (GPM) category | All Services (as ObscureDocument)                                                                                                    |
| Description                              | The Obscure Data - Obscure Primary Document service<br>masks (obscures) the content of the primary document by<br>replacing the original content with an unintelligible version<br>of the original content. The content of the primary document<br>can be restored to its original form by using the Obscure<br>Data - Reveal Primary Document service.                                                                                                    |
| Business usage                           | In Sterling Integrator, data processed by a business process<br>(such as the contents of process data and the primary<br>document), while or after it is executed, is normally available<br>in plain text and is easily viewable. You can use the Obscure<br>Data - Obscure Primary Document service to help restrict<br>access to sensitive data, such as passwords, by masking<br>the data into an unintelligible form.                                                                                          |
| Usage example                            | Assume that you use Sterling Integrator to process and<br>transmit payroll information to your payroll service provider.<br>You do not want your system management personnel, who<br>are responsible for initiating and monitoring the execution<br>of your business processes, to have access to the data. You<br>can place the sensitive payroll information in the primary<br>document and use the Obscure Data - Obscure Primary<br>Document service to obscure the entire content of the<br>primary document. |
| Preconfigured?                           | Yes. A preconfigured instance of the Obscure Data - Obscure<br>Primary Document service named<br>ObscureDocument_Instance is available. There are no<br>configuration parameters and no configuration is required.<br>To use the service, just place ObscureDocument_Instance<br>in a business process.                                                                                                    |
| Requires third party files?              | No                                                                                                    |

| Platform availability                   | All supported Sterling Integrator platforms                                                                                                    |
|-----------------------------------------|----------------------------------------------------------------------------------------------------|
| Related services                        | This service works in conjunction with the Obscure Data -<br>Reveal Primary Document service. The content of the<br>primary document obscured by the Obscure Data - Obscure<br>Primary Document service can be restored to its original<br>intelligible form with the Obscure Data - Reveal Primary<br>Document service. |
|                                         | <b>Note:</b> If you want to obscure the contents of a document<br>as it is being collected from the file system and becomes<br>the primary document, you may be able to use the obscure<br>parameter in the File System adapter. For more information,<br>see <i>File System Adapter</i> .                               |
| Application requirements                | None                                                                                                    |
| Initiates business processes?           | No                                                                                                    |
| Invocation                              | This service is invoked from within a business process.                                                                                                    |
| Business process context considerations | This service takes the primary document as the input and replaces it with an obscured version of the primary document.                                                                                                    |
| Returned status values                  | N/A                                                                                                    |
| Restrictions                            | None                                                                                                    |
| Persistence level                       | System default                                                                                                    |
| Testing considerations                  | Test as part of a business process                                                                                                    |

#### **Example Business Processes**

The first BPML example demonstrates the syntax and use of the preconfigured instances of the Obscure Data - Obscure Primary Document service and the Obscure Data - Reveal Primary Document service.

```
<process name="myBusinessProcess">
  <sequence>
    <operation name="ObscureDocument">
      <participant name="ObscureDocument_Instance"/>
      <output message="ObscureDocumentInputMessage">
        <assign to="." from="*"></assign>
      </output>
      <input message="inmsg">
      </input>
    </operation>
INSERT OTHER BUSINESS PROCESS OPERATIONS HERE
    <operation name="RevealDocument">
      <participant name="RevealDocument_Instance"/>
      <output message="RevealDocumentInputMessage">
        <assign to="." from="*"></assign>
      </output>
      <input message="inmsg">
        <assign to="." from="*"></assign>
      </input>
    </operation>
INSERT OTHER BUSINESS PROCESS OPERATIONS HERE
```

```
</sequence>
</process>
```

The next example uses both the preconfigured instances of the Obscure Data - Obscure Primary Document service and the Obscure Data - Reveal Primary Document service and the File System adapter to obscure and unobscure data. For more information about the File System adapter, see *File System Adapter*.

```
<input message="inmsg">
        <assign to="." from="*"></assign>
      </input>
   </operation>
    <!-- Unobscure the collected document, using the Obscure Data - Reveal
         Primary Document service, to extract information from it -->
   <operation name="RevealDocument">
      <participant name="RevealDocument_Instance"/>
      <output message="RevealDocumentInputMessage">
       <assign to="." from="*"></assign>
    </output>
      <input message="inmsg">
       <assign to="." from="*"></assign>
    </input>
   </operation>
   <!-- Extract the desired information from the unobscured document and use
         it as needed in the business process -->
   <!-- Reobscure the document using the Obscure Data - Obscure Primary
         Document service -->
   <operation name="ObscureDocument">
      <participant name="ObscureDocument_Instance"/>
      <output message="ObscureDocumentInputMessage">
       <assign to="." from="*"></assign>
    </output>
      <input message="inmsg">
       <assign to="." from="*"></assign>
    </input>
   </operation>
    <!-- Perform other business process operations, as needed -->
   <!-- Extract an unobscured version of the document to the file system using
         the File System adapter -->
   <operation name="File System Adapter">
     <participant name="FSA_Outbound"/>
    <output message="FileSystemInputMessage">
       <assign to="Action">FS EXTRACT</assign>
       <assign to="assignedFilename">%^.txt</assign>
       <assign to="assignFilename">true</assign>
       <assign to="collectionFolder">/dir_path/collect</assign>
       <assign to="extractionFolder">/dir_path/extract</assign>
       <assign to="unobscure">true</assign>
       <assign to="." from="*"></assign>
    </output>
      <input message="inmsg">
       <assign to="." from="*"></assign>
    </input>
   </operation>
 </sequence>
</process>
```

## **Obscure Data - Process Data Values Service**

| System name                              | ObscureParameter                                                                                                    |
|------------------------------------------|----------------------------------------------------------------------------------------------------|
| Graphical Process Modeler (GPM) category | All Services (as ObscureParameter)                                                                                                    |
| Description                              | Each instance of the Obscure Data - Process Data Values<br>service can be used to insert up to five pre-configured<br>parameter name-value pairs into process data. The values<br>associated with each of the parameter names are masked<br>by replacing the original content with an unintelligible version.<br>The unobscured plain text value can be retrieved by using<br>the revealObscured XPath function.                                                                                                    |
| Business usage                           | In Sterling Integrator, the data processed by a business<br>process (contents of process data, primary document), as<br>it is being executed or after it has finished executing is readily<br>available in plain text and easily viewable. The purpose of<br>the Obscure Data - Process Data Values service is to help<br>restrict access to sensitive data, such as passwords, etc.,<br>by masking them and converting the values to unintelligible<br>ones. If you need to obscure the entire content of the primary<br>document, use the Obscure Data - Obscure Primary<br>Document service and if you only need to obscure certain<br>elements in process data, use the Obscure Data - Process<br>Data Values service. |
| Usage example                            | Assume that a business process has been set up to route<br>information based on the information stored in a secure<br>repository. The security credentials (user ID, password, etc.)<br>required to access the secure repository could be obscured<br>while configuring the Obscure Data - Process Data Values<br>service and retrieved only within the adapter used to<br>establish a connection to the secure repository.                                                                                                    |
| Preconfigured?                           | Yes                                                                                                    |
| Requires third party files?              | No                                                                                                    |
| Platform availability                    | All supported Sterling Integrator platforms                                                                                                    |

The following table provides an overview of the Obscure Data - Process Data Values service:

| Related services                        | This service is designed to work in conjunction with the RevealObscured XPath function. See <i>revealObscured XPath Function</i> for more information.                                                                                                    |
|-----------------------------------------|----------------------------------------------------------------------------------------------------|
| Application requirements                | The parameter name-value pairs to be inserted into process<br>data must be specified while configuring the service instance<br>in Sterling Integrator, in order to prevent unauthorized<br>viewing of sensitive information in the Graphical Process<br>Modeler (GPM) or the BPML code. |
| Initiates business processes?           | No                                                                                                    |
| Invocation                              | This service is invoked from within a business process.                                                                                                    |
| Business process context considerations | This service inserts the configured, and obscured,<br>parameters into process data. It does not affect the primary<br>document.                                                                                                    |
| Returned status values                  | Possible values:<br>• Success<br>• Error                                                                                                    |
| Restrictions                            | None                                                                                                    |
| Persistence level                       | System default                                                                                                    |
| Testing considerations                  | None                                                                                                    |

#### Implementing the Obscure Data - Process Data Values service

To implement the Obscure Data - Process Data Values service, complete the following tasks:

- 1. Create an Obscure Data Process Data Values service configuration. For information, see *Managing Services* and Adapters.
- 2. Configure the adapter. For information, see *Configuring the Obscure Data Process Data Values service*.
- 3. Create and enable a business process that includes the Obscure Data Process Data Values service.
- 4. Test the business process and the service.
- 5. Run the business process.

## Configuring the Obscure Data - Process Data Values service

To configure the Obscure Data - Process Data Values service, you must specify field settings in Sterling Integrator:

| Field          | Description                                                                                                    |
|----------------|----------------------------------------------------------------------------------------------------|
| Name           | Unique and meaningful name for the adapter configuration. Required.                                                                |
| Description    | Meaningful description for the adapter configuration, for reference purposes. Required.                                            |
| Select a Group | <ul><li>Select one of the options:</li><li>None – You do not want to include this configuration in a group at this time.</li></ul> |

| Field           | Description                                                                                                    |
|-----------------|----------------------------------------------------------------------------------------------------|
|                 | <ul> <li>Create New Group – You can enter a name for a new group<br/>in this field, which will then be created along with this<br/>configuration.</li> <li>Select Group – If you have already created one or more<br/>groups for this service type, they are displayed in the list.<br/>Select a group from the list.</li> </ul>                       |
|                 | <b>Note:</b> For more information about groups, see <i>Managing Services and Adapters</i> .                                                                                                    |
| Parameter Name  | Name of the obscured parameter. Obscure Data - Process<br>Data Values service uses the value you specify for this<br>parameter as the element name in the ProcessData of the<br>business process. This service creates process data<br>elements based on the name-value pairs.                                                                         |
| Parameter Value | Value of the obscured parameter. Obscure Data - Process<br>Data Values service encrypts the value you specify for this<br>parameter. The service uses the encrypted representation<br>for the value in ProcessData with the Parameter Name for<br>the element. The following example illustrates the encrypted<br>value in an example of process data: |
|                 | <processdata><br/><admin>AAAAEQAAAAUAAAAeAAAAGgAAABkAAAA<br/>OAAAAFgAAAAk=</admin><br/><support>AAAAAAAAAAAAAAAAAAAAAAAAAAAA<br/>AAAAAAAA==</support><br/><ftpdemo>AAAAFgAAABUAAAADAAAAFwAAABIAA<br/>AAAHQAAAAI=</ftpdemo><br/></processdata>                                                                                                    |
|                 | This service creates process data elements based on the name-value pairs                                                                                                    |
|                 | <b>Note:</b> The value you specify for this parameter must comply with the XML naming rules for XML elements and XML syntax rules. For more information on XML conventions, see <i>http://www.w3.org/XML/</i> .                                                                                                    |

**Note:** A maximum of five of the above name-value pairs can be specified per instance of the Obscure Data - Process Data Values service.

This service creates process data elements based on the name-value pairs provided during configuration. No Obscure Data - Process Data Values service parameters are configured with the GPM. To retrieve the unobscured parameter values, use the revealObscured XPath function.

## revealObscured XPath Function

The revealObscured XPath function is used to retrieve values associated with the obscured parameter names, in plain text form.

The syntax and an example demonstrating the usage of the revealObscured XPath function is shown below:

Syntax:

revealObscured (*Name of Obscured Parameter*)

Example:

revealObscured(obscuredPasswordParameterName)

The revealObscured XPath function can be used in an assign statement in a service invocation. For example, if a service requires a password passed from the workflow context, you could enter this password using the Obscure Data - Process Data Values service to prevent a plain text password from being passed in the business process. The following assign statement could be then used to pass the plain text password to the service.

<assign to="password" from="revealObscured(ParameterName)"/>

## **Example Business Processes**

The first example uses a single parameter in the Obscure Data - Process Data Values service to take a user's password, obscure it and add it to process data. In this case, the User ID is specified in the Parameter Name field and the associated password is specified in the Parameter Value field. See *Configuring the Obscure Data - Process Data Values service* for more information. Then, when needed in the business process, the revealObscured XPath function is used to retrieve the obscured password from process data in a plain text (unobscured) form. The User ID and password can then be used to perform some function, for example, access a system folder.

```
<process name="Obscure_Data_Process_Data_Values_Example">
  <sequence>
    <!-- Use the Obscure Data - Process Data Values service to add the obscured
         password to process data for later retrieval and use in the business
        process -->
    <operation name="ObscureParameter">
      <participant name="Example_Obscure_Param"/>
      <output message="ObscureParameterInputMessage">
        <assign to="." from="*"></assign>
      </output>
      <input message="inmsg">
        <assign to="." from="*"></assign>
      </input>
    </operation>
    INSERT OTHER BUSINESS PROCESS OPERATIONS HERE
    <!-- Retrieve the obscured password from process data and unobscure it using
         the revealObscured XPath function -->
   <assign to="RevealedPassword" from="revealObscured(User ID)"append="true">
    </assign>
    <!-- Use the User ID and Password to gain access to a system folder -->
    INSERT OTHER BUSINESS PROCESS OPERATIONS HERE
  </sequence>
</process>
```

The next example uses the Obscure Data - Process Data Values service to obscure both the User ID and password and add them to process data. In this example, there will be two parameters specified. For the first parameter, UserID is specified in the Parameter Name field and the actual User ID is specified in the Parameter Value field. For the second parameter, Password is specified in the Parameter Name field and the password associated with the User ID is specified in the Parameter Value field. Then, when needed, the revealObscured

XPath function is used to retrieve the two parameters from process data in a plain text (unobscured) form. The unobscured User ID and password are then available to be used as needed in the business process.

```
<process name="Obscure_Data_Process_Data_Values_Example">
  <sequence>
    <!-- Use the Obscure Data - Process Data Values service to add obscured
         User ID and Password parameters to process data for later retrieval
         and use in the business process -->
    <operation name="ObscureParameter">
      <participant name="Example_Obscure_Param"/>
      <output message="ObscureParameterInputMessage">
        <assign to="." from="*"></assign>
      </output>
      <input message="inmsg">
        <assign to="." from="*"></assign>
      </input>
    </operation>
    INSERT OTHER BUSINESS PROCESS OPERATIONS HERE
    <!-- Retrieve unobscured UserID and Password values from process data using
         the revealObscured XPath function -->
    <assign to="RevealedUserID" from="revealObscured(UserID)"append="true">
    </assign>
    <assign to="RevealedPassword" from="revealObscured(Password)" append="true">
</assign>
   <!-- Use the unobscured UserID and Password values as needed in your business
         process -->
   INSERT OTHER BUSINESS PROCESS OPERATIONS HERE
  </sequence>
</process>
```

# **Odette FTP Adapter**

The following table provides an overview of the Odette FTP adapter:

| Note: | Use the Odette FT | P adapter instead of th | e OFTP adapter   |
|-------|-------------------|-------------------------|------------------|
| note. | Use the Odette FT | r auapter misteau or u  | le OFTF auapter. |

| System name                              | Odette FTP Adapter                                                                                                    |
|------------------------------------------|----------------------------------------------------------------------------------------------------|
| Graphical Process Modeler (GPM) category | All Services                                                                                                    |
| Description                              | This adapter is used to exchange files with trading partners<br>using the Odette FTP (OFTP) protocol. There are two modes<br>of operation:<br>• Queue Handler Mode<br>• Manual Mode                                                                                                    |
| Business usage                           | The Odette FTP adapter supports point-to-point or VAN-like<br>communication between trading partners using the OFTP<br>protocol version 1.2, version 1.3, version 1.4, or version 2.0<br>over ISDN or TCP/IP as an underlying communication<br>protocol. Version 2.0 supports a secure and authenticated<br>communication between trading partners with the ability to<br>encrypt and digitally sign message data, request signed<br>receipts, and provide data compression. Trading partners<br>can securely exchange business documents in two<br>directions as the receiver or as the initiator of the document<br>(in a push/pull fashion) while maintaining the integrity,<br>authentication, and the origin of the document. |
| Usage example                            | Queue Handler Mode                                                                                                    |
|                                          | <ul> <li>Initiator Role - The Odette FTP adapter is called from a business process with parameter PhysicalPartnerContract. All files or receipts in the Odette FTP Message Queue for this Physical Partner Contract with status "SCHEDULED" or "RETRY" are searched. An OFTP session is initiated and the related messages are sent to the remote partner. Optionally, the remote partner can send back messages for the initiator.</li> <li>Responder Role - Incoming messages are stored in the root of the mailbox (optionally in submailboxes in the OFTP</li> </ul>                                                                                                    |

|                             | Message Queue and if a Mailbox user is configured in the Physical Partner mailbox).                                                                                                    |
|-----------------------------|----------------------------------------------------------------------------------------------------|
|                             | Manual Mode                                                                                                    |
|                             | <ul> <li>Initiator Role: a set of documents can be sent to remote partner as specified in the data item xml structure. For each item in the data item xml structure, a new entry is created in the Odette FTP message queue. Then the Odette FTP adapter creates an Odette FTP session and sends all messages or receipts with status "SCHEDULED" or "RETRY" to the remote partner. Within the same session, the remote partner can send back files and receipts to the local partner.</li> <li>Responder Role: the local partner accepts an incoming OFTP session from the remote partner and optionally, the remote partner sends files and receipts to the local partner. The remote partner then sends an OFTP change command. If the local partner has messages or receipts for the remote partner, then the local partner can send these messages in the same OFTP session (back to the remote partner).</li> </ul> |
|                             | For additional usage information about Mailbox and manual modes of operation, see Odette FTP Protocol Overview.                                                                                                    |
| Preconfigured?              | No.                                                                                                    |
|                             | For manual mode, there is an Odette FTP adapter instance<br>named OFTPSendFile which is used for the preconfigured<br>business processes oftpin and oftpout. Configure the<br>OFTPSendFile instance prior to using it.                                                                                                    |
| Requires third party files? | No, the Odette FTP adapter implements the complete OFTP and CAPI/IP protocol stack.                                                                                                    |
| Platform availability       | All platforms supported by Sterling Integrator                                                                                                    |
| Related services            | Sterling Integrator Scheduler and Odette FTP Scheduler service Odette FTP Queue Handler service                                                                                                    |
| Application requirements    | For all modes and communication protocols:                                                                                                    |
|                             | <ol> <li>Create the Odette FTP partner profile. See Odette<br/>Partner Profile for additional information.</li> <li>Create an Odette FTP adapter instance using the<br/>preconfigured instance named OFTPSendFile as a<br/>template.</li> </ol>                                                                                                    |
|                             | For ISDN Communication only:                                                                                                    |
|                             | Install the hardware ISDN Router.                                                                                                    |
|                             | For operation in Mailbox Mode:                                                                                                    |
|                             | <ol> <li>Create a Sterling Integrator User Account (Accounts &gt; User Accounts).</li> </ol>                                                                                                    |
|                             | <ol> <li>Create a partner mailbox with a sub-mailbox named<br/>Inbox (Deployment &gt; Mailboxes &gt; Configuration).</li> </ol>                                                                                                    |

|                                         | <ol> <li>Create a Virtual Root (Deployment &gt;Mailboxes &gt; Virtual Roots) for this mailbox.</li> <li>Enable the OFTPScheduler service.</li> <li>Use the Odette FTP Queue Handler to queue one or more files for sending.</li> <li>For operation in manual mode:</li> <li>Create a business process for sending files using the sample business process oftpout as a template for manual Mode.</li> </ol>                                                                                          |
|-----------------------------------------|----------------------------------------------------------------------------------------------------|
| Initiates business processes?           | For each inbound message or receipt a business process<br>is started. Create another business process oftpin for<br>inbound files (Manual Mode).                                                                                                    |
| Invocation                              | Manual Mode: A business process initiating the Odette FTP<br>Adapter manually or by a previous business process. Queue<br>Handler Mode: The Odette FTP adapter is initiated by the<br>Sterling Integrator Scheduler service based on a<br>partner-specific schedule. It can also be initiated by inbound<br>communication from a trading partner.                                                                                                    |
| Business process context considerations | Queue Handler Mode: This is the recommended mode. The<br>Queue Handler Mode can also be initiated manually. All<br>messages are queued in the Odette FTP message queue<br>in the partner mailbox. Manual Mode: Directly queued. The<br>adapter takes one or more Primary Documents within the<br>OFTPDataSet XML Input structure from the workflow.                                                                                                    |
| Returned status values                  | Possible values:<br>• 0 – Success<br>• 1 – Error                                                                                                    |
| Restrictions                            | <ul> <li>The Odette FTP adapter has the following restrictions:</li> <li>Specific ISDN hardware is required for ISDN communication only. Only ISDN routers from Funkwerk Enterprise Communications GmbH (formerly Bintec) with Remote CAPI functionality are supported.</li> <li>Usage of Sterling Integrator Mailbox system requires a Mailbox license.</li> <li>Special Logic is not supported.</li> <li>Certificate Revocation Lists (CRL), introduced in OFTP 2.0, are not supported.</li> </ul> |
| Persistence level                       | The adapter has no pre-set persistence level.                                                                                                    |
| Testing considerations                  | For testing ISDN, you need a system handling the OFTP<br>Partner role. For CAPI/ISDN communication, a BINTEC<br>ISDN Router is required. In a loop back scenario, Sterling<br>Integrator can be configured to take over the role of both an<br>OFTP Initiator and an OFTP Responder.                                                                                                    |

## Prerequisite

You must be familiar with the Odette File Transfer Protocol and ISDN or TCP/IP protocol.

## Sample Business Scenario

You have many files to send each day. You can send them in one transmission (OFTP session) to your partner by putting all files into the partner's Queue (Queue Handler Mode) or by passing more than one DataItem (document) in the OFTPDataSet XML structure (manual mode and Mailbox mode). This is much more efficient than initiating an OFTP session for each single file.

If the Odette FTP adapter is invoked, the business process remains in WAIT\_ON\_IO status until communication has ended. This includes sending and receiving files and acknowledgements (EERP/NERP). Then, the adapter reactivates the process and writes an OFTPResponse XML structure into the process data.

**Note:** The WAIT\_ON\_IO state avoids blocking business process thread resources when transferring data.

## Implementing the Odette FTP Adapter in Queue Handler Mode

To implement the Odette FTP adapter in Queue Handler Mode:

- 1. If you want to use Mailbox Mode, create user accounts, virtual roots, and Mailboxes with Inboxes for you and all your partners.
- 2. Activate your license for the Odette FTP adapter and for the Mailbox (if used).
- 3. Create an Odette FTP adapter configuration.
- 4. Configure the adapter.

Note: Check the Odette FTP log file before using the adapter.

- 5. Create a business process that passes the PhysicalPartnerContract parameter to the adapter.
- 6. Test the business process and the adapter.
- 7. Enable the OFTP Scheduler service if you have created a Time Schedule in the Sterling Integrator Scheduler.
- 8. Use the Odette FTP Queue Handler service to send messages.

## Implementing the Odette FTP Adapter in Manual Mode

To implement the Odette FTP adapter in manual mode:

- 1. Activate your license for the Odette FTP adapter.
- 2. Create an Odette FTP adapter configuration.
- 3. Configure the adapter.

**Note:** Check the Odette FTP log file before using the adapter. Verify that the has been started without errors. Otherwise, the adapter is not be ready to use.

- 4. Create and enable a business process that includes the Odette FTP adapter. You can use the sample business processes (oftpin and oftpout) and modify them to suit your installation.
- 5. Create the OFTP Data Set XML structure in process data with the appropriate parameters so it can be passed to the adapter.
- 6. Test the business process and the adapter.

## Configuring the Odette FTP Adapter

To configure the Odette FTP adapter, specify field settings in Sterling Integrator or the GPM:

| Field                         | Description                                                                                                    |
|-------------------------------|----------------------------------------------------------------------------------------------------|
| Name                          | Unique and meaningful name for the adapter configuration, for reference purposes. Required.                                                                                                    |
| Description                   | Meaningful description for the adapter configuration.<br>Required.                                                                                                    |
| Select a Group                | <ul> <li>Select one of the options:</li> <li>None – You do not want to include this configuration in a group at this time.</li> <li>Create New Group – You can enter a name for a new group in this field, which will then be created along with this configuration.</li> <li>Select Group – If you have already created one or more groups for this service type, they are displayed in the list. Select a group from the list.</li> </ul> |
| Communication Mode            | The mode of communication for this instance. Required.<br>Valid values are:<br>• ISDN<br>• No Secure IP<br>• Secure IP                                                                                                    |
| Inbound Business Process Name | The name of the business process initiated for received files.<br>Required for manual mode only. The business process name<br>in the adapter configuration can be overridden by the<br>business process selected in the Logical Partner Contract.                                                                                                    |
| User                          | For manual mode, the Sterling Integrator user ID to use with<br>the business process. Required for manual mode. Type the<br>user ID, or select a user ID from the list. Valid value is any<br>valid Sterling Integrator user ID.                                                                                                    |
|                               | <b>Note:</b> This parameter allows someone who does not have rights to a specific business process to run it. If you select <b>Admin</b> as the user ID, you will inherit Administrative rights (for this run of the business process only), and enable the scheduled run.                                                                                                    |

## For Communication Mode of ISDN

| Field                                           | Description                                                                                                    |
|-------------------------------------------------|----------------------------------------------------------------------------------------------------|
| ISDN Router Address                             | The name or IP address of the ISDN router. Required.                                                                                                    |
| ISDN Router Port                                | The port for the ISDN router. The adapter uses this port to open up an IP-socket to the router. Required.                                                                                    |
| Controller Number                               | Select the controller number of your ISDN router which should be used for incoming calls. Required.                                                                                          |
| Keep Alive Interval (in seconds, 0 = unlimited) | Maximum length of time (in seconds) to wait for the response<br>from a finished transmission. This is the time that a business<br>process will stay in consume mode. Default is 2. Required. |

| Field                                                     | Description                                                                                                    |
|-----------------------------------------------------------|----------------------------------------------------------------------------------------------------|
|                                                           | Valid values include any positive integer between 0 and 9999999999. Specify 0 for unlimited wait time.                                                                                                    |
| Number of Channels                                        | The number of channels supported by the ISDN router. See your ISDN router manual to obtain the number of supported channels. Default is 2. Required.                                                                                                  |
| Accept Local MSN                                          | Whether to accept incoming calls from a partner for the ISDN<br>MSN specified only (fill in the phone number) or accept all<br>MSN (parameter left blank). Optional.                                                                                  |
| CAPI Socket Timeout                                       | The number of seconds before the CAPI socket times out. Default is 2. Required.                                                                                                    |
| Accept inbound CAPI calls without ACL check               | Specifies whether you want to accept inbound CAPI calls<br>with or without check the settings in the Access Control List<br>of the Partner Profile. Valid values are Yes (accept calls<br>without ACL check) and No. Default is Yes. Required.        |
| Accept inbound CAPI calls without Calling Partner Address | Specifies whether you want to accept inbound CAPI calls<br>with or without the "Calling Party Address" field populated.<br>Valid values are Yes (accept calls without the Calling Party<br>Address field populated) and No. Default is Yes. Required. |

## For Communication Mode of Non Secure IP

| Field                                  | Description                                                                             |
|----------------------------------------|-----------------------------------------------------------------------------------------|
| Perimeter Server                       | Name of the Perimeter Server or Perimeter Server group. Required.                       |
| IP Server Listener Port                | TCP/IP port number for incoming IP calls. Optional. Default is 3305.                    |
| Accept inbound calls without ACL check | Whether to verify inbound calls with the access control list. Default is Yes. Required. |

## For Communication Mode of Secure IP

| Field                                  | Description                                                                                      |
|----------------------------------------|--------------------------------------------------------------------------------------------------|
| Perimeter Server                       | Name of the Perimeter Server or Perimeter Server group. Required.                                |
| IP Server Listener Port                | TCP/IP port number for incoming IP calls. Optional. Default is 6619.                             |
| Accept inbound calls without ACL check | Whether to verify inbound calls with the access control list. Default is Yes. Required.          |
| System Certificate                     | Private key and certificate for server authentication. Required if Secure IP option is selected. |
| Cipher Strength                        | Strength of the algorithms used to encrypt data. Valid values are:<br>• ALL                      |

| Field          | Description                                                                                                    |
|----------------|----------------------------------------------------------------------------------------------------|
|                | • WEAK<br>• STRONG - Default.                                                                                                    |
| CA Certificate | Select one or more CA Certificates. Certificate used to<br>validate the certificate of an OFTP client. This is the public<br>key. If no CA certificate is selected, no client certification is<br>performed. Optional. |

#### **Example Business Process for Queue Handler Mode**

This example shows a business process that sends one message to a partner:

```
<!-- Adapter: Odette FTP
Description: Example template process for initiating an OFTP session for a
             Physical Partner Contract
             (Odette FTP Queue Handler Mode)
Prerequisites:
- Read the Odette FTP documentation
- For communication type "ISDN" setup your ISDN Router. For comunication type
  "IP", the GIS Perimeter Service is used.
- Configure the OFTP Partner Profile (use OFTP Partner Profile User Interface
  or edit the PartnerProfile XML file template <gis_root>/install/properties/
  PartnerProfile.xml and use script PartnerManager.sh to import the Partner
  Profile into the database).
- Configure and enable the Odette FTP Adapter instance "OFTPSendFile"
- Put files into the Odette FTP Message Queue using the Odette FTP Queue Handler
  (use template bpml "oftpfile")
- Create time schedules for initiating OFTP sessions for with the GIS Scheduler.
  Enable the GIS Scheduler and OFTP Scheduler Service.
Input : <PhysicalPartnerContract/>ppc_name</PhysicalPartnerContract/>, where
       ppc_name is the name of the Physical Partner Contract used by the Odette
       FTP Adapter to search all entries in the OFTP mMessage Queue for this PPC
        with status "SCHEDULED".
-->
<process name="oftpinitsession">
   <sequence name="oftp">
  <!-- Start OFTP send process in Queue Handler Mode-->
  <operation name="SendOFTP">
      <participant name="OFTPSendFile"/>
      <output message="Out">
        <assign to="." from="*"></assign>
     </output>
      <input message="In">
        <assign to="." from="*"></assign>
     </input>
      </operation>
  </sequence>
</process>
```

## Parameter Passed from Business Process to Adapter - Queue Handler Mode Only

| Field                   | Description                                                                                                    |
|-------------------------|----------------------------------------------------------------------------------------------------|
| PhysicalPartnerContract | Name of the Physical Partner Contract as defined in the<br>Partner Profile. The contract is used to look up the remote<br>partner mailbox. |

## **Error Messages**

The following error messages will be only displayed in the Status Report for the instance of the Odette FTP adapter.

| Advanced Status            | Description                                                                                                    |
|----------------------------|----------------------------------------------------------------------------------------------------|
| OFTP_INITIALIZATION_FAILED | An error occurred during initializing of required components.<br>For example, the Service Framework providing logging<br>services did not start successfully.                                    |
| OFTP_SEND_FAILED           | The adapter was not able to send the messages passed in the OFTPDataSet structure successfully. Details are given in the Status Report.                                                          |
| DATASET_NOT_COMPLETE       | In Manual Mode, the OFTPDataSet structure passed to the adapter was parsed and did not contain all required fields (LogicalPartnerContract, PhysicalPartner Contract).                           |
| OFTP_FAILURE               | A general error occurred during processing that does not fit<br>into the categories listed above. The reason is noted in the<br>status report.                                                   |
|                            | <b>Note:</b> If the adapter couldn't be started successfully, such as a wrong configuration, then check the Odette FTP log for error details. The Partner Profile configuration may have errors. |
| WRONG_WF_PARAM             | In Queue Handler Mode only, either the<br>PhysicalPartnerContract is not found or the MailboxUser is<br>not defined in the contract.                                                             |

## **Business Process Configuration - Manual Mode Only**

You are provided with sample business processes for manual mode (**oftpout** for initiating a session to a partner) that you can modify to use with the Odette FTP adapter. Details on how to modify these business processes are given in XML comments in the preconfigured business processes. The preconfigured business processes require the Odette FTP adapter instance OFTPSendFile to be configured and enabled. There are no parameters to be configured in the GPM.

## OFTP Data Set XML Structure - Manual Mode Only

The Odette FTP adapter is able to send one or multiple Sterling Integrator messages to one physical partner within a single adapter call. The OFTP Data Set XML structure has to be created in the process data and passed to the adapter, as in the following example:

```
<OFTPDataSet PhysicalPartnerContract="physical_partner_contract_name">
  <DataItem_1>
     <properties>
```

Required.

```
<LogicalPartnerContract>log_partner_contract_name</LogicalPartnerContract>
```

Optional. LogicalPartner Properties overriding defaults in partner profile

```
< OFTPVirtualFilename>virtual_filename</ OFTPVirtualFilename>
<Date>date</Date>
<Time>time</Time>
<FileFormat>[U|T|V|F]</FileFormat>
<OFTPFileUserField>free_user_content</OFTPFileUserField>
<RecordDelimiter>one_or_two_delimiters<RecordDelimiter>
</properties>
<document index="1">
<PrimaryDocument SCIObjectID="document_id_1"/>
</document>
</DataItem_1>
```

#### Optional.

```
<DataItem_n>
...
</DataItem_n>
</OFTPDataSet>
```

## Defining XML Node Name Parameters - Manual Mode Only

To define the XML node name parameters, refer to the table below. This table describes the parameters that need to match the definitions in the OFTP partner profile. Verify that all required parameters belonging to your logical and physical contract are configured correctly, including all parameters of the logical and physical partners referenced in the contract part. Details are described in the default partner profile in XML comments.

| Parameter                           | Description                                                                                                    |
|-------------------------------------|----------------------------------------------------------------------------------------------------|
| OFTPDataSet@PhysicalPartnerContract | The unique name of the physical partner contract as defined<br>in the Partner Profile. This is an 80-character string.<br>Required.                                                                                     |
| LogicalPartnerContract              | The unique name of the logical partner contract as defined<br>in the Partner Profile. This is an 80-character string.<br>Required.                                                                                      |
| OFTPVirtualFilename                 | The OFTP Virtual File name. Defined according to the bilateral agreement with your trading partner. This is a 26-character string. Optional. If omitted a default file name is taken from the partner profile contract. |
|                                     | <b>Note:</b> The virtual file name, date, and time are used to uniquely define a file.                                                                                                    |
| Date                                | The date tag used to send the message. This is a six-digit or eight-digit number. Format is as follows:                                                                                                    |
|                                     | • YYMMDD (used for version1.2 and version 1.3)                                                                                                    |
|                                     | • YYYYMMDD (used for version 1.4 and higher)                                                                                                    |
|                                     | Optional.                                                                                                    |

| Description                                                                                                    |
|----------------------------------------------------------------------------------------------------|
| <b>Note:</b> The virtual file name, date, and time are used to uniquely define a file.                                                                                                    |
| The time stamp from when a file is made available for transmission at the sender's location. This is a six-digit or ten-digit number. Format is as follows:                                                                                                    |
| <ul> <li>HHMMSS (used for version 1.2 and version 1.3)</li> <li>HHMMSS&lt;<i>four-digit counter</i>&gt; (used for version 1.4 and higher)</li> </ul>                                                                                                    |
| Optional, but it is recommended that you specify the date<br>and time stamp when the application created the file.                                                                                                    |
| <b>Note:</b> The virtual file name, date, and time are used to uniquely define a file.                                                                                                    |
| This field specifies the format of the virtual file. Valid values are:U - unstructured binary fileT - text fileF - fixed-length record binary fileV - variable-length record binary fileOptional.                                                                                                    |
| Used as defined by your bilateral agreement with your partner. Optional.                                                                                                    |
| <ul> <li>Depending on File Format: One or two record delimiters (decimal numbers of Character code, for example, 13,10 for <cr>&gt;LF&gt; (Windows) or 10 for <lf> (UNIX).</lf></cr></li> <li>File Format " Unstructured Binary file" ("U") / "Text" ("T"):</li> <li>Data is not split up in records. Delimiters are not used. In the OFTP Partner Profile database both Record Delimiters are set to (-1,-1).</li> <li>File Format "Variable format binary file" ("V"):</li> <li>Data is split up in records separated by one or optionally two record delimiters. Specify one or two delimiters as decimal values. Specify -1,-1 to use Operating system dependent default delimiter (13,10 for Windows and 10 for UNIX)</li> <li>File Format "Fixed Format binary file":</li> <li>Data is split up in records of length</li> <li>For Format "F" there are specified special cases:</li> </ul> |
| Format         RecLen         Del 1         Del 2         Sending Party           F <rec. len="">         -2         -2         Split data in rec. len block           F         <rec. len=""> <d1>         -1         removed d1 from stream           F         <rec. len=""> <d1> <d2>         removed d1/d2 from stream</d2></d1></rec.></d1></rec.></rec.>                                                                                                    |
|                                                                                                    |

## Example of the OFTPResponse XML Structure - Manual Mode Only

For each OFTP Data Set request, a response structure is created in the process data which contains the process results of the Odette FTP adapter call. The following example shows a sample response structure:

```
<OFTPResponse PhysicalPartnerContract="physical_contract_name">
    <DataItem_1>
        <Status>[Success|Failure|Skipped]</Status>
        <Reason>The long description</Reason>
        <ReasonCode>two_digit_reason_code</ReasonCode>
        <Retry>[Yes|No]</Retry>
        </DataItem_1>
        Optional:
        <DataItem_n>
        ...
        </OFTPResponse>
```

The following table describes the parameters of the response structure:

| Parameter                            | Description                                                                                                    |
|--------------------------------------|----------------------------------------------------------------------------------------------------|
| OFTPResponse@PhysicalPartnerContract | The unique name of the physical partner contract as defined<br>in the Partner Profile XML file. This is an 80-character string. |
| Status                               | The status of the response structure. This is a string. Valid values are:<br>• Success<br>• Failure<br>• Skipped                |
| Reason                               | This is a long error description. This is a string.                                                                             |
| ReasonCode                           | The error reason code as defined by the OFTP specification.                                                                     |
| Retry                                | If an error occurs, the field specifies whether the virtual file should be resent. Valid values are Yes and No.                 |

#### **OFTP Inbound XML Structure**

For each single file received from a partner, a business process is initiated with the following file description in the process data:

```
<?xml version="1.0" encoding="UTF-8"?>
<ProcessData>
<PrimaryDocument SCIObjectID="unique_document_id"/>
<OFTPInbound>
<Type>FILE</Type>
<FileName>virtual_file_name</FileName>
<FileSize>1</FileSize>
<Originator>originator_name</Originator>
<Destination>destination_name</Destination>
<Time>time</Time>
<Date>date</Date>
<FileFormat>[U|T|V|F]</FileFormat>
```

```
</OFTPInbound> </ProcessData>
```

For each OFTP EERP and NERP notification, a business process is initiated containing following OFTPInbound structure in process data:

## EERP

```
<OFTPInbound>
```

```
<Type>EERP</Type>
<FileName>virtual_file_name</FileName>
<Originator>originator_name</Originator>
<Destination>destination_name</Destination>
<Time>time</Time>
<Date>date</Date>
</OFTPInbound>
```

## NERP

```
<OFTPInbound>
  <Type>NERP</Type>
    <FileName>virtual_file_name</FileName>
    <Originator>originator_name</Originator>
    <Destination>destination_name</Destination>
    <Creator>NERP_creator</Creator>
    <Time>time</Time>
        <Date>date</Date>
        <Reason><Reason>
</OFTPInbound>
```

An NERP notification contains two additional fields:

• Reason - Why the partner rejected the file on application level.

• Creator - Specifies the creator of the NERP, which may be different from the Destination.

The following table describes the parameters of the OFTP inbound XML structure:

| Parameter | Description                                                                                                    |
|-----------|----------------------------------------------------------------------------------------------------|
| FileName  | This is the OFTP virtual file name as defined by the bilateral agreement with your partner.                                                                                                    |
|           | <b>Note:</b> The virtual file name, date, and time are used to uniquely define a file.                                                                                                    |
| FileSize  | The amount of space used at the originator to store the virtual file. The size includes user data only and is specified in K (1024) bytes.                                                                    |
| Date      | The date tag used to send the message. This is a six-digit<br>or eight-digit number. Format is as follows:<br>• YYMMDD (used for version 1.2 and version 1.3)<br>• YYYYMMDD (used for version 1.4 and higher) |
|           | <b>Note:</b> The virtual file name, date, and time are used to uniquely define a file.                                                                                                    |

| Parameter   | Description                                                                                                    |
|-------------|----------------------------------------------------------------------------------------------------|
| Time        | The time stamp from when a file is made available for transmission at the sender's location. This is a six-digit or ten-digit number. Format is as follows: |
|             | • HHMMSS (used for version 1.2 and version 1.3)                                                                                                    |
|             | • HHMMSS< <i>four-digit counter</i> > (used for version 1.4 and higher)                                                                                     |
|             | <b>Note:</b> The virtual file name, date, and time are used to uniquely define a file.                                                                      |
| Originator  | Identifies the sender of the virtual file. This is the location that mapped the data for transmission.                                                      |
| Destination | Identifies the final recipient of the transmission. This is the location that looks into the virtual file content.                                          |
| FileFormat  | This field specifies the format of the virtual file. Valid values are:                                                                                      |
|             | • U - unstructured binary file                                                                                                    |
|             | • T - text file                                                                                                    |
|             | • F - fixed-length record binary file                                                                                                    |
|             | • V - variable-length record binary file                                                                                                    |

## **Example Business Process for Manual Mode**

This example shows a business process that sends one message to a partner. This example assumes that the Sterling Integrator document is located in the process data root under /doc1.

Note: This business process is a template for manual mode operation.

```
<process name="oftpsend">
 <sequence name="oftp">
    <operation name="CreateOFTPDataSetStructure">
     <participant name="AssignService"/>
     <output message="fromProcessData">
       <assign to="OFTPDataSet/@PhysicalPartnerContract"</pre>
               from="'Sterling_VW1'"></assign>
       <assign to="OFTPDataSet/DataItem_1/document" from="doc1/node()">
       </assign>
       <assign to="OFTPDataSet/DataItem_1/document/@index" from="'1'"></assign>
       <assign to="OFTPDataSet/DataItem_1/properties/LogicalPartnerContract"</pre>
                from="'SterlingAndVW'"></assign>
       <!-- Add optional parameters here, if used -->
       <assign to="." from="*"/>
     </output>
     <input message="toProcessData">
      <assign to="." from="*"/>
      </input>
  </operation>
    <!-- Start OFTP send process -->
```

```
<operation name="SendOFTP">
    cparticipant name="OFTPSendFile"/>
    <output message="Out">
    <assign to="." from="*"></assign> <!-- Pass OFTPDataSet-->
    </output>
    <input message="In">
        <assign to="." from="*"></assign> <!-- Get OFTPResponse -->
    </operation>
    </process>
```

# **Odette FTP Queue Handler Service**

The following table provides an overview of the Odette FTP Queue Handler service:

| Odette FTP Queue Handler Service                                                                                                    |
|----------------------------------------------------------------------------------------------------|
| All Services                                                                                                    |
| The Odette FTP Queue Handler is used to queue a file for<br>sending by adding entries to the process queue and to an<br>associated Mailbox, if used. These entries contain all<br>information required by the Odette FTP adapter to identify<br>the Physical Partner Contract and prepare a file for sending,<br>for example, the Sterling Integrator document or MessageID,<br>Logical Partner Contract, and OFTP file name. In OFTP 2.0,<br>a file can be compressed, encrypted and signed in a CMS<br>enveloped before it is persisted into the Odette FTP Message<br>Queue. In DECIPHER Mode, an enveloped file in the Odette<br>FTP Message Queue can be decrypted and written into the<br>process data for further processing (same applies for<br>compressed and/or signed files). |
| Use the Odette FTP Queue Handler to put a file into the<br>send queue for a partner. The queue includes all the File,<br>End to end Response (EERP) and Negative End Response<br>(NERP) items in the process history with a status that<br>indicates the item needs to be sent or resent. The file can<br>be a document in a business process or a message in the<br>partner mailbox. In DECIPHER Mode, an encrypted file in<br>the Odette FTP Message Queue can be decrypted and<br>written into the process data for further processing (the same<br>applies for compressed and/or signed files).                                                                                                    |
| <ul> <li>There is a preconfigured instance of the Odette FTP Queue<br/>Handler service named OFTPQueueHandler. Three business<br/>process templates are provided to put items in the send<br/>queue:</li> <li>oftpfile: Put a file into the OFTP queue</li> <li>oftpeerp: Put an EERP into the OFTP queue</li> <li>oftpnerp: Put a NERP into the OFTP queue</li> </ul>                                                                                                    |
|                                                                                                    |

| Preconfigured?                          | Yes - OFTPQueueHandler                                                                                                    |
|-----------------------------------------|----------------------------------------------------------------------------------------------------|
| Requires third party files?             | No                                                                                                    |
| Platform availability                   | All supported platforms for Sterling Integrator                                                                                                    |
| Related services                        | Odette FTP Scheduler serviceOdette FTP adapter (Sterlin Integrator Scheduler)                                                                                                    |
| Application requirements                | The Odette FTP Queue Handler service is used in conjunction with the Odette FTP adapter in the Sterling Integrator Scheduler.                                                                                                    |
| Initiates business processes?           | No                                                                                                    |
| Invocation                              | This service is invoked from a business process.                                                                                                    |
| Business process context considerations | A message can be queued for sending in two different ways                                                                                                    |
|                                         | <ul> <li>The user already has a message in the partner mailbox.<br/>In this case, start the OFTPQueueHandler and provide the<br/>MessageID in the DataItem-File-XML Structure without<br/>specifying a primary document.</li> <li>The user has a primary document in the business process<br/>which is not stored in a partner mailbox. In this case, the<br/>OFTPQueueHandler is started with the Primary Documer<br/>link in the DataItem-File-Structure without specifying a<br/>MessageID. Optionally, if Mailbox mode is used, the<br/>document will be stored in the partner mailbox<br/>automatically.</li> <li>In both cases, you must specify the Logical Partner Contract<br/>which is used by the Odette FTP adapter to identify the<br/>related OFTP send parameters defined in the Physical<br/>Partner Contract.</li> </ul> |
| Returned status values                  | Possible values:                                                                                                    |
|                                         | • 0 – Success                                                                                                    |
|                                         | • 1 – Error                                                                                                    |
| Restrictions                            | None                                                                                                    |
| Persistence level                       | System default                                                                                                    |
| Testing considerations                  | Not applicable                                                                                                    |
| mode                                    | The WFC parameter "mode" determines whether the Odett<br>FTP Queue Handler works in "QUEUE" mode or<br>"DECIPHER" mode. Valid values:                                                                                                    |
|                                         | <ul> <li>DECIPHER: used for offline processing of a received message, such as removing CMS envelope, message signature and/or decrypting an encrypted message. The resulting document is written back into the process data.</li> <li>QUEUE (default): puts a message in the Odette FTP Message Queue for sending a message. Optionally, in OFTP 2.0 a file can be compressed, encrypted or signed For both QUEUE and DECIPHER modes, you can either:</li> </ul>                                                                                                    |

| <ul> <li>Specify the Mailbox message Id of the message (new<br/>WFC-Parameter "MessageId") or</li> </ul>                                                                                             |
|----------------------------------------------------------------------------------------------------|
| <ul> <li>Pass a Primary document in process data (such as use<br/>the business process which is started for each received<br/>file together with a Primary Document in the process data).</li> </ul> |

## Configuring the Odette FTP Queue Handler Service in Queued Mode

There are no configurable service instance parameters for the Odette FTP Queue Handler service.

If Odette FTP version 2.0 is used, the OetteFTP Queue Handler service is optionally responsible for signing, encrypting and compressing files before queueing them.

To use the Odette FTP Queue Handler service:

- 1. Create an Odette FTP Partner Profile.
- 2. Create the following XML structures in a business process.
- 3. Pass the XML structures to the Odette FTP Queue Handler service from the business process.

#### **Input XML Structures**

To put files, EERPs or NERPs into the OFTP queue, the Odette FTP Queue Handler service requires the following XML input structures which have to be passed to the Service from a business process:

#### XML Input Structure for Message Type FILE:

```
<OFTPDataItem>
  <FILE>
      <properties>
        <LogicalPartnerContract>log_partner_name</LogicalPartnerContract>
        <!-- LogicalPartner Properties overriding defaults in partner
             profile -->
         <OFTPVirtualFilename>virtual_filename</ OFTPVirtualFilename>
         <Date>date</Date>
        <Time>time</Time>
         <FileFormat>[U|T|V|F]</ FileFormat>
         <OFTPFileUserField>free_user_content</ OFTPFileUserField>
         <RecordLength>n<RecordLength>
        <RecordDelimiter>one_or_two_delimiters<RecordDelimiter>
     </properties>
      <document>
        <MessageID>message_id<MessageID
        _OR_
         <PrimaryDocumentSCIObjectID="document_id_1"/>
      </document>
  <FILE>
</OFTPDataItem>
```

#### **Defining XML Node Name Parameters**

To define the XML node name parameters:

1. Make the following changes to the XML structure.

The following table describes the parameters that need to match the definitions in the OFTP partner profile. Make sure that all required parameters belonging to your logical and physical contract are configured correctly, including all parameters of the logical and physical partners referenced in the contract part. Details are described in the default partner profile in XML comments.

| Parameter              | Description                                                                                                    |
|------------------------|----------------------------------------------------------------------------------------------------|
| LogicalPartnerContract | The unique name of the logical partner contract as defined<br>in the Partner Profile. This is an 80-character string.<br>Required.                                                                                                    |
| OFTPVirtualFilename    | The OFTP Virtual File name. Defined according to the bilateral agreement with your trading partner. This is a 26-character string. Optional. If omitted, a default file name is taken from the partner profile contract.                                            |
|                        | <b>Note:</b> The virtual file name, date, and time are used to uniquely define a file.                                                                                                    |
| Date                   | The date tag used to send the message. This is a six-digit or eight-digit number. Format is as follows:                                                                                                    |
|                        | <ul> <li>YYMMDD (used for version1.2 and version 1.3)</li> <li>YYYYMMDD (used for version 1.4 and higher)</li> <li>Optional.</li> </ul>                                                                                                    |
|                        | <b>Note:</b> The virtual file name, date, and time are used to uniquely define a file.                                                                                                    |
| Time                   | The time stamp from when a file is made available for transmission at the sender's location. This is a six-digit or ten-digit number. Format is as follows:                                                                                                    |
|                        | <ul> <li>HHMMSS (used for version 1.2 and version 1.3)</li> <li>HHMMSS&lt;<i>four-digit counter</i>&gt; (used for version 1.4 and higher)</li> </ul>                                                                                                    |
|                        | Optional, but it is recommended that you specify the date<br>and time stamp when the application created the file. The<br>virtual file name, date, and time are used to uniquely define<br>a file.                                                                  |
| FileFormat             | This field specifies the format of the virtual file. Valid values<br>are:U - unstructured binary fileT - text fileF - fixed-length<br>record binary fileV - variable-length record binary<br>fileOptional. If specified, overrides value in the partner<br>profile. |
| OFTPFileUserField      | Used as defined by your bilateral agreement with your partner. Optional. If specified, overrides value in the partner profile.                                                                                                    |
| RecordDelimiter        | Depending on File Format: One or two record delimiters (decimal numbers of Character code, for example, 13,10 for <cr>&gt;LF&gt; (Windows) or 10 for <lf> (UNIX).</lf></cr>                                                                                         |
|                        | • File Format " Unstructured Binary file" ("U") / "text" ("T"):                                                                                                    |

| Parameter       | Description                                                                                                    |
|-----------------|----------------------------------------------------------------------------------------------------|
|                 | Data is not split up in records. Delimiters are not used.<br>In the OFTP Partner Profile database, both Record<br>Delimiters are set to (-1,-1).                                                                                                    |
|                 | • File Format "Variable format binary file" ("V"):                                                                                                    |
|                 | Data is split up in records separated by one or optionally two record delimiters.                                                                                                    |
|                 | Specify one or two delimiters as decimal values. Specify -1,-1 to use Operating                                                                                                    |
|                 | system dependent default delimiter (13,10 for Windows and 10 for UNIX)                                                                                                    |
|                 | • File Format "Fixed Format binary file":                                                                                                    |
|                 | Data is split up in records of length.                                                                                                    |
|                 | For Format "F" there are following specified cases:                                                                                                    |
|                 | Format RecLan Del 1 Del 2 Sending Party Specified Receiving Party                                                                                                    |
|                 | F <rec. km="">         -2         -2         Split data in rec. len blocks         appends OS specific delims (1310           F         <rec. km=""> <d1>         -1         removed d1 from stream         appends <d1> to output data stream           F         <rec. km=""> <d1> <d2>         removed d1 f22 from stream         appends <d1> appends <d2> to out. data stream           F         <rec. km="">         -1         -1         Split data in rec. len blocks         Do NOT append anydelims to out Stream</rec.></d2></d1></d2></d1></rec.></d1></d1></rec.></rec.> |
| RecordLength    | Number of bytes to be transferred in one OFTP record.<br>Applies only to FileFormat = F. Optional. If specified,<br>overrides value in the partner profile.                                                                                                    |
| MessageID       | The unique number identifying the message in the partner mailbox. Specify either MessageID or PrimaryDocument, not both.                                                                                                    |
| PrimaryDocument | The Sterling Integrator document to send. Specify either MessageID or PrimaryDocument, not both.                                                                                                    |

## XML Input Structure for Message Type EERP

The following is an example of the input structure for an EERP:

| Parameter              | Description                                                                                                    |
|------------------------|----------------------------------------------------------------------------------------------------|
| LogicalPartnerContract | The unique name of the logical partner contract as defined<br>in the Partner Profile XML file. This is an 80-character string.<br>Required. |

L

| Parameter           | Description                                                                                                    |
|---------------------|----------------------------------------------------------------------------------------------------|
| OFTPVirtualFilename | The OFTP Virtual File name. Defined according to the bilateral agreement with your trading partner. This is a 26-character string. Required. If omitted a default file name is taken from the partner profile contract. |
|                     | uniquely define a file.                                                                                                    |
| Date                | The date tag used to send the message. This is a six-digit or eight-digit number. Format is as follows:                                                                                                    |
|                     | <ul><li>YYMMDD (used for version1.2 and version 1.3)</li><li>YYYYMMDD (used for version 1.4 and higher)</li></ul>                                                                                                    |
|                     | Optional.                                                                                                    |
|                     | <b>Note:</b> The virtual file name, date, and time are used to uniquely define a file.                                                                                                    |
| Time                | The time stamp from when a file is made available for<br>transmission at the sender's location. This is a six-digit or<br>ten-digit number. Format is as follows:                                                       |
|                     | <ul> <li>HHMMSS (used for version 1.2 and version 1.3)</li> <li>HHMMSS&lt;<i>four-digit counter</i>&gt; (used for version 1.4 and higher)</li> </ul>                                                                    |
|                     | Optional, but it is recommended that you specify the date<br>and time stamp when the application created the file.                                                                                                    |
|                     | <b>Note:</b> The virtual file name, date, and time are used to uniquely define a file.                                                                                                    |

## XML Input Structure for Message Type NERP

The following is an example of the input structure for an NERP:

```
</Pre>
</Pre>
</Pre>
</Pre>
```

| Parameter              | Description                                                                                                    |
|------------------------|----------------------------------------------------------------------------------------------------|
| LogicalPartnerContract | The unique name of the logical partner contract as defined<br>in the Partner Profile XML file. This is an 80-character string.<br>Required. |

| Parameter           | Description                                                                                                    |
|---------------------|----------------------------------------------------------------------------------------------------|
| Creator             | Creator of the NERP. This is a 25-character string. Required.                                                                                                    |
| OFTPVirtualFilename | The OFTP Virtual File name. Defined according to the bilateral agreement with your trading partner. This is a 26-character string. Required.                          |
|                     | <b>Note:</b> The virtual file name, date, and time are used to uniquely define a file.                                                                                |
| Date                | The date tag used to send the message. Required. This is a six-digit or eight-digit number. Format is as follows:                                                     |
|                     | <ul><li>YYMMDD (used for version1.2 and version 1.3)</li><li>YYYYMMDD (used for version 1.4)</li></ul>                                                                |
|                     | <b>Note:</b> The virtual file name, date, and time are used to uniquely define a file.                                                                                |
| Time                | The time stamp from when a file is made available for transmission at the sender's location. Required. This is a six-digit or ten-digit number. Format is as follows: |
|                     | • HHMMSS (used for version 1.2 and version 1.3)                                                                                                    |
|                     | • HHMMSS< four-digit counter> (used for version 1.4)                                                                                                    |
|                     | <b>Note:</b> The virtual file name, date, and time are used to uniquely define a file.                                                                                |
| Reason              | Reason code for the NERP. Required. Valid values are two-digit numbers defined in the OFTP 2.0 specification.                                                         |

## **Decipher Mode**

To decrypt an encrypted OFTP file in a Primary Document or Mailbox (specified by Message Id) the Odette FTP Queue Handler has to be called in DECIPHER mode and/or compressed or signed. The following example shows the usage of the Queue Handler for this purpose:

<!--

| <ul> <li>Adapter : OdetteFTP Queue Handler - DECIPHER mode</li> <li>Description : Example template process for decrypting a received encrypted file. This process can be used in the business process which is started for inbound files.</li> </ul>          |
|----------------------------------------------------------------------------------------------------|
| Prerequisites: - Read the OdetteFTP Queue Handler documentation                                                                                                    |
| <ul> <li>Configure and enable the OdetteFTP Adapter instance<br/>"OFTPQueueHandler"</li> <li>Modify this template process as described in the<br/>comments below.</li> <li>Make sure OFTP Partner Profile has been imported<br/>into the database.</li> </ul> |
| Input : Parameter<br>mode DECIPHER Either MessageId <number><br/>Queue Handler searches for an file entry in the Odette FTP Queue<br/>with Message ID <number>. If there is a file it is decrypted. or</number></number>                                      |
|                                                                                                    |

```
Pass PrimaryDocument which needs to be decrypted
            PPrimaryDocument.
            in the process data. -->
<process name="oftpdecrypt"></process name="oftpdecrypt">
   <sequence name="decrypt">
     <!--
        Either pass parameters from an initiating process and remove the assign
        statements _or_ enter the values in the following assign statements.
     -->
     <assign to="mode" from="'DECIPHER'" />
<!--
     <assign to="MessageId">number</assign>
-->
      <!-- Decipher document -->
      <operation name="DecryptFile">
        <participant name="OFTPQueueHandler" />
        <output message="OFTPOut">
          <assign to="." from="*"/>
        </output>
        <input message="OFTPIn">
           <assign to="." from="*"/>
        </input>
      </operation>
  </sequence>
</process>
```

In Manual Mode the Odette FTP Queue Handler could be called in DECIPHER mode directly from the business process initiated for an encrypted inbound file.

In Queued Mode an Automated Mailbox rule could be used to initiate a business process for inbound files calling the Odette FTP Queue Handler in DECIPHER mode.

## Error Messages (both Queued and Decipher modes)

The following error messages will be only displayed in the Status Report for the instance of the Odette FTP Queue Handler service.

| Advanced Status                | Description                                                                                                    |
|--------------------------------|----------------------------------------------------------------------------------------------------|
| OFTP_INITIALIZATION_FAILED     | An error occurred when initializing required components<br>used in the Service. For example, the Service Framework<br>providing logging services did not start successfully or the<br>configuration of the Partner Profile contained errors. See<br>Odette FTP.log for details. |
| QUEUE_DATAITEM_FAILED          | Either the Input XML structure is invalid (syntax errors,<br>missing fields, invalid field length) or errors occurred when<br>storing the entry in the process queue (table OFTP Object).<br>See Odette FTP.log for details.                                                    |
| Odette FTPQueueHandler_FAILURE | A general error occurred during processing that does not fit<br>into the categories listed above. The reason is noted in the<br>status report/Odette FTP.log.                                                                                                    |

## **Error Codes for Decipher Mode**

| Error Code                | Description                                                                                                    |
|---------------------------|----------------------------------------------------------------------------------------------------|
| NO_PD_FOUND               | DECIPHER mode. Processed data where no primary document could be found. Pass a primary document to the service.                                                                                                    |
| NO_ENCRYPTED_FILE_FOUND   | DECIPHER mode. Either a primary document is found in<br>process data, but an entry with document ID could not be<br>found in the FTP_OBJECT table, or there is no entry in the<br>OFTP_OBJECT table with the Message Id passed to the<br>service. |
| WRONG_OFTP_OBJECT_VERSION | DECIPHER mode. The file in the OFTP_OBJECT table is not received with the required OFTP Version 2.0.                                                                                                    |
| DOCUMENT_NOT_ENVELOPED    | DECIPHER mode. A file in the OFTP_OBJECT table is found<br>but it is has no CMS envelope. Parameter SFIDENV in<br>OFTP_OBJECT_EXT is not "1").                                                                                                    |

# **OdetteFTP Scheduler Service**

The following table provides an overview of the service:

| System name                              | Service                                                                                                    |
|------------------------------------------|----------------------------------------------------------------------------------------------------|
| Graphical Process Modeler (GPM) category | All Services                                                                                                    |
| Description                              | The is used to initiate OFTP sessions for sending mailbox messages based on a time schedule.                                                                                                    |
| Business usage                           | The scheduler starts a business process, configured in the<br>Partner Profile Time Schedule, which calls the OdetteFTP<br>adapter. The service initiates the OdetteFTP adapter (if the<br>partner contract defines Mailbox Mode) based on a partner<br>specific schedule.                                                                                                    |
| Usage example                            | The is used to initiate OFTP sessions for sending mailbox<br>messages based on a time schedule. A time schedule and<br>a business process name may be defined in the Partner<br>Profile for each Physical Partner Contract. When the next<br>scheduled point of time is reached following actions are<br>performed depending on the action type of the scheduled<br>entry:                                                                                                    |
|                                          | <ul> <li>Action Type = ConditionalCall: The looks up the mailbox related to the Physical Partner Contract and checks for files to send (Status = Scheduled or Retry). If yes, it initiates a business process and OFTP session.</li> <li>Action Type = UnconditionalCall: The triggers a business process and passes the PhysicalPartnerContract name to it. The business process calls an OdetteFTP instance to look up the Mailbox related to the Physical Partner Contract. An OFTP session sends the mailbox messages to the Remote Physical Partner. Use this action type to poll a partner mailbox without sending messages to the partner.</li> </ul> |
| Preconfigured?                           | No                                                                                                    |
| Requires third party files?              | No                                                                                                    |
| Platform availability                    | All supported platforms for Sterling Integrator                                                                                                    |

| Related services                        | OdetteFTP adapter (Mailbox mode only), OdetteFTP Queue Handler service         |
|-----------------------------------------|--------------------------------------------------------------------------------|
| Application requirements                | The service is used in conjunction with the OdetteFTP adapter in Mailbox mode. |
| Initiates business processes?           | Yes                                                                            |
| Invocation                              | No                                                                             |
| Business process context considerations | None                                                                           |
| Returned status values                  | None                                                                           |
| Restrictions                            | None                                                                           |
| Persistence level                       | System default                                                                 |
| Testing considerations                  | Not applicable                                                                 |

# Implementing the Service

This service is not called by a business process. It is started automatically when is started and shuts down when is stopped. Enable and disable the service by starting and stopping the service in the Administration menu.

# **Configuring the Service**

To configure the service, you must specify field settings in Sterling Integrator or the GPM:

| Field           | Description                                                                                                    |
|-----------------|----------------------------------------------------------------------------------------------------|
| CleanupInterval | Length, in hours, how long records that did not reach a terminated status should remain in the process history. Valid value is any integer. Required. |

# **Partner Mailboxes**

To use OFTP with the mailbox system, you must have a standard sub-mailbox layout for storing scheduled and received OFTP files in your Mailbox Virtual Root. Files to be sent are stored in the sub-mailbox named Inbox. Received files are stored in the Virtual Root of the Mailbox User.

# **Oftp Adapter**

The following table provides an overview of the Oftp adapter:

| Note: | See the <i>Odett</i> | eFTP adapter  | for the most curre | ent information on  | using OFTP with    | n Sterling Integrator. |
|-------|----------------------|---------------|--------------------|---------------------|--------------------|------------------------|
| 11000 | bee the ouch         | ci ii aaapici | for the most curre | int mitor mation on | rushing or ir with | i biering integrator.  |

| System name                              | Oftp Adapter                                                                                                    |
|------------------------------------------|----------------------------------------------------------------------------------------------------|
| Graphical Process Modeler (GPM) category | None                                                                                                    |
| Description                              | This adapter is used to exchange files with trading partners via the Odette FTP (Oftp) protocol.                                                                                                    |
| Business usage                           | The Oftp Adapter uses OFTPplus for UNIX to support<br>point-to-point communication between trading partners using<br>an X.25, X.28(PAD), X.31(ISDN) or TCP/IP connection. It<br>provides a file transfer service to communicate between<br>peers. Most major European automobile manufacturers and<br>their suppliers now use Oftp. It is also used by the chemical<br>industry, white goods manufacturers, and is currently being<br>adopted by other sectors such as banking and transportation.                                                                                                    |
| Usage example                            | Trading Partner A requests a session with Trading Partner<br>B. Trading Partner A sends the Start Session Ready<br>Message command, indicating that the application is<br>communicating via Oftp. Trading Partner A requests<br>permission to send a file. The request contains information<br>such as the origin and destination of the file, its name and<br>physical size. Then Trading Partner A sends the actual file<br>to Trading Partner B. Immediately after the file has been<br>transferred, Trading Partner A sends the End of File<br>Identification command, which contains control totals to<br>ensure the integrity of the sent file. When the file reaches<br>its ultimate destination, Trading Partner B returns an<br>End-to-End Response command to Trading Partner A to<br>inform them that the file has been received. Trading partner<br>B then issues an End of Session Identification (ESID)<br>command to request that the communication session be<br>terminated. Trading Partner A terminates the session. |
| Preconfigured?                           | No                                                                                                    |

| Requires third party files?             | The Oftp adapter requires the installation of OFTPplus. This is the Oftp part of the Gentran:Server for UNIX product and is available from Sterling Commerce.                                                                                                    |
|-----------------------------------------|----------------------------------------------------------------------------------------------------|
| Platform availability                   | Available for:                                                                                                    |
|                                         | • Sun Solaris<br>• HP-UX<br>• IBM-AIX                                                                                                    |
| Related services                        | None                                                                                                    |
| Application requirements                | An Oftp server must exist at the external trading partner location. Information about this server must be configured in the trading profile.                                                                                                    |
| Initiates business processes?           | In the Inbound case (if an Oftp file is received) a business process is started.                                                                                                    |
| Invocation                              | This adapter can be initiated from a business process. It can also be initiated by inbound communication from a trading partner.                                                                                                    |
| Business process context considerations | The Oftp adapter takes the Primary Document and potential relevant extra BPML Parameters from the WFC                                                                                                    |
| Returned status values                  | Possible values:                                                                                                    |
|                                         | • 0 – Success<br>• 1 – Error                                                                                                    |
| Restrictions                            | You must have a valid installation of the OFTPplus for UNIX<br>software. If you use the waiting mode, depending on the<br>Network Infrastructure of your Oftp Communication Partner<br>(e.g. a VAN like IBM or GE) the Oftp adapter could block<br>the business process for a very long time (hours to days). |
| Persistence level                       | System default                                                                                                    |
| Testing considerations                  | You need an Installation of the OFTPplus for UNIX Software                                                                                                    |

# Prerequisites

OFTPplus for UNIX must be purchased, installed and configured before you can use it with the Oftp adapter. The working setup will look like this:

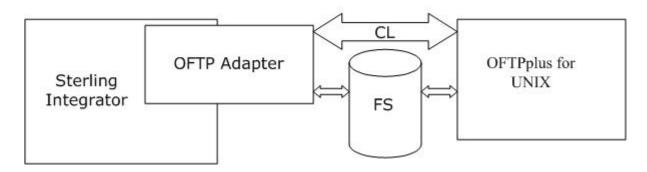

### How the Oftp Adapter Works

The Oftp adapter makes the functionality of OFTPplus for UNIX available in Sterling Integrator. You can use the Oftp adapter to send documents in synchronous or asynchronous mode. In addition, it can be configured to wait for the EERP (End to End ResPonse) received from the Oftp partner acknowledging that the file has been received.

# **Oftp Adapter Modes**

The following table describes the different modes of the Oftp adapter:

| Mode         | Wait | Behavior                                                                                                    |
|--------------|------|----------------------------------------------------------------------------------------------------|
| Asynchronous | No   | The Primary Document will be put into<br>the OFTPplus transmit queue for a<br>certain business partner, but<br>transmission will not be triggered. The<br>call to the adapter returns immediately.                                                                                                    |
| Asynchronous | Yes  | The Primary Document will be put into<br>the OFTPplus transmit queue for the<br>partner, no transmission is triggered.<br>But the adapter sets the business<br>process into a Consume state. It will<br>wait for an incoming EERP that is<br>produced by the Partner on successful<br>reception of the transferred file. |
| Synchronous  | No   | The Primary Document is put into the<br>OFTPplus transmit queue and<br>transmission is immediately started.<br>After transmission has finished, the<br>Adapter returns control to the business<br>process.                                                                                                    |
| Synchronous  | Yes  | The Primary Document is put in the<br>OFTPplus transmit queue and<br>transmission is immediately started. The<br>adapter will bring the business process<br>into Consume mode. It will wait for an<br>incoming EERP that is produced by the                                                                              |

| Mode | Wait | Behavior                                          |
|------|------|---------------------------------------------------|
|      |      | partner on successful reception of the data file. |

### Sample Business Scenarios

- 1. You have many files to send each day, but to save costs, you want them to be transmitted once every evening in one batch. You set up a business process to call the Oftp adapter in Asynchronous mode and set Wait to either Yes or No depending on whether the business process should be halted until your trading partner acknowledges the files. You set up a business process scheduled to run every evening that calls the Oftp adapter in synchronous mode to start the transmission. The Oftp product will send all scheduled files and restart all waiting business processes.
- 2. You want to place just in time orders to a trading partner. You would set up your business process in synchronous mode to be sure that the order file gets transmitted immediately.

The Oftp adapter also gets a notice for every incoming file and can bootstrap new business processes for every incoming file.

The Oftp adapter can create Notification files in the Notification directory. There are two scripts shipped with the adapter that have to be used in the OFTPplus User-Exits. These scripts will be called for certain events:

- Successful reception of a file
- Processing of an incoming EERP

For each of those two events a Notification file is created that is just a simple XML structure.

The Oftp adapter will poll the Notification directory in intervals. Once it picks up a notification it will react to it. If it is a File Type notification, a new business process will be bootstrapped and the Transmission file will be put into the business as the Primary Document. The Notification file will contain a UNIXFN field. The Oftp adapter will use the content of that field to find the corresponding file.

If the Notification type was EERP, the Oftp adapter will search for a matching business process that is still waiting for this EERP in Consume mode. It will produce a message to restart the waiting business process. The unique key that is used for that is the UNIXFN field of the Notification.

For outbound Transmissions, the Oftp adapter calls the OFTPplus commands, Oftpsys and hOftp, directly on the command line. In case the Oftp adapter gets called and there is a Primary Document available, it is written into the Oftp Data Directory, then Oftpsys is called, which will schedule the file. If needed, hoftp is called subsequently to kick off the transmission.

If you want to send a file to a trading partner, create an instance of the Oftp adapter, configure all parameters and activate the adapter. You can then use the adapter instance by just passing a Primary Document to it. It will take the document, put it into the queue for the trading partner and eventually send it directly. If the waiting mode is active, the Oftp adapter will bring the business process into the consume mode and wait until a corresponding EERP is received.

#### Implementing the Oftp Adapter

To implement the Oftp adapter, complete the following tasks:

- 1. Activate your license for the Oftp adapter.
- 2. Create an Oftp adapter configuration. See Creating a Service Configuration.
- 3. Configure the adapter. See Configuring the Oftp Adapter.
- 4. Create and enable a business process that includes the Oftp adapter.
- 5. Test the business process and the adapter.
- 6. Run the business process.

# Configuring the Oftp Adapter

To configure the Oftp adapter, you must specify field settings in Sterling Integrator:

**Note:** The field names in parentheses represent the corresponding field names in the Graphical Process Modeler. This information is provided for your reference.

| Field                                                  | Description                                                                                                    |
|--------------------------------------------------------|----------------------------------------------------------------------------------------------------|
| Name                                                   | Unique and meaningful name for the adapter configuration. Required.                                                                                                    |
| Description                                            | Meaningful description for the adapter configuration, for reference purposes. Required.                                                                                                    |
| Select a Group                                         | <ul> <li>Select one of the options:</li> <li>None – You do not want to include this configuration in a group at this time.</li> <li>Create New Group – You can enter a name for a new group in this field, which will then be created along with this configuration.</li> <li>Select Group – If you have already created one or more</li> </ul> |
|                                                        | groups for this service type, they are displayed in the list.<br>Select a group from the list.<br><b>Note:</b> See <i>Using Service Groups</i> .                                                                                                    |
| OFTPPlus Installation Directory (OftpDir)              | Directory where the OFTPplus software is installed. Required                                                                                                    |
| Partner Profile(Profile)                               | Name of the partner profile that will be addressed by OFTPplus. This is the receiver of the file. Optional.                                                                                                    |
| Run in Trace Mode (Tracemode)                          | Enables tracing in OFTPplus. Tracing information will be written into the OFTPplus directory.                                                                                                    |
| Start business process (BusinessProcessName)           | Name of the business process to start when files are received by OFTPplus. Optional. The default is Not Applicable.                                                                                                    |
| Notification files directory (NotifyDir)               | Directory where notification files are maintained. This is the directory that OFTPplus and the Oftp adapter use to exchange management information. Required.                                                                                                    |
| Pick up notifications                                  | Whether to pick up notifications. Optional.                                                                                                    |
| Check for notifications every (seconds)(PollingPeriod) | The time interval (in seconds) when notifications should be checked in the Notification directory. Required. Valid values include any positive integer between 0 and 9999999999. The default value is 3600.                                                                                                    |
| Integration Mode(Mode)                                 | <ul> <li>Directs handling of the file for processing. Required. Valid values:</li> <li>Put file in send queue without sending it – Asynchronous mode with no wait</li> <li>Put file in send queue and wait for response – Asynchronous mode with wait</li> </ul>                                                                                |

| Field                                                       | Description                                                                                                    |
|-------------------------------------------------------------|----------------------------------------------------------------------------------------------------|
|                                                             | <ul> <li>Send immediately without waiting for response –<br/>Synchronous mode with no wait</li> <li>Send immediately and wait for response – Synchronous<br/>mode with wait</li> </ul>                                                                                                    |
|                                                             | See Oftp Adapter Modes.                                                                                                    |
| Max. time to wait for response (seconds, 0=unlimited)(Wait) | Maximum length of time (in seconds) to wait for the response<br>from a finished transmission. This is the time that a business<br>process will stay in consume mode. Required. Valid values<br>include any positive integer between 0 and 9999999999.<br>Specify 0 for unlimited wait time. The default value is 3600. |
| Send File Data Path (for oftpsys)(Path)                     | Specifies the interchange Directory. This is where the oftpsys application waits for the files that are being sent. Required.                                                                                                    |
| Generate Virtual File Name automatically (AutoFilename)     | Whether a virtual file name should be generated automatically. Optional. The default is not selected.                                                                                                    |
| Oftp Virtual Filename Prefix (Filename)                     | Prefix for the Virtual Filename. This parameter is only required if Generate Virtual File Name automatically is not selected.                                                                                                    |
| Oftp Virtual Filename Time Stamp format (FileDateFormat)    | Time stamp format for the specified virtual file name.<br>Optional. This parameter is only displayed if Generate Virtual<br>File Name automatically is not selected. This parameter<br>uses the Java SimpleDateFormat class. For more<br>information, see http://java.sun.com.                                         |
| Oftp Virtual Filename Suffix (FilenameSuffix)               | Suffix for the Virtual Filename. Optional. This parameter is only displayed if Generate Virtual File Name automatically is not selected.                                                                                                    |
| User                                                        | User ID to use with the business process. Type the user ID,<br>or click the ricon and select a user ID from the list. Valid<br>values:<br>• Any valid Sterling Integrator user ID                                                                                                    |
|                                                             | <b>Note:</b> This parameter allows someone who doesn't have rights to a specific business process to run it. If you select <b>Admin</b> as the user ID, you will inherit Administrative rights (for this run of the business process only), and enable the scheduled run.                                              |

# **Business Process Configuration**

No Oftp adapter parameters are required to be configured with the GPM. However, there are two parameters available in the GPM configuration that allow for dynamic operation.

The following table describes the fields used to configure the Oftp adapter in the GPM:

| Field                | Description                                                                        |
|----------------------|------------------------------------------------------------------------------------|
| CommunicationCommand | Overwrites the command name that is executed to start the communication. Optional. |

| Field             | Description                                                                                 |
|-------------------|---------------------------------------------------------------------------------------------|
| SchedulingCommand | Overwrites the command name that is executed to schedule a file for transmission. Optional. |

### Parameters Passed during Incoming Oftp Transmission

In case a transmission is coming in via Oftp, the Oftp adapter will start a new business process, attach the transmission as a primary document, and additionally fill these fields:

| Field               | Description                          |
|---------------------|--------------------------------------|
| INFTRIGGER/UNIX     | UNIX Filename                        |
| INFTRIGGER/VIRTUAL  | Virtual Filename provided by Partner |
| NFTRIGGER/SFIDDEST  | Destination Address in SFID          |
| INFTRIGGER/SFIDORIG | Originator Address in SFID           |
| INFTRIGGER/PID      | PID of the Starting Oftp process     |

### **Error Messages**

The following error messages will only be displayed in the Status Report in this instance of the Oftp adapter:

- Timeout while waiting for a EERP
- Invalid Profile was selected
- Communication Error

# **Example Business Process**

The following sample BPML will pass a primary document to the Oftp adapter. The Oftp adapter will either queue the file, transmit the file, or do both depending on its configuration.

```
<process name="SendOFTPFile">
  <sequence name="out">
   <operation name="SendFile">
    <participant name="OFTP"/>
    <output message="msg">
     <assign to="." from="*"></assign>
    </output>
    <input message="msg">
     <assign to="." from="*"></assign>
    </output>
    <input message="msg">
     <assign to="." from="*"></assign>
    </output>
    </operation>
    </sequence>
</process>
```

# **Oracle AQ JMS Queue Adapter**

The following table provides an overview of the Oracle® AQ JMS Queue adapter:

| System name                              | Oracle AQ JMS Queue Adapter                                                                                                    |
|------------------------------------------|----------------------------------------------------------------------------------------------------|
| Graphical Process Modeler (GPM) category | All, Queuing                                                                                                    |
| Description                              | Sends messages to and receives messages from a remote<br>Oracle AQ JMS queue. Use this adapter when you want to<br>exchange messages with a remote Oracle AQ JMS Queue<br>server as part of a business process within Sterling<br>Integrator. |
| Preconfigured?                           | No                                                                                                    |
| Requires third party files?              | Yes. aqapi.jar, classes12.zip                                                                                                    |
| Platform availability                    | All supported Sterling Integrator platforms                                                                                                    |
| Related services                         | Oracle AQ JMS Topic adapter                                                                                                    |
| Application requirements                 | No                                                                                                    |
| Initiates business processes?            | Yes. See How the Oracle AQ JMS Queue Adapter Works.                                                                                                    |
| Invocation                               | Runs as part of a business process.                                                                                                    |

# How the Oracle AQ JMS Queue Adapter Works

The following steps summarize how the Oracle AQ JMS Queue adapter works within a business process when you send or receive messages.

# When Sending Messages to a Remote Oracle AQ JMS Queue

- 1. The Oracle AQ JMS Queue adapter connects to the remote Oracle AQ JMS Queue server and sends a message.
- 2. Sterling Integrator proceeds with the next step in the business process.

#### When Receiving Messages from a Remote Oracle AQ JMS Queue

1. The Oracle AQ JMS Queue adapter connects to the remote Oracle AQ JMS Queue server and checks for and receives any available data.

- 2. The Oracle AQ JMS Queue adapter initiates the appropriate business process (the business process you specified when you configured the adapter).
- 3. Sterling Integrator proceeds with the next step in the business process.

**Note:** The Oracle AQ API does not allow for a timeout. The Oracle AQ adapter may have threads open waiting on a response from the Oracle AQ Server for an unknown time period. If this occurs and if you see open Oracle AQ processes in Sterling Integrator not responding for a long time, break the connections on the AQ server to force AQ to close connections with Sterling Integrator and release the threads. If this is a consistent problem in your Oracle environment, review the Sterling Integrator Performance and Tuning documentation for instructions on how to manage thread resources and queues.

# Implementing the Oracle AQ JMS Queue Adapter

To implement the Oracle AQ JMS Queue adapter, complete the following tasks:

- 1. Activate your license for the Oracle AQ JMS Queue adapter. For information, see An Overview of Implementing Services.
- 2. Verify that you have Sterling Integrator and Oracle installed.
- 3. If it is running, stop Sterling Integrator.
- 4. From the bin directory where Sterling Integrator is installed, install the necessary third party files (aqapi.jar and classes12.zip) using the install3rdParty script included with Sterling Integrator. Use the Oracle version number and the absolute path to the files to enter commands similar to the following examples:
  - On a UNIX or Linux system, enter:

```
./install3rdParty.sh Oracle 10_1 -d absolutePath/aqapi.jar
```

```
./install3rdParty.sh Oracle 10_1 -d absolutePath/classes12.zip
```

• On a Windows system, enter:

install3rdParty.cmd Oracle 10\_1 -d absolutePath/aqapi.jar

install3rdParty.cmd Oracle 10\_1 -d absolutePath/classes12.zip

- 5. Restart Sterling Integrator.
- 6. Set up a queue in Oracle AQ. For information, see your Oracle AQ documentation.
- 7. Create an Oracle AQ JMS Queue adapter configuration. For information, see *Managing Services and Adapters*.
- 8. Configure the Oracle AQ JMS Queue adapter. For information, see *Configuring the Oracle AQ JMS Queue Adapter*.
- 9. Use the Oracle AQ JMS Queue adapter in a business process.

# Configuring the Oracle AQ JMS Queue Adapter

To configure the Oracle AQ JMS Queue Adapter, you must specify settings for the following fields in Sterling Integrator:

**Note:** The field names in parentheses represent the corresponding field names in the GPM. This information is provided for your reference.

| Field | Description                                                         |
|-------|---------------------------------------------------------------------|
| Name  | Unique, meaningful name for the adapter configuration.<br>Required. |

| Field                    | Description                                                                                                    |
|--------------------------|----------------------------------------------------------------------------------------------------|
| Description              | Meaningful description for the adapter configuration, for reference purposes. Required.                                                                                                    |
| Select a Group           | Select one of the options:                                                                                                    |
|                          | <ul> <li>None –You do not want to include this configuration in a group at this time.</li> <li>Create New Group – You can enter a name for a new group in this field, which will then be created along with this configuration.</li> <li>Select Group – If you have already created one or more groups for this service type, they are displayed in the list. Select a group from the list.</li> </ul> |
|                          | <b>Note:</b> For more information about groups, see <i>Managing Services and Adapters</i> .                                                                                                    |
| System ID (sid)          | Name of the Oracle AQ system.                                                                                                    |
| Host(host)               | Host address of the Oracle AQ system.                                                                                                    |
| Port(port)               | Port number of the Oracle AQ system.                                                                                                    |
| Driver(driver)           | Driver name used to access the Oracle AQ system.                                                                                                    |
| User Name(userName)      | User name used to access the Oracle AQ system.                                                                                                    |
| Password(passWord)       | Password associated with the user name used to access the Oracle AQ system.                                                                                                    |
| Schema Name(queueSchema) | Schema name associated with the queue.                                                                                                    |
| Queue Name(queueName)    | Name of the queue to access.                                                                                                    |
| Queue Type(Action)       | <ul> <li>Type of queue to access. Valid values are:</li> <li>Queue Send – Send messages.</li> <li>Queue Receive Sync – Receive messages.</li> </ul>                                                                                                    |
| Message Type(payload)    | <ul> <li>Type of message to send. Valid values are:</li> <li>Bytes Message – Send a message containing a stream of uninterpreted bytes.</li> <li>Object Message – Send a message containing a serializable Java object.</li> <li>Stream Message – Send a message containing a stream of Java primitives.</li> <li>Text Message – Send a message containing a Java String type.</li> </ul>              |
| Buffer Size              | Size of the buffer when receiving data. Enables you to fine-tune the performance of the adapter according to data expectations.                                                                                                    |
| Filename(filename)       | File name to assign, if any, and the file name extension. A unique file name generator placeholder, %^, can be used to generate a sequence in the form <i>yyyymmddhhmmsslll</i> .                                                                                                    |

| Field                               | Description                                                                                                    |
|-------------------------------------|----------------------------------------------------------------------------------------------------|
| Business process(initialWorkFlowId) | Business process you want the Oracle AQ JMS Queue<br>adapter to start, if any. Required only if the Oracle AQ JMS<br>Queue adapter starts a business process. |
| Do not use schedule                 | If field is selected, this service does not start a business process and does not run on a schedule.                                                          |
| Run service based on timer every    | Valid values are the hour and minutes at which to run the service. Indicate whether you want the service to run at startup.                                   |
| Run service daily at                | Valid values are the hour and minutes at which to run the service, daily. Indicate whether you want the service to run at startup.                            |
| Run service weekly on               | Valid values are the day of the week, the hour, and the minutes at which to run the service. Indicate whether you want the service to run at startup.         |

# **Oracle AQ JMS Topic Adapter**

The following table provides an overview of the Oracle® AQ JMS Topic adapter:

| System name                              | Oracle AQ JMS Topic Adapter                                                                                                    |
|------------------------------------------|----------------------------------------------------------------------------------------------------|
| Graphical Process Modeler (GPM) category | All, queuing                                                                                                    |
| Description                              | Sends messages to and receives messages from a remote<br>Oracle AQ JMS topic. Use this adapter when you want to<br>exchange messages with a remote Oracle AQ JMS topic<br>server as part of a business process within Sterling<br>Integrator. |
| Preconfigured?                           | No                                                                                                    |
| Requires third party files?              | Yes. aqapi.jar, classes12.zip                                                                                                    |
| Platform availability                    | All supported Sterling Integrator platforms                                                                                                    |
| Related services                         | Oracle AQ JMS Queue adapter                                                                                                    |
| Application requirements                 | No                                                                                                    |
| Initiates business processes?            | Yes. See How the Oracle AQ JMS Topic Adapter Works.                                                                                                    |
| Invocation                               | Runs as part of a business process.                                                                                                    |

# How the Oracle AQ JMS Topic Adapter Works

The following steps summarize how the Oracle AQ JMS Topic adapter works within a business process when you send or receive messages.

# When Sending Messages to a Remote Oracle AQ JMS Topic

- 1. The Oracle AQ JMS Topic adapter connects to the remote Oracle AQ JMS topic server and sends a message.
- 2. Sterling Integrator proceeds with the next step in the business process.

# When Receiving Messages from a Remote Oracle AQ JMS Topic

- 1. The Oracle AQ JMS Topic adapter connects to the remote Oracle AQ JMS Topic server and checks for and receives any available data.
- 2. The Oracle AQ JMS Topic adapter initiates the appropriate business process (the business process you specified when you configured the adapter).

3. Sterling Integrator proceeds with the next step in the business process.

# Implementing the Oracle AQ JMS Topic Adapter

To implement the Oracle AQ JMS Topic adapter, complete the following tasks:

- 1. Activate your license for the Oracle AQ JMS Topic adapter. For information, see An Overview of Implementing Services.
- 2. Verify that you have Sterling Integrator and Oracle installed.
- 3. If it is running, stop Sterling Integrator.
- 4. From the bin directory where Sterling Integrator is installed, install the necessary third party files (aqapi.jar and classes12.zip) using the install3rdParty script included with Sterling Integrator. Use the Oracle version number and the absolute path to the files to enter commands similar to the following examples:
  - On a UNIX or Linux system, enter:

```
./install3rdParty.sh Oracle 10_1 -d absolutePath/aqapi.jar
```

```
./install3rdParty.sh Oracle 10_1 -d absolutePath/classes12.zip
```

• On a Windows system, enter:

```
install3rdParty.cmd Oracle 10_1 -d absolutePath/aqapi.jar
install3rdParty.cmd Oracle 10 1 -d absolutePath/classes12.zip
```

- 5. Restart Sterling Integrator.
- 6. Set up a topic in Oracle AQ. For information, see your Oracle AQ documentation.
- 7. Create an Oracle AQ JMS Topic adapter configuration. For information, see *Managing Services and Adapters*.
- 8. Configure the Oracle AQ JMS Topic adapter. For information, see Oracle AQ JMS Topic Adapter.
- 9. Use the Oracle AQ JMS Topic adapter in a business process.

# Configuring the Oracle AQ JMS Topic Adapter

To configure the Oracle AQ JMS Topic adapter, you must specify settings for the following fields in Sterling Integrator:

**Note:** The field names in parentheses represent the corresponding field names in the GPM. This information is provided for your reference.

| Field          | Description                                                                                                    |
|----------------|----------------------------------------------------------------------------------------------------|
| Name           | Unique, meaningful name for the adapter configuration.<br>Required.                                                                                                    |
| Description    | Meaningful description for the adapter configuration, for reference purposes. Required.                                                                                                    |
| Select a Group | <ul> <li>Select one of the options:</li> <li>None – You do not want to include this configuration in a group at this time.</li> <li>Create New Group – You can enter a name for a new group in this field, which will then be created along with this configuration.</li> </ul> |

| Field                               | Description                                                                                                    |
|-------------------------------------|----------------------------------------------------------------------------------------------------|
|                                     | <ul> <li>Select Group – If you have already created one or more<br/>groups for this service type, they are displayed in the list.<br/>Select a group from the list.</li> </ul>                 |
|                                     | <b>Note:</b> For more information about groups, see <i>Managing Services and Adapters.</i>                                                                                                    |
| System ID(sid)                      | Name of the Oracle AQ JMS topic system.                                                                                                    |
| Host(host)                          | Host address of the Oracle AQ JMS topic system.                                                                                                    |
| Port(port)                          | Port number of the Oracle AQ JMS topic system.                                                                                                    |
| Driver(driver)                      | Driver name used to access the Oracle AQ JMS topic system.                                                                                                    |
| User Name(userName)                 | User name used to access the Oracle AQ JMS topic system.                                                                                                    |
| Password(passWord)                  | Password associated with the user name used to access the Oracle AQ JMS topic system.                                                                                                    |
| Schema Name(topicSchema)            | Schema name associated with the topic.                                                                                                    |
| Topic Name(topicName)               | Name of the topic to access.                                                                                                    |
| Topic Type(Action)                  | Type of topic to access. Valid values are:                                                                                                    |
|                                     | <ul><li>Topic Send – Send messages.</li><li>Topic Receive Sync – Receive messages.</li></ul>                                                                                                   |
| Message Type(payload)               | Type of message to send. Valid values are:                                                                                                    |
|                                     | <ul> <li>Bytes Message – Send a message containing a stream of<br/>uninterpreted bytes.</li> </ul>                                                                                             |
|                                     | <ul> <li>Object Message – Send a message containing a<br/>serializable Java object.</li> </ul>                                                                                                 |
|                                     | <ul> <li>Stream Message – Send a message containing a stream<br/>of Java primitives.</li> </ul>                                                                                                |
|                                     | <ul> <li>Text Message – Send a message containing a Java String<br/>type.</li> </ul>                                                                                                    |
| Buffer Size                         | Size of the buffer when receiving data. Enables you to fine-tune the performance of the adapter according to data expectations.                                                                |
| Filename(filename)                  | File name to assign, if any, and the file name extension. A unique file name generator placeholder, % <sup>^</sup> , can be used to generate a sequence in the form <i>yyyymmddhhmmsslll</i> . |
| Business process(initialWorkFlowId) | Business process you want the Oracle AQ JMS Topic<br>adapter to start, if any. Required only if the Oracle AQ JMS<br>Topic adapter starts a business process.                                  |
| Do not use schedule                 | If this field is selected, this adapter does not start a business process and does not run on a schedule.                                                                                      |

| Field                            | Description                                                                                                    |
|----------------------------------|----------------------------------------------------------------------------------------------------|
| Run service based on timer every | Valid values are the hour and minutes at which to run the adapter. Indicate whether you want the adapter to run at startup.                           |
| Run service daily at             | Valid values are the hour and minutes at which to run the adapter, daily. Indicate whether you want the adapter to run at startup.                    |
| Run service weekly on            | Valid values are the day of the week, the hour, and the minutes at which to run the adapter. Indicate whether you want the adapter to run at startup. |

# Oracle E-Business Suite Adapter Configuration Service

The following table provides an overview of the Oracle® E-Business Suite Adapter Configuration service:

| System name                                | OracleEBusinessConfig                                                                                                    |
|--------------------------------------------|----------------------------------------------------------------------------------------------------|
| Graphical Process Modeler (GPM) categories | All Services, Applications > ERP                                                                                                    |
| Description                                | The Oracle E-Business Suite Adapter Configuration service<br>is a custom service developed for the Oracle E-Business<br>Suite Adapter. It is used to set configuration parameters for<br>the adapter BPML. It does this by populating process data<br>with values specified in the service configuration.        |
| Business usage                             | The Oracle E-Business Suite adapter is BPML-based. The<br>Oracle E-Business Suite Adapter Configuration service<br>enables you to configure the adapter using Sterling<br>Integrator.                                                                                                    |
| Usage example                              | If you want to use the Oracle E-Business Suite adapter, you specify configuration parameters using this service. The BPML below provides a usage example:                                                                                                    |
|                                            | <pre><operation name="Config">   <participant name="OracleEBusinessAdapterConfig"></participant>     <output message="Xout">         <assign from="*" to="."></assign>         </output>         <input message="Xin"/>             <assign from="*" to="."></assign>        <!--/operation--></operation></pre> |
| Preconfigured?                             | No. An instance named OracleEBusinessAdapterConfig is<br>installed but must be configured.<br>OracleEBusinessAdapterConfig is the default configuration<br>used by the OracleEBusinessReceive business process.                                                                                                  |
| Requires third party files?                | No                                                                                                    |

| Platform availability                   | All supported Sterling Integrator platforms                                                                                                    |
|-----------------------------------------|----------------------------------------------------------------------------------------------------|
| Related services                        | Oracle E-Business Suite adapter (BPML-based adapter),<br>Oracle E-Business Suite Message service                                                                                                    |
| Application requirements                | None                                                                                                    |
| Initiates business processes?           | No                                                                                                    |
| Invocation                              | This adapter disregards parameters sent from the BPML in<br>the output message, so the configuration parameters cannot<br>be overridden with the GPM. The service configuration<br>parameter values are used to populate process data (via<br>the input message to the BPML). |
| Business process context considerations | See Invocation.                                                                                                    |
| Returned status values                  | <ul> <li>Possible values are:</li> <li>Success – The service successfully populated process data with the configuration parameters.</li> <li>Error – A system error occurred.</li> </ul>                                                                                      |
| Restrictions                            | None. Any number of configurations can be created, but typically a single configuration can be used by any number of business processes.                                                                                                    |
| Persistence level                       | Default (Full)                                                                                                    |
| Testing considerations                  | To test it, create a configuration, then run it from a business<br>process as shown in the example business process. Verify<br>that process data contains all the parameters listed in the<br><i>Parameters Passed from Service to Business Process</i><br>section.           |

# Implementing the Oracle E-Business Suite Adapter Configuration Service

To implement the Oracle E-Business Suite Adapter Configuration service for use in a business process:

- 1. Create an Oracle E-Business Suite Adapter Configuration service configuration. For information, see *Managing Services and Adapters*.
- 2. Configure the Oracle E-Business Suite Adapter Configuration service. For information, see *Configuring the Oracle E-Business Suite Adapter Configuration Service*.
- 3. Use the Oracle E-Business Suite Adapter Configuration service in a business process.

# Configuring the Oracle E-Business Suite Adapter Configuration Service

This service uses only the parameter values configured for the service configuration through the Sterling Integrator Administration console. It disregards any parameters that are set using the GPM (in the output message) or in the BPML. Therefore, the service configuration parameters cannot be overridden using the GPM or BPML.

The Output Element column shows the element name populated in process data by the service at run time. They are output parameters only. Notice that all elements are contained within the parent element OracleEBusiness.

To configure the Oracle E-Business Suite Adapter Configuration service, you must specify settings for the following fields in Sterling Integrator:

| Field Name                                            | Description                                                                                                    |
|-------------------------------------------------------|----------------------------------------------------------------------------------------------------|
| Name                                                  | Unique and meaningful name for the service configuration.<br>Required.                                                                                                    |
| Description                                           | Meaningful description for the service configuration, for reference purposes. Required.                                                                                                    |
| Select a Group                                        | <ul> <li>Select one of the options:</li> <li>None – You do not want to include this configuration in a group at this time.</li> <li>Create New Group – You can enter a name for a new group in this field, which will then be created along with this configuration.</li> <li>Select Group – If you have already created one or more groups for this service type, they are displayed in the list. Select a group from the list.</li> </ul> |
| The Trading Partner Contract for sending              | Contract used for sending messages to Oracle e-Business<br>suite. Required. Valid value is any valid trading partner<br>contract ID.                                                                                                    |
| Insert Date and Time into OAG doc at run time         | Insert Date and Time into OAG doc CNTROLAREA at run time. Required. Valid values are true and false.                                                                                                    |
| Timeout (minutes) to wait for Confirm BOD             | Number of minutes to wait for a Confirm BOD response from Oracle. Required. Valid value is any non-negative integer.                                                                                                    |
| Business Process to handle received messages          | The name of business process to handle incoming messages<br>from Oracle. If not specified, a business process named<br>OracleEBusinessRecv_ <verb>_<noun> will handle<br/>incoming messages, where <verb> and <noun> are taken<br/>from the CNTROLAREA of the incoming message. Optional.<br/>Valid value is any valid business process name.</noun></verb></noun></verb>                                                                   |
| Business Process to handle unknown Confirm BODs       | Name of the business process that runs if a Confirm BOD<br>is received and no matching request can be found. Optional.<br>Valid value is any valid business process name.                                                                                                    |
| Automatically send Confirm BOD for received messages? | Determines if the adapter automatically sends a Confirm<br>BOD when required. Required. Valid values are true and<br>false. If false, you are responsible for sending a confirm<br>BOD, if required.                                                                                                    |
| Name of Confirm BOD template file                     | Name of file containing the Confirm BOD template. Required if value in Automatically send Confirm BOD for received messages field is true. Valid value is any valid file name.                                                                                                    |
| Directory of Confirm BOD template file                | The directory containing the Confirm BOD template file.<br>Required if value in Automatically send Confirm BOD for<br>received messages field is true. Valid value is any valid<br>directory name.                                                                                                    |
| Request Type                                          | The OTA protocol REQUEST_TYPE parameter. The default value SEND should be used for normal transactions. Required. Valid values are:<br>• SEND (default)                                                                                                    |

| Field Name                       | Description                                                                                                    |
|----------------------------------|----------------------------------------------------------------------------------------------------|
|                                  | <ul> <li>AUTH</li> <li>AUTH2</li> <li>EME</li> <li>For information about these values, see your Oracle</li> </ul>               |
|                                  | documentation.                                                                                                    |
| Protocol                         | The OTA protocol PROTOCOL_TYPE parameter. Required.<br>Valid values are HTTP and HTTPS.                                         |
| Oracle EBusiness Suite user name | Valid user name for the Oracle E-Business Suite. Required.<br>Valid value is any valid username for Oracle E-Business<br>Suite. |
| Oracle EBusiness Suite password  | Valid password for the selected user name. Required. Valid value is a valid password for the selected user name.                |

# Parameters Passed from Business Process to Service

No parameters are passed from the business process to the service; the service will ignore any parameters that are passed to it from a business process.

# **Output from Service to Business Process**

The following table contains the parameters passed from the Oracle E-Business Suite Adapter Configuration service to a business process:

| Field Name                                                                                   | Description                                                                                                    |
|----------------------------------------------------------------------------------------------|----------------------------------------------------------------------------------------------------|
| The Trading Partner Contract for sending(OracleEBusiness/<br>SendingContractID)              | Contract used for sending messages to Oracle e-Business suite. Required. Valid value is any valid trading partner contract ID.                                                                                                    |
| Insert Date and Time into OAG doc at run time(OracleEBusiness/ InsertDateTime)               | Insert Date and Time into OAG doc CNTROLAREA at run time. Required. Valid values are true and false.                                                                                                    |
| Timeout (minutes) to wait for Confirm BOD(OracleEBusiness/<br>ConfirmBodTimeoutMinutes)      | Number of minutes to wait for a Confirm BOD response from Oracle. Required. Valid value is any non-negative integer.                                                                                                    |
| Business Process to handle received<br>messages(OracleEBusiness/ ReceiveMessageBPName)       | The name of business process to handle incoming messages<br>from Oracle. If not specified, a business process named<br>OracleEBusinessRecv_ <verb>_<noun> will handle<br/>incoming messages, where <verb> and <noun> are taken<br/>from the CNTROLAREA of the incoming message. Optional.<br/>Valid value is any valid business process name.</noun></verb></noun></verb> |
| Business Process to handle unknown Confirm<br>BODs(OracleEBusiness/ UnknownConfirmBodBPName) | Name of the business process that runs if a Confirm BOD is received and no matching request can be found. Optional. Valid value is any valid business process name.                                                                                                    |
| Automatically send Confirm BOD for received messages?(OracleEBusiness/ AutoSendConfirmBod)   | Determines if the adapter automatically sends a Confirm<br>BOD when required. Valid values are true and false. If false,<br>you are responsible for sending a confirm BOD, if required.<br>Required. Valid values are true and false.                                                                                                    |

Note: The output parameters are all contained within the parent element OracleEBusiness.

| Field Name                                                                              | Description                                                                                                    |
|-----------------------------------------------------------------------------------------|----------------------------------------------------------------------------------------------------|
| Name of Confirm BOD template file(OracleEBusiness/<br>ConfirmBodTemplateFileName)       | Name of file containing the Confirm BOD template. Required<br>if value in Automatically send Confirm BOD for received<br>messages field is true. Valid value is any valid file name.                                                                                                    |
| Directory of Confirm BOD template file(OracleEBusiness/<br>ConfirmBodTemplateDirectory) | The directory containing the Confirm BOD template file.<br>Required if value in Automatically send Confirm BOD for<br>received messages field is true. Valid value is any valid<br>directory name.                                                                                         |
| Request Type(OracleEBusiness/ REQUEST_TYPE)                                             | The OTA protocol REQUEST_TYPE parameter. The default<br>value SEND should be used for normal transactions. Default<br>is SEND. Required. Valid values are:<br>• SEND<br>• AUTH<br>• AUTH<br>• AUTH2<br>• EME<br>For more information about these values, see your Oracle<br>documentation. |
| Protocol(OracleEBusiness/ PROTOCOL_TYPE)                                                | The OTA protocol PROTOCOL_TYPE parameter. Required.<br>Valid values are HTTP and HTTPS.                                                                                                    |
| Oracle EBusiness Suite user name(OracleEBusiness/<br>USERNAME)                          | Valid user name for the Oracle E-Business Suite. Required.<br>Valid value is any valid username for Oracle E-Business<br>Suite.                                                                                                    |
| Oracle EBusiness Suite password(OracleEBusiness/<br>PASSWORD)                           | Valid password for the selected user name. The password<br>will be in an obscured format rather than clear text. The<br>obscured password is required as input to the Oracle<br>E-Business Suite Message Service. Required. Valid value<br>is a valid password for the selected user name. |

# **Oracle E-Business Suite Message Service**

| OracleEBusinessMessageService                                                                                                    |  |
|----------------------------------------------------------------------------------------------------|--|
| All Services, Applications > ERP                                                                                                    |  |
| The Oracle E-Business Suite Message service is a custor<br>service developed for the Oracle E-Business adapter. It is<br>used to encode messages in the HTTP POST format<br>expected by Oracle, and to decode HTTP POST message<br>received from Oracle.                                                                                                    |  |
| Oracle XML Gateway requires parameters in addition to the XML document being transmitted. This service gathers all of the parameters and constructs a message in the forma Oracle expects (HTTP POST). For receiving messages, it parses the incoming HTTP POST message from Oracle to extract the XML payload and all the other parameters.                                                                                                    |  |
| A user wants to use the Oracle E-Business adapter to send<br>a purchase order (PO) to Oracle. The user defines all the<br>Oracle parameters using the Oracle E-Business Suite<br>Adapter Configuration service, and places the PO into the<br>primary document. This service constructs a message in the<br>format required by Oracle. Oracle sends an invoice to<br>Sterling Integrator. The Oracle E-Business Suite Message<br>service is used to parse the message, putting the invoice<br>XML into the primary document and storing all other<br>message parameters in process data. |  |
| No                                                                                                    |  |
| OAG DTDs must be checked in to Sterling Integrator for each document type exchanged with Oracle.                                                                                                    |  |
| All supported Sterling Integrator platforms                                                                                                    |  |
| Oracle E-Business Suite adapter (BPML-based adapter),<br>Oracle E-Business Suite Adapter Configuration service                                                                                                    |  |
| The user must have a valid username and password for the Oracle E-Business Suite                                                                                                    |  |
|                                                                                                    |  |

The following table provides an overview of the Oracle® E-Business Suite Message service:

| Initiates business processes?           | None                                                                                                    |  |
|-----------------------------------------|----------------------------------------------------------------------------------------------------|--|
| Invocation                              | Runs by Oracle E-Business Suite business processes.                                                                                                    |  |
| Business process context considerations | None                                                                                                    |  |
| Returned status values                  | <ul> <li>Possible values are:</li> <li>Success : The service successfully encoded or decoded the message</li> <li>Error : The service was unable to encode or decode the message.</li> </ul> |  |
| Restrictions                            | None. Any number of configurations can be created, but typically a single configuration of the service is used by a number of business processes.                                            |  |
| Persistence level                       | System default (Full)                                                                                                    |  |
| Testing considerations                  | To test it, create an configuration, then run it from a business process as shown in the business process examples.                                                                          |  |

# Implementing the Oracle E-Business Suite Message Service

To implement the Oracle E-Business Suite Message service, complete the following tasks:

- 1. Create an Oracle E-Business Suite Message service configuration. For information, see *Managing Services and Adapters*.
- 2. Configure the Oracle E-Business Suite Message service. For information, see *Configuring the Oracle E-Business Suite Message Service*.
- 3. Use the Oracle E-Business Suite Message service in a business process.

# Configuring the Oracle E-Business Suite Message Service

To configure the Oracle E-Business Suite Message service, you must specify settings for the following fields in the GPM:

| Field            | Description                                                                                      |  |
|------------------|--------------------------------------------------------------------------------------------------|--|
| Config           | Name of the adapter configuration.                                                               |  |
| ATTRIBUTE1       | OTA parameter. Optional.                                                                         |  |
| ATTRIBUTE2       | OTA parameter. Optional.                                                                         |  |
| ATTRIBUTE3       | OTA parameter. Optional.                                                                         |  |
| ATTRIBUTE4       | OTA parameter. Optional.                                                                         |  |
| ATTRIBUTE5       | OTA parameter. Optional.                                                                         |  |
| DOCUMENT_NUMBER  | OTA parameter. Required if MODE is ENCODE.                                                       |  |
| MESSAGE_STANDARD | OTA parameter. Required if MODE is ENCODE. Valid value and default are OAG.                      |  |
| MESSAGE_TYPE     | OTA parameter. Value must be XML with version 11.5.8 of XML gateway. Required if MODE is ENCODE. |  |

| Field                      | Description                                                                                                    |
|----------------------------|----------------------------------------------------------------------------------------------------|
| MODE                       | Valid values are ENCODE (for sending a message to Oracle)<br>and DECODE (for receiving a message from Oracle).<br>Required.                                                                                                    |
| PARTY_SITE_ID              | OTA parameter PARTY_SITE_ID. Should match the Source<br>Location Code in E-Business Suite trading partner definition.<br>Required if MODE is ENCODE.                                                                                                    |
| PARTYID                    | OTA parameter. Optional.                                                                                                    |
| PASSWORD                   | OTA parameter. Valid password for the selected user name<br>in obscured format (not clear text). The Oracle E-Business<br>Suite Adapter Configuration service stores the password in<br>the obscured format in the element<br>OracleEBusiness/PASSWORD. Required if MODE is<br>ENCODE. Valid value is a valid password for the selected<br>user name (in obscured format). |
| PROTOCOL_ADDRESS           | OTA parameter. Optional.                                                                                                    |
| PROTOCOL_TYPE              | OTA parameter. Required if MODE is ENCODE. Valid values are HTTP and HTTPS.                                                                                                    |
| REQUEST_TYPE               | OTA parameter REQUEST_TYPE. Valid values are SEND,<br>AUTH, AUTH2, and EME. Default value is SEND. Required<br>if mode is ENCODE.                                                                                                    |
| TRANSACTION_SUBTYPE        | OTA parameter TRANSACTION_SUBTYPE. Should match<br>External Transaction SubType in E-Business Suite<br>Transaction setup. Required if MODE is ENCODE.                                                                                                    |
| TRANSACTION_TYPE           | OTA protocol TRANSACTION_TYPE. Should match External<br>Transaction Type in E-Business Suite Transaction setup.<br>Required if MODE is ENCODE.                                                                                                    |
| TRANSPORT_PROTOCOL         | OTA parameter. Value must be OXTA with version 11.5.8 of XML gateway. Required if MODE is ENCODE.                                                                                                    |
| TRANSPORT_PROTOCOL_VERSION | OTA parameter. Value must be 1.0 with version 11.5.8 of XML gateway. Required if MODE is ENCODE.                                                                                                    |
| USERNAME                   | OTA parameter. Required if MODE is ENCODE. Valid value is any valid user name for Oracle E-Business Suite.                                                                                                    |

#### Parameters Passed from Service to Business Process

In ENCODE mode, the service will output a single parameter: PrimaryDocument. In DECODE mode, the service will output PrimaryDocument, and any other OTA parameters in the message (except PASSWORD) will be output within the parent element OracleEBusiness/Recv\_OTA\_Params. The OTA parameters will be output *only* if they are present in the message.

The following table describes the parameters passed from the service to a business process:

#### **PrimaryDocument:**

- ENCODE mode: an HTTP POST message to send to Oracle.
- DECODE mode: The XML payload from the incoming Oracle message.

| OTA Parameters:                                            |
|------------------------------------------------------------|
| OracleEBusiness/Recv_OTA_Params/ REQUEST_TYPE              |
| OracleEBusiness/Recv_OTA_Params/ TRANSACTION_TYPE          |
| OracleEBusiness/Recv_OTA_Params/ TRANSACTION_SUBTYPE       |
| OracleEBusiness/Recv_OTA_Params/ DOCUMENT_NUMBER           |
| OracleEBusiness/Recv_OTA_Params/ PARTYID                   |
| OracleEBusiness/Recv_OTA_Params/ PARTY_SITE_ID             |
| OracleEBusiness/Recv_OTA_Params/ PROTOCOL_TYPE             |
| OracleEBusiness/Recv_OTA_Params/ USERNAME                  |
| OracleEBusiness/Recv_OTA_Params/ TRANSPORT_PROTOCOL        |
| OracleEBusiness/Recv_OTA_Params/TRANSPORT_PROTOCOL_VERSION |
| OracleEBusiness/Recv_OTA_Params/ MESSAGE_TYPE              |
| OracleEBusiness/Recv_OTA_Params/ MESSAGE_STANDARD          |
| OracleEBusiness/Recv_OTA_Params/ PROTOCOL_ADDRESS          |
| OracleEBusiness/Recv_OTA_Params/ ATTRIBUTE1                |
| OracleEBusiness/Recv_OTA_Params/ ATTRIBUTE2                |
| OracleEBusiness/Recv_OTA_Params/ ATTRIBUTE3                |
| OracleEBusiness/Recv_OTA_Params/ ATTRIBUTE4                |
| OracleEBusiness/Recv_OTA_Params/ ATTRIBUTE5                |

# **Business Process Examples**

The following examples illustrate using the Oracle E-Business Suite Message service in ENCODE and DECODE modes:

### **ENCODE Mode**

```
<operation name="encode message">
  <participant name="OracleEBusinessMessageService"/>
  <output message="outmsg">
    <assign to="OTAMessageServiceMode">ENCODE</assign>
    <assign to="REQUEST_TYPE" from="OracleEBusiness/REQUEST_TYPE/text()"/>
    <assign to="TRANSACTION_TYPE" from="OracleEBusiness/Noun/text()"/>
    <assign to="TRANSACTION_SUBTYPE" from="OracleEBusiness/Verb/text()"/>
    <assign to="DOCUMENT_NUMBER" from="OracleEBusiness/REFERENCEID/text()"/>
    <assign to="PARTY_SITE_ID" from="DocToDOM(PrimaryDocument)//CNTROLAREA/</pre>
                SENDER/LOGICALID/text()"/>
    <assign to="PROTOCOL_TYPE" from="OracleEBusiness/PROTOCOL_TYPE/text()"/>
    <assign to="USERNAME" from="OracleEBusiness/USERNAME/text()"/>
    <assign to="PASSWORD" from="OracleEBusiness/PASSWORD/text()"/>
    <assign to="ObscurePassword" from="OracleEBusiness/ObscurePassword/text()"/>
    <assign to="TRANSPORT_PROTOCOL">OXTA</assign>
    <assign to="TRANSPORT_PROTOCOL_VERSION">1.0</assign>
```

# **DECODE Mode**

```
<operation name="decode message">
  <participant name="OracleEBusinessMessageService"/>
  <output message="outmsg">
        <assign to="OTAMessageServiceMode">DECODE</assign>
        <assign to="." from="*"/>
        </output>
        <input message="inmsg">
            <assign to="." from="*"/>
        </output>
        </input message="inmsg">
        </operation>
```

# **Oracle E-Business Suite Adapter**

The following table provides an overview of the Oracle® E-Business Suite adapter:

| System name                              | None (BPML-based adapter and does not have a system name)                                                                                                    |  |
|------------------------------------------|----------------------------------------------------------------------------------------------------|--|
| Graphical Process Modeler (GPM) category | None                                                                                                    |  |
| Description                              | The Oracle E-Business Suite adapter enables you to<br>exchange messages with the Oracle E-Business Suite using<br>the Oracle XML Gateway with HTTP or HTTPS. The adapter<br>supports version 12.0.0 of the E-Business Suite. The adapter<br>supports XML messages that meet the Open Applications<br>Group (OAG) standard. See <i>http://www.openapplications.org</i><br>and the Oracle E-Business Suite documentation for more<br>information. |  |
| Business usage                           | The Oracle E-Business Suite adapter enables you to<br>exchange messages with the Oracle E-Business Suite, which<br>includes modules for financials, purchasing, accounts<br>payable, and accounts receivable, among others.                                                                                                    |  |
| Usage example                            | You want to send a purchase order to a trading partner<br>Oracle E-Business Suite server. Build a business process<br>to construct an OAG-format purchase order (PROCESS PO)<br>and use the Oracle E-Business Suite adapter to send it to<br>the trading partner. The trading partner may send back an<br>invoice, which can be received by the Oracle E-Business<br>Suite adapter.                                                             |  |
| Preconfigured?                           | <ul> <li>No. You must create a trading partner contract, a perimeter server, and configurations of these services or adapters:</li> <li>Oracle E-Business Suite Adapter Configuration service</li> <li>HTTP Server adapter</li> <li>BP Fault Log adapter</li> </ul>                                                                                                    |  |
| Requires third party files?              | OAG DTDs must be checked in to Sterling Integrator for each document type exchanged with Oracle.                                                                                                    |  |
| Platform availability                    | All Sterling Integrator supported platforms                                                                                                    |  |
|                                          |                                                                                                    |  |

| Related services                        | Related services include:                                                                                                    |
|-----------------------------------------|----------------------------------------------------------------------------------------------------|
|                                         | <ul> <li>Oracle E-Business Suite Adapter Configuration service</li> <li>Oracle E-Business Suite Message service</li> <li>Timezone Offset service</li> </ul>                                                                                                    |
|                                         | This adapter also uses other Sterling Integrator services including, but not limited to:                                                                                                    |
|                                         | <ul> <li>Document XPath Replace service</li> <li>Correlation service</li> <li>Request Response XREF service</li> <li>Request Response DXREF service</li> <li>B2B Send adapter</li> <li>Consume service</li> </ul>                                                                                                    |
| Application requirements                | <ul> <li>You must:</li> <li>Have a valid user name and password for the Oracle E-Business Suite</li> <li>Create a trading profile to send messages to Oracle</li> <li>Exchange digital certificates with Oracle E-Business suite (to use HTTPS for secure transport)</li> </ul>                                                                                                    |
| Initiates business processes?           | The HTTP Server adapter must be configured with a URL that runs the OracleEBusinessReceive business process when a message is received from Oracle.                                                                                                    |
| Invocation                              | To send a message to Oracle, create a business process<br>that does the following: Starts the Oracle E-Business Suite<br>Adapter Configuration service. Places an OAG XML<br>document (for example, PROCESS PO) into the primary<br>document . Runs the OracleEBusinessSend business<br>process . To receive a message from Oracle, do the<br>following: Configure a URL in the HTTP Server adapter that<br>starts the OracleEBusinessReceive . Write a single business<br>process to handle all incoming Oracle messages, or write a<br>separate business process for each type of incoming<br>message (PO, Invoice, and so forth). Use the Oracle<br>E-Business Suite Adapter Configuration service to configure<br>the option you select. |
| Business process context considerations | See Invocation.                                                                                                    |
| Returned status values                  | <ul> <li>Possible values:</li> <li>Success : All steps of the business process completed successfully. If a response (Confirm BOD) indicates an application-level error, the business process status is still Success.</li> <li>Error : Some step in the business process had an error. The adapter BPML logs all errors to a file in a configurable folder.</li> </ul>                                                                                                    |
| Restrictions                            | Oracle E-Business Suite 12.0.0 and the adapter both support only UTF-8 encoding.                                                                                                    |

| Persistence level      | All Oracle E-Business adapter business processes use the<br>system default persistence level (Full persistence, unless<br>you change the system default). The Oracle E-Business<br>Suite Adapter Configuration service, Oracle E-Business<br>Suite Message service, and Timezone Offset service use<br>the default service persistence level (Full persistence). |
|------------------------|----------------------------------------------------------------------------------------------------|
| Testing considerations | Modify the sample BPML provided<br>(samples/oracleEBusiness/bpml/testOraclePO.bpml), and<br>import and modify the sample trading partner contract<br>provided<br>(samples/oracleEBusiness/TradPartnerProfiles/SendingContract.xml).<br>A sample OAG document<br>(samples/oracleEBusiness/OAG_XML/process_po.xml) can<br>also be used.                            |

# Requirements

You must have a valid user name and password to log in to the Oracle E-Business Suite. To use HTTPS, you must exchange digital certificates with Oracle E-Business Suite.

**Note:** Modules within the Oracle E-Business Suite may use different versions of the OAG documents; be sure to use the correct version of the OAG documents for the module you use.

# How the Oracle E-Business Suite Adapter Works

The adapter communicates with the Oracle E-Business Suite using the Oracle XML Gateway and Oracle Transport Agent (OTA). The OTA protocol sends and receives several parameters in addition to the OAG XML document. All of these parameters are transmitted in the form of a standard HTTP POST.

The adapter can be used to send OAG documents to Oracle and receive OAG documents from Oracle. The following topics describe how each mode works:

- Sending Documents to Oracle
- Receiving Documents from Oracle

The adapter uses a customized configuration of the BP Fault Log adapter called OracleEBusinessAdapterLogger to log all errors.

#### Send Documents to Oracle

To send documents to Oracle, you must create a configuration of the Oracle E-Business Suite Adapter Configuration service that will provide the necessary parameter settings to your business process.

- 1. Create a business process which does the following:
  - Generates an OAG document and stores it in the primary document.

The document must have a CONFIRMATION value of 0 (no confirmation requested) or 2 (confirmation always requested); the value 1 (confirmation only on error) is not permitted.

- Starts a configuration of the Oracle E-Business Suite Adapter Configuration service to access the configuration parameters for the adapter.
- Runs the business process OracleEBusinessSend.

If the REFERENCEID field in the CNTROLAREA of the document is blank, the Oracle E-Business Suite adapter will set a unique value for this field; otherwise, the adapter will leave the existing value in place.

Note: This value is used to correlate responses with requests, so a unique value is required.

- 2. If the Oracle E-Business Suite Adapter Configuration service parameter Insert Date and Time into OAG doc at run time is set to true, the Oracle E-Business Suite adapter starts the business process OracleEBusinessInsertDate to insert the current date and time into the OAG DATETIME element within the CNTROLAREA. It will not insert the date/time into the DATETIME element within the DATAAREA of the document.
- 3. The Oracle E-Business Suite adapter uses the Correlation service to correlate the primary document using the names and values listed in the following table. This enables you to easily locate all Oracle OAG documents using the Correlation Search page in Sterling Integrator.

| Correlation Name | Correlation Value             | Literal or from OAG Document? |
|------------------|-------------------------------|-------------------------------|
| OracleEBusiness  | True                          | Literal                       |
| ReferenceID      | CNTROLAREA/SENDER/REFERENCEID | From document                 |
| Verb             | CNTROLAREA/BSR/VERB           | From document                 |
| Noun             | CNTROLAREA/BSR/NOUN           | From document                 |

- 4. The Oracle E-Business Suite adapter constructs and encodes the message using the Oracle E-Business Suite Message service.
- 5. The Oracle E-Business Suite adapter sends the message to Oracle using the settings defined in the trading partner contract specified in the Oracle E-Business Suite Adapter Configuration service.
- 6. If the OAG document CONFIRMATION value is 2, the Oracle E-Business Suite adapter waits for Oracle to respond with a Confirm BOD message. The Confirm BOD is placed in the primary document.

# **Receive Documents from Oracle**

- 1. The Oracle E-Business Suite sends an OAG XML document to Sterling Integrator. The HTTP Server adapter must have a URI configured that matches the URI where the document was posted and runs the OracleEBusinessReceive business process.
- 2. The OracleEBusinessReceive business process sends back a synchronous HTTP response to Oracle to close the HTTP connection.
- 3. The OracleEBusinessReceive business process starts a configuration of the Oracle E-Business Suite Adapter Configuration service named OracleEBusinessAdapterConfig to get the configuration settings.

**Note:** If you create a configuration of this service with a different name, you must change the business process to point to the new configuration.

- 4. The adapter decodes the message using the Oracle E-Business Suite Message service and puts the OAG XML payload into the primary document.
- 5. The Oracle E-Business Suite adapter uses the Correlation service to correlate the primary document using the names/values listed in the previous table. This enables you to find Oracle OAG documents using the Correlation Search page in Sterling Integrator.

| Correlation Name | Correlation Value             | Literal or from OAG Document? |
|------------------|-------------------------------|-------------------------------|
| OracleEBusiness  | True                          | Literal                       |
| ReferenceID      | CNTROLAREA/SENDER/REFERENCEID | From document                 |
| Verb             | CNTROLAREA/BSR/VERB           | From document                 |
| Noun             | CNTROLAREA/BSR/NOUN           | From document                 |

6. If the received message is a confirm BOD, the Oracle E-Business Suite adapter sends the confirm BOD to the configuration of the OracleEBusinessSend business process that is waiting for it.

In the Confirm BOD, the value in element DATAAREA/CONFIRM\_BOD/CONFIRM/CNTROLAREA/SENDER/REFERENCEID must match the value from the original request in element CNTROLAREA/SENDER/REFERENCEID

- 7. If the received message is not a confirm BOD, the adapter runs a business process to handle the message. The business process name is chosen as follows:
  - a. If the configuration option Business Process to handle received messages is specified, then this business process runs.
  - b. If this configuration option is left blank [Not applicable], the adapter starts a business process named OracleEBusinessRecv\_<VERB>\_<NOUN>, where <VERB> and <NOUN> are taken from the received OAG document CNTROLAREA. For example, a PROCESS PO would be handled by a business process named OracleEBusinessRecv\_PROCESS\_PO.
- 8. If the configuration service parameter Automatically send Confirm BOD for received messages is false, confirm BOD is returned to Oracle if required. If this parameter is true, the adapter will send back a confirm BOD using the business process OracleEBusinessSendConfirmBOD if either of the following conditions is met:
  - a. The CONFIRMATION value in the received document was 2.
  - b. The CONFIRMATION value in the received document was 1 and there was an error handling the received document, either in an adapter business process or a user-defined sub-process called to handle the received message.

# Message Exchange

The Oracle E-Business Suite adapter supports the OAG standard XML documents. The OAG provides DTDs (and XML schema, in OAG version 8.0) to define the documents which must be checked into Sterling Integrator.

The following DTDs are already checked in; you must check in any others (including different versions of these transactions).

- 002\_confirm\_bod\_004.dtd
- 003\_process\_po\_007.dtd
- 161\_show\_shipment\_005.dtd
- 171\_process\_invoice\_002.dtd
- oagis\_domains.dtd
- oagis\_entity\_extensions.dtd
- oagis\_extensions.dtd
- oagis\_fields.dtd
- oagis\_resources.dtd
- oagis\_segments.dtd

The adapter and Oracle XML Gateway support only UTF-8 encoding. For any other encoding, use the Encoding service to change encoding to UTF-8. See *Encoding Conversion Service* for information about this service.

# Implement the Oracle E-Business Suite Adapter

To implement the Oracle E-Business Suite adapter, complete the following tasks:

1. Activate your license for the Oracle E-Business Suite adapter. For information, see An Overview of Implementing Services.

- 2. Check in the DTDs or XML schema for the OAG documents you will exchange. Several OAG DTDs are pre-installed with the adapter. For information, see *Message Exchange*.
- 3. Configure the configuration of the BP Fault Log adapter named OracleEBusinessAdapterLogger. Set the path to the log file (for example, /home/sampleuser/logs/oracleEBusiness.log). See *BP Fault Log Adapter* for more information about the BP Fault Log adapter.
- 4. If using HTTPS for secure transport, exchange digital certificates between Sterling Integrator and Oracle E-Business Suite, and configure the web servers on both sides to use the certificates. The steps required will depend on the web server used on both sides and whether you use self-signed or CA-signed certificates.

For the Oracle configuration, see the following documents (152775.1 and 119873.1). You will need an Oracle Metalink account to view these documents.

- http://metalink.oracle.com/metalink/plsql/showdoc?db=Not&id=152775.1
- http://metalink.oracle.com/metalink/plsql/ml2\_documents.showNOT?p\_id=119873.1
- 5. Create and configure a perimeter server for use with the Oracle E-Business Suite adapter.
- 6. Create an HTTP Server adapter configuration called Oracle\_HTTPServerAdapter. For information about configuring the HTTP Server adapter, see *HTTP Server Adapter*. To set up this configuration, complete the following steps:
  - a. From the Administration menu, select **Deployment** > Services > Configuration.
  - b. Select **Create** > **New Service**.
  - c. For Service Type, choose HTTP Server Adapter, then click Next.
  - d. Complete the adapter configuration using the settings shown in the table below for the corresponding fields. Configure all other fields according to your requirements:

| For this field        | Specify this setting                                                                                                    |
|-----------------------|----------------------------------------------------------------------------------------------------|
| Name                  | Oracle_HTTPServerAdapter                                                                                                    |
| Perimeter Server Name | Select the node and perimeter server you configured in step 5.                                                                                                    |
| URI                   | 1. On the Oracle_HTTPServerAdapter: URI page, select add New URI.                                                                                                    |
|                       | 2. The Oracle_HTTPServerAdapter: URI: URI Config<br>page displays. Enter the URI where Oracle will post<br>messages. This is the interface through which Oracle<br>E-Business Suite will call Sterling Integrator. Example:<br>/b2bhttp/inbound/oracleadapter |
| Launch BP or WAR      | Select Business Process.                                                                                                    |
| Business Process      | Choose OracleEBusinessReceive                                                                                                    |
| Send Raw Messages     | Select No.                                                                                                    |

- e. Deploy the perimeter server on the host machine in the DMZ if required.
- 7. Create the following trading profiles for Sterling Integrator and Oracle:
  - a. Sterling Integrator consumption profile for receiving messages from Oracle E-Business Suite. This profile is not used; it is required only because a contract requires both a production and consumption profile.
  - b. Oracle E-Business Suite production profile for sending messages to Oracle E-Business Suite

You can configure the trading profiles by importing the SendingContract.xml file in the samples/oracleEBusiness/TradPartnerProfiles directory and modifying the trading partner profiles. For more information, see *Editing the Trading Profile Sample*.

8. Create one or more business processes to handle messages received from Oracle. You may create a single process to handle all incoming messages, or a separate business process for each type of message received, based on the NOUN/VERB combination in the received OAG document. This is done as part of the Oracle E-Business Suite Adapter Configuration service setup (option: Business Process to handle received messages). See *Receiving Documents from Oracle* for more information.

If you choose to use a different business process for each message type, the process names must be OracleEBusinessRecv\_<VERB>\_<NOUN>.

- If you select the option Automatically send Confirm BOD for received messages, you must create a template Confirm BOD. A sample Confirm BOD is provided in the directory samples/oracleEBusiness/OAG\_XML/ConfirmBODtemplate.xml. For more information, see *Creating a Confirm BOD template*.
- 10. In Sterling Integrator, set up the configuration of the Oracle E-Business Suite Adapter Configuration service named OracleEBusinessAdapterConfig. Choose the trading partner contract created earlier in this process.
- 11. Create a business process that starts the OracleEBusinessSend business process. Your business process must include a call to your configuration of the Oracle E-Business Suite Adapter Configuration service, and it must put the OAG XML document into the primary document. See testOraclePO.bpml in the directory samples/oracleEBusiness/bpml for an example.

Oracle uses the following message parameters to match a message to a transaction defined in the XML Gateway. The adapter assigns these parameters based on values in the OAG document as shown in the table below. The assignments occur when the OracleEBusinessSend business process starts the Oracle E-Business Suite Message service.

| Message Parameter Name | Must match XML Gateway transaction field | Adapter assigns parameter value from OAG element |
|------------------------|------------------------------------------|--------------------------------------------------|
| TRANSACTION_TYPE       | External transaction type                | CNTROLAREA/BSR/NOUN                              |
| TRANSACTION_SUBTYPE    | External transaction subtype             | CNTROLAREA/BSR/NOUN                              |
| PARTY_SITE_ID          | Source location code                     | CNTROLAREA/SENDER/LOGICALID                      |

To assign different values to any of these fields, the user-defined business process must assign values to the fields. For example: <assign to="TRANSACTION\_TYPE">MyTransactionType</assign>

12. Run the business process.

# **Oracle E-Business Suite Custom Services**

The Oracle E-Business Suite adapter uses the following custom services, which are installed automatically with the adapter.

This section contains a brief overview of how each service is used, but specific information about each can be found on the pages listed below:

- Oracle E-Business Suite Adapter Configuration service : for more information, see Oracle E-Business Suite Adapter Configuration Service .
- Oracle E-Business Suite Message service : for more information, see *Oracle E-Business Suite Message Service* .
- Timezone Offset service: for more information, see Timezone Offset Service .

For general information about creating service configurations, see Managing Services and Adapters.

# **Oracle E-Business Suite Adapter Configuration Service**

Use the Oracle E-Business Suite Adapter Configuration service to set configuration parameters for the adapter.

You must create a configuration of the Oracle E-Business Suite Adapter Configuration service and start it from the business process which runs the OracleEBusinessSend business process to send messages. For receiving messages, the OracleEBusinessReceive business process starts an configuration of this service named OracleEBusinessAdapterConfig. In a typical situation, it is best to create a single configuration of this service and name it OracleEBusinessAdapterConfig.

At run time, this service simply inserts the configured parameters into process data. The configured parameter values cannot be overridden with the GPM.

#### **Oracle E-Business Suite Message Service**

This service encodes messages for sending to Oracle and decodes messages received from Oracle. The Oracle XML Gateway/Oracle Transport Agent (OTA) uses several parameters in addition to the XML payload, and it uses standard HTTP POST semantics for all parameters including the XML payload.

See the business process OracleEBusinessSend for an example of using this service to encode a message for sending. To encode a message, the XML payload must be in the primary document when this service runs. The resulting encoded message (in standard HTTP POST format) will be placed in the primary document as output.

See the business process OracleEBusinessReceive for an example of using this service to decode a received message. The XML payload will be placed in the primary document as output.

# Service Output for ENCODE MODE

With the MODE set to ENCODE, this service outputs to the primary document only. The primary document will contain an HTTP POST message ready to be sent to Oracle.

# Service Output for DECODE MODE

When this service runs with the MODE set to DECODE, the following output will be produced:

- The PAYLOAD (XML document) of the received message will be stored in the primary document.
- All other OTA parameters except the PASSWORD will be stored in process data within the element ProcessData/OracleEBusiness/Recv\_OTA\_Params, for example ProcessData/OracleEBusiness/Recv\_OTA\_Params/USERNAME.
- The OTA parameter PASSWORD will not be stored for security reasons.

#### **Timezone Offset Service**

This service computes the difference between the local time zone and Greenwich Mean Time (GMT), using the format +/-*HHMM*. For example, the value for U.S. Eastern time would be -0500 during standard time, or -0400 during daylight savings time.

#### Output

The output of this service is a single XML element named timezoneOffsetFromGMT.

#### **Predefined Business Processes**

The Oracle E-Business Suite adapter uses predefined business processes to handle communications with Oracle.

The following table describes each of the predefined business processes:

| Business Process              | Description                                                                                                    |  |
|-------------------------------|----------------------------------------------------------------------------------------------------|--|
| OracleEBusinessSend           | <ol> <li>The top-level business process to send a message to Oracle.</li> <li>If REFERENCEID is blank, assign it a unique value.</li> <li>If the Insert date and time option is true, run the business process OracleEBusinessInsertDate</li> <li>Run the business process OracleEBusinessCorrelate</li> <li>Encode the XML document using the Oracle E-Business Suite Message service</li> <li>Send the message to Oracle E-Business Suite</li> <li>If a Confirm BOD is expected, wait for it</li> </ol>                                                                                                    |  |
| OracleEBusinessInsertDate     | Replace the values within the CNTROLAREA/DATETIME element of the primary document with the current time.                                                                                                    |  |
| OracleEBusinessCorrelate      | Uses the Correlation service to correlate the primary document. See the correlation table in the section <i>Sending Documents to Oracle</i> for a list of the values correlated.                                                                                                    |  |
| OracleEBusinessReceive        | <ul> <li>The top-level business process to handle all messages received from E-Business Suite.</li> <li>1. Run the business process OracleEBusinessCorrelate</li> <li>2. If the received message is a Confirm BOD, send the Confirm BOD to the configuration of OracleEBusinessSend which is waiting for it.</li> <li>3. If the message is not a Confirm BOD, run the user-specified business process to handle it. If you did not specify a business process, run a business process named OracleEBusinessRecv_<verb>_<noun></noun></verb></li> <li>4. If the Auto send Confirm BOD option is set to true, run the business process OracleEBusinessSendConfirmBOD</li> </ul> |  |
| OracleEBusinessSendConfirmBOD | Sends a Confirm BOD message to Oracle. If the Insert date<br>and time option is true, run the business process<br>OracleEBusinessInsertDate to insert the current date into<br>the Confirm BOD CNTROLAREA/DATETIME                                                                                                    |  |

# **Edit the Trading Profile Sample**

You can configure the trading profiles by importing the profile XML file in the samples/oracleEBusiness/TradPartnerProfiles directory and then editing parts of the profile.

To edit the sample trading profile:

- 1. Import the sample trading profile, SendingContract.xml, into Sterling Integrator. At the prompt for the passphrase, enter password.
- 2. If you are using HTTPS, obtain the digital certificate used by the Oracle E-Business Suite. Check this certificate in to Sterling Integrator as both a trusted certificate and a CA certificate.
- 3. Edit the Oracle EBusiness Suite transport:

In the **End Point** field, enter the URL for the Oracle XML gateway.

Note: Note that the protocol part of the URL will be HTTP whether you use HTTP or HTTPS.

If you are using HTTPS:

- For SSL, select MUST .
- For Cipher Strength, select STRONG .
- In the User Certificate field, select the trusted certificate from Oracle E-Business Suite.
- In the CA certificate field, select the CA certificate from Oracle E-Business Suite.
- In the Key Certificate field, select the Sterling Integrator certificate (B2BHttp).

If you are using HTTP:

- For SSL, select None.
- All three certificate fields can be left blank.

# Create a Confirm BOD template

If you select Automatically send Confirm BOD for Received Messages, then you must create a template Confirm BOD file. A sample Confirm BOD is provided in the directory samples/oracleEBusiness/OAG\_XML/ConfirmBODtemplate.xml.

Consider the following when creating a Confirm BOD template:

- If the first REFERENCEID element (/CONFIRM\_BOD\_004/CNTROLAREA/SENDER/REFERENCEID) is left blank, the OracleEBusinessSendConfirmBOD business process will insert a unique value for this element. Typically, Oracle will expect a unique value here, so it is recommended to leave this element blank.
- The first CONFIRMATION value (/CONFIRM\_BOD\_004/CNTROLAREA/SENDER/CONFIRMATION) should be set to 0 (zero) or 1, but not 2. The value 2 indicates that a Confirm BOD is requested, but it does not make sense to request a Confirm BOD in response to a Confirm BOD.
- The OracleEBusinessSendConfirmBOD business process will replace all the confirm BOD elements within DATAAREA/CONFIRM\_BOD/CONFIRM with the CNTROLAREA from the original request document.

# **BPML Error Handling**

The adapter logs errors in a file specified by the OracleEBusinessAdapterLogger configuration. Errors are also passed to the user-defined business process that ran the OracleEBuinessSend business process. During error handling, the adapter cleans out any waiting consume services and unusable XREF information. This ensures that when you rerun the adapter nothing interferes with its operation.

# Security

The adapter supports HTTPS/SSL for secure transport. The adapter also hides the Oracle E-Business Suite password so the clear text password is not shown in process data.

#### Internationalization

The adapter supports internationalization using UTF-8 encoding. This is the only encoding supported by Oracle E-Business Suite and XML Gateway. If your documents use any other encoding, use the Encoding Conversion service to convert to UTF-8. See *Encoding Conversion Service* for information about this service.

# Adapter for PeopleSoft

The Adapter for PeopleSoft<sup>®</sup> interacts with the PeopleSoft system, either by requesting data or specifying an operation to be performed.

The Adapter for PeopleSoft uses three business processes to interact with the PeopleSoft system:

- PeopleSoft Send (PS Send) Sterling Integrator sends data to PeopleSoft. No response from PeopleSoft is necessary.
- PeopleSoft Send and Wait (PS Send and Wait) Sterling Integrator sends a request to PeopleSoft, receives a response from PeopleSoft, and ties the response back to the waiting business process.
- PeopleSoft Receive (PS Receive) Sterling Integrator receives asynchronous response messages from PeopleSoft and starts the PS Receive business process. The PS Receive process forwards the response to the PS Send and Wait business process that generated the request.

Note: This adapter is certified for use with PeopleSoft 8.1 and 8.4. It also works with Perimeter Services.

The following table provides an overview of the Adapter for PeopleSoft:

| System name                              | None                                                                                                    |
|------------------------------------------|----------------------------------------------------------------------------------------------------|
| Graphical Process Modeler (GPM) category | None                                                                                                    |
| Description                              | Set of business processes used within Sterling Integrator to<br>facilitate communication with a PeopleSoft system. The<br>Adapter for PeopleSoft uses the HTTP Server adapter, HTTP<br>Client Begin Session service, HTTP Client POST service,<br>HTTP Client End Session service, HTTP Client adapter<br>(used by the HTTP Client services), HTTP Respond service,<br>and some of the Sterling Integrator internal services (for<br>example, RequestResponseXREF and<br>RequestResponseDXREF) to post messages to a PeopleSoft<br>system and to receive asynchronous responses. The<br>responses are matched against pending requests using<br>XREF and DXREF services. The ZlibInflate service and<br>TimeStamp Service for PeopleSoft are part of the Adapter<br>for PeopleSoft. The ZlibInflate service is used to uncompress<br>messages received from PeopleSoft, if necessary. The<br>Timestamp Service for PeopleSoft is used to insert a<br>timestamp in a PeopleSoft-specific format within<br>acknowledgements sent to PeopleSoft for responses<br>received. |

| Business usage              | The Adapter for PeopleSoft is a set of business processes, each representing a single operation:                                                                                                    |
|-----------------------------|----------------------------------------------------------------------------------------------------|
|                             | <ul> <li>The PS_Send business process posts a message to<br/>PeopleSoft without expecting any response beyond an<br/>immediate acknowledgement.</li> <li>The PS_Send_Wait business process posts a message to<br/>PeopleSoft and waits inside a Consume service till it<br/>receives a response to its request.</li> <li>The PS Receive business process is initiated by the HTTP<br/>Server adapter when a message is received from<br/>PeopleSoft. If the message received is a response to a<br/>pending request, the PS Receive business process<br/>produces a message for consumption by the appropriate<br/>PS Send Wait process that created that request. You must<br/>create configurations of the HTTP Server adapter, HTTP<br/>Respond service, ZlibInflate service, and PeopleSoft Time<br/>Stamp for use by the PS Receive business process.</li> </ul> |
| Usage example               | The PS Send business process can be used to post<br>messages such as a shipping receipt notice to PeopleSoft.<br>No response is expected beyond an immediate<br>acknowledgement that this message was received. The PS<br>Send Wait business process can be used to post requests<br>such as a sales order load. In this case, a response is<br>expected from PeopleSoft, and the business process does<br>not continue till the response is received. The HTTP Server<br>adapter can be configured to initiate the PS Receive<br>business process when an asynchronous message is<br>received from PeopleSoft. Depending on the type of<br>message received, the PS Receive business process may<br>produce a message for a waiting PS Send Wait business<br>process.                                                                                                |
| Preconfigured?              | No                                                                                                    |
| Requires third party files? | The Adapter for PeopleSoft adapter requires the installation of PeopleSoft version 8.1, 8.4, or 8.8 using the 8.1 connector.                                                                                                    |
|                             | <b>Note:</b> DTDs and schemas are available from PeopleSoft to meet mapping needs.                                                                                                    |
| Platform availability       | All supported Sterling Integrator platforms                                                                                                    |
| Related services            | Related services include:<br>• HTTP Server adapter<br>• HTTP Respond service<br>• HTTP Client Begin Session service<br>• HTTP Client POST service<br>• HTTP Client End Session service<br>• RequestResponseXREF service<br>• RequestResponse DXREF service<br>• Produce service                                                                                                    |

|                                         | The adapter also requires a Perimeter server.                                                                                                    |
|-----------------------------------------|----------------------------------------------------------------------------------------------------|
| Application requirements                | You must create an input XML document that represents<br>(or may be pre-processed into) valid PeopleSoft messages<br>or requests. The document will serve as input to the PS<br>Send and PS Send And Wait business processes. |
| Initiates business processes?           | You can initiate a PS Receive business process through an HTTP Server adapter to receive asynchronous response messages from PeopleSoft.                                                                                      |
| Invocation                              | Not applicable                                                                                                    |
| Business process context considerations | None                                                                                                    |
| Returned status values                  | Basic Status: Success or Failure Advanced Statuses: None                                                                                                    |
| Restrictions                            | You can use the Adapter for PeopleSoft business processes to perform these operations only:                                                                                                    |
|                                         | • Send                                                                                                    |
|                                         | Send and Wait                                                                                                    |
|                                         | Receive an asynchronous message to a Sterling Integrator request                                                                                                    |
|                                         | Autonomous asynchronous messages (other than ping) from PeopleSoft are not supported.                                                                                                    |

#### Requirements

To configure and use the Adapter for PeopleSoft, you should know how to:

- Use the Sterling Integrator Map Editor.
- Create and edit a business process using the Sterling Integrator GPM.

For the Adapter for PeopleSoft to work correctly, you must establish an HTTP connection to PeopleSoft from Sterling Integrator at run time.

#### How the Adapter for PeopleSoft Works

To understand how the Adapter for PeopleSoft works, you need to understand how the business processes associated with the adapter interact with the PeopleSoft system.

#### PeopleSoft Send Business Process (PS Send)

You can run the PeopleSoft Send (PS Send) business process manually or from a parent business process. The PS Send business process sends an HTTP post to the PeopleSoft system.

The following components must be in place to connect a business process through HTTP:

- HTTP Begin Session service, which initiates the connection to PeopleSoft through the Perimeter Server
- Perimeter Server, which listens for connection requests
- HTTP Client adapter, which communicates with PeopleSoft
- HTTP Client POST service, which sends the HTTP POST request
- HTTP Client End Session service, which closes the session with PeopleSoft

The following figure shows how the PS Send business process works:

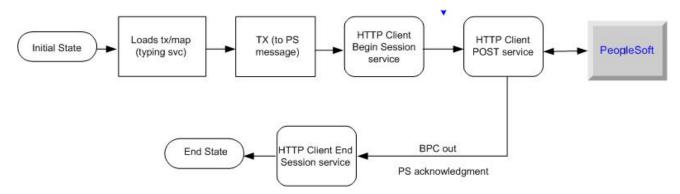

As it runs, the PS Send business process performs the following steps:

- 1. Determines the type of message being sent
- 2. Translates the input message to a PeopleSoft-supported message
- 3. Sends an HTTP post to the PeopleSoft system, using the HTTP Client services and adapter.

#### PeopleSoft Send and Wait Business Process (PS Send and Wait)

The PeopleSoft (PS) Send and Wait business process works the same as the PS Send business process with an additional function: PS Send and Wait waits for an asynchronous notification from another business process.

The following figure shows how the PS Send and Wait business process works:

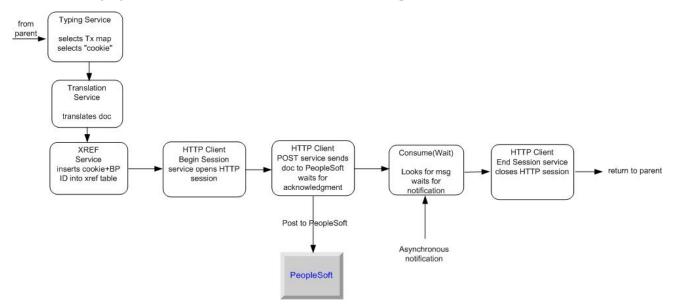

For information about how the PS Send and Wait business process uses Sterling Integrator services to perform its work, see *Implementing the PS Send and Wait Business Process*.

#### PeopleSoft Receive Business Process (PS Receive)

The PeopleSoft Receive (PS Receive) business process uses the HTTP Server adapter and HTTP Respond service to perform its functions. PeopleSoft never communicates directly with the PeopleSoft Receive business process. The HTTP Server adapter receives the communication and passes the information to the business process. Responses to PeopleSoft, if required, are done using the HTTP Respond service.

**Note:** The HTTP Respond service and HTTP Server adapter are used together to receive messages from a trading partner and to send back a response on the same connection. See *HTTP Server Adapter* and *HTTP Respond Service*.

The following components must be in place to connect a business process through HTTP:

- Perimeter server, which listens for a message
- HTTP Server adapter, which initiates the business process
- HTTP Respond service, which sends back a response to PeopleSoft

The following figure shows how the PS Receive process works:

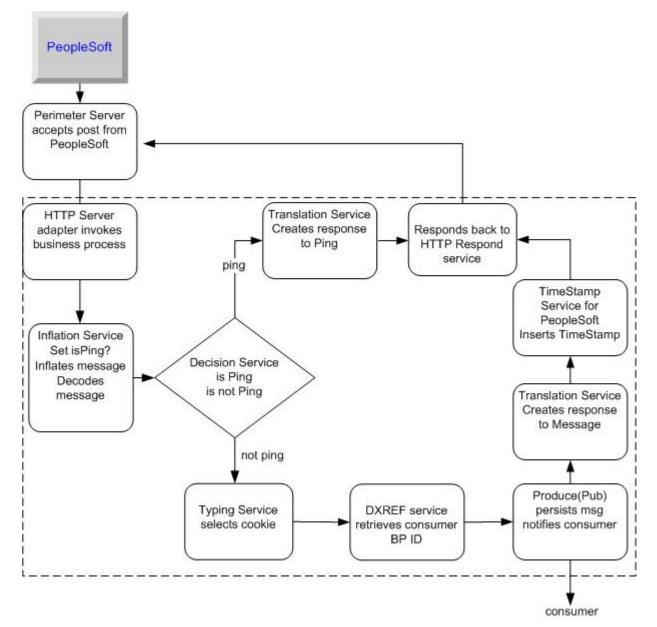

Upon receiving an HTTP post, the Perimeter server notifies the HTTP Server adapter, which starts the PS Receive business process. After it has started, PS Receive notifies a business process waiting for a response from PeopleSoft.

To complete the notification, PS Receive:

- 1. Decodes and inflates the incoming post
- 2. Determines which type of message was received
- 3. Makes a decision based upon the message type:

| If the Message Is a                       | Then PS Receive                                                                                                    |
|-------------------------------------------|----------------------------------------------------------------------------------------------------|
| Simple ping request from PeopleSoft       | Sends acknowledgment back to the HTTP Respond service so that it can notify PeopleSoft.                                                                                              |
| PeopleSoft response to a previous request | Publishes a notification to the waiting business process<br>and responds to the HTTP Respond service to<br>acknowledge the correct processing of the PeopleSoft<br>incoming message. |

4. Creates a response and sends it to the HTTP Respond service so that it can update PeopleSoft.

For information about how the PS Receive business process uses Sterling Integrator services to perform its work, see *Implementing the PS Receive Business Process*.

#### Implementing the Adapter for PeopleSoft

To implement the Adapter for PeopleSoft, complete the following tasks:

- 1. Activate your license for the Adapter for PeopleSoft. See An Overview of Implementing Services.
- 2. Implement the following business processes, as needed:
  - PS Send business process. See Implementing the PS Send Business Process.
  - PS Send and Wait business process. See Implementing the PS Send and Wait Business Process.
  - PS Receive business process. See Implementing the PS Receive Business Process.

#### Implementing the PS Send Business Process

To implement the PS Send business process, you must set up the business process properly to work with the following Sterling Integrator services:

- Typing service
- Translation service
- HTTP Client Begin Session service
- HTTP Client POST service
- HTTP End Session service

#### **Typing Service for PS Send**

The Typing service enables Sterling Integrator to determine, at run time, which translation to perform on the input document. The service determines the input document type and sets a business process parameter (map\_name) indicating which map to use to translate the document.

For the Typing service to work with PS Send, you need to set two parameters in the Typing service BPML:

- typing\_maplist This is a space-separated list of typing maps that the Typing service uses to determine the document type. In this list, include a typing map for each PeopleSoft-supported transaction.
- required\_parmlist This is a space-separated list of parameters that the Typing service sets in the business process. map\_name is a required parameter in this list.

# How the Typing Service Works

The following figure shows how the Typing service works:

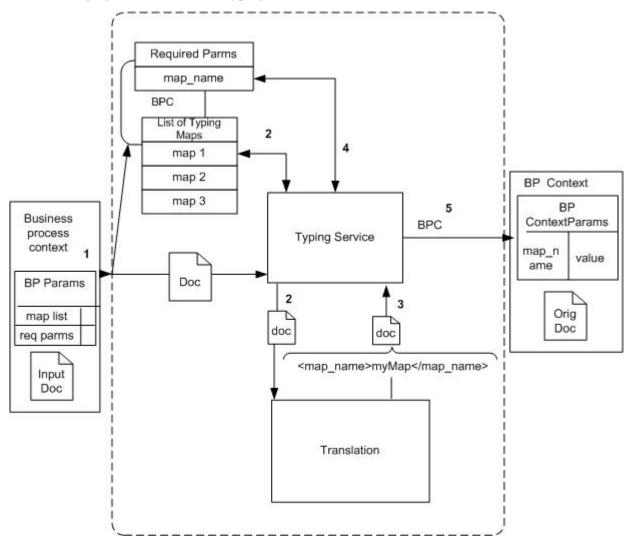

- 1. When the Typing service receives an input document, the Typing service takes the first map in the typing\_maplist parameter and attempts to translate the input document using that map.
- 2. If the input document matches the left side of the map, the Typing service uses the Translation service classes to perform the translation defined by the map.

If the input document does not match the left side of the map, the Typing service takes the next map in the typing\_maplist parameter and attempts a translation. This process continues until a match is found and a translation occurs.

3. At translation time the following extended rule executes:

#map\_name="fixed\_sales\_order\_load"

This rule sets the map\_name element value to fixed\_sales\_order\_load in the output of the translation.

1. The Typing service searches the output of the document translation for the map\_name element, which is specified in the required\_parmlist parameter.

2. The Typing service takes the value of the specified element and sets a business process parameter using the name from the required\_paralist and the value found in the element. For example, param name = map\_name, value = fixed\_sales\_order\_load.

# Creating a Typing Map for PS Send

To determine the input document type, the Typing service uses a Sterling Integrator typing map.

Before using the PS Send business process, you must create a typing map in the Sterling Integrator Map Editor for each message supported by the business process.

The following procedure assumes that you have a working knowledge of the Sterling Integrator Map Editor.

- 1. Verify that:
  - a. The DTDs on the right side of the map have element tags corresponding to the business process parameters to be set.
  - b. The left side of the map corresponds to the DTD for the input message to be supported.
  - c. The right side of the map contains <map\_name></map\_name>.
- 2. Set an On Begin extended rule for the map\_name element on the right side. The rule should look like this:

#map\_name="fixed\_sales\_order\_load";

3. Link a required element on the left side to the map\_name on the right side. The left side input element, mapped to the right side output element (map\_name), must contain a value. If no value exists, the transaction process will not proceed correctly.

# Configuring the Typing Service for PS Send

To configure the Typing service for PS Send:

- 1. Create a typing map (left side = input message DTD, right side = map\_name DTD).
- 2. Check the map in to Sterling Integrator.
- 3. Create a Typing Service configuration. See *Creating a Service Configuration*.
- 4. Set the parameters typing\_maplist and required\_parmlist in the service configuration.

The following code is an example of the Typing service BPML for the PS Send business process:

#### **Translation Service for PS Send**

The Translation service receives the input document from the Typing service. Using the map indicated by the map\_name business process parameter, the Translation service translates an Sterling Integrator-defined document to a PeopleSoft-supported message.

Typically, to use the Translation service, you would include the following rule in the BPML:

<assign to="map\_name">myMapName</assign>

Because the Typing service sets the business process parameter for you, an assign rule is not needed.

#### **Creating a Translation Map for PS Send**

To translate the input document, the Translation service uses an Sterling Integrator map. Before using the business process, you must create a translation map in the Sterling Integrator Map Editor for each message supported by the business process. This map is created in much the same way as a typing map. For more information, see *Creating a Typing Map for PS Send*.

#### **Configuring the Translation Service for PS Send**

To configure the Translation service for PS Send:

- 1. Create a translation map (left side = input message DTD, right side = PS supported msg DTD).
- 2. Check the map in to Sterling Integrator.
- 3. Create a Translation service configuration. See *Creating a Service Configuration*. No BPML parameters are required.

The following code is an example of the Translation service BPML for the PS Send business process.

```
<operation name="translate">
  <participant name="Translation"/>
  <output message="Xout">
        <assign to="." from="*"/>
        </output>
        <input message="Xin">
            <assign to="." from="*"/>
        </input >
        </input>
</operation>
```

#### **HTTP Client Services and Adapter for PS Send**

The HTTP Client Begin Session service initiates an HTTP session with PeopleSoft through the HTTP Client adapter. After the session is initiated, the HTTP Client POST service takes the translated document and posts it to a PeopleSoft system through HTTP. The HTTP Client End Session service closes the HTTP session.

#### **Configuring the HTTP Client Services for PS Send**

To configure the HTTP Client services for the PS Send business process:

Create configurations of the HTTP Client Begin Session service, HTTP Client POST service, and HTTP End Session service. See *Creating a Service Configuration*.

The following code is an example of the HTTP Client services BPML for PS Send:

```
<sequence name="send data">
  <operation name="HTTP Client Begin">
   <participant name="HTTPClientBeginSession"/>
   <output message="HttpClientBeginServiceInputMessage">
        <assign to="." from="PrimaryDocument"/>
        <assign to="RemoteURL">http://remote/url/to/peoplesoft</assign>
        <assign to="HTTPClientAdapter">HTTPClientAdapter</assign>
        <assign to="HTTPClientAdapter">HTTPClientAdapter</assign>
        <assign to="HTTPClientAdapter">HTTPClientAdapter</assign>
        <assign to="HTTPClientAdapter">HTTPClientAdapter</assign>
        <assign to="HTTPClientAdapter">HTTPClientAdapter</assign>
        <assign to="HTTPClientAdapter">HTTPClientAdapter</assign>
        <assign to="HTTPClientAdapter">HTTPClientAdapter</assign>
        <assign to="HTTPClientAdapter">HTTPClientAdapter</assign>
        </assign to="HTTPClientAdapter">HTTPClientAdapter</assign>
        </assign to="HTTPClientAdapter">HTTPClientAdapter</assign>
        </assign to="HTTPClientAdapter">HTTPClientAdapter</assign>
        </assign to="HTTPClientAdapter">HTTPClientAdapter</assign>
        </assign to="HTTPClientAdapter">HTTPClientAdapter</assign>
        </assign to="HTTPClientAdapter">HTTPClientAdapter</assign>
        </assign to="HTTPClientAdapter">HTTPClientAdapter</assign>
        </assign to="HTTPClientAdapter">HTTPClientAdapter</assign>
        </assign to="HTTPClientAdapter">HttpClientAdapter</assign>
        </assign to="HTTPClientAdapter">HttpClientAdapter</assign>
        </assign to="HTTPClientAdapter">HttpClientAdapter</assign>
        </assign to="HTTPClientAdapter">HttpClientAdapter</assign>
        </assign to="HTTPClientAdapter">HttpClientAdapter</assign>
        </assign to="HTTPClientAdapter">HttpClientAdapter</assign>
        </assign to="HTTPClientAdapter">HttpClientAdapter</assign>
        </assign to="HTTPClientAdapter">HttpClientAdapter</assign>
        </assign to="HTTPClientAdapter">HttpClientAdapter</assign>
        </a>
```

```
<assign to="." from="*"/>
    </input>
</operation>
 <operation name="HTTP Client Post">
   <participant name="HTTPClientPost"/>
  <output message="HttpClientPostServiceInputMessage">
    <assign to="." from="PrimaryDocument"/>
     <assign to="SessionToken" from="SessionToken/text()"/>
  </output>
   <input message="inmsg">
     <assign to="." from="*"/>
   </input>
 </operation>
 <operation name="HTTP Client End">
   <participant name="HTTPClientEndSession"/>
  <output message="HttpClientEndServiceInputMessage">
     <assign to="SessionToken" from="SessionToken/text()"/>
  </output>
   <input message="inmsg">
     <assign to="." from="*"/>
   </input>
 </operation>
 <onFault>
   <sequence>
      <operation name="HTTP Client End">
       <participant name="HTTPClientEndSession"/>
      <output message="HttpClientEndServiceInputMessage">
         <assign to="SessionToken" from="SessionToken/text()"/>
      </output>
       <input message="inmsg">
         <assign to="." from="*"/>
       </input>
      </operation>
  </sequence>
  </onFault>
</sequence>
```

When it has been configured properly, the PS Send business process can support almost any PeopleSoft-supported XML message.

#### Implementing the PS Send and Wait Business Process

To implement the PS Send and Wait business process, you must set up the business process properly to work with the following Sterling Integrator services:

- Typing service
- Translation service
- Request Response XREF service
- HTTP Client Begin Session service
- HTTP Client POST service
- HTTP Client End Session service
- Consume service

# Typing Service for PS Send and Wait

In the PS Send and Wait business process, the Typing service selects the correct translation map and the cross-reference (XREF) cookie information to correlate incoming PeopleSoft responses with Sterling Integrator requests. For example, the XREF cookie could be an invoice number or a contract number.

The Typing service extracts the XREF cookie information from the business process input document. The fields used for the XREF cookie are determined during the manual creation of the Typing map.

Follow these XREF cookie requirements:

- The business process parameter required\_parmlist must contain the XREF cookie element.
- The parameter required\_parmlist must exist as an element on the output (right side) of the typing map.
- The following rules enables the XREF cookie element to provide a value during translation of the typing map:

| Element         | Map<br>Side(Input/Output) | Rule Type   | Description                                               | Example                                          |
|-----------------|---------------------------|-------------|-----------------------------------------------------------|--------------------------------------------------|
| map_name        | Output(right)             | Extended    | Indicates a hard-coded map name                           | <pre>#map_name = "fixed_sales_order_load";</pre> |
| NA              | NA                        | Pre-session | Declares a global<br>variable available to all<br>rules   | string[100]<br>theBusinessUnit;                  |
| theBusinessUnit | Input (left)              | Extended    | Gives the global variable a value                         | theBusinessUnit=<br>#BUSINESS_UNIT_2;            |
| XREFCookie      | Output(right)             | Extended    | Sets the XREF cookie<br>element to the global<br>variable | #XREFCookie<br>=theBusinessUnit;                 |

# Configuring the Typing Service for PS Send and Wait

To configure the Typing service for PS Send and Wait:

- 1. Create a typing map (left side = input message DTD, right side = map\_name and XREF cookie DTD).
- 2. Create a pre-session standard rule declaring a global variable. This variable holds the XREF cookie value.
- 3. Create an extended rule on an element on the left side of the map. Use this element to assign a value for the global variable declared in step 2.
- 4. Create an extended rule for the XREF cookie element on the right side of the map. Use the global variable to assign a value to the XREF cookie element.
- 5. Link the required element on the left to the XREF cookie element on the right.
- 6. Create an extended rule on the right side map\_name parameter. Assign a hard-coded value to the map\_name element.
- 7. Link a required element on the left to the map\_name element on the right.
- 8. Save and compile the maps.
- 9. Check the map in to Sterling Integrator.
- 10. Create a Typing service configuration. See Creating a Service Configuration.
- 11. Set the parameters typing\_maplist and required\_parmlist in the service configuration.

The following code is an example of Typing service BPML for the PS Send and Wait business process:

```
<operation name="Typing">
  <participant name="TypingService"/>
```

#### **Translation Service for PS Send and Wait**

For the PS Send and Wait business process, the Translation service operates in the same manner as it does for the PS Send business process. For more information, see *Translation Service for PS Send*.

#### Request Response XREF Service for PS Send and Wait

The Request Response XREF service, along with the Request Response DXREF service, provides the link between the PS Send and Wait and the PS Receive business processes.

- 1. The Request Response XREF service persists the PS Send and Wait business process ID, and the XREF cookie selected by the Typing service.
- 2. The Request Response DXREF service uses the XREF cookie to look up the business process ID of the corresponding PS Send and Wait business process.
- 3. When the PS Receive business process pings the PS Send and Wait business process, the PS Receive business process uses the business process ID.

#### Configuring the Request Response XREF Service for PS Send and Wait

To configure the Request Response XREF service for PS Send and Wait, create the service configuration.

The following code is an example of the Request Response XREF service BPML for the PS Send and Wait process.

```
<operation name="Cross Reference">
<participant name="RequestResponseXREFService"/>
<output message="Xout">
<assign to="." from="*"/>
</output>
<input message="Xin">
<assign to="." from="*"/>
<input message="Xin">
</operation>
```

#### HTTP Client Services and Adapter for PS Send and Wait

The HTTP Client services and adapter operate in the same manner as they do for the PS Send business process. For more information, see *HTTP Client Services and Adapter for PS Send*.

#### **Consume Service for PS Send and Wait**

The Consume service facilitates communication between the PS Send and Wait and the PS Receive business processes. The link created by the XREF and DXREF services enables this communication. To provide the consuming end of the communication, the Consume service performs the following steps:

- 1. The Consume service sends the business process ID to the database. This signifies to the producing business processes that the business process associated with the ID is a candidate for consuming messages.
- 2. The Consume service monitors existing messages and searches the database for any messages that correspond to its business process ID.
- 3. If there are no existing messages, the Consume service waits for notification to continue from an external business process.
- 4. When notified, the Consume service searches for a message in the database, and if found, submits the message into the process data.

# Configuring the Consume Service for PS Send and Wait

To configure the Consume service for PS Send and Wait:

- 1. Create a Consume service configuration. See Creating a Service Configuration.
- 2. Set the input message attribute to the name of the Produce service output message. This name is set in the PS Receive BPML. For more information about the Produce service, see *Configuring the Produce Service for PS Receive*.
- 3. Set a parameter corresponding to the Produce service parameter that holds the PeopleSoft message. This consume parameter enables the message passed to the Consume service to be placed in the process data. Additional business processes or services can also access the message.

The following code is an example of the Consume service BPML for the PS Send and Wait process:

```
<consume>
<input message="anOutMsg">
<assign to="." from="//aDocument"></assign>
</input>
</consume>
```

#### Implementing the PS Receive Business Process

To implement the PS Receive business process, you must set up the business process properly to work with a Perimeter server and the following Sterling Integrator services:

- Inflation service
- Typing service
- Decision Engine service
- Request Response DXREF service
- Translation service
- Produce service
- HTTP Server adapter
- HTTP Respond service
- Timestamp Service for PeopleSoft

#### Inflation Service for PS Receive

The incoming message sent by PeopleSoft is compressed and encoded. To process the data on the message, Sterling Integrator must decode and then uncompress (inflate) the data. The Inflation service performs this action. In addition, the Inflation service contains simple typing logic to determine whether the incoming message is a ping message or a business request. The message type is used by the Decision service to handle the message appropriately.

# Configuring the Inflation Service for PS Receive

No configuration is required.

The following code is an example of the Inflation service BPML for the PS Receive process:

```
<operation name="Inflate incoming PS message">
    <participant name="ExampleZlibInflateService"/>
    <output message="Xout">
    <assign to="." from="*"/>
    </output>
    <input message="Xin">
    <assign to="." from="*"/>
    </input>
    </input>
</operation>
```

# **Typing Service for PS Receive**

The PS Receive business process uses the Typing service to set the XREF cookie.

#### Setting the XREF Cookie

The Typing service sets the business process parameters for the XREF cookie. For more information, see *Typing Service for PS Send and Wait*.

# **Configuring the Typing Service for PS Receive**

To configure the Typing service for PS Receive:

- 1. Create a typing map (left side = input message DTD, right side = map\_name and XREF cookie DTD).
- 2. Create a pre-session standard rule declaring a global variable. This variable holds the XREF cookie value.
- 3. Create an extended rule on the left side of the map to assign a value to the global variable declared in step 2.
- 4. Create an extended rule for the XREF cookie element on the right side of the map. Use the global variable to assign a value to the XREF cookie element.
- 5. Link the required element on the left to the XREF cookie element on the right.

The following code is an example of BPML for setting the XREF cookie:

```
<operation name="Typing">
   <participant name="TypingService"/>
   <output message="Xout">
        <assign to="." from="*"/>
        <assign to="typing_maplist">SalesOrderAck_XREFCookie</assign>
        <assign to="required_parmlist">XREFCookie</assign>
        <assign to="validate_input_against_dtd">yes</assign>
        </output>
        <input message="Xin">
            <assign to="." from="*"/>
            </output>
        </input message="Xin">
        </output>
        </output>
        </operation>
```

If an unsolicited transaction is received by the PS\_Receive adapter, the Typing service fails. The BPML unencodes and decompresses the XML document and stores it as the primary document.

To handle unsolicited transactions, add an on-fault in the Respond To Message sequence. The sequence in the on-fault can further process the transaction received. For example, you could print the document out to the file system so that another business process can collect the file and start a different process.

#### **Decision Engine Service for PS Receive**

The PS Receive business process receives two types of messages:

- Simple ping
- · Business response to an Sterling Integrator-initiated request

The Decision Engine service enables the PS Receive business process to react differently to each message type. The service takes the output of the Inflation service and performs actions based on the document type. If the message is a ping, the Decision Engine service directs the process flow to create a response for a ping message.

If the message is a response to a request initiated by Sterling Integrator, the Decision Engine service directs the flow to:

- 1. Choose the XREF cookie information.
- 2. Publish the notification to the waiting business process.
- 3. Insert the PeopleSoft time stamp.
- 4. Reply to PeopleSoft.

To use this service, create a rule in the BPML:

```
<rule name="PingRule">
<condition>isPing="ping"</condition>
</rule>
```

#### **Configuring the Decision Engine Service for PS Receive**

To configure the Decision Engine service:

- 1. Create a BPML rule and set the condition (for example, isPing= "ping").
- 2. Create a Decision Engine service configuration, setting the case reference and the associated activity. See *Creating a Service Configuration*..
- 3. Define the associated activities.

The following code is an example of Decision service BPML for the PS Receive business process:

```
<choice>
<select>
<select>
<case ref="PingRule" activity="RespondToPing"/>
<case ref="PingRule" negative="true" activity="RespondToMessage"/>
</select>
<sequence name="RespondToPing">
...
</sequence>
<sequence name="RespondToMessage">
...
</sequence>
</choice>
```

# **Request Response DXREF Service for PS Receive**

The Request Response DXREF service, along with the Request Response XREF service, provides the link between the PS Send and Wait and the PS Receive business processes.

- 1. The DXREF service checks the database for an entry matching the XREF cookie selected by the Typing service.
- 2. If the DXREF service finds a matching record, it retrieves the business process ID belonging to the consuming business process from the entry. The business process ID is set in the process data and passed to the Produce service, where it is used to notify the consuming business process.

#### Configuring the DXREF Service for PS Receive

To configure the DXREF service, create a service configuration. See Creating a Service Configuration.

The following code is an example of the Request Response DXREF service BPML for the PS Receive business process:

```
<operation name="De-Cross Reference">
  <participant name="RequestResponseDXREFService"/>
  <output message="Xout">
  <assign to="." from="*"/>
  </output>
  <input message="Xin">
  <assign to="." from="*"/>
  </output>
  </input>
  </input>
  </operation>
```

#### **Translation Service for PS Receive**

The Translation service creates two types of responses to incoming messages:

| If the Message Is a                                | Then the Business Process Uses the Translation Service to                                                                                       |
|----------------------------------------------------|----------------------------------------------------------------------------------------------------|
| Simple ping request from PeopleSoft                | Send an acknowledgment back to the HTTP Server adapter<br>so that it can notify PeopleSoft that the ping was received<br>correctly.             |
| PeopleSoft response to a previous business request | Send a business acknowledgment back to the HTTP Server<br>so that it can notify PeopleSoft that the business message<br>was received correctly. |

#### Configuring the PS Receive Translation Service for Ping Reply

The Translation service uses the header information from the incoming PeopleSoft message and creates a PeopleSoft-accepted reply message. For this to happen, create a map that translates an incoming PeopleSoft message to the reply.

- 1. On the input side, define the ping message.
- 2. On the output side, define the ping reply message.
- 3. Map all common attributes and elements from the input side to the output side.

Common attributes include namespace, interface, and member type.

- 4. Hard code the opnum attribute to 1 (#opnum="1";).
- 5. Set the **return** field to "0"(#return="0";).
- 6. Check the map in to Sterling Integrator.

7. Create a PS Receive Translation service configuration. See *Creating a Service Configuration*. No BPML parameters are required.

#### Configuring the PS Receive Translation Service for Business Request Reply

To configure the PS Receive Translation service for business request reply:

- 1. Create a translation map with the input side defined by the ping message and the output side defined by the ping-reply message.
- 2. Map all common attributes and elements from the input side to the output side.

Common attributes include namespace, interface, and member type. Common elements include publishingnode, channel, and publicationid.

- 3. Hard code the opnum attribute to 1 (#opnum="1";).
- 4. Set the type attribute to number (#type="number";)
- 5. Set the return field to "0"(#return="0";).
- 6. Check the map in to Sterling Integrator.
- 7. Create the PS Receive Translation service configuration. See *Creating a Service Configuration*. No BPML parameters are required.

#### **Produce Service for PS Receive**

The Consume and Produce services facilitate communication between the PS Send and Wait and PS Receive business processes. The link created by the Request Response XREF and Request Response DXREF services enables this communication. The Produce service persists the PeopleSoft message in the database. The Produce service notifies the consuming business process associated with the business process ID received from the DXREF service. The notified business process retrieves the message from the database and continues.

#### **Configuring the Produce Service for PS Receive**

To configure the Produce service for PS Receive:

- 1. Create a Produce service configuration. See Creating a Service Configuration..
- 2. Set the INVOKE\_ID\_LIST parameter, using the following convention:

```
"consuming business process name"/"text()"
```

The DXREF service sets the consuming business process ID in the process data using the consuming business process name. This parameter extracts the ID from the process data.

- 3. Set the output message attribute to the name of the Consume service input message.
- 4. Set a parameter to send the PeopleSoft message to the consuming business process. The consuming business process accesses this parameter to get the message. Assign this parameter from //PrimaryDocument.

The following code is an example of Produce service BPML for the PS Receive business process:

```
<produce>
<participant name="ConsumeWF"/>
<output message="anOutMsg">
<assign to="INVOKE_ID_LIST" from ="//PSSend_Wait/text()"/>
<assign to="aDocument" from="//PrimaryDocument" append="true"/>
</output>
</produce>
```

# **HTTP Respond Service for PS Receive**

Use the HTTP Respond service to send a response to the Perimeter server, which responds to PeopleSoft. The HTTP Respond service notifies the Perimeter server that the response from PeopleSoft has been processed and that it can send an acknowledgment to PeopleSoft.

# **Configuring the HTTP Respond Service for PS Receive**

To configure the HTTP Respond service for the PS Receive process, include the service configuration provided with Sterling Integrator in your business process, and set the doc-has-headers parameter to False.

The following code is an example of HTTP Respond service BPML for the PS Receive business process:

```
<operation name="HttpResponse">
   <participant name="HttpRespond"/>
   <output message="Xout">
        <assign to="doc-has-headers">false</assign>
        <assign to=".">from="*"/>
   </output>
   <input message="Xin">
        <assign to="." from="*"/>
        </input>
   <//operation>
```

#### Timestamp Service for PeopleSoft for PS Receive

The Timestamp Service for PeopleSoft provides two modifications for the reply to PeopleSoft. The service inserts:

- 1. An ISO-8061 formatted time stamp into the <publishtimestamp> element of the reply.
- 2. An XML processing instruction at the beginning of the reply document.

# Configuring the Timestamp Service for PeopleSoft

To configure the Timestamp Service for PeopleSoft, create the service configuration. See *Creating a Service Configuration*. No BPML parameters are required.

The following code is an example of PS Time Stamp service BPML for the PS Receive business process:

```
<operation name="Insert ISO-8061 formatted TimeStamp for PeopleSoft">
  <participant name="ExamplePeopleSoftTimeStampService"/>
  <output message="Xout">
  <assign to="." from="*"/>
  </output>
  <input message="Xin">
  <assign to="." from="*"/>
  </output>
  </input>
  </operation>
```

# **PGP Package Service**

*Pretty Good Privacy* (PGP) is an open standard data encryption and decryption tool. The PGP Package service, in conjunction with the PGP Server Manager, enables you to encrypt and digitally sign documents using PGP.

The following table provides an overview of the PGP Package service:

| System name                              | PGP Package service                                                                                                    |
|------------------------------------------|----------------------------------------------------------------------------------------------------|
| Graphical Process Modeler (GPM) category | All Services                                                                                                    |
| Description                              | This service encrypts and digitally signs a document based<br>on the Open PGP standard, using public key or conventional<br>cryptography. |
| Business usage                           | Use this service to encrypt and sign a document in the document area of process data.                                                     |
| Usage example                            | A business process is executed to encrypt and sign a document, based on the information stored in a PGP profile.                          |
| Preconfigured?                           | Yes. A configuration called PGP Package Service is installed with Sterling Integrator.                                                    |
| Requires third-party files?              | No                                                                                                    |
| Platform availability                    | All supported Sterling Integrator platforms, with the following restrictions:                                                             |
|                                          | For NAI McAfee eBusiness Server 8.1:                                                                                                    |
|                                          | IBM AIX 4.2 or later                                                                                                    |
|                                          | HP-UX 10.20 or later                                                                                                    |
|                                          | <ul> <li>Linux x86 Red Hat 6.0 or later (2.1.3-15 or later of glibc)</li> <li>SuSE Linux for IBM S/390 and IBM Zseries</li> </ul>         |
|                                          | For NAI McAfee eBusiness Server 8.5                                                                                                    |
|                                          | Solaris 9 or later                                                                                                    |
|                                          | For NAI McAfee eBusiness Server 8.5.1                                                                                                    |
|                                          | Microsoft Windows NT Server version 4.0 or later (Service Pack 6a or later)                                                               |
|                                          | Microsoft Windows 2000 Server or Advanced Server<br>(Service Pack 4 or later)                                                             |
|                                          | Microsoft Windows Server 2003                                                                                                    |

|                               | Microsoft Windows XP Professional Version 2002 Service     Pack 2                                                        |
|-------------------------------|----------------------------------------------------------------------------------------------------|
|                               | For Massachusetts Institute of Technology (MIT)<br>Command Line Freeware                                                 |
|                               | • Windows systems:                                                                                                    |
|                               | Microsoft Windows NT version 4.0 or later (Service Pack 3 or later), or                                                  |
|                               | Microsoft Windows 2000                                                                                                   |
|                               | UNIX systems:                                                                                                    |
|                               | Sun Solaris for SPARC version 2.51 or later                                                                              |
|                               | IBM AIX 4.2 or later                                                                                                    |
|                               | HP-UX 10.20 or later                                                                                                    |
|                               | Linux x86 RedHat (RPM) 5.0 or later                                                                                      |
|                               | For PGP Corporation PGP® Command Line 9.5                                                                                |
|                               | • Windows systems:                                                                                                    |
|                               | Microsoft Windows XP (SP 2)                                                                                              |
|                               | Microsoft Windows 2003 SP1                                                                                               |
|                               | Microsoft Windows 2000 (SP 4)                                                                                            |
|                               | UNIX systems:                                                                                                    |
|                               | Sun Solaris 9 (SPARC only; x86 is not supported)                                                                         |
|                               | IBM AIX 5.2                                                                                                    |
|                               | HP-UX 11i                                                                                                    |
|                               | Red Hat Enterprise Linux 3.0 on x86                                                                                      |
|                               | Mac OS X 10.4 or greater                                                                                                 |
| Related adapters and services | The PGP Package service works with the following services:                                                               |
|                               | Command Line Adapter 2                                                                                                   |
|                               | PGP Unpackage service                                                                                                    |
| Application requirements      | Before using this service, install one of the following:                                                                 |
|                               | McAfee E-Business Server (version 8.1, 8.5, or 8.5.1) from<br>Network Associates Technology, Inc.                        |
|                               | • PGP Command Line - Freeware (version 6.5.8) previously                                                                 |
|                               | <ul><li>distributed by MIT (no longer available)</li><li>PGP Command Line (version 9.5) from PGP Corporation</li></ul>   |
|                               | <b>Note:</b> Consider the nature of your PGP usage relative to the PGP vendor's licensing terms when choosing a package. |
| Initiates business processes? | This service does not initiate business processes. This service cannot be used without a business process.               |
| Invocation                    | A user who has permission to perform this activity must execute the business process that invokes this service.          |

| Business process context considerations | The configuration parameters and the outgoing documents<br>are picked up by the service in the business process context.<br>In the receiving mode, the service puts the incoming<br>documents into the business process context.                                                                                                    |
|-----------------------------------------|----------------------------------------------------------------------------------------------------|
| Returned status values                  | <ul> <li>Basic statuses are:</li> <li>0 - Success</li> <li>1 - Error</li> <li>See Advanced Status Messages for a list of advanced statuses. Exit Codes will be displayed in the Advanced Status column, pre-pended by [PGPErrorCode].</li> </ul>                                                                                                    |
| Restrictions                            | None                                                                                                    |
| Persistence level                       | None                                                                                                    |
| Testing considerations                  | Create the profile in the PGP Server Manager. This profile<br>stores information about the PGP server, including PGP<br>Type, PGP Executable, PGP Path, the location of the public<br>key ring, the secret key ring, and the random number seed.<br>It enables you to create key maps for secret key sets and<br>conventional key sets. A pre-defined Command Line Adapter<br>2 (PGPCmdlineService) is installed with Sterling Integrator.<br>The Command Line Adapter 2 is used for large file support<br>(streaming).<br>Start the remote Command Line 2 client. For more<br>information about enabling and installing the Command Line<br>Adapter 2, see <i>Command Line Adapter 2 (Build 5009 and<br/>interim fix 5009_2 or later)</i> . |

#### Implementing the PGP Package Service

To implement the PGP Package service, complete the following tasks:

- 1. Activate your license for the PGP Package service. See Managing Services and Adapters.
- 2. Create a PGP profile, using the Sterling Integrator PGP Server Manager. See PGP Server Manager.
- 3. Create a PGP Package service configuration. See *Managing Services and Adapters*.
- 4. Configure the service. See Configuring the PGP Package Service.
- 5. Use the PGP Package service in a business process.

#### Configuring the PGP Package Service

Before configuring, consider the following:

- public\_user (if using Public Key Cryptography) or conv\_keymap\_name (if using Conventional Cryptography) must be present for PGP Package service to perform encryption.
- secret\_keymap\_name must be present for PGP Package service to perform signing.
- To perform encryption and signing, a combination of both the previous statements applies.
- If public\_user and conv\_keymap\_name appear in the same business process, public key encryption will take precedence.

To configure the PGP Package service, specify settings specify the settings for the fields in the GPM. These fields are described in the following table:

| Field              | Description                                                                                                    |
|--------------------|----------------------------------------------------------------------------------------------------|
| Config             | Name of the service configuration.                                                                                                    |
| workingDir         | The working directory where files used for encryption and signing will be read from or written to. Optional if the cmdline2svcname field is defined in the Command Line Adapter 2.                                                                                                    |
| remoteName         | Remote name or IP address where the remote adapter<br>implementation is running. Optional if the cmdline2svcname<br>field is defined in the Command Line Adapter 2.                                                                                                    |
| remotePort         | Remote port that the remote adapter implementation is listening on. Optional if the cmdline2svcname field is defined in the Command Line Adapter 2.                                                                                                    |
| profile_name       | Name of PGP profile from the PGP Server Manager.<br>Required.                                                                                                    |
| compress           | Compression to be done before encryption or signing. Valid value is On. Default is On. Required for encryption and signing.                                                                                                    |
| public_user        | User name or key ID in the public key ring. Required for encryption (public key cryptography).                                                                                                    |
| secret_keymap_name | Key name defined in the secret key ring in the PGP profile.<br>Required for signing (public key cryptography).                                                                                                    |
| conv_keymap_name   | Key name defined in the public key ring in the PGP profile.<br>Required for encryption (conventional cryptography).                                                                                                    |
| conv_cipher        | The symmetric cipher to use when performing a conventional encryption operation (that is, conv_keymap_name is used). Valid values are: IDEA, CAST5, 3DES, AES128, AES196, AES256, Twofish. Default is IDEA. Optional.                                                                                          |
| DocumentId         | The document identifier referenced to the document to be processed specifically. The default document for processing is the primary document. Optional.                                                                                                    |
| cmdline2svcname    | If not using the default configuration of the Command Line 2 adapter (PGPCmdlineService), enter the name of the configuration to be used. Optional.                                                                                                    |
| ascii_armor        | Whether to encode the file with McAfee E-Business Server's base-64 encoding (ASCII-armored format). Valid values are On and Off. Default is On. Optional.                                                                                                    |
| textmode           | Whether the input data is ASCII text and should be converted to canonical new lines before encryption. Valid values are On and Off. Default is Off. Optional.                                                                                                    |
| outputfilename     | Output file name. For McAfee E-Business Server and PGP<br>Command Line Freeware, outputfilename must have an<br>extension of .asc or .pgp. If a different extension is used,<br>outputfilename will be appended with .asc. For all versions,<br>if outputfilename is not specified, the file name is retrieved |

| Field            | Description                                                                                                    |
|------------------|----------------------------------------------------------------------------------------------------|
|                  | <ul> <li>from the name of the primary document or the body name of the document and is appended with the following:</li> <li>*.asc during normal encryption</li> <li>.exe during sda process</li> <li>.pga during pgparchive process</li> <li>Optional.</li> </ul>                                                                                                    |
| pgp_partner_name | The partner name used in encryption and signing. If<br>specified, the business process uses the parameters you<br>specify in the selected partner profile. Required if you specify<br>a value in the pgp_sponsor_name parameter. The values<br>you specify in the GPM override the values you specify in<br>the profile.                                                                                                    |
| pgp_sponsor_name | The sponsor name used in encryption and signing. If<br>specified, the business process uses the parameters you<br>specify in the selected sponsor profile. Required if you<br>specify a value in the pgp_partner_name parameter. The<br>values you specify in the GPM override the values you<br>specify in the profile.                                                                                                    |
| tmpDir           | The directory location for temporary scratch files. If not<br>specified, the temporary files are written in the current<br>working directory. If the shell environmental variable TMP<br>is defined, PGP stores temporary files in the named directory.<br>Optional.                                                                                                    |
| clearsig         | Generates a signed message that can be read without PGP.<br>The recipient must still use PGP to verify the signature.<br>Unencrypted PGP-signed messages have a signature<br>certificate pre-pended in binary form. The signed message<br>is compressed. Therefore, it is unreadable by humans even<br>though it is not encrypted. Cannot be used with<br>EncryptAndSign on the command line. If you enable clearsig,<br>it is recommended you enable ascii_armor and textmode<br>also. Valid values are On and Off. Default is Off. Optional.                                                                                                    |
| info             | <ul> <li>How much information is returned. Valid values are:</li> <li>Quiet - Only displays error messages. Not applicable to<br/>PGP Command Line. If selected defaults to normal mode.</li> <li>Normal - Displays warnings and error messages. Default.</li> <li>Verbose - Displays helpful messages, warnings, and error<br/>messages. Use this setting to diagnose problems. Only<br/>available for McAfee E-Business Server (version 8.1 or<br/>later) and PGP Command Line (version 9.5). If selected<br/>with other versions, defaults to normal mode.</li> <li>Debug - Displays developer-level output in addition to the<br/>output produced by the other levels. This level may include<br/>the display of internal data, statistics, trace information,<br/>and return codes from internal functions. Do not use unless<br/>instructed to do so. Not applicable to PGP Command Line.<br/>If selected, defaults to normal mode.</li> </ul> |

| Field           | Description                                                                                                    |
|-----------------|----------------------------------------------------------------------------------------------------|
|                 | Optional.                                                                                                    |
| sda             | Applicable only to McAfee E-Business Server (version 8.1<br>or later) and PGP Command Line (version 9.5). Used only<br>when conv_keymap_name is specified. Creates a<br>self-decrypting executable file, which is conventionally<br>encrypted using a passphrase. The resulting file can be<br>decrypted by double-clicking it and entering the passphrase.<br>Used to send encrypted files to people who do not have<br>E-Business Server or PGP Command Line installed. SDA<br>files can be created with any platform that McAfee<br>E-Business Server (version 8.1 or later) supports, but can<br>be executed only on Windows platforms. To create sda files<br>with PGP Command Line (version 9.5), set the<br>target_platform parameter (described later in this table). The<br>default file extension is .exe. |
|                 | Note: The sda file cannot exceed 4 GB after compression.                                                                                                    |
|                 | Valid values are On and Off. Default is Off. Optional.                                                                                                    |
| pgparchive      | Applicable only to McAfee E-Business Server (version 8.1 or later) and PGP Command Line (version 9.5). Used only when conv_keymap_name is specified. Creates a file that can be decrypted using the archive reader, which can be redistributed freely. Used to send encrypted files to people who do not have E-Business Server or PGP Command Line installed. The default extension is .pga. Valid values are On and Off. Default is Off. Optional.                                                                                                    |
| discard_paths   | Applicable only with sda or pgparchive. Strips relative path<br>information form the list of files in a sda or pgparchive. During<br>the decryption of the archive, the files are placed in the<br>current directory instead of in subdirectories of the current<br>directory. Optional.                                                                                                    |
| target_platform | Applicable only with PGP Command Line (version 9.5) and sda. Specifies the platform an sda file can be decrypted on. Valid values are:                                                                                                    |
|                 | <ul> <li>win32</li> <li>linux</li> <li>solaris</li> <li>aix</li> </ul>                                                                                                    |
|                 | • hpux                                                                                                    |
|                 | • OSX                                                                                                    |
|                 | Default is the current platform. Optional.                                                                                                    |

# Parameters Passed from Service to BP

The following table contains the parameters that are passed from the PGP Package service to the business process:

| Parameter                                | Description                                                                                                    |
|------------------------------------------|----------------------------------------------------------------------------------------------------|
| Action (PGP/Action)                      | Action of this PGP execution. Valid values are:<br>• ENCRYPT<br>• ENCRYPT_SIGN<br>• SIGN<br>Required.                                                                                                    |
| FileName (PGP/FileName)                  | Name of the file being processed. Required.                                                                                                    |
| Document (PGP/Document)                  | The processed document is placed in Process Data – not<br>as Primary Document. The attribute is the SCIObjectID,<br>which enables a hyperlink for viewing the content of the<br>processed document. Required. |
| DocumentId (PGP/DocumentId)              | Document identifier of the document. Required.                                                                                                    |
| Status (PGP/Status)                      | Process status. Valid values are Success and Error.<br>Required.                                                                                                    |
| ErrorCode (PGP/ErrorCode)                | Value returned from executing PGP commands. Displayed when the Status is Error. Optional.                                                                                                    |
| ErrorDescription (PGP/ ErrorDescription) | This is the error description based on the ErrorCode.<br>Displayed when the Status is Error. Optional.                                                                                                    |

# **Business Process Example - Encrypt Operation (Public Key Encryption)**

This following business process uses the PGP Package service to encrypt the primary document in the document area. The profile is based on PGP107. In this example, you use the default Command Line2 adapter configuration, PGPCmdlineService, to execute the encrypt command. You want to use the working directory, remote name and port stated in the BPML. Therefore, these values override the pre-configured values in PGPCmdLineService. The public key ID, which must be in the public keyring file specified in the profile, PGP107, is used for encryption.

```
<process name="PGP_Encrypt ">
  <sequence name="optional">
  <operation name="One">
      <participant name="PGPPackageService"/>
      <output message="Xout">
              <assign to="." from="*"></assign>
              <assign to="profile_name">PGP107</assign>
              <assign to="compress">on</assign>
              <assign to="workingDir">/server1/tmp</assign>
              <assign to="remoteName">00.000.00.000</assign>
              <assign to="remotePort">12345</assign>
              <assign to="public_user">0x2343</assign>
   </output>
     <input message="Xin">
              <assign to="." from="*"></assign>
     </input>
  </operation>
  </sequence>
</process>
```

#### **Business Process Example - Encrypt Operation (Conventional Encryption)**

This following business process uses the PGP Package service to encrypt the primary document in the document area of process data. The profile is based on PGP107. In this example, you use the Command Line2 adapter configuration, MyCLA2, to execute the commands. The remote name, port, and working directory are pre-configured in the service configuration. The value of conv\_keymap\_name, Conv\_abc\_tp, which must be in the profile's conventional key map, is used for conventional encryption:

```
cess name="PGP_Encrypt ">
  <sequence name="optional">
   <operation name="One">
      <participant name=" PGPPackageService "/>
      <output message="Xout">
        <assign to="." from="*"></assign>
              <assign to="profile_name">PGP107</assign>
              <assign to="compress">on</assign>
              <assign to="conv_keymap_name">Conv_abc_tp</assign>
              <assign to="conv_cipher">CAST5</assign>
              <assign to="cmdline2svcname">MyCLA2</assign>
   </output>
    <input message="Xin">
              <assign to="." from="*"></assign>
    </input>
   </operation>
  </sequence>
</process>
```

#### Business Process Example - Encrypt and Sign Operation (Public Key Encryption)

The following business process uses the PGP Package service to encrypt and sign the primary document in the document area. For signing, you need to pass in the secret\_keymap\_name, which must be in the PGP107 profile's secret key map. The public key ID, which must be in the public keyring file specified in the profile, PGP107, is used for encryption. In this example, you choose not to compress the document before signing and encryption.

```
<process name="PGP_Encrypt_Sign">
  <sequence name="optional">
   <operation name="One">
      <participant name=" PGPPackageService "/>
      <output message="Xout">
        <assign to="." from="*"></assign>
              <assign to="profile_name">PGP107</assign>
              <assign to="compress">off</assign>
              <assign to="workingDir">/server1/tmp</assign>
              <assign to="remoteName">00.000.00.000</assign>
              <assign to="remotePort">12345</assign>
              <assign to="public_user">0x2343</assign>
              <assign to="secret_keymap_name">my_secret</assign>
</output>
   <input message="Xin">
              <assign to="." from="*"></assign>
     </input>
  </operation>
  </sequence>
</process>
```

#### **Business Process Example - Encrypt and Sign Operation (Conventional Encryption)**

The following business process uses PGP Package Service to encrypt and sign the Primary Document in the document area. For signing, the user needs to pass in the secret\_keymap\_name, which must be present in the PGP107 profile's Secret Key Map. The value of conv\_keymap\_name, Conv\_abc\_tp, which must be present in the Profile's Conventional Key Map, is used for conventional encryption. The user chooses not to compress the document before signing and encryption.

```
<process name="PGP_Encrypt_Sign">
<sequence name="optional">
    <operation name="One">
      <participant name=" PGPPackageService "/>
      <output message="Xout">
              <assign to="profile_name">PGP107</assign>
              <assign to="compress">off</assign>
              <assign to="workingDir">/localsvr/share/tmp</assign>
              <assign to="remoteName">nn.nnn.nnn</assign>
              <assign to="remotePort">xxxxx</assign>
              <assign to="conv_keymap_name">Conv_abc_tp</assign>
              <assign to="conv_cipher">CAST5</assign>
              <assign to="secret_keymap_name">si_secret</assign>
              <assign to="." from="*"></assign>
    </output>
    <input message="Xin">
        <assign to="." from="*"></assign>
     </input>
   </operation>
  </sequence>
</process>
```

# Business Process Example - Encrypt Operation (Public Key Encryption) Using a Specific Document ID

The following business process uses the PGP Package service to encrypt a document, with the document ID columbia:1774b9b:feaea8ae12:-6ea8 in the document area.

```
cess name="PGP Encrypt ">
<sequence name="optional">
   <operation name="One"> PGPPackageService
      <participant name="PGPPackageService"/>
     <output message="Xout">
              <assign to="." from="*"></assign>
              <assign to="profile_name">PGP107</assign>
              <assign to="compress">on</assign>
              <assign to="workingDir">/server1/tmp</assign>
              <assign to="remoteName">00.000.00.000</assign>
              <assign to="remotePort">12345</assign>
              <assign to="public_user">0x2343</assign>
              <assign to="DocumentId">columbia:1774b9b:feaea8ae12:
                          -6ea8</assign>
   </output>
    <input message="Xin">
              <assign to="." from="*"></assign>
     </input>
   </operation>
```

</sequence> </process>

#### **Business Process Example - Sign Operation**

The following business process uses the PGP Package service to sign the primary document in the document area.

```
<process name="PGP_Sign ">
  <sequence name="optional">
  <operation name="One">
      <participant name="PGPPackageService"/>
      <output message="Xout">
        <assign to="." from="*"></assign>
              <assign to="profile_name">PGP107</assign>
              <assign to="compress">on</assign>
              <assign to="workingDir">/server1/tmp</assign>
              <assign to="remoteName">00.000.00.000</assign>
              <assign to="remotePort">12345</assign>
              <assign to="secret_keymap_name">my_secret</assign>
    </output>
     <input message="Xin">
              <assign to="." from="*"></assign>
     </input>
  </operation>
  </sequence>
</process>
```

#### **Business Process Example - OnFault Handling**

The following business process shows the onFault handling for the PGP Package service.

```
<process name="PGP_Sign ">
<sequence name="optional">
   <operation name="One">
      <participant name="PGPPackageService"/>
    <output message="Xout">
   <assign to="profile_name">PGP107</assign>
  <assign to="compress">on</assign>
  <assign to="workingDir">/localsvr/share/tmp</assign>
  <assign to="remoteName">nn.nnn.nn.nn</assign>
  <assign to="remotePort">12345</assign>
  <assign to="secret_keymap_name">si_secret</assign>
   <assign to="." from="*"></assign>
    </output>
   <input message="Xin">
        <assign to="." from="*"></assign>
    </input>
   </operation>
   <assign to="Status">The file is signed successfully</assign>
   <onFault>
      <assign to="Status">General Error Occurred</assign>
   </onFault>
   <onFault code="[PGPErrorCode] Signature Check error">
    <assign to="Status">Incorrect signature</assign>
```

```
</onFault>
</sequence>
</process>
```

# **Business Process Example - PGP Partner and PGP Sponsor**

The following business process uses the PGP Partner and PGP Sponsor services to encrypt and sign documents.

#### **Advanced Status Messages**

The following table contains exit codes from the McAfee E-Business Server and PGP Command Line Freeware. The content of the Description field is displayed in the Advanced Status column, preceded by [PGPErrorCode]:

| Status | Description                 |
|--------|-----------------------------|
| 0      | Exit OK, no error           |
| 1      | Invalid file                |
| 2      | File not found              |
| 3      | Unknown file                |
| 4      | Batch mode error            |
| 5      | Bad argument                |
| 6      | Process Interrupted         |
| 7      | Out of memory error         |
| 8      | Environment error           |
| 20     | Signature error             |
| 21     | Public Key Encryption error |
| 22     | Encryption error            |
| 23     | Compression error           |
| 30     | Signature Check error       |
| 31     | Public Key Decryption error |
| 32     | Decryption error            |

| Status | Description          |
|--------|----------------------|
| 33     | Decompression error  |
| 34     | Keyring locked error |
| 101    | File parsing error   |

The following table contains exit codes from PGP Command Line (version 9.5) from PGP Corporation. The content of the Description field is displayed in the Advanced Status column, preceded by [PGPErrorCode]:

| Status | Description                                                                              |
|--------|------------------------------------------------------------------------------------------|
| 0      | PGP Command Line exited successfully.                                                    |
| 64     | Parser error.                                                                            |
| 71     | Bad data was received from the operating system at startup.                              |
| 128    | An internal error occurred.                                                              |
| 129    | An initialization failure occurred on startup.                                           |
| 130    | A user interrupt occurred.                                                               |
| 145    | Error purging a cache: passphrase, keyring, or both.                                     |
| 146    | Error creating keyring files.                                                            |
| 147    | Error during a speed test operation.                                                     |
| 160    | Complete failure during a file wipe.                                                     |
| 161    | Partial fail, partial success during a file wipe (one file wiped, one not, for example). |
| 162    | Complete failure during an encode.                                                       |
| 163    | Partial failure during an encode.                                                        |
| 164    | Complete failure during a decode.                                                        |
| 165    | Partial failure during a decode.                                                         |
| 210    | Error during one of the key list operations.                                             |
| 220    | Error during key maintenance.                                                            |
| 221    | Error when checking signatures.                                                          |
| 222    | Error when checking user IDs.                                                            |
| 230    | Error during one of the key edit operations.                                             |
| 240    | Error during one of the key server operations.                                           |
| 245    | Error with supplied license.                                                             |
| 251    | License is expired.                                                                      |
| 255    | An unknown error occurred.                                                               |

The following table contains errors that result from the PGP Package service when it validates information before executing PGP commands on the remote server. The content of the status field will be displayed in the Advanced Status column:

| Status                                                                                                    | Description                                                  |
|----------------------------------------------------------------------------------------------------|--------------------------------------------------------------|
| Error in accessing the document with a given DocumentId                                                          | The DocumentId value given in the BPML is incorrect.         |
| Fail to get data from Primary Document.: There is no Primary Document                                            | Primary Document is mandatory.                               |
| Incorrect Profile Name in BPML Param: 'profile_name'. It is not found in the PGP Server Manager                  | The profile_name value given in the BPML is incorrect.       |
| Incorrect Key Name (BPML Param: 'secret_keymap_name').<br>It is not found in the PGP Profile's Secret KeyMap     | The secret_keymap_name value given in the BPML is incorrect. |
| Incorrect Key Name (BPML Param: 'conv_keymap_name').<br>It is not found in the PGP Profile's Conventional KeyMap | The conv_keymap_name value given in the BPML is incorrect.   |

# **PGP Unpackage Service**

*Pretty Good Privacy* (PGP) is an open standard data encryption and decryption tool. The PGP Unpackage service, in conjunction with the PGP Server Manager, enables you to decrypt documents and verify their signatures.

The following table provides an overview of the PGP Unpackage service:

| System name                              | PGP Unpackage service                                                                                                    |
|------------------------------------------|----------------------------------------------------------------------------------------------------|
| Graphical Process Modeler (GPM) category | All Services                                                                                                    |
| Description                              | This service is used to decrypt and verify the signature of a document based on the Open PGP standard, using a public key or conventional cryptography.                                       |
| Business usage                           | Use this service to decrypt or verify the signature of the document in the document area.                                                                                                    |
| Usage example                            | A business process is executed to decrypt or verify the signature of the document based on the PGP profile. See PGP Server Manager.                                                           |
| Preconfigured?                           | Yes                                                                                                    |
| Requires third-party files?              | No                                                                                                    |
| Platform availability                    | All supported Sterling Integrator platforms, with the following restrictions:                                                                                                    |
|                                          | For NAI McAfee eBusiness Server 8.1:                                                                                                    |
|                                          | <ul> <li>IBM AIX 4.2 or later</li> <li>HP-UX 10.20 or later</li> <li>Linux x86 Red Hat 6.0 or later (2.1.3-15 or later of glibc)</li> <li>SuSE Linux for IBM S/390 and IBM Zseries</li> </ul> |
|                                          | For NAI McAfee eBusiness Server 8.5                                                                                                    |
|                                          | Solaris 9 or later                                                                                                    |
|                                          | For NAI McAfee eBusiness Server 8.5.1                                                                                                    |
|                                          | Microsoft Windows NT Server version 4.0 or later (Service<br>Pack 6a or later)                                                                                                    |
|                                          | Microsoft Windows 2000 Server or Advanced Server     (Service Pack 4 or later)                                                                                                    |

|                               | <ul> <li>Microsoft Windows Server 2003</li> <li>Microsoft Windows XP Professional Version 2002 Service<br/>Pack 2</li> </ul> |
|-------------------------------|----------------------------------------------------------------------------------------------------|
|                               | For Massachusetts Institute of Technology (MIT)<br>Command Line Freeware                                                     |
|                               | Windows systems:                                                                                                    |
|                               | Microsoft Windows NT version 4.0 or later (Service Pack 3 or later), or                                                      |
|                               | Microsoft Windows 2000                                                                                                    |
|                               | • UNIX systems:                                                                                                    |
|                               | Sun Solaris for SPARC version 2.51 or later                                                                                  |
|                               | IBM AIX 4.2 or later                                                                                                    |
|                               | HP-UX 10.20 or later                                                                                                    |
|                               | Linux x86 RedHat (RPM) 5.0 or later                                                                                          |
|                               | For PGP Corporation PGP® Command Line 9.5                                                                                    |
|                               | Windows systems:                                                                                                    |
|                               | Microsoft Windows XP (SP 2)                                                                                                  |
|                               | Microsoft Windows 2003 SP1                                                                                                   |
|                               | Microsoft Windows 2000 (SP 4)                                                                                                |
|                               | • UNIX systems:                                                                                                    |
|                               | Sun Solaris 9 (SPARC only; x86 is not supported)                                                                             |
|                               | IBM AIX 5.2                                                                                                    |
|                               | HP-UX 11i                                                                                                    |
|                               | Red Hat Enterprise Linux 3.0 on x86                                                                                          |
|                               | Mac OS X 10.4 or greater                                                                                                    |
| Related adapters              | The PGP Unpackage service works with the following services:                                                                 |
|                               | Command Line Adapter 2                                                                                                    |
|                               | PGP Package service                                                                                                    |
| Application requirements      | Before using this service, install one of the following:                                                                     |
|                               | McAfee E-Business Server (version 8.1, 8.5, or 8.5.1) from                                                                   |
|                               | Network Associates Technology, Inc.<br>• PGP Command Line - Freeware (version 6.5.8) previously                              |
|                               | distributed by MIT (no longer available)                                                                                     |
|                               | PGP Command Line (version 9.5) from PGP Corporation                                                                          |
|                               | <b>Note:</b> Consider the nature of your PGP usage relative to the PGP vendor's licensing terms when choosing a package.     |
| Initiates business processes? | This service does not initiate business processes. This service cannot be used without a business process.                   |

| A user who has permission to perform this activity must execute the business process that invokes this service.                                                                                                    |
|----------------------------------------------------------------------------------------------------|
| The configuration parameters and the outgoing documents<br>are picked up by the service in the business process context.<br>In the receiving mode, the service puts the incoming<br>documents into the business process context.                                                                                                    |
| Basic statuses are:<br>• 0 - Success<br>• 1- Error                                                                                                    |
| See Advanced Status Messages for a list of advanced statuses. Exit Codes will be displayed in the Advanced Status column, pre-pended by [PGPErrorCode].                                                                                                    |
| None                                                                                                    |
| None                                                                                                    |
| <ul> <li>Create the profile in the PGP Server Manager. This profile stores information about the PGP server, including PGP Type, PGP Executable, PGP Path, the location of the public key ring, the secret key ring, and the random number seed. It enables you to create key maps for secret key sets and conventional key sets. A pre-defined Command Line Adapter 2 (PGPCmdlineService) is installed with Sterling Integrator. The Command Line Adapter 2 is used for large file support (streaming).</li> <li>Start the remote Command Line 2 client. For more information about enabling and installing the Command Line Adapter 2, see <i>Command Line Adapter 2 (Build 5009 and</i></li> </ul> |
|                                                                                                    |

#### Implement the PGP Unpackage Service

To implement the PGP Unpackage service, complete the following tasks:

- 1. Activate your license for the PGP Unpackage service.
- 2. Create a PGP profile, using the PGP Server Manager.
- 3. Create a PGP Unpackage service configuration.
- 4. Configure the PGP Unpackage service.
- 5. Use the PGP Unpackage service in a business process.

#### Configure the PGP Unpackage Service

Before configuring the PGP Unpackage service, consider the following:

- If the secret\_keymap\_name and conv\_keymap\_name parameters are not present, the PGP Unpackage service will verify the signature of the document only.
- If one of the keymap\_name parameters is present, it will use the information of the keymap\_name to decrypt.
- If there is a signature in the document, the verification of the signature will be done automatically.

To configure the PGP Unpackage service, specify the settings for the fields in the GPM. These fields are described in the subsequent table.

| Field              | Description                                                                                                    |
|--------------------|----------------------------------------------------------------------------------------------------|
| Config             | Name of the service configuration.                                                                                                    |
| workingDir         | The working directory where files for decryption or verification<br>will be read from or written to. You must set this parameter<br>in this field or in the associated Command Line 2 adapter<br>configuration.                                                                                                    |
| remoteName         | Remote name or IP address where the remote adapter<br>implementation is running. Optional if the cmdline2svcname<br>field is defined in the Command Line 2 adapter. You must<br>set this parameter in this field or in the associated Command<br>Line 2 adapter configuration.                                                                                                    |
| remotePort         | Remote port that the remote adapter implementation is<br>listening on. Optional if the cmdline2svcname field is defined<br>in the Command Line 2 adapter. You must set this parameter<br>in this field or in the associated Command Line 2 adapter<br>configuration.                                                                                                    |
| profile_name       | The name of PGP profile. Required.                                                                                                    |
| secret_keymap_name | Key name defined in the secret key ring in the PGP profile.<br>Required for decryption (public key cryptography).                                                                                                    |
| conv_keymap_name   | Key name defined in the public key ring in the PGP profile.<br>Required for decryption (conventional cryptography).                                                                                                    |
| DocumentId         | The document identifier for the document to be processed.<br>The default document for processing is the primary<br>document. Optional.                                                                                                    |
| cmdline2svcname    | If not using the default configuration of the Command Line 2 adapter (PGPCmdlineService), enter the name of the configuration to be used. Optional.                                                                                                    |
| outputfilename     | Output file name. For McAfee E-Business Server and PGP<br>Command Line Freeware, outputfilename must have an<br>extension of .asc or .pgp. If a different extension is used,<br>outputfilename will be appended with .asc. For all versions,<br>if outputfilename is not specified, the file name is retrieved<br>from the name of the primary document or the body name<br>of a document and is appended with the following:<br>• *.asc during normal encryption<br>• .exe during SDA process |
|                    | .pga during pgparchive process Optional.                                                                                                    |
| pgp_partner_name   | The partner name used in encryption and signing. If<br>specified, the business processuses the parameters you<br>specify in the selected partner profile. Required if you specify<br>a value in the pgp_sponsor_name parameter. The values<br>you specify in the GPM override the values you specify in<br>the profile.                                                                                                    |

| Field            | Description                                                                                                    |
|------------------|----------------------------------------------------------------------------------------------------|
| pgp_sponsor_name | The sponsor name used in encryption and signing. If<br>specified, the business processuses the parameters you<br>specify in the selected sponsor profile. Required if you<br>specify a value in the pgp_partner_name parameter. The<br>values you specify in the GPM override the values you<br>specify in the profile.                                                                                                    |
| tmpDir           | The directory location for temporary scratch files. If not<br>specified, the temporary files are written in the current<br>working directory. If the shell environmental variable TMP<br>is defined, PGP stores temporary files in the named directory.<br>Optional.                                                                                                    |
| info             | <ul> <li>How much information is returned. Valid values are:</li> <li>Quiet - Only displays error messages. Not applicable to PGP Command Line (version 9.5). If selected, defaults to normal mode.</li> <li>Normal - Displays warnings and error messages. Default.</li> <li>Verbose - Displays helpful messages, warnings, and error messages. Use this setting to diagnose problems. Only available for McAfee E-Business Server (version 8.1 or later) and PGP Command Line (version 9.5). If selected with other versions, defaults to normal mode.</li> <li>Debug - Displays developer-level output in addition to the output produced by the other levels. This level may include the display of internal data, statistics, trace information, and return codes from internal functions. Do not use unless instructed to do so. Not applicable to PGP Command Line (version 9.5). If selected, defaults to normal mode.</li> </ul> |
|                  | Optional.                                                                                                    |

The following table contains the parameters that are passed from the PGP Unpackage service to the business process:

| Parameter                   | Description                                                                                                    |
|-----------------------------|----------------------------------------------------------------------------------------------------|
| Action (PGP/Action)         | Action of this PGP execution. Valid values are DECRYPT and VERIFY. Required.                                                                                                    |
| FileName (PGP/FileName)     | The name of the file which is being processed. Required.                                                                                                    |
| DocumentPGP/Document()      | The processed document is placed in Process Data – not<br>as Primary Document. The attribute is the SCIObjectID,<br>which allows the user to click on it for viewing the content<br>of the processed document. Required. |
| DocumentId (PGP/DocumentId) | The document identifier of the document. Required.                                                                                                    |
| Status (PGP/Status)         | The status shows if this process has completed successfully or failed. Valid values are Success and Error. Required.                                                                                                    |
| ErrorCodePGP/ErrorCode()    | This is the exit value returned from executing PGP commands. This will be shown when the Status is 'Error'. Optional.                                                                                                    |

ErrorDescription (PGP/ ErrorDescription)

# **Business Process Example - Decrypt Operation (Public Key Decryption)**

The following business process uses the PGP Unpackage service to decrypt the primary document in the document area. The profile is based on PGP107. In this case, the default Command Line 2 adapter configuration, PGPCmdlineService, is used to execute the decrypt command. It uses the working directory, remote name and port stated in the business process. Therefore, these values will override any pre-configured values in PGPCmdlineService.

```
<process name="PGP_Decrypt ">
  <sequence name="optional">
  <operation name="One">
      <participant name=" PGPUnPackageService "/>
      <output message="Xout">
               <assign to="." from="*"></assign>
               <assign to="profile_name">PGP107</assign>
               <assign to=" secret_keymap_name"> my_secret </assign>
               <assign to="workingDir">/server1/tmp</assign>
               <assign to="remoteName">00.000.00.000</assign>
               <assign to="remotePort">12345</assign>
    </output>
     <input message="Xin">
               <assign to="." from="*"></assign>
     </input>
  </operation>
  </sequence>
</process>
```

# **Business Process Example - Verify Operation**

The following business process uses the PGP Unpackage service to verify the primary document in the document area. The profile is based on PGP107. In this case, the Command Line 2 adapter configuration called MyCLA2 is used to execute the commands. The remote name, port and working directory have been pre-configured in the service configuration. Therefore, they are not required in the business process.

```
sequence name="PGP_Verify">
<sequence name="optional">
<operation name="One">
coperation name="PGPUnPackageService "/>
contput message="Xout">
contput message="Xout">
cassign to="." from="*"></assign>
cassign to="profile_name">PGP107</assign>
cassign to="cmdline2svcname">MyCLA2</assign>
</output>
cinput message="Xin">
cassign to="." from="*"></assign>
```

# **Business Process Example - OnFault Handling**

The following business process shows onFault handling with the PGP Unpackage service.

```
<process name="PGP_Decrypt">
 <sequence name="optional">
   <operation name="One">
      <participant name="PGPUnPackageService "/>
      <output message="Xout">
               <assign to="." from="*"></assign>
               <assign to="profile_name">PGP107</assign>
               <assign to=" secret_keymap_name"> si_secret </assign>
               <assign to="workingDir">/server1/tmp</assign>
               <assign to="remoteName">00.000.00.000</assign>
               <assign to="remotePort">12345</assign>
   </output>
     <input message="Xin">
               <assign to="." from="*"></assign>
     </input>
   </operation>
               <assign to="Status">The file is decrypted successfully</assign>
   <onFault>
               <assign to="Status">General Error Occurred</assign>
            </onFault>
            <onFault code="[PGPErrorCode] Decryption error">
               <assign to="Status">Decryption error</assign>
            </onFault>
 </sequence>
</process>
```

### **Business Process Example - PGP Partner and PGP Sponsor**

The following business process uses the PGP Partner and PGP Sponsor services to decrypt and verify documents.

### **Advanced Status Messages**

Exit Codes from E-Business Server and PGP Command Line Freeware

The following table contains exit codes from E-Business Server and PGP Command Line Freeware. The content of the description field will be displayed in the Advanced Status column, preceded by [PGPErrorCode]:

| Status | Description                 |
|--------|-----------------------------|
| 0      | Exit OK, no error           |
| 1      | Invalid file                |
| 2      | File not found              |
| 3      | Unknown file                |
| 4      | Batch mode error            |
| 5      | Bad argument                |
| 6      | Process Interrupted         |
| 7      | Out of memory error         |
| 8      | Environment error           |
| 20     | Signature error             |
| 21     | Public Key Encryption error |
| 22     | Encryption error            |
| 23     | Compression error           |
| 30     | Signature Check error       |
| 31     | Public Key Decryption error |
| 32     | Decryption error            |
| 33     | Decompression error         |
| 34     | Keyring locked error        |
| 101    | File parsing error          |

# Exit Codes from PGP Command Line - PGP Corporation

The following table contains exit codes from PGP Command Line (version 9.5) from PGP Corporation. The content of the description field will be displayed in the Advanced Status column, preceded by [PGPErrorCode]:

| Status | Description                                                 |
|--------|-------------------------------------------------------------|
| 0      | PGP Command Line exited successfully.                       |
| 64     | Parser error.                                               |
| 71     | Bad data was received from the operating system at startup. |
| 128    | An internal error occurred.                                 |
| 129    | An initialization failure occurred on startup.              |
| 130    | A user interrupt occurred.                                  |
| 145    | Error purging a cache: passphrase, keyring, or both.        |
| 146    | Error creating keyring files.                               |
| 147    | Error during a speed test operation.                        |
| 160    | Complete failure during a file wipe.                        |

| Status | Description                                                                              |
|--------|------------------------------------------------------------------------------------------|
| 161    | Partial fail, partial success during a file wipe (one file wiped, one not, for example). |
| 162    | Complete failure during an encode.                                                       |
| 163    | Partial failure during an encode.                                                        |
| 164    | Complete failure during a decode.                                                        |
| 165    | Partial failure during a decode.                                                         |
| 210    | Error during one of the key list operations.                                             |
| 220    | Error during key maintenance.                                                            |
| 221    | Error when checking signatures.                                                          |
| 222    | Error when checking user IDs.                                                            |
| 230    | Error during one of the key edit operations.                                             |
| 240    | Error during one of the key server operations.                                           |
| 245    | Error with supplied license.                                                             |
| 251    | License is expired.                                                                      |
| 255    | An unknown error occurred.                                                               |

# **Errors During Validation**

The following table contains errors that result from the PGP Unpackage service when it validates information before executing PGP commands on the remote server. The content of the status field will be displayed in the Advanced Status column:

| Status                                                                                                    | Description                                                                                     |
|----------------------------------------------------------------------------------------------------|-------------------------------------------------------------------------------------------------|
| Error in accessing the document with a given DocumentId                                                          | The DocumentId value given in the bpml is incorrect.                                            |
| Fail to get data from Primary Document                                                                           | There is no Primary Document. Primary Document is mandatory.                                    |
| You must enter one of these BPML Params: 'public_user'<br>or 'secret_keymap_name' or 'conv_keymap_name'          | Either one of the BPML Parameters must be present for PGP to encrypt, sign or encrypt and sign. |
| Incorrect Profile Name in BPML Param: 'profile_name'. It is not found in the PGP Server Manager                  | The profile_name value given in the bpml is incorrect.                                          |
| Incorrect Key Name (BPML Param: 'secret_keymap_name').<br>It is not found in the PGP Profile's Secret KeyMap     | The secret_keymap_name value given in the bpml is incorrect.                                    |
| Incorrect Key Name (BPML Param: 'conv_keymap_name').<br>It is not found in the PGP Profile's Conventional KeyMap | The conv_keymap_name value given in the bpml is incorrect.                                      |

# Adapter for PeopleSoft CRM CIC

The Adapter for PeopleSoft CRM CIC (formerly the Vantive adapter) enables a Sterling Integrator business process to perform create, read, update, and delete operations on PeopleSoft CRM CIC system data.

The following table provides an overview of the Adapter for PeopleSoft CRM CIC:

| System name                              | None                                                                                                    |
|------------------------------------------|----------------------------------------------------------------------------------------------------|
| Graphical Process Modeler (GPM) category | None                                                                                                    |
| Description                              | Allows the users to interact with their PeopleSoft CRM CIC<br>systems from within their Sterling Integrator business<br>processes. The business process may perform the following<br>operations on their PeopleSoft CRM system data: create,<br>read, update or delete.                    |
| Preconfigured?                           | No. There may be multiple configurations of the adapter.<br>One configuration of Adapter for PeopleSoft CRM CIC<br>corresponds to one PeopleSoft CRM CIC server. If there is<br>more than one PeopleSoft CRM CIC server running on<br>different host/port, more configurations are needed. |
| Requires third party files?              | If using Translation service to convert XML data, must have a DTD.                                                                                                    |
| Platform availability                    | Available for:<br>• Microsoft Windows<br>• Sun Solaris<br>• HP-UX<br>• IBM-AIX                                                                                                    |
| Related services                         | Translation service                                                                                                    |
| Application requirements                 | Requires a PeopleSoft CRM CIC server set up with appropriate permission.                                                                                                    |
| Invocation                               | Runs as part of a business process. See <i>Business Process Examples</i> .                                                                                                    |
| Business process context considerations  | None                                                                                                    |
| Returned status values                   | Basic status: Success or Failure Advanced Statuses: see <i>Error Messages</i> .                                                                                                    |

| Restrictions           | Each adapter can have up to 20 simultaneous connections<br>to the PeopleSoft CRM CIC server. This is to prevent the<br>out of memory error on the server. If you set the Max.<br>Connections parameter to a value greater than 20, the<br>software will set it to 20.                                                                                                    |
|------------------------|----------------------------------------------------------------------------------------------------|
| Testing considerations | The best way to test the Adapter for PeopleSoft CRM CIC<br>is to compose an XML file and pass it to the business<br>process to conduct create, update, read and delete<br>operations and verify the result is correct after each step.<br>Depending on the PeopleSoft CRM CIC system<br>configuration, there might be some restrictions on some<br>operations. If that is the case, the error message from the<br>PeopleSoft CRM CIC system will be passed to the user in<br>the output XML document, and the user can contact the<br>PeopleSoft CRM CIC system administrator. In case any<br>error occurred, the error message is also logged in the log<br>file. |

### Requirements

The Adapter for PeopleSoft CRM CIC has the following requirements and restrictions:

- HP-UX Platform
- If your system has a C run-time library patch PHSS\_22543 or PHSS\_24627 installed, make sure you use the VanAPI version 9.0.2.2 or later.
- Sterling Integrator does not support creating related objects from the PS CRM adapter on the HP-UX platform.
- AIX<sup>®</sup> Platform The PeopleSoft CRM CIC server requires the following components for the Oracle 8.1.7 on AIX 4.3.3 platform: Vantive API needs C run-time libraries with level 5.0.0.0 or later.
- Compatibility with Vantive 8 servers The VanAPI library version 8.5.4.20 does not work with Sterling Integrator. Do not use this version's shared libraries on any platform. Use VanAPI version 8.5.4.11 only.

### How the Adapter for PeopleSoft CRM CIC Works

Use the Adapter for PeopleSoft CRM CIC to read or write data to your PeopleSoft CRM CIC system. Your customer input XML document specifies the operation and the field or record on which you want to operate, and the Adapter for PeopleSoft CRM CIC translates this to PeopleSoft CRM CIC requests.

For example, you have customer information stored in PeopleSoft CRM CIC. To provide the marketing department with the customer address information from the PeopleSoft CRM CIC system, you can access the information within a business process in Sterling Integrator using the Adapter for PeopleSoft CRM CIC to read this information and return it in the form of an XML output file.

The following steps summarize how you might use the Adapter for PeopleSoft CRM CIC in a business process.

- 1. Sterling Integrator processes a file and passes it to the Adapter for PeopleSoft CRM CIC at run time.
- 2. The Adapter for PeopleSoft CRM CIC parses the file.
- 3. The Adapter for PeopleSoft CRM CIC performs the operation specified in the file on the PeopleSoft CRM CIC system.
- 4. The result is passed back to Sterling Integrator.
- 5. Sterling Integrator performs the next operation in the business process.

**Note:** Results from one environment may not be returned in the same order as the results from another environment.

### Data Structure and the Adapter for PeopleSoft CRM CIC

The Adapter for PeopleSoft CRM CIC operates on data and records contained in objects on a PeopleSoft CRM CIC server. Do not use the adapter to change the underlying structure of those objects.

The Adapter for PeopleSoft CRM CIC operates on the logical view of the PeopleSoft CRM CIC data as supplied by the VanAPI-Java Technology Edition (JTE). The VanAPI library contains public C-style functions that establish a connection to the PeopleSoft CRM CIC server and manipulate the data in a PeopleSoft CRM CIC application database.

In the PeopleSoft CRM CIC system, data has the following structure:

- · Object hierarchy
- Object type
- Record set or record
- Field

### **Object Hierarchy**

The PeopleSoft CRM CIC system organizes data in a hierarchy:

- Main object Highest-level object. Can contain unlimited related (peer) objects and child objects.
- Related object Can contain unlimited related objects and child objects. A related object has to belong to a main object or another related object. A related object can be a main object if accessed directly.
- Child object Lowest-level object. Cannot contain related objects or child objects. A child object has to belong to either a main object or a related object. A child object cannot be a main object in another context.

The following figure shows an example of object relationships in the PeopleSoft CRM CIC client: One main object, company, contains one related object, contact. Company contains two child objects, address and territory coverage. In addition, contact contains one related object, opportunity, and two child objects, address and category. Opportunity contains one child object, note.

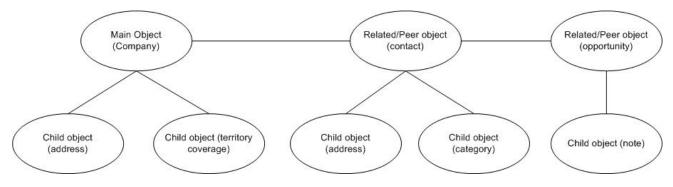

### **Object Type**

An object type represents a real world entity or logical concept that is essential for a business organization. An object type can be an account or company. All records in the PeopleSoft CRM CIC system have an associated object type.

# **Record Set or Record**

A record set contains instances of an object type. A record is accessed through a record set, and is one instance of an object type (main, related, or child). For example, an instance of the object type company is a record that could contain the data for Acme, Inc. The data contained by this record is in fields.

# Field

A field is the lowest container of data in the hierarchy, and represents a single element. A record can contain one or more fields. For example, in the Acme, Inc. record, one field might contain the number of employees. The Adapter for PeopleSoft CRM CIC enables creating, reading, updating, or deleting values in the fields.

### Adapter for PeopleSoft CRM CIC Operations

The operations supported by the Adapter for PeopleSoft CRM CIC are create, read, update, and delete (CRUD). To operate on an object type, you need to specify an object path. In the object path, specify all object types by their labels, which correspond to the labels in the PeopleSoft CRM CIC client interface. For example, if you want to update a customer address record, you must specify the customer object and the address object.

The object element maps to the model hierarchy. Element object.1 is always a main object, and the nested object elements can be either child or related objects. If an element represents a child object, then it cannot have an object element as its child.

The following tags are used in the Adapter for PeopleSoft CRM CIC XML:

- Request Tag Defines the operation being requested (create, read, update, delete). You can perform operations on multiple objects at one time, but they must have the same object type (for example, address).
- Object Tag Includes a label attribute, which is the display label in the PeopleSoft CRM CIC client GUI. This label is the name of any main, related, or child objects. An object can contain another object, which can contain another object, and so on. The highest-level object has to be a main object. Anything between the main object and the lowest-level object has to be a related object. The lowest-level object can either be a main, related, or child object.
- Search Tag Defines the field name on which to search; use the search element to represent the search criteria. Each search element is one search criterion. The field attribute is the display label of the column name in the table. The operator attribute is one of the following operators: =, <>, <, >, in, ^ in, btwn, like, sndx, pat. You can perform searches on any object type.

The value of the search element is the value to compare against. You can specify search criteria for each level of object and all of them must be satisfied to get the read results. The search criteria are implicitly tied together with the AND statement. The PeopleSoft CRM CIC API does not support OR.

Field Tag – Defines the fields to be created, searched (read), updated, or deleted. Field tags are included on only the lowest-level object.

XML tags that occur multiple times in a document must be unique if they require fixed data from the DTD. To make the tags unique, append a period (.) and a number after the tag.

### Create

The create operation creates a record, which can be a main, related, or child object. The operation attribute of the request element must be Create. The create operation creates records on only one object type at a time. For example, in the following XML, although you can specify both Customer and Addresses, you can create records only on the lowest level object, in this case, Addresses. If you want to create a customer, which has customer addresses, you must perform separate operations for these object types.

The name attribute represents the display label of the columns to write data to. You can write more than one field from the lowest-level object in each create operation.

The following XML example shows a create operation for a Customer Address record. The Customer object has search criteria that specify on which customer object or objects the address record will be added. The Customer search criteria set the phone number to 799-4721.

The address record that is created sets the following values:

- Type is set to Ship To.
- City is set to Aspen.
- State/Province is set to CO.

```
<PS_CRMAdapter>
<request operation="Create">
<object.1 label="CUSTOMER">
<search.1 field="Phone" operator="=">799-4721</search.1>
<object.2 label="Addresses">
<field.1 name="Type">Ship To</field.1>
<field.2 name="City">Aspen</field.2>
<field.3 name="State/Province">CO</field.3>
</object.2>
</object.1>
</PS_CRMAdapter>
```

The response for the create operation does not have result records. The status attribute indicates whether the operation succeeded or failed. The statusText attributes provide the number of records created if the operation succeeded or a detailed error message if the operation failed.

The following XML shows a create response:

```
<PS_CRMAdapter>
<results status="success" statusText="2 Record(s) Created."/>
</PS_CRMAdapter>
```

### Read

The operation attribute of the request element must be Read. The read operation reads data from the field level and one object type at a time. For example, in the following XML example, you cannot read data for both Customer and Addresses; you can read data only for the lowest-level object, which is Addresses.

The name attribute represents the display label of the columns to read data from. You can read more than one field from the lowest-level object in each read operation.

The following XML example shows a read operation for the city and state/province information of the Mail To address from the customer whose phone number is 555-1234.

```
<PS_CRMAdapter>
<request operation="Read">
<object.1 label="CUSTOMER">
<search.1 field="Phone" operator="=">555-1234</search.1>
<object.2 label="Addresses">
<search.2 field="Type" operator="=">Mail To</search.2>
<field.1 name="City"/>
<field.2 name="State/Province"/>
</object.2>
</object.1>
</request>
</PS_CRMAdapter>
```

The following XML example shows the status attribute report for a successful read operation. Each of the result elements is a record returned from the read operation. The field elements are the same as those in the request XML, except the values are the data returned from the read operation.

# Update

The update operation enables you to modify fields in a record. The operation attribute of the request element must be Update. Provide search criteria to select the records on which you want to operate.

The update operation updates data for only one object type at a time. For example, in the following XML, although you can specify search criteria for both Customer and Addresses, you can update data on only the lowest-level object, which is Addresses.

The name attribute represents the display label of the columns to update data. The user can update more than one field from the lowest-level object in each update operation.

The following XML example shows an update operation for the city and state/province information of the Mail To address for the customer whose phone number is 555-1234 and who has an address type set to Mail To.

```
<PS_CRMAdapter>
<request operation="Update">
<object.1 label="CUSTOMER">
<search.1 field="Phone" operator="=">555-1234</search.1>
<object.2 label="Addresses">
<search.2 field="Type" operator="=">Mail To</search.2>
<field.1 name="City">Aspen<field.1>
<field.2 name="State/Province">CO</field.2>
</object.2>
</object.1>
</request>
</PS_CRMAdapter>
```

The response for the update operation does not have any result records and is the same as a response from the create and delete operation.

### Delete

The delete operation enables you to delete PeopleSoft CRM CIC records. You provide the search criteria to select the records to delete. The operation attribute of the request element must be Delete.

The following XML example shows a delete operation for address records. Each address record is a child of a customer with the phone number 799-4721 and an address type set to Mail To. The address records are deleted in this operation.

```
<PS_CRMAdapter>
<request operation="Delete">
<object.1 label="CUSTOMER">
<search.1 field="Phone" operator="=">799-4721</search.1>
<object.2 label="Addresses">
<search.2 field="Type" operator="=">Mail To</search.2>
</object.2>
</object.1>
</request>
</PS_CRMAdapter>
```

The response for the delete operation does not have any result records.

# Building Adapter for PeopleSoft CRM CIC DTDs

You must create DTDs for your operations if you want to use the Translation service. There are five different types of DTDs, one for each operation (create, read, update, and delete) and one for the response document. Create a DTD for each object type you want to operate on, because only one object type can be operated on at a time. For example, you might have one DTD for customer (main object), but if you want to operate on customer address (child object), you need to create a separate DTD.

# Input DTDs

A DTD is required for the Translation service to translate the Adapter for PeopleSoft CRM CIC input XML document to and from other documents.

The following XML example shows a DTD for reading fields on a related object. The related object type in this case is Customer Address. Read the DTD in the following way:

- The request operation is fixed and set to Read.
- The main object is fixed and set to CUSTOMER.
- Search criteria are specified for Customer, including Name =.
- The child object is fixed and set to ADDRESSES.
- The fields that are retrieved are Street1 and Street2 on the address objects.

```
<?xml version='1.0' encoding='UTF-8'?>
<!ELEMENT PS CRMAdapter (request)>
<!ELEMENT request (object.1)>
<!ATTLIST request operation CDATA #FIXED "Read">
<!ELEMENT object.1 (search.1, object.2)>
<!ATTLIST object.1 label CDATA #FIXED "CUSTOMER">
<!ELEMENT search.1 (#PCDATA)>
<!ATTLIST search.1 field CDATA #FIXED "Name" operator CDATA #FIXED "=">
<!ELEMENT object.2 (field.1, field.2?)>
<!ATTLIST object.2 label CDATA #FIXED "ADDRESSES">
<!ELEMENT field.1 EMPTY>
<!ATTLIST field.1 name CDATA #FIXED "Street1">
<!ELEMENT field.2 EMPTY>
<!ATTLIST field.2 name CDATA #FIXED "Street2">
Output DTDs
The results tag contains the results for the operation being performed. For more
```

```
information, see Error Messages. The following XML example shows an output
DTD for reading fields on a child object, customer address.
The result returns one to many records, each containing two fields, Street 1 and
Street 2.
<?xml version='1.0' encoding='UTF-8' ?>
<!ELEMENT PS_CRMAdapter (results)>
<!ELEMENT PS_CRMAdapter (results)>
<!ELEMENT results (result*)>
<!ATTLIST results status CDATA #IMPLIED
statusText CDATA #IMPLIED >
<!ELEMENT field.1, field.2)>
<!ELEMENT field.1 (#PCDATA)>
<!ATTLIST field.1 name CDATA #FIXED "Street1">
<!ELEMENT field.2 (#PCDATA)>
<!ATTLIST field.2 name CDATA #FIXED "Street2">
```

### **Error Messages**

The PeopleSoft CRM CIC server returns an error status for the following conditions:

- Field The supplied field value does not match the list of valid values for the specified field.
- Data type The supplied field value has an invalid data type for the specified field.
- Object type/object path error An invalid object type or object path is specified.
- Privileges The user does not have appropriate permissions for the attempted operation.

The response XML returns a status message in the form of success or failure. In some cases, an advanced status message (called *statusText* in DTD) is returned. The following table describes the advanced status messages:

| Message                                              | Description                                                                                                    |
|------------------------------------------------------|----------------------------------------------------------------------------------------------------|
| Request XML document is not valid                    | An error occurred when parsing the XML; the XML input document is structured incorrectly.                                                                                                    |
| General adapter error                                | Something unexpected occurred in the Adapter for<br>PeopleSoft CRM CIC.                                                                                                    |
| Response XML error                                   | An error was detected while the response XML was created.                                                                                                    |
| Cannot get a connection to PeopleSoft CRM CIC server | Connection to the PeopleSoft CRM CIC server was not completed for one of the following reasons:                                                                                                    |
|                                                      | <ul> <li>The user name and password are already in use.</li> <li>The connection pool is full.</li> <li>An error occurred in the PeopleSoft CRM CIC server while trying to obtain the connection.</li> </ul> |
| Failed to perform operation                          | System error.                                                                                                    |
| No records found                                     | No records were found in the read operation; the status is still Success.                                                                                                    |

### Implementing the Adapter for PeopleSoft CRM CIC

To implement the Adapter for PeopleSoft CRM CIC for use in a business process:

- 1. Activate your license for the Adapter for PeopleSoft CRM CIC. See An Overview of Implementing Services.
- 2. Install the Adapter for PeopleSoft CRM CIC. See Installing the Adapter for PeopleSoft CRM CIC.
- 3. Create an Adapter for PeopleSoft CRM CIC configuration. See *Creating a Service Configuration*.

4. Configure the Adapter for PeopleSoft CRM CIC. See *Configuring the Adapter for PeopleSoft CRM CIC for Application*.

## Installing the Adapter for PeopleSoft CRM CIC

To install the Adapter for PeopleSoft CRM CIC, run the install3rdParty.sh script to install the required PeopleSoft CRM CIC .jar file (vanjavi.jar) and shared libraries.

The Adapter for PeopleSoft CRM CIC requires operating system-specific shared libraries. The supported operating systems are Solaris<sup>™</sup>, HP-UX, and AIX.

The following required library files are specified by platform:

- Solaris libvanjavi.so, libvanjavi\_g.so, vanapi.so, vanconv.so, libvanres.so.1
- HP-UX libvanjavi.sl, libvanjavi\_g.sl, libvanres.sl, vanapi.h, vanconv.h, vanapi.sl
- AIX libvanjavi.so, libvanjavi\_g.so, libvanres.a, vanapi.so, vanconv.a

Contact Sterling Commerce Customer Support for a custom installation of the Adapter for PeopleSoft CRM CIC for your platform version.

Pass the absolute path for the library files to the install3rdParty.sh script.

For the PeopleSoft CRM CIC .jar files, run the following script from the folder where you have Sterling Integrator installed:

The following figure shows an example of the script for the PeopleSoft CRM CIC .jar files:

```
./install3rdParty.sh PeopleSoftCRM 9.0 -j /home/PeopleSoftCRM/vanjavi.jar
```

For the PeopleSoft CRM CIC shared libraries, run:

The following figure shows an example of the script for the PeopleSoft CRM CIC shared libraries:

### Configuring the Adapter for PeopleSoft CRM CIC for Sterling Integrator

The following table describes the fields used to configure the Adapter for PeopleSoft CRM CIC in Sterling Integrator:

**Caution:** The values for PeopleSoft CRM CIC Host, PeopleSoft CRM CIC Port, Default Login, Default Password, Idle timeout, Connection wait timeout, and Max. connections are set up in the service configuration, and cannot be overridden in the business process parameters.

| Field       | Description                                                                             |
|-------------|-----------------------------------------------------------------------------------------|
| Name        | Unique and meaningful name for the adapter configuration. Required.                     |
| Description | Meaningful description for the adapter configuration, for reference purposes. Required. |

| Field                         | Description                                                                                                    |
|-------------------------------|----------------------------------------------------------------------------------------------------|
| Select a Group                | Select one of the options:                                                                                                    |
|                               | <ul> <li>None – You do not want to include this configuration in a group at this time.</li> <li>Create New Group – You can enter a name for a new group in this field, which will then be created along with this configuration.</li> <li>Select Group – If you have already created one or more groups for this service type, they are displayed in the list. Select a group from the list.</li> </ul> |
| PeopleSoft CRM CIC Host       | Host name or IP address of the computer where the<br>PeopleSoft CRM CIC system is running. Do not specify the<br>PeopleSoft CRM CIC host name in the business process.<br>Required.                                                                                                    |
| PeopleSoft CRM CIC Port       | IP port number on the host that is listening for requests. Do not specify the port number in the business process. Required.                                                                                                    |
| Default Login                 | Default login name for authentication with the PeopleSoft<br>CRM CIC system. This login name is used if the business<br>process does not specify login parameters. Optional.                                                                                                    |
| Default Password              | Default password for authentication with the PeopleSoft<br>CRM CIC system. The default password is used if the<br>business process does not specify login parameters.<br>Optional.                                                                                                    |
| Idle timeout (sec)            | Amount of time in seconds to allow a PeopleSoft CRM CIC connection to idle before it is closed. The default value is 600. Required.                                                                                                    |
| Connection wait timeout (sec) | Amount of time in seconds to wait for a PeopleSoft CRM<br>CIC connection to become available before sending an error<br>message. The default value is 60. Required.                                                                                                    |
| Max. Connections              | Maximum number of connections to PeopleSoft CRM CIC<br>that the adapter is allowed to have open at one time. The<br>default value is 5. Because of the amount of memory<br>consumed by a connection, there is an upper limit of 20. If<br>a value larger than 20 is entered, the Adapter for PeopleSoft<br>CRM CIC converts the value to 20 without sending an error<br>message. Required.              |

### **Connection Management**

The PeopleSoft CRM CIC system cannot handle multiple users with the same login parameters accessing PeopleSoft CRM CIC simultaneously. The Adapter for PeopleSoft CRM CIC uses a connection management component that operates on the premise that each Adapter for PeopleSoft CRM CIC should connect to a different PeopleSoft CRM CIC system. If a connection to PeopleSoft CRM CIC is in use for the specified login name and password combination, a new request is delayed until the business process using the existing connection is finished. The Adapter for PeopleSoft CRM CIC returns an error if the business process has not finished using the connection before the connection wait timeout period has expired.

The connection management component supports two types of PeopleSoft CRM CIC connections:

- Default Used if the business process does not specify login parameters. If the business process does not specify login parameters, the configuration login parameters are used. An error occurs if no login parameters are specified in either the business process or the adapter configuration.
- Trusted connections Used if login parameters are specified in the business process.

Both trusted and default connections are opened when requested, if not already open. An open connection is closed after the idle timeout period has expired, or when the connection is idle and a new connection needs to be opened.

### **Business Process Examples**

The Adapter for PeopleSoft CRM CIC can be invoked from a business process, as shown in the following example:

You can also pass in values for login and password to overwrite the default login and password to conduct operations that require more privileges. Following is an example of a business process document with user specified login and password:

```
<process name="PSCRMAdapter_Joe">
  <sequence>
  <operation name=" PeopleSoft CRM ">
   <participant name=" PSCRMTestAdapter "/>
   <output message="outputMessage">
        <assign to="Login">Joe</assign>
        <assign to="Login">Joe</assign>
        <assign to="Password">12345</assign>
        <assign to="." from="*"></assign>
        </output>
        <input message="inputMessage">
        <assign to="." from="*"></assign>
        </output>
        <input message="inputMessage">
        </output>
        </output>
        <input message="inputMessage">
        </output>
        </output>
        </output>
        </output>
        </output>
        </output>
        </output>
        </output>
        </output>
        </output>
        </output>
        </output>
        </output>
        </output>
        </output>
        </output>
        </output>
        </output>
        </output>
        </output>
        </output>
        </output>
        </output>
        </output>
        </output>
        </output>
        </output>
        </output>
        </output>
        </output>
        </output>
        </output>
        </output>
        </output>
        </output>
        </output>
        </output>
        </output>
        </output>
        </output>
        </output>
        </output>
        </output>
        </output>
        </output>
        </output>
        </output>
        </output>
        </output>
        </output>
        </output>
        </output>
        </output>
        </output>
        </output>
        </output>
        </output>
        </output>
        </output>
        </output>
        </output>
        </output>
        </output>
        </output>
        </output>
        </output>
        </output>
        </output>
        </output>
        </output>
        </output>
        </output>
        </output>
        </output>
        </output>
        </output>
        </output>
        </output>
        </output>
        </output>
        </output>
        </output>
```

# **Purge Business Process Linkage Service**

**Caution:** This is an internal service that should not be used externally for steps in creating business processes because it is subject to change without notice, and may cause unpredictable results and loss of data. This section is intended for information purposes only.

| System name                                | BPLinkagePurgeServiceType                                                                                                    |
|--------------------------------------------|----------------------------------------------------------------------------------------------------|
| Graphical Process Modeler (GPM) categories | All Services, System                                                                                                    |
| Description                                | System service used when a business process needs to remove business process instance hierarchical data from WORKFLOW_LINKAGE table.                                                                                                    |
| Business usage                             | This service checks all hierarchical data in<br>WORKFLOW_LINKAGE table, if all business processes of<br>a hierarchical have been archived or purged, then it removes<br>this hierarchical linkage records from the table. This service<br>can be scheduled during configuration. |
| Preconfigured?                             | Yes                                                                                                    |
| Requires third party files?                | No                                                                                                    |
| Platform availability                      | All supported Sterling Integrator platforms                                                                                                    |
| Related services                           | Archive Business Process service, Index Business Process service.                                                                                                    |
| Application requirements                   | No                                                                                                    |
| Initiates business processes?              | No                                                                                                    |
| Invocation                                 | Generally, this service is invoked by the Scheduler. By default, the service runs every day at 2:00 am.                                                                                                    |
| Business process context considerations    | None                                                                                                    |
| Returned status values                     | Success, Error                                                                                                    |
| Restrictions                               | Cannot have multiple configurations. This is an internal service, and should not be used in a business process.                                                                                                    |

The following table provides an overview of the Purge Business Process Linkage service:

# **Purge Service**

The Purge service looks for eligible records to delete from the Live system databases. The following table provides an overview of the Purge service:

| System name                                | PurgeServiceType                                                                                                    |
|--------------------------------------------|----------------------------------------------------------------------------------------------------|
| Graphical Process Modeler (GPM) categories | All Services, System                                                                                                    |
| Description                                | Looks for eligible records to delete from the Live system database.                                                                                                    |
| Business usage                             | Deletes rows by controlling the number of rows to use from<br>ARCHIVE_INFO when purging tables. The Purge Service<br>continues to loop until the purge is complete. This gives you<br>control over how much data can be deleted for each<br>database transaction and also makes sure that all data for<br>a given workflowld is deleted from a table in one transaction.<br>The Purge service physically removes records that have<br>been flagged as eligible for deletion from the Live system<br>databases. Eligibility is determined by the Index Business<br>Process service, which scans the Live systems and flags<br>records that have reached their purge eligibility date and<br>time. |
| Preconfigured?                             | Yes                                                                                                    |
| Requires third party files?                | No                                                                                                    |
| Platform availability                      | All supported Sterling Integrator platforms                                                                                                    |
| Related services                           | Index Business Process service, Archive service, Purge BP<br>LInkage service                                                                                                    |
| Application requirements                   | No                                                                                                    |
| Initiates business processes?              | No                                                                                                    |
| Invocation                                 | Generally, this service is invoked by the Scheduler. The default schedule is to run every ten minutes, but the frequency can be changed.                                                                                                    |
| Business process context considerations    | No                                                                                                    |
|                                            |                                                                                                    |

| Restrictions | This is an internal service, and should not be used in a |
|--------------|----------------------------------------------------------|
|              | business process.                                        |

### How the Scheduled Purge Works

The purge process takes a specified number of rows from a table for purging, which enables more control over how much data is purged from a table in one transaction. The system takes the first 1000 business processes and deletes all of the data in a specific table for that business process ID. A "loop" is the complete purge of all the tables for those 1000 business processes.

If there is more data than can be deleted in one transaction, due to the row limitation, the purge process continues to loop until all eligible data has been purged. For most users, this setting will not need to be changed; however, if you have very high data loads, you may want to consult Sterling Commerce Customer Support for information about customizing this process.

There is no configuration necessary for the Purge service; the service is installed with Sterling Integrator, and scheduled to run every ten minutes. Unless you need to change the schedule, there is no setup required.

### **Purge All Business Process**

The Purge service includes the ability to run a Purge All command. Note that this functionality should only be used when requested by Sterling Commerce Customer Support. It enables you to purge all eligible records, regardless of date, on demand. The service uses a new BP, PurgeAll.bp, which contains two flags, Purge (set to ALL) and Max Loops (set by default to 100). You can change the Max Loops value. The Purge All and scheduled Purge functions cannot run at the same time, so if the regularly scheduled Purge service is running, the Purge All activity will not start until the scheduled purge is done. If the Purge All activity is running, the scheduled purge will not run until the Purge All is done. (In these cases, you do not need to take any action – this is just for your information. You may want to disable the purge schedule before starting a Purge All, but it is not required.)

**Caution:** The Purge All business process should not be used for ordinary production purposes. It is only for use, generally on the advice of Sterling Customer Support, to immediately remove data from the live system, regardless of its expiration date. This may be advisable, for example, if the Scheduled Purge business process has encountered some failure causing a back up of purge-eligible data. There is an additional flag (MAX\_LOOPS) available that will help limit the number of loops made by the Purge All business process, thereby helping to control how much data the system will handle in a single execution. If a large amount of data had accumulated, this limit will help the system continue with other processing. To contact Customer Support, go to <u>www.sterlingcommerce.com</u> and follow the links to Customer Support.

The following example shows the PurgeAll business process as delivered with Sterling Integrator. Sterling Integrator replaces the necessary entities with the correct values for your system when the business process is invoked.

```
<process name="PurgeAll">
    <rule name="obtainLock">
        <condition>controlLock ='true' </condition>
    </rule>
    <sequence>
    <assign to='controlLock'>false</assign>
    <operation name="SetLock">
        <participant name="SystemLockService"/>
        <output message="Xout">
        <assign to="LOCK_KEY">PURGE</assign>
        <assign to="LOCK_KEY">PURGE</assign>
        <assign to="DURATION">86400000</assign>
    <assign to="CLEAR_ON_START_UP">true</assign>
```

```
<assign to="." from="*"></assign>
  </output>
   <input message="Xin">
     <assign to="." from="*"></assign>
  </input>
 </operation>
   <assign to='controlLock'>true</assign>
   <operation name="Purge Service">
       <participant name="PurgeService"/>
       <output message="Xout">
          <assign to="PURGE_MODE">ALL</assign>
          <assign to="MAX_LOOPS">100</assign>
          <assign to="." from="*"></assign>
       </output>
        <input message="Xin">
          <assign to="." from="*"></assign>
       </input>
     </operation>
<operation name="unLock">
    <participant name="SystemLockService"/>
    <output message="Xout">
     <assign to="ACTION">unlock</assign>
     <assign to="LOCK_KEY">PURGE</assign>
     <assign to="." from="*"></assign>
  </output>
   <input message="Xin">
     <assign to="." from="*"></assign>
  </input>
 </operation>
<onFault>
  <sequence name="LockFailed">
   <choice>
       <select>
        <case ref="obtainLock" activity="proceedWithLocking"/>
        <case ref="obtainLock" negative="true" activity=
                  "stopWithoutLocking"/>
      </select>
       <sequence name="proceedWithLocking">
         <operation>
          <participant name="SystemLockService"/>
          <output message="Xout">
            <assign to="ACTION">unlock</assign>
            <assign to="LOCK_KEY">PURGE</assign>
            <assign to="." from="*"></assign>
          </output>
           <input message="Xin">
             <assign to="." from="*"></assign>
           </input>
        </operation>
       </sequence>
      <sequence name="stopWithoutLocking">
        <assign to="Document/Msg" append="true">Failed to obtain a lock.!
        </assign>
       </sequence>
```

```
</choice>
       <assign to="Document/Status" append="true">Failed!</assign>
       <assign to="Document/Msg" append="true">Purging failed!</assign>
      <assign to="Document/CurrentHost" append="true">&HOST_NAME;</assign>
      <assign to="Document/CurrentPort" append="true">&LIST_PORT;</assign>
      <assign to="Document/DetailMsg" from="/ProcessData/StatusRpt/text()"</pre>
        append="true"></assign>
       <operation name="SMTP Send">
         <participant name="SMTP SEND ADAPTER"/>
         <output message="SMTP_SEND_ADAPTERInputMessage">
          <assign to="xport-smtp-mailfrom">&SI_ADMIN_MAIL_ADDR;</assign>
          <assign to="xport-smtp-mailhost">&SI_ADMIN_SMTP_HOST;</assign>
          <assign to="xport-smtp-mailport">25</assign>
#:ifdef WOODSTOCK DIR
            <assign to="xport-smtp-mailto">alert test@stercomm.com</assign>
#:else
           <assign to="xport-smtp-mailto">&SI_ADMIN_MAIL_ADDR;</assign>
#:endif
          <assign to="xport-smtp-mailsubject">Automated Event Notification -
             Purging All Failed</assign>
          <assign to="PrimaryDocument" from="DOMToDoc(Document)/@*"></assign>
          <assign to="." from="*"></assign>
        </output>
         <input message="inmsg">
          <assign to="." from="*"></assign>
        </input>
       </operation>
    </sequence>
   </onFault>
 </sequence>
</process>
```

# Purge Business Process Chunk

The purge service deletes the rows in a chunk instead of a single delete statement to prevent lock timeouts, excessive rollback, and so on. The chunk parameter in purge service is defined by the number of business processes (Workflow IDs) the process tries to delete in each iteration. The process will go through each table and deletes all rows associated with that group of business processes. The default value is 2000. The purge service finds all business processes that are currently marked as eligible for purging and whose date is less than the system time. It then deletes them in groups using the chunk parameter until they have all been deleted.

The following example shows the purge service defined to delete rows in groups using the chunk parameter:

```
<operation name="Purge Service">
    <participant name="PurgeService"/>
    <output message="Xout">
        <!-- Added for infinite loop chunk purge -->
        <assign to="CHUNK">50</assign>
        <assign to="CHUNK">50</assign>
        <assign to="." from="*"></assign>
        </output>
        <input message="Xin">
            <assign to="." from="*"></assign>
        </output>
        </input>
        </input>
        </operation>
```

# **Release Service**

The Release service is a system service used to remove elements from the process data of a business process. The following table provides an overview of the Release service:

| System name                                | ReleaseService                                                                                                    |
|--------------------------------------------|----------------------------------------------------------------------------------------------------|
| Graphical Process Modeler (GPM) categories | All Services, System                                                                                                    |
| Description                                | The Release service is a system service used to remove elements from the process data of a business process.                                            |
| Business usage                             | None – System service                                                                                                    |
| Usage example                              | Use the Release service to remove elements that are no longer needed by a business process. Some of the benefits for using the Release service include: |
|                                            | <ul> <li>Freeing up the storage space used by elements being<br/>removed</li> </ul>                                                                     |
|                                            | Removing "clutter" from process data, making it easier to understand processing and debug problems                                                      |
|                                            | <ul> <li>Reducing the size of process data, which can speed the<br/>execution of XPath functions that work on process data</li> </ul>                   |
| Preconfigured?                             | Yes                                                                                                    |
| Requires third party files?                | No                                                                                                    |
| Platform availability                      | All supported Sterling Integrator platforms.                                                                                                    |
| Related services                           | Assign activity – Used to put data into process data for a business process.                                                                            |
| Application requirements                   | None                                                                                                    |
| Initiates business processes?              | No                                                                                                    |
| Invocation                                 | Runs as part of a business process.                                                                                                    |
| Business process context considerations    | None                                                                                                    |
| Returned status values                     | Values:                                                                                                    |
|                                            | Success – If release is successful                                                                                                    |
|                                            | Failure – If release is unsuccessful                                                                                                    |

## How the Release Service Works

The Release service is a system service used to remove information from process data in business processes. See *Usage Examples* for examples using the Release service.

### Implementing the Release Service

Because the Release service is preconfigured, you only need to include the service in a business process and define the parameters for the Release service to operate on.

### **Release Service Parameters**

The following table describes the Release service parameter:

| Parameter | Description                                                                                                    |
|-----------|----------------------------------------------------------------------------------------------------|
| TARGET    | The element(s) to remove from process data. Notes:                                                                                                    |
|           | • You must specify the TARGET parameter in all uppercase characters.                                                                                                    |
|           | • You can use either the Advanced Editor in the GPM or BPML to specify this parameter.                                                                                                    |
|           | • You can use the following formats to assign an element to the TARGET parameter.                                                                                                    |
|           | <assign<br>to="TARGET"&gt;target_element_name</assign<br>                                                                                                    |
|           | where target_element_name is the name of the XML<br>element you want removed from process data. The Use<br>XPATH? option in the GPM is not selected when using<br>constants to assign the TARGET parameter. |
|           | or                                                                                                    |
|           | <assign from="&lt;br&gt;'xpath_statement' " to="TARGET"></assign>                                                                                                    |
|           | Notice that the <i>xpath_statement</i> is enclosed in both double quotes and single quotes. The Use XPATH? option in the GPM must be selected when using XPath statements to assign the TARGET parameter.   |
|           | See Usage Examples for examples.                                                                                                    |

### **Usage Examples**

The following are examples using the Release service using both the GPM and BPML.

### **Removing Temporary Variables from Process Data**

The following example using BPML illustrates a business process that uses the Release service to remove temporary variables from process data.

| <sequence name="Sequence Start"><br/><assign f<="" th="" to="TempVariables/Variablel"><th></th><th></th></assign></sequence>                                                                                                    |                                                                                     |                                                                                                    |
|----------------------------------------------------------------------------------------------------|-------------------------------------------------------------------------------------|----------------------------------------------------------------------------------------------------|
| <pre><assign <assign="" f="" f<="" pre="" to="TempVariables/Variable2"></assign></pre>                                                                                                    |                                                                                     | ign <u>&gt;</u>                                                                                                    |
| <assign f<br="" to="TempVariables/Variable3"><operation name="release"><br/><participant name="ReleaseService"></participant><br/><output message="outmsg"><br/><assign to="TARGET">TempVariables&lt;</assign></output></operation></assign> | rom="'3'">                                                                          | Each <b>assign</b> statement<br>assigns a temporary<br>variable in process data<br>under the element<br>TempVariables. |
| <br><input message="inmsg"/><br><br><br>                                                                                                    | TARGET specifies<br>TempVariables as the<br>element to remove from<br>process data. |                                                                                                    |

After the assigns are processed, the process data looks like the following:

```
<ProcessData>
<TempVariables>
<Variable1>1</Variable1>
<Variable2>2</Variable2>
<Variable3>3</Variable3>
</TempVariables>
</ProcessData>
```

After the Release service is processed, the process data looks like the following, removing the temporary variables:

<ProcessData/>

The following example using the GPM illustrates the same business process.

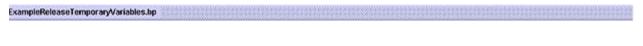

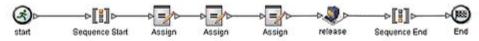

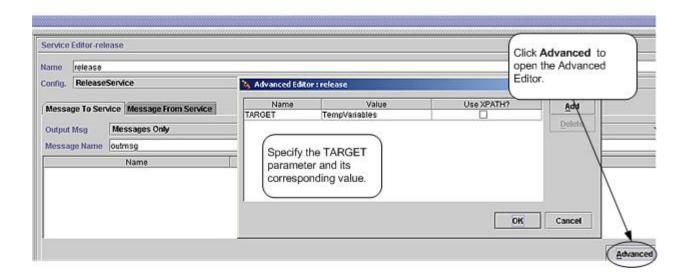

## **Removing a Primary Document Reference from Process Data**

The following example illustrates a business process that uses the Release service to remove the primary document reference from process data.

The following document is input to the business process and becomes the primary document:

```
<Order Id="200">
  <Customer Id="222">
    <Name>John Doe</Name>
    <Address>
      <Street>888 Cherry Street</Street>
      <City>Denver</City>
      <State>CO</State>
      <Zip>80265</Zip>
    </Address>
    <Phone>303-629-5555</Phone>
 </Customer>
  <Account Id="800">
    <Customer_Id>555</Customer_Id>
   <Name>XXX Account</Name>
    <Type>Personal</Type>
    <Contact>
      <Name>Jane Doe</Name>
      <Phone>720-555-1234</Phone>
    </Contact>
 </Account>
  <Order Item Id="400">
    <Order_Id>100</Order_Id>
    <Name>XXX</Name>
    <Quantity>1</Quantity>
    <Price>39.99</Price>
 </Order Item>
</Order>
```

The following example illustrates the business process using BPML.

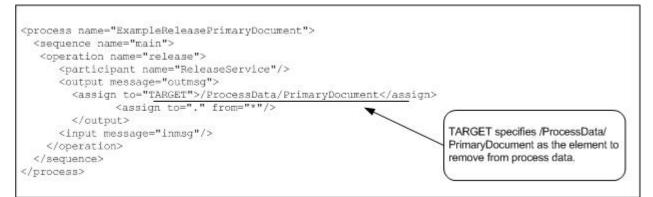

After the business process runs, the process data looks like the following, with a reference to the primary document:

```
<ProcessData>
<PrimaryDocument SCIObjectID="belushi:712b3a:fb0cd0a610:3255"/>
</ProcessData>
```

#### Note: If you click on the SCIObjectID, you see the actual primary document.

After the Release service is processed, the process data looks like the following, removing the reference to the primary document:

<ProcessData/>

The following example illustrates the business process using the GPM:

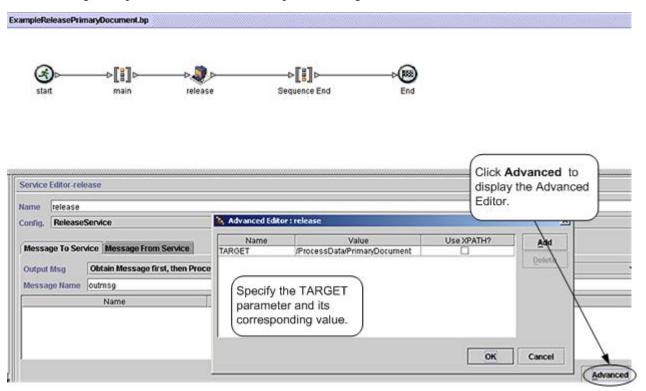

### **Removing a Temporary Document from Process Data**

The following example illustrates a business process that does the following:

- Loads a primary document into process data but maintains a reference to the original primary document.
- Removes the document from process data, keeping the original primary document reference in process data.

You might consider this approach when you want the business process to manipulate the data contained in the primary document and yet maintain the original primary document.

The document used in the previous example is input to the business process and becomes the primary document. See *Removing a Primary Document Reference from Process Data* for the input document.

The following example illustrates the business process using BPML:

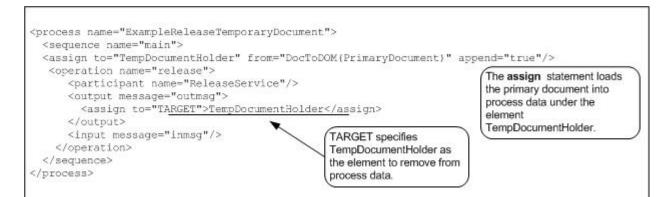

After the business process runs and the assign statement is processed, the process data looks like the following:

```
<ProcessData>
  <PrimaryDocument SCIObjectID="server1:712b3a:fb0cd0a610:35bd"/>
  <TempDocumentHolder>
    <Order Id="200">
      <Customer Id="222">
        <Name>John Doe</Name>
        <Address>
          <Street>888 Cherry Street</Street>
          <City>Denver</City>
          <State>CO</State>
          <Zip>80265</Zip>
        </Address>
        <Phone>303-629-5555</Phone>
      </Customer>
      <Account Id="800">
        <Customer_Id>555</Customer_Id>
        <Name>XXX Account</Name>
        <Type>Personal</Type>
        <Contact>
          <Name>Jane Doe</Name>
          <Phone>720-555-1234</Phone>
        </Contact>
      </Account>
      <Order_Item Id="400">
        <Order_Id>100</Order_Id>
        <Name>XXX</Name>
        <Quantity>1</Quantity>
        <Price>39.99</Price>
      </Order_Item>
    </Order>
  </TempDocumentHolder>
</ProcessData>
```

After the Release service is processed, the process data looks like the following, with references to the original primary document and the temporary document removed:

```
<ProcessData>
<PrimaryDocument SCIObjectID="server1:712b3a:fb0cd0a610:35bd"/>
</ProcessData>
```

The following example illustrates the business process using the GPM:

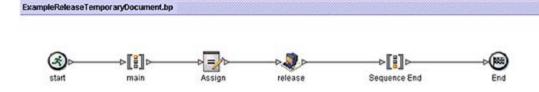

|                    | ase                                 |                |                                           | Editor.    | ne Advanced |
|--------------------|-------------------------------------|----------------|-------------------------------------------|------------|-------------|
| ame release        |                                     | Advanced Edit  | or : release                              |            |             |
| onfig. ReleaseS    | iervice<br>Ice Message From Service | Name<br>TARGET | Value<br>TempDocumentHolder               | Use XPATH? |             |
| for a first second | Messages Only                       | paramet        | the TARGET<br>er and its<br>onding value. |            |             |
|                    |                                     |                |                                           | ОК         | Cancel      |

### **Best Practices**

This section lists some best practices to follow when using the Release service to increase the efficiency of your business process.

- Organize the creation of elements in process data in a way that simplifies their removal. For example, use a wrapper element to enclose the elements you add to process data.
- Use one Release service to release multiple elements in process data by setting the TARGET parameter using a function like name (). The following example removes the three named elements from process data:

```
<assign to="TARGET">/ProcessData/TempDocumentHolder/Order/*[name()= 'Customer'
or name()= 'Account' or name()= ' Order_Item']</assign>
```

# **Report Service**

| System name                                | ReportService                                                                                                    |
|--------------------------------------------|----------------------------------------------------------------------------------------------------|
| Graphical Process Modeler (GPM) categories | All Services, System                                                                                                    |
| Description                                | The Report service produces a report using a pre-defined<br>report configuration. The report is stored in process data<br>with the document name,<br>RPT_< <i>ReportConfigName&gt;.<format>.</format></i> For example, if the<br>format is PDF and the Report Configuration name is<br>TestConfig, then the report will be in process data under<br>the document name "RPT_TestConfig.pdf". |
| Business usage                             | The Report service enables you to run a report as part of a business process.                                                                                                    |
| Preconfigured?                             | Yes                                                                                                    |
| Requires third party files?                | No                                                                                                    |
| Platform availability                      | All supported Sterling Integrator platforms                                                                                                    |
| Related services                           | None                                                                                                    |
| Application requirements                   | None                                                                                                    |
| Initiates business processes?              | No                                                                                                    |
| Invocation                                 | Invoked by a business process. It can be in any step of the business process.                                                                                                    |
| Business process context considerations    | None                                                                                                    |
| Returned status values                     | <ul> <li>Status values:</li> <li>SUCCESS – No errors were encountered and a report was stored in process data.</li> <li>ERROR – There was an error encountered as part of the report generation process.</li> </ul>                                                                                                    |
| Restrictions                               | None                                                                                                    |
| Persistence level                          | System Default                                                                                                    |
|                                            |                                                                                                    |

The following table describes the Report service:

| Testing considerations | To test the Report service:                                                                                                |
|------------------------|----------------------------------------------------------------------------------------------------|
|                        | <ul><li>Create and save a report configuration.</li><li>Supply the format and configuration name to the service.</li></ul> |
|                        | <b>Note:</b> You need to have data in the database to get a meaningful report.                                             |

### **Implementing the Report Service**

To implement the Report service, complete the following tasks:

- 1. Create a Report service configuration. See Creating a Service Configuration.
- 2. Configure the Report service. See *Configuring the Report Service*.
- 3. Use the Report service in a business process.

### **Configuring the Report Service**

To configure the Report service, you must specify field settings in the Graphical Process Modeler (GPM):

| Field            | Description                                                  |
|------------------|--------------------------------------------------------------|
| Format           | The format of the report. Required. Valid values:            |
|                  | • HTML                                                       |
|                  | • PDF                                                        |
|                  | • XLS                                                        |
|                  |                                                              |
| ReportConfigName | The name of the pre-existing report configuration. Required. |

### **Business Process Example**

```
<Report_Svc_BP_Example>
<sequence>
<operation name="Report Service">
<participant name="ReportService"/>
<output message="Xout">
<assign to="ConfigName">my_report_configuration</assign>
<assign to="Format">HMTL</assign>
<assign to="." from="*"></assign>
</output>
<input message="Xin">
<assign to="." from="*"></assign>
</input message="Xin">
<assign to="." from="*"></assign>
</input>
</operation>
</sequence>
</Report_Svc_BP_Example>
```

# **Restore Business Process Service**

The Restore Business Process service restores business process data from physical media to a Sterling Integrator restored data location where it can be searched and viewed. The following table provides an overview of the Restore Business Process service:

| System Name                                | RestoreService                                                                                                    |
|--------------------------------------------|----------------------------------------------------------------------------------------------------|
| Graphical Process Modeler (GPM) categories | None                                                                                                    |
| Description                                | Restores business process data from physical media to a<br>Sterling Integrator restored data location where it can be<br>searched and viewed.                                                                                                    |
| Business usage                             | This is an internal service that runs from settings in the<br>Archive Manager. It is used to load archived data into a<br>restore area. This data can then be viewed through the<br>appropriate Sterling Integrator user interfaces.                                      |
| Usage example                              | This service should not be included in a business process; it is used internally for restore processing.                                                                                                    |
| Preconfigured?                             | Yes                                                                                                    |
| Requires third party files?                | No                                                                                                    |
| Platform availability                      | All supported Sterling Integrator platforms                                                                                                    |
|                                            | <b>Note:</b> You must restore data that was backed up using the same version and patch level as your current installation of Sterling Integrator. Otherwise, the restore will fail.                                                                                       |
| Related services                           | Backup Business Process service                                                                                                    |
| Application requirements                   | Adequate database space must be available to the service<br>for loading archived data into a restore area. However,<br>Documents on Disk (that is, documents that were stored on<br>the disk when the archive was run) are restored to a special<br>location on the disk. |
| Initiates business processes?              | No                                                                                                    |
| Invocation                                 | Invoked by the system business process, RestoreService.bp, for restoring business process data from a backup location.                                                                                                    |

| Business process context considerations | None                                                                             |
|-----------------------------------------|----------------------------------------------------------------------------------|
| Returned status values                  | None                                                                             |
| Restrictions                            | There must be only one configuration of the Restore<br>Business Process service. |
| Persistence level                       | System Default                                                                   |
| Testing considerations                  | None                                                                             |

### How the Restore Business Process Service Works

The Restore Business Process service restores business process data that has been backed up and removed from the database and makes it available for viewing. The Restore Business Process service is normally run from the Archive Manager. When restoring archived data, the Restore Business Process service automatically detects if the backed up data is stored in the incremental backup format introduced in Sterling Integrator 4.1.1 or in the older format. It then restores the data to the restore tables accordingly.

Documents on disk that were backed up with their associated table data are restored to a specially created location on the disk. These documents are not restored to the location from where they were first archived. The specially created location keeps restored data out of the live system, and it also allows you to easily delete a restore.

### Implementing the Restore Business Process Service

The Restore Business Process service is preconfigured as RestoreService. Do not create additional configurations. If needed, you can edit the RestoreService configuration of the Restore Business Process service in the Sterling Integrator Admin Console. For basic information about editing service configurations, see Managing Services and Adapters.

### **Configuring the Restore Business Process Service**

You can specify field settings in Sterling Integrator, using the Admin Console.

| Field          | Description                                                                                                    |
|----------------|----------------------------------------------------------------------------------------------------|
| Name           | Unique and meaningful name for the service configuration.<br>Required. Do not change the preconfigured name.                                                                                                    |
| Description    | Meaningful description for the service configuration, for reference purposes. Required.                                                                                                    |
| Select a Group | Select one of the options:                                                                                                    |
|                | <ul> <li>None – Do not include the configuration in a service group at this time.</li> <li>Create New Group – Enter a unique name for a new group, which will be created with this configuration. (You can then add other services to the group as well.)</li> <li>Select Group – If service groups already exist for this service type, they are displayed in the list. Select a group from the list.</li> </ul> |
|                | <b>Note:</b> For more information about service groups, see <i>Managing Services and Adapters.</i>                                                                                                    |

| Field                     | Description                                                                                                    |
|---------------------------|----------------------------------------------------------------------------------------------------|
| Restore Thread Pool Size  | Maximum number of threads the Restore Business Process service will use for its processing. Required. Default is 8.                                                                                                    |
| Run as User               | Applies to the scheduling of the business process. Type the                                                                                                    |
|                           | user ID to associate with the schedule, or click the <i>ricon</i> and select a user ID from the list. Valid value is any valid Sterling Integrator user ID.                                                                                                    |
|                           | <b>Note:</b> This parameter allows someone who does not have rights to a specific business process to run it. If you select <b>Admin</b> as the user ID, you will inherit Administrative rights (for this run of the business process only), and enable the scheduled run.                                                                                        |
| Use 24 Hour Clock Display | If selected, the service will use the 24-hour clock instead of the default 12-hour clock.                                                                                                    |
| Schedule                  | Information about scheduling the business process invoked by the Restore Business Process service. Valid values:                                                                                                    |
|                           | • <b>Do not use schedule</b> If this field is selected, the service does not run on a schedule.                                                                                                    |
|                           | • Run based on timer Valid values are the hour and minutes<br>at which to run the service. If you choose to select a time<br>interval, the valid values are the hours and minutes for the<br>intervals. Add or delete selections as necessary. Specify<br>any schedule exclusions or date exclusions. Indicate<br>whether you want the service to run at startup. |
|                           | • Run daily Valid values are the hour and minutes at which<br>to run the service, daily. If you choose to select a time<br>interval, the valid values are the hour and minute for the<br>interval. Add or delete selections as necessary. Specify<br>any date exclusions. Indicate whether you want the service<br>to run at startup.                             |
|                           | • Run based on day(s) of the week Valid values are the day of the week, the hour, and the minute that specify when to run the service. If you choose to select a time interval, the valid values are the hours and minutes for the intervals. Add or delete selections as necessary. Specify any date exclusions.                                                 |
|                           | • Run based on day(s) of the month Valid values are the day of the month, hour, and minute that specify when to run the service. If you choose to select a time interval, the valid values are the hours and minutes for the intervals. Add or delete selections as necessary. Specify any date exclusions.                                                       |

# **Remote Method Invocation (RMI) Adapter**

**Note:** In the Sterling Integrator interface, log files, BPML, service configuration, and in the class names of the code you write to use the adapter, this adapter is called the RMI IIOP adapter, or RMIIOPAdapter. This name is a reflection of its former use with Internet Inter-Orb Protocol (IIOP). IIOP is no longer supported.

System name None Graphical Process Modeler (GPM) category None Description Receives requests from remote RMI clients to start business processes. You can start a business process within Sterling Integrator from your remote system and get the results immediately or wait for the results. The RMI adapter also enables you to check the status of a business process. The RMI client can use the RMI adapter over the Java Remote Method Protocol (JRMP). Preconfigured? No Requires third party files? No Platform availability All supported Sterling Integrator platforms **Related services** No Application requirements The remote client can use RMI over JRMP to access this adapter. It must have the appropriate application server jar file in its classpath (for example, weblogic.jar for WebLogic). It must also have in its classpath the jar file containing the RMI stub class. Typically, the system properties java.naming.factory.initial and java.naming.provider.url are configured to select JRMP. See your application server documentation for more information. Initiates business processes? Provides the remote RMI Client with the following two options for starting a business process: Start a business process and wait for its completion · Start a business process and return immediately with its business process ID

The following table provides an overview of the RMI adapter:

| Invocation                              | This adapter starts business processes but it does not run<br>by business processes. When starting a business process<br>through this adapter, remote RMI clients may pass<br>parameters to that business process as key-value pairs.                                                                                                    |
|-----------------------------------------|----------------------------------------------------------------------------------------------------|
| Business process context considerations | No                                                                                                    |
| Returned status values                  | The RMI adapter can return one of the following five statuses to the RMI Client:                                                                                                    |
|                                         | <ul> <li>Success</li> <li>Failure</li> <li>Interrupted</li> <li>In-Progress</li> <li>Unknown</li> </ul>                                                                                                    |
| Restrictions                            | The RMI adapter can only start a business process. It can<br>send a document or key/value pairs as inputs to the business<br>process. Business process completion status and business<br>process resultant documents may be retrieved by the RMI<br>client using the RMI adapter. This adapter should never be<br>used inside an Sterling Integrator business process. |

# Requirements

The RMI adapter has the following requirements and restrictions:

• For security reasons, the remote client should be in the same secured area as Sterling Integrator. There is no automatic secure channel associated with RMI.

If Sterling Integrator and the remote client are not in the same secured area, configure JRMP to run over SSL to provide a secure channel.

- The remote client can use RMI over JRMP to access the RMI adapter.
- The remote client must have the appropriate application server .jar file in its classpath, for example, weblogic.jar for WebLogic.
- The remote client must also have in its classpath the jar file containing the RMI stub class. Typically, the system properties *java.naming.factory.initial* and *java.naming.provider.url* are configured to select JRMP. See your application server documentation for more details. For more information about .jar files, see *Application Server .jar Files*.
- WebLogic and JBoss support only RMI over JRMP.

### How the RMI Adapter Works

The RMI adapter works with synchronous or asynchronous requests. This section explains how the RMI adapter functions for each type of request.

### **Asynchronous Requests**

The following procedure illustrates how the RMI adapter handles asynchronous requests:

- 1. The RMI adapter receives a request to start a business process from an RMI client, for example, runBPDocParmNoWait(). This request contains any business process parameters and documents that the business process might need.
- 2. The RMI adapter starts a user-defined business process, and passes any input documents and business process parameters that were received with the request.

3. The RMI adapter ends the business process and returns control to the RMI client. The RMI client can later poll the RMI adapter (using the business process ID) to check the completion of the business process, and to retrieve a resulting document, if applicable.

# **Synchronous Requests**

The following procedure illustrates how the RMI adapter handles synchronous requests:

- 1. The RMI adapter receives a request to start a business process from an RMI client, for example, runBPDocParmWait(). This request contains any business process parameters and documents that the business process might need.
- 2. The RMI adapter starts a user-defined business process, and passes any input documents or business process parameters that were received with the request.
- 3. The business process completes and returns to the RMI adapter. The RMI adapter now has the final status of the business process and any associated documents.
- 4. The RMI adapter returns to the RMI client an object (InvokedBusinessProcessDetails) containing the business process ID, business process status, and any resulting documents.

Not all business processes have documents associated with them. If a business process has multiple documents, only the primary document is returned.

The following figure shows the RMI adapter as it communicates with the external RMI client during a synchronous request:

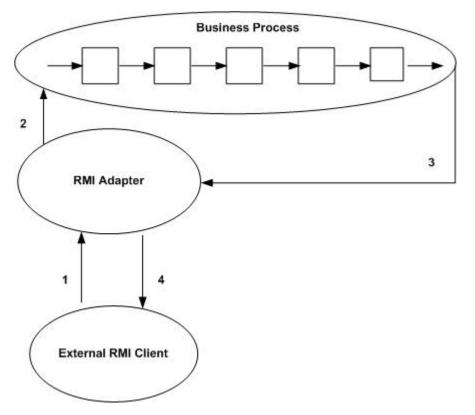

### Implementing the RMI Adapter

To implement the RMI adapter, complete the following tasks:

1. Create an RMI adapter configuration. For information, see Managing Services and Adapters.

- 2. Configuring the RMI adapter. For information, see Configuring the RMI Adapter.
- 3. Specify RMI method parameters. For information, see Starting a Business Process.
- 4. Set system properties to make connections to the RMI adapter. For information, see *Making Connections* to the RMI Adapter.
- 5. Use one of the provided RMI methods to connect to the RMI adapter and to complete a synchronous or asynchronous request. For information, see *Business Process Requests*.
- 6. Use the RMI adapter in a business process.

# **Configuring the RMI Adapter**

Because the RMI adapter is inbound and is not started by a business process, you need to configure the adapter one time only. This one configuration serves multiple clients. There are no configuration parameters other than providing a name and description for the RMI adapter.

Caution: Creating more than one configuration of the RMI adapter can cause unpredictable results.

# **Starting a Business Process**

The RMI adapter needs the following information to start a business process. You can supply this information as parameters to an RMI method.

- Business process name Unique name of an existing business process. Required.
- Business process document Document to be passed to the business process. Optional.
- Name-value pairs Name-value pairs placed at the top level of the process data for the business process being started. Optional.
- Time out value Length of time to wait for a business process to complete. Optional.
- Security credentials Data needed for authentication. Required.

### Making Connections to the RMI Adapter

On the client Java Virtual Machine (JVM), set the following system properties for WebLogic RMI over JRMP:

```
java.naming.factory.initial=org.jnp.interfaces.NamingContextFactory
java.naming.provider.url=jnp://100.100.100.100:1000
java.naming.factory.url.pkgs=org.jboss.naming:org.jnp.interfaces
```

The following code retrieves the interface for starting the RMI adapter methods:

```
//Get an Initial Naming Context
Context initialNamingContext = new InitialContext();
//Find the RMI Adapter in the JNDI tree
Object obj=initialNamingContext.lookup("IIOPBusinessProcessProxy");
//Narrow the retrieved object to the interface for Invoking Business Processes
IBusinessProcessProxy proxy=(IBusinessProcessProxy)
PortableRemoteObject.narrow(obj,IBusinessProcessProxy.class);
```

### **Business Process Requests**

The RMI adapter provides several RMI methods that the remote RMI client can use to start business processes and pass documents and business process parameters to those business processes.

The following code examples show how to connect to the RMI adapter and how to start a synchronous or asynchronous request.

• Invoke Business Process and Wait – The runBPDocWait() method call (synchronous request) runs on the server (or adapter). The call will not complete until the business process completes.

```
RMIIOPAdapterDocument doc=new RMIIOPAdapterDocument();
//Set up document to pass to business process
doc.setName(document name);
doc.setSubject(document subject);
doc.setContentType(document content type);
doc.setContentSubType(document content subtype);
doc.setBody("documentbodyishere".getBytes());
//Invoke the business process, giving it an initial document and
   wait for completion. It will wait for the default timeout
  period. See BusinessProcessProxy for the default timeout
  period.
InvokedBusinessProcessDetails bpDetails=null;
try {
 bpDetails=proxy.runBPDocWait(NameOfTheBPToInvoke,
doc, securityCredentials);
catch(Exception e) {
//If a Timeout occurs then a BusinessProcessException is returned
  with TIMEOUT_EXCEEDED.
System.out.printIn("Security, Remote, or BusinessProcess exception
 has occurred");
System.out.exit(-1);
//Get the returned document
String returnedDocument = null;
if(bpDetails.getBody()!=null) {
returnedDocument=new
String(bpDetails.getBody());
```

• Invoke Business Process and Return Immediately – The method call, runBPNoWait (asynchronous request), starts the business process and immediately returns the business process ID. It does not wait for the business process to complete. The user can request the status of the business process at a later time, using the getBPStatus() and getBPDocument() methods on the server and supplying the business process ID.

```
String bpID=null;
try {
bpID=proxy.runBPNoWait(NameOfTheBPToInvoke,securityCredentials);
}
catch(Exception e){
System.out.printIn("Security, Remote or BusinessProcess exception
has occurred");
System.out.exit(-1);
}
```

• Request Invoked Business Process Status – The getBPStatus() method retrieves the status of a business process that was started earlier. You must supply the business process ID. Note that a business process could run for a long time. Account for this when writing your client code.

```
//Get the current status of the invoked business process.
String status=null;
try {
status=proxy.getBusinessProcessStatus(bpID, securityCredentials);
```

• Retrieve Resultant Document of the Invoked Business Process – The getBPDocument() method retrieves the resultant document from the business process. If the business process completes successfully, the resultant document is returned to the user as an RMIIOPAdapterDocument object; otherwise, null is returned.

```
RMIIOPAdapterDocument aDoc=null;
try {
  aDoc=proxy.getBusinessProcessDocument(bpID, securityCredentials);
  }
  catch(Exception e) {
    System.out.printIn("Security, Remote exception has occurred");
    System.out.exit(-1);
  }
  if(aDoc==null) {
    //Business Process must not be complete or BP ID is invalid, etc..
  }
  else {
    //get the returned document as a string
    String
  document = new String(aDoc.getBody());
  }
```

# **Developing Client Code**

Note the following specifications when creating code for the RMI external client method calls.

## **RMI Adapter .jar Files**

The RMI adapter has a .jar file containing adapter class files for developing client code. This .jar file needs to be in the RMI client classpath.

## **Application Server .jar Files**

Each application server has a supporting .jar file or files. Include these files in the client classpath. Each application server packages its .jar files differently. Therefore, the RMI client developer must locate the appropriate .jar file to support an RMI client application.

# **SAP XI Adapter**

The SAP XI adapter, in conjunction with the GIS Resource Adapter (GIS RA), provides integration capability between Sterling Integrator and SAP<sup>®</sup> NetWeaver<sup>™</sup> through the SAP Exchange Infrastructure (XI) component of SAP NetWeaver.

| The following table provides an overview of the SAP XI adapter |  |
|----------------------------------------------------------------|--|
|----------------------------------------------------------------|--|

| System Name                              | SAP XI Adapter                                                                                                    |
|------------------------------------------|----------------------------------------------------------------------------------------------------|
| Graphical Process Modeler (GPM) category | All Services                                                                                                    |
| Description                              | The SAP XI adapter connects Sterling Integrator to the SAP XI component of SAP NetWeaver. The SAP XI adapter communicates with SAP XI through the GIS RA (Resource Adapter) supplied with Sterling Integrator and deployed in SAP XI.                                                  |
| Business usage                           | The SAP XI and GIS RA adapters together are used to send<br>and receive information in the form of messages with XML<br>or binary content between Sterling Integrator and SAP XI.<br>This allows a tight integration between Sterling Integrator<br>and NetWeaver-based SAP solutions. |
| Usage example                            | Sterling Integrator translates an incoming EDI ORDER<br>document into an XML-based ORDER message (as defined<br>by SAP) and sends it to the SAP XI system using the SAP<br>XI adapter.                                                                                                 |
| Preconfigured?                           | No. Both adapters must be installed separately in Sterling<br>Integrator and SAP XI. Both adapters require configuration<br>steps to be performed after installation.                                                                                                    |
| Requires third party files?              | The SAP XI adapter requires three library files from your SAP XI installation:                                                                                                    |
|                                          | • sapj2eeclient.jar                                                                                                    |
|                                          | • exception.jar                                                                                                    |
|                                          | • logging.jar                                                                                                    |
|                                          | See Installing the SAP XI Library Files for more information.                                                                                                    |
|                                          | <b>Note:</b> The SAP XI adapter does not require the SAP JCo libraries.                                                                                                    |

| Platform availability                   | All supported Sterling Integrator platforms and all supported SAP NetWeaver platforms.                                                                                                    |
|-----------------------------------------|----------------------------------------------------------------------------------------------------|
| Related services                        | None                                                                                                    |
| Application requirements                | An SAP XI account (User ID and password) is required for<br>the SAP XI adapter to communicate with SAP XI. This<br>account must have permissions for rebind/unbind operations<br>in SAP JNDI registry. This can be accomplished by assigning<br>the role SAP_J2EE_ADMIN to the SAP XI user account.<br>Similarly, a Sterling Integrator account (User ID and<br>password) is required for the GIS RA to communicate with<br>Sterling Integrator. The SAP XI adapter must be registered<br>in the Sterling Integrator JNDI registry. The SAP XI adapter<br>and GIS RA must be bound to the SAP XI JNDI Naming<br>service using different JNDI addresses. |
| Initiates business processes?           | The SAP XI adapter initiates a business process in Sterling<br>Integrator when it receives a message from SAP XI. The<br>message contents and any optional attachments are passed<br>to the business process.                                                                                                    |
| Invocation                              | SAP XI to Sterling Integrator                                                                                                    |
|                                         | SAP XI triggers an outbound (out of SAP) message. The<br>SAP RA adapter sends the message to Sterling Integrator.<br>The name of the business process to be started for an SAP<br>outbound message is configured in the SAP XI adapter. The<br>SAP XI adapter must be configured as an outbound adapter.                                                                                                    |
|                                         | Sterling Integrator to SAP XI                                                                                                    |
|                                         | A Sterling Integrator business process can invoke the SAP<br>XI adapter to send a message to SAP XI. The SAP XI<br>adapter must be configured as an inbound adapter. The<br>message is passed to the SAP XI adapter as the primary<br>document. Attachments may be passed in a XML structure<br>of the process data. When the SAP RA adapter receives the<br>message, it passes it to the SAP AF. Routing information<br>may also be passed in the message.                                                                                                    |
| Business process context considerations | None                                                                                                    |
| Returned status values                  | <ul> <li>Status</li> <li>Success – SAP XI ended successfully</li> <li>Error – Various advanced status values plus process data content</li> <li>Advanced StatusThe SAP XI adapter returns one of the following messages if an error occurs during message processing:</li> <li>GA_INITIALIZATION_FAILED – Error during SAP XI adapter, including communication failures such as "bind failed".</li> <li>GA_SYNC_SEND_FAILED – Error using the sendSync method, including communication failures.</li> </ul>                                                                                                    |

|                        | • GA_FAILURE – Unspecified error. Information is contained in the status report or the sapxi.log file.                                                                                                    |
|------------------------|----------------------------------------------------------------------------------------------------|
| Restrictions           | None                                                                                                    |
| Persistence level      | The SAP XI adapter bootstraps a business process in inbound mode. The persistence level is determined by the persistence settings of the bootstrapped business process.                                                                                                    |
| Testing considerations | SAP XI Adapter<br>During testing, set the log level for the sapxi logger to ALL<br>in the <i>install_dir</i> /properties/log.properties file.GIS RADuring<br>testing, turn on Debug mode, in SAP XI, for the GIS RA<br>(called GIS adapter in SAP XI) to save all trace messages.<br>The SAP XI trace files are saved in the<br>/usr/sap/ <i>SysNum</i> /DVEBMGS00/j2ee/cluster/server <i>num</i> /log<br>directory with the file name defaultTrace. <i>num</i> .trc. |

## How the SAP XI Adapter Works

The SAP XI adapter integrates Sterling Integrator with SAP NetWeaver through the XI Adapter Framework (AF) of the SAP XI 3.0 component of SAP NetWeaver. SAP recommends SAP XI as the component for exchanging data with external applications on either SAP or non-SAP systems.

The XI AF, specifically designed for adapter development and support, runs on the SAP J2EE Application Server (SAP WebAS) and inherits many of the advantages of the SAP WebAS platform, including:

- Scalability
- Reliability
- Persistence layer
- Transport and security mechanisms

The integration between Sterling Integrator and SAP NetWeaver is actually accomplished by two adapters:

- SAP XI adapter A stateful adapter which is deployed and runs in Sterling Integrator.
- GIS RA A JCA-compliant resource adapter that is deployed and runs in the SAP XI Adapter Framework (AF) of SAP NetWeaver.

The SAP XI adapter allows you to:

- Send messages from Sterling Integrator to SAP XI and receive synchronous responses from SAP XI. (Configured as an inbound adapter.)
- Receive messages from SAP XI, initiate business processes in Sterling Integrator, and, optionally, send synchronous responses back to SAP XI. (Configured as an outbound adapter.)

The GIS RA allows you to:

- Send messages from SAP XI to the Sterling Integrator SAP XI adapter and receive synchronous responses.
- Receive messages from the Sterling Integrator SAP XI adapter, pass them to the SAP XI AF, and send back synchronous responses.

SAP XI adapter configurations create a 1:1 connectivity to related GIS RA channels. SAP channels are similar to adapter configurations in Sterling Integrator. The connectivity depends on whether you are sending or receiving messages:

1. An inbound SAP XI adapter configuration in Sterling Integrator must be configured to connect to an outbound GIS RA Sender channel in SAP XI. A Sender channel sends messages into the SAP XI AF.

 An outbound SAP XI adapter configuration in Sterling Integrator must be configured to connect to an inbound GIS RA Receiver channel in SAP XI. A Receiver channel receives messages from the SAP XI AF.

#### **SAP XI Messages**

Messages consist of a message payload and, optionally, one or more attachments. The content of the message may be XML or binary. If the content is binary, the message cannot be routed dynamically within SAP XI. The content of the attachments is arbitrary. Attachments are passed to the receiving partner in SAP XI without being opened or parsed. Messages can be sent in synchronous mode only.

#### **Inbound Messages**

Messages sent from Sterling Integrator to SAP XI are called inbound messages. The message payload is passed as a primary document in the root of the process data. One or more attachments can also be sent with the message in an attachments structure.

#### **Input Message**

The BPML format for the message is:

<PrimaryDocument SCIObjectID=id/>

The optional attachments structure includes a list of attachment nodes:

```
<attachments>
attachment_1
...
attachment_n
</attachments>
```

This allows for multiple attachments. The attachment numbers increment by one for each attachment and n is the number of the final attachment.

The structure for a single attachment is:

```
<attachments>
attachment_1
</attachments>
```

Each attachment consists of a document node and an optional body property part. The document node contains a primary document with the attachment contents. You can specify an optional index attribute to define the order of attachments in the message. If the index attribute is omitted, attachments are processed in the specified order.

The structure for a basic document node without optional index attributes or body properties is:

```
<attachment_n>
<document>
PrimaryDocument
</document>
</attachment_n>
```

The structure for a document node with optional index attributes is:

```
<attachment_n>
<document index=n>
PrimaryDocument
</document>
<properties index=n>
```

```
BodyProperties
</properties>
</attachment_n>
```

Body properties describe details of a payload message or attachment message. The structure for body properties is:

```
<BodyName>name</BodyName>
<BodyDescription>description</BodyDescription>
<BodyVersion>version</BodyVersion>
<BodySchema>schema</BodySchema>
<BodyEncoding>encoding</BodyEncoding>
<BodyContentType>type</BodyContentType>
<IsXMLContent>true or false</IsXMLContent>
```

#### **Response Message**

The response message consists of the response payload in the primary document and the SAPXIResponse structure which contains header and body details of the payload and an optional attachments part.

```
PrimaryDocument
<SAPXIResponse>
HeaderDetails
<properties>
BodyProperties
</properties>
Attachments (optional)
</SAPXIResponse>
```

Header Details

```
<Header>
  <ToService>detail</ToService>
  <FromService>detail</FromService>
  <ToParty>detail</FromParty>
  <FromParty>detail</FromParty>
  <MessageID>detail</MessageID>
  <Action>detail</Action>
  <ActionNS>detail</ActionNS>
</Header>
```

## **Outbound Messages**

Messages sent from SAP XI to Sterling Integrator are called outbound messages. For outbound messages, a business process is specified in an SAP XI adapter configuration. This business process is bootstrapped when a message is received from SAP XI. The Output Message is returned in the process data of the business process.

#### **Output Message**

The output message consists of the contents of the primary document, an SAP XI outbound structure and an originator ID.

The BPML format for the message is:

```
PrimaryDocument
SAP XI Outbound Structure
<OriginatorID>id</OriginatorID>
```

The SAP XI Outbound structure is:

```
<SAPXIOutbound>
Header
<properties>
BodyProperties
</properties>
Attachments (Optional)
</SAPXIOutbound>
```

#### **Response Message**

The bootstrapped business process can return a synchronous response to the sender in the same call passing the Originator ID to the outbound adapter configuration.

To receive a synchronous response:

- 1. Wait for synchronous response must be selected. See *Creating or Setting Up an SAP XI Adapter Configuration in the Admin Console*.
- 2. XICallType must be set to SYNCHRONOUS\_RESPONSE. See Setting Up the SAP XI Adapter in the *GPM*.

The Response message consists of the contents of the primary document, and optionally, attachments.

See Business Process Examples for more information.

#### Implementing the SAP XI Adapter

To implement the SAP XI adapter, complete the following tasks:

- 1. Install the third party files. See Installing the SAP XI Library Files.
- 2. Create a configuration of the SAP XI adapter in Sterling Integrator. See *Managing Services and Adapters*. For information about the fields specific to this adapter, see *Configuring the SAP XI Adapter*.
- 3. Specify field settings for the adapter configuration in the Sterling Integrator Admin Console and in the GPM as necessary.
- 4. Implement the SAP RA adapter in SAP XI. See *Installing and Configuring the GIS Resource Adapter within SAP XI.*

#### Installing the SAP XI Library Files

The SAP XI adapter requires three third-party libraries. Obtain the necessary .jar files from your SAP XI installation and install them on your Sterling Integrator system.

Perform the following steps:

- 1. On your SAP XI system, change to one of the following directories:
  - /usr/sap/systemNumber/DVEBMGS00 /j2ee/j2eeclient/signed (recommended)
  - /usr/sap/systemNumber/DVEBMGS00/j2ee/j2eeclient
- 2. Copy the following files to your Sterling Integrator system:
  - sapj2eeclient.jar
  - exception.jar
  - logging.jar

Note the location where you save the files.

3. Stop Sterling Integrator.

4. Install the libraries by running commands similar to the following from the Sterling Integrator installation directory:

#### **UNIX or Linux**

```
• cd install_dir/bin
```

- •./install3rdParty.sh sapxi 30 -j path/sapj2eeclient.jar
- ./install3rdParty.sh sapxi 30 -j path/exception.jar
- •./install3rdParty.sh sapxi 30 -j path/logging.jar

#### Windows

- cd *install\_dir*\bin
- install3rdParty.cmd sapxi 30 -j path\sapj2eeclient.jar
- install3rdParty.cmd sapxi 30 -j path\exception.jar
- install3rdParty.cmd sapxi 30 -j path\logging.jar
- 5. Start Sterling Integrator.

# Configuring the SAP XI Adapter

You must specify field settings in Sterling Integrator, using the Admin Console, and in the GPM.

# Creating or Setting Up an SAP XI Adapter Configuration in the Admin Console

Use the field definitions in the following table to create a new configuration of the SAP XI adapter, or to set up the configuration provided with Sterling Integrator. Some fields are available in both the Admin Console and in the GPM. For the fields that are available in both, the GPM field name is shown in parentheses in the table below.

| Field                      | Description                                                                                                    |
|----------------------------|----------------------------------------------------------------------------------------------------|
| Name                       | Unique and meaningful name for the adapter configuration. Required.                                                                                                    |
| Description                | Meaningful description for the adapter configuration, for reference purposes. Required.                                                                                                    |
| Select a Group             | Select one of the following options:                                                                                                    |
|                            | <ul> <li>None – Do not include the configuration in a service group<br/>at this time.</li> </ul>                                                                                           |
|                            | <ul> <li>Create New Group – Enter a unique name for a new group,<br/>which will be created with this configuration. (You can then<br/>add other services to the group as well.)</li> </ul> |
|                            | <ul> <li>Select Group – If service groups already exist for this<br/>service type, they are displayed in the list. Select a group<br/>from the list.</li> </ul>                            |
|                            | Note: See Managing Services and Adapters.                                                                                                    |
| Service Type (ServiceType) | Identifies the SAP XI adapter as an inbound (to SAP XI) or<br>outbound (from SAP XI) adapter. Required. Valid values<br>are:                                                               |
|                            | <ul> <li>SAP XI Inbound – (Default) Message flow from Sterling<br/>Integrator to SAP XI.</li> </ul>                                                                                        |

| Field                                                             | Description                                                                                                    |
|-------------------------------------------------------------------|----------------------------------------------------------------------------------------------------|
|                                                                   | • SAP XI Outbound – Message flow from SAP XI to Sterling Integrator.                                                                                                    |
| Business Process Name (BootstrapBP)                               | Select a business process to bootstrap when a message is<br>received from SAP XI. Only displays if Service Type is set<br>to SAP XI Outbound. Required. Valid values: List of<br>business processes in Sterling Integrator.                                               |
| Wait for synchronous response (SyncWait)                          | If checked, the incoming synchronous call is delayed until<br>a response from the initiated business process is returned.<br>Only displays if Service Type is set to SAP XI<br>Outbound                                                                                   |
| Synchronous response timeout [s] (SyncWaitTimeout)                | Number of seconds to wait for a response from the initiated<br>business process before issuing a Timeout Exception. Only<br>displays if Service Type is set to SAP XI Outbound.<br>Required. Valid value is any number. Default is 60.                                    |
| SAP XI JNDI Host Name and Port (Host:Port)<br>(JNDIRemoteAddress) | Host and JNDI port of the remote SAP XI JNDI Server.<br>Required. Syntax is Host:Port                                                                                                    |
| SAP XI JNDI Key (JNDIRemoteKey)                                   | JNDI key used to look up the remote RMI server in SAP XI.<br>Required. Use a unique ID for every adapter configuration.<br>Default is com.sterlingcommerce.woodstock.services.sapxira                                                                                     |
| SAP XI JNDI Context (RemoteJNDIContext)                           | Initial JNDI context of the remote SAP XI JNDI server.<br>Required. This is defined by the SAP JNDI implementation.<br>Default is<br>com.sap.engine.services.jndi.InitialContextFactoryImpl                                                                               |
| SAP XI JNDI User Name (RemoteUser)                                | User of the remote SAP XI JNDI Server. The SAP XI user must have permissions for JNDI bind and unbind operations (for example, role SAP_J2EE_ADMIN). Required.                                                                                                    |
| SAP XI JNDI Password (RemotePassword)                             | Password of the remote SAP XI JNDI Server. Required.                                                                                                    |
| Registry Type for Local Server (LocalRegistryType)                | <ul> <li>The JNDI Registry to use for the SAP XI Adapter. Required.</li> <li>Select the following option:</li> <li>Using External Registry – Use an external JNDI server. All JNDI connection parameters must be entered.</li> </ul>                                      |
| GIS JNDI Host Name and Port (Host:Port)<br>(JNDILocalAddress)     | Host and JNDI port of the local JNDI Server. This is the<br>external JNDI Server used by the SAP XI adapter. Required.<br>Only displays if Registry Type for Local Server is set to<br>Using External Registry. Syntax is Host: Port                                      |
| GIS JNDI Key (JNDILocalKey)                                       | JNDI key used to look up the local RMI Server used by the<br>SAP XI adapter. Use a unique ID for every adapter<br>configuration. Required. Default is<br>com.sterlingcommerce.woodstock.services.sapxiga                                                                  |
| GIS JNDI Context (LocalJNDIContext)                               | Initial JNDI Context of the local JNDI Server. This is the JNDI<br>Server used by the SAP XI adapter. Required. Default is<br>org.jnp.interface.NamingContextFactory. Change default to<br>the following value:<br>com.sap.engine.services.jndi.InitialContextFactoryImpl |

| Field                             | Description                                                                                                    |
|-----------------------------------|----------------------------------------------------------------------------------------------------|
| GIS JNDI User Name (LocalUser)    | User of the Local JNDI Server. Required. Only displays if<br>Registry Type for Local Server is set to Using External<br>Registry. |
| GIS JNDI Password (LocalPassword) | Password of the Local JNDI Server. Required. Only displays if Registry Type for Local Server is set to Using External Registry.   |

# Setting Up the SAP XI Adapter in the GPM

Use the field definitions in the following table to set up the adapter configuration in the GPM:

| Field              | Description                                                                                                    |
|--------------------|----------------------------------------------------------------------------------------------------|
| XICallType         | Specifies the message handling mode. Required. Valid value:                                                                                                    |
|                    | <ul> <li>SYNCHRONOUS – Use for an inbound adapter</li> <li>SYNCHRONOUS_RESPONSE – Use to pass back a synchronous response with an outbound adapter</li> </ul>                                                                                                    |
| AttachmentRoot     | If set, the parameter refers to an XML structure in process<br>data containing the attachment documents of the message.<br>If omitted, the root "attachments" is used. Sending<br>attachments in a message is optional. Optional. Valid value<br>is a string that defines the Root Tag. Default is attachments. |
| ToParty            | ToParty field for the SAP XI Message envelope. May be required or optional depending on the SAP XI scenario.                                                                                                    |
| FromParty          | FromParty field for the SAP XI Message Envelope. May be required or optional depending on the SAP XI scenario. String.                                                                                                    |
| ToService          | ToService field for the SAP XI Message Envelope. Required.<br>String.                                                                                                    |
| FromService        | FromService field for the SAP XI Message Envelope.<br>Required. String.                                                                                                    |
| Action             | Action field for the SAP XI Message Envelope. Required. String.                                                                                                    |
| ActionNS           | Action Name Space field for the XI Message Envelope.<br>Required. String.                                                                                                    |
| MessageID          | Unique Message ID on Sterling Integrator side for the XI<br>Message Envelope. Optional. If omitted, a GUID is generated<br>automatically. Default is GUID.                                                                                                    |
| MessageDescription | Message Description field for the XI Message Envelope.<br>Optional. String.                                                                                                    |
| BodyName           | Body name of the SAP XI Message. Optional. String.                                                                                                    |
| BodyDescription    | Body description of the SAP XI Message. Optional. String.                                                                                                    |
| BodyVersion        | Body version of the SAP XI Message. Optional. String.                                                                                                    |

| Field           | Description                                                                                                    |
|-----------------|----------------------------------------------------------------------------------------------------|
| BodySchema      | XML only. Body name of the SAP XI message. String. Recommended.                                                                                                    |
| BodyEncoding    | Character set used for the SAP XI message. String. Default is UTF-8. Recommended.                                                                                                    |
| BodyContentType | Body content type of the SAP XI message. String. Optional.                                                                                                    |
| IsXMLContent    | Specifies whether the SAP XI message content is in XML format. Boolean string. Recommended.                                                                                                    |
| OriginatorID    | Outbound only. Uniquely identifies the outbound session<br>waiting for the synchronous response. The OriginatorID is<br>generated automatically by the outbound adapter in the<br>process data and must be passed back in the response call.<br>Required. |

# **Global Properties for the SAP XI Adapter**

There are optional global properties that can be configured for the SAP XI adapter. See *sapxi.properties* in the Sterling Integrator Documentation Library for information.

## Installing and Configuring the GIS Resource Adapter within SAP XI

The SAP XI Resource Adapter (GIS RA) is packaged in an SAP-specific installation called a Software Delivery Archive (SDA). This single SDA file (gis\_xi\_adapter\_*version*.sda) contains all the files necessary to deploy the GIS RA in SAP NetWeaver using the Software Deployment Manager (SDM) tool.

Installing and configuring the GIS RA in SAP XI requires the following procedures:

- Copying the SDA to SAP NetWeaver
- Deploying the SDA in SAP NetWeaver
- Adding the RA to the System Landscape Directory
- Creating a Repository Namespace
- Creating an Adapter Object

## Copying the SDA to SAP NetWeaver

To copy the SDA to SAP NetWeaver:

1. Locate the following SDA file on the machine where Sterling Integrator is installed:

install\_dir/packages/gis\_xi\_adapter\_version.sda

2. Copy the SDA file to the machine where the Adapter Framework (AF) of the SAP XI system is running.

## Deploying the SDA in SAP NetWeaver

To deploy the SDA in SAP NetWeaver:

- 1. Open the SDM GUI in SAP NetWeaver.
- 2. Click the **Deployment** tab.
- 3. On the Step 1 Choose SCA's/SDA's to be deployed page, click +.
- 4. Add the GIS RA into the list of adapters to prepare for deployment.
- 5. Click Next.
- 6. On the Step 2 Show deployment Proposal for SCA's/SDA's to be deployed page, click Next.

- 7. On the Step 3 SDM is ready to deploy, Start deployment page, click Start Deployment.
- 8. Wait for the deployment to complete, this may take some time depending on the performance of your SAP XI system.
- 9. Click Commit.
- 10. Close the SDM.

#### Adding the RA to the System Landscape Directory

After the SDA is deployed, the GIS RA must be added to the System Landscape Directory (SLD). You must define the RA as a software unit in SAP NetWeaver.

To add the GIS RA to the SLD, perform the following steps:

- 1. Open the SLD in SAP NetWeaver.
- 2. Select **Home** > **Products** to display the Software Catalog.
- 3. Select the **Products** tab.
- 4. Under Software Type, select Products.
- 5. Click New Product.
- 6. On the Define Product screen, complete the following fields:
  - Vendor
  - Name
  - Version
- 7. Click Create.
- 8. Under Software Type, select Software Components.
- 9. Click New Component.

10. On the Define Software Component screen, complete the following fields:

- Vendor
- Name
- Version
- 11. Click Create.

#### **Creating a Repository Namespace**

After creating the product and software component, you must create a namespace in the integration repository using the SAP Integration Builder.

To create a repository namespace, perform the following steps:

- From the Design screen of the Integration Builder, select the Product Version that you created in the step above from the tree on the left side of the screen. If it does not appear, select Environment > Clear SLD Data Cache to refresh the SLD cache.
- 2. Right-click the product version and click New Namespace to access the Namespace editor.
- 3. In the Namespaces table, create a new namespace named http://stercomm.com/adapter/gis.

## **Creating an Adapter Object**

After creating the repository namespace, you must create an adapter object that defines an adapter type for the GIS RA. An adapter object is comprised of adapter metadata that defines configuration data for the adapter type and one or more communication channels. The adapter metadata defines the portion of a communication channel that is unique to the adapter type. A communication channel defines the rules for handling messages during inbound or outbound processing.

## Setting Up the Adapter Metadata

To set up the adapter metadata, perform the following steps:

- 1. From the Objects tab in the Integration Builder, locate the namespace http://stercomm.com/adapter/gis inside your product version.
- 2. Click the arrow adjacent to the namespace to display the subheadings.
- 3. Click the arrow adjacent to Adapter Objects.
- 4. Right-click Adapter Metadata and click New.
- 5. In the Name box, type GIS.
- 6. Click Create.
- 7. From the Adapter Metadata editor, click Upload XML Description from File in the top speedbutton line.
- 8. Provide the complete path to the GISAdapter.xml file provided with Sterling Integrator.
- 9. Select Adapter Metadata > Save to save and activate the adapter metadata.

#### **Creating Communication Channel Templates**

Communication channels define rules for handling messages during inbound or outbound processing. Depending on the direction of message processing, you require either a sender or a receiver channel. Therefore, you must create two communication channel templates, one for sending and one for receiving.

To create the templates, perform the following steps:

- 1. From the Objects tab in the Integration Builder, locate the namespace http://stercomm.com/adapter/gis.
- 2. Click the arrow adjacent to the namespace to display the subheadings.
- 3. Click the arrow adjacent to Adapter Objects.
- 4. Right-click Communication Channel Templates and click New.
- 5. From the Parameters tab, specify the following settings:

| Field              | Description                                                                                                    |
|--------------------|----------------------------------------------------------------------------------------------------|
| Name               | Specifies a name for the channel template.                                                                                                    |
|                    | <b>Note:</b> The Namespace and Software Component Version fields will be pre-filled.                                                                                  |
| Description        | Provides a brief description of the template.                                                                                                    |
| Adapter Type       | Specifies the adapter type. Select <b>GIS</b> .                                                                                                    |
| Sender/Receiver    | Defines the channel as either a sender or receiver channel.<br>Select one of the following radio buttons:<br>• Sender – Used for inbound (to SAP) message processing. |
|                    | <ul> <li>Receiver – Used for outbound (from SAP) message<br/>processing.</li> </ul>                                                                                   |
| Transport Protocol | Specifies the transport protocol. Select JCA.                                                                                                    |
| Message Protocol   | Specifies the message protocol. Select JCA.                                                                                                    |

- <sup>6.</sup> Click the Select Attributes button **.**
- 7. Add the following attributes by highlighting each field name in the **Available Fields** column and clicking **Add** to move it to the **Show These fields in This Order** column:
  - SAP XI JNDI Host Name and Port (Host:Port)
  - SAP XI JNDI Key

- SAP XI JNDI Context
- SAP XI JNDI User Name
- SAP XI JNDI Password
- GIS JNDI Host Name and Port (Host:Port)
- GIS JNDI Key
- GIS JNDI Context
- GIS JNDI User Name
- GIS JNDI Password
- Quality of Service
- Channel Address Mode
- 8. After all fields have been moved to the Show These fields in This Order column, click Apply.
- 9. Configure the channel attributes. Specify the following field settings:

| Field                                      | Description                                                                                                    |
|--------------------------------------------|----------------------------------------------------------------------------------------------------|
| SAP XI JNDI Connection Parameters          |                                                                                                    |
| SAP XI JNDI Host Name and Port (Host:Port) | SAP XI JNDI Host Name and Port (Host:Port). Required. Valid values:                                                                                                    |
|                                            | •Host:Port<br>•IP:Port                                                                                                    |
| SAP XI JNDI Key                            | SAP XI JNDI Key. Required. Default is<br>com.sterlingcommerce.woodstock.services.sapxira                                                                                                    |
| SAP XI JNDI Context                        | SAP XI JNDI Context. Required. Default is<br>com.sap.engine.services.jndi.InitialContextFactoryImpl                                                                                                   |
| SAP XI JNDI User Name                      | SAP XI JNDI User Name. The SAP XI User must have permissions for JNDI bind and unbind operations (e.g. role SAP_J2EE_ADMIN). Required.                                                                |
| SAP XI JNDI Password                       | SAP XI JNDI Password. Required.                                                                                                    |
| GIS JNDI Connection Parameters             |                                                                                                    |
| GIS JNDI Host Name and Port (Host:Port)    | Sterling Integrator JNDI Host Name and Port (Host:Port).<br>Required.                                                                                                    |
| GIS JNDI Key                               | Sterling Integrator JNDI Key. Required. Default is com.sterlingcommerce.woodstock.services.sapxiga                                                                                                    |
| GIS JNDI Context                           | Sterling Integrator JNDI Context. Required. Default is<br>org.jnp.interfaces. NamingContextFactoryChange default<br>to the following value:<br>com.sap.engine.services.jndi.InitialContextFactoryImpl |
| GIS JNDI User Name                         | Sterling Integrator JNDI User Name. Required.                                                                                                    |
| GIS JNDI Password                          | Sterling Integrator JNDI Password. Required.                                                                                                    |
| Message Parameters                         |                                                                                                    |
| Quality of Service                         | Quality of Service. Required. Select Best Effort.                                                                                                    |
| Channel Address Mode                       | Channel Address Mode. Required. Valid values:                                                                                                    |
|                                            | • CPA = Channel                                                                                                    |

| Field | Description     |
|-------|-----------------|
|       | • MSG = Message |

10. Repeat the above steps to create the second communication channel. If you created a sender channel, create a receiver channel.

The GIS RA is now set up as a standard SAP XI resource adapter and can be used with the communication channel templates in SAP integration scenarios. See the SAP documentation for more information.

## **Business Process Examples**

The following examples illustrate how the SAP XI adapter can be used in a business process for both inbound and outbound message processing:

## Inbound Message Processing (Sterling Integrator to SAP XI):

In this example, the input is the primary document containing the message. The sapxiinbound process sends a message to SAP XI. The message consists of the content from the primary document, the header from workflow parameters, and two attachments.

#### Process data contents before call

```
<ProcessData>
<PrimaryDocument SCIObjectID="serverNode:169ca65:109f0bef19c:2f04"/>
 <att1>
    <message>This is my attachment 1 message</message>
 </att1>
 <doc1>
   <PrimaryDocument SCIObjectID="serverNode:169ca65:109f0bef19c:2f25"/>
 </doc1>
 <att2>
  <message>This is my attachment 2 message</message>
 </att2>
 <doc2>
   <PrimaryDocument SCIObjectID="serverNode:169ca65:109f0bef19c:2f47"/>
 </doc2>
 <attachments>
   <attachment_1>
      <document index="1">
       <PrimaryDocument SCIObjectID="serverNode:169ca65:109f0bef19c:2f25"/>
     </document>
      <properties>
       <BodyName>BodyName1</BodyName>
       <BodyDescription>BodyDescription1</BodyDescription>
       <BodyVersion>BodyVersion1</BodyVersion>
       <BodySchema>BodySchema1</BodySchema>
       <BodyEncoding>UTF-8</BodyEncoding>
       <BodyContentType>text/xml</BodyContentType>
       <IsXMLContent>true</IsXMLContent>
     </properties>
   </attachment 1>
   <attachment_2>
      <document index="2">
       <PrimaryDocument SCIObjectID="serverNode:169ca65:109f0bef19c:2f47"/>
```

```
</document>
<properties>
<BodyName>BodyName2</BodyName>
<BodyDescription>BodyDescription2</BodyDescription>
<BodyVersion>BodyVersion2</BodyVersion>
<BodySchema>BodySchema2</BodySchema>
<BodyEncoding>UTF-8</BodyEncoding>
<BodyContentType>text/xml</BodyContentType>
<IsXMLContent>true</IsXMLContent>
</properties>
</attachment_2>
</ProcessData>
```

#### **Message To Service**

```
<SAPXTOut>
 <LocalPassword>******</LocalPassword>
<RemotePassword>*****</RemotePassword>
<JNDILocalAddress>serverNode:50004</JNDILocalAddress>
<RemoteJNDIContext>com.sap.engine.services.jndi.InitialContextFactoryImpl
</RemoteJNDIContext>
<ServiceType>Inbound</ServiceType>
 <LocalJNDIContext>com.sap.engine.services.jndi.InitialContextFactoryImpl
</LocalJNDIContext>
 <JNDIRemoteAddress>serverNode:50004</JNDIRemoteAddress>
<LocalRegistryType>EXTERNAL_REG</LocalRegistryType>
 <RemoteUser>userName</RemoteUser>
<LocalUser>userName</LocalUser>
 <JNDILocalKey>com.sterlingcommerce.woodstock.services.sapxiga</JNDILocalKey>
 <XMLVersion>1.0</XMLVersion>
 <JNDIRemoteKey>com.sterlingcommerce.woodstock.services.sapxira
 </JNDIRemoteKey>
<XICallType>SYNCHRONOUS</XICallType>
 <AttachmentRoot>attachments</AttachmentRoot>
<ToParty/>
 <FromParty/>
 <ToService>I03_OutboundToGIS</ToService>
 <FromService>I03 InboundFromGIS</FromService>
<Action>CarstensMessageInterfaceSync</Action>
 <ActionNS>http://stercomm.com/adapter/gis</ActionNS>
 <MessageID>MSG_DV_001</MessageID>
 <MessageDescription>This is a test message description</MessageDescription>
 <BodyName>BodyName</BodyName>
  <BodyDescription>BodyDescription</BodyDescription>
 <BodyVersion>BodyVersion</BodyVersion>
<BodySchema>BodySchema</BodySchema>
 <BodyEncoding>UTF-8</BodyEncoding>
<BodyContentType>text/xml</BodyContentType>
 <IsXMLContent>true</IsXMLContent>
</SAPXIOut>
```

#### **BPML Business Process (Inbound)**

```
<process name="callXI">
 <sequence name="sap">
    <!-- create two attachments -->
    <assign to="att1/message" from="'This is my attachment 1 message'">
    </assign>
  <operation name="XML Encoder">
     <participant name="XMLEncoder"/>
     <output message="XMLEncoderTypeInputMessage">
       <assign to="mode">process_data_to_document</assign>
       <assign to="root_element">att1</assign>
       <assign to="xPath" from="'att1/node()'"></assign>
       <assign to="att1" from="att1/node()"></assign>
     </output>
      <input message="inmsg">
       <assign to="doc1" from="*"></assign>
     </input>
    </operation>
   <assign to="att2/message" from="'This is my attachment 2 message'"></assign>
   <operation name="XML Encoder">
     <participant name="XMLEncoder"/>
     <output message="XMLEncoderTypeInputMessage">
       <assign to="mode">process_data_to_document</assign>
       <assign to="root_element">att2</assign>
       <assign to="xPath" from="'att2/node()'"></assign>
       <assign to="att2" from="att2/node()"></assign>
     </output>
      <input message="inmsg">
       <assign to="doc2" from="*"></assign>
     </input>
    </operation>
    <!-Create attachment structure with two attachments -->
    <assign to="attachments/attachment_1/document" from="doc1/node()"></assign>
   <assign to="attachments/attachment_1/document/@index" from="'1'"></assign>
   <assign to="attachments/attachment_1/properties/BodyName"</pre>
         from="'BodyName1'"></assign>
   <assign to="attachments/attachment_1/properties/BodyDescription"</pre>
         from="'BodyDescription1'"></assign>
   <assign to="attachments/attachment_1/properties/BodyVersion"</pre>
         from="'BodyVersion1'"></assign>
    <assign to="attachments/attachment_1/properties/BodySchema"</pre>
          from="'BodySchemal'"></assign>
   <assign to="attachments/attachment_1/properties/BodyEncoding"</pre>
         from="'UTF-8'"></assign>
    <assign to="attachments/attachment_1/properties/BodyContentType"</pre>
          from="'text/xml'"></assign>
   <assign to="attachments/attachment_1/properties/IsXMLContent"</pre>
         from="'true'"></assign>
    <assign to="attachments/attachment_2/document" from="doc2/node()"></assign>
   <assign to="attachments/attachment_2/document/@index" from="'2'"></assign>
  <assign to="attachments/attachment_2/properties/BodyName" from="'BodyName2'">
```

</assign>

```
<assign to="attachments/attachment_2/properties/BodyDescription"</pre>
         from="'BodyDescription2'"></assign>
   <assign to="attachments/attachment_2/properties/BodyVersion"</pre>
         from="'BodyVersion2'"></assign>
    <assign to="attachments/attachment_2/properties/BodySchema"</pre>
          from="'BodySchema2'"></assign>
   <assign to="attachments/attachment_2/properties/BodyEncoding"</pre>
         from="'UTF-8'"></assign>
   <assign to="attachments/attachment_2/properties/BodyContentType"</pre>
          from="'text/xml'"></assign>
   <assign to="attachments/attachment_2/properties/IsXMLContent"</pre>
         from="'true'"></assign>
   <!-- Now send message to SAP XI system -->
   <operation name="callsapxi">
      <participant name="SendToXI"/>
      <output message="SAPXIOut">
       <assign to="XICallType" from="'SYNCHRONOUS'"></assign>
       <assign to="AttachmentRoot" from="'attachments'"></assign>
       <assign to="ToParty" from="''"></assign>
       <assign to="FromParty" from="''"></assign>
       <assign to="ToService" from="'I03_OutboundToGIS'"></assign>
       <assign to="FromService" from="'I03_InboundFromGIS'"></assign>
       <assign to="Action" from="'CarstensMessageInterfaceSync'"></assign>
       <assign to="ActionNS" from="'http://stercomm.com/adapter/gis'"></assign>
       <assign to="MessageID" from="'MSG_DV_001'"></assign>
       <assign to="MessageDescription"
             from="'This is a test message description'"></assign>
        <assign to="BodyName" from="'BodyName'"></assign>
       <assign to="BodyDescription" from="'BodyDescription'"></assign>
       <assign to="BodyVersion" from="'BodyVersion'"></assign>
       <assign to="BodySchema" from="'BodySchema'"></assign>
       <assign to="BodyEncoding" from="'UTF-8'"></assign>
       <assign to="BodyContentType" from="'text/xml'"></assign>
       <assign to="IsXMLContent" from="'true'"></assign>
       <assign to="." from="*"></assign>
     </output>
      <input message="SAPXIIn">
       <assign to="." from="*"></assign>
     </input>
    </operation>
</sequence>
</process>
```

#### **Outbound Message Processing (SAP XI to Sterling Integrator):**

In this example, the input is an SAP XI message with two attachments and the output is a response message with one attachment. The sapxiout\_response process receives a message from SAP XI. The message consists of the message content and two attachments. Within the business process, a response message is created and passed back synchronously to the SAP XI system in the same call.

#### Process data directly after the business process is bootstrapped:

```
<?xml version="1.0" encoding="UTF-8"?>
<ProcessData>
<PrimaryDocument SCIObjectID="serverNode:169ca65:109de7de0fd:-5612"/>
```

```
<SAPXIOutbound>
   <Header>
     <ToService>I03 OutboundToGIS</ToService>
     <FromService>I03 InboundFromGIS</FromService>
     <FromParty/>
      <MessageID>c41268c0-af56-11da-b4bc-0003ba783746</MessageID>
     <ToParty/>
   </Header>
   <attachments>
      <attachment 1>
       <document index="1">
          <PrimaryDocument SCIObjectID=
           "serverNode:169ca65:109de7de0fd:-560c"/>
       </document>
        <properties index="1">
          <BodyVersion>undef</BodyVersion>
         <BodyEncoding>UTF-8</BodyEncoding>
         <BodyName>BodyName1</BodyName>
         <IsXMLContent>false</IsXMLContent>
         <BodyDescription>BodyDescription1</BodyDescription>
         <BodyContentType>text/xml</BodyContentType>
       </properties>
      </attachment_1>
     <attachment 2>
        <properties index="2">
          <BodyDescription>BodyDescription2</BodyDescription>
          <BodyContentType>text/xml</BodyContentType>
          <BodyEncoding>UTF-8</BodyEncoding>
          <BodyName>BodyName2</BodyName>
          <IsXMLContent>false</IsXMLContent>
          <BodyVersion>undef</BodyVersion>
        </properties>
        <document index="2">
          <PrimaryDocument SCIObjectID=
           "serverNode:169ca65:109de7de0fd:-560a"/>
      </document>
      </attachment 2>
  </attachments>
    <properties>
    <BodyVersion/>
     <BodyName>BodyName</BodyName>
     <BodyDescription>BodyDescription</BodyDescription>
     <IsXMLContent>true</IsXMLContent>
     <BodyContentType>text/xml</BodyContentType>
     <BodyEncoding>utf-8</BodyEncoding>
     <BodySchema/>
    </properties>
 </SAPXIOutbound>
  <OriginatorID>serverNode.169ca65.109de7de0fd.F5647</OriginatorID>
</ProcessData>
```

#### Additional Process data before response call:

... following process data is added by the business process to prepare the response...

```
<ResponseAttach>
   <Result>This is my response attachment message</Result>
</ResponseAttach>
 <doc1>
   <PrimaryDocument SCIObjectID="serverNode:169ca65:109de7de0fd:-26e9"/>
 </doc1>
 <attachments>
   <attachment 1>
      <document index="1">
       <PrimaryDocument SCIObjectID="serverNode:169ca65:109de7de0fd:-26e9"/>
     </document>
      <properties>
       <BodyName>BodyName1</BodyName>
       <BodyDescription>BodyDescription1</BodyDescription>
       <BodyVersion>BodyVersion1</BodyVersion>
       <BodySchema>BodySchema1</BodySchema>
       <BodyEncoding>UTF-8</BodyEncoding>
       <BodyContentType>text/xml</BodyContentType>
       <IsXMLContent>true</IsXMLContent>
     </properties>
    </attachment 1>
```

# </attachments>

#### **Message To Service:**

```
<SAPXIOut>
 <SyncWaitTimeout>60</SyncWaitTimeout>
<BootstrapBP>sapxiout_response</BootstrapBP>
 <LocalPassword>******</LocalPassword>
<RemotePassword>*****</RemotePassword>
 <JNDILocalAddress>serverNode:50004</JNDILocalAddress>
 <RemoteJNDIContext>com.sap.engine.services.jndi.InitialContextFactoryImpl
 </RemoteJNDIContext>
 <ServiceType>Outbound</ServiceType>
<LocalJNDIContext>com.sap.engine.services.jndi.InitialContextFactoryImpl
 </LocalJNDIContext>
<JNDIRemoteAddress>serverNode:50004</JNDIRemoteAddress>
 <LocalRegistryType>EXTERNAL REG</LocalRegistryType>
 <RemoteUser>userName</RemoteUser>
<SyncWait>Yes</SyncWait>
 <LocalUser>userName</LocalUser>
 <JNDILocalKey>com.sterlingcommerce.woodstock.services.sapxigareturn
 </JNDILocalKey>
<XMLVersion>1.0</XMLVersion>
 <JNDIRemoteKey>com.sterlingcommerce.woodstock.services.sapxirareturn
 </JNDIRemoteKey>
 <XICallType>SYNCHRONOUS RESPONSE</XICallType>
 <OriginatorID>serverNode.169ca65.109de7de0fd.F5647</OriginatorID>
 <AttachmentRoot>attachments</AttachmentRoot>
<FromParty/>
 <FromService>I03 OutboundToGIS</FromService>
<ToParty/>
 <ToService>I03_InboundFromGIS</ToService>
 <Action>CarstensMessageInterfaceSync</Action>
<ActionNS>http://stercomm.com/adapter/gis</ActionNS>
```

```
<BodyName>BodyName</BodyName>
<BodyDescription>BodyDescription</BodyDescription>
<BodyVersion/>
<BodySchema/>
<BodyEncoding>utf-8</BodyEncoding>
<BodyContentType>text/xml</BodyContentType>
<IsXMLContent>true</IsXMLContent>
</SAPXIOut>
```

#### **BPML Business Process (Outbound):**

```
<process name="sapxiout_response"></process name="sapxiout_response">
<sequence name="sap">
    <assign to="ResponseAttach/Result"
          from="'This is my response attachment message'" />
   <operation name="XML Encoder">
      <participant name="XMLEncoder" />
      <output message="XMLEncoderTypeInputMessage">
         <assign to="mode">process_data_to_document</assign>
         <assign to="root element">ResponseAttach</assign>
         <assign to="xPath" from="'ResponseAttach/node()'"/>
         <assign to="ResponseAttach" from="ResponseAttach/node()"/>
      </output>
       <input message="inmsg">
         <assign to="doc1" from="*" />
      </input>
    </operation>
   <!-- Create Response Payload (overwrite Prim. Doc.) -->
   <assign to="ResponsePay/Result" from="'This is my response payload</pre>
                                            message'" />
   <operation name="XML Encoder">
      <participant name="XMLEncoder" />
      <output message="XMLEncoderTypeInputMessage">
         <assign to="mode">process_data_to_document</assign>
         <assign to="root_element">ResponsePay</assign>
         <assign to="xPath" from="'ResponsePay/node()'"/>
         <assign to="ResponsePay" from="ResponsePay/node()"/>
      </output>
       <input message="inmsg">
         <assign to="." from="*" />
      </input>
   </operation>
   <!-- Create Response Attachment structure -->
   <assign to="attachments/attachment_1/document" from="doc1/node()"></assign>
   <assign to="attachments/attachment_1/document/@index" from="'1'"></assign>
   <assign to="attachments/attachment_1/properties/BodyName"</pre>
         from="'BodyName1'"></assign>
   <assign to="attachments/attachment_1/properties/BodyDescription"</pre>
         from="'BodyDescription1'"></assign>
   <assign to="attachments/attachment_1/properties/BodyVersion"</pre>
         from="'BodyVersion1'"></assign>
    <assign to="attachments/attachment_1/properties/BodySchema"</pre>
          from="'BodySchemal'"></assign>
   <assign to="attachments/attachment_1/properties/BodyEncoding"</pre>
         from="'UTF-8'"></assign>
```

```
<assign to="attachments/attachment_1/properties/BodyContentType"</pre>
          from="'text/xml'"></assign>
   <assign to="attachments/attachment_1/properties/IsXMLContent" from="'true'">
   </assign>
   <!-Now send back response with outbound adapter -->
   <operation name="SAPXI DeliveryResponse">
    <participant name="GetFromXI"/>
    <output message="SAPXIOut">
       <assign to="XICallType" from="'SYNCHRONOUS_RESPONSE'"></assign>
     <assign to="OriginatorID" from="OriginatorID/text()"></assign>
     <assign to="AttachmentRoot" from="'attachments'"></assign>
      <assign to="FromParty" from="SAPXIOutbound/Header/ToParty/text()"/>
       <assign to="FromService" from="SAPXIOutbound/Header/ToService/text()"/>
      <assign to="ToParty" from="SAPXIOutbound/Header/FromParty/text()"/>
       <assign to="ToService" from="SAPXIOutbound/Header/FromService/text()"/>
       <assign to="Action" from="'CarstensMessageInterfaceSync'"></assign>
       <assign to="ActionNS" from="'http://stercomm.com/adapter/gis'"></assign>
       <assign to="BodyName" from="SAPXIOutbound/properties/BodyName/text()">
       </assign>
       <assign to="BodyDescription"
             from="SAPXIOutbound/properties/BodyDescription/text()"></assign>
       <assign to="BodyVersion"
             from="SAPXIOutbound/properties/BodyVersion/text()"></assign>
       <assign to="BodySchema"
             from="SAPXIOutbound/properties/BodySchema/text()"></assign>
       <assign to="BodyEncoding"
             from="SAPXIOutbound/properties/BodyEncoding/text()"></assign>
       <assign to="BodyContentType"
             from="SAPXIOutbound/properties/BodyContentType/text()"></assign>
       <assign to="IsXMLContent"
             from="SAPXIOutbound/properties/IsXMLContent/text()"></assign>
       <assign to="IsXMLContent" from="'true'"></assign>
       <assign to="AttachmentRoot" from="'attachments'"></assign>
      <assign to="." from="*"></assign>
  </output>
     <input message="SAPXIResponse">
       <assign to="." from="*"></assign>
    </input>
    </operation>
</sequence>
</process>
```

## Parameters Passed From Business Process to Adapter

The following table contains the parameters passed from the business process to the SAP XI adapter:

| Parameter  | Description                                                                                                    |
|------------|----------------------------------------------------------------------------------------------------|
| XICallType | Specifies the message handling mode. Required. Valid values:                                                                                                  |
|            | <ul> <li>SYNCHRONOUS – Use for an inbound adapter</li> <li>SYNCHRONOUS_RESPONSE – Use to pass back a synchronous response with an outbound adapter</li> </ul> |

| Parameter                                                                                                    | Description                                                                                                    |  |
|----------------------------------------------------------------------------------------------------|----------------------------------------------------------------------------------------------------|--|
| AttachmentRoot                                                                                                    | If set, the parameter refers to an XML structure in the<br>process data containing the attachment documents of the<br>message. If omitted, the root "attachments" is used. Sending<br>attachments in a message is optional. Optional. Valid value<br>is a string that defines the Root Tag. Default is attachments. |  |
| ToParty                                                                                                    | ToParty field for the SAP XI Message envelope. May be required or optional depending on the SAP XI scenario.                                                                                                    |  |
| FromParty                                                                                                    | FromParty field for SAP XI Message Envelope. May be required or optional depending on the SAP XI scenario. String.                                                                                                    |  |
| ToService                                                                                                    | ToService field for SAP XI Message Envelope. Required.<br>String.                                                                                                    |  |
| FromService                                                                                                    | FromService field for SAP XI Message Envelope. Required String.                                                                                                    |  |
| Action                                                                                                    | Action field for SAP XI Message Envelope. Required. String                                                                                                    |  |
| ActionNS                                                                                                    | Action Name Space field for XI Message Envelope.<br>Required. String.                                                                                                    |  |
| MessageID                                                                                                    | Unique Message ID on Sterling Integrator side for XI<br>Message Envelope. Optional. If omitted, a GUID is generated<br>automatically. Default is GUID.                                                                                                    |  |
| MessageDescription                                                                                                    | Message Description field for XI Message Envelope.<br>Optional. String.                                                                                                    |  |
| BodyName                                                                                                    | Body name of the SAP XI Message. Optional. String.                                                                                                    |  |
| BodyDescription                                                                                                    | Body description of the SAP XI Message. Optional. String.                                                                                                    |  |
| BodyVersion                                                                                                    | Body version of the SAP XI Message. Optional. String.                                                                                                    |  |
| BodySchema                                                                                                    | XML only. Body name of the SAP XI message. String.<br>Recommended.                                                                                                    |  |
| BodyEncoding                                                                                                    | Character set used for the SAP XI message. String. Default is UTF-8. Recommended.                                                                                                    |  |
| BodyContentType                                                                                                    | Body content type of the SAP XI message. String. Optional.                                                                                                    |  |
| IsXMLContent                                                                                                    | Specifies whether the SAP XI message content is in XML format. Boolean string. Recommended.                                                                                                    |  |
| OriginatorID Outbound message processing only. Uniquely i<br>outbound session waiting for the synchronous<br>OriginatorID is generated automatically by the<br>adapter in process data and must be passed b<br>response call. Required. |                                                                                                    |  |

# **SAP Suite Adapter**

The SAP Suite adapter for SAP R/3 enables you to integrate SAP R/3 versions 3.1i and later with non-SAP applications from vendors, such as PeopleSoft and Oracle, to conduct e-business with trading partners.

The SAP-certified (CA-ALE) SAP Suite adapter enables Sterling Integrator to support platform, data, process, and B2B integration for SAP R/3 by offering the following features:

- SAP inbound and outbound communications processing (ALE (Application Linking and Enabling) and IDOC (Intermediate Documents) )
- Synchronous Remote Function Calls (RFCs) and responses
- Synchronous Business Application Programming Interface (BAPI) calls, including transaction handling
- Load balancing for SAP R/3 clusters
- Connection pooling and authentication

The following table provides an overview of the SAP Suite adapter:

| System name                                | SAPSuite                                                                                                    |
|--------------------------------------------|----------------------------------------------------------------------------------------------------|
| Graphical Process Modeler (GPM) categories | All Services, Applications > ERP                                                                                                    |
| Description                                | Provides a set of SAP R/3 integration methods.                                                                                                    |
| Business usage                             | <ul> <li>Usage includes:</li> <li>Near real-time and message-based integration of business processes between non-SAP back-end applications and SAP R/3 systems</li> <li>Support of SAP interfaces: BAPI, synchronous RFC, file-based IDoc RFC (CA-EDI), and ALE/tRfc message-based IDoc (CA-ALE)</li> </ul> |
| Usage example                              | <ul> <li>BAPI example:</li> <li>1. To determine availability of a certain material in a vendor's stock, you can use a synchronous BAPI call in SAP R/3 and receive the response immediately.</li> <li>2. You can then send a purchase order to buy the material.</li> </ul>                                 |
| Preconfigured?                             | Partially. You must create a configuration of the SAP Suite<br>adapter and perform minimal configuration to the SAP<br>business processes. The business processes enable SAP<br>inbound and outbound IDoc processing.                                                                                       |

| Requires third party files?             | Yes, SAP Java Connector (JCo) Libraries (most recent version within 2.1.x)                                                                                                    |  |
|-----------------------------------------|----------------------------------------------------------------------------------------------------|--|
| Platform availability                   | All supported Sterling Integrator platforms                                                                                                    |  |
| Related services                        | None                                                                                                    |  |
| Application requirements                | SAP connection details (see <i>Before You Begin</i> ) are required for the SAP Suite adapter to communicate with SAP.                                                                                                    |  |
| Initiates business processes?           | <ul> <li>The SAP Suite adapter initiates a business process in<br/>Sterling Integrator for the following instances:</li> <li>RFC outbound call</li> <li>Receipt of an IDoc from SAP R/3 in file-based IDoc RFC<br/>mode</li> <li>Receipt of an IDoc from SAP R/3 in ALE-based IDoc RFC<br/>mode</li> </ul>                                                                                         |  |
| Invocation                              | The SAP Suite adapter can trigger an outbound business<br>process by configuring the name of the business process.<br>In addition, a business process can start the SAP Suite<br>adapter to perform SAP inbound processing. Data received<br>starts a predetermined business process on an SAP<br>outbound RFC call. For inbound business processes to<br>Sterling Integrator, it is event-driven. |  |
| Business process context considerations | For BAPI and synchronous RFC, the SAP Suite adapter<br>creates a primary document in XML format and returns<br>Session or Transaction IDs in the process data. For SAP<br>IDoc outbound, the RFC server creates XML parameters in<br>process data that describe relevant parameters for further<br>processing.                                                                                     |  |
| Returned status values                  | Values:                                                                                                    |  |
|                                         | • Success                                                                                                    |  |
|                                         | • Error – Review advanced status and process data content.                                                                                                    |  |
|                                         | Also see Advanced Status Returned by the SAP Suite Adapter.                                                                                                    |  |
| Restrictions                            | The only supported versions are:                                                                                                    |  |
|                                         | <ul><li>SAP R/3 versions 3.1i and later</li><li>IDoc versions 3 and 4</li></ul>                                                                                                    |  |
| Persistence level                       | None. The persistence is determined by the persistence level of the business processes used for processing inbound and outbound requests.                                                                                                    |  |
| Testing considerations                  | Parameter in the Debug Log level and the RFC/JCo trace<br>to get additional debug information on the SAP Suite adapter<br>from library and RFC levels.                                                                                                    |  |

# How the SAP Suite Adapter Works

To enable a connection to SAP from Sterling Integrator, SAP provides SAP Java<sup>™</sup> Connector<sup>®</sup> (SAP JCo), a free software product for SAP customers which supports connections for the following platforms:

- IBM<sup>®</sup> AIX<sup>®</sup>
- HP-UX11
- Linux®
- Sun<sup>TM</sup> Solaris<sup>TM</sup>
- Microsoft® Windows®
- IBM iSeries

**Note:** For many platforms, SAP offers 32-bit and 64-bit versions of the JCo libraries, depending on the operating system and the JVM (Java Virtual Machine). Make sure that you install the correct version.

## **Communicating and Processing IDocs**

After installing SAP JCo and the SAP Suite adapter, you configure the adapter and use it in business processes. To communicate with SAP R/3 and your trading partners, and to process IDocs, Sterling Integrator provides several business processes that work together. These business processes use BPML activities, services, and adapters to retrieve documents, perform EDI and IDoc translation, and send documents. These business processes *must* be used together. To implement the business processes, you must perform minimal configuration.

There are two types of IDoc processing: file-based and ALE-based.

For file-based IDoc processing, Sterling Integrator provides the following business processes:

- SAP Inbound IDoc
- SAP Outbound IDoc
- SAP Inbound Delivery

For ALE/IDoc processing, Sterling Integrator provides the following business processes:

- SAP Outbound ALE
- SAP Delivery ALE

## SAP Inbound IDoc (SAPInboundIDoc.bp)

SAPInboundIDoc runs after the translation of inbound EDI data to IDoc. Sterling Integrator envelope definitions are associated with SAP routes using the SAP cross-reference configuration. SAP Inbound IDoc inserts the proper routing information into the IDoc control record and transfers the completed IDoc to SAP using the SAP Inbound Delivery business process.

## SAP Outbound IDoc (SAPOutboundIDoc.bp)

The SAP Suite adapter retrieves IDocs from SAP R/3. After retrieving IDocs, the SAP Outbound IDoc business process provides end-to-end processing of IDocs. The SAP Outbound IDoc business process enables IDocs to be grouped based on the user-provided EDI envelope definitions. While processing IDocs and preparing them for translation, the SAP Outbound IDoc business process generates status messages that describe processing results. After translation, the SAP Outbound IDocs business process calls the SAP Inbound Delivery business process, which uses FTP to send the status messages back to SAP R/3.

## SAP Inbound Delivery (SAPinbDelivery.bp)

Both the SAP Inbound IDoc and SAP Outbound IDoc business processes use the SAP Inbound Delivery business process to send documents. That is:

• After the SAP Inbound IDoc business process performs the final translation on the IDoc (such as adding the routing information to the IDoc control record), the SAP Inbound Delivery business process uses FTP to send the IDocs to SAP R/3.

• After the SAP Outbound IDoc business process translates an IDoc received from SAP R/3 to EDI, the SAP Inbound Delivery business process uses FTP to send status messages to SAP R/3.

# SAP Outbound ALE (SAPOutboundALE.bp)

The SAP Suite adapter receives IDocs from SAP R/3 using ALE technology. After receiving IDocs, the SAP Outbound ALE business process provides end-to-end processing of IDocs. The SAP Outbound ALE business process enables IDocs to be grouped based on the user-provided EDI envelope definitions. While processing IDocs and preparing them for translation, the SAP Outbound ALE business process generates status messages that describe processing results. After translation, the SAP Outbound ALE business process calls the SAP Delivery ALE business process to send the status messages back to SAP R/3.

# SAP Delivery ALE (SAPALEDelivery.bp)

The SAP Outbound ALE business process uses the SAP Delivery ALE business process to send status messages back to SAP R/3 after IDoc to EDI translation is complete.

For more information, see Implementing the SAP R/3 Business Processes .

#### **Business Scenario**

Your company receives a purchase order from a trading partner in EDI format. You need to translate the EDI file to IDoc format and send it using file-based RFC to your back-end SAP system for further processing.

## **Business Solution Example**

The approaches used to solve this business scenario includes the following tasks:

- Configure EDI inbound envelopes for the purchase order. You need to define the following information in the appropriate envelopes:
- The map used to translate the EDI file to IDoc format
- The predefined SAPInboundIDoc business process as the business process to run after the EDI to IDoc translation is complete
- Configure the SAP inbound route that contains the SAP ports and SAP client number of the SAP system that will receive the IDoc. See *Configuring an Inbound Route*.
- Configure the SAP inbound route cross-reference entry to link the SAP inbound route and EDI inbound envelope for routing the IDoc to the appropriate SAP system. See *Configuring an Inbound Cross-Reference*
- Create a business process that includes the EDI Deenvelope service for deenveloping the EDI document.
- Configure an instance of the SAP Suite adapter that uses file-based IDoc RFC (see *Example SAP Suite Adapter Configuration*).
- Update the predefined SAPinbDelivery business process with the appropriate values for sending the IDoc to the SAP system. See *SAP Inbound Delivery (SAPinbDelivery.bp)* for the required updates.
- Create an FTP login authentication file required by the FTP server and place the file in the directory where Sterling Integrator is installed. See *Before You Begin*.

This business solution example focuses only on the SAP Suite adapter configuration and the SAP Inbound IDoc business process.

## **Example SAP Suite Adapter Configuration**

A sample configuration might look like the following:

| Service Type                       | SAP Suite Adapte  | r                                            |
|------------------------------------|-------------------|----------------------------------------------|
| Description                        | Example to includ | e in the documentation                       |
| System Name                        | Example GPMSAP    | SuiteFileBasedIDOCRFC                        |
| Group                              | None              |                                              |
| SAP Integration Mode               | File based IDoc R | FC                                           |
| SAP system is loadbalanced         | No                | Specifies the                                |
| SAP Application Server             | 127.0.0.1         | integration mode for<br>interacting with the |
| Gateway Host                       | None provided     | SAP system.                                  |
| Gateway Service                    | None provided     |                                              |
| SAP System Number                  | 01                |                                              |
| SAP Port                           | PORT              |                                              |
| Map SAP IDoc path to local<br>path | No                |                                              |
| Local Path                         | None provided     |                                              |
| Client                             | 999               |                                              |
| User                               | uname             |                                              |
| Password                           | ********          |                                              |
| Language                           | EN                |                                              |
| Code Page                          | 1100              |                                              |
| Start RFC Server<br>automatically  | No                |                                              |
| RFC Server Instances               | 1                 |                                              |
| Program ID                         | Ask_SAP_Admini    | strator                                      |
| Authound Process to start          | None provided     |                                              |

(Screen 1 of 2)

| Outbound Process to start                                    | None provided                                |
|--------------------------------------------------------------|----------------------------------------------|
| Outbound Encoding                                            | UTF8                                         |
| Wait for synchronous RFC<br>Outbound response                | No                                           |
| Response timeout<br>(seconds, 0=unlimited)                   | 0                                            |
| Delete TIDs automatically                                    | No                                           |
| Delete TIDs after (days)                                     | 30                                           |
| Register Remote Function<br>Calls (BAPI or RFC Mode<br>only) | None (for IDoc modes or BAPI/RFC<br>Inbound) |
| Filter online RFC list by                                    | None provided                                |
| Use hard max. connections<br>imit ( Off = soft limit )       | No                                           |
| Max. Connections                                             | 4                                            |
| Soft Limit Delay Time<br>(seconds)                           | 120                                          |
| Connection Check Interval<br>(seconds)                       | 30                                           |
| Connection Idle Time<br>(seconds)                            | 240                                          |
| Close session after<br>maximum session time                  | Yes                                          |
| Max. Session Time<br>(minutes)                               | 60                                           |
| User                                                         | admin                                        |

## (Screen 2 of 2)

## **Business Solution Example Business Processes**

The following example shows the predefined SAPInboundIDoc business process in the GPM. This business process is specified on the EDI inbound envelope and runs after EDI Deenveloping and after the EDI to IDoc translation is complete. The translated IDoc is input to the business process and becomes the primary document.

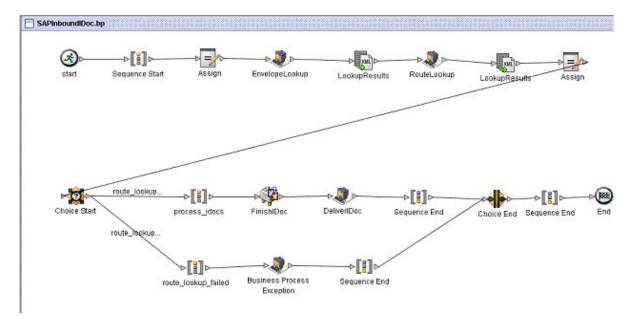

The following example shows the corresponding business process solution using BPML.

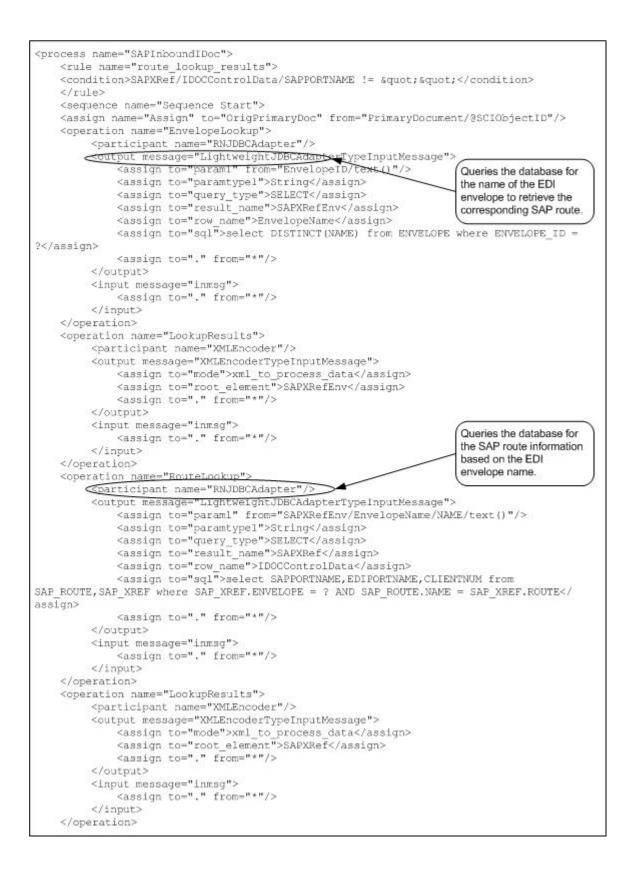

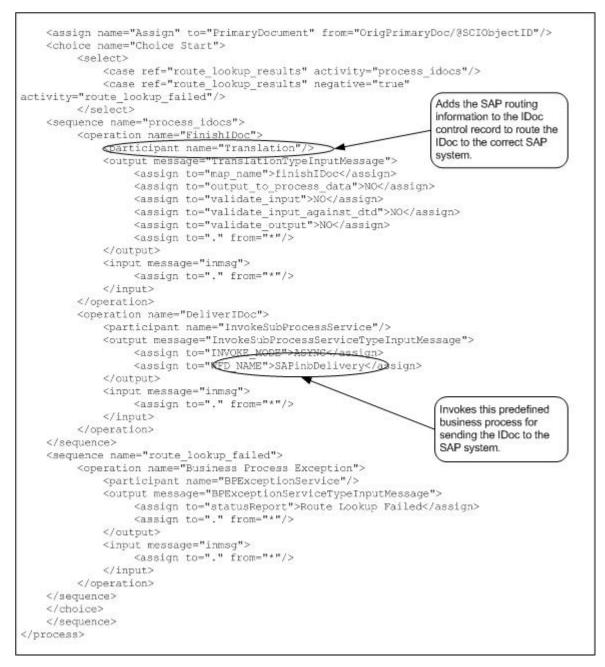

The following example shows the predefined SAPinbDelivery business process used to send the IDoc to the SAP system.

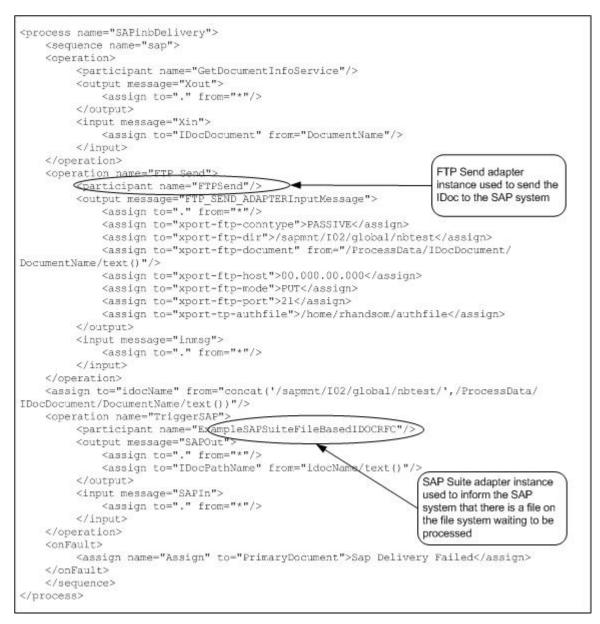

The following example shows sample output returned to the business process when the IDoc has been successfully received by the SAP system.

```
<EDI_DATA_INCOMING>
<PATHNAME>/sapmnt/I02/directory/orders.dat</PATHNAME>
<PORT>EDIPORT</PORT>
</EDI_DATA_INCOMING>
```

The EDI\_DATA\_INCOMING element represents the SAP Remote Function Call (RFC) that started. The PATHNAME and PORT elements are the input parameters that were passed into the SAP RFC.

A Basic Status of "Success" and Advanced Status of "None" in the Business Process Modeler indicate that the SAP Suite adapter successfully executed the RFC and that the SAP system has verified the EDI\_DC header segment of the IDoc.

# **Running the Business Solution Example**

Assuming that you have completed all the prerequisite requirements for EDI to IDoc document exchanges, you need to perform the following steps to run the business solution example:

- 1. Run a business process that includes the EDI Envelope service and pass in the EDI file.
- 2. Verify the results in the Business Process Monitor.

See Usage Examples for additional examples of using the SAP Suite adapter.

## Implementing the SAP Suite Adapter

To implement the SAP Suite adapter, complete the following tasks:

- 1. Activate your license for the SAP Suite adapter. For information, see An Overview of Implementing Services.
- 2. Install the SAP Java Connector. For information, see Installing the SAP Java Connector .
- 3. Create all of the maps that will be used to translate the IDocs that you are enveloping, and check them into Sterling Integrator.
- 4. Set up your trading partner information, including EDI interchange, group, and transaction envelopes.
- 5. Create an SAP Suite adapter configuration. For information, see Creating an SAP Suite Adapter Configuration
- 6. Create business processes or configure/use the following predefined business processes to communicate and implement document processing:

For file-based IDoc processing:

- SAPInboundIDoc.bp
- SAPOutboundIDoc.bp
- SAPinbDelivery.bp

For ALE IDoc processing:

- SAPOutboundALE.bp
- SAPALEDelivery.bp

**Note:** Before you can use your business process, you must check the predefined business processes out of Sterling Integrator. After implementing the predefined business processes, you must check in your business process back to Sterling Integrator.

For more information about implementing SAP business processes, see *Implementing the SAP R/3 Business Processes*.

- 7. Create inbound and outbound routes that describe the key fields in the IDoc that enable Sterling Integrator to route the IDoc to the appropriate trading partner. For information, see *Configuring an SAP R/3 Cross-Reference*.
- 8. Create inbound and outbound cross-references to the routes that enable Sterling Integrator to tie EDI envelopes to their corresponding SAP routes (and vice versa) for routing documents to and from the external trading partners. For information, see *Configuring an SAP R/3 Cross-Reference*.

## Installing the SAP Java Connector

You must download and install the most recent version within 2.1.x of the SAP Java Connector (SAP JCo) before installing the SAP Suite adapter. The SAP JCo contains libraries and packages that support various platforms and enable the SAP Suite adapter to communicate with an SAP system and with Sterling Integrator. After obtaining the SAP JCo, you must make the files available to the host system where Sterling Integrator is installed.

# Downloading the SAP Java Connector

To download the SAP Java Connector:

- 1. Create a user account to access the SAP Service Marketplace offerings.
- 2. On the same computer where you have installed Sterling Integrator and activated a license for the SAP Suite adapter, download the free SAP JCo from the SAP Service Marketplace Web site at *https://websmp101.sap-ag.de/*.
  - a. Log in to SAP Service Marketplace and access the SAP JCo download software from http://service.sap.com/connectors. If necessary, select the Tools & Services page to display the download page.
  - b. Download the most recent version within 2.1.x of the SAP JCo for your specific platform. The following table lists the specific files for each platform (included in the .tgz file on UNIX or the .zip file on Windows) that the SAP Suite adapter uses in Sterling Integrator:

**Note:** When transferring files from Windows to UNIX, make sure that you transfer the files in binary mode.

| Platform          | SAP JAVA Connector Files                                                                                                    |
|-------------------|----------------------------------------------------------------------------------------------------|
| IBM AIX           | Includes:                                                                                                    |
|                   | • librfccm.o                                                                                                    |
|                   | libsapjcorfc.so                                                                                                    |
|                   | • sapjco.jar                                                                                                    |
| HP-UX11           | Includes:                                                                                                    |
|                   | • librfccm.sl                                                                                                    |
|                   | libsapjcorfc.sl                                                                                                    |
|                   | • sapjco.jar                                                                                                    |
|                   | Important: For JCo most recent 2.x.x version on<br>HP-UX11:Any messages to stderr in the following format<br>can be ignored:/usr/lib/dld.sl: Can't find path for shared<br>library: dsrlib.sl/usr/lib/dld.sl: No such file or directory.<br>These messages have no impact on JCo functionality.<br>This library is used for debugging the sapjco libs<br>(SAPCCMSR). However, if you want to use this library,<br>you can download it from SAP. |
| Linux             | Includes:                                                                                                    |
|                   | • librfccm.so                                                                                                    |
|                   | libsapjcorfc.so                                                                                                    |
|                   | • sapjco.jar                                                                                                    |
| Sun Solaris       | Includes:                                                                                                    |
|                   | • librfccm.so                                                                                                    |
|                   | <ul> <li>libsapjcorfc.so</li> </ul>                                                                                                    |
|                   | • sapjco.jar                                                                                                    |
| Microsoft Windows | Includes:                                                                                                    |
|                   | • librfc32.dll                                                                                                    |
|                   | • sapjco.jar                                                                                                    |

| Platform    | SAP JAVA Connector Files                                                                                                    |
|-------------|----------------------------------------------------------------------------------------------------|
|             | • sapjcorfc.dll                                                                                                    |
|             | Important: For JComost recent 2.x.x version on<br>Windows: If you are using the SAP JCo version 2.x.x,<br>you must follow the instructions in SAP Note 684106,<br>which explains that the following Microsoft runtime DLLs<br>on your Windows system need to be updated: |
|             | <ul> <li>msvcr71.dll</li> <li>msvcp71.dll</li> <li>mfc71.dll</li> <li>mfc71u.dll</li> <li>The files are attached to the SAP note in an installable archive. Unpack the archive, and then install using</li> </ul>                                                        |
|             | R3DLLINS.exe.                                                                                                    |
| IBM iSeries | Includes:<br>• sapjco.jar<br>• Librfc.savf<br>• Sapjcorfc.savf                                                                                                    |

# Installing on UNIX

To install the SAP Java Connector on UNIX:

- 1. Complete the procedure Downloading the SAP Java Connector.
- 2. Shut down Sterling Integrator if it is running.
- 3. To set the CLASSPATH and LIBPATH/LD\_LIBRARY\_PATH, complete the following steps:
  - a. For the operating system-specific libraries, type:

install3rdParty.sh sapjco  $2_x_x$  (the most recent 2.x.x version) -j directory/\*.jar

b. For the native libraries, type:

install3rdParty.sh sapjco 2\_x\_x (the most recent 2.x.x version) -1 directory/\*.so

Notes:

- Two different switches are used in the previous commands (-j and -l). Make sure you use the correct switch, as shown in the command.
- lib-extension depends on the operating system you are using. For Sun Solaris, it would be .so, for example. See the table that lists *SAP JAVA Connector Files*.
- If you are using the MySQL database, ensure that the database is stopped after running install3rdParty.sh.
- 4. Restart Sterling Integrator.

### **Installing on Windows**

To install the SAP Java Connector on Windows:

1. Complete the procedure described in Downloading the SAP Java Connector .

- 2. Shut down Sterling Integrator if it is running.
- 3. To add the sapjco.jar and the native libraries to the Windows registry, complete the following steps:

#### Notes:

- Two different switches are used in these commands (-j and -l). Make sure that you use the correct switch.
- If you are using the MySQL database, ensure that the database is stopped after running install3rdParty.cmd.
- a. For the operating system-specific libraries, type:

```
install3rdParty.cmd sapjco 2_x_x (the most recent 2.x.x version) -j directory\*.jar
```

b. For the native libraries, type:

```
install3rdParty.cmd sapjco 2_x_x (the most recent 2.x.x version) -1 directory\*.dll
```

After typing this command, complete the following steps:

- 1) Run stopWindowsService.cmd.
- $2) Run \verb"uninstallWindowsService.cmd".$
- 3) Close the Command window and re-open it.
- 4) Run InstallWindowsService.cmd.
- c. If you receive a database connection test failure error, in the \bin directory, start MySQL<sup>™</sup> using the following command:

control\_mysql.cmd start

4. Restart Sterling Integrator.

### Installing on iSeries

To install the SAP Java Connector on iSeries, complete the following steps:

- 1. Complete the procedure described in Downloading the SAP Java Connector .
- 2. From the jar directory for your Sterling Integrator installation, copy sapjco.jar into a working directory on your iSeries.

Note: If you use FTP to copy the files, make sure that you transfer the files in binary mode.

- 3. From the lib directory for your Sterling Integrator installation, copy LIBRFC. SAVF and SAPJCORFC. SAVF into a working directory on your iSeries.
- 4. Create a library to store the SAP service programs. From an iSeries command line, type CRTLIB SAPJCOLIB. If this library already exists, you can choose another name.
- 5. Prepare the service programs for the restore by copying them from the IFS to the QSYS side of your iSeries:

```
CPYFRMSTMF FROMSTMF('/copytodirectory/SAPJCORFC.SAVF')
TOMBR('/QSYS.LIB/SAPJCOLIB.LIB/SAPJCORFC.FILE') MBROPT(*REPLACE)
```

and

```
CPYFRMSTMF FROMSTMF('/copytodirectory/LIBRFC.SAVF')
TOMBR('/QSYS.LIB/SAPJCOLIB.LIB/LIBRFC.FILE') MBROPT(*REPLACE)
```

6. Restore the service programs to library SAPJCOLIB by typing:

```
RSTOBJ OBJ(*ALL) SAVLIB(M630SPREL) DEV(*SAVF) SAVF(SAPJCOLIB/SAPJCORFC)
RSTLIB(SAPJCOLIB)
```

and:

```
RSTOBJ OBJ(*ALL) SAVLIB(M630SPREL) DEV(*SAVF) SAVF(SAPJCOLIB/SAPJCORFC)
RSTLIB(SAPJCOLIB)
```

These two commands place the service programs LIBRFC and SAPJCORFC in the library SAPJCOLIB.

- 7. Edit the job description that you use to start your Sterling Integrator instance. Add the library SAPJCOLIB to the initial library list of that job description.
- 8. Add SAPJCOLIB (or a new name, as described in step 4) to the LIBPATH environment variable. Type the following command:

ADDENVVAR ENVVAR(LIBPATH) VALUE('/QSYS.LIB/SAPJCOLIB.LIB') LEVEL(\*SYS)

- 9. Ensure that your Sterling Integrator instance is not running.
- 10. From an iSeries command line, type QSH and press Return to get into Qshell.
- 11. Change to the bin directory of your Sterling Integrator instance.
- 12. Type the following command:

```
install3rdParty.sh sapjco lz -j /locationofthesapjco.jarfile/sapjco.jar
```

-nodeploy > i3p.log 2> i3p.log

13. Upon completion, type:

```
deployer.sh > deployer.log 2> deployer.log
```

- 14. Once that has completed, verify that the passphrase=password has not been removed from the Sterling Integrator *install\_dir*/properties/security.properties file. If it has, add it back.
- 15. Restart Sterling Integrator.

# **Creating an SAP Suite Adapter Configuration**

# **Before You Begin**

Before you begin to configure the SAP Suite adapter, collect the following information:

- SAP Application Server IP address (non-load balanced SAP R/3 system)
- SAP Message Server (load balanced SAP R/3 system only)
- R/3 Name (load balanced SAP R/3 system only)
- SAP Group (load balanced SAP R/3 system only)
- SAP Gateway Host IP address (if applicable, required for SAP outbound processing)
- SAP Gateway Service (if applicable, required for SAP outbound processing)
- SAP System Number
- SAP Port (Mode File based IDoc RFC only)
- SAP Client Number
- SAP Program ID (SAP outbound processing only)
- Username for logging into the SAP Application Server
- Password for logging into the SAP Application Server
- Name of the business process to start (SAP outbound processing only)
- Name of the Remote Function Call(s) to register (SAP RFC synchronous requests and BAPI only. Required for SAP outbound processing only.)

See Configuring the SAP Suite Adapter for a description of the parameters used to define this information.

In addition, for file-based IDoc processing, you need to create an FTP login authentication file (required by the FTP server) and place the file in the directory where Sterling Integrator is installed. The file must contain the following values:

- username=sapusername
- password=sappassword

### **Configuring the SAP Suite Adapter**

Whether you plan to create a business process that includes the SAP Suite adapter or use the predefined business processes, you must create a service configuration of the SAP Suite adapter. For more information, see *Managing Services and Adapters*.

To create and enable a configuration of the SAP Suite adapter, use the following table to configure the parameters:

**Note:** The field names in parentheses represent the corresponding field names in the GPM. This information is provided for your reference.

| Field                       | Description                                                                                                    |
|-----------------------------|----------------------------------------------------------------------------------------------------|
| Name                        | Unique, meaningful name for the adapter configuration.<br>Required.                                                                                                    |
| Description                 | Meaningful description for the adapter configuration, for reference purposes. Required.                                                                                             |
| Select a Group              | Select a Service Group to associate with this adapter. Valid values:                                                                                                    |
|                             | • None – You do not want to include this configuration in a group at this time.                                                                                                    |
|                             | • Create New Group – You can enter a name for a new group<br>in this field, which will then be created along with this<br>configuration.                                            |
|                             | <ul> <li>Select Group – If you have already created one or more<br/>groups for this adapter type, they are displayed in the list.</li> <li>Select a group from the list.</li> </ul> |
|                             | For more information on Service Groups see chapter 1,<br>Managing Services and Adapters.                                                                                            |
| SAP Integration Mode (Mode) | Integration mode that enables Sterling Integrator to communicate with an SAP R/3 system and with transfer documents. Required. Valid values:                                        |
|                             | <ul> <li>Synchronous BAPI – Enable integrated activities using<br/>SAP R/3 business objects and their BAPIs, which are<br/>processed in synchronous mode.</li> </ul>                |
|                             | • Synchronous RFC – Trigger direct and synchronous RFCs that start SAP R/3 function modules or receive synchronous RFC calls from SAP R/3.                                          |
|                             | • File-based IDoc RFC – Transfer documents using SAP R/3<br>IDoc technology when communicating with SAP R/3 using<br>RFC.                                                           |
|                             | • ALE-based IDoc – Transfer documents using SAP R/3 IDoc technology when communicating with SAP R/3 using ALE.                                                                      |

| Field                                      | Description                                                                                                    |
|--------------------------------------------|----------------------------------------------------------------------------------------------------|
| SAP system is load balanced (LoadBalanced) | Whether Sterling Integrator is connecting to a single SAP R/3 system or cluster of SAP R/3 systems. Required. Valid values: |
|                                            | <ul> <li>Yes – Connect to a cluster of SAP R/3 systems.</li> <li>No – Connect to a single SAP R/3 system.</li> </ul>        |

The integration mode and load-balancing determine which of the following parameters display for configuration. Refer to the following sections to determine the information that you must provide to continue creating the SAP Suite adapter service configuration:

- Synchronous BAPI
- Synchronous RFC
- File-based IDoc RFC
- ALE-based IDoc RFC
- User Properties
- RFC Server Configuration (Outbound)
- Connection Pool Settings
- Application User Settings

### Synchronous BAPI

The following table describes the fields to configure for synchronous BAPI:

| Field                    | Description                                                                           |  |
|--------------------------|---------------------------------------------------------------------------------------|--|
| Load Balanced            |                                                                                       |  |
| SAP Message Server       | Name that identifies the message server for the cluster of SAP R/3 systems. Required. |  |
| R/3 Name (R3name)        | Name of the SAP R/3 system. Required.                                                 |  |
| SAP Group (Group)        | Group name that is configured for the cluster of SAP R/3 systems. Required.           |  |
| Not Load Balanced        |                                                                                       |  |
| SAP Application Server   | Name of the server for the SAP R/3 application. Required.                             |  |
| Gateway Host (GWhost)    | Host running the SAP R/3 gateway server. You can use an IP address. Optional.         |  |
| Gateway Service (GWserv) | Gateway service of the SAP R/3 system. Optional.                                      |  |
| SAP System Number        | Number of the SAP R/3 system. Required.                                               |  |

### Synchronous RFC

The following table describes the fields to configure for synchronous RFC:

| Field         | Description |
|---------------|-------------|
| Load Balanced |             |

| Field                    | Description                                                                                 |  |
|--------------------------|---------------------------------------------------------------------------------------------|--|
| SAP Message Server       | Name that identifies the message server for the cluster of SAP R/3 systems. Required.       |  |
| R/3 Name (R3name)        | Name of the SAP R/3 system. Required.                                                       |  |
| SAP Group (Group)        | Group name that is configured for the cluster of SAP R/3 systems. Required.                 |  |
| Gateway Host (GWhost)    | Host running the SAP R/3 gateway server. You can use an IP address. Optional.               |  |
| Gateway Service (GWserv) | Gateway service of the SAP R/3 system. Optional.                                            |  |
| Not Load Balanced        |                                                                                             |  |
| SAP Application Server   | Name of the server for the SAP R/3 application. Required.                                   |  |
| Gateway Host (Gwhost)    | Name of the host running the SAP R/3 gateway server. You can use your IP address. Optional. |  |
| Gateway Service (Gwserv) | Gateway service of the SAP R/3 system. Optional.                                            |  |
| SAP System Number        | Number of the SAP R/3 system. Required.                                                     |  |

# File-based IDoc RFC

The following table describes the fields to configure for file-based IDoc RFC:

| Field                           | Description                                                                                                    |
|---------------------------------|----------------------------------------------------------------------------------------------------|
| Not Load Balanced               |                                                                                                    |
| SAP Application Server          | Name that identifies the message server for the cluster of SAP R/3 systems. Required.                                                                                                    |
| Gateway Host (Gwhost)           | Name of the host running the SAP R/3 gateway server. You can use an IP address. Optional.                                                                                                    |
| Gateway Service (Gwserv)        | Gateway service of the SAP R/3 system. Optional.                                                                                                    |
| SAP System Number               | Number of the SAP R/3 system. Required.                                                                                                    |
| SAP Port (Port)                 | Port or communication type that enables the SAP R/3 system<br>to communicate with external systems during electronic data<br>interchange. For example, for EDI subsystems that read<br>IDocs in the form of sequential files, the SAP R/3 port is File.<br>Required. |
| Map SAP IDoc path to local path | Enable Sterling Integrator to map the local directory path to the IDoc on the SAP R/3 system.                                                                                                    |
| Local Path (MapPath)            | Local directory path to the IDoc on the SAP R/3 system.<br>Required if you selected the Map SAP IDoc path to local<br>path check box.                                                                                                    |
| Load Balanced                   |                                                                                                    |
| SAP Message Server              | Name that identifies the message server for the cluster of SAP R/3 systems. Required.                                                                                                    |

| Field                           | Description                                                                                                    |
|---------------------------------|----------------------------------------------------------------------------------------------------|
| R/3 Name (R3name)               | Name of the R/3 system. Required.                                                                                                    |
| SAP Group (Group)               | Group name that is configured for the cluster of SAP R/3 systems. Required.                                                                                                    |
| Gateway Host (Gwhost)           | Name of the host running the SAP R/3 gateway server. You can use an IP address. Optional.                                                                                                    |
| SAP Port (Port)                 | Port or communication type that enables the SAP R/3 system<br>to communicate with external systems during electronic data<br>interchange. For example, for EDI subsystems that read<br>IDocs in the form of sequential files, the SAP R/3 port is File.<br>Required. |
| Map SAP IDoc path to local path | Enable Sterling Integrator to map the local directory path to the IDoc on the SAP R/3 system.                                                                                                    |
| Local Path (MapPath)            | Local directory path to the IDoc on the SAP R/3 system.<br>Required if you selected the Map SAP IDoc path to local<br>path check box.                                                                                                    |

# ALE-based IDoc RFC

The following table describes the fields to configure for ALE-based IDoc RFC:

| Field                        | Description                                                                                                    |  |
|------------------------------|----------------------------------------------------------------------------------------------------|--|
| Not Load Balanced            |                                                                                                    |  |
| SAP Application Server       | Name that identifies the application server for the cluster of SAP R/3 systems. Required.                                                                                                    |  |
| Gateway Host (Gwhost)        | Name of the host running the SAP R/3 gateway server. You can use an IP address. Required.                                                                                                    |  |
| Gateway Service (Gwserv)     | Gateway service of the SAP R/3 system. Optional.                                                                                                    |  |
| SAP Version (SAPVersion)     | <ul> <li>Version of the SAP R/3 system to control IDoc version.</li> <li>Required. Valid values are:</li> <li>3 – IDoc version used in SAP releases 3.x (EDI_DC)</li> <li>4 – IDoc version used in SAP releases 4.x (EDI_DC40)</li> </ul> |  |
| Check boxRetry Sending IDocs | Check if SAP Suite adapter should automatically retry to deliver the IDoc to the SAP system.                                                                                                    |  |
| Max Retries                  | Sets how often the retry should take place. Setting the value to 0 causes the SAP Suite adapter to retry infinitely.                                                                                                    |  |
| Retry Sending Interval       | Delay in seconds between two retries.                                                                                                    |  |
| Load Balanced                |                                                                                                    |  |
| SAP Message Server           | Name that identifies the message server for the cluster of SAP R/3 systems. Required.                                                                                                    |  |
| R/3 Name (R3name)            | Name of the SAP R/3 system. Required.                                                                                                    |  |

| Field                    | Description                                                                                                    |
|--------------------------|----------------------------------------------------------------------------------------------------|
| SAP Group (Group)        | Group name that is configured for the cluster of SAP R/3 systems. Required.                                          |
| Gateway Host (Gwhost)    | Name of the host running the SAP R/3 gateway server. You can use an IP address. Optional.                            |
| Gateway Service (Gwserv) | Gateway service of the SAP R/3 system. Optional.                                                                     |
| SAP Version (SAPVersion) | Version of the SAP R/3 system. Required.                                                                             |
| Check box                | Check if SAP Suite adapter should automatically retry to deliver the IDoc to the SAP R/3 system.                     |
| Max Retries              | Sets how often the retry should take place. Setting the value to 0 causes the SAP Suite adapter to retry infinitely. |
| Retry Sending Interval   | Delay in seconds between two retries.                                                                                |

# **User Properties**

The following table describes the fields to configure user properties:

| Field                | Description                                                                                           |
|----------------------|----------------------------------------------------------------------------------------------------|
| Client (Client)      | Name of the client in the SAP R/3 system. Required.                                                   |
| User (User)          | Name of the authorized user of the SAP R/3 account. Required.                                         |
| Password (Passwd)    | Password of the authorized user of the SAP R/3 account. Required.                                     |
| Language (Lang)      | Language used by the SAP R/3 account. Required. Valid value is EN (English).                          |
| Code Page (Codepage) | Code page of this SAP R/3 system—for example, 1100 for English and most European languages. Optional. |

# **RFC Server Configuration (Outbound)**

The following table describes the fields to configure RFC properties:

| Field                          | Description                                                                                                    |
|--------------------------------|----------------------------------------------------------------------------------------------------|
| Start RFC Server automatically | Start the local RFC server automatically. The RFC server is required for SAP R/3 outbound.                                           |
| RFC Server Instances           | Number of RFC server instances listening for connections from the SAP R/3 system.                                                    |
| Program ID (Program ID)        | The SAP system program ID used to tie the SAP Suite<br>adapter instance to the correct SAP system for handling<br>outbound requests. |
| Outbound Process to Start      | Select the name of the business process that Sterling<br>Integrator should run after receiving an IDoc from SAP R/3.                 |
| Outbound Encoding              | Set the character encoding for the outbound document.                                                                                |

| Field                                      | Description                                                                                                    |
|--------------------------------------------|----------------------------------------------------------------------------------------------------|
| Wait for synchronous RFC Outbound response | Enables support for synchronous responses in case of outbound SAP RFC calls.                                                                                                    |
| Response Timeout                           | After this timeout (in seconds), the RFC server closes the connection to the SAP system. After this timeout, if Sterling Integrator wants to send a response back to SAP, an error is returned. |
| Delete TIDs Automatically                  | Indicates whether transaction IDs (TIDs) that have been already used should be deleted after the time configured in the <b>Delete TIDs after (days)</b> field.                                  |
|                                            | Note: TIDs are used for ALE processing only.                                                                                                    |
| Delete TIDs after (days)                   | TIDs older than <i>n</i> days are deleted.                                                                                                    |
| Register Remote Function                   | This applies to BAPI or RFC Outbound mode only. To be<br>able to handle outbound BAPI or RFC calls, the call<br>structures have to be registered in Sterling Integrator.<br>Options are:        |
|                                            | Select RFCs online from RFC list                                                                                                    |
|                                            | Sterling Integrator establishes a connection to SAP and retrieves the list of available RFC or BAPI functions.                                                                                  |
|                                            | Enter RFCs offline                                                                                                    |
|                                            | A comma-separated list of RFCs can be entered offline;<br>no connection to the SAP system is established.                                                                                       |
|                                            | None (for IDoc modes or BAPI/RFC Inbound):                                                                                                    |
|                                            | No functions need to be registered.                                                                                                    |
| CheckboxSAP R/3 is a UNICODE system        | To be able to interface with Unicode SAP systems, you must enable the check box.                                                                                                    |
|                                            | <b>Note:</b> This option makes it unnecessary to add the line "sap. (instancename).Unicode = 1" to the sap.properties file, which was necessary in earlier versions of the SAP Suite adapter:   |

**Note: For Unicode SAP systems:** To be able to interface with Unicode SAP systems, you must set the Unicode option for your RFC destination in transaction SM59 on the SAP system (please contact the SAP system administrator for more information). You can find this option on the **Special Options** tab, in the **Character Width in Target System** section.

# **Connection Pool Settings**

There are two types of connections to an SAP system: connections (physical) and sessions (logical).

- Connections: Physical connections to an SAP system. Connections can be in either closed or open status.
- Sessions: Logical connections to an SAP system. Each session object contains a connection object. A session can be in either used, unused, or called status.

The following table contains the settings used to configure a connection pool:

| Field                                    | Description                                                                                                    |
|------------------------------------------|----------------------------------------------------------------------------------------------------|
| Use hard max connections limit           | Check this box if the number of open parallel connections<br>should never exceed the number of configured maximum<br>connections as configured in Max Connections (Off = soft<br>limit). |
| Max Connections                          | Maximum number of open parallel sessions.                                                                                                    |
| Soft Limit Delay Time (seconds)          | After this time, if all max sessions are still used and a call is waiting to be executed, an additional session is created.                                                              |
| Connection Check Interval (seconds)      | Interval in which the session and connection state is checked by the adapter.                                                                                                    |
| Connection Idle Time (seconds)           | If a session is unused for this period of time, the connection is closed.                                                                                                    |
| Close session after maximum session time | Whether the adapter should close the connections after the Max Session Time (see next field). Select this option to prevent connections from staying opened indefinitely.                |
| Max Session Time (minutes)               | Maximum time after a session is not processed (if enabled).                                                                                                    |

Note: If invalid data (like ABC or 13.45) is entered in a pool setting, the setting uses its default value.

# **Application User Settings**

The following table contains the user setting for the service configuration:

| Field | Description                                                                                       |
|-------|---------------------------------------------------------------------------------------------------|
|       | Name of the user to associate with the business process that includes this service configuration. |

You are now ready to complete either of the following tasks:

- Create a business process that includes the SAP Suite adapter.
- Configure SAP R/3 business processes for implementation (see the next section).

# Editing the SAP Suite Adapter Configuration Parameters

Upon installation, the connection pool, RFC server, and trace parameters that enable connection to an SAP system are preconfigured.

To edit these parameters:

- 1. From the Administration menu, select Deployment > Services > Installation/Setup.
- 2. Under List, select S next to Alphabetically and click Go!

Note: Under List for Service Status, Installed (default value) should display.

- 3. From the list of services, select edit next to SAP Suite adapter.
- 4. Using the following table, edit the fields as appropriate:

| Field                                | Description                                                                                                    |
|--------------------------------------|----------------------------------------------------------------------------------------------------|
| Max. Startup Delay (MaxStartupDelay) | Maximum number of startup connections to the SAP R/3 system. Required. The default value is 60 seconds.                                                                           |
| RFC Trace (RFCTrace)                 | <ul> <li>RFC trace processing information about connections in the pool. Valid values:</li> <li>On – Trace the connection.</li> <li>Off – Do not trace the connection.</li> </ul> |
| JCO Trace Level (JCOTraceLevel)      | JCo trace processing information level. Valid values are 0 to 6 (6 is the maximum level).                                                                                         |
| JCO Trace Path (JCOTracePath)        | Directory for the JCo trace output files. If "." is used, the trace files will be located in the application server installation directory.                                       |

- 5. Click Next and review the parameters that you edited.
- 6. Click **Finish** to update Sterling Integrator.

# Implementing the SAP R/3 Business Processes

To implement the business processes for SAP R/3, you need to perform the minimal configurations for the SAP Outbound IDoc, SAP Inbound Delivery, and SAP Delivery ALE business processes. The SAP Inbound IDoc and SAP Outbound ALE business processes require no additional setup.

To implement the business processes:

- 1. Check out the following predefined business processes (.bp files) from Sterling Integrator:
  - SAPinbDelivery.bp (for file-based IDoc)
  - SAPOutboundIDoc.bp (for file-based IDoc)
  - SAP Delivery ALE (for ALE IDoc)
- 2. After checking out the business processes, use the element editors in the GPM to display the configuration parameters within each business process.

Refer to the following sections to determine the information that you must provide to implement the business processes.

### SAP Outbound IDoc (SAPOutboundIDoc.bp)

The following table provides the parameters to define for the preconfigured services, as appropriate:

**Note:** Because of our continuing efforts to improve services and adapters to align with new technology and capabilities, the FTP Send adapter has entered the retirement process in Sterling Integrator and will be replaced with the FTP Client Adapter with related services. For more information about the retirement process, see *Retiring and Removed Services and Adapters*.

| Service/Adapter Configuration<br>Instance Name | Parameter          | Description                                                                |
|------------------------------------------------|--------------------|----------------------------------------------------------------------------|
| FTPSend (FTP Send Adapter)                     | xport-ftp-document | Name of IDoc that Sterling Integrator retrieves from SAP R/3. Required.    |
|                                                | xport-ftp-host     | IP address or host name of the external trading partner host system. Valid |

| Service/Adapter Configuration<br>Instance Name             | Parameter          | Description                                                                                                    |
|------------------------------------------------------------|--------------------|----------------------------------------------------------------------------------------------------|
|                                                            |                    | values are valid IP addresses and host names. Required.                                                                                                    |
|                                                            | xport-tp-authfile  | Authentication file containing the user<br>name, password, and passphrase. Valid<br>value is the file name. Required if<br>passphrase is used.                                                                                                    |
| DocumentExtractionService (Document<br>Extraction Service) | BatchLikeDocuments | Whether to split the IDocs that are extracted into batches. Optional. Valid values:                                                                                                    |
|                                                            |                    | Yes – Group IDocs into files based on<br>Sender ID, Receiver ID, and Accepter<br>Lookup Alias.                                                                                                    |
|                                                            |                    | <ul> <li>No – Split out each IDoc individually,<br/>regardless of Sender ID, Receiver ID,<br/>and Accepter Lookup Alias values.</li> </ul>                                                                                                    |
|                                                            | DocExtractMapList  | Name of the map to extract documents from a single batch file. Required if splitting IDocs into batches.                                                                                                    |
| FS_WriteEDI (File System Adapter)                          | assignedFilename   | Unique file name used to overwrite the<br>file name created by the business<br>process. If the file name is not unique,<br>the previous file with the same name is<br>overwritten the next time it runs. Valid<br>value is any valid file name. Required. |
|                                                            | extractionFolder   | Any folder or subfolder on the same<br>computer where Sterling Integrator is<br>installed and where it extracts (writes)<br>data as part of a business process.<br>Required.                                                                              |

# SAP Inbound Delivery (SAPinbDelivery.bp)

The following table provides the parameters to define for the preconfigured services, as appropriate:

**Note:** Because of our continuing efforts to improve services and adapters to align with new technology and capabilities, the FTP Send adapter has entered the retirement process in Sterling Integrator and will be replaced with the FTP Client Adapter with related services. For more information about the retirement process, see *Retiring and Removed Services and Adapters*.

| Adapter Configuration Instance<br>Name | Parameter          | Description                                                                                                    |
|----------------------------------------|--------------------|----------------------------------------------------------------------------------------------------|
| FTPSend (FTP Send Adapter)             | xport-ftp-dir      | Folder name or mailbox ID of an external trading partner. Required.                                                     |
|                                        | xport-ftp-document | Document that the trading partner within<br>Sterling Integrator retrieves from the<br>remote trading partner. Optional. |

| Adapter Configuration Instance<br>Name | Parameter         | Description                                                                                                    |
|----------------------------------------|-------------------|----------------------------------------------------------------------------------------------------|
|                                        | xport-ftp-host    | IP address or host name of the external trading partner host system. Valid values are valid IP addresses and host names. Required.                                                                                                |
|                                        | xport-tp-authfile | Authentication file containing the user<br>name, password, and passphrase. Valid<br>value is the file name. Required if<br>passphrase is used.                                                                                    |
| SapSuite (SAP Suite Adapter)           |                   | Configure the parameters for this<br>preconfigured instance of the SAP Suite<br>adapter or specify your custom SAP<br>Suite adapter configuration instance.<br>See <i>Creating an SAP Suite Adapter</i><br><i>Configuration</i> . |

# SAP Delivery ALE (SAPALEDelivery.bp)

The following table provides the parameters to define for the preconfigured services, as appropriate:

| Adapter Configuration Instance<br>Name | Parameter | Description                                                                                                    |
|----------------------------------------|-----------|----------------------------------------------------------------------------------------------------|
| SapSuite (SAP Suite Adapter)           |           | Configure the parameters for this<br>preconfigured instance of the SAP Suite<br>adapter or specify your custom SAP<br>Suite adapter configuration instance.<br>See <i>Creating an SAP Suite Adapter</i><br><i>Configuration</i> . |

You are now ready to check in the business processes to Sterling Integrator.

### Configuring an SAP R/3 Route

Sterling Integrator uses SAP routes to determine how to route IDocs to and from external trading partners. When creating the inbound routes, indicate which key fields in the IDoc EDI\_DC control record are used to identify the IDoc.

### **Configuring an Inbound Route**

To configure an inbound route:

- 1. From the Administration menu, select Deployment > Adapter Utilities > SAP Routes > SAP Routes.
- 2. Under Create, next to New Inbound Route, click Go!
- 3. Complete the fields in the following table, as appropriate:

| Field    |        | Description                                                                                         |
|----------|--------|----------------------------------------------------------------------------------------------------|
| Route Na | ame    | Unique, meaningful name for the inbound route. Required.                                            |
| SAP Dire | ection | Direction of this route. This value is read-only and is set to inbound. No configuration necessary. |

| Field             | Description                                                                                                    |
|-------------------|----------------------------------------------------------------------------------------------------|
| SAP IDOC Version  | Version of the IDoc that you are exchanging with SAP R/3. Required.                                                                                                    |
| EDI Port Name     | Name of the port that enables communication between<br>Sterling Integrator and an SAP EDI subsystem. The EDI<br>subsystem triggers the SAP Suite adapter when sending<br>IDocs to Sterling Integrator. Sterling Integrator triggers the<br>EDI subsystem when sending IDocs to SAP. Required. |
|                   | <b>Note:</b> Both the SAP port name and EDI port name are used to route the IDoc to the correct trading partner. These values, along with the SAP client number, are added to the IDoc control record during the final translation of the IDoc in the SAPInboundIDoc business process.        |
| SAP Port Name     | Name of the SAP internal port that enables communication<br>between the EDI subsystem and the SAP system when<br>sending and receiving IDocs. Required.                                                                                                    |
|                   | <b>Note:</b> Both the SAP port name and EDI port name are used to route the IDoc to the correct trading partner. These values, along with the SAP client number, are added to the IDoc control record during the final translation of the IDoc in the SAPInboundIDoc business process.        |
| SAP Client Number | SAP R/3 client number. Required.                                                                                                    |

- 4. Click **Next** and review your configuration settings.
- 5. Click **Finish** to add the inbound SAP R/3 route to Sterling Integrator.

# **Configuring an Outbound Route**

To configure an outbound route:

- 1. From the Administration menu, select Deployment > Adapter Utilities > SAP Routes > SAP Routes.
- 2. Under Create, next to New Outbound Route, click Go!
- 3. Complete the fields in the following table, as appropriate:

| Field            | Description                                                                                                    |  |
|------------------|----------------------------------------------------------------------------------------------------|--|
| Route Name       | Unique, meaningful name for the outbound route. Required.                                                                                                    |  |
| SAP Direction    | Direction of this route. This value is read-only and is set to outbound. No configuration is necessary.                                                                                                    |  |
| SAP IDOC Version | Version of the IDoc that you are exchanging with SAP R/3. Required.                                                                                                    |  |
| EDI Port Name    | Name of the port that enables communication between<br>Sterling Integrator and an SAP EDI subsystem. The EDI<br>subsystem triggers the SAP Suite adapter when sending<br>IDocs to Sterling Integrator. Sterling Integrator triggers the<br>EDI subsystem when sending IDocs to SAP. Required. In<br>addition, the EDI port name is included in the IDoc header |  |

| Field            | Description                                                                                                    |
|------------------|----------------------------------------------------------------------------------------------------|
|                  | and used along with the SAP port name and Accepter<br>Lookup Alias defined for the EDI envelope to identify the<br>inner-most EDI envelope (which contains the translation<br>map) to apply to the document. You must specify the EDI<br>port name as the Receiver ID for the inner-most EDI<br>envelope (for example, ST SE envelope).                                                                                                    |
| SAP Port Name    | Name of the SAP internal port that enables communication<br>between the EDI subsystem and the SAP system when<br>sending and receiving IDocs. Required. In addition, the<br>SAP port name is included in the IDoc header and used<br>along with the EDI port name and Accepter Lookup Alias<br>defined for the EDI envelope to identify the inner-most EDI<br>envelope (which contains the translation map) to apply to<br>the document. You must specify the SAP port name as<br>the Sender ID for the inner-most EDI envelope (for<br>example, ST SE envelope). |
| SAP Partner Keys | The key fields from the IDoc that Sterling Integrator uses<br>to identify the IDoc. Required. Select all the key fields that<br>apply. Valid values:<br>• MESCOD – Logical message variant<br>• MESFCT – Logical message function<br>• MESTYP – Logical message type<br>• RCVPFC – Partner function of receiver<br>• RCVPRN – Partner number of receiver<br>• RCVPRT – Partner number of receiver<br>• SNDPRN – Partner number of the sender<br>• SNDPRT – Partner type of the sender<br>• STDMES – EDI message type<br>• TEST – Test option                      |

- 4. Click **Next** and review your configuration settings.
- 5. Click **Finish** to add the outbound cross-reference to Sterling Integrator.

# Configuring an SAP R/3 Cross-Reference

To enable Sterling Integrator to process inbound and outbound IDocs and translate them to and from EDI, you must specify SAP cross-references to look up the EDI envelope associated with the SAP route defined for the IDoc.

Note: The Sterling Integrator supports only one-to-one ratio of SAP cross-references to EDI envelopes.

### **Configuring an Inbound Cross-Reference**

To configure an inbound cross-reference:

- 1. From the Administration menu, select Deployment > Adapter Utilities > SAP Routes > SAP Route X-REF.
- 2. Under Create, next to New Inbound X-REF, click Go!
- 3. Complete the fields in the following table, as appropriate:

| Field              | Description                                                                                                    |
|--------------------|----------------------------------------------------------------------------------------------------|
| Route Selection    | Name of the inbound route to which you are creating this cross-reference. Required.                                                                                                    |
| Envelope Selection | EDI envelope that you have previously created to translate<br>the key field or fields that you specified when creating an<br>inbound route. Required.<br><b>Note:</b> Specify the inner-most EDI envelope in this field. |

- 4. Click **Next** and review your configuration settings.
- 5. Click Finish to add the inbound cross-reference to Sterling Integrator.

# Configuring an Outbound Cross-reference

To configure an outbound cross-reference:

- 1. From the Administration menu, select Deployment > Adapter Utilities > SAP Routes > SAP Route X-REF.
- 2. Under Create, next to New Outbound X-REF, click Go!
- 3. Complete the fields in the following table, as appropriate:

| Field           | Description                                                                                                    |
|-----------------|----------------------------------------------------------------------------------------------------|
| Selection Route | Name of the outbound route to which you are creating this cross-reference. Required.                                                                                                    |
| Select Envelope | EDI envelope that you have previously created to translate<br>the key field or fields that you specified when creating an<br>outbound route. Required.<br>Note: Specify the inner-most EDI envelope in this field. |

4. Click **Next** and review your configuration settings, and then click **Finish** to add the outbound cross-reference to Sterling Integrator.

# **Configuring for Load Balancing**

If the SAP system is load-balanced ("SAP system is loadbalanced" = Yes in the SAP Suite adapter configuration), you must configure the /etc/services file as shown in the following table. The /etc/services file is used to map port numbers to service names.

The location of this file depends on your host system (UNIX/Linux, Windows, or iSeries). In UNIX, the file is at /etc/services. In Windows, the file is at c:\WINDOWS\system32\drivers\etc\services. In iSeries, use the iSeries Transaction WRKSRVTBLE to edit this information.

| Service Type | Port     | Service Name                        |
|--------------|----------|-------------------------------------|
| sapmsS01     | 3600/tcp | SAP System Message Port             |
| sapdp00      | 3200/tcp | SAP System Dispatcher Port          |
| sapdp00s     | 4700/tcp | SAP System Dispatcher Security Port |

| Service Type | Port     | Service Name                                |
|--------------|----------|---------------------------------------------|
| sapgw00      | 3300/tcp | SAP System Gateway Central Instance<br>Port |
| sapgw00s     | 4800/tcp | SAP System Gateway Security Port            |

For the sapmsXXX service type, XXX is the SAP System ID. For example, if the SAP System ID is E01, the entry should read as follows:

sapmsE01 35YY/tcp #SAP System Message Port

YY is the SAP System Number.

### **Retrieving IDoc and Schema Format Descriptions**

IDoc and schema format descriptions can be obtained either by using the new SapSuiteBuilder interface or with the command line-based tool, CmdlineSAPSuiteBuilder.

### **Retrieving Descriptions Using the SAP Suite Builder Interface**

To retrieve IDoc and schema format descriptions using the SAP Suite Builder interface:

- 1. From the Administration menu, select Deployment > Adapter Utilities > SAP Suite Builder.
- 2. Enter the parameters required to access and log in to the SAP system.

Sterling Integrator connects to the SAP system and retrieves a list of available IDocs, BAPIs (objects and methods), or RFCs.

- 3. Select the required format descriptions.
- 4. Click **Finish** on the summary screen.
- 5. Download the formats as .ddf or .xsd files.
- 6. Import these format descriptions into the Sterling Integrator Map Editor.

**Note:** The **IDoc Meta Data Builder** > **Generation Parameters** page now includes the parameter Generate IDoc version in records. If enabled, the generated IDoc Record tag includes the segment definition name (*SEGMENTDEF*, *<segment\_type><segment\_version>*). If not enabled, the generated IDoc Record tag includes the segment type name only (*SEGMENTTYP*, *<segment\_type>*). This was the default in earlier versions of the SAP Suite Builder.

# **Retrieving Descriptions Using the SAP Command Line Interface**

This section contains information about retrieving IDoc and schema format descriptions using the SAP Command Line interface. The CmdlineSAPSuiteBuilder is a command line-based tool that is installed when the SAP Suite adapter is installed. The CmdlineSAPSuiteBuilder enables a connection to an SAP R/3 system and delivers a particular IDoctype or schema (or its extension) in the form of a data definition format (.ddf) or schema (.xsd) file (see *DDF in create mode* or *XSD in create mode* ). In List mode, the CMDLineSAPSuiteBuilder delivers a list of either IDocs or schemas from the SAP R/3 system to which it is connected. You can then use the .ddf and the .xsd in the Sterling Integrator Map Editor to define your mapping requirements.

To use the utility, you should have a basic knowledge of:

- Types of IDocs (and their extensions) and RFCs (RFMs) in an SAP R/3 system
- Data formats (.ddf and .xsd)
- Data mapping concepts
- Sterling Integrator Map Editor

### Requirements

Based on SAP R/3 requirements for retrieving IDocs, the CMDlineSAPSuiteBuilder utility needs particular RFC function calls, including IDOCTYPE\_READ\_COMPLETE and IDOC\_RECORD\_READ. Before running the utility, confirm that the necessary RFC function calls are available.

**Note:** The IDOCTYPE\_READ\_COMPLETE and IDOC\_RECORD\_READ RFC function calls are available in SAP release 4.5A (as standard) or 4.0B (with the additional support packages SAPKH40B42 and SAPKH40B48).

### Running the CmdlineSAPSuiteBuilder Utility

To run the CmdlineSAPSuiteBuilder utility, type one of the following commands:

• UNIX:

bin/runSAPClass.sh schemaGenerator.CmdlineSAPSuiteBuilder <arguments>

• Windows:

bin\runSAPClass.cmd schemaGenerator.CmdlineSAPSuiteBuilder <arguments>

The bin/runSAPClass.sh or bin\runSAPClass.cmd script is a generic script that enables you to call any class (that has a main method) inside the SAP-related Sterling Integrator environment (that is, the path begins with com.sterlingcommerce.Woodstock.services.sapsuite). Therefore, the script expects, as a first parameter, the name of the Javaclass call (in this case, schemaGenerator.CmdlineSAPSuiteBuilder). The script may also call another external class file inside the sapsuite environment.

To see the syntax and usage information, type the command without *<arguments>*, with the following result:

```
CmdlineSAPSuiteBuilder (Version 1.3)
Usage:
CmdlineSAPSuiteBuilder DDF <mode> <DDFBuilder-options> or
CmdlineSAPSuiteBuilder XSD <mode> <SchemaBuilder-options>
<mode> ::= -c create a DDF or XSD file (default)
|| -1 list IDOCs or RFCs.
<DDFBuilder-options> - M)andatory or O)ptional - in create mode are:
-e <Extension> 0 (CIMtype, e.g. ZORDERS01)
-i <IDOCType> M (Basictype e.g. ORDERS01)
-n O (no IDoc version in records will be generated
-o <outputfilename> O (name of DDF-file to be generated
-p <propertyfilename> M (file with SAP specific properties)
-s <Segment Release> O (SAP Release (3 alphanum. chars, e.g. 40B) )
-v <Record Type Vers> O (allowed values: 2 or 3 (default) )
<DDFBuilder-options> - M)andatory or O)ptional - in list mode are:
-f <Filterargument>
                     M (search for a list of IDCOS e.g. ORDERS*)
-o <outputfilename> O (name of listfile that keeps the found elements
-p <propertyfilename> M (file with SAP specific properties)
-s <Segment_Release> 0 (SAP Release (3 alphanum. chars, e.g. 40B) )
<SchemaBuilder-options> - M)andatory or O)ptional - in create mode are:
-o <outputfilename> O (name of xsd-file to be generated
-p <propertyfilename> M (file with SAP specific properties)
-r <RFCname> M (RFCname whose Schema will be extracted)
<SchemaBuilder-options> - M)andatory or O)ptional - in list mode are:
-p <propertyfilename> M (file with SAP specific properties)
-f <Filterargument> M (search for a list of BO's, BAPI's or RFC's
                      depending on searchtype)
-o <outputfilename> 0 (name of listfile that keeps the found elements)
```

-t <searchtype> M (allowed values: BO or BAPI or RFC) -a <additional arg> O (used in case of BAPI (M) or RFC (O) )

There is always a create mode or a list mode for DDF and for XSD. The following examples illustrate how to use the different modes of the CmdlineSAPSuiteBuilder utility:

### DDF in create mode

<arguments> =

DDF -c -i ORDERS01 -s 45A -v 3 -p SAPreadIdoc.properties -o orders01.ddf

Create the ddf file orders01.ddf that contains the IDoc structure of the IDOCtype ORDERS01 of segment release 45A and record type version 3. The corresponding SAP-related host and user information are read from the file SAPreadIdoc.properties.

The CmdlineSAPSuiteBuilder utility requests the password for the SAP username (field User) as configured in the property file (this is the case in every mode).

In addition, the CmdlineSAPSuiteBuilder program writes to a log file whose name is specified with the token saplogger.logfilename in the property file log.properties. Its amount of output ranges from only fatal messages to all messages (NONE, FATAL, ERROR, WARN, TIMING, INFO, DEBUG, ALL). Its value depends on the token saplogger.loglevel in the same property file log.properties that is common to the SAP Suite adapter package. This logging mechanism is in every mode.

### DDF in list mode

<arguments> =

```
DDF -1 -f ORDERS -s 45A -p SAPreadIdoc.properties
```

Deliver to stdout a list of all IDoctypes (and/or extensions) beginning with the string ORDERS.

### XSD in create mode

<arguments> =

```
XSD -c -r BAPI_MATERIAL_AVAILABILITY-p SAPreadIdoc.properties -o BAPI_Material_Availibility.xsd
```

Create an XML schema from the RFC BAPI\_MATERIAL\_AVAILABILITY that, in this case, stands for a particular BAPI of the BusinessObject MATERIAL in the file BAPI\_Material\_Availibility.xsd. SAP-related properties are read from the file SAPreadIdoc.properties.

# XSD in list mode

Using this, it is possible to filter for RFCs, BAPIs, or BOs, depending on the search type used:

• Listing of RFCs

```
<arguments> =
XSD -1 -t RFC -f BAPI_SALESORDER_CREATEFROMDAT -p SAPreadIdoc.properties
List all RFCs beginning with BAPI_SALESORDER_CREATEFROMDAT.
• Listing of BOs
<arguments> =
```

XSD -l -t BO -f Mat -p SAPreadIdoc.properties

List all BusinessObjects beginning with the string "Mat."

• Listing of BAPIs

```
<arguments> =
```

XSD -l -t BAPI -a MATERIAL -f Get -p SAPreadIdoc.properties

List all BAPIs beginning with the string "Get" of the particular BusinessObject Material. Note that BAPIs can only be listed for one particular BusinessObject.

# Property File Used by CmdlineSAPSuiteBuilder

The property file must be customized before using the utility. Each line in this file should have the following format:

<fieldname> = <value>

The following table describes the possible field names and their default values in the property file:

**Note:** All mandatory fields have no default value and therefore have to be set with the correct value. The range for the JCoTraceLevel is undocumented but the lowest level is 0 (no tracing).

| Field Name       | Default Value | Non LB, M or O/LB, M or O | Notes/Used Datatype                                                                                                  |
|------------------|---------------|---------------------------|----------------------------------------------------------------------------------------------------|
| Gwhost           |               | 0                         | IP address or hostname                                                                                               |
| Gwserv           |               | 0                         |                                                                                                    |
| Client           |               | M                         | Three-digit number                                                                                                   |
| User             |               | M                         | Maximum of 12 characters                                                                                             |
| Lang             | EN            | 0                         | Exactly two characters                                                                                               |
| OutboundEncoding | UTF-8         | 0                         | Encoding used during<br>generation of the<br>DDF/schema definitions                                                  |
| Codepage         | 1100          | 0                         | Four-digit number                                                                                                    |
| LoadBalanced     | LB_OFF        | 0                         | If LB_OFF, the fields Ashost<br>and Sysnr are mandatory. If<br>LB_ON, the fields Mshost<br>and R3name are mandatory. |
| Ashost           |               | M / -                     | If not LoadBalanced: IP<br>address or hostname                                                                       |
| Sysnr            |               | M / -                     | If not LoadBalanced: Number                                                                                          |
| Mshost           |               | - / M                     | IP address of message<br>server; if you used field name<br>Ashost, this field is not used.                           |
| R3name           |               | - / M                     | SAPSysID                                                                                                    |
| RFCTrace         | RFCTRACE_OFF  | 0                         | switch on: RFCTRACE_ON                                                                                               |
| JCoTraceLevel    | 0             | 0                         | Range: 0 - 9                                                                                                    |
| JCoTracePath     |               | 0                         |                                                                                                    |

# **Error Messages**

When the CmdlineSAPSuiteBuilder utility detects errors, the utility writes the errors to either stdout or to the logfile associated with saploger.logfilename. Typically, errors are written to stdout only if during command-line parsing something was wrong. At this stage, the name of the logfile is still not known.

# **Business Process Definition Parameters – Transactions**

The following table describes the business process parameters for transactions:

| Parameter       | DataType/ HTML Type/<br>Validator/ Size/MaxSize | Value/ Default | Description                                                                                                    |
|-----------------|-------------------------------------------------|----------------|----------------------------------------------------------------------------------------------------|
| KeepSessionOpen | String/text/ Number                             | 0,1            | BAPI only: Causes the SAP<br>Suite adapter to leave the<br>connection open after<br>executing the BAPI.                                                                                                    |
| SessionID       | String/text/                                    | <sid></sid>    | BAPI only: Causes the SAP<br>Suite adapter to connect to<br>the SAP system using the<br>session <sid> that was<br/>opened in a previous call. For<br/>information, see<br/>KeepSessionOpen (above).</sid>       |
| BapiCommitWait  | String/text                                     | 0, 1           | BAPI only: BapiCommitWait<br>is an optional parameter for<br>a BapiCommit call. Causes<br>the SAP Suite adapter to<br>commit all pending calls and<br>wait until the commit returns.<br>(1=Wait, 0=Do not wait) |
| BapiCommit      |                                                 | 0, 1           | BAPI only: Causes the SAP<br>Suite adapter to commit all<br>pending calls without waiting.<br>The result is returned in a<br>primary document.                                                                  |
| BapiRollback    |                                                 | 0, 1           | BAPI only: Causes the SAP<br>Suite adapter to roll back all<br>pending calls. The result is<br>returned in a primary<br>document.                                                                               |
| RFCModuleName   | String/text                                     |                | RFC/BAPI only: The name of<br>the remote function module<br>or BAPI RFC to be run.                                                                                                    |
| Encoding        | String/text                                     | UTF-8          | Specifies the character set.                                                                                                    |
| CreateTID       | String/text                                     | <tid></tid>    | RFC only: Open an SAP<br>transaction and return a <tid><br/>from SAP.</tid>                                                                                                    |

| Parameter                   | DataType/ HTML Type/<br>Validator/ Size/MaxSize | Value/ Default | Description                                                                                                    |
|-----------------------------|-------------------------------------------------|----------------|----------------------------------------------------------------------------------------------------|
| ConfirmTID                  | String/text                                     | <tid></tid>    | RFC only: Confirms all RFC calls run in the current transaction <tid>.</tid>                                                                                                    |
| IDocPathName                | String/text                                     |                | File-based IDoc RFC only:<br>Specifies the name and path<br>of the IDoc or status<br>message from SAP system<br>perspective.                                                                                                    |
| IsStatusMessage             | String/text/ Number                             | 0,1            | File-based IDoc RFC only:<br>Indicates whether the<br>transferred file is a status<br>message. (0=IDoc, 1=status<br>Message)                                                                                                    |
| AutoCommit                  | String/text/ Number                             | 0,1            | BAPI only: Causes the SAP<br>system to commit the BAPI<br>call automatically after<br>execution.                                                                                                    |
| ServerResponse              | String/text/ Number                             | 0,1            | The Server Response flag<br>(ServerResponse = 1)<br>indicates that a response<br>document for a waiting RFC<br>outbound should be returned<br>to SAP. If the Server<br>Response flag is set to 1,<br>then the ServerSessionID<br>and<br>ServerSessionSequenceNumber<br>must be passed to the SAP<br>Suite instance to uniquely<br>identify the waiting session<br>with an RFC server instance. |
| ServerSessionID             | String/text                                     |                | The ServerSessionID<br>uniquely identifies the<br>destination RFC server<br>instance of an SAP Suite<br>instance for a server<br>response. The<br>ServerSessionID is<br>generated by the RFC server<br>and written into the process<br>data of the started outbound<br>business process.                                                                                                    |
| ServerSessionSequenceNumber | String/text                                     |                | The<br>ServerSessionSequenceNumber<br>uniquely identifies the<br>session within the RFC<br>server instance (identified by                                                                                                    |

| Parameter | DataType/ HTML Type/<br>Validator/ Size/MaxSize | Value/ Default | Description                                                                                                    |
|-----------|-------------------------------------------------|----------------|----------------------------------------------------------------------------------------------------|
|           |                                                 |                | ServerSessionID) waiting for<br>the response. The<br>ServerSessionSequenceNumber<br>is generated by the RFC<br>server and written to the<br>process data of the started<br>outbound business process. |

# **Business Process Definition Parameters**

The following table describes the usage options of the business process parameters (IP = Instance Parameter, WP = Workflow Parameter):

| Parameter              | Туре  | Data Type/<br>Html Type/<br>Validator/<br>Size/<br>MaxSize | Value/<br>Default | sRFC | BAPI         | RFC<br>IDoc | ALE<br>IDoc | Client<br>or<br>Server |
|------------------------|-------|------------------------------------------------------------|-------------------|------|--------------|-------------|-------------|------------------------|
| CloseSession           | WP    | String/text/<br>Number                                     | <b>0</b> ,1       | 0    | 0            | -           | -           | С                      |
| KeepSessionOpen        | WP    | String/text/<br>Number                                     | <b>0</b> ,1       | 0    | 0            | -           | -           | С                      |
| SessionID              | WP    | String/text/                                               | <sid></sid>       | 0    | 0            | -           | -           | С                      |
| BapiCommitWait         | WP    | String/text                                                | 0, <b>1</b>       | -    | 4.5:O 4.0: - | -           | -           | С                      |
| BapiCommit             |       |                                                            | <b>0</b> , 1      |      | 0            |             |             |                        |
| BapiRollback           |       |                                                            | <b>0</b> , 1      |      | 0            |             |             |                        |
| RFCMadleName           | WP    | String/text                                                |                   | М    | М            | -           | -           | С                      |
| Encoding               | IP/WP | String/text                                                | UTF-8             | 0    | 0            | -           | -           | С                      |
| CreateTID              | WP    | String/text                                                | <sid></sid>       | 0    | 0            | 0           | 0           | S                      |
| ConfirmTID             | WP    | String/text                                                | <sid></sid>       | 0    | 0            | 0           | 0           | S                      |
| IDocPathName           | WP/IP | String/text                                                |                   | -    | -            | М           | -           | S                      |
| lsSatusMessage         | WP    | String/text/<br>Number                                     | 0,1               | -    | -            | 0           | -           | С                      |
| AutoCommit             | WP    | String/text/<br>Number                                     | <b>0</b> ,1       | -    | 0            | ?           | 0           | С                      |
| Servenesponse          | WP    | StingfextNumber                                            | 0,1               | 0    | 0            |             |             | S                      |
| SeverSession           | WP    | String/text                                                |                   | 0    | 0            |             |             | S                      |
| Sueening Septer Vinter | WP    | String/text                                                |                   | 0    | 0            |             |             | S                      |

# **Export Parameters**

The following table describes the business process parameters when exporting parameters:

| Parameter     | DataType/<br>HTMLType/Validator | sRFC | BAPI | RFC IDoc | ALE IDoc |
|---------------|---------------------------------|------|------|----------|----------|
| SessionID     | String                          | 0    | 0    | -        | -        |
| TransactionID | String                          | 0    | 0    | -        | -        |

# **TID Management for SAP Outbound**

The SAP Suite adapter manages transactional integrity for SAP outbound to confirm that an IDoc packet has been successfully processed once. The SAP R/3 system assigns a transaction ID (TID) for every IDoc packet. The SAP Suite adapter stores the TID in the Sterling Integrator database in the SAP\_TID table. Each row in the following table represents a separate IDoc packet and contains the following rows:

| Row                | Description                                                                                                    |
|--------------------|----------------------------------------------------------------------------------------------------|
| DATE_TIME          | Date and time at which the TID table was updated.                                                                                                    |
| TID (PK)           | SAP transaction ID.                                                                                                    |
| STATE              | <ul> <li>CREATED – Received the TID from SAP R/3</li> <li>EXECUTED – Received the IDoc message with the TID and committed the transaction</li> <li>ROLLEDBACK – Rolled back the IDoc packet from further processing</li> <li>CONFIRMED – IDoc message has been queued for processing and the transaction has been committed</li> </ul> |
| WFID               | ID of the business process that has been started for processing the IDoc packet.                                                                                                    |
| INSTANCE_NAME (PK) | Name of the service configuration of the SAP Suite adapter that received the IDoc packet.                                                                                                    |

It is important that entries in the TID table can only be modified by the service configuration of the SAP Suite adapter that created the entry. This includes the following guidelines:

- Multiple RFC servers connected to the same Program ID can share the same TID management .
- RFC servers from different configurations of the SAP Suite adapter (and different Program IDs) *cannot* share the same TID management.

# The Outbound Flow Process

The outbound flow proceeds as follows:

- 1. SAP R/3 sends a TID to the service configuration of the SAP Suite adapter to which the RFC server is registered on the matching program ID.
- 2. The RFC server receives the TID and checks the TID table to determine whether it has previously received this TID from SAP R/3 or not. If the TID is not found in the TID table, then the SAP Suite adapter appends an entry to the TID file, specifying the date-time stamp, TID, and the state (CREATED). The SAP Suite adapter returns a code to SAP R/3 indicating whether the TID was found, and the TID state determines whether SAP R/3 continues processing.
- 3. If SAP R/3 continues processing, the SAP Suite adapter starts a new transaction.
- 4. SAP R/3 sends the IDoc packet associated with the TID to the same service configuration of the SAP Suite adapter for this RFC server.

- 5. The SAP Suite adapter receives the IDoc packet and processes the data according to the way that is defined in the outbound business process, such as splitting IDoc packets or making routing decisions based on a map file.
- 6. After processing the data, the SAP Suite adapter returns success or an SAP exception (for example, if the target queue is full) to SAP R/3.
- 7. Based on the status returned from the SAP Suite adapter, SAP R/3 instructs the same service configuration to commit or roll back the transaction and performs one of the following actions:
  - The SAP Suite adapter commits the transaction and updates the date-time stamp and state (EXECUTED) in the TID file.
  - The SAP Suite adapter call rolls back the transaction and updates the date-time stamp and state (ROLLBACK) in the TID file.
  - If the transaction is successfully committed, the SAP Suite adapter updates the date-time stamp and state (CONFIRMED) in the TID file.

### Advanced Status Returned by the SAP Suite Adapter

The following table includes the advanced status that may be returned by the SAP Suite adapter:

| Status                                                                   | Description                                                                                                    |  |
|--------------------------------------------------------------------------|----------------------------------------------------------------------------------------------------|--|
| No Primary Document                                                      | No primary document was available when the SAP Suite<br>adapter started running. The primary document is needed<br>for BAPI, ALE, and RFC and contains the data to send to<br>SAP R/3.                                 |  |
| Cannot Commit and Rollback at the same time, please check your settings! | BAPI only. In the business process, both the BapiCommit<br>and BapiRollback parameters are set to 1 at the same tim<br>which is an invalid configuration.                                                              |  |
| Instance Parameter is missing                                            | A service configuration of the SAP Suite adapter that is needed for this mode is missing.                                                                                                    |  |
| Found no Session to close                                                | BAPI only. While trying to actively close a session by using<br>explicit business process parameters, the specified session<br>in the Session ID parameter was not found. Check<br>assignment of Session ID parameter. |  |
| No SessionID in Processdata found                                        | The SAP Suite adapter started with a command that awaits the Session ID to be set in the business process.                                                                                                    |  |
| Can not Create and Confirm a TID at the same time                        | RFC only. The SAP Suite adapter received instructions to create and confirm a TID (Transaction ID) at the same time. These instructions need to be separated into two different calls.                                 |  |
| The TID value was empty when trying to confirm a TID!                    | FC only. The SAP Suite adapter received instructions to confirm a TID, but the Transaction ID Parameter was empty.                                                                                                    |  |
| WrongSessionID                                                           | Connection session not found. Session ID may be expired.                                                                                                    |  |
| OpenConnectionError                                                      | Error while establishing connection. The reason is explained in the report.                                                                                                    |  |
| DisconnectError                                                          | Exception caught during disconnection.                                                                                                    |  |
| NotConnectionPool                                                        | The RFC server is not initialized. The Connection pool will not be available.                                                                                                    |  |

| Status                               | Description                                                                                     |  |
|--------------------------------------|-------------------------------------------------------------------------------------------------|--|
| OpenConnectionError                  | Error while establishing connection.                                                            |  |
| LoadNativeError                      | Cannot load native middleware library. Check library path and availability of native libraries. |  |
| JCOError                             | The library reported a fatal internal error. The native library may not be installed correctly. |  |
| NotMoreSession                       | Could not create another session (Session Limit reached).                                       |  |
| ExitBecauseShutDown                  | No more sessions available; therefore, the SAP Suite adapter stops running.                     |  |
| RepositoryNotInit                    | The repository is not initialized.                                                              |  |
| GetTemplateError                     | Error when trying to retrieve a FunctionTemplate.                                               |  |
| MetaDataNotAvailable                 | The metadata is not available in the repository.                                                |  |
| CleanupError                         | Error during cleaning up JDBC connection.                                                       |  |
| RfcCallError                         | Error invoking the SAP RFC call.                                                                |  |
| ListenerError                        | Error in logging file listener.                                                                 |  |
| SAPTableError                        | Error in analysis of SAP table.                                                                 |  |
| RfcServerError                       | Error or Exception occurred in RFC server.                                                      |  |
| DisconnectError                      | Exception detected during disconnection.                                                        |  |
| PoolThreadError                      | Error in the connection pool test thread.                                                       |  |
| CreateTIDLogError                    | JDBC did not create any rows in Transaction Management table.                                   |  |
| DeleteTIDLogError                    | JDBC did not delete a row in Transaction Management table.                                      |  |
| LoadPropertyError                    | Error while loading properties from properties file.                                            |  |
| ToDomConvertError                    | Error during the conversion to Document.                                                        |  |
| UpdateTIDLogError                    | JDBC did not update a row in Transaction Management table.                                      |  |
| TidMaintenaceError                   | Error during maintenance of SAP_TID table.                                                      |  |
| OpenConnectionError                  | Error while establishing connection.                                                            |  |
| BapiDiscpatcherTransformer Exception | A problem occurred while mapping the Return Structure into process data.                        |  |
| BytesToDOMIOException                | An IO Problem occurred while transferring Bytes into a DOM.                                     |  |
| BytesToDOMParserException            | The parser was not configured correctly while transferring bytes into a DOM.                    |  |
| BytesToDOMSaxException               | A Sax problem occurred while transferring bytes into a DOM.                                     |  |
| DomToBytesIOException                | An IO problem occurred while transferring a DOM to bytes.                                       |  |
| DomToBytesSaxException               | A Sax problem occurred while transferring a DOM to bytes.                                       |  |
| DomToStringIOException               | An IO problem occurred while transferring a DOM to a string.                                    |  |

| Status                       | Description                                                  |
|------------------------------|--------------------------------------------------------------|
| DomToStringSaxException      | A Sax problem occurred while transferring a DOM to a string. |
| ParserConfigurationException | Parser configuration not property defined.                   |
| SENDALEAbapException         | (SendALE) An Abap exception occurred.                        |
| SENDALEJcoException          | (SendALE) A JCO exception occurred.                          |

# **Running SAP Suite Adapter in an External JVM**

The SAP Suite Adapter allows you to decide for each instance whether it should run within the Sterling Integrator JVM (standard behavior for all adapters) or in an external Java Virtual Machine (JVM) managed by an SAP Controller Server.

When you run SAP Suite Adapter instances external to Sterling Integrator, it provides stability to instance server and increases the critical IDoc size limit. For example, it does not affect the stability of Sterling Integrator, when large IDoc files are received. We recommend you to configure SAP Suite Adapter instances to run in an external JVM if you receive IDocs more than 2 MB (or 4000 IDoc segments) frequently in Sterling Integrator.

# Configuring an SAP Suite Adapter in an External JVM

# Adding SAP Controller Property

To setup SAP Suite Adapter instances to run in an external JVM, perform the following steps:

1. Add SAPController property to SAP Suite property file for each instance run externally. For example, SAP.<sapsuite\_instance\_name>.SAPController=External

| Property                                                             | Description                                                                                                    |
|----------------------------------------------------------------------|----------------------------------------------------------------------------------------------------|
| SAP. <sapsuite_instance_name>.SAPController</sapsuite_instance_name> | (Optional) Indicates if the SAP Suite Adapter instance runs internally or externally.                            |
|                                                                      | <ul> <li>Internal (default) – The SAP Suite Adapter instance runs<br/>in the Sterling Integrator JVM.</li> </ul> |
|                                                                      | • External – The SAP Suite Adapter instance runs in an<br>external JVM managed by a SAPController.               |

#### Note: Make sure that there are no spaces before and after "=" as shown in the example.

- 2. Install SAP Controller Windows Service for Windows.
- 3. Restart Sterling Integrator.

### Installing SAP Controller Windows Service (Windows only)

You have to install SAP Controller once as a Windows service if you want to run SAP Suite Adapter instances in an external JVM. The SAP Controller is not installed automatically with installWindowsService.cmd, as it is an optional service.

Note: Install SAP JCo libraries before you install SAP Controller Service.

To install SAP Controller Windows service, perform the following steps:

- 1. Open command prompt.
- 2. Navigate to <siroot>\bin directory.

3. Type <*siroot*>\bin\InstallSAPControllerWindowsService.cmd and press Enter. The SAP Controller starts automatically after the installation is complete.

# Starting the SAP Controller Server

The SAP Controller server should be started and registered to the Sterling Integrator JNDI context to start external SAP Suite instances in an external JVM.

Before starting the SAP Controller server, make sure that:

- The SAP JCo libraries are installed on the SAP Controller server.
- The SAP Controller server is started on the same machine where Sterling Integrator is installed.
- If Sterling Integrator uses a 64-bit JVM, follow the steps described in *Modifying SAP Controller JVM Settings for 64-Bit Platforms* before starting SAP Controller (add -d64 JVM option).
- Modify the security.properties file as described in *Modifying Security Properties* to make sure that Sterling Integrator passphrase is recognized when the SAP Controller starts.

If you have configured SAP Suite instances as external in sap.properties property file and required for Windows only, the SAP Controller Windows service is installed and then the server starts automatically by the standard Sterling Integrator scripts run.sh (UNIX) or startWindowsService.cmd (Windows). However, if you remove the external properties from sap.properties file and uninstall the SAP Controller Windows service on Windows, the SAP Controller will no longer start automatically with the Sterling Integrator scripts run.sh (UNIX) and startWindowsService.cmd (Windows).

When the SAP Controller is starting, it automatically starts all external SAP Suite instances configured as external with status as active. After the SAP Controller is started, the external SAP Suite instances are ready for inbound and outbound communication.

A file sapcontroller.pid is created in *<siroot>* directory indicating that SAP Controller is running. This file contains the process ID of the SAP Controller.

When the Sterling Integrator is started and SAP Suite instances are enabled, you can see the registered SAP Controller and one or more external SAP Suite instances with JNDI name suffix SapSuite\_<node>.ext in the Sterling Integrator JNDI tree.

To view SAP Suite instances:

- 1. Login to Sterling Integrator.
- 2. Select **Operations** > **System** > **Troubleshooter**. The System Troubleshooting screen appears.
- 3. Select JNDI Tree. The SAP Suite instances appear along with other instances running in the system.

| Name                                                                         | ClassName                                                                                                    |
|------------------------------------------------------------------------------|----------------------------------------------------------------------------------------------------|
| SAPController.node1                                                          | com.sterlingcommerce.woodstock.services.sapsuite.<br>controller.SAPController                                                                  |
| <instance>_SapSuite_node1.ext<instance>_SapSuite_node1</instance></instance> | com.sterlingcommerce.woodstock.services.sapsuite.<br>SapSuiteServerImplcom.sterlingcommerce.<br>woodstock.services.sapsuite.SapSuiteServerImpl |

Note: SAP Suite internal instances are also registered along with external instances.

### Starting the SAP Controller Server Manually

To start the SAP Controller Server manually, perform the following steps:

- 1. Open command prompt.
- 2. Navigate to <siroot>\bin directory.

- 3. Type the following command and press Enter.
  - For UNIX: <*siroot*>/bin/startSAPController.sh
  - For Windows: <*siroot*>\bin\startSAPControllerWindowsService.cmd

The SAP Controller Server starts and displays the following output:

SAP Controller started [PID=1958290], Log=<siroot>/logs/sapcontroller.log]

You can view the SAP Controller Service in the Windows Services dialog with the status Started as shown in the following figure. The port number may be different on your system.

| Name V                                                            | Description | Status  | Startup Type | Log On As    |
|-------------------------------------------------------------------|-------------|---------|--------------|--------------|
| 🏶 Gentran Integration Suite WebDav at port 35300                  |             | Started | Manual       | Local System |
| 🙀 Gentran Integration Suite SAP Controller Server at port 35300 👘 |             | Started | Manual       | Local System |
| 🏶 Gentran Integration Suite Opsserver at port 35600               |             |         | Manual       | Local System |
| 🍓 Gentran Integration Suite Opsserver at port 35300               |             |         | Manual       | Local System |

# Stopping the SAP Controller Server

The SAP Controller Server can be stopped by executing the following scripts:

• UNIX: <*siroot*>/bin/stopSAPController.sh

The file, sapcontroller.pid is deleted from the *<siroot>* directory indicating that SAP Controller Server is stopped.

• Windows: <siroot>\bin\stopSAPControllerWindowsService.cmd

You can also stop the SAP Controller service from the Windows Services dialog.Sterling Integrator

# Enabling, Disabling, or Reconfiguring External SAP Suite Adapter Instances

The SAP Suite adapter instances running externally on an SAP Controller Server can be created, enabled, disabled, or reconfigured in the Sterling Integrator administration interface similar to the instances that run internally.

# Enabling or disabling External SAP Suite Adapter Instances

The **System Troubleshooting** > **Adapters** screen displays both internal and external SAP Suite Adapter instances. If you disable an external SAP Suite adapter instance, the SAP Controller shuts down the instance and you will not be able to send or receive transmissions from the connected SAP system.

However, if you enable a previously disabled external SAP Suite adapter instance, the SAP Controller starts the instance again and reestablishes the connection to the SAP system.

# **Reconfiguring External SAP Suite Adapter Instances**

If you change one or more global or instance properties of an external SAP Suite Adapter instance in the SAP Suite Adapter configuration menu and save the changes, the external adapter instance restarts with the new configuration properties automatically.

# **SAP Controller Logs**

The SAP Controller creates a log file sapcontroller.log in the startup phase under *<siroot>/logs* directory. After you register the SAP Controller in Sterling Integrator, it uses the standard SAP Suite log file sap.log. The SAP Controller log level is similar to the log level configured for SAP Suite Adapter.

# Uninstalling the SAP Controller Windows Service (Windows only)

To uninstall SAP Controller Windows service, perform the following steps:

- 1. Open command prompt.
- 2. Navigate to *<siroot*>\bin directory.
- 3. Type uninstallSAPControllerWindowsService.cmd and press Enter. The SAP Controller is uninstalled.

The SAP Controller is not uninstalled automatically with uninstallWindowsService.cmd as it an optional service.

# **Restarting SAP Controller Service**

You can restart the SAP Controller Service by following the stop script steps as mentioned in Stopping the SAP Controller Server and start as mentioned in Starting the SAP Controller Server section.

When the SAP Controller is starting, it automatically starts all external SAP Suite instances configured as external with status as active. After the SAP Controller is started, the external SAP Suite instances are ready for inbound and outbound communication.

### **Checking SAP Controller Service Failover**

The script startSAPIsAliveChecker[.cmd|.sh] is a diagnosis tool to check for the SAP Controller Server state and the SAP Suite instances running in the controller.

You can call this script from the command line for the following purposes:

- Check if the SAP Controller server has started successfully and registered in the Sterling Integrator JNDI context (default). The exit code of the script is 0 if the SAP Controller server is running and registered in the Sterling Integrator JNDI server or it is positive number if the SAP Controller has not started successfully.
- List all SAP Suite Adapter instances started on SAP Controller Server (-1 option).
- Build a script to check the SAP Controller status and restart the SAP Controller automatically in situations when the SAP Controller JVM is terminated in an exception situation. For example, see the following script:

Unix:

```
<siroot>/bin/startSAPIsAliveChecker.sh [-l [<count>]]
      [-w <loop_wait_period>]
      startSAPIsAliveChecker.sh -s
```

#### Windows:

```
siroot>\bin\startSAPIsAliveChecker.cmd [-l [<count>]]
[-w <loop_wait_period>]
startSAPIsAliveChecker.sh -s
```

| Parameter                      | Description                                                                                                    |
|--------------------------------|----------------------------------------------------------------------------------------------------|
| -1 <count></count>             | <ul> <li>(Optional) Executes <count> is-alive checks.</count></li> <li>If &lt;<i>count</i>&gt; is omitted, perform checks permanently.</li> <li>If -1 &lt;<i>count</i>&gt; is omitted then a single check is performed (same as -I 1)</li> </ul> |
|                                | Default: 1 or permanently                                                                                                    |
| -w <wait_period></wait_period> | (Optional) Sets wait period between checks. Default: 10.000 ms                                                                                                    |

| Parameter | Description                                                                    |
|-----------|--------------------------------------------------------------------------------|
| -s        | (Optional) Prints list of SAP Suite instances started in SAP Controller Server |

### **Restarting SAP Controller Server Example**

The following scripts check the status of the SAP Controller and restart it if it is not active.

### **UNIX Example**

The following script starts the SAP Controller server automatically if it is not active. It executes periodically by the standard UNIX scheduling mechanism crontab. The following crontab file checks the SAP Controller in an interval of 15 minutes each:

```
(15 * * * * <si_root>/install/bin/checkSAPController.sh)
#!/bin/sh
# Restart SAP Controller Service if it is not active
cd <si_root>/install/bin
startSAPIsAliveChecker.sh
rc=$?
if [ $rc -ne 0 ]; then
    echo "The SAP Controller Server needs to be restarted [rc=$rc]"
    stopSAPController.sh
    startSAPController.sh
    exit 1
fi
```

### Windows Example

The following script starts the SAP Controller server automatically if it is not active:

```
Windows, CheckSAPController.cmd
@echo off
setlocal
cd <si_root>\install\bin
call startSAPIsAliveChecker.cmd
set rc=%errorlevel%
if %rc% NEQ 0 (
  echo The SAP Controller Server needs to be restarted (rc=%rc%)"
  stopSAPControllerWindowsService.cmd
  startSAPControllerWindowsService.cmd
  exit /B %rc%
)
```

# Modifying SAP Controller JVM Settings

You should never change the SAP Controller parameter default values unless you experience unusual situations like out-of-memory exceptions during operation. You can change values if you are asked to by Sterling Commerce support.

### Modifying SAP Controller JVM Settings for 32-Bit Platforms

To change the JVM heap memory settings:

UNIX script - startSAPController.sh.in

1. Open startSAPController.sh.in in an Editor. For example, vi.

2. Search for the lines -

```
# Java heap memory settings
```

SAPCONTROLLER\_JVMARGS="-Xms256m -Xmx1024m"

- 3. Change the heap size at startup (option –Xms<*min\_size*>) or the maximum heap size (option –Xmx<*max\_size*>) as instructed by Sterling Commerce Support.
- 4. Save the file and run setupfiles.sh.

Windows script - InstallSAPControllerWindowsService.cmd

- 1. Open command prompt.
- 2. Type uninstallSAPControllerWindowsService.cmd and press Enter.
- 3. Open InstallSAPControllerWindowsService.cmd.in in an Editor. For example, notepad.
- 4. Search for the lines -

```
REM Java heap memory settings
echo -Xms256m >> %PARAM_FILE%
echo -Xmx1024m >> %PARAM_FILE%
```

- 5. Change the heap size at startup (option –Xms<*min\_size*>) or the maximum heap size (option –Xmx<*max\_size*>) as instructed by Sterling Commerce Support.
- 6. Save the file and run setupfiles.cmd
- 7. Run installSAPControllerWindowsService.cmd to install the service with the modified JVM settings.

# Modifying SAP Controller JVM Settings for 64-Bit Platforms

To change the JVM heap memory settings:

UNIX script - startSAPController.sh.in

- 1. Open startSAPController.sh.in in an Editor. For example, vi.
- 2. Search for the lines -

```
# Java heap memory settings
```

SAPCONTROLLER\_JVMARGS="-Xms256m -Xmx1024m"

3. Add Java 64-Bit-Option "-d64" as follows -

SAPCONTROLLER\_JVMARGS="-d64 -Xms256m -Xmx1024m"

4. Save the file and run setupfiles.sh.

Windows script - InstallSAPControllerWindowsService.cmd

- 1. Open command prompt.
- 2. Type uninstallSAPControllerWindowsService.cmd and press Enter.
- 3. Open InstallSAPControllerWindowsService.cmd.in in an Editor. For example, notepad.
- 4. Search for the lines -

REM Java heap memory settings echo -Xms256m >> %PARAM\_FILE% echo -Xmx1024m >> %PARAM\_FILE%

5. Add the following line before these lines -

```
echo -d64 >> %PARAM_FILE%
```

- 6. Save the file and run setupfiles.cmd.
- 7. Run installSAPControllerWindowsService.cmd to install the service with the modified JVM settings.

### **Heap Memory Consumption Example**

The RFC call parameters are transferred over the network and collected in the RFC server component of the SAP Suite Adapter in heap memory. The RFC server component is part of the SAP JCo libraries, which consist of a Java layer and an underlying native code layer. The RFC Server allocates Heap Memory to store the actual RFC parameters transferred in the RFC call. This data size may be considerably higher than the sum of the used data in all RFC parameters ("raw" data size). The SAP Suite adapter always transfers the complete data structure with fixed maximum length records including the unused fields independent of whether the parameter is filled with data or not.

The following section analyses an example with an IDoc of 20 MB "raw" data size:

A MATMAS IDoc with 71300 lines (100 IDocs with 713 lines per Idoc) is transferred with the standard SAP outbound RFC call. Each line represents one IDOC\_DATA\_REC40 structure in SAP, which is 1063 bytes. You can compute the IDoc size in Java heap memory as follows:

71,300 lines x 1,063 byte/line x 2 bytes/char = 151,583,800 bytes

In the RFC native layer, 75,791,900 bytes will be temporary allocated by "libRFC" outside of the Java heap additionally. Therefore, a total of 227,375,700 bytes are allocated by the SAP JCo libraries. Additionally, the heap space allocated by the SAP Suite Adapter has to be added: The SAP JCo libraries pass the IDoc data to the SAP Suite Adapter in a data structure that does not contain unused data any more. While processing the IDoc data, the SAP Suite Adapter allocates about 3x raw data size heap memory, which is  $3 \times 20MB = 60MB$ . In the example a total of 227 MB + 60 MB = 287 MB is allocated on the heap for a "raw" 20 MB IDoc.

| Layer                            | Memory Consumption of a 20MB Idoc [bytes] |
|----------------------------------|-------------------------------------------|
| Outside Java Heap - native layer | 75,791,900                                |
| Java Heap - SAP JCo library      | 151,583,800 bytes                         |
| Java Heap - SAP Suite layer      | 60,000,000                                |
| Total                            | 287,000,000                               |

The following general formula computes the allocated heap space in bytes for an IDoc with "#idoc\_lines" and a raw data size of "idoc\_raw\_size" bytes:

| Layer                            | Computation Formula for Memory Consumption      |  |
|----------------------------------|-------------------------------------------------|--|
| Outside Java Heap - native layer | #idoc_lines * 1063 bytes                        |  |
| Java Heap - SAP JCo library      | #idoc_lines * 1063 bytes * 2 bytes/Unicode-char |  |
| Java Heap - SAP Suite layer      | 3 * idoc_raw_size                               |  |
| Total                            | idoc_lines * 3189 bytes + 3 * idoc_raw_size     |  |

### **Modifying Security Properties**

You can modify the security.properties file to make sure that Sterling Integrator pass phrase is recognized when the SAP Controller starts.

To modify the security.properties file:

- 1. Open the properties/security.properties file.
- 2. At the end of the file, add the following line -

```
enc_pass=<encrypted_gis_passphrase>
```

where <encrypted\_gis\_passphrase> is the encrypted pass phrase of Sterling Integrator.

3. Save and close the file.

Note: Use the encrypt\_string.sh tool to get the encrypted version of your Sterling Integrator pass phrase.

# **Usage Examples**

The following sections contain examples using the SAP Suite adapter for inbound and outbound processing.

# Inbound and Outbound IDoc Processing Preconditions

The inbound and outbound IDoc examples in the following sections focus only on the SAP Suite adapter configuration and the SAP inbound and outbound business processes for sending and receiving IDocs.

To use the SAP inbound and outbound business processes to process EDI files, you need to perform the following additional steps:

- 1. Create maps that translate EDI to IDoc format (inbound processing) and IDoc format to EDI (outbound processing).
- 2. Create a business process for sending the translated IDoc to EDI file to the trading partner (outbound processing).
- 3. Define inbound and outbound EDI envelopes based on the EDI type (such as EDIFACT and X12) and:
  - Specify the translation maps for inbound and outbound processing .
  - Specify the SAP inbound business process for sending IDocs to SAP, and the business process for sending translated IDoc to EDI files to the trading partner.
- 4. Configure SAP inbound and outbound routes for the inbound and outbound IDocs. See *Configuring an Inbound Route* and *Configuring an Outbound Route*.
- 5. Configure SAP inbound and outbound cross-references to tie the SAP inbound route and SAP outbound route to the appropriate trading partner EDI envelopes. See *Configuring an Inbound Cross-Reference* and *Configuring an Outbound Cross-reference*.

# **Inbound Processing Examples**

This section contains examples for the following inbound processing scenarios:

- Sending an IDoc using Application Linking and Enabling (ALE) to an SAP system
- Starting an SAP Business Application Programming Interface (BAPI) module to retrieve and return company information to Sterling Integrator

# Sending an IDoc Using ALE

The following example illustrates an SAP Suite adapter configuration used for sending an IDoc document using ALE technology:

|   | Service Type                      | SAP Suite Adapter                | •                    |  |
|---|-----------------------------------|----------------------------------|----------------------|--|
|   | Description                       | Example for docur                | mentation            |  |
|   | System Name                       | ExampleGPMSAP                    | SuiteALEInboundIDoc  |  |
|   | Group                             | None                             | Specifies the        |  |
| < | SAP Integration Mode              | ALE based IDoc                   | integration mode for |  |
|   | SAP system is loadbalanced        | No                               | SAP system.          |  |
|   | SAP Application Server            | 127.0.0.1                        |                      |  |
|   | Gateway Host                      | None provided                    |                      |  |
|   | Gateway Service                   | None provided                    | 99                   |  |
|   | SAP System Number                 | 99                               |                      |  |
|   | SAP Version                       | 4                                |                      |  |
|   | Retry Sending IDocs               | Yes                              |                      |  |
|   | Max. Retries (0=unlimited)        | 5                                |                      |  |
|   | Retry Sending Interval            | 10                               |                      |  |
|   | Client                            | 999                              |                      |  |
|   | User                              | usemame<br>*******<br>EN<br>1100 |                      |  |
|   | Password                          |                                  |                      |  |
|   | Language                          |                                  |                      |  |
|   | Code Page                         |                                  |                      |  |
|   | Start RFC Server<br>automatically | No                               |                      |  |
|   | RFC Server Instances              | 1                                |                      |  |
|   | Program ID                        | Ask_SAP_Adminis                  | strator              |  |

(Screen 1 of 2)

| Outbound Process to start                                    | None provided                                |
|--------------------------------------------------------------|----------------------------------------------|
| Outbound Encoding                                            | UTF8                                         |
| Wait for synchronous RFC<br>Outbound response                | No                                           |
| Response timeout<br>(seconds, 0=unlimited)                   | 0                                            |
| Delete TIDs automatically                                    | No                                           |
| Delete TIDs after (days)                                     | 30                                           |
| Register Remote Function<br>Calls (BAPI or RFC Mode<br>only) | None (for IDoc modes or BAPI/RFC<br>Inbound) |
| Filter online RFC list by                                    | None provided                                |
| Use hard max. connections<br>limit ( Off = soft limit )      | No                                           |
| Max. Connections                                             | 4                                            |
| Soft Limit Delay Time<br>(seconds)                           | 120                                          |
| Connection Check Interval<br>(seconds)                       | 30                                           |
| Connection Idle Time<br>(seconds)                            | 240                                          |
| Close session after<br>maximum session time                  | Yes                                          |
| Max. Session Time<br>(minutes)                               | 60                                           |
| User                                                         | admin                                        |

# (Screen 2 of 2)

The following example using the GPM illustrates a business process that uses the SAP Suite adapter to send an IDoc using ALE technology to an SAP system. The dimmed values were specified on the SAP Suite adapter configuration instance.

| ampleSAPALEIDocInt                              | bound.bp                  |                                                                                                    |              |          |
|-------------------------------------------------|---------------------------|----------------------------------------------------------------------------------------------------|--------------|----------|
| the state                                       | Send IDoc                 | Send IDoc to SAP via<br>ALE                                                                                     | Sequence End | End      |
| Service Editor-Send I                           |                           |                                                                                                    |              |          |
| Name Send IDoc to                               | o SAP via ALE             | SAP Su                                                                                                    | ite adapter  |          |
| Config. ExampleGP                               | MSAPSuiteALEInboundit     | the second second second second second second second second second second second second second second second se | used to send |          |
| Output Msg                                      | btain Process Data first, | then Messages                                                                                                   |              |          |
| Message Name S                                  | apSuiteInputMessage       |                                                                                                    |              |          |
|                                                 | Name                      | 1                                                                                                    | Value        | Use XP   |
| Ashost                                          |                           | 127.0.0.1                                                                                                    |              |          |
| AutoCommit                                      |                           |                                                                                                    |              |          |
| BapiCommit                                      |                           |                                                                                                    |              |          |
| BapiCommitWait                                  |                           |                                                                                                    |              |          |
| BapiRollback                                    |                           |                                                                                                    |              |          |
| BPName                                          |                           | [Not Applicable]                                                                                                |              | L        |
| Client                                          |                           | 099                                                                                                    |              |          |
| CloseSession                                    |                           |                                                                                                    |              |          |
| Codepage                                        |                           | 1100                                                                                                    |              |          |
|                                                 |                           |                                                                                                    |              |          |
| ConfirmTID                                      |                           | 20                                                                                                    |              | <u> </u> |
| ConfirmTID<br>ConnCheckInterval<br>ConnIdleTime |                           | 30                                                                                                    |              |          |

## (Screen 1 of 4)

| DeleteTIDAfterDays | 30 |   |
|--------------------|----|---|
| Encoding           |    |   |
| Group              |    |   |
| Gwhost             |    |   |
| Gwserv             |    |   |
| HardLimit          | No |   |
| IDocPathName       |    |   |
| IsStatusMessage    |    |   |
| JCOTraceLevel      | 0  |   |
| JCOTracePath       |    |   |
| KeepSessionOpen    |    | C |
| Lang               | EN |   |
| LoadBalanced       | No |   |
| LocalDir           |    |   |
| MapPath            |    |   |
| MaxPoolSize        | 4  |   |
| MaxRetry           | 5  |   |
| MaxSessionTime     | 60 |   |

(Screen 2 of 4)

| MaxStartupDela | Y                       | 60                                        |       |
|----------------|-------------------------|-------------------------------------------|-------|
| Mode -         | 93                      | (ALE based lOot                           |       |
| Mshost         |                         | $\sim$                                    |       |
| OutboundEncor  | ding                    | UTFE                                      | 3     |
| Passwd         |                         | ******                                    |       |
| Port           | 1                       |                                           |       |
| ProgramID      | Indicates that the IDoc | Ask_SAP_Administrator                     | <br>1 |
| R3name         | is sent in ALE mode.    |                                           | <br>] |
| Retryinterval  | 1                       | 10                                        | 1     |
| RFCFilter      |                         | RFC                                       | <br>1 |
| RFCList        |                         |                                           | ]     |
| RFCModuleNar   | ne                      |                                           |       |
| RFCServerCour  | nt                      | 1                                         | <br>1 |
| RFCTrace       |                         | 011                                       |       |
| RunServer      |                         | No                                        | <br>1 |
| SAPVersion     |                         | 4                                         | 3     |
| SelectRFC      |                         | None (for IDac mades or BAPI/RFC Inbound) | 1     |
| SendRetry      |                         | Yes                                       | 1     |

#### (Screen 3 of 4)

| ServerResponse              |          |  |
|-----------------------------|----------|--|
| ServerSessionID             |          |  |
| ServerSessionSequenceNumber |          |  |
| BessionID                   |          |  |
| SessionMonitor              | Yes      |  |
| SoftLimitDelayTime          | 120      |  |
| ByncWait                    | No       |  |
| ByncWaitTimeout             | 0        |  |
| Sysnr                       | 99       |  |
| NDDeletion                  | No       |  |
| TransactionID               |          |  |
| User                        | username |  |

#### (Screen 4 of 4)

The following example illustrates the same business process using BPML. The IDoc file orders.dat is the input passed to the business process and becomes the primary document. The primary document is input to the SAP Suite adapter.

| cocess name="ExampleSAPALEIDocInbound"><br><sequence name="Send IDoc"></sequence>                                                                                         |                       |
|----------------------------------------------------------------------------------------------------|-----------------------|
| <pre><operation name="Send IDoc to SAP via ALE"></operation></pre>                                                                                                    |                       |
| <pre><participant name="ExampleGPMSAPSuiteAJ&lt;/pre&gt;&lt;/th&gt;&lt;th&gt;&lt;/th&gt;&lt;/tr&gt;&lt;tr&gt;&lt;th&gt;&lt;output message=" xout"=""></participant></pre> |                       |
| <assign from="*" to="."></assign>                                                                                                    |                       |
|                                                                                                    | SAP Suite adapter     |
| <input message="Xin"/>                                                                                                    | instance used to send |
| <assign from="*" to=","></assign>                                                                                                    | the IDoc to SAP       |
|                                                                                                    |                       |
|                                                                                                    |                       |
|                                                                                                    |                       |
| /process>                                                                                                    |                       |

The following example illustrates information returned from SAP to the business process, indicating that the SAP system transaction manager allowed Sterling Integrator to open a transaction:

| <pre><processdata>    <primarydocument sciobjectid="serverl:         &lt;TID&gt;0A560DCB478E406B4D3502EF&lt;/TID&gt;    &lt;/ProcessData&gt;&lt;/pre&gt;&lt;/th&gt;&lt;th&gt;1:754e616c:fb9c22589c:-70f"></primarydocument><br/>Transaction ID returned<br/>from the SAP system and<br/>placed in the process data<br/>of the initiating business<br/>process</processdata></pre> |  |
|----------------------------------------------------------------------------------------------------|--|

## Starting an SAP BAPI Module

The following example illustrates an SAP Suite adapter configuration used for starting a BAPI in an SAP system to retrieve company information.

| Service Type                      | SAP Suite Adapter                  |                                     |
|-----------------------------------|------------------------------------|-------------------------------------|
| Description                       | Example for includin documentation | ng in the                           |
| System Name                       | ExampleGPMSAPS                     | uiteInboundBAPI                     |
| Group                             | None                               | Specifies the                       |
| SAP Integration Mode              | Synchronous BAPI                   | integration mode fo                 |
| SAP system is loadbalanced        | No                                 | interacting with the<br>SAP system. |
| SAP Application Server            | 127.0.0.1                          |                                     |
| Gateway Host                      | None provided                      |                                     |
| Gateway Service                   | None provided                      |                                     |
| SAP System Number                 | 08                                 |                                     |
| Client                            | 999                                |                                     |
| User                              | uname                              |                                     |
| Password                          | ******                             |                                     |
| Language                          | EN                                 |                                     |
| Code Page                         | 1100                               |                                     |
| Start RFC Server<br>automatically | No                                 |                                     |
| RFC Server Instances              | 1                                  |                                     |
| Program ID                        | Ask_SAP_Administ                   | rator                               |
| Outbound Process to start         | None provided                      |                                     |
| Outbound Encoding                 | UTF8                               |                                     |

(Screen 1 of 2)

| Wait for synchronous RFC<br>Outbound response                | Νο                                           |
|--------------------------------------------------------------|----------------------------------------------|
| Response timeout<br>(seconds, 0=unlimited)                   | 0                                            |
| Delete TIDs automatically                                    | No                                           |
| Delete TIDs after (days)                                     | 30                                           |
| Register Remote Function<br>Calls (BAPI or RFC Mode<br>only) | None (for IDoc modes or BAPI/RFC<br>Inbound) |
| Filter online RFC list by                                    | None provided                                |
| Use hard max. connections<br>limit ( Off = soft limit )      | No                                           |
| Max. Connections                                             | 4                                            |
| Soft Limit Delay Time<br>(seconds)                           | 120                                          |
| Connection Check Interval<br>(seconds)                       | 30                                           |
| Connection Idle Time<br>(seconds)                            | 240                                          |
| Close session after<br>maximum session time                  | Yes                                          |
| Max. Session Time<br>(minutes)                               | 60                                           |
| User                                                         | admin                                        |

#### (Screen 2 of 2)

The following example illustrates the input passed to the business process.

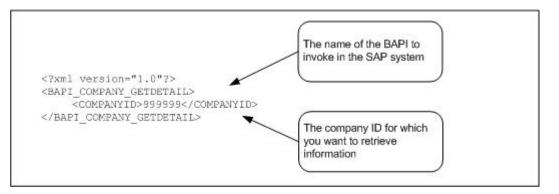

The following example using the GPM illustrates a business process that uses the SAP Suite adapter to start the BAPI\_COMPANY\_GETDETAIL BAPI. The dimmed values were specified in the SAP Suite adapter configuration instance.

ExampleCompanyGetDetaiLbp

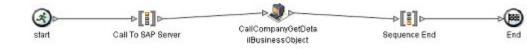

| Service Editor-Ca      | llCompanyGetDetailBus  | inessObject             |           |
|------------------------|------------------------|-------------------------|-----------|
| Name CallCon           | npanyGetDetailBusiness | Object                  |           |
| Config. Exampl         | eGPMSAPSuiteInbound    | BAPI                    |           |
|                        | vice Message From S    |                         |           |
| Output Msg             | Obtain Message first   | , then Process Data     |           |
| Message Name           | SapSuiteInputMessag    | 6                       |           |
|                        | Name                   | Value                   | Use XPATH |
| Ashost                 |                        | 127.0.0.1               |           |
| AutoCommit             |                        |                         |           |
| BapiCommit             |                        |                         |           |
| BapiCommitWai          |                        |                         |           |
|                        |                        |                         |           |
| BapiRollback           |                        | [Not Applicable]        |           |
|                        |                        | INDLADDICADIBI          |           |
| BapiRollback           |                        | [Not Applicable]<br>999 |           |
| BapiRollback<br>BPName |                        |                         |           |

## (Screen 1 of 5)

| ConfirmTID         |     |  |
|--------------------|-----|--|
| ConnCheckInterval  | 30  |  |
| ConnidleTime       | 240 |  |
| CreateTID          |     |  |
| DeleteTIDAfterDays | 30  |  |
| Encoding           |     |  |
| Group              |     |  |
| Gwhost             |     |  |
| Gwserv             |     |  |
| HardLimit          | No  |  |
| IDocPathName       |     |  |
| IsStatusMessage    |     |  |
| JCOTraceLevel      | D   |  |
| JCOTracePath       |     |  |
| KeepSessionOpen    |     |  |
| Lang               | EN  |  |
| LoadBalanced       | No  |  |

### (Screen 2 of 5)

| LocalDir         |                    |                  |            |    |
|------------------|--------------------|------------------|------------|----|
| MapPath          |                    |                  |            |    |
| MaxPoolSize      | 4                  |                  |            |    |
| MaxRetry         | 5                  | 1                | Lawrence . |    |
| MaxSessionTime   | 60                 | (                |            |    |
| MaxStartupDelay  | 60                 | Indicates synchr | opoue      | 10 |
| Mode             | Synchronous BAPI   | DADI mode        | 01005      |    |
| Mshost           |                    | BAPI mode.       |            |    |
| OutboundEncoding | UTF8               |                  |            |    |
| Passwd           | *******            |                  |            |    |
| Port             |                    |                  |            | 0  |
| ProgramID        | Ask_SAP_Administra | itor             |            |    |
| R3name           |                    |                  |            | 0  |
| RetryInterval    | 10                 |                  |            |    |
| RFCFilter        | RFC                |                  |            | 10 |
| RFCList          |                    |                  |            |    |

(Screen 3 of 5)

| RFCModuleName               | BAPI_COMPANY_GETDETAIL                | The name of the   | R |
|-----------------------------|---------------------------------------|-------------------|---|
| RFCServerCount              | 1.4                                   | BAPI to invoke in |   |
| RFCTrace                    | 125.                                  |                   |   |
| RunServer                   | 040                                   | the SAP system    |   |
| SAPVersion                  | 4                                     |                   |   |
| SelectRFC                   | None der IDoc modes ar BAPI/RFC Inber | (ba)              |   |
| SendRetry                   | Yes                                   |                   |   |
| ServerResponse              |                                       |                   |   |
| ServerSessionID             |                                       |                   |   |
| ServerSessionSequenceNumber |                                       |                   |   |
| SessionID                   |                                       |                   |   |
| SessionMonitor              | Yes                                   |                   |   |
| SoftLimitDelayTime          | 120                                   |                   |   |
| SyncVValt                   | 140                                   |                   |   |
| SyncWaitTimeout             | 0                                     |                   | 1 |

#### (Screen 4 of 5)

| Sysnr                                         | 0.8   |  |
|-----------------------------------------------|-------|--|
| TIDDeletion                                   | No    |  |
| Sysnr<br>TIDDeletion<br>TransactionID<br>User |       |  |
| User                                          | uname |  |

#### (Screen 5 of 5)

The following example illustrates the same business process using BPML.

| process name="ExampleCompanyGetDetail"><br><sequence name="Call To SAP Server"></sequence>                   |                            |
|----------------------------------------------------------------------------------------------------|----------------------------|
| <pre><operation <="" name="CallCompanyGetDetailBusine" pre=""></operation></pre>                             |                            |
| <pre><participant name="ExampleGPMSAPSuiteI&lt;/pre&gt;&lt;/td&gt;&lt;td&gt;nboundBAPI"></participant></pre> |                            |
| <pre><output message="SAPOutput"></output></pre>                                                             |                            |
| <assign <="" from="" td="" to="RFCModuleName"><td>BAPI_COMPANY_GETDETAIL'"/&gt;</td></assign>                | BAPI_COMPANY_GETDETAIL'"/> |
| <assign from="0" to="AutoCommit"></assign>                                                                   |                            |
| <assign from="*" to="."></assign>                                                                            |                            |
|                                                                                                    | The name of the            |
| <input message="SAPInput"/>                                                                                  | BAPI to invoke in          |
| <assign from="*" to="."></assign>                                                                            | the SAP system.            |
|                                                                                                    |                            |
|                                                                                                    |                            |
|                                                                                                    |                            |
| /process>                                                                                                    |                            |
| /DIOCESS/                                                                                                    |                            |

The following example illustrates the company information returned from SAP to the business process as a primary document. The information is returned in XML format.

```
<BAPI_COMPANY_GETDETAIL>
<COMPANYID>999999</COMPANYID>
<COMPANY_DETAIL>
<COMPANY>999999</COMPANY>
<NAME1>HANDSOME, INC</NAME1>
<NAME2/>
<COUNTRY>USA</COUNTRY>
<LANGU>E</LANGU>
<STREET>5555 EAST MARTIN AVE</STREET>
<PO_BOX/>
<POSTL_COD1>80220</POSTL_COD1>
<CITY>DENVER</CITY>
<CURRENCY>DOLLAR</CURRENCY>
```

```
<COUNTRY_ISO>USA</COUNTRY_ISO>
  <CURRENCY ISO>DOLLAR</CURRENCY ISO>
 <LANGU ISO>USA</LANGU ISO>
 </COMPANY DETAIL>
 <RETURN>
  <TYPE/>
 <CODE/>
 <MESSAGE/>
 <LOG NO/>
 <LOG_MSG_NO>000000</LOG_MSG_NO>
 <MESSAGE_V1/>
 <MESSAGE_V2/>
 <MESSAGE V3/>
 <MESSAGE V4/>
 </RETURN>
</BAPI_COMPANY_GETDETAIL>
```

In addition, the SAP Suite returns session information from the SAP system and puts it in the process data of the initiating business process. For example:

```
<?xml version="1.0" encoding="UTF-8"?>
<ProcessData>
<PrimaryDocument SCIObjectID="server1:252e596c:fb4e22589c:-76b0"/>
<BapiCallReturnStructure>
    <RETURN>
    <TYPE/>
     <CODE/>
    <MESSAGE/>
     <LOG NO/>
    <LOG_MSG_NO>000000</LOG_MSG_NO>
    <MESSAGE V1/>
     <MESSAGE V2/>
     <MESSAGE V3/>
     <MESSAGE_V4/>
  </RETURN>
  </BapiCallReturnStructure>
</ProcessData>
```

#### **Outbound Processing Examples**

This section contains examples for the following outbound processing scenarios:

- Receiving a file-based IDoc from an SAP system using RFC
- Receiving an ALE/IDoc from an SAP system using RFC
- Receiving a request from SAP and returning a synchronous response using RFC

#### Receiving a File-based IDoc from SAP Using RFC

This section includes an example SAP Suite adapter configuration and the predefined SAPOutboundIDoc business process that runs when a file-based IDoc is received from an SAP system.

The following example illustrates an SAP Suite adapter configuration used for receiving a file-based IDoc from an SAP system.

| Service Type                      | SAP Suite Adapter       |                                              |
|-----------------------------------|-------------------------|----------------------------------------------|
| Description                       | Configuration to includ | le in documentation                          |
| System Name                       | ExampleGPMSAPOutb       | oundFileBasedIDoc                            |
| Group                             | None                    | Specifies the                                |
| SAP Integration Mode              | File based IDoc RFC     | integration mode for<br>interacting with the |
| SAP system is loadbalanced        | No                      | SAP system.                                  |
| SAP Application Server            | 127.0.0.1               |                                              |
| Gateway Host                      | 127.0.0.1               |                                              |
| Gateway Service                   | sapgw01                 |                                              |
| SAP System Number                 | 01                      |                                              |
| Client                            | 999                     |                                              |
| User                              | sapusemame              |                                              |
| Password                          | *******                 |                                              |
| Language                          | EN                      |                                              |
| Code Page                         | 1100                    |                                              |
| Start RFC Server<br>automatically | Yes                     |                                              |
| RFC Server Instances              | 2                       | Business process                             |
| Program ID                        | SERVER_FRFC_CM          | invoked when a file<br>based IDoc is receipt |
| Outbound Process to start C       | SAPOutboundIDoc         | from an SAP syste                            |

The following example using the GPM illustrates the SAPOutboundIDoc business process that runs by the SAP Suite adapter for an outbound file-based IDoc. This business process retrieves the filed-based IDoc from a directory on the SAP system and processes the file (translates the IDoc to EDI format and sends it to a trading partner). In addition, the business process starts a subprocess that uses an instance of the SAP Suite adapter to send a status message back to the SAP system.

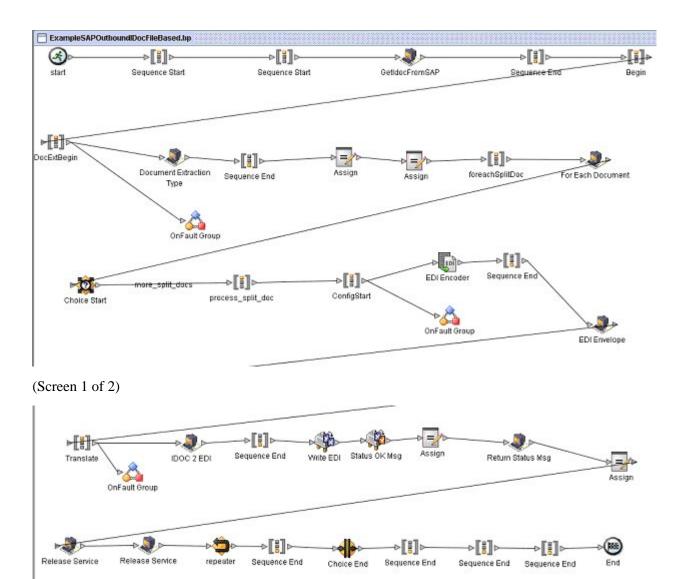

(Screen 2 of 2)

The following example illustrates the same business process using BPML.

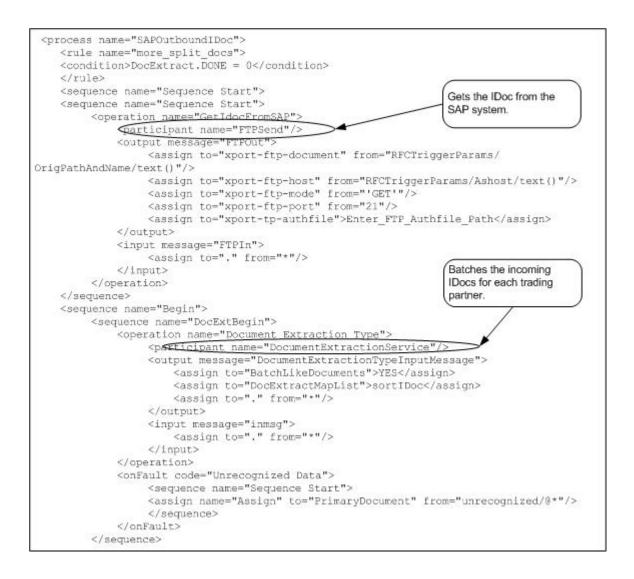

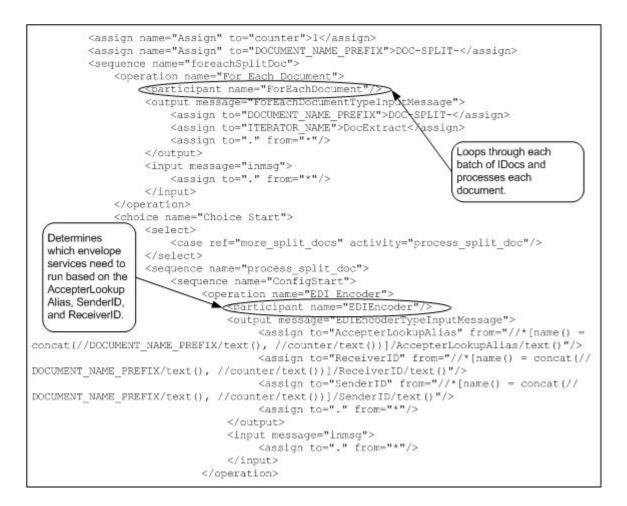

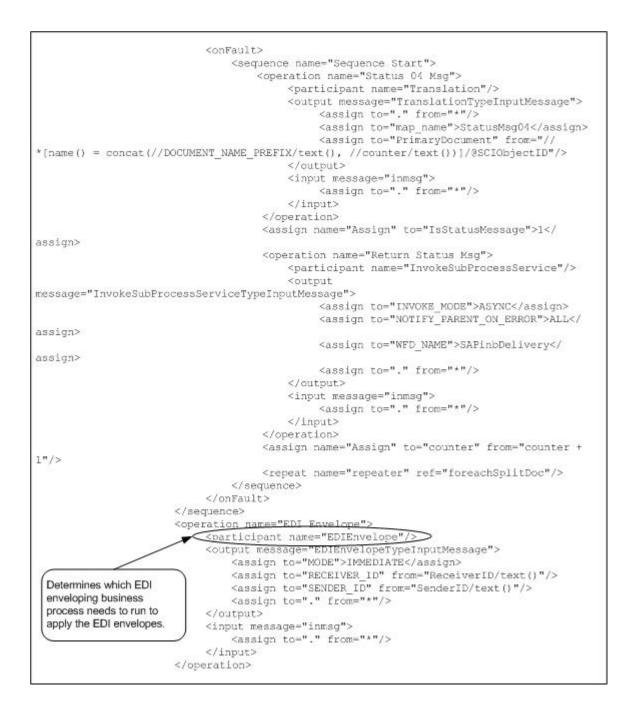

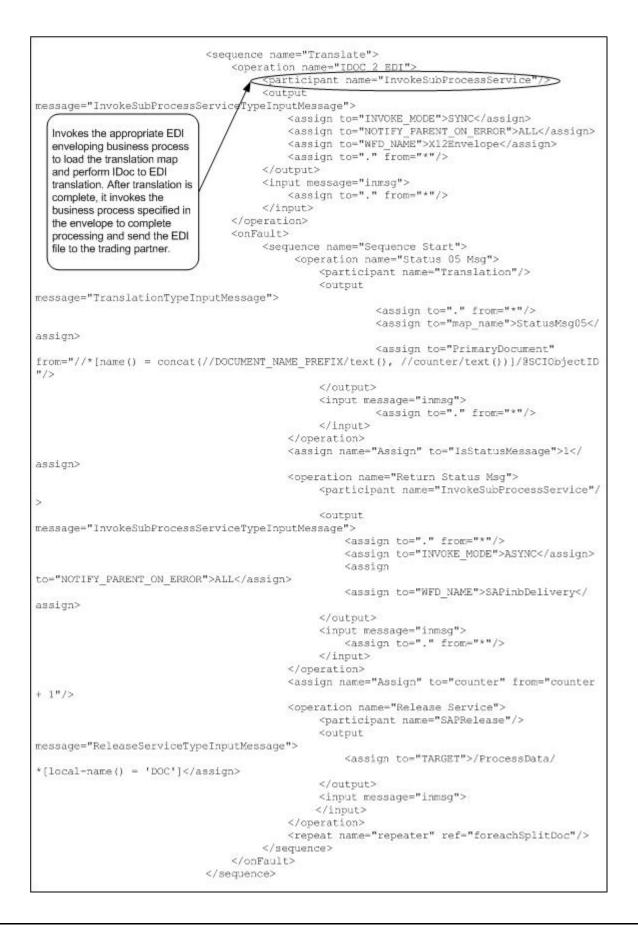

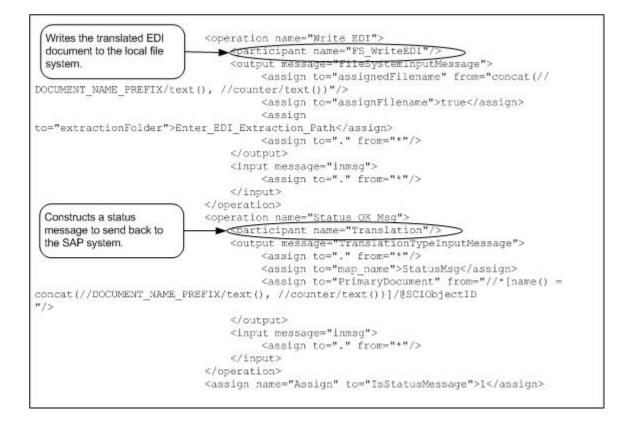

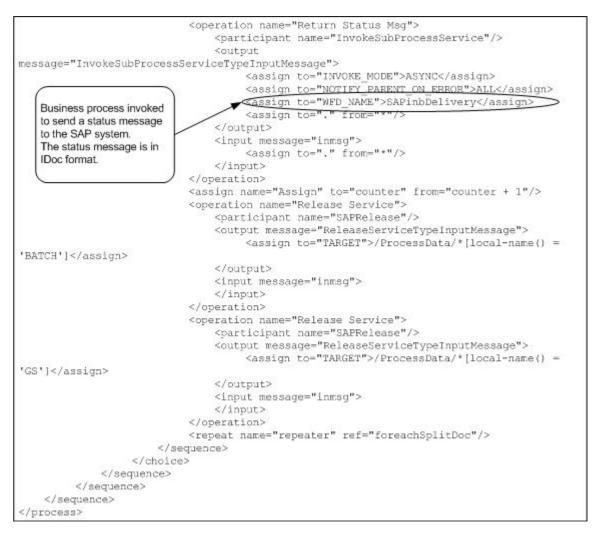

The following example illustrates the status message sent to the SAP system upon successful completion of the outbound business process that ran.

| EDI_D340 900000000000692334 | 24 | 3 | Control information of EDI subsystem OK |
|-----------------------------|----|---|-----------------------------------------|
| EDI_D340 900000000000692334 | 05 | 3 | Translation OK                          |
| EDI D340 900000000000592334 | 08 | з | Syntax check OK                         |
| EDI D340 900000000000692334 | 10 | 3 | Interchange handling OK                 |

An SAP administrator can then view the status messages in the SAP system.

#### Receiving an ALE IDoc from SAP Using RFC

This section includes an example SAP Suite adapter configuration and the predefined SAPOutboundALE business process that runs when an IDoc is received from an SAP system using ALE technology.

The following example illustrates an SAP Suite adapter configuration used for receiving an IDoc from an SAP system using ALE Technology.

| Service Type                      | SAP Suite Adapter   |                                     |
|-----------------------------------|---------------------|-------------------------------------|
| Description                       | Configuration to in | clude in documentation              |
| System Name                       | ExampleGPMSAP       | OutboundALE                         |
| Group                             | None                | Specifies the                       |
| SAP Integration Mode              | ALE based IDoc      | integration mode for                |
| SAP system is loadbalanced        | No                  | interacting with the<br>SAP system. |
| SAP Application Server            | 127.0.0.1           |                                     |
| Gateway Host                      | 127.0.0.1           |                                     |
| Gateway Service                   | sapgw01             |                                     |
| SAP System Number                 | 01                  |                                     |
| SAP Version                       | 4                   |                                     |
| Retry Sending IDocs               | Yes                 |                                     |
| Max. Retries (0=unlimited)        | 5                   |                                     |
| Retry Sending Interval            | 10                  |                                     |
| Client                            | 999                 |                                     |
| User                              | sapusername         |                                     |
| Password                          | ******              |                                     |
| Language                          | EN                  |                                     |
| Code Page                         | 1100                |                                     |
| Start RFC Server<br>automatically | Yes                 | Business process                    |
| RFC Server Instances              | 1                   | invoked when an<br>ALE IDoc is      |
| Program ID                        | SERVER_ALE_TE       |                                     |

The following example using the GPM illustrates the SAPOutboundALE business process that runs by the SAP Suite adapter for an outbound ALE IDoc. With ALE technology, the IDoc is included in the outbound request and becomes the primary document for the outbound business process that ran. The business process processes the IDoc (translates the IDoc to EDI format and sends it to a trading partner). In addition, the business process starts a subprocess that uses an instance of the SAP Suite adapter to send a status message back to the SAP system.

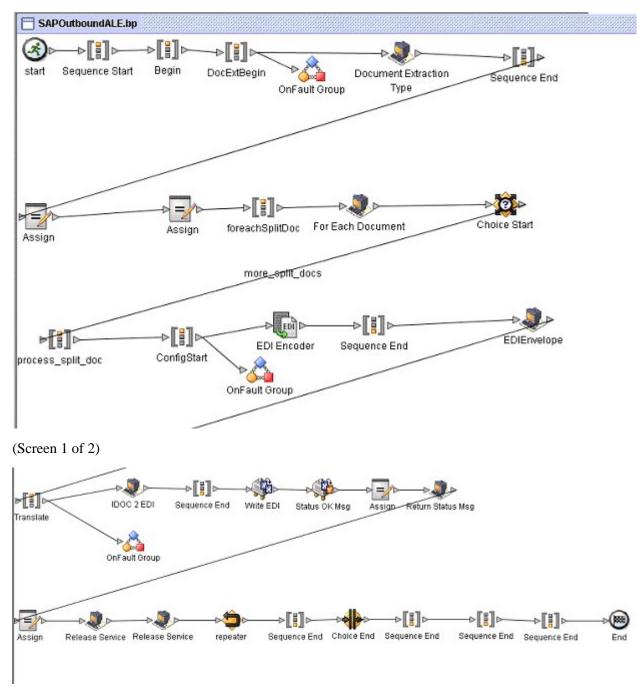

(Screen 2 of 2)

The following example illustrates the same business process using BPML.

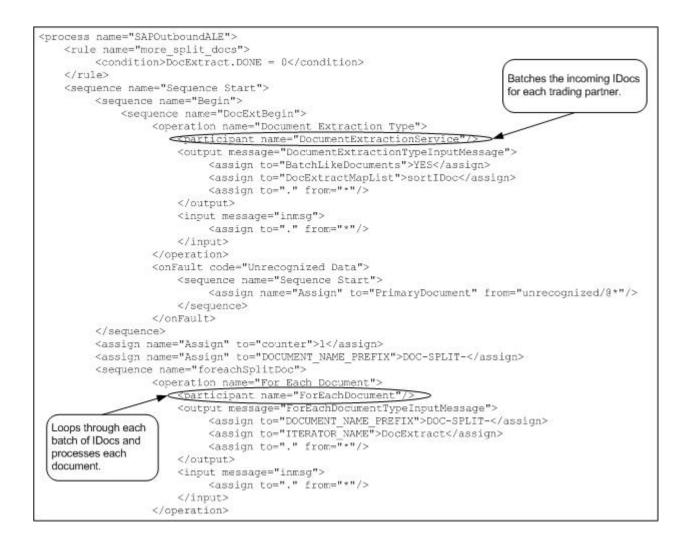

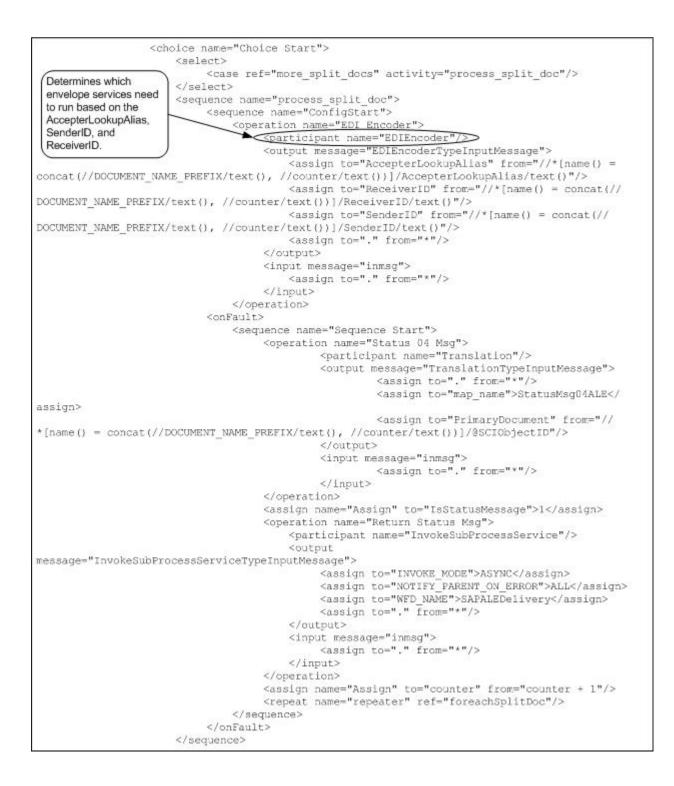

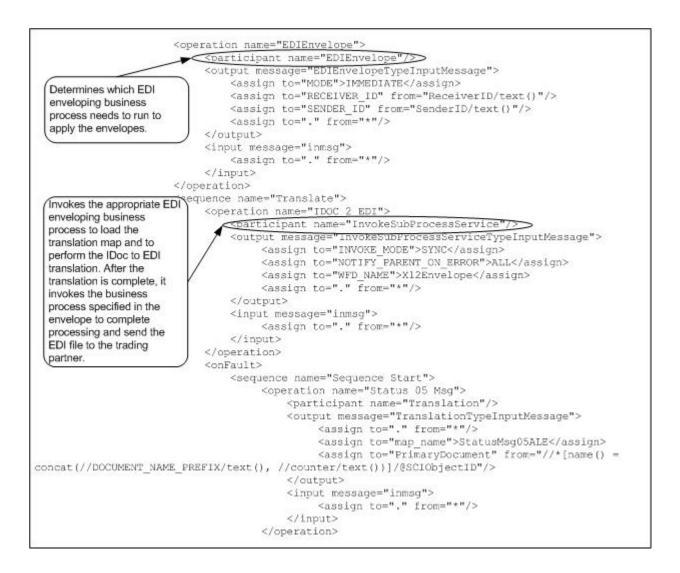

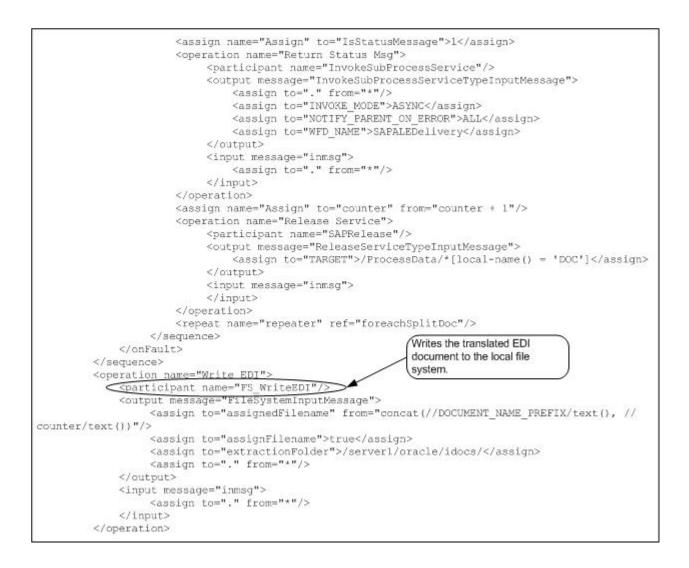

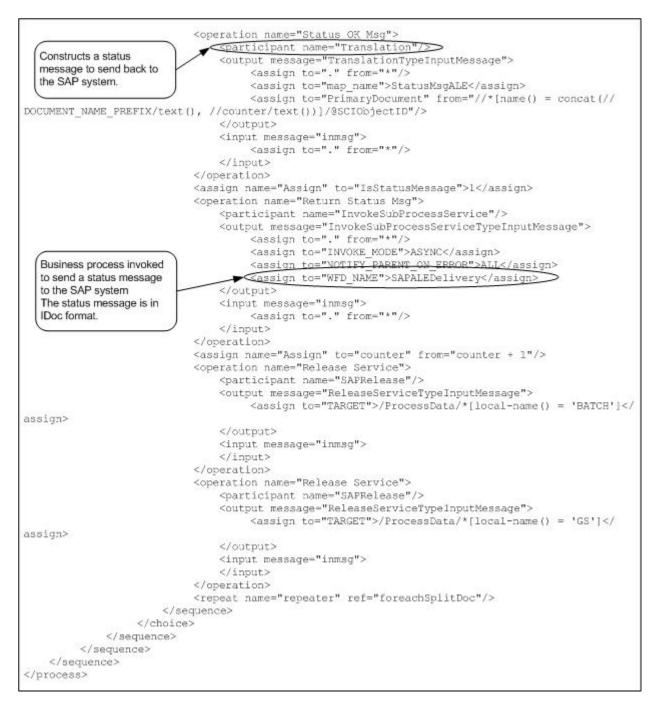

The following example illustrates the status message sent to the SAP system upon successful completion of the outbound business process that ran.

| EDI_DC40 900 | 46C 2 SY     | /STAT01                                    |
|--------------|--------------|--------------------------------------------|
| STATUS       | ALETSTPORTLI | 000001111                                  |
|              |              |                                            |
| SAPI02       | LS SITEST    | 20040408041857                             |
|              |              |                                            |
|              |              |                                            |
| E2STATS001   |              |                                            |
| 900          | 000001000000 | EDI_DS40 900000000006922012004040804185724 |

```
Sterling SAPSuite
                                     Control information of EDI
subsystem OK
                                        S
E2STATS001
     900
                                       900000000006922012004040804185706
               000002000000 EDI DS40
           Sterling SAPSuite
                                       Translation OK
         S
E2STATS001
900
          000003000000 EDI DS40 9000000000006922012004040804185708
          Sterling SAPSuite
                                      Syntax check OK
       S
E2STATS001
                900
     000004000000 EDI_DS40
                              900000000006922012004040804185710
           Sterling SAPSuite
                                      Interchange handling OK
  S
```

An SAP administrator can then view the status messages in the SAP system.

## Receiving a Request from SAP and Returning a Synchronous Response Using RFC

This section includes an example SAP Suite adapter configuration and an example business process that runs when a request is received from an SAP system that requires a synchronous response. For example, a trading partner might need a price list for a particular order item before fulfilling the order.

Preconditions :

- The RFC must exist in the SAP system so the SAP Suite adapter can retrieve the RFC metadata description for it.
- The RFC must be registered in the RFC server of the SAP Suite adapter so the RFC server can listen for the selected RFC call.

You register an RFC in the SAP Suite adapter configuration instance that receives outbound RFC requests.

Examples:

The following example illustrates a simple custom RFC module Z\_TRIGGERSI that starts by the SAP system. This RFC module has two import parameters – PARAM and VALUE – and one export parameter – RES.

ENDFUNCTION.

The following example illustrates an SAP Suite adapter configuration used for receiving the RFC request.

| Service Type                      | SAP Suite Adapter                 |                                                             |
|-----------------------------------|-----------------------------------|-------------------------------------------------------------|
| Description                       | Documentation exa                 | ample                                                       |
| System Name                       | ExampleGPMSAPSuiteOutboundRFCSync |                                                             |
| Group                             | None                              | Specifies the                                               |
| SAP Integration Mode              | Synchronous RFC                   | integration mode fo<br>interacting with the                 |
| SAP system is loadbalanced        | No                                | SAP system.                                                 |
| SAP Application Server            | 127.0.0.1                         |                                                             |
| Gateway Host                      | 127.0.0.1                         |                                                             |
| Gateway Service                   | sapgw01                           |                                                             |
| SAP System Number                 | 01                                |                                                             |
| Client                            | 999                               |                                                             |
| User                              | sapusername                       |                                                             |
| Password                          | *******                           |                                                             |
| Language                          | EN                                |                                                             |
| Code Page                         | 1100                              | Business process<br>invoked when a                          |
| Start RFC Server<br>automatically | Yes                               | request for the<br>specified RFC is<br>received from an SAP |
| RFC Server Instances              | 1                                 | system                                                      |
| Program ID                        | SYNCT                             |                                                             |
| Outbound Process to start         | ExampleSAPOutbo                   | undRFCSyncRespons                                           |
| Outbound Encoding                 | UTF8                              |                                                             |
| Wait for synchronous RFC          | Yes                               |                                                             |

#### (Screen 1 of 2)

| Response timeout<br>(seconds, 0=unlimited)                   | 120                |                                      |
|--------------------------------------------------------------|--------------------|--------------------------------------|
| Delete TIDs automatically                                    | No                 |                                      |
| Delete TIDs after (days)                                     | 30                 |                                      |
| Register Remote Function<br>Calls (BAPI or RFC Mode<br>only) | Enter RFCs offline | Option for registering<br>RFCs       |
| RFC List (comma (<br>separated)                              | Z_TRIGGERSI        | The name of the RFC module to invoke |
| Filter online RFC list by                                    | None provided      |                                      |
| Use hard max. connections limit ( Off = soft limit )         | Yes                |                                      |
| Max. Connections                                             | 4                  |                                      |
| Soft Limit Delay Time<br>(seconds)                           | 120                |                                      |
| Connection Check Interval<br>(seconds)                       | 30                 |                                      |
| Connection Idle Time<br>(seconds)                            | 240                |                                      |
| Close session after<br>maximum session time                  | Yes                |                                      |
| Max. Session Time<br>(minutes)                               | 60                 |                                      |
| User                                                         | admin              |                                      |

(Screen 2 of 2)

When an outbound RFC is detected by the SAP Suite adapter, the RFC server runs the business process specified on the SAP Suite adapter configuration. The RFC parameters are input to the business process and become the primary document. For example:

```
<?xml version="1.0" encoding="UTF-8"?>
<Z_TRIGGERSI>
<PARAM>AAA</PARAM>
<VALUE>BBB</VALUE>
<RES></RES>
</Z_TRIGGERSI>
```

The following example using the GPM illustrates an example business process that starts by the SAP Suite adapter for an outbound RFC request. This business process creates and returns a response to the RFC back to SAP.

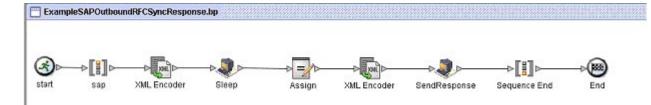

The following example illustrates the same business process using BPML.

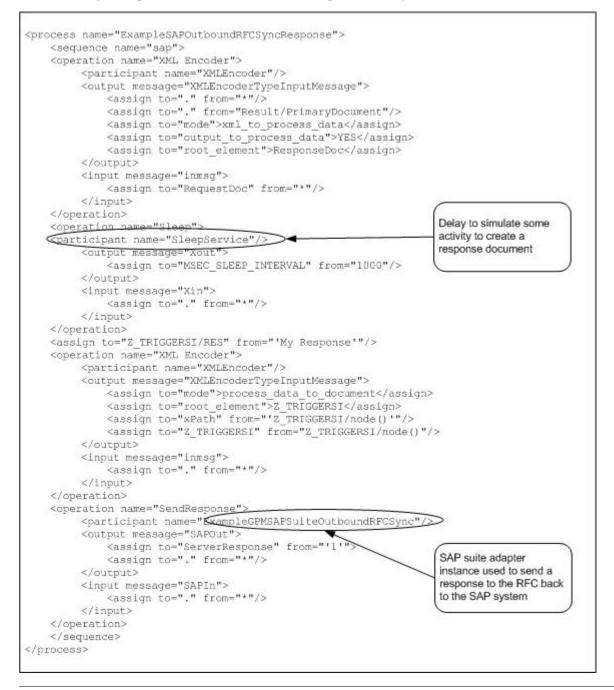

**Note:** You must set the ServerResponse parameter to 1 and pass it to the SAP Suite adapter used for sending a response back to SAP. Additionally, you must pass the ServerSessionID and ServerSessionSequenceNumber

parameters to the SAP Suite adapter. Both ServerSessionID and ServerSessionSequenceNumber parameters are passed using process data in the previous example. See *Business Process Definition Parameters* for a description of these parameters.

The following example illustrates the response sent back to the SAP system:

<Z\_TRIGGERSI> <RES>My Response</RES> </Z\_TRIGGERSI>

## **Connection Retry**

When the SAP Suite adapter is started during the application startup, the RFC Server tries to establish a connection to the SAP System configured in the adapter instance. The default behavior of the RFC Server component is to keep trying to establish a connection until it successfully opens a connection.

However, for some permanent login error types, no retry is performed. For example, if the configuration has a wrong SAP user password, then no retry is performed because the error has to be resolved manually (by entering the correct password). Also, no retry is performed if a login fails because of a locked SAP user, which requires the SAP Administrator to manually unlock the user.

Sometimes, the SAP user that is used to login by the SAP Suite adapter is locked during SAP maintenance, and then unlocked after the maintenance. In this case, the User locked error must be treated as a temporary error condition and a connection retry is required so that the RFC Server can reconnect automatically after the SAP user is unlocked.

Performe the following steps to enable the connection retry in case of a locked SAP user for a SAP Suite adapter instance:

1. In the *install\_dir*/properties directory, add the following line at the end of the sap.properties file:

SAP.*instance\_name*.UnconditionalConnectionRetry = Yes

*instance\_name* must be replaced by the name of the SAP Suite adapter instance.

- 2. Save the file.
- 3. Restart the application.

#### **Troubleshooting Tips**

This section contains troubleshooting tips for using the SAP Suite adapter.

#### Java Error in the SAP Outbound Business Process

For the SAPOutboundIDoc.bp, if the FS\_WriteEDI service (which is a instance of the File System adapter) is not configured properly to extract data, the Advanced Status column in the Business Process Monitor page displays the following Java error message:

#### java.io.FileNotFoundException

In addition, the Status Report column does not provide a report. In this circumstance, the FS\_WriteEDI service is working as designed. However, the Advance Status Details will show that a file was not found occurs if the FS\_WriteEDI service is not configured correctly.

# **Script Adapter**

The following table provides an overview of the Script adapter:

| System name                              | BSF                                                                                                    |
|------------------------------------------|----------------------------------------------------------------------------------------------------|
| Graphical Process Modeler (GPM) category | All Services                                                                                                    |
| Description                              | Enables Sterling Integrator to execute scripts written in<br>various languages that utilize the Bean Scripting Framework<br>(BSF), such as Jython and JPython. For more information<br>about the Bean Scripting Framework and supported<br>languages, see http://jakarta.apache.org/bsf/.           |
| Business usage                           | Executes a script written in a language supported by the<br>Bean Scripting Framework. If a customer has in-house<br>expertise in one of the supported script languages, this<br>adapter can be used to quickly solve the business need<br>without having to write a new adapter.                    |
| Usage example                            | A customer already has scripts in place to perform some<br>processing task and wants to incorporate that into a business<br>process. As long as the script is written in a language that<br>is supported by the Bean Scripting Framework, then it can<br>be easily incorporated using this adapter. |
| Preconfigured?                           | No                                                                                                    |
| Requires third party files?              | At a minimum, the BSF classes (bsf.jar) are required, plus<br>any and all script language classes (for example, jython.jar,<br>bsh.jar). For more information about jython.jar, see<br>www.jython.org. For more information about bsf.jar, see<br>http://jakarta.apache.org/bsf/.                   |
| Platform availability                    | All supported Sterling Integrator platforms                                                                                                    |
| Related services                         | No                                                                                                    |
| Application requirements                 | No                                                                                                    |
| Initiates business processes?            | Can be performed but is up to the individual script writer.                                                                                                    |
| Invocation                               | Runs as part of a business process.                                                                                                    |
| Business process context considerations  | No                                                                                                    |

| Returned status values | The script can set the returned status, therefore the individual script writer determines what status is set. The only exception is when the script runs and no status is set; in this case the adapter returns a status of Success. |
|------------------------|----------------------------------------------------------------------------------------------------|
| Restrictions           | This adapter has been tested with Python only. Scripts<br>written in other supported languages may work, but be<br>certain that the language comes with the necessary classes<br>and that you have access to its documentation.      |

### How the Script Adapter Works

The Script adapter gives users a way to incorporate scripts into Sterling Integrator business processes without having to write a new adapter to handle the business need.

The Script adapter executes scripts written in languages supported by the Bean Scripting Framework. The Script adapter provides tight coupling between BSF user scripts and Sterling Integrator by allowing scripts to access java objects that are normally only available to Sterling Integrator adapters, thus providing a solution to complex business problems.

## Example

Your company uses a Python script to generate midday inventory reports from a legacy tracking system residing on a mainframe. Sterling Integrator runs under UNIX, receiving and processing incoming orders and producing midday order reports. Rather than using two systems to produce the midday status reports, you use the Script adapter to import inventory data into the order reporting business process, allowing for easier tracking of orders against existing inventory.

## **Business Process Example**

The following example uses the Script adapter:

```
<process name = "BSF">
<operation name="Script Adapter">
<participant name="ScriptAdapter"/>
<output message="ScriptAdapterInputMessage">
<assign to="scriptFileName">/somepath/test.py</assign>
<assign to="." from="*"></assign>
</output>
<input message="inmsg">
<assign to="." from="*"></assign>
</input>
</operation>
</process>
```

#### **Script Adapter Restrictions**

The only scripts this adapter can execute have to be supported by the Bean Scripting Framework. If and when new script languages develop script engines that work with the Bean Scripting Framework, no code changes need to occur in the adapter code, as new script languages can be registered and used at any time.

**Note:** Most of this technology is open source, which brings with it certain caveats. Refer to the appropriate open source site for support.

## **Third-Party Adapters**

For some adapters used with third-party software, you must install specific .jar files or drivers before you can use the adapter with Sterling Integrator. These third-party .jar files are available from the applicable third-party software vendors. Often, you can download the files from the vendor's Web site. If an adapter requires any third-party files, the specific information about the files is included in the documentation for that adapter.

To install a third party .jar file:

- 1. Copy the .jar file to a directory on the host computer where Sterling Integrator is installed. Record the path and name of the directory.
- 2. Shut down Sterling Integrator if it is running.
- 3. Install the .jar file by running the install3rdParty script located in the *installdir*/bin directory. You can access the following instructions for using the command by typing in "install3rdParty" at the command line:

```
./install3rdParty.sh vendorName vendorVersion
Usage:
                 <-j | -1 | -p | -r | -d > filelist [-nodeploy]
using:
-j for jar/zip files
-l for shared libraries
-p for properties files
-r for resource properties files
-d for database jar/zip files
./install3rdParty.sh ibm_sap 3_5 -j /usr/local/lib/sap/*.jar
./install3rdParty.sh ibm_sap 3_5 -j /usr/local/lib/sap/infobus.jar
./install3rdParty.sh oracle 1_2 -d /usr/local/lib/jar/*.jar
./install3rdParty.sh oracle 1_2 -d /usr/local/lib/jar/classes12.zip
./install3rdParty.sh ibm_sap 3_5 -j /usr/local/lib/sap/infobus.jar
./install3rdParty.sh ibm_sap 3_5 -1 /usr/local/lib/sap/*.so
./install3rdParty.sh ibm_sap 3_5 -1 /usr/local/lib/sap/libivjsid35.so
./install3rdParty.sh ibm_sap 3_5 -p /usr/local/lib/sap/*.properties
./install3rdParty.sh ibm_sap 3_5 -p /usr/local/lib/sap/some.properties
./install3rdParty.sh mqseris 2_0 -r /usr/local/lib/mqs/service.properties
```

4. Restart Sterling Integrator. You can now use this adapter in Sterling Integrator.

#### Implementing the Script Adapter

To implement the Script adapter, complete the following tasks:

- 1. Write a script in a language supported by the Bean Scripting Framework.
- 2. Configure the predefined Script adapter, or create a new Script adapter configuration. For information, see *Managing Services and Adapters*.
- 3. Configure the Script adapter. For information, see Configuring the Script Adapter.
- 4. Test the Script adapter configuration. For information, see Testing the Script Adapter Configuration.
- 5. Use the Script adapter in a business process.

## **Configuring the Script Adapter**

To configure the Script adapter, you must specify settings for the following fields in the GPM:

| Field                           | Description                                                           |
|---------------------------------|-----------------------------------------------------------------------|
| Script Filename(scriptFileName) | Fully qualified path and filename of the script to execute. Required. |

| Field                               | Description                                                                                                    |
|-------------------------------------|----------------------------------------------------------------------------------------------------|
| Script Language Name (langName)     | Name of the script language (for example, Python). Optional<br>— only required if not already included within Bean Scripting<br>Framework (BSF).                    |
| Script Engine Class (engineClass)   | The name of the script engine class (for example,<br>org.apache.bsf.engines.jpython.JPythonEngine). Optional<br>– only required if not already included within BSF. |
| Script Language Extension (langExt) | The extension used to associate with this language (for example: py, pl, or bsh). Optional — only required if not already included within BSF.                      |

#### **Objects Exposed for Use By a Script (Object Name – Class Exposed)**

The following objects are available for a script to use:

- $\bullet$  siWfc WorkFlowContext
- $\bullet\ siIwf-InitialWorkFlowContext$
- siWfd WorkFlowDef
- siRmi BSFServer (the "little-a" RMI class for doing I/O)
- siDoc Document
- siLog XLogger

Keep the following in mind when using these objects:

- The javadocs for the WorkFlowContext, InitialWorkFlowContext, Document Objects are available from the install\_dir/studiodocs/asi\_javadocs folder.
- WorkFlowDef is not an object you need to work with directly. The following example below illustrates what is needed for this object.
- XLogger has the same methods as any of the other loggers in Sterling Integrator. Below are the methods available for XLogger and BSFSever objects:

```
public class com.sterlingcommerce.woodstock.services.XLogger extends
java.lang.Object{
    public com.sterlingcommerce.woodstock.services.XLogger(java.lang.String);
    public com.sterlingcommerce.woodstock.services.XLogger(java.lang.String,
java.lang.String);
    public com.sterlingcommerce.woodstock.services.XLogger(java.lang.String,
java.lang.String, java.lang.String);
    public void log(java.lang.String);
    public void logError(java.lang.String);
    public void logWarn(java.lang.String);
    public void logTiming(java.lang.String);
    public void logException(java.lang.String, java.lang.Exception);
    public void logException(java.lang.String, java.lang.Throwable);
    public void logDebug(java.lang.String);
    public void log(java.lang.String, java.lang.String);
    public void logError(java.lang.String, java.lang.String);
    public void logWarn(java.lang.String, java.lang.String);
    public void logTiming(java.lang.String, java.lang.String);
    public void logException(java.lang.String, java.lang.String,
java.lang.Exception);
    public void logException(java.lang.String, java.lang.String,
java.lang.Throwable);
```

```
public void logDebug(java.lang.String, java.lang.String);
   public void logError(java.lang.String, java.lang.String);
   public void logError(java.lang.String, java.lang.String, java.lang.String,
java.lang.Object[]);
   public void logWarn(java.lang.String, java.lang.String);
   public void logWarn(java.lang.String, java.lang.String, java.lang.String,
java.lang.Object[]);
   public void logException(java.lang.String, java.lang.String, java.lang.String,
 java.lang.Throwable);
   public void logException(java.lang.String, java.lang.String, java.lang.String,
 java.lang.Object[], java.lang.Throwable);
   public boolean isDebug();
public interface com.sterlingcommerce.woodstock.services.bsf.BSFServer extends
IAdapterRMI
   public String readFile(java.lang.String) throws AdapterException,
RemoteException;
   public void writeFile(java.lang.String, java.lang.String) throws
AdapterException, RemoteException;
   public void deleteFile(java.lang.String) throws AdapterException,
RemoteException;
}
```

#### **Testing the Script Adapter Configuration**

After you have a script written that you want to test, create an instance of the Script adapter and create a business process that runs that instance.

#### **Python Script Example**

The following example (Test.py) illustrates a script written in Python:

```
# This script expects an input file with the workflow context
# This script expects a bp called zze (FS Extract) to exist
siDoc = siWfc.getPrimaryDocument();
name = siDoc.getBodyName();
body = siDoc.getBody();
siLog.logError(name);
stuff = siRmi.readFile("/home/test.txt");
id1 = siWfd.getIDForName("zze");
silwf.setWorkFlowDefId(id1);
silwf.setDocumentName("junk.txt");
silwf.setDocumentBody(body);
siWfk = siIwf.start();
id2 = siWfk.getWorkFlowId();
siLoq.logError(str(id2));
siWfc.addBootStrapWorkFlows(str(id2));
siDoc = siWfc.createDocument();
siDoc.setBody("this is a test");
siDoc.setBodyName("test.txt");
siWfc.putPrimaryDocument(siDoc);
siWfc.setWFContent("TestVal", "Hello");
siWfc.setWFStatusRpt("Status_Report", "hello");
```

siWfc.setAdvancedStatus("worked"); siWfc.setBasicStatus(siWfc.SUCCESS);

# **Set User Token Service**

This service is to set the user token at the BPML level.

#### Parameters that must be added in the BPML

| Parameter  | Description                                                                                                    |
|------------|----------------------------------------------------------------------------------------------------|
| USER_TOKEN | Required. Type is String. The user token is used to check if the user (from USER_TOKEN) has permission to run a BP or not. |

#### **Business Process Example**

The following example illustrates how the setUserTokenService could be used in a business process.

- 1. The business process B is configured to run with the permission
- 2. Within the business process A, there is the service x which will start business process B.

Note: Service x could be Deenvelope service, Filesystem adapter, etc.

3. The setUserTokenService needs to run before service x in business process A with the user which has permission to run business process B.

## **SFTP Client Adapter**

The SFTP Client adapter has the following major features:

- Uses perimeter services
- Commands are scriptable through BPML
- Works easily with most SFTP servers
- Accessible through the following services in a business process:
- SFTP Client Begin Session service
- SFTP Client CD service
- SFTP Client DELETE service
- SFTP Client End Session service
- SFTP Client GET service
- SFTP Client LIST service
- SFTP Client MOVE service
- SFTP Client PUT service
- SFTP Client PWD service

The following table provides an overview of the SFTP Client adapter:

| System name                              | SFTP Client Adapter                                                                                                    |
|------------------------------------------|----------------------------------------------------------------------------------------------------|
| Graphical Process Modeler (GPM) category | None                                                                                                    |
| Description                              | Sends SFTP requests to trading partners through perimeter services.                                                                                                    |
| Business usage                           | Use this adapter to send SFTP requests to perform activities such as to get or put files into a directory on the trading partner's SFTP server.                                         |
| Usage example                            | A business process is executed that translates a document<br>to send to a trading partner. After the translation, the SFTP<br>Client adapter sends the document to the trading partner. |
| Preconfigured?                           | Yes                                                                                                    |
| Requires third party files?              | No                                                                                                    |
| Platform availability                    | All Sterling Integrator supported platforms                                                                                                    |

| Related services                        | The following services are related. Configured in a business process, they initiate the SFTP Client adapter to perform their operations:                                                                                                    |
|-----------------------------------------|----------------------------------------------------------------------------------------------------|
|                                         | <ul> <li>SFTP Client Begin Session service</li> <li>SFTP Client CD service</li> <li>SFTP Client DELETE service</li> <li>SFTP Client End Session service</li> <li>SFTP Client GET service</li> <li>SFTP Client LIST service</li> <li>SFTP Client MOVE service</li> <li>SFTP Client PUT service</li> <li>SFTP Client PWD service</li> </ul>                                                                                        |
| Application requirements                | An SFTP Server at the external trading partner location.<br>When this adapter is configured with a 'non-local-mode'<br>perimeter server, the perimeter server must be installed and<br>running. The perimeter server is typically installed in a DMZ<br>environment, separated from Sterling Integrator by a firewall.<br>Refer to the perimeter services documentation for details<br>on installing and running that component. |
| Initiates business processes?           | No                                                                                                    |
| Invocation                              | This adapter is not invoked from a business process.                                                                                                    |
| Business process context considerations | Business processes using SFTP client services should not<br>be marked as Auto Resume. These services require an<br>established session which will no longer exist after a restart.                                                                                                    |
| Returned status values                  | None                                                                                                    |
| Restrictions                            | None                                                                                                    |
| Persistence level                       | N/A                                                                                                    |
| Testing considerations                  | To test this adapter, run the SFTPClientDemoAllServices<br>business process and verify that it completes successfully.<br>For more information about the SFTPClientDemoAllServices<br>business process, see the <i>Business Process Example of All</i><br><i>SFTP Client Services</i> . Debug information for this adapter is<br>located at:Operations > System > Logs > SFTP Client<br>Adapter and Services                     |

## Implementing the SFTP Client Adapter

To implement the SFTP Client adapter, complete the following tasks:

- 1. Create an SFTP Client adapter configuration. See Managing Services and Adapters.
- 2. Configure the SFTP Client adapter. See *Configuring the SFTP Client Adapter*.

## **Configuring the SFTP Client Adapter**

To configure the SFTP Client adapter:

- 1. Select **Deployment** > **Services** > **Configuration**.
- 2. Search for SFTP Client adapter or select it from the list.

- 3. Click Edit.
- 4. Specify field settings:

**Note:** (Sterling Integrator 5009 and higher) If you do not want to use CBC ciphers, set the supportCBCCiphers property in security.properties to **false**. The default value is **true**.

| Field                     | Description                                                                                                    |
|---------------------------|----------------------------------------------------------------------------------------------------|
| Name                      | Name this adapter will have in Sterling Integrator                                                                                                    |
| Description               | Description of adapter                                                                                                    |
| Select a Group            | <ul> <li>Select one of the options:</li> <li>None – You do not want to include this configuration in a group at this time.</li> <li>Create New Group – You can enter a name for a new</li> </ul>                                                                                                    |
|                           | <ul> <li>Create New Group – You can enter a mane for a new group in this field, which will then be created along with this configuration.</li> <li>Select Group – If you have already created one or more groups for this adapter type, they are displayed in the list. Select a group from the list.</li> </ul>                                                                                                    |
|                           | <b>Note:</b> For more information about groups, see <i>Managing Services and Adapters</i> .                                                                                                    |
| Perimeter Server          | List of perimeter servers, including local-mode perimeter servers. Required.                                                                                                    |
| Minimum Number of Threads | A tuning parameter that indicates the range of threads<br>available for handling events to improve performance. See<br>Performance and Tuning for more information. Must be<br>less than or equal to Maximum Number of Threads value.<br>Required.                                                                                                    |
| Maximum Number of Threads | A tuning parameter that indicates the range of threads<br>available for handling events to improve performance. See<br>Performance and Tuning for more information. Must be<br>greater than or equal to Minimum Number of Threads<br>value. Required.                                                                                                    |
| LocalPortRange            | Any valid port number(s) not being used by another<br>application running on the system. A port in the specified<br>range will be used to establish an SSH channel to the<br>remote SFTP server. Optional. Valid values are:(empty) -<br>system selects an available port0 - system selects an<br>available port <i>nnnn</i> - use specified port <i>nnnn</i> , for example<br>9012nn-yy - use a port in the range of nn to yy, for example<br>462-863 would use a port in the range of 462 to 863,<br>inclusiveMultiples of the above values can be specified,<br>separated by commas, for example 9012, 462-863, 4925 |
| Use proxy server          | Valid values are:<br>• Yes<br>• No                                                                                                    |

| Field                          | Description                                                                             |
|--------------------------------|-----------------------------------------------------------------------------------------|
| Proxy hostname                 | A valid proxy server hostname or IP address to use as a gateway                         |
| Proxy port                     | Listen port number for the proxy server                                                 |
| Proxy Retries                  | The number of attempts to connect to the proxy server if the connection is unsuccessful |
| Use proxy basic authentication | Valid values are:<br>• Yes<br>• No                                                      |
| Proxy username                 | Username to connect to the proxy server                                                 |
| Proxy password                 | Password to connect to the proxy server                                                 |

# **Business Process Example of All SFTP Client Services**

To help you get started using the SFTP Client adapter and SFTP Server adapter, Sterling Integrator includes a demo that provides an example of all the services. The demo transfers a file from the SFTP Client adapter to the SFTP Server adapter. The following graphic is the business process model of SFTPClientDemoAllServices:

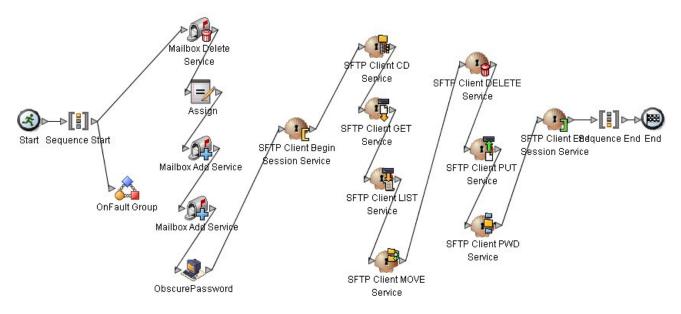

The BPML code associated with SFTPClientDemoAllServices is shown below:

```
<!-- Import service initializes mailboxes. Creating mailboxes,
permissions and Virtual Root if they do not exist.-->
<operation name="Import Service">
<participant name="ImportService">
<output message="ImportService">
<output message="ImportTypeInputMessage">
<assign to="." from="*"></assign>
</output>
<input message="inmsg">
<assign to="ImportServiceResults" from="*"></assign>
```

```
</input>
```

```
</operation>
<!-- Mailbox Delete Service deletes messages in all mailboxes below virtual
     root mailbox. MailboxPath is commented out but could be used to
     delete messages in a specific mailbox. -->
<operation name="Mailbox Delete Service">
      <participant name="MailboxDelete"/>
      <output message="MailboxDeleteServiceTypeInputMessage">
       <assign to="MessageNamePattern">message*</assign>
      <assign to="UserId">admin</assign>
      <assign to="." from="*"></assign>
    </output>
      <input message="inmsg">
       <assign to="MailboxDeleteServiceResults" from="*"></assign>
    </input>
   </operation>
<!-- Mailbox Add Service adds Primary Document as message1 in mailbox sub1 -->
    <operation name="Mailbox Add Service">
     <participant name="MailboxAdd"/>
    <output message="MailboxAddServiceTypeInputMessage">
       <assign to="MailboxPath">/sub1</assign>
      <assign to="MessageName">message1</assign>
       <assign to="." from="*"></assign>
    </output>
      <input message="inmsg">
       <assign to="MailboxAddServiceResults" from="*"></assign>
    </input>
   </operation>
<!-- Mailbox Add Service adds Primary Document as message2 in mailbox sub1 -->
   <operation name="Mailbox Add Service">
      <participant name="MailboxAdd"/>
    <output message="MailboxAddServiceTypeInputMessage">
       <assign to="MailboxPath">/sub1</assign>
       <assign to="MessageName">message2</assign>
       <assign to="." from="*"></assign>
    </output>
      <input message="inmsg">
       <assign to="MailboxAddServiceResults" from="*"></assign>
    </input>
   </operation>
   <!-- Get obscured password -->
   <operation name="Obscure Password">
      <participant name="FTPClientObscureParameter"/>
      <output message="outmsg">
       <assign to="." from="*"></assign>
      </output>
    <input message="inmsg">
       <assign to="." from="*"></assign>
     </input>
   </operation>
   <!-- Begin Session -->
   <operation name="SFTP Client Begin Session Service">
     <participant name="SFTPClientBeginSession"/>
    <output message="SFTPClientBeginSessionServiceTypeInputMessage">
```

```
<assign to="SFTPClientAdapter">SFTPClientAdapter</assign>
              <assign to="RemoteHost">carvey</assign>
              <assign to="RemotePasswd" from="admin/text()"></assign>
              <assign to="RemotePort">60849</assign>
              <assign to="RemoteUserId">ftpdemo</assign>
              <assign to="." from="*"></assign>
          </output>
            <input message="inmsg">
              <assign to="SFTPClientBeginSessionServiceResults" from="*"></assign>
          </input>
        </operation>
      <!-- SFTP Client PWD Service returns current directory -->
      <operation name="SFTP Client PWD Service">
          <participant name="SFTPClientPwd"/>
          <output message="SFTPClientPwdServiceTypeInputMessage">
              <assign to="SessionToken"
                           from="SFTPClientBeginSessionServiceResults/SessionToken/text()">
              </assign>
              <assign to="." from="*"></assign>
          </output>
            <input message="inmsg">
              <assign to="SFTPClientPwdServiceResults" from="*"></assign>
          </input>
        </operation>
<!-- SFTP Client LIST Service returns directories and files under tag
          ListNames -->
      <operation name="SFTP Client LIST Service">
            <participant name="SFTPClientList"/>
            <output message="SFTPClientListServiceTypeInputMessage">
              <assign to="SessionToken"
                           from="SFTPClientBeginSessionServiceResults/SessionToken/text()">
              </assign>
              <assign to="." from="*"></assign>
          </output>
            <input message="inmsg">
              <assign to="SFTPClientListServiceResults" from="*"></assign></assign><
          </input>
        </operation>
<!-- SFTP Client SFTP CD SERVICE changes to directory assigned to tag
         Directory -->
        <operation name="SFTP Client SFTP CD SERVICE">
            <participant name="SFTPClientCd"/>
            <output message="CdRequest1">
              <assign to="SessionToken"
                           from="SFTPClientBeginSessionServiceResults/SessionToken/text()">
              </assign>
              <!--<assign to="Directory"
                                   from="SFTPClientListServiceResults/ListNames/Name[1]/text()">
                       </assign>-->
          <assign to="Directory"
                       from="SFTPClientListServiceResults/Files/File[1]/Name/text()">
          </assign>
          </output>
            <input message="inmsg">
```

```
<assign to="SFTPClientCdServiceResults" from="*"></assign>
     </input>
    </operation>
<!-- SFTP Client LIST Service returns directories and files under tag
    ListNames -->
    <operation name="SFTP Client LIST Service">
      <participant name="SFTPClientList"/>
      <output message="SFTPClientListServiceTypeInputMessage">
       <assign to="SessionToken"
             from="SFTPClientBeginSessionServiceResults/SessionToken/text()">
       </assign>
       <assign to="." from="*"></assign>
     </output>
      <input message="inmsg">
       <assign to="SFTPClientListServiceResults2" from="*"></assign>
     </input>
    </operation>
<!-- SFTP Client GET Service retrieves files specified by RemoteFilePattern or
    RemoteFileName from current directory or from value identified by tag
    RemoteDirectory if specified. -->
   <operation name="SFTP Client GET Service">
     <participant name="SFTPClientGet"/>
     <output message="SFTPClientGetServiceTypeInputMessage">
       <assign to="RemoteFileName"
             from="SFTPClientListServiceResults2/Files/File[Name/text()=
                  'message2']/Name/text()">
       </assign>
       <assign to="SessionToken"
             from="SFTPClientBeginSessionServiceResults/SessionToken/text()">
       </assign>
     </output>
      <input message="inmsg">
       <assign to="SFTPClientGetServiceResults" from="*"></assign>
     </input>
    </operation>
<!-- SFTP Client SFTP CD SERVICE changes to directory assigned to tag
    Directory -->
    <operation name="SFTP Client SFTP CD SERVICE">
      <participant name="SFTPClientCd"/>
      <output message="CdRequest1">
 <assign to="Directory">../sub2</assign>
       <assign to="SessionToken"
             from="SFTPClientBeginSessionServiceResults/SessionToken/text()">
       </assign>
     </output>
      <input message="inmsg">
       <assign to="SFTPClientCdServiceResults2" from="*"></assign>
     </input>
    </operation>
<!-- SFTP Client PUT Service performs the ftp command put. The Primary
    Document contains the files to be put. RemoteFileDirectory is
    omitted. The files are placed in the current remote directory. -->
   <operation name="SFTP Client PUT Service">
     <participant name="SFTPClientPut"/>
```

```
<output message="SFTPClientPutServiceTypeInputMessage">
                <assign to="SessionToken"
                              from="SFTPClientBeginSessionServiceResults/SessionToken/text()">
                </assign>
                <assign to="." from="SFTPClientGetServiceResults/DocumentId" append=</pre>
                      "true"/>
              </output>
           <input message="inmsg">
                   <assign to="SFTPClientPutServiceResults" from="*"></assign></assign></a>
           </input>
         </operation>
<!-- SFTP Client Move Service performs the ftp move command renaming
           messagel to messagel renamed in the same directory. -->
       <operation name="SFTP Client MOVE Service">
           <participant name="SFTPClientMove"/>
           <output message="SFTPClientMoveServiceTypeInputMessage">
                <assign to="RemoteFromFileName">message2</assign>
                <assign to="RemoteToFileName">message2_renamed</assign>
                <assign to="SessionToken"
                              from="SFTPClientBeginSessionServiceResults/SessionToken/text()">
                </assign>
                <assign to="."
                              from="SFTPClientGetServiceResults/DocumentList" append="true"/>
              </output>
           <input message="inmsg">
                   <assign to="SFTPClientMoveServiceResults" from="*"></assign></assign><
           </input>
         </operation>
<!-- SFTP Client SFTP CD SERVICE changes to directory assigned to tag
           Directory -->
         <operation name="SFTP Client SFTP CD SERVICE">
              <participant name="SFTPClientCd"/>
              <output message="CdRequest1">
                <assign to="SessionToken"
                              from="SFTPClientBeginSessionServiceResults/SessionToken/text()">
                </assign>
                <assign to="Directory">..</assign>
           </output>
              <input message="inmsg">
                <assign to="SFTPClientCdServiceResults3" from="*"></assign>
           </input>
         </operation>
<!-- SFTP Client Move Service performs the ftp move command moving message
           from mailbox sub1 to mailbox sub2. -->
       <operation name="SFTP Client MOVE Service">
           <participant name="SFTPClientMove"/>
           <output message="SFTPClientMoveServiceTypeInputMessage">
                <assign to="RemoteFromFileName">sub2/message2 renamed</assign>
                <assign to="RemoteToFileName">sub3/message2</assign>
                <assign to="SessionToken"
                              from="SFTPClientBeginSessionServiceResults/SessionToken/text()">
                </assign>
           </output>
              <input message="inmsg">
```

```
<assign to="SFTPClientMoveServiceResults2" from="*"></assign>
          </input>
        </operation>
<!-- SFTP Client Delete Service removes files from directories. In this
          case removes message1 from sub1 -->
        <operation name="SFTP Client DELETE Service">
        <participant name="SFTPClientDelete"/>
            <output message="DeleteRequest">
                <assign to="SessionToken"
                            from="SFTPClientBeginSessionServiceResults/SessionToken/text()">
                </assign>
              <assign to="RemoteFileName">sub3/message2</assign>
          </output>
            <input message="inmsg">
              <assign to="SFTPClientDeleteServiceResults" from="*"></assign></assign
          </input>
        </operation>
<!-- SFTP Client LIST Service returns directories and files under tag
         ListNames -->
        <operation name="SFTP Client LIST Service">
            <participant name="SFTPClientList"/>
            <output message="SFTPClientListServiceTypeInputMessage">
              <assign to="RemoteFileName">sub2/*</assign>
              <assign to="SessionToken"
                          from="SFTPClientBeginSessionServiceResults/SessionToken/text()">
              </assign>
              <assign to="." from="*"></assign>
          </output>
            <input message="inmsg">
              <assign to="SFTPClientListServiceResults3" from="*"></assign>
          </input>
        </operation>
<!-- SFTP Client End Session Service, ends session specified by SessionToken.-->
      <operation name="SFTP Client End Session Service">
          <participant name="SFTPClientEndSession"/>
          <output message="SFTPClientEndSessionServiceTypeInputMessage">
              <assign to="SessionToken"
                          from="SFTPClientBeginSessionServiceResults/SessionToken/text()">
              </assign>
              <assign to="." from="*"></assign>
          </output>
            <input message="inmsg">
              <assign to="SFTPClientEndSessionServiceResults" from="*"></assign>
          </input>
        </operation>
<!-- To catch all onFault handling to log an error to PsSftpClient -->
          <onFault>
                <sequence name="End Session">
                    <operation name="SFTP Client End Session Service">
                        <participant name="SFTPClientEndSession"/>
                      <output message="SFTPClientEndSessionServiceTypeInputMessage">
                          <assign to="SessionToken"
                                from="SFTPClientBeginSessionServiceResults/SessionToken/text()">
```

```
</assign>
<assign to="." from="*"></assign>
</output>
<input message="inmsg">
<assign to="SFTPClientEndSessionServiceOnFaultResults" from="*">
</assign>
</input>
</operation>
</sequence>
</onFault>
```

### Activity Monitoring for the SFTP Client Adapter

The SFTP Client adapter creates activity monitoring records for the following activities:

- Active sessions
- In progress PUTs display the data transferred in kbps with a progress indicator
- In progress GETs display the data transferred in kbps

Select Business Processes > Current Activities > SFTP Client Adapter.

# **SFTP Client Begin Session Service**

The following table provides an overview of the SFTP Client Begin Session service:

| System name                              | SFTP Client Begin Session Service                                                                                                    |
|------------------------------------------|----------------------------------------------------------------------------------------------------|
| Graphical Process Modeler (GPM) category | All Services, B2B Protocols > SFTP Client                                                                                                    |
| Description                              | Starts an SFTP session with an external trading partner for<br>the purpose of exchanging business documents. This service<br>works through an instance of the SFTP Client adapter.                                                                                                    |
| Business usage                           | Use this service to establish a session with a trading partner SFTP server.                                                                                                    |
| Usage example                            | A business process executes to translate a document sent<br>to a trading partner. The trading partner profile specifies<br>SFTP as the transport protocol. Sterling Integrator uses the<br>SFTP Client Begin Session service to establish a session<br>with the trading partner's SFTP server. |
| Preconfigured?                           | Yes. To implement, use the preconfigured service in a business process.                                                                                                    |
| Requires third party files?              | No                                                                                                    |
| Platform availability                    | All Sterling Integrator supported platforms                                                                                                    |
| Related services                         | The following services are related. Configured in a business process, they initiate the SFTP Client adapter to perform their operations:                                                                                                    |
|                                          | SFTP Client Begin Session service                                                                                                    |
|                                          | SFTP Client CD service                                                                                                    |
|                                          | SFTP Client DELETE service                                                                                                    |
|                                          | SFTP Client End Session service                                                                                                    |
|                                          | SFTP Client GET service                                                                                                    |
|                                          | SFTP Client LIST service                                                                                                    |
|                                          | SFTP Client MOVE service     SFTP Client PUT service                                                                                                    |
|                                          | SFTP Client PUT service     SFTP Client PWD service                                                                                                    |
|                                          | To mask the values associated with the remote password parameter, use the Obscure Data - Process Data Values                                                                                                    |

|                                         | service in conjunction with the SFTP Client Begin Session<br>service. This service is presented in GPM as Obscure<br>Parameter on the All Services stencil. Then, the password<br>must be revealed with the revealObscured XPath function<br>before sending it to the service.                                                                                                    |
|-----------------------------------------|----------------------------------------------------------------------------------------------------|
| Application requirements                | An SFTP Server at the external trading partner location.                                                                                                    |
| Initiates business processes?           | No                                                                                                    |
| Invocation                              | This service is invoked from a business process.                                                                                                    |
| Business process context considerations | The SFTP Client Begin Session service allows you to specify<br>a remote password. To obscure this password in process<br>data for the business process, use the Obscure Data -<br>Process Data Values service within the same business<br>process (GPM display name is Obscure Parameter). The<br>Obscure Data - Process Data Values service masks the<br>values associated with parameters. |
| Returned status values                  | 0-Success1-Error                                                                                                    |
| Restrictions                            | N/A                                                                                                    |
| Persistence level                       | System Default                                                                                                    |
| Testing considerations                  | To test this service, run the SFTPClientDemoAllServices<br>business process and verify that it completes successfully.<br>For more information about the SFTPClientDemoAllServices<br>business process, see <i>SFTP Client adapter</i> .To view debug<br>information for this service: <b>Operations</b> > <b>System</b> > <b>Logs</b><br>> <b>SFTP Client Adapter and Services</b>          |

The values for many of the parameters for the Begin Session service can be specified from multiple sources. The source for each parameter is determined by answering the following questions:

Is the parameter specified in the business process?

- Yes Sterling Integrator uses those values.
- No Is ProfileId specified?
  - Yes Sterling Integrator uses values from the profile associated with that ProfileId.
  - No Parameters noted in the following table take their value from the configuration of the selected SFTP Client adapter.

The following table contains the parameters passed from the business process to the SFTP Client Begin Session service:

| Field          | Description                                                                                                    |
|----------------|----------------------------------------------------------------------------------------------------|
| Name           | Name this service will have in Sterling Integrator                                                                                    |
| Description    | Description of service                                                                                                    |
| Select a Group | <ul> <li>Select one of the options:</li> <li>None – You do not want to include this configuration in a group at this time.</li> </ul> |

| Field                         | Description                                                                                                    |
|-------------------------------|----------------------------------------------------------------------------------------------------|
|                               | <ul> <li>Create New Group – You can enter a name for a new group in this field, which will then be created along with this configuration.</li> <li>Select Group – If you have already created one or more groups for this service type, they are displayed in the list. Select a group from the list.</li> <li>Note: For more information about groups, see <i>Managing Services and Adapters</i>.</li> </ul>                                                                           |
| PreferredAuthenticationMethod | Method used to authenticate users. Required. Valid values are:password, public key                                                                                                    |
|                               | <b>Note:</b> The value entered for this parameter overrides the setting in the SSH Remote Profile configuration.                                                                                                    |
| CompressionMethod             | Specifies whether data is to be compressed, which reduces<br>the amount of data transmitted as the file is copied from one<br>node to another. The file will be automatically decompressed<br>at the destination. Required. Valid values: None, ZLIB.<br>Default is None.                                                                                                    |
|                               | <b>Note:</b> The value entered for this parameter overrides the Compression setting in the SSH Remote Profile configuration.                                                                                                    |
| ConnectionRetries             | The number of times the service will try to connect to the<br>Trading Partner System. Connection retries occur only with<br>TCP/IP related issues. Optional. Valid value is any numeric<br>value. Default is 1.                                                                                                    |
|                               | <b>Note:</b> The value entered for this parameter overrides the Connection Retry Count setting in the SSH Remote Profile configuration.                                                                                                    |
|                               | While using the ConnectionRetries parameter, set the ResponseTimeout value to wait longer than the total time for RetryDelay and ConnectionRetires parameters. This setting allows the business process to remain active to perform the retries before the session times out and terminates. The following example illustrates the setting where the value of the ResponseTimeout (300) is greater than the total time taken by RetryDelay and ConnectionRetires parameters (30*5=150): |
|                               | <assign to="ResponseTimeout"><br/>300</assign><br><assign to="RetryDelay">30</assign><br><assign to="ConnectionRetries"><br/>5</assign>                                                                                                    |

| Field           | Description                                                                                                    |
|-----------------|----------------------------------------------------------------------------------------------------|
| KnownHostKeyId  | Public key used to authenticate remote SFTP servers to the<br>Sterling Integrator SFTP Client. Internal value is GUID.<br>Required.                                                                                                    |
|                 | <b>Note:</b> The value entered for this parameter overrides the setting in the SSH Remote Profile configuration.                                                                                                    |
| LocalPortRange  | Any valid port number(s) not being used by another<br>application running on the system. A port in the specified<br>range will be used to establish an SSH channel to the remote<br>SFTP server. Optional. Valid values are:(empty) - system<br>selects an available port0 - system selects an available<br>port <i>nnnn</i> - use specified port <i>nnnn</i> , for example 9012nn-yy<br>- use a port in the range of nn to yy, for example 462-863<br>would use a port in the range of 462 to 863,<br>inclusiveMultiples of the above values can be specified,<br>separated by commas, for example 9012, 462-863, 4925 |
|                 | <b>Note:</b> The value entered for this parameter overrides the setting in the SSH Remote Profile configuration.                                                                                                    |
| PreferredCipher | The cipher the client prefers to use for both client to server<br>and server to client stream encryption. Required. Default is<br>blowfish-cbc.                                                                                                    |
|                 | (Sterling Integrator 5009 and higher) If you do not want to use CBC ciphers, set the supportCBCCiphers property in security.properties to <b>false</b> . The default value is true.                                                                                                    |
|                 | Valid values are:                                                                                                    |
|                 | • 3des-cbc                                                                                                    |
|                 | blowfish-cbc                                                                                                    |
|                 | • aes256-cbc                                                                                                    |
|                 | • aes192-cbc<br>• aes128-cbc                                                                                                    |
|                 | • aes126-cbc                                                                                                    |
|                 | • twofish256-cbc                                                                                                    |
|                 | • twofish192-cbc                                                                                                    |
|                 | • twofish128-cbc                                                                                                    |
|                 | <b>Note:</b> The value entered for this parameter overrides the setting in the SSH Remote Profile configuration.                                                                                                    |
| PreferredMAC    | The MAC the client prefers to use for stream encryption.<br>Required. Valid values are:                                                                                                    |
|                 | • hmac-sha1                                                                                                    |
|                 | • hmac-md5                                                                                                    |
|                 | Default is hmac-sha1.                                                                                                    |

| Field           | Description                                                                                                    |
|-----------------|----------------------------------------------------------------------------------------------------|
|                 | <b>Note:</b> The value entered for this parameter overrides the setting in the SSH Remote Profile configuration.                                                                                                    |
| ProfileId       | SSH Remote profile identification. Optional. Valid value is any valid profile ID.                                                                                                    |
| RemoteHost      | External Trading Partner host system (SFTP server IP<br>Address or DNS name. Required if ProfileId is not specified.<br>Use any valid IP Address or DNS name.                                                                                                    |
|                 | <b>Note:</b> The value entered for this parameter overrides the setting in the SSH Remote Profile configuration.                                                                                                    |
| RemotePasswd    | SFTP remote login password. Either UserIdentityKeyId or RemotePasswd is required if ProfileId is not specified.                                                                                                    |
|                 | <b>Note:</b> You can obscure the password using the Obscure service. To reveal the password for the service, use the XPath function 'revealObscured(element), where (element) contains a text value of the obscured password, obtained from the Obscure parameter service. |
|                 | <b>Note:</b> The value entered for this parameter overrides the setting in the SSH Remote Profile configuration.                                                                                                    |
| RemotePort      | External Trading Partner port number. Required if ProfileId is not specified.                                                                                                    |
|                 | <b>Note:</b> The value entered for this parameter overrides the setting in the SSH Remote Profile configuration.                                                                                                    |
| RemoteUserId    | SFTP remote login username. Required if ProfileId is not specified.                                                                                                    |
|                 | <b>Note:</b> The value entered for this parameter overrides the setting in the SSH Remote Profile configuration.                                                                                                    |
| ResponseTimeout | The maximum number of seconds it can take for the trading<br>partner system to respond before the session times out and<br>terminates. If a number less than 30 is specified, 30 seconds<br>will be used. Optional.                                                        |
|                 | <b>Note:</b> The value entered for this parameter overrides the setting in the SSH Remote Profile configuration.                                                                                                    |
| RetryDelay      | Number of seconds the adapter will wait before retrying.<br>Optional. Valid value is any numeric value.                                                                                                    |
|                 | <b>Note:</b> The value entered for this parameter overrides the Retry Delay setting in the SSH Remote Profile.                                                                                                    |

| Field             | Description                                                                                                    |
|-------------------|----------------------------------------------------------------------------------------------------|
| SFTPClientAdapter | Select the SFTP Client adapter or a group that includes an SFTP Client adapter for this service to use when beginning sessions with an SFTP server. Required. |
|                   | Key pair used to authenticate the remote user to the server.<br>Either UserIdentityKeyId or RemotePasswd is required if<br>ProfileId is not specified.        |
|                   | <b>Note:</b> The value entered for this parameter overrides the User Identity Key setting in the SSH Remote Profile configuration.                            |

### **Output from Service to Business Process**

If you provided a ProfileId in the Input from Business Process to Service, the SFTP Client Begin Session service uses the profile information you configured in the SSH Remote Profile to output the profile information to the process data. The following example illustrates the elements of an SSH remote profile in an XML ProcessData:

```
<ProcessData>
. . .
<TPProfile>
   <ProfileName>...</ProfileName>
   <RemoteHost>...</RemoteHost>
    <RemotePort>...</RemotePort>
   <KnownHostKey>...</KnownHostKey>
   <RemoteUser>...</RemoteUser>
 <PreferredAuthenticationType>...</PreferredAuthenticationType>
   <UserIdentityKey>...</UserIdentityKey>
   <Compression>...</Compression >
   <ConnectionRetryCount >...</ConnectionRetryCount>
   <RetryDelay>...</RetryDelay>
    <ResponseTimeout>...</ResponseTimeout>
   <PreferredCipher>...</PreferredCipher>
   <PreferredMAC>...</PreferredMAC>
   <LocalPortRange>...</LocalPortRange>
   <Directory>...</Directory>
</TPProfile>
. . .
<ProcessData>
```

A Business Process can also use the ProcessData element <Directory> in the SFTP Client CD Service to change the configured directory.

The following table contains the parameters passed from the SFTP Client Begin Session service to the business process:

| Parameter        | Description                                                                                              |
|------------------|----------------------------------------------------------------------------------------------------|
| SessionToken     | Specifies the identifier for the session established between the SFTP Client adapter and an SFTP server. |
| SessionStartTime | The date/time stamp for when the session started.                                                        |

| Parameter        | Description                                                                                                    |
|------------------|----------------------------------------------------------------------------------------------------|
| ServerResponse   | The SFTP server response, which may include a reply code<br>and any text associated with the reply code. Valid values<br>are: |
|                  | • OK - 0                                                                                                    |
|                  | • General Failure - 4                                                                                                    |
|                  | • Bad Message - 5                                                                                                    |
|                  | No Connection - 6                                                                                                    |
|                  | Connection Lost - 7                                                                                                    |
|                  | Operation Unsupported - 8                                                                                                    |
| ServiceStartTime | The date/time stamp for when the service started.                                                                             |
| ServiceEndTime   | The date/time stamp for when the service ended.                                                                               |

The following example business process excerpt illustrates using the SFTP Client Begin Session service:

```
<operation name="Obscure Password">
      <participant name="FTPClientObscureParameter"/>
      <output message="outmsg">
        <assign to="." from="*"></assign>
     </output>
     <input message="inmsg">
        <assign to="." from="*"></assign>
      </input>
   </operation>
<operation name="SFTP Client Begin Session Service">
      <participant name="SFTPClientBeginSession"/>
      <output message="SFTPClientBeginSessionServiceTypeInputMessage">
       <assign to="SFTPClientAdapter">SFTPClientAdapter</assign>
       <assign to="RemoteHost">myhost</assign>
  <!-- Using the revealObscured XPath function ‡
       <assign to="RemotePasswd" from="revealObscured(admin)"></assign>
   <assign to="PreferredAuthenticationMethod">password</assign>
       <assign to="RemotePort">21</assign>
       <assign to="RemoteUserId">myname</assign>
       <assign to="." from="*"></assign>
     </output>
      <input message="inmsg">
       <assign to="SFTPClientBeginSessionServiceResults" from="*"></assign>
     </input>
    </operation>
[[Insert SFTP Client End Session]]
```

# **SFTP Client CD Service**

The following table provides an overview of the SFTP Client CD service:

| System name                              | SFTP Client CD Service                                                                                                    |
|------------------------------------------|----------------------------------------------------------------------------------------------------|
| Graphical Process Modeler (GPM) category | All Services, B2B Protocols > SFTP Client                                                                                                    |
| Description                              | Changes directories on the trading partner's SFTP server.                                                                                                    |
| Business usage                           | Use this service to change directories on the trading partner SFTP server system.                                                                                                    |
| Usage example                            | A Sterling Integrator business process is executed that<br>requires retrieving a document from the trading partner's<br>system. The document is located in a directory other than<br>the home directory. The SFTP Client CD service, working<br>through the SFTP Client adapter, changes to the directory<br>where the document is located. Then the SFTP Client GET<br>service retrieves the document. |
| Preconfigured?                           | Yes. To implement, use the preconfigured service in a business process.                                                                                                    |
| Requires third party files?              | No                                                                                                    |
| Platform availability                    | All Sterling Integrator supported platforms                                                                                                    |
| Related services                         | The following services are related. Configured in a business<br>process, they initiate the SFTP Client adapter to perform<br>their operations:                                                                                                    |
|                                          | SFTP Client Begin Session service                                                                                                    |
|                                          | SFTP Client CD service                                                                                                    |
|                                          | SFTP Client DELETE service                                                                                                    |
|                                          | SFTP Client End Session service     SFTP Client GET service                                                                                                    |
|                                          | SFTP Client LIST service                                                                                                    |
|                                          | SFTP Client MOVE service                                                                                                    |
|                                          | SFTP Client PUT service                                                                                                    |
|                                          | SFTP Client PWD service                                                                                                    |
| Application requirements                 | An SFTP Server at the external trading partner location.                                                                                                    |
|                                          |                                                                                                    |

| Initiates business processes?           | No                                                                                                    |
|-----------------------------------------|----------------------------------------------------------------------------------------------------|
| Invocation                              | This service is invoked from a business process.                                                                                                    |
| Business process context considerations | None                                                                                                    |
| Returned status values                  | 0 –Success 1 – Error                                                                                                    |
| Restrictions                            | N/A                                                                                                    |
| Persistence level                       | System Default                                                                                                    |
| Testing considerations                  | To test this service, run the SFTPClientDemoAllServices<br>business process and verify that it completes successfully.<br>For more information about the SFTPClientDemoAllServices<br>business process, see <i>SFTP Client adapter</i> . Debug<br>information for this service is located at:Operations > System<br>> Logs > SFTP Client Adapter and Services |

The following table contains the parameters passed from the business process to the SFTP Client CD service:

| Field           | Description                                                                                                    |
|-----------------|----------------------------------------------------------------------------------------------------|
| CdUp            | Do not use.                                                                                                    |
|                 | <b>Note:</b> The CdUp parameter has no affect on this service<br>and is unsupported. To change directories to a higher level<br>directory, use the Directory parameter for this service, and<br>provide a value of ""                                                                             |
| Directory       | The directory to change to. Can also be a relative directory depending on server capabilities. Required.                                                                                                    |
| ResponseTimeout | The maximum number of seconds it can take for the trading<br>partner system to respond before the session times out and<br>terminates. If a number less than 30 is specified, 30 seconds<br>will be used. Optional. Default is ResponseTimeout specified<br>in SFTP Client Begin Session service. |
| SessionToken    | The returned SessionToken from the Begin Session service.<br>Required.                                                                                                    |

### **Output from Service to Business Process**

The following table contains the parameters passed from the SFTP Client CD service to the business process:

| Parameter      | Description                                                                                                    |
|----------------|----------------------------------------------------------------------------------------------------|
| ServerResponse | The SFTP server response, which may include a reply code<br>and any text associated with the reply code. Valid values<br>are:<br>• OK - 0<br>• No Such File - 2<br>• Permission Denied - 3<br>• General Failure - 4 |

| Parameter        | Description                                                                                                    |
|------------------|----------------------------------------------------------------------------------------------------|
|                  | <ul> <li>Bad Message - 5</li> <li>No Connection - 6</li> <li>Connection Lost - 7</li> <li>Operation Unsupported - 8</li> </ul> |
| ServiceStartTime | The date/time stamp for when the service started.                                                                              |
| ServiceEndTime   | The date/time stamp for when the service ended.                                                                                |
| PwdDirectory     | Specifies the current directory.                                                                                               |

The following example business process excerpt illustrates using the SFTP Client CD service:

```
[[Insert SFTP Client Begin Session]]
<operation name="SFTP Client SFTP CD SERVICE">
    <participant name="SFTPClientCd"/>
    <output message="CdRequest1">
        <assign to="SessionToken"
            from="SFTPClientBeginSessionServiceResults/SessionToken/text()">
            </assign>
            <assign to="Directory">My Directory</assign>
            </assign>
            <assign to="Directory">My Directory</assign>
            </output>
            <input message="inmsg">
            <assign to="SFTPClientCdServiceResults" from="*"></assign>
            </output>
            </operation>
[[Insert SFTP Client End Session]]
```

# **SFTP Client DELETE Service**

The following table provides an overview of the SFTP Client DELETE service:

| System name                              | SFTP Client DELETE Service                                                                                                    |
|------------------------------------------|----------------------------------------------------------------------------------------------------|
| Graphical Process Modeler (GPM) category | All Services, B2B Protocols > SFTP Client                                                                                                    |
| Description                              | Deletes a document in a specified directory on the trading partner's SFTP server.                                                                                                    |
| Business usage                           | Use this service to delete a document on the trading partner<br>system when the SFTP protocol is required as the<br>communication mechanism with the trading partner.                                                                                                    |
| Usage example                            | A business process is executed that requires the removal<br>of a document on the trading partner's system. The SFTP<br>Client DELETE service, working through the SFTP Client<br>adapter, removes the specified document from the directory<br>on the trading partner system.                                                             |
| Preconfigured?                           | Yes. To implement, use the preconfigured service in a business process.                                                                                                    |
| Requires third party files?              | No                                                                                                    |
| Platform availability                    | All Sterling Integrator supported platforms                                                                                                    |
| Related services                         | The following services are related. Configured in a business process, they initiate the SFTP Client adapter to perform their operations:                                                                                                    |
|                                          | <ul> <li>SFTP Client Begin Session service</li> <li>SFTP Client CD service</li> <li>SFTP Client DELETE service</li> <li>SFTP Client End Session service</li> <li>SFTP Client GET service</li> <li>SFTP Client LIST service</li> <li>SFTP Client MOVE service</li> <li>SFTP Client PUT service</li> <li>SFTP Client PWD service</li> </ul> |
| Application requirements                 | An SFTP Server at the external trading partner location.                                                                                                    |

| Initiates business processes?           | No                                                                                                    |
|-----------------------------------------|----------------------------------------------------------------------------------------------------|
| Invocation                              | This service is invoked from a business process.                                                                                                    |
| Business process context considerations | None.                                                                                                    |
| Returned status values                  | 0 –Success 1 – Error                                                                                                    |
| Restrictions                            | N/A                                                                                                    |
| Persistence level                       | System Default                                                                                                    |
| Testing considerations                  | To test this service, run the SFTPClientDemoAllServices<br>business process and verify that it completes successfully.<br>For more information about the SFTPClientDemoAllServices<br>business process, see <i>SFTP Client adapter</i> . Debug<br>information for this service is located at:Operations > System<br>> Logs > SFTP Client Adapter and Services |

The following table contains the parameters passed from the business process to the SFTP Client DELETE service:

| Field           | Description                                                                                                    |
|-----------------|----------------------------------------------------------------------------------------------------|
| RemoteFileName  | Name of the file to delete from the remote trading partner directory. Required.                                                                                                    |
| ResponseTimeout | The maximum number of seconds it can take for the trading<br>partner system to respond before the session times out and<br>terminates. If a number less than 30 is specified, 30 seconds<br>will be used. Optional. Default is ResponseTimeout specified<br>in SFTP Client Begin Session service. |
| SessionToken    | The returned SessionToken from the Begin Session service.<br>Required.                                                                                                    |

# **Output from Service to Business Process**

The following table contains the parameters passed from the SFTP Client DELETE service to the business process:

| Parameter      | Description                                                                                                    |
|----------------|----------------------------------------------------------------------------------------------------|
| ServerResponse | The SFTP server response, which may include a reply code<br>and any text associated with the reply code. Valid values<br>are: |
|                | • OK - 0                                                                                                    |
|                | No Such File - 2                                                                                                    |
|                | Permission Denied - 3                                                                                                    |
|                | General Failure - 4                                                                                                    |
|                | Bad Message - 5                                                                                                    |
|                | No Connection - 6                                                                                                    |
|                | Connection Lost - 7                                                                                                    |
|                | Operation Unsupported - 8                                                                                                    |

| Parameter        | Description                                       |
|------------------|---------------------------------------------------|
| ServiceStartTime | The date/time stamp for when the service started. |
| ServiceEndTime   | The date/time stamp for when the service ended.   |

The following example business process excerpt illustrates using the SFTP Client DELETE service:

```
[[Insert Begin Session]]
<operation name="SFTP Client DELETE Service">
    <participant name="SFTPClientDelete"/>
        <output message="DeleteRequest">
            <assign to="SessionToken"
                from="SFTPClientBeginSessionServiceResults/SessionToken/text()">
                      </assign>
                     <assign to="RemoteFileName">FilenameToDelete</assign>
                    </assign>
                    <assign to="RemoteFileName">FilenameToDelete</assign>
                    </assign>
                    <assign to="SFTPClientDeleteServiceResults" from="*"></assign>
                    </assign>
                    </assign to="SFTPClientDeleteServiceResults" from="*"></assign>
                    </assign to="SFTPClientDeleteServiceResults" from="*"></assign>
                    </assign>
                    </operation>
[[Insert End Session]]
```

# **SFTP Client End Session Service**

The following table provides an overview of the SFTP Client End Session service:

| System name                              | SFTP Client End Session Service                                                                                                    |
|------------------------------------------|----------------------------------------------------------------------------------------------------|
| Graphical Process Modeler (GPM) category | All Services, B2B Protocols > SFTP Client                                                                                                    |
| Description                              | Ends an SFTP session with an external trading partner SFTF server. This service works through an instance of the SFTF Client adapter.                                                                                                    |
| Business usage                           | Use this service as the last functional activity in a business<br>process that sends an SFTP request to a trading partner.<br>This service can only be used if the SFTP Client Begin<br>Session service is used previously in the business process                                                        |
| Usage example                            | A business process is executed to translate a document to<br>send to a trading partner. After the translation, Sterling<br>Integrator begins a session with the trading partner using<br>the SFTP Client adapter, sends the document, then ends<br>the session using the SFTP Client End Session service. |
| Preconfigured?                           | Yes. To implement, use the preconfigured service in a business process.                                                                                                    |
| Requires third party files?              | No                                                                                                    |
| Platform availability                    | All Sterling Integrator supported platforms                                                                                                    |
| Related services                         | The following services are related. Configured in a business<br>process, they initiate the SFTP Client adapter to perform<br>their operations:                                                                                                    |
|                                          | SFTP Client Begin Session service                                                                                                    |
|                                          | SFTP Client CD service                                                                                                    |
|                                          | SFTP Client DELETE service                                                                                                    |
|                                          | SFTP Client End Session service                                                                                                    |
|                                          | SFTP Client GET service                                                                                                    |
|                                          | SFTP Client LIST service                                                                                                    |
|                                          | SFTP Client MOVE service                                                                                                    |
|                                          | SFTP Client PUT service                                                                                                    |
|                                          | SFTP Client PWD service                                                                                                    |

| Application requirements                | An SFTP Server at the external trading partner location.                                                                                                    |
|-----------------------------------------|----------------------------------------------------------------------------------------------------|
| Initiates business processes?           | No                                                                                                    |
| Invocation                              | This service is invoked from a business process.<br><b>Note:</b> Ensure business processes using the SFTP Client<br>Begin Session service always call SFTP Client End Session<br>service, even in error situations. If the End Session service<br>is not called, the session will remain visible in the Service                                               |
|                                         | Activity Monitor until Sterling Integrator is restarted.                                                                                                    |
| Business process context considerations | None                                                                                                    |
| Returned status values                  | 0 –Success 1 – Error                                                                                                    |
| Restrictions                            | N/A                                                                                                    |
| Persistence level                       | System Default                                                                                                    |
| Testing considerations                  | To test this service, run the SFTPClientDemoAllServices<br>business process and verify that it completes successfully.<br>For more information about the SFTPClientDemoAllServices<br>business process, see <i>SFTP Client adapter</i> . Debug<br>information for this service is located at:Operations > System<br>> Logs > SFTP Client Adapter and Services |

The following table contains the parameters passed from the business process to the SFTP Client End Session service:

| Field           | Description                                                                                                    |
|-----------------|----------------------------------------------------------------------------------------------------|
| ResponseTimeout | The maximum number of seconds it can take for the trading<br>partner system to respond before the session times out and<br>terminates. If a number less than 30 is specified, 30 seconds<br>will be used. Optional. Default is ResponseTimeout specified<br>in SFTP Client Begin Session service. |
| SessionToken    | The returned SessionToken from the Begin Session service that initiated the session to be ended. Required.                                                                                                    |

# **Output from Service to Business Process**

The following table contains the parameters passed from the SFTP Client End Session service to the business process:

| Parameter      | Description                                                                                                    |
|----------------|----------------------------------------------------------------------------------------------------|
| SessionEndTime | The date/time stamp for when the session ended.                                                                                                    |
| ServerResponse | The SFTP server response, which may include a reply code<br>and any text associated with the reply code. Valid values<br>are:<br>• OK - 0<br>• General Failure - 4 |

| Parameter        | Description                                                                                                    |
|------------------|----------------------------------------------------------------------------------------------------|
|                  | <ul> <li>Bad Message - 5</li> <li>No Connection - 6</li> <li>Connection Lost - 7</li> <li>Operation Unsupported - 8</li> </ul> |
| ServiceStartTime | The date/time stamp for when the service started.                                                                              |
| ServiceEndTime   | The date/time stamp for when the service ended.                                                                                |
| SessionStartTime | The date/time stamp for when the session started.                                                                              |

The following example business process excerpt illustrates using the SFTP Client End Session service:

```
[[Insert Begin Session]]
<operation name="SFTP Client End Session Service">
    <participant name="SFTPClientEndSession"/>
    <output message="SFTPClientEndSessionServiceTypeInputMessage">
        <assign to="SessionToken"
            from="SFTPClientBeginSessionServiceResults/SessionToken/text()">
            </assign>
            <assign to="." from="*"></assign>
            </assign to="." from="*"></assign>
            </assign to="." from="*"></assign>
            </assign to="." from="*"></assign>
            </assign to="." from="*"></assign>
            </assign to="." from="*"></assign>
            </assign to="." from="*"></assign>
            </assign to="." from="*"></assign>
            </assign to="." from="*"></assign>
            </assign to="." from="*"></assign>
            </assign to="." from="*"></assign>
            </assign to="." from="*"></assign>
            </assign to="." from="*"></assign>
            </assign to="." from="*"></assign>
            </assign to="." from="*"></assign>
            </assign to="." from="*"></assign>
            </assign to="." from="*"></assign>
            </assign to="." from="*"></assign>
            </assign to="." from="*"></assign>
            </assign to="." from="*"></assign>
            </assign to="." from="*"></assign>
            </assign to="." from="*"></assign>
            </assign to="." from="*"></assign>
            </assign to="." from="*"></assign>
            </assign to="." from="*"></assign>
            </assign to="." from="*"></assign>
            </assign to="." from="*"></assign>
            </assign to="." from="*"></assign>
            </assign to="." from="*"></assign>
            </assign to="." from="*"></assign>
            </assign to="." from="*"></assign>
            </assign to="." from="*"></assign>
            </assign to="." from="*"></assign>
            </assign to="." from="*"." from="*"." from="*"." from="*"." from="*"." from="*"." from="*"." from="*"." from="*"." from="*"." from="*"." from="*"." from="*"
```

# **SFTP Client GET Service**

The following table provides an overview of the SFTP Client GET service:

| System name                              | SFTP Client GET Service                                                                                                    |
|------------------------------------------|----------------------------------------------------------------------------------------------------|
| Graphical Process Modeler (GPM) category | All Services, B2B Protocols > SFTP Client                                                                                                    |
| Description                              | Retrieves a document from a specified directory on the trading partner's SFTP server.                                                                                                    |
| Business usage                           | Use this service to retrieve a document from a trading partner<br>and move it into Sterling Integrator when the SFTP protoco<br>is required as the transport mechanism.                                                                                                    |
| Usage example                            | A business process is executed to retrieve a specified file<br>from the external trading partner. Sterling Integrator uses<br>the SFTP Client GET service, working through the SFTP<br>Client adapter, to retrieve the file from a specified directory<br>on the trading partner system.                                                  |
| Preconfigured?                           | Yes. To implement, use the preconfigured service in a business process.                                                                                                    |
| Requires third party files?              | No                                                                                                    |
| Platform availability                    | All Sterling Integrator supported platforms                                                                                                    |
| Related services                         | The following services are related. Configured in a business process, they initiate the SFTP Client adapter to perform their operations:                                                                                                    |
|                                          | <ul> <li>SFTP Client Begin Session service</li> <li>SFTP Client CD service</li> <li>SFTP Client DELETE service</li> <li>SFTP Client End Session service</li> <li>SFTP Client GET service</li> <li>SFTP Client LIST service</li> <li>SFTP Client MOVE service</li> <li>SFTP Client PUT service</li> <li>SFTP Client PWD service</li> </ul> |
|                                          |                                                                                                    |

| Initiates business processes?           | No                                                                                                    |
|-----------------------------------------|----------------------------------------------------------------------------------------------------|
| Invocation                              | This service is invoked from a business process.                                                                                                    |
| Business process context considerations | None                                                                                                    |
| Returned status values                  | 0 –Success 1 – Error                                                                                                    |
| Restrictions                            | N/A                                                                                                    |
| Persistence level                       | System Default                                                                                                    |
| Testing considerations                  | To test this service, run the SFTPClientDemoAllServices<br>business process and verify that it completes successfully.<br>For more information about the SFTPClientDemoAllServices<br>business process, see <i>SFTP Client adapter</i> . Debug<br>information for this service is located at:Operations > System<br>> Logs > SFTP Client Adapter and Services |

The following table contains the parameters passed from the business process to the SFTP Client GET service:

| Field           | Description                                                                                                    |
|-----------------|----------------------------------------------------------------------------------------------------|
| RemoteFileName  | The name of the file to be retrieved from the remote trading partner. Required.                                                                                                    |
| ResponseTimeout | The maximum number of seconds it can take for the trading<br>partner system to respond before the session times out and<br>terminates. If a number less than 30 is specified, 30 seconds<br>will be used. Optional. Default is the ResponseTimeout value<br>specified in the SFTP Client Begin Session service. |
| SessionToken    | The returned SessionToken from the Begin Session service.<br>Required.                                                                                                    |

### **Output from Service to Business Process**

The following table contains the parameters passed from the SFTP Client GET service to the business process:

| Parameter        | Description                                                                                                    |
|------------------|----------------------------------------------------------------------------------------------------|
| ServiceStartTime | The date/time stamp for when the service started.                                                                             |
| DocumentId       | Provides information about the file retrieved as a result of the GET service.                                                 |
| ServerResponse   | The SFTP server response, which may include a reply code<br>and any text associated with the reply code. Valid values<br>are: |
|                  | • OK - 0                                                                                                    |
|                  | • End of File - 1                                                                                                    |
|                  | No Such File - 2                                                                                                    |
|                  | Permission Denied - 3                                                                                                    |
|                  | • General Failure - 4                                                                                                    |
|                  | • Bad Message - 5                                                                                                    |

| Parameter        | Description                                                                                           |
|------------------|----------------------------------------------------------------------------------------------------|
|                  | <ul> <li>No Connection - 6</li> <li>Connection Lost - 7</li> <li>Operation Unsupported - 8</li> </ul> |
| ServiceEndTime   | The date/time stamp for when the service ended.                                                       |
| Primary Document | The file retrieved as a result of the GET service.                                                    |

The following example business process excerpt illustrates using the SFTP Client GET service:

```
[[Insert begin session here]]
<operation name="SFTP Client GET Service">
        <participant name="SFTPClientGet"/>
        <output message="SFTPClientGetServiceTypeInputMessage">
        <assign to="RemoteFileName" >FilenameToGet</assign>
            <assign to="SessionToken"
from="SFTPClientBeginSessionServiceResults/SessionToken/text()"></assign>
        </output>
        <output message="inmsg">
            <assign to="SFTPClientGetServiceResults/SessionToken/text()"></assign>
        </output>
        </output>
        </output>
        </output>
        </output>
        </output>
        </operation>
[[Insert end session here]]
```

### **Correlations and Document Tracking**

The following table details the correlations available from the SFTP Client GET service for document tracking:

| Кеу               | Values            |
|-------------------|-------------------|
| ACTION            | Get, Put          |
| Direction         | Inbound, Outbound |
| Protocol          | SFTP              |
| RemoteHostAddress | remoteAddress     |
| RemoteHostName    | remoteHost        |
| Username          | username          |
| RemoteFile        | filename          |

# **SFTP Client LIST Service**

The following table provides an overview of the SFTP Client LIST service:

| System name                              | SFTP Client LIST Service                                                                                                    |
|------------------------------------------|----------------------------------------------------------------------------------------------------|
| Graphical Process Modeler (GPM) category | All Services, B2B Protocols > SFTP Client                                                                                                    |
| Description                              | Retrieves a list of files on a specified directory on the trading partner's SFTP server.                                                                                                    |
| Business usage                           | Use this service to retrieve a list of files in a specified directory on the trading partner's system and return the list to Sterling Integrator when the SFTP protocol is required as the transport mechanism.                                                                                   |
| Usage example                            | A business process is executed to retrieve a list of files from<br>the external trading partner. Sterling Integrator uses the<br>SFTP Client LIST service, working through the SFTP Client<br>adapter, to retrieve the list of files from a specified directory<br>on the trading partner system. |
| Preconfigured?                           | Yes. To implement, use the preconfigured service in a business process.                                                                                                    |
| Requires third party files?              | No                                                                                                    |
| Platform availability                    | All Sterling Integrator supported platforms                                                                                                    |
| Related services                         | The following services are related. Configured in a business process, they initiate the SFTP Client adapter to perform their operations:                                                                                                    |
|                                          | SFTP Client Begin Session service                                                                                                    |
|                                          | SFTP Client CD service                                                                                                    |
|                                          | SFTP Client DELETE service                                                                                                    |
|                                          | SFTP Client End Session service                                                                                                    |
|                                          | SFTP Client GET service                                                                                                    |
|                                          | SFTP Client LIST service                                                                                                    |
|                                          | SFTP Client MOVE service                                                                                                    |
|                                          | SFTP Client PUT service                                                                                                    |
|                                          | SFTP Client PWD service                                                                                                    |
|                                          |                                                                                                    |

| Application requirements                | An SFTP Server at the external trading partner location.                                                                                                    |
|-----------------------------------------|----------------------------------------------------------------------------------------------------|
| Initiates business processes?           | No                                                                                                    |
| Invocation                              | This service is invoked from a business process.                                                                                                    |
| Business process context considerations | None                                                                                                    |
| Returned status values                  | 0 –Success 1 – Error                                                                                                    |
| Restrictions                            | N/A                                                                                                    |
| Persistence level                       | System Default                                                                                                    |
| Testing considerations                  | To test this service, run the SFTPClientDemoAllServices<br>business process and verify that it completes successfully.<br>For more information about the SFTPClientDemoAllServices<br>business process, see <i>SFTP Client Adapter</i> . Debug<br>information for this service is located at: <b>Operations</b> ><br><b>System</b> > <b>Logs</b> > <b>SFTP Client Adapter and Services</b> |

The following table contains the parameters passed from the business process to the SFTP Client LIST service:

| Field           | Description                                                                                                    |
|-----------------|----------------------------------------------------------------------------------------------------|
| RemoteFileName  | File name or pattern to do the listing for. If not included, the listing is for a * pattern (depending on server configuration). Optional. Only one * is allowed. For example, the following are valid:                                                                                           |
|                 | <ul> <li>RemoteFileName=text* .</li> <li>RemoteFileName=*text</li> </ul>                                                                                                    |
|                 | The following is not valid:                                                                                                    |
|                 | RemoteFileName=*text*                                                                                                    |
|                 | The following returns all files, including parent directory and directory:  • *                                                                                                    |
| ResponseTimeout | The maximum number of seconds it can take for the trading<br>partner system to respond before the session times out and<br>terminates. If a number less than 30 is specified, 30 seconds<br>will be used. Optional. Default is ResponseTimeout specified<br>in SFTP Client Begin Session service. |
| SessionToken    | The returned SessionToken from the Begin Session service.<br>Required.                                                                                                    |

### **Output from Service to Business Process**

The following table contains the parameters passed from the SFTP Client LIST service to the business process:

| Parameter        | Description                                                                                                    |
|------------------|----------------------------------------------------------------------------------------------------|
| ServerResponse   | The SFTP server response, which may include a reply code<br>and any text associated with the reply code. Valid values<br>are:                                                                  |
|                  | • OK - 0                                                                                                    |
|                  | No Such File - 2                                                                                                    |
|                  | Permission Denied - 3                                                                                                    |
|                  | General Failure - 4                                                                                                    |
|                  | • Bad Message - 5                                                                                                    |
|                  | No Connection - 6                                                                                                    |
|                  | Connection Lost - 7                                                                                                    |
|                  | Operation Unsupported - 8                                                                                                    |
| Files            | Provides information about the files included in the specified directory.                                                                                                    |
| Name             | The name of the file or message.                                                                                                    |
| Size             | The size of the file or message.                                                                                                    |
| Туре             | The type of the file or message. Most common values are: <ul> <li>Regular</li> <li>Directory</li> </ul>                                                                                        |
| Permissions      | A formatted permissions string. When getting a listing from<br>a Sterling Integrator SFTP server, messages have<br>permissions equal to "-rw", mailboxes have permissions<br>equal to "-drwx". |
| ModificationTime | The date/time the file was last modified.                                                                                                    |
| Owner            | When getting a listing from a Sterling Integrator SFTP server,<br>messages have an owner identity equal to "200", mailboxes<br>have an owner identity equal to "300".                          |
| Group            | When getting a listing from a Sterling Integrator SFTP server, messages and mailboxes have a group identity equal to "100".                                                                    |

The following example business process excerpt illustrates using the SFTP Client LIST service:

```
[[Insert Begin Session]]
   <operation name="SFTP Client LIST Service">
        <participant name="SFTPClientList"/>
        <output message="SFTPClientListServiceTypeInputMessage">
            <assign to="SessionToken"
from="/SFTPClientBeginSessionServiceResults/SessionToken/text()"></assign>
        <assign to="." from="*"></assign>
        </output>
        <input message="inmsg">
            <assign to="." from="*"></assign>
        </output>
        <input message="inmsg">
            <assign to="SFTPClientListServiceResults" from="*"></assign>
        </output>
        </output>
        </output>
        </output>
        </output>
        </output>
        </output>
        </output>
        </output>
        </output>
        </output>
        </output>
        </output>
        </output>
        </output>
        </output>
        </output>
        </output>
        </output>
        </output>
        </output>
        </output>
        </output>
        </output>
        </output>
        </output>
        </output>
        </output>
        </output>
        </output>
        </output>
        </output>
        </output>
        </output>
        </output>
        </output>
        </output>
        </output>
        </output>
        </output>
        </output>
        </output>
        </output>
        </output>
        </output>
        </output>
        </output>
        </output>
        </output>
        </output>
        </output>
        </output>
        </output>
        </output>
        </output>
        </output>
        </output>
        </output>
        </output>
        </output>
        </output>
        </output>
        </output>
        </output>
        </output>
        </output>
        </output>
        </output>
        </output>
        </output>
        </output>
        </output>
        </output>
        </output>
        </output>
        </output>
        </output>
        </output>
        </output>
        </output>
        </output>
        </output>
        <
```

</operation> [[Insert End Session]]

# **SFTP Client MOVE Service**

The following table provides an overview of the SFTP Client MOVE service:

| System name                              | SFTP Client MOVE Service                                                                                                    |
|------------------------------------------|----------------------------------------------------------------------------------------------------|
| Graphical Process Modeler (GPM) category | All Services, B2B Protocols > SFTP Client                                                                                                    |
| Description                              | Moves or renames a document from one directory to anothe on the trading partner's SFTP server.                                                                                                    |
| Business usage                           | Use this service to move or rename a document on the trading partner system when the SFTP protocol is required as the communication mechanism with the trading partner                                                                                                    |
| Usage example                            | A business process is executed to move or rename a<br>document on the trading partner's system. Sterling Integrato<br>uses the SFTP Client MOVE service, working through the<br>SFTP Client adapter, to move the specified document from<br>one directory to another on the trading partner system. |
| Preconfigured?                           | Yes. To implement, use the preconfigured service in a business process.                                                                                                    |
| Requires third party files?              | No                                                                                                    |
| Platform availability                    | All Sterling Integrator supported platforms                                                                                                    |
| Related services                         | The following services are related. Configured in a business process, they initiate the SFTP Client adapter to perform their operations:                                                                                                    |
|                                          | SFTP Client Begin Session service                                                                                                    |
|                                          | SFTP Client CD service                                                                                                    |
|                                          | SFTP Client DELETE service                                                                                                    |
|                                          | SFTP Client End Session service                                                                                                    |
|                                          | SFTP Client GET service                                                                                                    |
|                                          | SFTP Client LIST service                                                                                                    |
|                                          | SFTP Client MOVE service     SFTP Client PUT service                                                                                                    |
|                                          | SFTP Client PWD service                                                                                                    |
| Application requirements                 | An SFTP Server at the external trading partner location.                                                                                                    |

| Initiates business processes?           | No                                                                                                    |
|-----------------------------------------|----------------------------------------------------------------------------------------------------|
| Invocation                              | This service is invoked from a business process.                                                                                                    |
| Business process context considerations | None                                                                                                    |
| Returned status values                  | 0 –Success 1 – Error                                                                                                    |
| Restrictions                            | N/A                                                                                                    |
| Persistence level                       | System Default                                                                                                    |
| Testing considerations                  | To test this service, run the SFTPClientDemoAllServices<br>business process and verify that it completes successfully.<br>For more information about the SFTPClientDemoAllServices<br>business process, see the <i>SFTP Client adapter</i> . Debug<br>information for this service is located at:Operations > System<br>> Logs > SFTP Client Adapter and Services |

The following table contains the parameters passed from the business process to the SFTP Client MOVE service:

| Field              | Description                                                                                                    |
|--------------------|----------------------------------------------------------------------------------------------------|
| RemoteFromFileName | The current name of the remote file. Required.                                                                                                    |
|                    | Note: Wildcards are not supported.                                                                                                    |
| RemoteToFileName   | The new name of the remote file. Required.                                                                                                    |
| ResponseTimeout    | The maximum number of seconds it can take for the trading<br>partner system to respond before the session times out and<br>terminates. If a number less than 30 is specified, 30 seconds<br>will be used. Optional. Default is ResponseTimeout specified<br>in SFTP Client Begin Session service. |
| SessionToken       | The returned SessionToken from the Begin Session service.<br>Required.                                                                                                    |

### **Output from Service to Business Process**

The following table contains the parameters passed from the SFTP Client MOVE service to the business process:

| Parameter      | Description                                                                                                    |
|----------------|----------------------------------------------------------------------------------------------------|
| ServerResponse | The SFTP server response, which may include a reply code<br>and any text associated with the reply code. Valid values<br>are: |
|                | • OK - 0                                                                                                    |
|                | No Such File - 2                                                                                                    |
|                | Permission Denied - 3                                                                                                    |
|                | General Failure - 4                                                                                                    |
|                | Bad Message - 5                                                                                                    |
|                | No Connection - 6                                                                                                    |

| Parameter | Description                                                                |
|-----------|----------------------------------------------------------------------------|
|           | <ul> <li>Connection Lost - 7</li> <li>Operation Unsupported - 8</li> </ul> |

The following example business process excerpt illustrates using the SFTP Client MOVE service:

```
[[Insert Begin Session]]
<operation name="SFTP MOVE SERVICE">
    <participant name="SFTPClientMove"/>
    <output message="MoveRequestl">
     <assign to="SessionToken"
        from="/ProcessData/SftpBeginSessionServiceResults/SessionToken/text()">
          </assign>
          <assign to="RemoteFromFileName">OldFilename</assign>
          <assign to="RemoteFromFileName">OldFilename</assign>
          <assign to="RemoteFromFileName">NewFilename</assign>
          <assign to="RemoteFromFileName">NewFilename</assign>
          </assign to="RemoteFromFileName"></assign>
          </assign to="RemoteFromFileName">NewFilename</assign>
          </assign to="RemoteFromFileName">NewFilename</assign>
          </assign to="RemoteFromFileName"></assign>
          </output>
          </output>
          </output>
          </input message="inmsg"></assign to="SftpMoveResults" from="*"></assign>
          </output>
          </output>
          </output>
          </output>
          </output>
          </output>
          </output>
          </output>
          </output>
          </output>
          </output>
          </output>
          </output>
          </output>
          </output>
          </output>
          </output>
          </output>
          </output>
          </output>
          </output>
          </output>
          </output>
          </output>
          </output>
          </output>
          </output>
          </output>
          </output>
          </output>
          </output>
          </output>
          </output>
          </output>
          </output>
          </output>
          </output>
          </output>
          </output>
          </output>
          </output>
          </output>
          </output>
          </output>
          </output>
          </output>
          </output>
          </output>
          </output>
          </output>
          </output>
          </output>
          </output>
          </output>
          </output>
          </output>
          </output>
```

# **SFTP Client PUT Service**

The following table provides an overview of the SFTP Client PUT service:

| System name                              | SFTP Client PUT Service                                                                                                    |
|------------------------------------------|----------------------------------------------------------------------------------------------------|
| Graphical Process Modeler (GPM) category | All Services, B2B Protocols > SFTP Client                                                                                                    |
| Description                              | Places a document in a specified directory on the trading partner's SFTP server.                                                                                                    |
| Business usage                           | Use this service to transfer a document from Sterling<br>Integrator to a trading partner when the SFTP protocol is<br>required as the transport mechanism.                                                                                                    |
| Usage example                            | A business process is executed that translates a documer<br>to send to a trading partner. After the translation, Sterling<br>Integrator uses the SFTP Client PUT service, working<br>through the SFTP Client adapter, to place the document in<br>a specified directory on the trading partner system. |
| Preconfigured?                           | Yes. To implement, use the preconfigured service in a business process.                                                                                                    |
| Requires third party files?              | No                                                                                                    |
| Platform availability                    | All Sterling Integrator supported platforms                                                                                                    |
| Related services                         | The following services are related. Configured in a busines process, they initiate the SFTP Client adapter to perform their operations:                                                                                                    |
|                                          | SFTP Client Begin Session service                                                                                                    |
|                                          | SFTP Client CD service                                                                                                    |
|                                          | SFTP Client DELETE service                                                                                                    |
|                                          | SFTP Client End Session service                                                                                                    |
|                                          | SFTP Client GET service                                                                                                    |
|                                          | SFTP Client LIST service                                                                                                    |
|                                          | SFTP Client MOVE service                                                                                                    |
|                                          | SFTP Client PUT service                                                                                                    |
|                                          | SFTP Client PWD service                                                                                                    |
|                                          | The SFTP Client PUT service must be placed between an SFTP Begin Session service and an SFTP End Session                                                                                                    |

|                                         | service. It may be used to put a document that is returned from an SFTP Client GET service.                                                                                                    |
|-----------------------------------------|----------------------------------------------------------------------------------------------------|
| Application requirements                | An SFTP Server at the external trading partner location.                                                                                                    |
| Initiates business processes?           | No                                                                                                    |
| Invocation                              | This service is invoked from a business process.                                                                                                    |
| Business process context considerations | None                                                                                                    |
| Returned status values                  | 0 –Success 1 – Error                                                                                                    |
| Restrictions                            | N/A                                                                                                    |
| Persistence level                       | System Default                                                                                                    |
| Testing considerations                  | To test this service, run the SFTPClientDemoAllServices<br>business process and verify that it completes successfully.<br>For more information about the SFTPClientDemoAllServices<br>business process, see the <i>SFTP Client adapter</i> . Debug<br>information for this service is located at:Operations > System<br>> Logs > SFTP Client Adapter and Services |

The following table contains the parameters passed from the business process to the SFTP Client PUT service:

| Field            | Description                                                                                                    |
|------------------|----------------------------------------------------------------------------------------------------|
| DocumentId       | The identifier of a document to be copied to the remote<br>server. If not specified, the primary document will be copied.<br>If not specified and there is not a primary document, an error<br>will be reported. Optional.                                                                                      |
| RemoteFileName   | The name of the file used to place the document on the remote trading partner server. If not specified, the name of the document will be used. Optional.                                                                                                    |
| ResponseTimeout  | The maximum number of seconds it can take for the trading<br>partner system to respond before the session times out and<br>terminates. If a number less than 30 is specified, 30 seconds<br>will be used. Optional. Default is the ResponseTimeout value<br>specified in the SFTP Client Begin Session service. |
| SessionToken     | The returned SessionToken from the Begin Session service. Required.                                                                                                    |
| Primary Document | The file transferred as a result of the PUT service.                                                                                                    |

# **Output from Service to Business Process**

The following table contains the parameters passed from the SFTP Client PUT service to the business process:

| Parameter      | Description                                                                                                    |
|----------------|----------------------------------------------------------------------------------------------------|
| ServerResponse | The SFTP server response, which may include a reply code<br>and any text associated with the reply code. Valid values<br>are: |
|                | • OK - 0                                                                                                    |
|                | No Such File - 2                                                                                                    |
|                | Permission Denied - 3                                                                                                    |
|                | General Failure - 4                                                                                                    |
|                | Bad Message - 5                                                                                                    |
|                | No Connection - 6                                                                                                    |
|                | Connection Lost - 7                                                                                                    |
|                | Operation Unsupported - 8                                                                                                    |

### **Business Process Example**

The following business process excerpt uses the SFTP Client Adapter to send the primary document from Sterling Integrator to the remote SFTP server using the SFTP Client PUT service:

The following business process excerpt uses the SFTP Client Adapter to send a document received from a GET from Sterling Integrator to the remote SFTP server:

### **Correlations and Document Tracking**

The following table details the correlations available from the SFTP Client PUT service for document tracking:

| Кеу               | Values            |
|-------------------|-------------------|
| ACTION            | Get, Put          |
| Direction         | Inbound, Outbound |
| Protocol          | SFTP              |
| RemoteHostAddress | remoteAddress     |
| RemoteHostName    | remoteHost        |
| Username          | username          |
| RemoteFile        | filename          |

# **SFTP Client PWD Service**

The following table provides an overview of the SFTP Client PWD service:

| System name                              | SFTP Client PWD Service                                                                                                    |
|------------------------------------------|----------------------------------------------------------------------------------------------------|
| Graphical Process Modeler (GPM) category | All Services, B2B Protocols > SFTP Client                                                                                                    |
| Description                              | Retrieves the present working directory from the trading partner's SFTP server.                                                                                                    |
| Business usage                           | Use this service to get information about the current working directory on the trading partner SFTP server.                                                                                                    |
| Usage example                            | A business process is executed to place a document in a specific directory on the trading partner's system. To include the name of the directory where the document was placed use the SFTP Client PWD service to place the directory information in the business process. |
| Preconfigured?                           | Yes. To implement, use the preconfigured service in a business process.                                                                                                    |
| Requires third party files?              | No                                                                                                    |
| Platform availability                    | All Sterling Integrator supported platforms                                                                                                    |
| Related services                         | The following services are related. Configured in a business process, they initiate the SFTP Client adapter to perform their operations:                                                                                                    |
|                                          | <ul> <li>SFTP Client Begin Session service</li> <li>SFTP Client CD service</li> </ul>                                                                                                    |
|                                          | SFTP Client DELETE service                                                                                                    |
|                                          | SFTP Client End Session service     SFTP Client GET service                                                                                                    |
|                                          | SFTP Client GET service     SFTP Client LIST service                                                                                                    |
|                                          | SFTP Client MOVE service                                                                                                    |
|                                          | SFTP Client PUT service                                                                                                    |
|                                          | SFTP Client PWD service                                                                                                    |
| Application requirements                 | An SFTP Server at the external trading partner location.                                                                                                    |
| Initiates business processes?            | No                                                                                                    |

| Invocation                              | This service is invoked from a business process.                                                                                                    |
|-----------------------------------------|----------------------------------------------------------------------------------------------------|
| Business process context considerations | None                                                                                                    |
| Returned status values                  | 0 –Success 1 – Error                                                                                                    |
| Restrictions                            | N/A                                                                                                    |
| Persistence level                       | System Default                                                                                                    |
| Testing considerations                  | To test this service, run the SFTPClientDemoAllServices<br>business process and verify that it completes successfully.<br>For more information about the SFTPClientDemoAllServices<br>business process, see the <i>SFTP Client adapter</i> . Debug<br>information for this service is located at:Operations > System<br>> Logs > SFTP Client Adapter and Services |

### Input from Business Process to Service

The following table contains the parameters passed from the business process to the SFTP Client PWD service:

| Field        | Description                                                                                                    |
|--------------|----------------------------------------------------------------------------------------------------|
| SessionToken | Specifies the identifier for the session established between the SFTP Client adapter and an SFTP server. Required. |

### **Output from Service to Business Process**

The following table contains the parameters passed from the SFTP Client PWD service to the business process:

| Parameter      | Description                                                                                                    |
|----------------|----------------------------------------------------------------------------------------------------|
| ServerResponse | The SFTP server response, which may include a reply code<br>and any text associated with the reply code. Valid values<br>are: |
|                | • OK - 0                                                                                                    |
|                | No Such File - 2                                                                                                    |
|                | Permission Denied - 3                                                                                                    |
|                | General Failure - 4                                                                                                    |
|                | Bad Message - 5                                                                                                    |
|                | No Connection - 6                                                                                                    |
|                | Connection Lost - 7                                                                                                    |
|                | Operation Unsupported - 8                                                                                                    |
| Pwd Directory  | Specifies the current directory.                                                                                              |

### **Business Process Example**

The following example business process excerpt illustrates using the SFTP Client PWD service:

```
</assign>
</output>
<input message="inmsg">
<assign to="SFTPClientPwdResults" from="*"></assign>
</input>
</operation>
[[Insert End Session]]
```

## **SFTP Server Adapter**

The SFTP Server adapter has the following major features:

- Uses perimeter services
- Uses Mailbox subsystem as its repository (virtual roots)
- Routing rules for items placed in Mailbox can be used to trigger a business process
- Supports SSH2 with SFTP version 3 or lower
- Supports inbound SSH/SFTP and SSH/SCP protocols

The following table provides an overview of the SFTP Server adapter:

| System name                              | SFTP Server Adapter                                                                                                    |
|------------------------------------------|----------------------------------------------------------------------------------------------------|
| Graphical Process Modeler (GPM) category | None                                                                                                    |
| Description                              | Receives and processes requests from external trading partners that are submitted through the SFTP protocol or SCP protocol.                                                                                                    |
| Business usage                           | Use this adapter to enable external SFTP clients or SCP clients to put files into, or get files from, a mailbox in this application.                                                                                                    |
| Usage example                            | A trading partner uses an SFTP client to retrieve a business document from a mailbox. The SFTP Server adapter receives and processes the trading partner request.                                                                                                    |
| Preconfigured?                           | DemoAllSFTPServerAdapter is fully preconfigured and<br>enabled when you perform the demo procedure. See <i>Run</i><br><i>SFTPClientDemoAllServices</i> . SFTP Server adapter is<br>partially preconfigured. Because both configurations specify<br>the same port, only one of these adapters can be enabled<br>at a time. DemoAllSFTPServerAdapter is enabled after<br>installation of your application. To enable the SFTP Server<br>adapter, you must first disable DemoAllSFTPServerAdapter<br>or change the port assignment. |
| Requires third party files?              | No                                                                                                    |
| Platform availability                    | All supported platforms for this application                                                                                                    |
| Related services                         | Perimeter services                                                                                                    |

| Application requirements                | An SFTP or SCP client at the external trading partner<br>location. When this adapter is configured with a<br>"non-local-mode" perimeter server, the perimeter server<br>must be installed and running. The perimeter server is<br>typically installed in a DMZ environment, separated from the<br>application by a firewall. Refer to the perimeter services<br>documentation for details on installing and running that<br>component. If users exceed a maximum number of failed<br>login attempts, the FTP Server adapter locks the user out.<br>The lock must be reset before the user can access the server<br>again.                                                                                                    |
|-----------------------------------------|----------------------------------------------------------------------------------------------------|
| Initiates business processes?           | No                                                                                                    |
| Invocation                              | This adapter is not invoked from a business process.                                                                                                    |
| Business process context considerations | None                                                                                                    |
| Returned status values                  | Not applicable                                                                                                    |
| Restrictions                            | Restricted to platforms that support Java SDK version 1.4<br>and above. Transfer resumption is disabled by default. To<br>enable transfer resumption and listing documents that are<br>in the staging area, edit the sftp.properties file (located at<br><i><install_dir></install_dir></i> /properties/sftp.properties.in) to set<br>listStagedDocuments = True. To support transfer resumption,<br>the SFTP Server Adapter keeps partial documents in a<br>temporary document staging area. This allows SFTP clients<br>to resume a transfer (within a specified timeframe). If the<br>transfer does not resume within the specified amount of time,<br>the Partial Document Clean Up Service removes documents<br>from the staging area and the transfer is no longer available<br>for resumption. A common behavior among SFTP clients<br>before resuming a transfer is to request a list of the directory<br>contents. In response to list requests, the default behavior<br>is for the SFTP Server adapter to return a listing that includes<br>(1) complete documents in the target mailbox and (2) partial<br>documents in the staging area. |
|                                         | <b>Note:</b> Partial documents are assigned to a particular user.<br>The system only displays partial documents to the user to whom they are assigned.                                                                                                    |
|                                         | If two documents with the same name exist in both the mailbox and the document staging area, only the partial document in the staging area is displayed in response to a list request. You can change the default behavior by editing the sftp.properties file. To enable listing documents that are in the staging area, set listStagedDocuments = True. Default is False. The SFTP Server adapter does not return nonextractable files as part of a directory listing. Once a message becomes nonextractable, it effectively disappears from the SFTP view of the mailbox. The home directory for SFTP is a virtual root mailbox in the application. The mailbox can include both extractable and nonextractable messages.                                                                                                    |

|                        | When the SFTP Server adapter accesses the mailbox, only extractable messages are displayed.                                                                                                    |
|------------------------|----------------------------------------------------------------------------------------------------|
| Permissions            | To access the SFTP Server adapter and have full mailbox<br>operations (listing, retrieving, and placing messages), you<br>must have permission to the virtual root (either explicitly<br>assigned or by default). To operate fully on mailboxes in the<br>hierarchy directory, you must have permissions on all<br>mailboxes between the target mailbox and the virtual root<br>and full rights. Rights that can be given on behalf of a user<br>are: write, read, execute, view, and delete. Each right allows<br>specific actions to be performed. By default, a user assigner<br>to a mailbox has all available rights. If a user needs to fully<br>operate on a mailbox at a lower level in the mailbox<br>hierarchy, the user must also have permission and rights on<br>all mailboxes that are between the target mailbox and his<br>virtual root. Rights required for mailbox operations are: |
|                        | <ul> <li>Add a message to a mailbox – Write permission for the<br/>Mailbox</li> </ul>                                                                                                    |
|                        | <ul> <li>Extract message from mailbox Read for the Mailbox</li> <li>List submailbox - Execute for All mailboxes from virtual root to submailbox</li> </ul>                                                                                                    |
|                        | <ul> <li>List virtual root mailbox – Execute for the Virtual root<br/>mailbox</li> </ul>                                                                                                    |
|                        | List virtual root mailbox without mailbox execute permission     Execute for the     MailboxLoginWithoutVirtualRootPermission                                                                                                    |
|                        | Login if ACL active – Execute for Server Permission                                                                                                    |
|                        | Login to the virtual root mailbox – Execute for Virtual root mailbox                                                                                                    |
|                        | Login to the virtual root mailbox without mailbox execute permission – Execute for                                                                                                    |
|                        | MailboxLoginWithoutVirtualRootPermission                                                                                                    |
|                        | <ul> <li>Move message to mailbox – Write for Destination Mailbox</li> <li>Remove message from mailbox – Delete Mailbox</li> </ul>                                                                                                    |
|                        | Restricted operation can be granted to users with a<br>permission named<br>MailboxLoginWithoutVirtualRootPermission. With this<br>permission, you can log in and list files in a mailbox, but<br>cannot retrieve or place files. This restricted permission on<br>applies to the virtual root mailbox and does not impact<br>operation on submailboxes.                                                                                                    |
| Persistence level      | Default                                                                                                    |
| Testing considerations | At application startup, attempt to access the SFTP server<br>using a supported SFTP client with the configured IP addres<br>and port. Debug information can be found in the SFTP logs<br>Select Logging Level from the following:                                                                                                    |
|                        | • Error – Errors only                                                                                                    |

|  | <ul> <li>Communication Trace – Errors, requests from clients, and responses from the Server adapter, including ACL violations</li> <li>All – Debugging, all activities</li> </ul> |
|--|----------------------------------------------------------------------------------------------------|
|--|----------------------------------------------------------------------------------------------------|

### Implementing the SFTP Server Adapter

To implement the SFTP Server adapter, complete the following tasks:

- 1. Create a configuration of the SFTP Server adapter (or enable the configuration installed with the application and edit parameters as needed).
- 2. Configure the SFTP Server adapter.

### Configuring the SFTP Server Adapter

To configure the SFTP Server adapter:

- 1. Select **Deployment** > **Services** > **Configuration**.
- 2. Next to New Service, click Go!
- 3. Select the List View icon, then select the SFTP Server adapter from the list. Click Save.
- 4. Click Next.
- 5. Specify field settings:

| Field                   | Description                                                                                                    |
|-------------------------|----------------------------------------------------------------------------------------------------|
| Name                    | Name this adapter will have in the application                                                                                                    |
| Description             | Description of adapter                                                                                                    |
| Select a Group          | None – Do not include this configuration in a group.                                                                                                    |
| Perimeter Server        | List of perimeter servers, including local-mode perimeter servers. Required. Default is Node 1 & Local.                                                                                                 |
| Enabled Protocols       | Select the protocols to enable for this adapter. Required. Valid values are:                                                                                                    |
|                         | • SFTP and SCP<br>• SFTP<br>• SCP                                                                                                    |
|                         | Default is SFTP and SCP.                                                                                                    |
|                         | <b>Note:</b> The SCP option is only available for new configurations of the SFTP Server adapter. If you have a previous version, you can disable it and create a new one to enable SCP or SFTP and SCP. |
| Host Identity Key       | Private/Public key pair used to identify the application SFTP server to remote clients. Required.                                                                                                    |
| SFTP Server Listen Port | The unique port number that the SFTP server should bind<br>to and listen on for connection requests. Cannot be used<br>by any other adapter. Required.                                                  |

| Field                        | Description                                                                                                    |
|------------------------------|----------------------------------------------------------------------------------------------------|
| Minimum Number of Threads    | A tuning parameter that indicates the minimum number of<br>threads that the perimeter server will use to improve<br>performance. Optional. Default is 3.                                                                                                    |
|                              | <b>Note:</b> Retain the default value unless instructed otherwise by Sterling Commerce Support.                                                                                                    |
| Maximum Number of Threads    | A tuning parameter that indicates the maximum number<br>of threads that the perimeter server will use to improve<br>performance. Optional. Default is 6.                                                                                                    |
|                              | <b>Note:</b> Retain the default value unless instructed otherwise by Sterling Commerce Support.                                                                                                    |
| Transfer Thread Pool Size    | A tuning parameter that indicates the number of permanent<br>transfer threads the server begins with. Once a socket has<br>either been accepted or connected, the socket is registered<br>with a transfer thread. This thread asynchronously performs<br>all the input and output for the socket. If all the permanent<br>threads become fully loaded, additional threads are created<br>to handle additional connections and shut down once they<br>have no sockets to service. Optional. Default is 2. |
| Channels per Transfer Thread | A tuning parameter that indicates the number of channels<br>available for each transfer thread. Set maximum number<br>of SelectableChannels that can be assigned to the accept,<br>transfer, and connect selectors. Value of 1 effectively<br>makes server behave in thread-per-connection mode.<br>Optional. Default is 400.                                                                                                    |
| Maximum Authentications      | The maximum number of failed authentication attempts a user is allowed before the session is ended. Optional. Default is 3.                                                                                                    |
| Session Timeout (seconds)    | The number of seconds each session is allowed to last.<br>Required. Valid value is any number between 1 and<br>9,999,999. Default is 120,000.                                                                                                    |
|                              | <b>Note:</b> If the timeout is reached during a transfer, the session will be closed immediately after the transfer completes.                                                                                                    |
| Resumption Timeout (hours)   | Timeout value for the incomplete document before it is purged. Required. Valid value is any number between 1 and 9,999,999. Default is 48.                                                                                                    |
| Compression                  | Specifies whether data is to be compressed, which reduces<br>the amount of data transmitted as the file is copied from<br>one node to another. The file will be automatically<br>decompressed at the destination. Optional. Valid values:<br>None, ZLIB.                                                                                                    |

| Field                   | Description                                                                                                    |
|-------------------------|----------------------------------------------------------------------------------------------------|
| PreferredCipher         | The cipher the server prefers to use for both client to server<br>and server to client stream encryption. Optional. Default<br>is blowfish-cbc.                                                                                                    |
|                         | (Sterling Integrator 5009 and higher) If you do not want to<br>use CBC ciphers, set the supportCBCCiphers property in<br>security.properties to <b>false</b> . The default value is true.                                                                                                    |
|                         | Valid values are:                                                                                                    |
|                         | • 3des-cbc                                                                                                    |
|                         | • blowfish-cbc                                                                                                    |
|                         | • aes256-cbc                                                                                                    |
|                         | • aes192-cbc                                                                                                    |
|                         | • aes128-cbc                                                                                                    |
|                         | • cast128-cbc                                                                                                    |
|                         | • twofish256-cbc                                                                                                    |
|                         | • twofish192-cbc                                                                                                    |
|                         | • twofish128-cbc                                                                                                    |
| PreferredMAC            | The MAC the server prefers to use for stream encryption.<br>Optional. Valid values are:                                                                                                    |
|                         | • hmac-sha1                                                                                                    |
|                         | • hmac-md5                                                                                                    |
|                         | Default is hmac-sha1                                                                                                    |
| Required Authentication | Specifies the type of authentication required for the adapter. Required. Valid values are:                                                                                                    |
|                         | <ul><li>Password or Public Key (default)</li><li>Password</li></ul>                                                                                                    |
|                         | Public Key                                                                                                    |
|                         | Password and Public Key                                                                                                    |
| Maximum Logins          | Maximum number of logins the adapter may have active<br>at any point of time. Use this to limit the total number of<br>users allowed to access a server at any one time. This can<br>be used to manage server performance. If no value is<br>specified, logins are unlimited. Optional. Valid value is any<br>integer to 9999999999. |
| Maximum Logins Per User | Maximum number of logins each user may have active on<br>this adapter at any point of time. Use this to limit users<br>who want to make many connections at the same time to<br>ensure bandwidth is shared among users. If no value is<br>specified, logins are unlimited. Optional. Valid value is any<br>integer to 9999999999.    |

| Field                                                                        | Description                                                                                                    |
|------------------------------------------------------------------------------|----------------------------------------------------------------------------------------------------|
| Document Storage Type                                                        | Select whether documents will be stored on the file system, the database, or the system default. Required. Valid values are:                                                                                                    |
|                                                                              | <ul> <li>File System (default) – Default value when the application<br/>is installed, but it can be changed. Contact your system<br/>administrator to see if the default has been changed.</li> <li>Database – Body of the request document will be stored<br/>in the database.</li> <li>System Default – If your system administrator has<br/>changed the installed default of File System, this ensures<br/>that the correct location is used.</li> </ul>                                                                                                    |
| Should the adapter be restricted to a certain group of users?                | Select Yes or No to indicate whether to restrict specific<br>users and groups to access the SFTP server. Required.<br>Default is No. If Yes, select Users and or Groups from the<br>lists on subsequent pages.                                                                                                    |
| Should users start in the directory that matches their user name upon login? | Places the user, upon logging in, into a directory (mailbox<br>in the application) that corresponds to his or her user ID.<br>Valid values are:                                                                                                    |
|                                                                              | <ul> <li>Yes – Upon login, the user is automatically placed in a directory that matches his or her user ID. If such a directory is not available, the user is placed in the virtual root directory. This option allows Connect:Enterprise UNIX customers to run production scripts that require each user to be placed into directories that correspond to user ID. Caution: Do not select Yes if there is any chance that users of your application might have user IDs that differ only by case (example: jsmith and JSmith). Unlike user IDs, mailbox names in this application are not case-sensitive.</li> <li>No – The user is placed in the virtual root directory.</li> </ul> |
| Users                                                                        | Select a list of users who are granted permission to access the server.                                                                                                    |
| Groups                                                                       | Select a list of groups who are granted permission to access the server.                                                                                                    |
| Extractable Count                                                            | The number of times the message can be extracted.<br>Cannot be specified in conjunction with Extractable or<br>Extractable For. Optional. Valid value is any integer.                                                                                                    |
| Extractable For                                                              | A counter indicating the length of time (in days, hours and<br>minutes) the message can be extracted. Cannot be<br>specified in conjunction with Extractable or Extractable<br>Count. Optional. Format is dddhhmm.                                                                                                    |
| Extractable                                                                  | A yes or no value indicating if this message can be<br>extracted. Cannot be specified in conjunction with<br>Extractable Count or Extractable For. Optional.                                                                                                    |

6. On the Confirm screen, ensure that Enable service for Business Process is selected. Click Finish.

## **Correlations and Document Tracking**

The following table details the correlations available from the SFTP Server adapter for document tracking:

| Кеу               | Values            |
|-------------------|-------------------|
| ACTION            | Get, Put          |
| Direction         | Inbound, Outbound |
| Protocol          | SFTP or SCP       |
| RemoteHostAddress | remoteAddress     |
| RemoteHostName    | remoteHost        |
| Username          | username          |

### Activity Monitoring for the SFTP Server Adapter

The SFTP Server adapter creates activity monitoring records for the following activities:

- Active sessions (connections to clients)
- In progress PUTs display the data transferred in kbps with a progress indicator
- In progress GETs display the data transferred in kbps

To view the records, select **Business Processes** > **Current Activities** > **SFTP Server Adapter**.

# **Sterling Information Broker Adapter**

The following table provides an overview of the Sterling Information Broker adapter:

| System name                                | SIB_ADAPTER                                                                                                    |  |
|--------------------------------------------|----------------------------------------------------------------------------------------------------|--|
| Graphical Process Modeler (GPM) categories | All Services, Applications > Sterling Commerce > Sterling<br>Information Broker                                                                                                    |  |
| Description                                | Enables you and your trading partners to exchange business<br>documents (such as purchase orders and invoices)<br>electronically. The Sterling Information Broker adapter<br>provides a single point of connection for business exchanges<br>with many trading partners, regardless of the type of<br>communications protocol or data format. The Sterling<br>Information Broker adapter is a bridge between the many<br>systems and technologies used by various members of the<br>business community: |  |
|                                            | <ul> <li>A bridge between communications protocols, including legacy-based protocols and Internet-based protocols.</li> <li>A bridge between business standards, including translations between traditional electronic data interchange (EDI) standards and emerging Internet standards.</li> <li>A bridge between e-commerce exchanges, including connections to other VANs and connections between traditional VANs and Web-based e-marketplaces.</li> </ul>                                          |  |
| Preconfigured?                             | No                                                                                                    |  |
| Requires third party files?                | No                                                                                                    |  |
| Platform availability                      | All supported Sterling Integrator platforms                                                                                                    |  |
| Related services                           | No<br>No                                                                                                    |  |
| Application requirements                   |                                                                                                    |  |
| Initiates business processes?              | No                                                                                                    |  |
| Invocation                                 | Runs as part of a business process.                                                                                                    |  |

### How the Sterling Information Broker Adapter Works

For example, consider the following scenario. A buyer uses FTP protocol and wants to send purchase orders to two suppliers. One supplier resides on XYZ VAN and uses bisynchronous protocol. The other supplier resides on the Internet and uses AS1. The buyer connects once to the Sterling Information Broker, transmits the documents through FTP protocol, and the Sterling Information Broker takes care of the rest. One document is routed to XYZ VAN using bisynchronous protocol. The other document is delivered over the Internet using AS1. The process happens in reverse when the two suppliers return purchase order acknowledgments to the buyer.

The Sterling Information Broker adapter enables Sterling Integrator to communicate with the Sterling Information Broker network using the File Transfer Protocol (FTP). The Sterling Information Broker adapter issues a PUT request to the Sterling Information Broker network to send the document.

The Sterling Information Broker adapter can send documents to and receive documents from the Sterling Information Broker network, and can start from only a business process.

### Implementing the Sterling Information Broker Adapter

To implement the Sterling Information Broker adapter, complete the following tasks:

- 1. Activate your license for the Sterling Information Broker adapter.
- 2. Create a Sterling Information Broker adapter configuration.
- 3. Configure the adapter.
- 4. Set CACert or Keycert in the GPM. For information, see *Before Using the Sterling Information Broker Adapter in a Business Process*.
- 5. Create and enable a business process that includes the Sterling Information Broker adapter.
- 6. Test the business process and the adapter.
- 7. Run the business process.

### **Configuring the Sterling Information Broker Adapter**

To configure the Sterling Information Broker Adapter, you must specify field settings in Sterling Integrator and in the Graphical Process Modeler (GPM).

### **Sterling Integrator Configuration**

The following table describes the fields used to configure the Sterling Information Broker adapter in Sterling Integrator:

| Field      | Description                                                                                                    |
|------------|----------------------------------------------------------------------------------------------------|
| Add        | Click the plus sign to add a new remote user. Optional. The configuration can be created without adding any remote users. |
| Username   | Name of the remote user. Required.                                                                                        |
| Password   | Password for the remote user. Optional.                                                                                   |
| Passphrase | Passphrase associated with the remote user. Optional. Used only for SSL client authentication.                            |

### **GPM Configuration**

The following table describes the fields used to configure the Sterling Information Broker adapter in the GPM:

| Field                  | Description                                                                                                    |
|------------------------|----------------------------------------------------------------------------------------------------|
| Config                 | Name of the service configuration.                                                                                                    |
| xport-ftp-asciiExt     | A list of one or more file extensions, separated by colons (:)<br>that will change the transfer mode to ascii. The default<br>transfer mode is ASCII but if that is changed to BINARY or<br>AUTO, this field can be used to list file extensions that<br>require ASCII transfer. Example value .txt:.text:.html |
| xport-ftp-conntype     | Connection type that specifies how data connections are made. Valid values are:ACTIVE – Sets the server to make the connection. PASSIVE – Sets the adapter to make the connection.                                                                                                    |
| xport-ftp-dataport     | Valid port number provided by your network administrator<br>that is not restricted by the firewall. Valid value is any valid<br>data port number not being used by another application<br>running on the system. Valid format is # (number), #.#, a<br>range of numbers, or any of the three formats together.  |
| xport-ftp-dir          | Directory name or mailbox ID of an external trading partner.                                                                                                    |
| xport-ftp-document     | Document name to receive. Used only in the GET xport-ftp-mode.                                                                                                    |
| xport-ftp-host         | IP address or host name of the external trading partner host system. Valid values are valid IP addresses and host names.                                                                                                    |
| xport-ftp-mode         | Command used to determine the data flow. Valid values are<br>PUT and GET.<br>• PUT – Send data from Sterling Integrator to the network.<br>• GET – Get data from the network.                                                                                                    |
| xport-ftp-port         | Port number of the Sterling Information Broker network. Valid value is a valid 2-digit port number.                                                                                                    |
| xport-ftp-transferMode | Select the transfer mode to use. Valid values are:<br>• ASCII<br>• BINARY<br>• AUTO<br>Default is ASCII.                                                                                                    |
| xport-tp-authfile      | Authentication file containing the user name, password, and<br>passphrase. You must specify the complete path of the<br>authentication file. This field is valid if the SSL option is<br>MUST. Valid value is the file name. Optional.                                                                          |
| xport-tp-cakeycert-id  | File name that contains the trusted certificate authority public certificate for Sterling Integrator to use with this adapter. Optional.                                                                                                    |
| xport-tp-cipher        | Level of encryption Sterling Integrator is to apply to the data<br>that flows through the socket connection. Valid values are<br>STRONG (default), WEAK, and ALL. Optional.                                                                                                    |

| Field                | Description                                                                                                    |
|----------------------|----------------------------------------------------------------------------------------------------|
| xport-tp-cIntdelay   | Number of seconds the adapter will wait before trying again to connect to the Sterling Information Broker network. Optional.                                                                                                    |
| xport-tp-cIntretries | Number of times the adapter will try to connect to the Sterling Information Broker network. Optional.                                                                                                    |
| xport-tp-ctlport     | Valid port number provided by your network administrator<br>that is not restricted by the firewall. Valid value is any valid<br>data port number not being used by another application<br>running on the system. Valid format is # (number), #.#, a<br>range of numbers, or any of the three formats together. |
| xport-tp-keycert-id  | File name that contains the private key and public certificate,<br>which is signed by the network trusted certificate authority.<br>Valid value is a valid file name. Optional.                                                                                                    |
| xport-tp-proxyauth   | Information needed to navigate through firewalls. Valid value is an 8-character alphanumeric string. Optional.                                                                                                    |
| xport-tp-proxyretry  | Number of times the adapter will try to connect to the proxy gateway. Optional.                                                                                                    |
| xport-tp-resptimeout | Number of seconds given for the network to respond to the request before the connection attempt times out. Valid values are 1-59 for seconds and # *60 for minutes to hours. Optional.                                                                                                    |
| xport-tp-ssloption   | SSL flag that turns on the SSL socket negotiation. Valid values are SSL-NONE and SSL_MUST. Optional.                                                                                                    |
| xport-tp-user        | Remote account user name. Can be used to override name set in Sterling Integrator interface configuration.                                                                                                    |

## Before Using the Sterling Information Broker Adapter in a Business Process

If the FTP server that is communicating with Sterling Integrator uses Secure Socket Layer (SSL) communication, the CA certificate object ID or system certificate object ID (CACert or Keycert) must be saved before the Sterling Information Broker adapter can be used in a business process.

To set CACert or Keycert in the GPM:

- 1. Do you want to set CACert or Keycert?
  - To set CACert, from the **Trading Partner** menu, select **Digital Certificates** > **CA**.
  - To set Keycert, from the **Trading Partner** menu, select **Digital Certificates** > **System**.
- 2. Search for the appropriate certificate name, using the Search or List function.
- 3. In the Digital Certificates page, right-click anywhere in the gray area, and select **View Source** from the menu.

Notepad opens. If notepad does not open, right-click again, select refresh, and repeat step 3.

- 4. From the **Search** menu, select **Find**.
- 5. In the **Find what** field, type the name of the certificate as it appears in the list of search results returned in Sterling Integrator.

The certificate name is highlighted.

6. One or two lines above the certificate name, look for a value similar to this:

&id=host:4695a6:eca597dbfd:-8000&

Between the two ampersands (&) is the object ID.

- 7. Copy the object ID.
- 8. Open the GPM, and select the appropriate adapter configuration.
- 9. Right-click the adapter icon, and select Properties.
- 10. In the Service Editor, specify whether you are setting CACert or Keycert:
  - If you are setting CACert, paste the object ID in the **xport-tp-cakeycert-id** field.
  - If you are setting Keycert, paste the object ID in the **xport-tp-keycert-id** field.

Note: Separate multiple certificates with a comma (, ).

### **Example Business Processes**

The following example retrieves information from a Sterling Information Broker mailbox:

The following example sends information to a Sterling Information Broker mailbox:

## **Sleep Service**

The Sleep service pauses a business process for the amount of time specified in its configuration. The following table provides an overview of the Sleep service:

| System name                                | SleepService                                                     |
|--------------------------------------------|------------------------------------------------------------------|
| Graphical Process Modeler (GPM) categories | All Services, System                                             |
| Description                                | Sleeps for the amount of time specified in the business process. |
| Preconfigured?                             | Yes                                                              |
| Requires third party files?                | No                                                               |
| Platform availability                      | All supported Sterling Integrator platforms                      |
| Related services                           | No                                                               |
| Application requirements                   | No                                                               |
| Initiates business processes?              | No                                                               |
| Invocation                                 | Runs as part of a business process.                              |
| Business process context considerations    | No                                                               |
| Returned status values                     | Success, Error                                                   |
| Restrictions                               | No                                                               |
| Persistence level                          | None                                                             |

### **Configuring the Sleep Service**

Use the field definitions in the following table to set up the service configuration in the GPM:

| Field               | Description                                                 |
|---------------------|-------------------------------------------------------------|
| Config              | Select the name of the service configuration from the list. |
| MSEC_SLEEP_INTERVAL | Duration of sleep time in milliseconds. Required.           |
| SLEEP_INTERVAL      | Duration of sleep time in seconds. Required.                |

### **Business Process Example**

The following example illustrates how the Sleep service can be used in a business process. The first service in the business process is the Sleep service, which causes the business process to pause for 60 seconds, then uses the File System adapter to collect a file from a folder called "Test" on the local drive:

This is how the business process looks in the GPM:

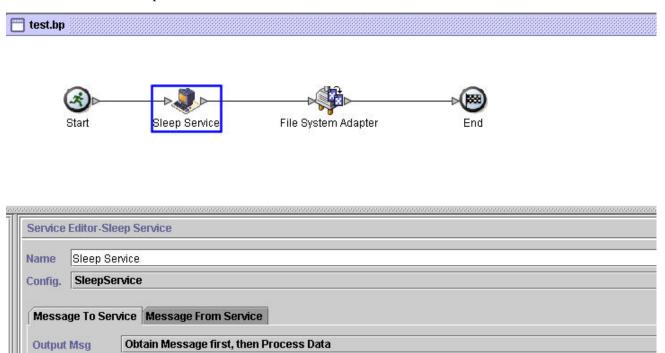

| Message Name | SleepServiceInputMessage |               |
|--------------|--------------------------|---------------|
| Name         | Valu                     | ue Use XPATH' |

| <br>Name          | Value | Use XPATH?     | Append? |
|-------------------|-------|----------------|---------|
| MSEC_SLEEP_INTERV | /AL   |                |         |
| SLEEP_INTERVAL    | 60    |                |         |
| a                 |       | 55 344-524 345 |         |

This is the BPML for the business process:

```
<process name="default">
<sequence>
   <operation name="Sleep Service">
      <participant name="SleepService"/>
     <output message="SleepServiceInputMessage">
       <assign to="SLEEP_INTERVAL">60</assign>
       <assign to="." from="*"></assign>
     </output>
      <input message="inmsg">
       <assign to="." from="*"></assign>
     </input>
   </operation>
   <operation name="File System Adapter">
     <participant name="Test"/>
     <output message="FileSystemInputMessage">
       <assign to="Action">FS_COLLECT</assign>
       <assign to="." from="*"></assign>
     </output>
```

This is the status message for the Sleep service step, which you can view from the Execution Manager after the business process completes:

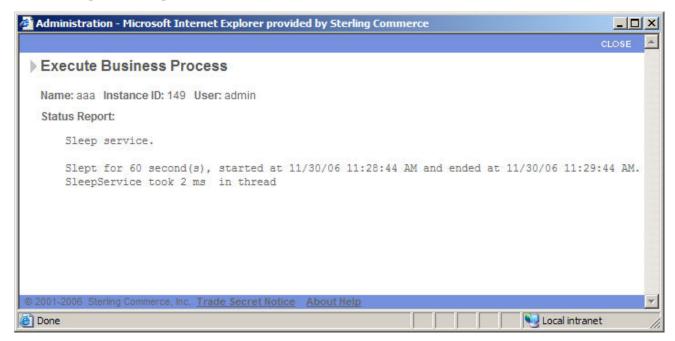

### Parameters Passed From Business Process to Service

The following table contains the parameters passed from the business process to the Sleep service:

| Parameter           | Description                             |
|---------------------|-----------------------------------------|
| MSEC_SLEEP_INTERVAL | Duration of sleep time in milliseconds. |
| SLEEP_INTERVAL      | Duration of sleep time in seconds.      |

## **SMTP Send Adapter**

The SMTP Send adapter allows documents to be sent to any valid e-mail address using an accessible (SMTP-aware) mail server, usually the mail server of the trading partner that is running Sterling Integrator. It does this by enabling Sterling Integrator to mail (send) documents using SMTP, within Sterling Integrator, to the designated mail server. The back-end mail server system examines the document and does further processing, including the actual sending of the e-mail.

This adapter can be used when messages and documents need to be sent during the execution of a business process.

| System name                                | SMTP Send Adapter                                                                                                    |
|--------------------------------------------|----------------------------------------------------------------------------------------------------|
| Graphical Process Modeler (GPM) categories | All Services, Communications                                                                                                    |
| Description                                | The Sterling Integrator SMTP Send adapter allows<br>documents to be sent to any valid e-mail address by using<br>an accessible mail server (usually of the trading partner that<br>is running Sterling Integrator). It does this by enabling<br>Sterling Integrator to mail (send) documents using SMTP,<br>within Sterling Integrator, to the mail server.                                                                             |
| Business usage                             | Documents and messages are sent by e-mail through the<br>use of the SMTP Send adapter. Sterling Integrator mails<br>(sends) documents to the mail server. The back-end mail<br>server examines the document and does further processing.                                                                                                    |
|                                            | <b>Note:</b> For B2B applications and for transmitting EDI data, the required SMTP information can be specified in the trading profiles and accessed in a business process by using the B2B Send service. See <i>B2B Send System Service</i> .                                                                                                    |
| Usage example                              | A business process runs with the trading partner information<br>that sends/receives document(s). As part of the business<br>process, the SMTP Send adapter picks up the primary<br>document and sends it to the mail server, which does further<br>processing of the document. This adapter is commonly used<br>to send e-mail notification about documents that have been<br>sent or processed or need some action from the recipient. |
| Preconfigured?                             | No                                                                                                    |

The following table provides an overview of the SMTP Send adapter:

| Requires third party files?             | None                                                                                                    |
|-----------------------------------------|----------------------------------------------------------------------------------------------------|
| Platform availability                   | All supported Sterling Integrator platforms                                                                                                    |
| Related Services                        | Related services include:                                                                                                    |
|                                         | <ul> <li>B2B Mail Client Adapter – Retrieves e-mail from a mail<br/>server. See B2B Mail Client Adapter.</li> <li>XSLT Service – Useful for formatting readable e-mail bod<br/>text. See XSLT Service.</li> </ul>                                                                                                    |
|                                         | MIME service – Packages MIME content e-mail messages     See MIME Service.                                                                                                    |
| Application requirements                | An internal SMTP mail server to send the e-mail.                                                                                                    |
| Initiates business processes?           | No. This adapter does not initiate business processes. This adapter cannot be used without a business process.                                                                                                    |
| Invocation                              | Not applicable (internal service)                                                                                                    |
| Business process context considerations | The configuration parameters and the outgoing document are picked up by the adapter in the WFC.                                                                                                    |
| Returned status values                  | Values:                                                                                                    |
|                                         | Success                                                                                                    |
|                                         | Service Configuration Error                                                                                                    |
| Restrictions                            | Three types of input document formats are supported by the SMTP Send adapter:                                                                                                    |
|                                         | <ul> <li>Free Text – Any formatted text input. The adapter<br/>constructs a MIME message of content type = text/plain<br/>and sends it to the mail server.</li> </ul>                                                                                                    |
|                                         | <ul> <li>Content of any RFC822-supported content type document</li> <li>The content of the document is put into the primary document and the appropriate content type must be set in</li> </ul>                                                                                                    |
|                                         | <ul> <li>the corresponding document fields.</li> <li>Internet RFC822-compliant documents – An RFC822-compliant MIME multipart document is a MIME document having one or more attachments and has the sender and recipient addresses as well as the subject header written in the headers. The attachments can be o different file types (for example, Microsoft Word document Excel spreadsheet). More information on the RFC822 standard can be found at <a href="http://www.faqs.org/rfcs/rfc822.html">http://www.faqs.org/rfcs/rfc822.html</a>.</li> </ul> |
| Testing considerations                  | To test an instance of the SMTP Send adapter, create an SMTP_SEND_ADAPTER configuration. Set up a business process using this adapter to send an e-mail to a valid e-ma address. See <i>SMTP Send Adapter Business Process Usag</i> for setting up a business process. The most frequent problems encountered are:                                                                                                    |
|                                         | <ul> <li>Invalid host/port or invalid e-mail address</li> <li>Back-end mail server is not configured correctly</li> <li>Adapter is not active</li> </ul>                                                                                                    |

| If you get an error with any of these conditions, check with |
|--------------------------------------------------------------|
| your system administrator (local and remote) to verify that  |
| the parameters you are using are correct.                    |

**Note:** The Sterling Integrator Mailbox services are separate services not associated with the SMTP Send adapter.

### How the SMTP Send Adapter Works

The SMTP Send adapter can mail (send) documents to the back-end mail server of trading partners. The document is then e-mailed to the recipient designated in the To field of the configuration. This adapter picks up the document sent from the primary document in the business process.

The following section describes a business scenario and a sample solution using the SMTP Send adapter.

### **Business Scenario**

A document has been sent to your trading partner for processing and you want to send an e-mail notifying them that the document has been sent and needs action. The message that you are sending is a standard text message telling the recipient that a document has been processed and what action is needed from them.

### **Business Solution Example**

The following example shows a simple solution to this business scenario using the GPM. This example uses a File System adapter to pick up the text document containing the message to be sent. This document becomes the primary document. Since the b2b-raw-message value is set to false, this document is sent as the body of the e-mail.

**Note:** This document will be sent as a plain text document, so it must be either a text document or one that is readable as plain text. If the document contents are in XML, the XSLT service can be used to apply a style sheet to the XML to reform t it and make it more readable. See *XSLT Service*.

The message has the following properties:

FROM: sender@company1.com

TO: receiver@company2.com

SUBJECT: Document Notification

The mail host address for the mail server is 000.000.1.103.

The mail port for the mail server is 25.

## **GPM Example**

| es the p                                                                                                    | bick up a file that<br>primary document used                                                                                                    | ols He                                       | subscription and provide                                                                                                    | [1000]                              |
|----------------------------------------------------------------------------------------------------|----------------------------------------------------------------------------------------------------|----------------------------------------------|----------------------------------------------------------------------------------------------------|-------------------------------------|
|                                                                                                    | nessage.                                                                                                    | 5                                            |                                                                                                    |                                     |
|                                                                                                    | Emailexample 1.00                                                                                                    | Junior 1                                     |                                                                                                    |                                     |
|                                                                                                    |                                                                                                    | 100                                          |                                                                                                    |                                     |
| A                                                                                                    | t Email Notification Ric                                                                                                    | k Up Mess                                    | age Send Email                                                                                                    | Sequence End                        |
| 5101                                                                                                    |                                                                                                    |                                              |                                                                                                    | Alexandra (Alexandra)               |
|                                                                                                    |                                                                                                    |                                              | × * *                                                                                                    |                                     |
| Service                                                                                                    | Editor-Send Email                                                                                                    |                                              | (T)                                                                                                    |                                     |
|                                                                                                    |                                                                                                    |                                              |                                                                                                    | y document is pick                  |
| Name                                                                                                    | Send Email                                                                                                    |                                              |                                                                                                    | adapter from the pr                 |
| Config.                                                                                                    | SMTP SEND ADAPTER                                                                                                    |                                              |                                                                                                    | nessage is created                  |
|                                                                                                    |                                                                                                    |                                              |                                                                                                    | s set by the SMTP                   |
| (Marco                                                                                                    | To Contos Mason T                                                                                                    | tom Fende                                    |                                                                                                    | mary document is t                  |
| Messa                                                                                                    | nge To Service Message Fi                                                                                                    | rom Servic                                   | text body c                                                                                                    | of the message.                     |
| Output                                                                                                    | Men Obtain Process                                                                                                    | : Data first                                 | , then Messages                                                                                                    |                                     |
| Output                                                                                                    | insy Contain Process                                                                                                    | s Data mist                                  | , then messages                                                                                                    |                                     |
| Messa                                                                                                    | ige Name Xout                                                                                                    |                                              |                                                                                                    |                                     |
|                                                                                                    | Name                                                                                                    | 1                                            | Value                                                                                                    | Use XPATH?                          |
| h2h-rat                                                                                                    | w-message                                                                                                    | false                                        | Value                                                                                                    |                                     |
| <ul> <li>A second state of the second state of the second stat</li></ul>                                                                                                    | uthenticationOpt                                                                                                    | 10100                                        | /                                                                                                    | — H                                 |
|                                                                                                    | ncodingType                                                                                                    | -                                            |                                                                                                    | - H                                 |
| smtpH                                                                                                    |                                                                                                    | myhdist                                      | -                                                                                                    | <u> </u>                            |
| and the second second sec                                                                                                    | otifyDelivery                                                                                                    | - I                                          |                                                                                                    | <u> </u>                            |
|                                                                                                    | otifyRead                                                                                                    | 11                                           | Catting the hol                                                                                                    |                                     |
| Ismboo                                                                                                    |                                                                                                    |                                              |                                                                                                    |                                     |
| and the second second s                                                                                                    | the second second second second second second second second second second second second second second second s                                                                                                    | 1                                            |                                                                                                    | -raw-message to                     |
| smtpPa                                                                                                    | assword                                                                                                    | 25                                           | false defines th                                                                                                    | ne type of                          |
| and the second second s                                                                                                    | assword<br>ort                                                                                                    | 25                                           | false defines the message contained to the message contained to the mes | ne type of<br>ained in the          |
| smtpP<br>smtpP<br>smtpR                                                                                                    | assword<br>ort                                                                                                    |                                              | false defines th                                                                                                    | ne type of<br>ained in the          |
| smtpP<br>smtpP<br>smtpR                                                                                                    | assword<br>ort<br>etries<br>etryinterval                                                                                                    | 3                                            | false defines the message contained to the message contained to the mes | ne type of<br>ained in the          |
| smtpP<br>smtpP<br>smtpR<br>smtpR                                                                                                    | assword<br>ort<br>etries<br>etryinterval<br>ubject                                                                                                    | 3                                            | false defines the message contained to the message contained to the mes | ne type of<br>ained in the          |
| smtpPr<br>smtpPr<br>smtpR<br>smtpR<br>smtpSi<br>smtpSi                                                                                                    | assword<br>ort<br>etries<br>etryinterval<br>ubject                                                                                                    | 3                                            | false defines the message contained to the message contained to the mes | ne type of<br>ained in the<br>nent. |
| smtpPr<br>smtpPr<br>smtpR<br>smtpR<br>smtpR<br>smtpV<br>smtpU<br>xport-s                                                                                                    | assword<br>ort<br>etries<br>etryinterval<br>ubject<br>ser                                                                                                    | 3                                            | false defines the message contained to the message contained to the mes | ne type of<br>ained in the<br>nent. |
| smtpPi<br>smtpPi<br>smtpR<br>smtpR<br>smtpSi<br>smtpU<br>xport-si<br>xport-si                                                                                                    | assword<br>ort<br>etries<br>etryinterval<br>ubject<br>ser<br>mtp-auth                                                                                                    | 3                                            | false defines the message contained to the message contained to the mes | ne type of<br>ained in the<br>nent. |
| smtpPi<br>smtpR<br>smtpR<br>smtpR<br>smtpU<br>smtpU<br>xport-si<br>xport-si<br>xport-si                                                                                                    | assword<br>ort<br>etries<br>etryInterval<br>ubject<br>ser<br>mtp-auth<br>mtp-mailBCC                                                                                                    | 3<br>1<br>senderé                            | false defines the message containers document                                                                                                    | ne type of<br>ained in the<br>nent. |
| smtpP<br>smtpP<br>smtpR<br>smtpR<br>smtpU<br>smtpU<br>xport-si<br>xport-si<br>xport-si<br>xport-si                                                                                                    | assword<br>ort<br>etries<br>etryInterval<br>ubject<br>ser<br>mtp-auth<br>mtp-mailBCC<br>mtp-mailBCC                                                                                                    | 3                                            | false defines the message containers document                                                                                                    | ne type of<br>ained in the<br>nent. |
| smtpP<br>smtpP<br>smtpR<br>smtpR<br>smtpU<br>smtpU<br>xport-si<br>xport-si<br>xport-si<br>xport-si<br>xport-si<br>xport-si                                                                                                    | assword<br>ort<br>etries<br>etryInterval<br>ubject<br>ser<br>mtp-auth<br>mtp-mailBCC<br>mtp-mailCC<br>mtp-mailfrom                                                                                                    | 3<br>1<br>senderé                            | false defines the message containers document                                                                                                    | ne type of<br>ained in the<br>nent. |
| smtpPi<br>smtpPi<br>smtpR<br>smtpR<br>smtpU<br>smtpU<br>xport-s<br>xport-s<br>xport-s<br>xport-s                                                                                                    | assword<br>ort<br>etries<br>etryInterval<br>ubject<br>ser<br>mtp-auth<br>mtp-mailBCC<br>mtp-mailCC<br>mtp-mailfrom<br>mtp-mailfrom                                                                                                    | 3<br>1<br>sender@<br>000.000<br>25           | false defines the message containers document                                                                                                    | ne type of<br>ained in the<br>nent. |
| smtpPi<br>smtpPi<br>smtpR<br>smtpR<br>smtpSi<br>smtpU<br>xport-si<br>xport-si<br>xport-si<br>xport-si<br>xport-si<br>xport-si                                                                                                    | assword<br>ort<br>etries<br>etryInterval<br>ubject<br>ser<br>mtp-auth<br>mtp-mailBCC<br>mtp-mailBCC<br>mtp-mailfrom<br>mtp-mailfrom<br>mtp-mailfrom                                                                                                    | 3<br>1<br>sender@<br>000.000<br>25           | false defines the<br>message conta<br>primary docum<br>primary docum                                                                                                    | ne type of<br>ained in the<br>nent. |
| smtpPi<br>smtpPi<br>smtpR<br>smtpR<br>smtpSi<br>smtpU<br>xport-si<br>xport-si<br>xport-si<br>xport-si<br>xport-si<br>xport-si<br>xport-si                                                                                                    | assword<br>ort<br>etries<br>etryInterval<br>ubject<br>ser<br>mtp-mailBCC<br>mtp-mailBCC<br>mtp-mailCC<br>mtp-mailfrom<br>mtp-mailfrom<br>mtp-mailfrom<br>mtp-mailsubject<br>mtp-mailsubject                                                                                                    | 3<br>1<br>sender@<br>000.000<br>25<br>Docume | false defines the<br>message conta<br>primary docum<br>primary docum                                                                                                    | ne type of<br>ained in the<br>nent. |
| smtpPi<br>smtpPi<br>smtpR<br>smtpR<br>smtpSi<br>smtpU<br>xport-si<br>xport-si<br>xport-si<br>xport-si<br>xport-si<br>xport-si<br>xport-si<br>xport-si<br>xport-si                                                                                                    | assword<br>ort<br>etries<br>etryInterval<br>ubject<br>ser<br>mtp-mailBCC<br>mtp-mailBCC<br>mtp-mailCC<br>mtp-mailfrom<br>mtp-mailfrom<br>mtp-mailfrom<br>mtp-mailfort<br>mtp-mailsubject<br>mtp-mailsubject<br>mtp-mailsubjectencoding<br>mtp-mailfo                                                                                                    | 3<br>1<br>sender@<br>000.000<br>25<br>Docume | false defines the<br>message conta<br>primary docum<br>company1.com<br>1.103<br>ent Notification                                                                                                    | ne type of<br>ained in the<br>nent. |
| smtpP:<br>smtpP:<br>smtpR:<br>smtpS:<br>smtpU:<br>xport-si<br>xport-si<br>xport-si<br>xport-si<br>xport-si<br>xport-si<br>xport-si<br>xport-si<br>xport-si<br>xport-si<br>xport-si<br>xport-si<br>xport-si<br>xport-si                                                                                                    | assword<br>ort<br>etries<br>etryInterval<br>ubject<br>ser<br>mtp-mailBCC<br>mtp-mailBCC<br>mtp-mailBCC<br>mtp-mailform<br>mtp-mailform<br>mtp-mailfort<br>mtp-mailsubject<br>mtp-mailsubject<br>mtp-mailsubjectencoding<br>mtp-mailsubjectencoding<br>mtp-mailsubjectencoding<br>mtp-mailsubjectencoding<br>mtp-mailsubjectencoding<br>mtp-mailsubjectencoding<br>mtp-mailsubjectencoding                                          | 3<br>1<br>sender@<br>000.000<br>25<br>Docume | false defines the<br>message conta<br>primary docum<br>company1.com<br>1.103<br>ent Notification                                                                                                    | ne type of<br>ained in the<br>nent. |
| smtpP:<br>smtpP:<br>smtpR:<br>smtpU<br>xport-si<br>xport-si<br>xport-si<br>xport-si<br>xport-si<br>xport-si<br>xport-si<br>xport-si<br>xport-si<br>xport-si<br>xport-si<br>xport-si<br>xport-si<br>xport-si                                                                                                    | assword<br>ort<br>etries<br>etryInterval<br>ubject<br>ser<br>mtp-mailBCC<br>mtp-mailBCC<br>mtp-mailBCC<br>mtp-mailform<br>mtp-mailform<br>mtp-mailsubject<br>mtp-mailsubject<br>mtp-mailsubject<br>mtp-mailsubject<br>mtp-mailsubjectencoding<br>mtp-mailsubjectencoding<br>mtp-mailsubjectencoding<br>mtp-mailsubjectencoding<br>mtp-mailsubjectencoding<br>mtp-mailsubjectencoding<br>mtp-mailsubjectencoding<br>mtp-notify-read | 3<br>1<br>sender@<br>000.000<br>25<br>Docume | false defines the<br>message conta<br>primary docum<br>company1.com<br>1.103<br>ent Notification                                                                                                    | ne type of<br>ained in the<br>nent. |
| smtpP:<br>smtpP:<br>smtpR:<br>smtpU<br>xport-si<br>xport-si<br>xport-si<br>xport-si<br>xport-si<br>xport-si<br>xport-si<br>xport-si<br>xport-si<br>xport-si<br>xport-si<br>xport-si<br>xport-si<br>xport-si<br>xport-si<br>xport-si<br>xport-si                                                                                                    | assword<br>ort<br>etries<br>etryInterval<br>ubject<br>ser<br>mtp-auth<br>mtp-mailBCC<br>mtp-mailBCC<br>mtp-mailBCC<br>mtp-mailform<br>mtp-mailfort<br>mtp-mailsubject<br>mtp-mailsubject<br>mtp-mailsubject<br>mtp-mailsubject<br>mtp-mailsubject<br>mtp-mailsubject<br>mtp-mailsubject<br>mtp-mailsubject<br>mtp-mailsubject<br>mtp-notify-read<br>mtp-retries<br>mtp-retries                                                     | 3<br>1<br>sender@<br>000.000<br>25<br>Docume | false defines the<br>message conta<br>primary docum<br>company1.com<br>1.103<br>ent Notification                                                                                                    | ne type of<br>ained in the<br>nent. |
| smtpP:<br>smtpP:<br>smtpR:<br>smtpS:<br>smtpU:<br>xport-s:<br>xport-s:<br>xpor | assword<br>ort<br>etries<br>etryInterval<br>ubject<br>ser<br>mtp-mailBCC<br>mtp-mailBCC<br>mtp-mailBCC<br>mtp-mailform<br>mtp-mailform<br>mtp-mailsubject<br>mtp-mailsubject<br>mtp-mailsubject<br>mtp-mailsubject<br>mtp-mailsubjectencoding<br>mtp-mailsubjectencoding<br>mtp-mailsubjectencoding<br>mtp-mailsubjectencoding<br>mtp-mailsubjectencoding<br>mtp-mailsubjectencoding<br>mtp-mailsubjectencoding<br>mtp-notify-read | 3<br>1<br>sender@<br>000.000<br>25<br>Docume | false defines the<br>message conta<br>primary docum<br>company1.com<br>1.103<br>ent Notification                                                                                                    | ne type of<br>ained in the<br>nent. |

## Business Process Modeling Language (BPML) Example

The following example shows the corresponding business process solution using BPML.

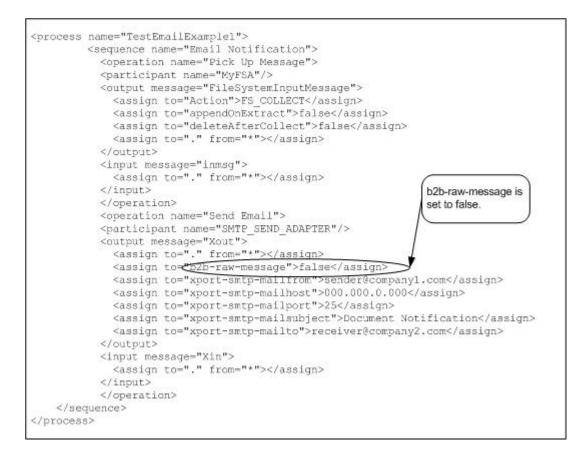

### Implementing the SMTP Send Adapter

To implement the SMTP Send adapter for use in a business process:

- 1. Collect the following information:
  - The IP address or hostname of the mail server that you will be using to send your e-mail
  - The port for the mail server (usually this is 25)
  - Valid e-mail account(s) for the host mail server
  - If SMTP authorization is required to access the mail server
    - Valid username
    - Valid password
- 2. Verify this information with the system administrator to make sure that the parameters are correct and that Sterling Integrator is able to access the mail server.
- 3. Create a SMTP Send adapter configuration. For information, see *Managing Services and Adapters*.
- 4. Configure the SMTP Send adapter. For information, see *Configuring the SMTP Send Adapter*.
- 5. Use the SMTP Send adapter in a business process.

### **Configuring the SMTP Send Adapter**

To configure the SMTP Send adapter, you must specify field settings in Sterling Integrator and in the GPM.

### **Sterling Integrator Configuration**

The following table describes the fields used to configure the SMTP Send adapter in Sterling Integrator:

**Note:** Most of the fields are optional when configuring an SMTP Send adapter. In most applications, it is only necessary to enter the name and description for the service configuration and set other fields in the business process.

| Field                        | Description                                                                                                    |
|------------------------------|----------------------------------------------------------------------------------------------------|
| Name                         | Unique and meaningful name for the service configuration. Required.                                                                                                    |
| Description                  | Meaningful description for the service configuration, for reference purposes. Required.                                                                                                    |
| Default SMTP Server          | <ul> <li>Trading partner SMTP mail server host system IP address or hostname. This is the host where the SMTP mail server is running – usually not the same as the Sterling Integrator mail server host. This is the SMTP mail server within the sending company. Optional. Valid values:</li> <li>Valid IP address</li> <li>Valid hostname</li> </ul> |
|                              | Note: Can also be configured in the GPM.                                                                                                    |
| Default SMTP Server Port     | Port number for the Default SMTP Server. The port that the SMTP mail server listens on for incoming e-mail requests. Optional. Valid value is a valid port number. The default port for an SMTP service is 25.                                                                                                    |
|                              | <b>Note:</b> Can also be configured in the GPM.                                                                                                    |
| SMTP Authentication required | <ul> <li>SMTP mail server requires authentication. Optional. Valid values:</li> <li>Yes – (true) Authenticates.</li> <li>No – (false) Does not authenticate. Default.</li> </ul>                                                                                                    |
|                              | <b>Note:</b> Can also be configured in the GPM.                                                                                                    |
| User Name                    | User name for mail server authentication. Required if SMTP<br>Authentication set to true. Valid value is a valid user name.                                                                                                    |
| Password                     | Password for mail server authentication. Required if SMTP<br>Authentication set to true. Valid value is a valid password.                                                                                                    |
| Connection Retries           | Number of times SMTP Send adapter tries to connect to the SMTP mail server if the connection is not successful. Optional. Valid value is an integer.                                                                                                    |
|                              | <b>Note:</b> Can also be configured in the GPM.                                                                                                    |
| Retry Interval (Sec)         | Time delay between retrying the connection. Optional. Valid value is an integer.                                                                                                    |
|                              | <b>Note:</b> Can also be configured in the GPM.                                                                                                    |

| Field                                            | Description                                                                                                    |
|--------------------------------------------------|----------------------------------------------------------------------------------------------------|
| Subject                                          | Mail message subject. This appears in the subject line of the e-mail. Optional.                                                                                                    |
|                                                  | Note: Can also be configured in the GPM.                                                                                                    |
| Encoding Type                                    | The type of encoding for the e-mail message subject.<br>Optional. Valid values:                                                                                                    |
|                                                  | <ul> <li>ASCII - plain English text</li> <li>Chinese, GB2312</li> <li>Japanese, EUCV-JP</li> <li>Japanese, ISO 2022-JP</li> <li>Japanese, Shift JIS</li> <li>Korean, EUC-KR</li> <li>UTF-8 - 8 bit Unicode for English and Western European</li> </ul>                                    |
|                                                  | languages <ul> <li>UTF-16 – 16 bit Unicode for Japanese and Chinese</li> </ul>                                                                                                    |
|                                                  | Note: Can also be configured in the GPM.                                                                                                    |
| Request for a delivery receipt notification.     | <ul> <li>Delivery receipt requested. Optional. Valid values:</li> <li>Yes – (true) Requests delivery receipt notification.</li> <li>No – (false) Does not request delivery notification. Default.</li> <li>Note: Delivery notification only available for mail servers</li> </ul>         |
| Request for a read notification.                 | that support this option. Can also be configured in the GPM.         Read notification requested. Optional. Valid values:         • Yes – (true) Requests read notification.         • No – (false) No read notification requested. Default.                                              |
|                                                  | <b>Note:</b> Read notification only available for mail servers that support this option. Can also be configured in the GPM.                                                                                                    |
| SMIME Encryption User Certificate                | Valid user certificate. Optional.                                                                                                    |
| SMIME Decryption User Certificate (System Store) | Not used in this release. Leave at default.                                                                                                    |
| SSL                                              | <ul> <li>The Secure Socket Layer (SSL) flag that turns on SSL socket negotiation. Optional. Valid values:</li> <li>SSL_NONE – SSL socket negotiation is turned off. Default.</li> <li>SSL_MUST – SSL socket negotiation is turned on.</li> </ul> Note: Can also be configured in the GPM. |
| Key Certificate Passphrase                       | Passphrase for the keystore if you are using SSL Client Authentication. Optional.                                                                                                    |
| Cipher Strength                                  | <ul><li>The level of encryption applied to the message that flows through the socket connection. Optional. Valid values:</li><li>All – Default</li></ul>                                                                                                    |

| Field                          | Description                                                                                                    |
|--------------------------------|----------------------------------------------------------------------------------------------------|
|                                | Strong     Weak     Note: Can also be configured in the GPM.                                                                                                    |
| Key Certificate (System Store) | Digital certificate that contains the private key and public certificate. The trading partner trusted certificate authority signs the certificate. Optional. Valid values: Any valid digital certificate in Sterling Integrator. |
|                                | Note: Can also be configured in the GPM.                                                                                                    |
| CA Certificates                | Digital certificate that contains the trusted certificate authority public certificate. Optional.                                                                                                    |
|                                | Note: Can also be configured in the GPM.                                                                                                    |

## **GPM Configuration**

The following screen shows the graphical view of the GPM parameters for the SMTP Send adapter. The dimmed values were generated from the SMTP Send adapter configuration. All parameters are set on the Message To Service tab. No entries are required on the Message From Service tab.

| ne SMTP Send Email |                   |                                |          |       |
|--------------------|-------------------|--------------------------------|----------|-------|
| nfig. SMTP_S       | END_ADAPTER       |                                |          |       |
|                    |                   |                                |          |       |
| lessage To Ser     | vice Message From | ) Service                      |          |       |
|                    |                   |                                |          |       |
| utput Msg          | Obtain Process Da | ita first, then Messages       |          |       |
| lessage Name       | Xout              |                                |          |       |
|                    | -                 | Value                          | Liee VD. | TU0   |
| 2b-raw-messag      | ame               | Value                          | Use XP/  | MH7   |
| mtpAuthenticatic   |                   |                                |          |       |
| mtpEncodingTyp     |                   |                                |          |       |
| mtpHost            |                   | myhost                         |          |       |
| mtphost            |                   | ingnoot .                      |          |       |
| mtpnotifyRead      | 7                 |                                |          |       |
| mtpPassword        |                   |                                |          |       |
| mtpPort            |                   | 25                             |          |       |
| mtpRetries         |                   | 3                              |          |       |
| manRiptven,        | val <sup>st</sup> | 1                              |          |       |
| smtpSubject        |                   |                                | Γ<br>Γ   | ╡──── |
| smtpUser           |                   |                                | Γ        | 5     |
| xport-smtp-aut     | h                 | true                           |          | 5     |
| xport-smtp-ma      |                   | Recipient@company1.com         |          |       |
| xport-smtp-ma      |                   | Recipient2@company2.com        |          |       |
| xport-smtp-ma      |                   | sender@company1.com            |          | ]     |
| xport-smtp-ma      | ilhost            | 000.000.1.103                  | [        | ]     |
| xport-smtp-ma      | ilport            | 25                             | [        | ]     |
| xport-smtp-ma      | ilsubject         | Document Notification          | [        | ]     |
| xport-smtp-ma      | ilsubjectencoding | ASCII                          | [        | ]     |
| xport-smtp-ma      | ilto              | receiver@company2.com          | [        | ]     |
| xport-smtp-not     | ify-delivery      | true                           | [        | ]     |
| xport-smtp-not     | ify-read          | true                           |          | ]     |
| xport-smtp-retr    | ies               | 3                              |          | ]     |
| xport-smtp-retr    |                   | 1                              |          |       |
| xport-tp-cakeyo    | ert-id            | server:105e37:f3be012345:-52e9 |          |       |
| xport-tp-cipher    |                   | STRONG                         |          |       |
| xport-tp-keycer    |                   | server:218e57:f3bd123456:-733b |          |       |
| xport-tp-sslopt    | ion               | SSL_MUST                       |          |       |

| SMTP Service Configuration(BPML value) | GPM Configuration(BPML value)  |
|----------------------------------------|--------------------------------|
| smtpAuthenticationOpt                  | xport-smtp-auth                |
| smtpEncodingType                       | xport-smtp-mailsubjectencoding |
| smtpHost                               | xport-smtp-mailhost            |
| smtpnotifyDelivery                     | xport-smtp-notifyDelivery      |

| SMTP Service Configuration(BPML value) | GPM Configuration(BPML value) |
|----------------------------------------|-------------------------------|
| smtpnotifyRead                         | xport-smtp-notifyRead         |
| smtpPort                               | xport-smtp-Port               |
| smtpSubject                            | xport-smtp-mailsubject        |

The following example shows the corresponding BPML parameters for the SMTP Send adapter as configured above.

```
<operation name="SMTP Send Email">
      <participant name="SMTP_SEND_ADAPTER"/>
      <output message="Xout">
      <assign to="." from="*"></assign>
      <assign to="xport-smtp-auth">true</assign>
      <assign to="xport-smtp-mailBCC">Recipient@company1.com</assign>
      <assign to="xport-smtp-mailCC">Recipient2@company2.com</assign>
      <assign to="xport-smtp-mailfrom">sender@company1.com</assign>
      <assign to="xport-smtp-mailhost">000.000.1.103</assign>
      <assign to="xport-smtp-mailport">25</assign>
      <assign to="xport-smtp-mailsubject">Document Notification</assign>
      <assign to="xport-smtp-mailsubjectencoding">ASCII</assign>
      <assign to="xport-smtp-mailto">receiver@company2.com</assign>
      <assign to="xport-smtp-notify-delivery">true</assign>
      <assign to="xport-smtp-notify-read">true</assign>
      <assign to="xport-smtp-retries">3</assign>
      <assign to="xport-smtp-retryinterval">1</assign>
      <assign to="xport-tp-cakeycert-id">server:105e37:f3be012345:-52e9</assign>
      <assign to="xport-tp-cipher">STRONG</assign>
      <assign to="xport-tp-keycert-id">server:218e57:f3bd123456:-733b</assign>
       <assign to="xport-tp-ssloption">SSL MUST</assign>
    </output>
     <input message="Xin">
        <assign to="." from="*"></assign>
     </input>
   </operation>
```

The following table describes the fields used to configure the SMTP Send adapter in the GPM. This lists the fields that are only set in the GPM.

| Parameter Name  | Description                                                                                                    |
|-----------------|----------------------------------------------------------------------------------------------------|
| Config          | Name of the adapter configuration. Required.                                                                                                    |
| xport-smtp-host | Trading partner host system IP address or host name.<br>Required if not set in the Service Configuration. Valid<br>values:The IP address or hostname of the mail server that<br>will be sending the e-mail. |
| xport-smtp-port | Trading partner port number. Required if not set in the<br>Service Configuration. Valid values: The port number used<br>by the mail server sending the e-mail. The most commonly<br>used port is 25.        |

Note: The parameter names listed are also the corresponding BPML field names in the GPM.

| xport-smtp-mailfrom        | Originator e-mail address. Required when b2b-raw-message<br>is set to false. Valid values:Valid e-mail address for the mail<br>server used to send the e-mail. This address appears in the<br>From line of the e-mail. |
|----------------------------|----------------------------------------------------------------------------------------------------|
| xport-smtp-mailto          | Recipient e-mail address. Required when b2b-raw-message<br>is set to false. Valid values:Valid e-mail address where the<br>e-mail is being sent. This address appears in the To line of<br>the e-mail.                 |
| xport-smtp-mailCC          | CC list e-mail address. Optional. Valid values: The e-mail address to send a copy of the e-mail. This address appears in the CC line of the e-mail.                                                                    |
| xport-smtp-mailBCC         | BCC list e-mail address. Optional. Valid values:e-mail<br>address to send a blind copy of the e-mail. This address<br>appears in the BCC line of the e-mail.                                                           |
| xport-smtp-mailsubject     | Subject of the message. Optional. This information appears in the SUBJECT line of the e-mail.                                                                                                    |
| xport-smtp-auth            | Valid values:                                                                                                    |
|                            | <ul> <li>true – The mail server requires SMTP authorization.</li> <li>false – No SMTP authorization required. Default.</li> </ul>                                                                                      |
| xport-tp-authfile          | Added using the Advanced Editor. The authfile option is<br>being deprecated but has been kept for backward<br>compatibility. If SMTP authorization is required, set it in the<br>service configuration.                |
| b2b-raw-message            | Indicates if the primary document input to the adapter is a raw or non-raw message. Valid values:                                                                                                    |
|                            | <ul> <li>true – Message is a raw message indicating that it is in<br/>internet-compliant format and that the document must<br/>contain the SMTP e-mail header instructions.</li> </ul>                                 |
|                            | <ul> <li>false (default) – Input is not in internet-compliant format.<br/>The primary document becomes the plain-text body of the<br/>e-mail message.</li> </ul>                                                       |
| xport-smtp-notify-delivery | Delivery notification requested. Optional. Valid values:                                                                                                    |
|                            | <ul> <li>Yes – (true) Requests delivery notification.</li> <li>No – (false) No delivery notification requested. Default.</li> </ul>                                                                                    |
|                            | <b>Note:</b> Delivery notification only available for mail servers that support this option.                                                                                                    |
| xport-smtp-notify-read     | Read notification requested. Optional. Valid values:                                                                                                    |
|                            | • Yes – (true) Requests read notification.                                                                                                    |
|                            | • No – (false) No read notification requested. Default.                                                                                                    |
|                            | <b>Note:</b> Read notification only available for mail servers that support this option.                                                                                                    |

| xport-smtp-retries             | Number of times SMTP Send adapter tries to connect to the SMTP server if the connection is not successful. Optional. Valid value is an integer.                                                                                                    |  |
|--------------------------------|----------------------------------------------------------------------------------------------------|--|
| xport-smtp-retryinterval       | Time delay between retrying the connection. Optional. Valid value is an integer.                                                                                                    |  |
| xport-smtp-mailsubjectencoding | The type of encoding for the e-mail message subject. Valid values:                                                                                                    |  |
|                                | <ul> <li>ASCII - plain English text</li> <li>Chinese, GB2312</li> <li>Japanese, EUCV-JP</li> <li>Japanese, ISO 2022-JP</li> <li>Japanese, Shift JIS</li> <li>Korean, EUC-KR</li> <li>UTF-8 - 8 bit Unicode for English and Western European languages</li> <li>UTF-16 – 16 bit Unicode for Japanese and Chinese</li> </ul> |  |
| xport-tp-ssloption             | <ul> <li>SSL flag that turns on SSL socket negotiation. Valid values:</li> <li>SSL_NONE – SSL socket negotiation is turned off. Default.</li> <li>SSL_MUST – SSL socket negotiation is turned on.</li> </ul>                                                                                                    |  |
| xport-tp-cipher                | Level of encryption to be applied to the message document<br>that flows through the socket connection. Valid values:<br>• ALL – Default.<br>• STRONG<br>• WEAK                                                                                                    |  |
| xport-tp-cakeycert-id          | Object ID (from the Trading Partner > Digital Certificate menu) that contains the trusted certificate authority public certificate.                                                                                                    |  |
| xport-tp-keycert-id            | Object ID (from the Trading Partner > Digital Certificate<br>menu) that contains the PrivateKey and public certificate.<br>The certificate is signed by the trading partner Trusted<br>Certificate Authority.                                                                                                    |  |

### SMTP Send Adapter Business Process Usage

This section contains additional examples using the SMTP Send adapter for sending e-mail. Examples are included both in the GPM and in BPML. The following business process examples illustrate various modes of operation for the SMTP Send adapter.

### Non-raw Message Mode with SMTP authentication

The following example demonstrates using the SMTP Send adapter with a primary document that is not in raw message format. This document needs to be either a plain text document or one that is readable as a plain text document. The adapter creates an RFC822 compliant document to send with the primary document as the plain text body of the e-mail.

This example (using the GPM) illustrates a business process that performs an SMTP operation when the business process is started. The example illustrates the following:

- The primary document is not in raw message format.
- You are sending e-mail messages using mail host 00.000.00 on port 25.
- The e-mail subject is set to "This is the subject."
- The originator is stest1@co.com.
- The recipient is stest2@co.com.
- The cc is set to stest3@co.com.
- The bcc is set to stest4@co.com.
- The connection to the mail host server is established over an SSL session, using client authentication.
- The certificates are retrieved from the system using Key cert-id = server:105e37:f3be012345:-52e9.

| Name                       | One                    |                              |                                                                                               |  |  |  |
|----------------------------|------------------------|------------------------------|-----------------------------------------------------------------------------------------------|--|--|--|
| Config.                    | SMTP_SEND_ADAPT        | The SMTF                     | b2b-raw-message is set to false.<br>The SMTP adapter constructs a<br>message with the primary |  |  |  |
| Messag                     | ge To Service Messa    |                              | as the plain-text body                                                                        |  |  |  |
|                            |                        | of the e-m                   | ail message.                                                                                  |  |  |  |
| Output Msg Obtain Proce    |                        | ss Data Arst, then Messages  |                                                                                               |  |  |  |
| Messag                     | ge Name Xout           | / /                          |                                                                                               |  |  |  |
|                            | Name                   | Value                        | Use XPATH                                                                                     |  |  |  |
| b2b-raw                    | /-message              | false                        |                                                                                               |  |  |  |
| smtpAu                     | thenticationOpt        | No                           |                                                                                               |  |  |  |
| smtpEn                     | codingType             |                              |                                                                                               |  |  |  |
| smtpHo                     | ost                    | myhost                       |                                                                                               |  |  |  |
| smtpho                     | tifyDelivery           |                              |                                                                                               |  |  |  |
|                            | tifyRead               |                              |                                                                                               |  |  |  |
| smtpPa                     | ssword                 | ******                       |                                                                                               |  |  |  |
| smtpPo                     | rt                     | 25                           |                                                                                               |  |  |  |
| smtpRetries                |                        | 3                            |                                                                                               |  |  |  |
| smtpRetryInterval          |                        | 1                            |                                                                                               |  |  |  |
| smtpSubject                |                        |                              |                                                                                               |  |  |  |
| smtpUser                   |                        | UserName                     |                                                                                               |  |  |  |
| xport-smtp-auth            |                        | true                         |                                                                                               |  |  |  |
| xport-smtp-mailBCC         |                        | stest4@co.com                |                                                                                               |  |  |  |
| xport-sn                   | ntp-mailCC             | stest3@co.com                |                                                                                               |  |  |  |
| xport-sn                   | ntp-mailfrom           | stest1@co.com                |                                                                                               |  |  |  |
| xport-smtp-mailhost        |                        | 00.000.00                    |                                                                                               |  |  |  |
|                            | ntp-mailport           | 25                           |                                                                                               |  |  |  |
| xport-smtp-mailsubject     |                        | This is the subject          |                                                                                               |  |  |  |
| xport-sn                   | ntp-mailsubjectencodin | g                            |                                                                                               |  |  |  |
| xport-smtp-mailto          |                        | stest2@co.com                |                                                                                               |  |  |  |
| xport-smtp-notify-delivery |                        |                              |                                                                                               |  |  |  |
|                            | ntp-notify-read        |                              |                                                                                               |  |  |  |
|                            | ntp-retries            |                              |                                                                                               |  |  |  |
|                            | ntp-retryinterval      |                              |                                                                                               |  |  |  |
|                            | -cakeycert-id          | server:105e37:f3be012345:-5: | 2e9 🗌 🗍                                                                                       |  |  |  |
| xport-tp-                  |                        |                              |                                                                                               |  |  |  |
|                            | -keycert-id            | server:218e57:f3bd123456:-73 | 33b 🗌                                                                                         |  |  |  |
| xport-tp-ssloption         |                        | SSL_MUST                     |                                                                                               |  |  |  |

The following example shows the corresponding business process solution using BPML.

```
<process name="Test_SMTP_SSL">
   <sequence name="e-mail sequence">
    <operation name="Send with copies">
```

```
<participant name="SMTP_SEND_ADAPTER"/>
      <output message="Xout">
        <assign to="." from="*"></assign>
        <assign to="b2b-raw-message">false</assign>
        <assign to="xport-smtp-auth">true</assign>
        <assign to="xport-smtp-mailBCC">stest4@co.com</assign>
       <assign to="xport-smtp-mailCC">stest3@co.com</assign>
        <assign to="xport-smtp-mailfrom">stest1@co.com</assign>
        <assign to="xport-smtp-mailhost">00.000.00.00</assign>
        <assign to="xport-smtp-mailport">25</assign>
        <assign to="xport-smtp-mailsubject">This is the subject</assign>
        <assign to="xport-smtp-mailto">stest2@co.com</assign>
        <assign to="xport-tp-cakeycert-id">server:105e37:f3be012345:-52e9
       </assign>
        <assign to="xport-tp-keycert-id">server:218e57:f3bd123456:-733b
        </assign>
        <assign to="xport-tp-ssloption">SSL_MUST</assign>
      </output>
      <input message="Xin">
        <assign to="." from="*"></assign>
      </input>
    </operation>
  </sequence>
</process>
```

The following example shows a sample text message sent in the non-raw message format. It is the primary document and becomes the body of the message.

This is a simple example of a text message. This message is used to test the SMTP Send adapter configuration with the non raw message format. This entire text appears in the body of the e-mail.

#### Raw Message Format

"Raw Message" refers to an Internet RFC822-compliant message as described in the parameter table. This message contains a message envelope and message content. The message envelope contains all the information needed to accomplish transmission and delivery of the message.

When the Raw Message Format option is selected, the primary document must be in Internet RFC822-compliant format. This message can be passed to or picked up by the business process in this format, or the message can be constructed dynamically by the business process. A common way to construct a simple dynamic message is through the use of XSLT (see XSLT Service page 713). This allows the message as well as the header (envelope) information to change as needed.

The following is an example of raw message format:

```
From: "John, Doe" <john_doe@e-mailaddress.com>
To: "Jane, Jones" <jane_jones@e-mailaddress.com>
Subject: Testing Raw Message
Date: Mon, 16 Feb 2004 15:51:44
MIME-Version: 1.0
Content-Type: text/plain charset="iso-8859-1";
This is a simple RFC822 compliance message.
The message envelope consists of the originator
```

and recipient fields, and this is the content of the message.

The following business process sends e-mail using mail host 00.000.00 on port 25. This configuration takes a raw document of the type described above or a multipart MIME document that is Internet RFC822-compliant (see *Multiple Documents (e-mail with multiple attachments)*).

| 📑 Test                                                                                                    | _SMTP_Usi                      | ng_Raw_Messa                                                                                                    | ge.bp                     |                 |  |  |
|----------------------------------------------------------------------------------------------------|--------------------------------|----------------------------------------------------------------------------------------------------|---------------------------|-----------------|--|--|
| (3)<br>start                                                                                                    | Raw Me                         | ssage Email Ra                                                                                                    | w Message S               | equence End End |  |  |
|                                                                                                    |                                | il Raw Message                                                                                                    |                           | ******          |  |  |
| Name                                                                                                    |                                |                                                                                                    |                           |                 |  |  |
| Config.                                                                                                    |                                |                                                                                                    |                           |                 |  |  |
| Messa                                                                                                    | -<br>-                         | ce Message Fr                                                                                                    |                           | n Mossanos      |  |  |
| 0.000                                                                                                    |                                | Xout                                                                                                    | Data III st, the          | แพ่ธรอชมูธร     |  |  |
|                                                                                                    | Nan                            |                                                                                                    | Value                     | Use XPATH?      |  |  |
| b2b-raw-message 🗸 (tr                                                                                                    |                                |                                                                                                    | true                      |                 |  |  |
| smtpAuthenticationOpt                                                                                                    |                                | <b></b>                                                                                                    |                           |                 |  |  |
| smtpEncodingType                                                                                                    |                                |                                                                                                    |                           |                 |  |  |
| smtpH                                                                                                    | 10.000 m                       |                                                                                                    | myhost                    |                 |  |  |
|                                                                                                    | otifyDelivery                  | (10)                                                                                                    |                           |                 |  |  |
| and the second second sec | otifyRead                      | b2b-raw-message is set to true. The       SMTP adapter takes the primary       document and pushes it to mail server |                           |                 |  |  |
| smtpP                                                                                                    | assword                        |                                                                                                    |                           |                 |  |  |
| smtpR                                                                                                    | A                              | 00.000.00.00, port 25.                                                                                               |                           |                 |  |  |
| contraction in the local data in the                                                                                                    | etryinterval                   | This is used when the primary                                                                                        |                           |                 |  |  |
| smtpS                                                                                                    |                                | document is int                                                                                                    | 영화 지금 이용한 것은 것은 한 것은 것이다. | nt and no       |  |  |
| emtal.                                                                                                    | designed strends of an         | trai instation is needed.                                                                                            |                           |                 |  |  |
|                                                                                                    | rt-smtp-auth                   |                                                                                                    |                           |                 |  |  |
| xport-smtp-mailBCC                                                                                                    |                                |                                                                                                    |                           |                 |  |  |
| xport-smtp-mailCC                                                                                                    |                                |                                                                                                    |                           |                 |  |  |
| and the second second                                                                                                    | xport-smtp-mailfrom            |                                                                                                    |                           |                 |  |  |
| xpoi                                                                                                    | ort-smtp-mailhost              |                                                                                                    | 00.000.00.                | 00.000.00.00    |  |  |
| xpo                                                                                                    | xport-smtp-mailport            |                                                                                                    | 25                        |                 |  |  |
| xport-smtp-mailsubject                                                                                                    |                                |                                                                                                    |                           |                 |  |  |
| xpoi                                                                                                    | xport-smtp-mailsubjectencoding |                                                                                                    | ii l                      |                 |  |  |

The following example shows the corresponding business process solution using BPML.

```
<process name="Test_SMTP_Using_Raw_Message">
  <sequence name="Raw Message">
  <operation name="e-mail Raw Message">
  <participant name="SMTP_SEND_ADAPTER"/>
  <output message="Xout">
```

```
<assign to="." from="*"></assign>
<assign to="xport-smtp-mailhost">00.000.00.00</assign>
<assign to="xport-smtp-mailport">25</assign>
<assign to="b2b-raw-message">true</assign>
</output>
<input message="Xin">
<assign to="." from="*"></assign>
</input>
</operation>
</sequence>
</process>
```

#### Multiple Documents (e-mail with multiple attachments)

To send multiple documents in a single e-mail message, an RFC822-compliant MIME message must be constructed with all the documents included. This MIME message is sent by the SMTP Send adapter using raw message mode. Please refer to MIME Service document, Appendix A, for how to construct a RFC822 compliant MIME message.

In the event that a message of this type is used, the SMTP Send adapter is configured as in *Raw Message Format*.

#### **B2B Mode**

B2B mode is used when trading partner information is required as part of the application. There is a specialized application of the SMTP Send adapter that is available for use when working with B2B applications. See *B2B SMTP Client Adapter* for information on how to use this application.

For B2B applications and for transmitting EDI data, the required SMTP information can be specified in the trading profiles and accessed in a business process by using the B2B Send service. See *B2B Send System Service* for more information about the B2B Send service.

# Simple Network Management Protocol (SNMP) Trap Adapter

The following table provides an overview of the SNMP Trap adapter:

| System name                              | None                                                                                                    |
|------------------------------------------|----------------------------------------------------------------------------------------------------|
| Graphical Process Modeler (GPM) category | None                                                                                                    |
| Description                              | You can use the SNMP Trap adapter in either of the following two ways:                                                                                                    |
|                                          | <ul> <li>SNMP trap generator – The SNMP Trap adapter used as<br/>a trap generator enables business processes to send<br/>notifications through SNMPv1 traps to SNMP management<br/>stations about business process progress or faults.</li> </ul>                                             |
|                                          | For more information, see How the SNMP Trap Adapter Works as a Trap Generator.                                                                                                    |
|                                          | <ul> <li>SNMP trap receiver – The SNMP Trap adapter used as a trap receiver, while listening on a specified port, starts a business process upon receipt of an incoming SNMPv1 trap.</li> <li>For more information, see <i>How the SNMP Trap Adapter Works As a Trap Receiver</i>.</li> </ul> |
| Preconfigured?                           | No                                                                                                    |
| Requires third party files?              | Slv1_snmp4_10.jar                                                                                                    |
| Platform availability                    | All supported Sterling Integrator platforms                                                                                                    |
| Related services                         | No                                                                                                    |
| Application requirements                 | No                                                                                                    |
| Initiates business processes?            | No                                                                                                    |
| Invocation                               | Runs as part of a business process.                                                                                                    |
| Restrictions                             | See Requirements.                                                                                                    |

# Requirements

To set up and use the SNMP Trap adapter, you should understand SNMP concepts, such as how to generate and receive traps, especially enterprise trap definitions.

The SNMP Trap adapter has the following limitations:

- Supports the receipt and generation of SNMPv1 traps only
- Does not support polling by an SNMP manager, because the SNMP Trap adapter is not a full SNMP agent
- Does not support SNMP Get or Set commands
- If you want to generate a custom trap, you may need to create a Management Information Base (MIB) definition for the custom trap, if one is not already defined in the SNMP manager
- When using the SNMP Trap adapter as a trap generator, there is no guarantee that the SNMPv1 trap will be received, and there is no way to confirm that the trap has been received
- To verify that traps generated by the SNMP Trap adapter are being received, use the SNMP Trap adapter as a trap receiver

#### How the SNMP Trap Adapter Works as a Trap Generator

SNMP was designed to be an application-level protocol that is part of the TCP/IP suite and runs over the User Datagram Protocol (UDP). Because SNMP relies on UDP, which is a connectionless protocol, SNMP is connectionless. Therefore, no ongoing connections are maintained between a management station and its agents. Each exchange is a separate transaction.

Because UDP is connectionless, there is no guarantee of delivery. SNMPv1 does not acknowledge traps; the SNMP trap generator reports success to the business process even when the trap is not received by the SNMP management stations. This condition prevents a business process from halting in the event the SNMP trap generator fails.

**Note:** To increase the chances of delivery, you can configure the SNMP trap generator to send multiple traps to the same SNMP management station.

The SNMP trap generator does not require a document for input; the adapter obtains all inputs through business process parameters that are set either during adapter configuration, business process definition, or at run time.

The following steps summarize how the trap generator works:

- 1. The business process starts the trap generator, using the following business process parameters:
  - SNMP generic trap type
  - Specific trap code
  - Associated trap data
  - One or more SNMP management station addresses (IP address and port number)
- 2. The trap generator creates the trap and sends it to each SNMP management station address specified in step 1.
- 3. The trap generator returns the status of Success to the business process, regardless of whether the trap was generated and received successfully. When trap generation fails, the status report indicates the cause of the failure.

View the status report in Sterling Integrator by selecting **Business Process** > **Monitor** > **Current Processes** and then clicking the ID of the appropriate business process.

The following figure shows how the SNMP Trap adapter as a trap generator communicates with an SNMP manager or trap receiver during a business process:

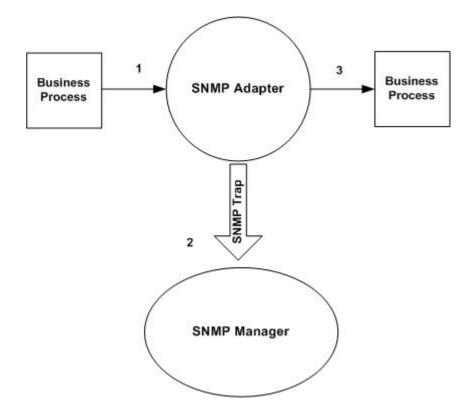

# Example

For example, you can use an SNMP management station to monitor your network. To monitor the progress of a business process running inside Sterling Integrator, configure a trap generator with your SNMP management station as a trap receiver. Configure the trap generator to send an SNMP trap message when specific events occur.

The following steps summarize how the trap generator works in the context of this example:

1. Configure the trap generator within Sterling Integrator.

You can also specify the needed information just before starting the business process. If you specify the information before starting the business process, you will override any values specified in the adapter configuration.

- 2. When the business process needs to inform an SNMP management station of an event, it starts the trap generator.
- 3. The trap generator takes the trap information, generates an SNMP trap message, and sends it to all the specified trap receivers.
- 4. The trap generator creates a status report and returns a status of Success to Sterling Integrator.
- 5. Sterling Integrator performs the next step in the business process.

#### Implementing the SNMP Trap Adapter as a Trap Generator

To implement the SNMP Trap adapter as a trap generator, complete the following tasks:

- 1. Create an SNMP Trap adapter configuration. For information, see Managing Services and Adapters.
- 2. Configure the SNMP Trap adapter. For information, see *Configuring the SNMP Trap Adapter as a Trap Generator*.
- 3. Use the SNMP Trap adapter in a business process.

# Configuring the SNMP Trap Adapter as a Trap Generator

When configuring the SNMP Trap adapter, you are defining the SNMP management stations to which the trap has to be sent and the type of trap.

Because this is a stateless adapter, you can use a single configuration of the adapter to send different types of traps to different management stations in multiple business processes.

When including trap-related information, use multiple configurations of the SNMP trap generator. The configuration of trap-related variables must include a named process data parameter that contains the value to be sent for that variable. This parameter can be different between business processes.

**Caution:** Because the SNMP Trap adapter always returns a status of Success, it can be easy to overlook errors in trap configuration. Remember to check the status report of the adapter to verify whether the trap generation was successful. The SNMP Trap adapter always generates a status report, even when the trap generation is successful. When trap generation fails, the status report indicates the cause of the failure.

To configure the SNMP Trap adapter, you must specify settings for the following fields in Sterling Integrator:

**Note:** The field names in parentheses represent the corresponding field names in the GPM. This information is provided for your reference.

| Field                          | Description                                                                                                    |
|--------------------------------|----------------------------------------------------------------------------------------------------|
| Name                           | Unique and meaningful name for the adapter configuration.<br>Required.                                                                                                    |
| Description                    | Meaningful description for the adapter configuration, for reference purposes. Required.                                                                                                    |
| Select a Group                 | Select one of the options:                                                                                                    |
|                                | <ul> <li>None – You do not want to include this configuration in a group at this time.</li> <li>Create New Group – You can enter a name for a new group in this field, which will then be created along with this configuration.</li> <li>Select Group – If you have already created one or more groups for this service type, they are displayed in the list. Select a group from the list.</li> </ul>                                                                                                    |
| Trap Receivers (trapReceivers) | List of SNMP management stations to which the trap is sent.<br>Specify as a comma- or semicolon-delimited list of host:port<br>strings representing SNMP management stations. Specify<br>the same address multiple times to send multiple trap<br>messages to the same address. Required. For example,<br><i>IPAddress:Port</i> , where <i>IPAddress</i> is the IP address of the<br>host and <i>Port</i> is the port number of the host on which the<br>SNMP manager is running. The port is optional, unless the<br>SNMP manager is running on a nonstandard port. The<br>default value is 162. |
| Community Name (community)     | Access environment for a group of network management stations. If left blank, defaults to public.                                                                                                    |
| Enterprise OID (enterpriseOID) | For generic traps, the object ID of the system generating the trap. For enterprise traps, the valid object ID of the management authority that defined the trap. Value is a valid                                                                                                    |

| Field                                    | Description                                                                                                    |
|------------------------------------------|----------------------------------------------------------------------------------------------------|
|                                          | object ID of an SNMP Management Information Base (MIB)<br>object representing an enterprise. Defaults to the Sterling<br>Commerce enterprise OID (1.3.6.1.4.1.1733).                                                                                                    |
| Generic Trap Type (genericTrap)          | Type (value) of a generic SNMP trap. Required. Values are<br>0 - 5. Use 6 for enterprise or custom traps. The generic traps<br>are fixed and new ones cannot be defined. The following is<br>a list of the trap types and their corresponding values:<br>• coldStart (0)<br>• warmStart (1)<br>• linkDown (2)<br>• linkUp (3)<br>• authenticationFailure (4) |
|                                          | • egpNeighborLoss (5)                                                                                                    |
| Specific Trap Type (specificTrap)        | Type code for an enterprise trap. Use this in conjunction<br>with the enterprise OID to identify (or decode) the trap. You<br>can define multiple enterprise traps. Required for enterprise<br>traps. Value is a valid integer representing an enterprise<br>trap. Value for generic traps is 0.                                                             |
| Variable OID # <i>n</i> (variableOID_n)  | Object ID of the trap variable in the MIB file, a valid MIB object ID. Specify the value through the parameter Process Data Param $#n$ .                                                                                                    |
| Variable Type <i>#n</i> (variableType_n) | Type of MIB object, specified in variable OID #n. Values<br>are NULL, Integer, OctetString, object ID. The SNMP Trap<br>adapter supports up to six of these name-value pairs to<br>enable passing of trap variables.                                                                                                    |
| Process Data Param #n (procDataParam_n)  | Name of the process data parameter that contains the value for the trap variable. Values should be parseable into the type specified in Variable Type #n.                                                                                                    |

# How the SNMP Trap Adapter Works As a Trap Receiver

The SNMPv1 trap receiver enables Sterling Integrator to receive an SNMPv1 trap and start a business process to handle the trap. The trap receiver converts all the information in the SNMPv1 trap message into business process parameters and passes these to the designated business process. The SNMP Trap adapter, working as a trap receiver, is inbound only and does not respond to the SNMP agent or trap generator.

The SNMP trap receiver is not started inside a business process; therefore it does not support input data from Sterling Integrator. The only input to the trap receiver is the incoming SNMPv1 trap message. The SNMP trap receiver sends no document to the business process that is running.

You can configure multiple configurations of the SNMP trap receiver to listen on different ports, and a different business process can be associated with each configuration. You can use the SNMP trap receiver to receive generic as well as custom traps. There is no limit on how many variable bindings the incoming trap can contain.

**Note:** Because the configuration for an SNMP trap receiver is not started within a business process, the configuration cannot be overridden.

The SNMP trap receiver operates over UDP; there is no guarantee that a trap will be received by Sterling Integrator. SNMPv1 traps are not acknowledged, so there is no confirmation message sent to the SNMP agent from which the trap was received.

The following steps summarize how the trap receiver works:

- 1. The SNMP trap receiver receives an incoming SNMPv1 trap.
- 2. The trap receiver passes trap parameters as business process parameters to Sterling Integrator and starts a related business process with the business process parameters for the trap.
- 3. The trap receiver continues to start business processes as it receives requests.

The following figure shows how the SNMP Trap adapter works as a trap receiver:

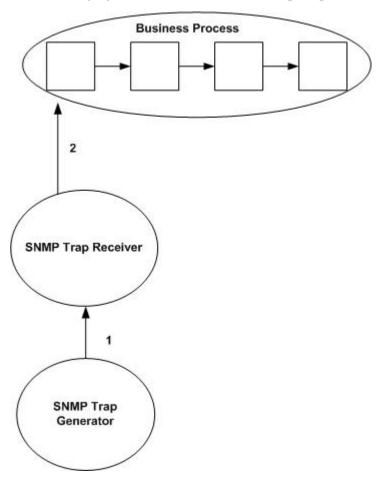

# Example

You can use the SNMP trap receiver to receive SNMPv1 traps that have been generated from either an SNMP trap generator or an external SNMP manager. The SNMP trap generator in one installation of Sterling Integrator may generate a trap message to an SNMP Trap receiver in another installation of Sterling Integrator.

The following steps explain how the SNMP Trap adapter works as a trap receiver:

- 1. Configure the SNMP trap receiver.
- 2. The trap receiver starts listening for SNMPv1 traps on the specified port.
- 3. When receiving a trap message, the trap receiver checks the community name in the incoming trap message against any included/excluded communities specified in the trap receiver configuration.

4. After the filter rules have been applied, and the incoming trap message meets the criteria, the trap receiver starts the specified business process.

# **Business Process Variables**

The following table contains process data variables for business processes started from the trap receiver. Multiple variables may be passed with any SNMP trap. The Name/Value process data variables always come in pairs.

| Variable               | Description                                                                                                    |
|------------------------|----------------------------------------------------------------------------------------------------|
| SNMP_ENTERPRISE_OID    | Enterprise object ID. Unique ID for the enterprise.                                                                  |
| SNMP_SPEC_TRAP_CODE    | Unique trap ID for a specific Management Information Base (MIB). Can have any meaning that the enterprise specifies. |
| SNMP_GENERIC_TRAP_CODE | Predefined system trap.                                                                                              |
| SNMP_SENDING_IP        | IP address of the trap sender.                                                                                       |
| SNMP_TIMESTAMP         | Amount of time the trap sender has been running.                                                                     |
| SNMP_RECEIVED_TIME     | Time the trap was received.                                                                                          |
| VARIABLE_OID_n         | Object ID of the nth variable passed with the trap.                                                                  |
| VARIABLE_VALUE_n       | Value of the nth variable passed with the trap.                                                                      |
| SNMP_COMMUNITY_NAME    | Community name in the incoming trap message.                                                                         |
| VARIABLE_TYPE_n        | Type of the nth variable passed with the trap (Octet String, Integer, Null, or Object ID)                            |

# Implementing the SNMP Trap Adapter As a Trap Receiver

To implement the SNMP Trap adapter as a trap receiver, complete the following tasks:

- 1. Create an SNMP Trap adapter configuration. For information, see *Managing Services and Adapters*.
- 2. Configure the SNMP Trap adapter. For information, see *Configuring the SNMP Trap Adapter As a Trap Receiver*.
- 3. Use the SNMP Trap adapter in a business process.

#### Configuring the SNMP Trap Adapter As a Trap Receiver

To configure the SNMP Trap adapter, you must specify settings for the following fields in the Sterling Integrator:

**Note:** The field names in parentheses represent the corresponding field names in the GPM. This information is provided for your reference.

| Field | Description                                                                             |
|-------|-----------------------------------------------------------------------------------------|
| Name  | Unique and meaningful name for the adapter configuration. Required.                     |
|       | Meaningful description for the adapter configuration, for reference purposes. Required. |

| Field                 | Description                                                                                                    |
|-----------------------|----------------------------------------------------------------------------------------------------|
| Select a Group        | Select one of the options:                                                                                                    |
|                       | <ul> <li>None – You do not want to include this configuration in a group at this time.</li> <li>Create New Group – You can enter a name for a new group in this field, which will then be created along with this configuration.</li> <li>Select Group – If you have already created one or more groups for this service type, they are displayed in the list. Select a group from the list.</li> </ul>                                                                                    |
| Trap Receiver Port    | Port number on which this configuration of the trap receiver listens for SNMPv1 traps.                                                                                                    |
| Business Process Name | Business process name to be started upon receipt of the SNMPv1 trap.                                                                                                    |
| Include Communities   | Comma- or semicolon-separated list of valid SNMP<br>community names. The trap receiver filters incoming<br>SNMPv1 trap messages based on community names. Any<br>incoming messages that do not match an entry in the list of<br>valid community names are discarded. A wildcard of *<br>indicates that all community names are to be included. All<br>discarded trap messages are logged in the system log.                                                                                |
| Exclude Communities   | Comma- or semicolon-separated list of valid SNMP<br>community names. The trap receiver filters incoming<br>SNMPv1 trap messages to exclude any community names<br>on this list. Any incoming messages that match an entry in<br>the list of excluded community names are discarded. A<br>wildcard of * indicates that all community names are to be<br>excluded. All discarded trap messages are logged in the<br>system log. Optional; if left blank, no community names are<br>excluded. |

# **Precedence Rules**

You must specify a list of valid community names when configuring the trap receiver. If a community name contained within a trap message does not match the list of included names, or matches an excluded name, the designated business process does not start. The trap receiver logs a message containing the unauthorized community name and the associated trap message.

The following rules of precedence apply to the list of included and excluded community names:

- Excluded community names take precedence over included names.
- If the same name appears in both lists, incoming traps with this name are discarded.
- If the included list is set to a wildcard and the excluded list has a community name, all community names are allowed except for the one in the excluded list.

# **SOA Inbound Message Processing Service**

The SOA Inbound Message Processing service removes HTTP headers from the incoming SOAP request for both the provider and the consumer. It also removes attachments from MIME type messages in the case of consumers, and separates attachments from MIME messages in the case of providers. The following table provides an overview of the SOA Inbound Message Processing service:

| System Name                                | SOA Inbound Message Processing Service                                                                                                    |
|--------------------------------------------|----------------------------------------------------------------------------------------------------|
| Graphical Process Modeler (GPM) categories | All Services                                                                                                    |
| Description                                | The SOA Inbound Message Processing service removes<br>HTTP headers from the incoming SOAP request for both<br>the provider and the consumer. It also removes attachments<br>from MIME type messages in the case of consumers, and<br>separates attachments from MIME messages in the case of<br>providers.                                                                                                    |
| Business usage                             | Configured in GPM for a consumer process to remove HTTP<br>headers from a SOAP message after the response is<br>received by the HTTP/HTTPS adapter. Used by the system<br>business process WS_MessageHandler in Web service<br>provider.                                                                                                    |
| Usage example                              | On the consumer side of Web service, this service is used<br>to remove http headers from the soap response message.<br>It also removes attachments from MIME type message after<br>receiving the response from the application server through<br>http/https adapters. On the provider side, this service, this<br>service is used to remove the headers from soap request<br>message and separate attachments from MIME messages<br>before processing the request. |
| Preconfigured?                             | Yes. SOAInboundMsgProcessingService_Instance                                                                                                    |
| Requires third party files?                | None                                                                                                    |
| Platform availability                      | All supported platforms for your application                                                                                                    |
| Related services                           | Generally used after an HTTP/HTTPS adapter after receiving the request or response to the Web application server.                                                                                                    |
| Application requirements                   | WS Licensing                                                                                                    |
| Initiates business processes?              | No                                                                                                    |

| Invocation                              | This service is used in a GPM in case of Web service<br>consumer (must be put after HTTP adapter service). In case<br>of a Web service provider, it will be invoked internally by the<br>business process used for provider to receive and process<br>the SOAP request.                                                                      |
|-----------------------------------------|----------------------------------------------------------------------------------------------------|
| Business process context considerations | None                                                                                                    |
| Returned status values                  | Values:<br>• Success – Service is able to understand Soap message<br>• Error – SOAP Fault information                                                                                                    |
| Restrictions                            | There are no requirements on the usage of this service. The<br>understanding of Web service provider and consumer will<br>be offline and this service will come into the picture if the<br>SOAP message is sent/received by the application.                                                                                                 |
| Persistence level                       | System default                                                                                                    |
| Testing considerations                  | Debug information can be found by observing the execution<br>flow of the business process in the application user interface.<br>The level of logging can be controlled through the log.<br>properties file, just as for other log files. Also see Business<br>Usage, Usage Example and Application Requirements in<br>the previous sections. |

# Implementing the SOA Inbound Message Processing Service

To implement the SOA Inbound Message Processing service, complete the following tasks:

- 1. Create a configuration of the SOA Inbound Message Processing service. See *Managing Services and Adapters*. For information about the fields specific to this service, see *Configuring the SOA Inbound Message Processing Service*.
- 2. Specify field settings for the service configuration in the application Admin Console and in the GPM as necessary.

# Configuring the SOA Inbound Message Processing Service

You must specify field settings in the application, using the Admin Console, and in the GPM.

# Creating or Setting Up a Service Configuration in the Admin Console

Use the field definitions in the following table to create a new configuration of the SOA Inbound Message Processing service, or to set up the configuration provided with the application. Some fields are available in both the Admin Console and in the GPM. For the fields that are available in both, the GPM field name is shown in parentheses in the table below.

| Field | Description                                                                             |
|-------|-----------------------------------------------------------------------------------------|
| Name  | Unique and meaningful name for the service configuration. Required.                     |
|       | Meaningful description for the service configuration, for reference purposes. Required. |

| Field          | Description                                                                                                    |
|----------------|----------------------------------------------------------------------------------------------------|
| Select a Group | Select one of the options:                                                                                                    |
|                | <ul> <li>None – Do not include the configuration in a service group<br/>at this time.</li> </ul>                                                                       |
|                | • Create New Group – Enter a unique name for a new group,<br>which will be created with this configuration. (You can then<br>add other services to the group as well.) |
|                | • Select Group – If service groups already exist for this service type, they are displayed in the list. Select a group from the list                                   |
|                | Note: See Managing Services and Adapters.                                                                                                    |

# Setting Up the Service in the GPM

Use the field definitions in the following table to set up the service configuration in the GPM:

| Field  | Description                                                 |
|--------|-------------------------------------------------------------|
| Config | Select the name of the service configuration from the list. |

# **Business Process Example**

The following example illustrates how the SOA Inbound Message Processing service can be used in a business process.

# **Example Business Process as Web Service Provider**

The following business process uses a dynamic service created in an application for sending a SOAP message through HTTP to an endpoint configured in the application itself (where the application is the consumer as well as provider). The SOA Inbound Message Processing Service is used after the WS Config Info service.

```
<!-- New BP for the Web Service layer -->
<process name = "WS MessageHandler">
 <rule name="NonRMBranch">
   <condition>messageMode=1</condition>
 </rule>
  <rule name="RMBranch">
  <condition>messageMode=0</condition>
 </rule>
 <rule name="RMFaultBranch">
     <condition>reliableMode=0</condition>
   </rule>
    <rule name="NonRMFaultBranch">
     <condition>reliableMode=1</condition>
 </rule>
 <sequence name="Sequence Start">
  <assign to="incomingSOAPTransportMode">http</assign>
  <assign to="incomingSOAPTransportMode/@attr1">/assign>
   <operation name="WSConfigInfoService">
     <participant name="WSConfigInfoService Instance"/>
     <output message="WSConfigInfoServiceInputMessage">
       <assign to="." from="*"></assign>
```

```
</output>
      <input message="inmsg">
       <assign to="." from="*"></assign>
     </input>
    </operation>
<!-- New SOA Inbound Service Hnadle only MIME part now -->
  <operation name="SOAInboundMsgProcessingService">
     <participant name="SOAInboundMsgProcessingService Instance"/>
     <output message="SOANewInboundTypeInputMessage">
       <assign to="." from="*"></assign>
     </output>
     <input message="inmsg">
       <assign to="." from="*"></assign>
     </input>
    </operation>
<!-- New RM Decision Service -->
    <operation name="SOAInboundRMDecisionService">
     <participant name="SOAInboundRMDecisionService_Instance"/>
    <output message="RMDecisionServiceTypeInputMessage">
       <assign to="." from="*"></assign>
    </output>
     <input message="inmsg">
       <assign to="." from="*"></assign>
     </input>
   </operation>
   <choice name="RM Choice">
    <select>
           <case ref="RMBranch" activity="ProcessRMPart"/>
           <case ref="NonRMBranch" activity="ProcessNonRMPart"/>
   </select>
     <sequence name="ProcessRMPart">
          <operation name="Reliable Service Handler">
            <participant name="RMServiceHandler_Instance"/>
            <output message="RMSHServiceTypeInputMessage">
              <assign to="." from="*"></assign>
            </output>
             <input message="inmsg">
               <assign to="." from="*"></assign>
            </input>
           </operation>
          <operation name="Reliable Service Manager">
                <participant name="RMServiceManager_Instance"/>
                <output message="RMSMServiceTypeInputMessage">
                  <assign to="." from="*"></assign>
                </output>
                <input message="inmsg">
                  <assign to="." from="*"></assign>
                </input>
           </operation>
         <choice name="Choice Start">
 <select>
   <case ref="RMFaultBranch" activity="ProcessRMFaultPart"/>
     <case ref="NonRMFaultBranch" activity="ProcessNonRMFaultPart"/>
```

```
</select>
     <operation name="ProcessRMFaultPart">
<participant name="HttpRespond"/>
<output message="HttpRespondServiceInputMessage">
<assign to="." from="*"></assign>
<assign to="doc-has-headers">false</assign>
</output>
<input message="inmsg">
<assign to="." from="*"></assign>
  </input>
</operation>
<operation name="ProcessNonRMFaultPart">
<participant name="InlineInvokeSubProcessService"/>
<output message="InvokeSubProcessServiceSOATypeInputMessage">
<assign to="WFD NAME">WS RequestHandler</assign>
<assign to="NOTIFY_PARENT_ON_ERROR">SERVICE_ERRORS_ONLY</assign>
        <assign to="." from="*"></assign>
</output>
<input message="inmsg">
<assign to="." from="*"></assign>
</input>
</operation>
         </choice>
         </sequence>
<operation name="ProcessNonRMPart">
<participant name="InlineInvokeSubProcessService"/>
<output message="InvokeSubProcessServiceSOATypeInputMessage">
<assign to="WFD NAME">WS RequestHandler</assign>
<assign to="NOTIFY_PARENT_ON_ERROR">SERVICE_ERRORS_ONLY</assign>
<assign to="." from="*"></assign>
<input message="inmsg">
 <assign to="." from="*"></assign>
</input>
</operation>
   </choice>
   <onFault>
      <sequence name="Sequence Start">
        <operation name="SOAFaultService">
         <participant name="SOAFaultService Instance"/>
         <output message="SOAFaultServiceInputMessage">
           <assign to="faultCode">Receiver</assign>
           <assign to="faultString">Error Processing Request</assign>
           <assign to="faultType">SOAP</assign>
           <assign to="." from="*"></assign>
         </output>
          <input message="inmsg">
           <assign to="." from="*"></assign>
         </input>
        </operation>
       <operation name="HTTP Respond Service">
         <participant name="HttpRespond"/>
         <output message="HttpRespondServiceInputMessage">
           <assign to="." from="*"></assign>
    <assign to="doc-has-headers">false</assign>
```

# **Example Business Process as Web Service Consumer**

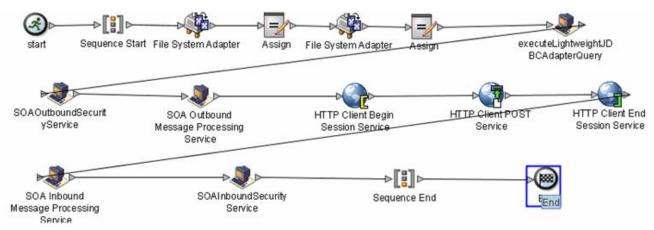

# Parameters Passed From Service to Business Process

The following table contains the parameters passed from the SOA Inbound Message Processing service to the business process:

| Parameter          | Description                            |
|--------------------|----------------------------------------|
| Attachment ID      |                                        |
| Primary Document   | Primary Document                       |
| SOAP Document Part | SOAP Document part of the SOAP message |

# **SOA Inbound Security Service**

This service is used by the Web services provider as well as Web services consumer to process the security part of incoming SOAP message. This can be a request as well as response for provider and consumer, respectively. The processing involves decryption, signature verification, and security token validation. although it is not necessary that all be present.

| System Name                                | SOA Inbound Security Service                                                                                                    |
|--------------------------------------------|----------------------------------------------------------------------------------------------------|
| Graphical Process Modeler (GPM) categories | All Services                                                                                                    |
| Description                                | This service is used by the Web services provider as well<br>as Web services consumer to process the Security part of<br>incoming SOAP message. This can be request as well as<br>response for provider and consumer, respectively. The<br>processing involves decryption, signature verification and<br>security token validation, although it is not necessary that<br>all should be present.                                                                                                    |
| Business usage                             | In case the SOAP message coming to the application (either request or response) is a secure message, this service will be used to understand and process the message to make it compatible with the succeeding nodes/services for further processing.                                                                                                    |
| Usage example                              | On a consumer side of Web services, the response received<br>is a secure SOAP message. In that case, this service will<br>be used to understand that secure response which includes<br>decryption, signature validation and Security Token<br>validation. On the provider side of, the request received is<br>a secure SOAP message. In that case, this service will be<br>used to understand that secure request which includes<br>decryption, signature validation and Security Token<br>validation. |
| Preconfigured?                             | Yes. SOAInboundSecurityService_Instance                                                                                                    |
| Requires third party files?                | No third party sources are required. All the required jars (wss4j and xmlSecurity 1.3) are shipped with the application install.                                                                                                    |
| Platform availability                      | All supported application platforms                                                                                                    |

The following table provides an overview of the SOA Inbound Security service:

| Related services                        | This service will be used by the SOA Inbound Message<br>Processing Service to process the security header part of<br>an Incoming SOAP Message.                                                                                                    |
|-----------------------------------------|----------------------------------------------------------------------------------------------------|
| Application requirements                | Private Certificate for decryption, Public Certificate for<br>Signature Verification, and Security Token for token<br>validation are required. The document passed to this service<br>must be a proper SOAP document.                                                                                          |
| Initiates business processes?           | No                                                                                                    |
| Invocation                              | This service is invoked from a business process in case of<br>Web service consumer (must be placed after SOA Inbound<br>Message Processing service). In case of a Web service<br>provider, it will be invoked internally by the business process<br>used for provider to receive and process the SOAP request. |
| Business process context considerations | For consumer and provider, the SOA Inbound Security<br>service allows the user to specify the decryption certificate<br>(private certificate), Signature Verification certificate (public<br>certificate) and security token for processing the incoming<br>secure SOAP message.                               |
| Returned status values                  | <ul> <li>Values:</li> <li>Success – Service is able to understand Soap message.</li> <li>Error – Some error occurs while processing the security header. This can be due to wrong certificate configurations.</li> </ul>                                                                                       |
| Restrictions                            | There are no requirements on the usage of this service. The<br>understanding about the security between a Web service<br>provider and consumer will be offline and this service will<br>come into picture if the SOAP message is a secure SOAP<br>message.                                                     |
| Persistence level                       | System default                                                                                                    |
| Testing considerations                  | Debug information can be found either in by observing the execution flow of the business process in the application user interface or using the wssec.log. The level of logging can be controlled through the log. properties file, just as for other log files.                                               |

#### Implementing the SOA Inbound Security Service

To implement the SOA Inbound Security service, complete the following tasks:

- 1. Create a configuration of the SOA Inbound Security service. See *Managing Services and Adapters*. For information about the fields specific to this service, see *Configuring the SOA Inbound Security Service*.
- 2. Specify field settings for the service configuration in the application Admin Console and in the GPM as necessary.

#### **Configuring the SOA Inbound Security Service**

You must specify field settings in the application, using the Admin Console, and in the GPM.

# Creating or Setting Up a Service Configuration in the Admin Console

Use the field definitions in the following table to create a new configuration of the SOA Inbound Security service, or to set up the configuration provided with the application. Some fields are available in both the Admin Console and in the GPM. For the fields that are available in both, the GPM field name is shown in parentheses in the table below.

| Field          | Description                                                                                                    |
|----------------|----------------------------------------------------------------------------------------------------|
| Name           | Unique and meaningful name for the service configuration. Required.                                                                                                    |
| Description    | Meaningful description for the service configuration, for reference purposes. Required.                                                                                                    |
| Select a Group | Select one of the options:                                                                                                    |
|                | <ul> <li>None – Do not include the configuration in a service group<br/>at this time.</li> </ul>                                                                                           |
|                | <ul> <li>Create New Group – Enter a unique name for a new group,<br/>which will be created with this configuration. (You can then<br/>add other services to the group as well.)</li> </ul> |
|                | <ul> <li>Select Group – If service groups already exist for this<br/>service type, they are displayed in the list. Select a group<br/>from the list</li> </ul>                             |
|                | Note: See Managing Services and Adapters.                                                                                                    |

# Setting Up the Service in the GPM

Use the field definitions in the following table to set up the service configuration in the GPM:

| Field  | Description                                                 |
|--------|-------------------------------------------------------------|
| Config | Select the name of the service configuration from the list. |

# **Configuration Parameters (Consumer)**

Following are the parameters that can be configured in SOA Outbound Message Processing Service for adding various Security headers to the SOAP message. For detailed information about what the possible values mean, please refer to the WS-Security specification:

| Parameter      | Description                                                                                     |
|----------------|-------------------------------------------------------------------------------------------------|
| Name           | Name that the service will have in the application                                              |
| Description    | Description of service                                                                          |
| Select a Group | A radio button that allows selection or creation of the group that this service will be part of |

# Parameters Provided in Request Security Settings (Provider)

| Parameter              | Description                                                                   |
|------------------------|-------------------------------------------------------------------------------|
| Decryption Certificate | The name of private certificate that will be used to decrypt the SOAP message |

| Parameter                | Description                                                                                                    |
|--------------------------|----------------------------------------------------------------------------------------------------|
| UserName Tokens          | The name of security token checked in to the application that will be used for validating the token in the incoming SOAP message |
| Verification Certificate | The name of public certificate that will be used to verify the signed SOAP request                                               |

# Parameters Passed From Business Process to Service

The following table contains the parameters passed from the business process to the SOA Inbound Security service:

| Parameter           | Description                                                                                                    |
|---------------------|----------------------------------------------------------------------------------------------------|
| DECRYPTION_KEY      | The name of private certificate which will be used to decrypt the SOAP message (in BPML, it will be certificate ID)            |
| SECURITY_TOKEN_NAME | The name of security token checked in the application which will be used for validating the token in the incoming SOAP message |
| VERIFICATION_KEY    | The name of public certificate which will be used to verify the signed SOAP request. (in BPML, it will be certificate ID)      |

# **Parameters Passed From Service to Business Process**

The output will be a Soap Message with the security header processed and the decrypted body in case the original SOAP message was an encrypted one.

# **Business Process Example**

```
Application consumer:
```

```
<process name="WS BP2">
  <sequence name="First Seq">
   <operation name="File System Adapter">
      <participant name="WS_FSA1"/>
     <output message="FileSystemInputMessage">
      <assign to="Action">FS_EXTRACT</assign>
      <assign to="attachFile">/ais_local/share/henry/collect/helloWorld.txt
       </assign>
       <assign to="." from="*"></assign>
     </output>
      <input message="inmsg">
       <assign to="." from="*"></assign>
     </input>
   </operation>
   <assign name="Assign" to="HelloWorld_mod"
           from="//PrimaryDocument/@SCIObjectID"></assign>
   <operation name="File System Adapter">
     <participant name="WS_FSA1"/>
     <output message="FileSystemInputMessage">
       <assign to="Action">FS_EXTRACT</assign>
      <assign to="attachFile">/ais_local/share/henry/collect/mesaAuth.txt</assign>
```

```
<assign to="." from="*"></assign>
    </output>
      <input message="inmsg">
       <assign to="." from="*"></assign>
    </input>
   </operation>
<assign name="Assign" to="mesaAuth" from="//PrimaryDocument/@SCIObjectID"></assign>
   <operation name="executeHelloWorld_mod">
    <participant name="DS_TEST_WS4GSICLIENT_DEC_PORT1_OPE1_Instance"/>
    <output message="DS_TEST_WS4GSICLIENT_DEC_PORT1_OPE1InputMessage">
       <assign to="." from="*"></assign>
    </output>
     <input message="inmsg">
       <assign to="." from="*"></assign>
    </input>
   </operation>
   <operation name="SOA Outbound Message Processing Service">
     <participant name="SOAOutboundMsgProcessingService_Instance"/>
    <output message="SOAOutboundMsgProcessingTypeInputMessage">
       <assign to="." from="*"></assign>
    </output>
      <input message="inmsg">
       <assign to="." from="*"></assign>
    </input>
    </operation>
    <operation name="HTTP Client Begin Session Service">
    <participant name="HTTPClientBeginSession"/>
    <output message="HTTPClientBeginSessionServiceTypeInputMessage">
       <assign to="HTTPClientAdapter">HttpClientAdapter_DynamicService</assign>
       <assign to="RemoteHost">henry-edwin</assign>
      <assign to="RemotePort">38240</assign>
       <assign to="." from="*"></assign>
    </output>
     <input message="inmsg">
       <assign to="." from="*"></assign>
    </input>
   </operation>
   <operation name="HTTP Client POST Service">
    <participant name="HTTPClientPost"/>
    <output message="HTTPClientPostServiceTypeInputMessage">
       <assign to="RawRequest">true</assign>
      <assign to="RawResponse">true</assign>
       <assign to="ResponseTimeout">300</assign>
       <assign to="URI">/soap-new?service=WS4GISClient </assign>
      <assign to="." from="*"></assign>
    </output>
      <input message="inmsg">
       <assign to="." from="*"></assign>
    </input>
   </operation>
    <operation name="HTTP Client End Session Service">
    <participant name="HTTPClientEndSession"/>
```

```
<output message="HTTPClientEndSessionServiceTypeInputMessage">
       <assign to="." from="*"></assign>
     </output>
      <input message="inmsg">
       <assign to="." from="*"></assign>
     </input>
    </operation>
   <operation name="SOA Inbound Message Processing Service">
     <participant name="SOAInboundMsgProcessingService_Instance"/>
    <output message="SOAInboundMsgProcessingServiceInputMessage">
       <assign to="." from="*"></assign>
    </output>
      <input message="inmsg">
       <assign to="." from="*"></assign>
     </input>
    </operation>
   <operation name="SOAInboundSecurityService">
     <participant name="SOAOutboundSecurity_dec1"/>
    <output message="SOAInboundSecurityServiceInputMessage">
       <assign to="DECRYPTION_KEY">henry:12:10.14.15</assign>
       <assign to="VERIFICATION_KEY">henry:45.66.99</assign>
       <assign to="." from="*"></assign>
     </output>
<input message="inmsg">
       <assign to="." from="*"></assign>
     </input>
    </operation>
 </sequence>
</process>
```

# **SOA Outbound Message Processing Service**

The SOA Outbound Message Processing service adds required HTTP headers to the SOAP message, which can then be processed by HTTP/HTTPS adapters before sending request or response by Web service consumer or provider, respectively. It also converts the attachments to MIME type. The following table provides an overview of the SOA Outbound Message Processing service:

| System Name                                | SOA Outbound Message Processing Service                                                                                                    |
|--------------------------------------------|----------------------------------------------------------------------------------------------------|
| Graphical Process Modeler (GPM) categories | All Services                                                                                                    |
| Description                                | The SOA Outbound Message Processing service adds<br>required HTTP headers to the SOAP message, which can<br>then be processed by HTTP/HTTPS adapters before sending<br>request or response by Web service consumer or provider,<br>respectively. It also converts the attachments to MIME type.                                                                                                    |
| Business usage                             | Configured in GPM for an application Web service consumer<br>process to add required headers to SOAP message before<br>it is being posted by the HTTP/HTTPS adapter. Used by the<br>system business process WS_RequestHandler in Web<br>service provider.                                                                                                    |
| Usage example                              | On the consumer side of the Web Service, this service is<br>used to add headers to the SOAP request message and<br>convert attachments to MIME type before sending request<br>to the application server through HTTP/HTTPS adapters.<br>On the provider side, this service is used to add headers to<br>the SOAP response message and convert attachments to<br>MIME type before sending response to the application server<br>through HTTP/HTTPS adapters. |
| Preconfigured?                             | Yes. SOAOutboundMsgProcessingService_Instance                                                                                                    |
| Requires third party files?                | None                                                                                                    |
| Platform availability                      | All supported application platforms                                                                                                    |
| Related services                           | Generally used before an HTTP/HTTPS adapter before sending the request or response to the Web application server.                                                                                                    |
| Application requirements                   | WS Licensing                                                                                                    |
| Initiates business processes?              | No                                                                                                    |
|                                            |                                                                                                    |

| Invocation                              | This service is used in a GPM in case of Web service<br>consumer (must be put before HTTP adapter service). In<br>case of Web service provider, it will be invoked internally by<br>the business process used for provider to receive and<br>process the SOAP request.                                                                       |
|-----------------------------------------|----------------------------------------------------------------------------------------------------|
| Business process context considerations | None                                                                                                    |
| Returned status values                  | Values:<br>• Success - Service is able to understand the SOAP<br>message<br>• Error - SOAP Fault information                                                                                                    |
| Restrictions                            | There are no requirements on the usage of this service. The<br>understanding of Web service provider and consumer will<br>be offline and this service will come into picture if the SOAP<br>message is sent/received by the application.                                                                                                    |
| Persistence level                       | System default                                                                                                    |
| Testing considerations                  | Debug information can be found by observing the execution<br>flow of the business process in the application user interface.<br>The level of logging can be controlled through the log.<br>properties file, just as for other log files. Also see Business<br>Usage, Usage Example and Application Requirements in<br>the previous sections. |

### Implementing the SOA Outbound Message Processing Service

To implement the SOA Outbound Message Processing service, complete the following tasks:

- 1. Create a configuration of the SOA Outbound Message Processing service. See *Managing Services and Adapters*. For information about the fields specific to this service, see *Configuring the SOA Outbound Message Processing Service*.
- 2. Specify field settings for the service configuration in the application Admin Console and in the GPM as necessary.

#### Configuring the SOA Outbound Message Processing Service

You must specify field settings in the application, using the Admin Console, and in the GPM.

#### Creating or Setting Up a Service Configuration in the Admin Console

Use the field definitions in the following table to create a new configuration of the SOA Outbound Message Processing service, or to set up the configuration provided with the application. Some fields are available in both the Admin Console and in the GPM. For the fields that are available in both, the GPM field name is shown in parentheses in the table below.

| Field       | Description                                                                             |
|-------------|-----------------------------------------------------------------------------------------|
| Name        | Unique and meaningful name for the service configuration. Required.                     |
| Description | Meaningful description for the service configuration, for reference purposes. Required. |

| Field          | Description                                                                                                    |
|----------------|----------------------------------------------------------------------------------------------------|
| Select a Group | Select one of the options:                                                                                                    |
|                | <ul> <li>None – Do not include the configuration in a service group<br/>at this time.</li> </ul>                                                                       |
|                | • Create New Group – Enter a unique name for a new group,<br>which will be created with this configuration. (You can then<br>add other services to the group as well.) |
|                | • Select Group – If service groups already exist for this service type, they are displayed in the list. Select a group from the list.                                  |
|                | Note: See Managing Services and Adapters.                                                                                                    |

# Setting Up the Service in the GPM

Use the field definitions in the following table to set up the service configuration in the GPM:

| Field  | Description                                                 |
|--------|-------------------------------------------------------------|
| Config | Select the name of the service configuration from the list. |

# **Business Process Example**

The following example illustrates how the SOA Outbound Message Processing service can be used in a business process:

# **Example Business Process as Web Service Provider**

The following business process uses a dynamic service created in the application for sending a SOAP message through HTTP to an endpoint configured in the application itself (where the application is the consumer as well as provider). The SOA Outbound Message Processing service is used before the HTTP service.

```
<! -- New BP for the Web Service Layer -->
<process name = "WS RequestHandler">
  <rule name="ServiceBranch">
  <condition>serviceMode=1</condition>
 </rile>
  <rule name="BPBranch">
    <condition>serviceMode=0</condition>
 </rule>
 <sequence name="ProcessNonRMPart">
     <!-- New SOA Inbound Security Service Handle signature
         verification/decryption part -->
   <operation name="SOAInboundSecurityService">
     <participant name="SOAInboundSecurityService_Instance"/>
     <output message="SOAInboundSecurityServiceInputMessage">
     <assign to="." from="*"></assign>
    </output>
      <input message="inmsg">
    <assign to="." from="*"></assign>
    </input>
    </operation>
```

```
<!-- Updated SOA Request Handler -->
    <operation name="SOARequestHandler">
      <participant name="SOARequestHandler Instance"/>
     <output message="SOARequestHandlerInputMessage">
    <assign to="." from="*"></assign>
    </output>
     <input message="inmsg">
   <assign to="." from="*"></assign>
    </input>
    </operation>
 <choice name="Choice Start">
 <select>
<case ref="ServiceBranch" activity="DynamicServiceInvoker"/>
<case ref="BPBranch" activity="Invoke Sub-Process"/>
 </select>
 <operation name="DynamicServiceInvoker">
<participant name="SOAServiceInvoker_Instance"/>
<output message="DynamicServiceInvokerInputMessage">
<assign to="SVC_NAME" from="string(/ProcessData/typeName)"></assign>
<assign to="." from="*"></assign>
</output>
<input message="inmsg">
<assign to="." from="*"></assign>
</input>
  </operation>
<operation name="Invoke Sub-Process">
participant name="InlineInvokeSubProcessService"/>
<output message="InvokeSubProcessServiceTypeInputMessage">
<assign to="WFD NAME" from="string(/ProcessData/typeName)"></assign>
<assign to="." from="*"></assign>
</output>
<input message="inmsg">
<assign to="." from="*"></assign>
</input>
</operation>
  </choice>
   <operation name="SOAResponseBuilder">
     <participant name="SOAResponseBuilder Instance"/>
     <output message="SOAResponseBuilderInputMessage">
  <assign to="." from="*"></assign>
     </output>
      <input message="inmsg">
  <assign to="." from="*"></assign>
     </input>
    </operation>
   <operation name="SOAOutboundSecurityService">
     <participant name="SOAOutboundSecurityService Instance"/>
     <output message="SOAOutboundSecurityServiceInputMessage">
     <assign to="." from="*"></assign>
     </output>
     <input message="inmsg">
      <assign to="." from="*"></assign>
     </input>
```

```
</operation>
  <!-- SOAOutbound Service is required to add SOAPAction Header in the
       Primary Document -->
  <operation name="SOAOutboundMsqProcessingService">
<participant name="SOAOutboundMsgProcessingService_Instance"/>
<output message="SOAOutboundInputMessage">
<assign to="." from="*"></assign>
<assign to="ADD_SOAP_ENVELOPING">false</assign>
</output>
<input message="inmsg">
<assign to="." from="*"></assign>
</input>
 </operation>
<operation name="HTTP Respond Service">
 <participant name="HttpRespond"/>
 <output message="HttpRespondServiceInputMessage">
<assign to="." from="*"></assign>
<assign to="doc-has-headers">true</assign>
 </output>
 <input message="inmessage">
<assign to="." from="*"></assign>
  </input>
 </operation>
   <onFault>
      <sequence name="Sequence Start">
      <operation name="SOAFaultService">
        <participant name="SOAFaultService_Instance"/>
         <output message="SOAFaultServiceInputMessage">
           <assign to="faultCode">Receiver</assign>
           <assign to="faultString">Error Processing Request</assign>
           <assign to="faultType">SOAP</assign>
           <assign to="." from="*"></assign>
         </output>
          <input message="inmsg">
           <assign to="." from="*"></assign>
         </input>
        </operation>
       <operation name="HTTP Respond Service">
         <participant name="HttpRespond"/>
         <output message="HttpRespondServiceInputMessage">
           <assign to="." from="*"></assign>
         <assign to="doc-has-headers">false</assign>
         </output>
          <input message="inmsg">
           <assign to="." from="*"></assign>
         </input>
        </operation>
     </sequence>
    </onFault>
 </sequence>
</process>
```

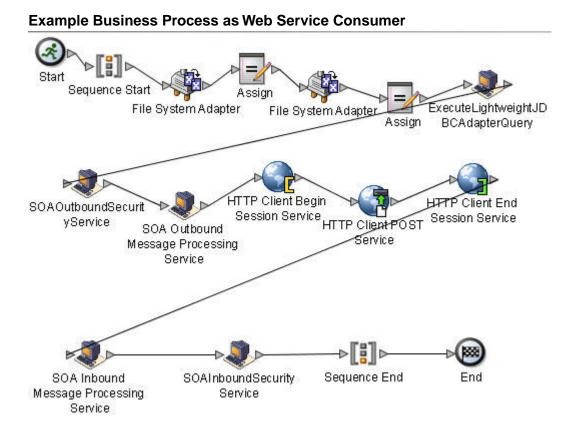

# Parameters Passed From Service to Business Process

The following table contains the parameters passed from the SOA Outbound Message Processing service to the business process:

| Parameter          | Description                                                                                  |
|--------------------|----------------------------------------------------------------------------------------------|
| Attachment ID      | Unique ID (MIME content ID) of the attachment, if attachment is passed with the SOAP message |
| Primary Document   | Primary Document                                                                             |
| SOAP Document Part | SOAP Document part of the SOAP message                                                       |

# **SOA Outbound Security Service**

This service adds security headers to a SOAP envelope as configured in the Graphical Process Modeler (GPM). The following table provides an overview of the SOA Outbound Security service:

| System Name                                | SOA Outbound Security Service                                                                                                    |
|--------------------------------------------|----------------------------------------------------------------------------------------------------|
| Graphical Process Modeler (GPM) categories | All Services                                                                                                    |
| Description                                | This service adds security headers to a SOAP envelope as configured in GPM.                                                                                                    |
| Business usage                             | The primary business usage of this service will be to enable<br>Web services Security in any outbound SOAP message. A<br>user will be able to add WS-Security related headers to any<br>SOAP message. WS-Encryption, Signature, and other<br>features provided by this service will enable the user to make<br>use of message-level security features for SOAP messages. |
| Usage example                              | This service would be used mainly in a business process<br>which has a SOAP envelope as a primary document. The<br>SOAP envelope will have additional SOAP headers<br>(WS-Security headers) and possibly modified SOAP body<br>(encryption) after being processed by this service.                                                                                       |
| Preconfigured?                             | Yes. SOAOutboundSecurityService_Instance                                                                                                    |
| Requires third party files?                | The WS-Security features depend upon wssj4 1.5.1 and xmlSecurity 1.3 which are open source modules. These are shipped with the application so that the user doesn't have to add this explicitly.                                                                                                    |
| Platform availability                      | All supported application platforms                                                                                                    |
| Related services                           | Generally used before the SOA Outbound Message<br>Processing service, which adds required HTTP Headers to<br>the SOAP message, which can then be processed by HTTP<br>adapters.                                                                                                    |
| Application requirements                   | The certificates used for encrypting and signing have to be<br>either obtained from the other party or generated in the<br>application. The obtained certificates need to be checked<br>into the application as trusted certificates before configuring<br>this service in GPM. Also, it is assumed that the Primary                                                     |

|                                         | Document passed to this service is a properly formatted SOAP envelope.                                                                                                    |
|-----------------------------------------|----------------------------------------------------------------------------------------------------|
| Initiates business processes?           | No                                                                                                    |
| Invocation                              | Can be invoked by putting in any business process.<br>Configure the parameters in GPM and pass a proper SOAP<br>envelope to this service.                                                       |
| Business process context considerations | None                                                                                                    |
| Returned status values                  | <ul> <li>Values:</li> <li>Success – Security headers were added to the envelope.</li> <li>Error – Some parameters were wrongly configured or the SOAP envelope passed was malformed.</li> </ul> |
| Restrictions                            | All required parameters have to be entered in GPM (depending upon what headers are needed).                                                                                                    |
| Persistence level                       | System default                                                                                                    |
| Testing considerations                  | See Business usage, usage Example and Application Requirements above.                                                                                                    |

# Implementing the SOA Outbound Security Service

To implement the SOA Outbound Security service, complete the following tasks:

- 1. Create a configuration of the SOA Outbound Security service. See *Managing Services and Adapters*. For information about the fields specific to this service, see *Configuring the SOA Outbound Security Service*.
- 2. Specify field settings for the service configuration in the application Admin Console and in the GPM as necessary.

# Configuring the SOA Outbound Security Service

You must specify field settings in the application, using the Admin Console, and in the GPM.

# Creating or Setting Up a Service Configuration in the Admin Console

Use the field definitions in the following table to create a new configuration of the SOA Outbound Security service, or to set up the configuration provided with the application. Some fields are available in both the Admin Console and in the GPM. For the fields that are available in both, the GPM field name is shown in parentheses in the table below.

| Field          | Description                                                                                                    |
|----------------|----------------------------------------------------------------------------------------------------|
| Name           | Unique and meaningful name for the service configuration. Required.                                                           |
| Description    | Meaningful description for the service configuration, for reference purposes. Required.                                       |
| Select a Group | <ul><li>Select one of the options:</li><li>None – Do not include the configuration in a service group at this time.</li></ul> |

| Field | Description                                                                                                    |
|-------|----------------------------------------------------------------------------------------------------|
|       | <ul> <li>Create New Group – Enter a unique name for a new group, which will be created with this configuration. (You can then add other services to the group as well.)</li> <li>Select Group – If service groups already exist for this service type, they are displayed in the list. Select a group from the list</li> <li>Note: See Managing Services and Adapters.</li> </ul> |

# Setting Up the Service in the GPM

Use the field definitions in the following table to set up the service configuration in the GPM:

| Field  | Description                                                 |
|--------|-------------------------------------------------------------|
| Config | Select the name of the service configuration from the list. |

### **GPM Parameters**

Following are the parameters that can be configured in SOA Outbound Security Service for adding various Security headers to the SOAP message. For detailed information about values for these parameters, please refer to the WS-Security specification.

| Parameter                   | Description                                                                                                    |
|-----------------------------|----------------------------------------------------------------------------------------------------|
| SIGNING_CERTIFICATE         | This is the Private key used for signing SOAP message.<br>This will be a System Certificate ID. A list will be displayed<br>to the user in GPM.                                                                                                    |
| SIGNING_ALGO                | This is the signature algorithm to be used for signing the SOAP message.                                                                                                    |
| SIGNING_KEY_IDENTIFIER_TYPE | The identifier type to refer the signing key as, in the signature info in the wsse:Security header.                                                                                                    |
| CANONICALIZATION_ALGO       | The canonicalization (formatting) to be applied to the SOAP message before signing it so that signature value is interoperable.                                                                                                    |
| ENCRYPTION_CERTIFICATE      | The Public key to be used for encryption. This will be a trusted certificate checked into your application. A list will be displayed to the user in GPM.                                                                                              |
| KEY_ENCODING_ALGO           | The "Asymmetric" key algorithm used to encode the keys<br>used in symmetric key encryption (which is the actual<br>algorithm used for encryption of the SOAP message). This<br>algorithm is used to only encode the keys and not the SOAP<br>message. |
| SYMMETRIC_KEY_ALGO          | The Symmetric Key Algorithm used to encrypt the SOAP message.                                                                                                    |
| ENCRYPT_KEY_IDENTIFIER_TYPE | The identifier type to refer the encryption key as, in the wsse:Security header.                                                                                                    |

| Parameter                  | Description                                                                                                    |
|----------------------------|----------------------------------------------------------------------------------------------------|
| SIGNATURE_ENCRYPTION_ORDER | Specifies whether to Encrypt First or Sign First.                                                                                                    |
| INSERT_USER_NAME_TOKEN     | Specifies whether a user name token should be added to the security header.                                                                                                    |
| USER_NAME_TOKEN_NAME       | The user name token to be used for the security header. For<br>this drop-down to be populated, at least one Security token<br>must be configured for Web services (Deployment->Web<br>Services->Security Token). |
| INSERT_TIME_STAMPS         | Specified whether a timestamp security header needs to be inserted.                                                                                                    |
| TIME_TO_LIVE               | The time interval value used in the timestamp header specified above.                                                                                                    |
| SECURITY_HEADER_ACTOR      | Value of the Actor attribute that can be set in the wsse:Security header element.                                                                                                    |
| INSERT_MUSTUNDERSTAND      | Specifies whether to add the mustUnderstand=1 attribute<br>to the wsse:security header. If this is set, processing of the<br>security header will be made mandatory for the receiving<br>party.                  |

# **Parameters Passed From Service to Business Process**

The following table contains the parameters passed from the SOA Outbound Security service to the business process:

| Parameter       | Description                               |
|-----------------|-------------------------------------------|
| SOAPEnvNSPrefix | The prefix used for SOAP envelope element |
| SOAPEnvNSURI    | The Namespace URI for the above prefix    |

#### **Business Process Example**

The following business process uses a dynamic service created in the application for sending a SOAP message through HTTP to an endpoint configured in the application itself (the application is the consumer as well as provider). The parameters in the business process in SOA Outbound Security Service can be configured using GPM.

```
<process name="Dynamic_Service_SOAP_BP">
<sequence>
<operation name="File System Adapter">
cparticipant name="test_fsa"/>
<output message="FileSystemInputMessage">
<assign to="Action">FS_COLLECT</assign>
<assign to="attachFile">soapMessage.txt</assign>
<assign to="deleteAfterCollect">false</assign>
<assign to="." from="*"></assign>
</output>
</output>
</input message="inmsg">
<assign to="." from="*"></assign>
</input message="inmsg">
</output>
</operation>
```

```
<assign to="LightweightJDBCAdapterQuery" from="//PrimaryDocument/@SCIObjectID">
 </assign>
  <operation name="File System Adapter">
   <participant name="test_fsa"/>
   <output message="FileSystemInputMessage">
     <assign to="Action">FS_COLLECT</assign>
     <assign to="attachFile">mesaAuth.txt</assign>
     <assign to="deleteAfterCollect">false</assign>
     <assign to="." from="*"></assign>
   </output>
    <input message="inmsg">
      <assign to="." from="*"></assign>
   </input>
  </operation>
  <assign to="mesaAuth" from="//PrimaryDocument/@SCIObjectID"></assign>
<operation name="executeLightweightJDBCAdapterQuery">
   <participant name="DS_MYTEST5_HTTPS_PORT1_OPE1_Instance"/>
   <output message="DS_MYTEST5_HTTPS_PORT1_OPE1InputMessage">
      <assign to="." from="*"></assign>
   </output>
    <input message="inmsg">
     <assign to="." from="*"></assign>
   </input>
  </operation>
  <operation name="SOAOutboundSecurityService">
    <participant name="outbsec_11sec"/>
   <output message="SOAOutboundSecurityServiceInputMessage">
    <assign to="CANONICALIZATION_ALGO">http://www.w3.org/2001/10/xml-exc-c14n#
     </assign>
     <assign to="ENCRYPT_KEY_IDENTIFIER_TYPE">2</assign>
     <assign to="ENCRYPTION_CERTIFICATE">blrgislin29:10.11.23.53:114f8acc4f3:13
     </assign>
     <assign to="INSERT_MUSTUNDERSTAND">0</assign>
     <assign to="INSERT TIME STAMPS">1</assign>
     <assign to="INSERT_USER_NAME_TOKEN">1</assign>
     <assign to="KEY_ENCODING_ALGO">http://www.w3.org/2001/04/xmlenc#rsa-1_5
     </assign>
     <assign to="SECURITY HEADER ACTOR">actor1</assign>
     <assign to="SIGNATURE_ENCRYPTION_ORDER">0</assign>
     <assign to="SIGNING_ALGO">http://www.w3.org/2000/09/xmldsig#rsa-sha1
     </assign>
     <assign to="SIGNING_CERTIFICATE">blrgislin29:10.11.23.53:114cef6bda9:1363
     </assign>
     <assign to="SIGNING KEY IDENTIFIER TYPE">1</assign>
     <assign to="SYMMETRIC_KEY_ALGO">http://www.w3.org/2001/04/xmlenc#aes128-cbc
     </assign>
     <assign to="TIME TO LIVE">0</assign>
     <assign to="USER_NAME_TOKEN_NAME">admin</assign>
     <assign to="." from="*"></assign>
```

```
</output>
      <input message="inmsg">
        <assign to="." from="*"></assign>
      </input>
   </operation>
   <operation name="SOA Outbound Message Processing Service">
    <participant name="SOAOutboundMsgProcessingService_Instance"/>
    <output message="SOAOutboundMsgProcessingTypeInputMessage">
       <assign to="." from="*"></assign>
    </output>
      <input message="inmsg">
       <assign to="." from="*"></assign>
    </input>
    </operation>
   <operation name="HTTP Client Begin Session Service">
    <participant name="HTTPClientBeginSession"/>
    <output message="HTTPClientBeginSessionServiceTypeInputMessage">
       <assign to="HTTPClientAdapter">HttpClientAdapter_DynamicService</assign>
       <assign to="RemoteHost">10.11.23.53</assign>
       <assign to="RemotePort">9541</assign>
       <assign to="." from="*"></assign>
    </output>
      <input message="inmsg">
       <assign to="." from="*"></assign>
    </input>
    </operation>
   <operation name="HTTP Client POST Service">
    <participant name="HTTPClientPost"/>
    <output message="HTTPClientPostServiceTypeInputMessage">
       <assign to="RawRequest">true</assign>
       <assign to="RawResponse">true</assign>
      <assign to="URI">/soap-new?service=Webservice_Test</assign>
       <assign to="." from="*"></assign>
    </output>
     <input message="inmsg">
       <assign to="." from="*"></assign>
    </input>
</operation>
   <operation name="HTTP Client End Session Service">
    <participant name="HTTPClientEndSession"/>
    <output message="HTTPClientEndSessionServiceTypeInputMessage">
       <assign to="." from="*"></assign>
    </output>
      <input message="inmsg">
       <assign to="." from="*"></assign>
    </input>
   </operation>
   <operation name="SOA Inbound Message Processing Service">
    <participant name="SOAInboundMsgProcessingService_Instance"/>
    <output message="SOAInboundMsgProcessingServiceInputMessage">
       <assign to="." from="*"></assign>
    </output>
      <input message="inmsg">
```

```
<assign to="." from="*"></assign>
     </input>
   </operation>
  <operation name="SOAInboundSecurityService">
     <participant name="inbsec_11sec"/>
     <output message="SOAInboundSecurityServiceInputMessage">
     <assign to="DECRYPTION_KEY">blrgislin29:10.11.23.53:114cef6bda9:770</assign>
     <assign to="SECURITY_TOKEN_NAME">admin</assign>
     <assign to="VERIFICATION_KEY">blrgislin29:10.11.23.53:114f8acc4f3:8</assign>
     <assign to="." from="*"></assign>
    </output>
     <input message="inmsg">
       <assign to="." from="*"></assign>
    </input>
   </operation>
</sequence>
</process>
```

# **SOAP Inbound Service**

The following table provides an overview of the Simple Object Access Protocol (SOAP) Inbound service:

| System Name                                 | SOAPInbound                                                                                                    |
|---------------------------------------------|----------------------------------------------------------------------------------------------------|
| Graphical Process Modeler (GPM) categories) | All Services, Internet B2B > SOAP                                                                                                    |
| Description                                 | SOAP is an XML-based protocol that allows access to<br>services, objects, and servers in a platform-independent<br>manner. The SOAP Inbound Service is responsible for<br>handling SOAP requests and responses. For SOAP<br>requests, the service uses the URI to which the document<br>was posted to set the business process that should be<br>invoked to handle the request. The service also adds any<br>SOAP headers targeted at it to process data, removes the<br>SOAP enveloping from the request, and makes the SOAP<br>payload the primary document. For SOAP responses, the<br>services checks to see if it is expecting a SOAP response,<br>and if it is, extracts the payload and makes it the primary<br>document. It also checks to see if a SOAP Fault is present.<br>If one is present, the service sets the workflow status to<br>error. |
| Business usage                              | Processes inbound SOAP messages.                                                                                                    |
| Usage example                               | <ul> <li>Examples:</li> <li>To receive SOAP messages, see HandleSOAPRequest Business Process.</li> <li>To send SOAP messages, see SendSOAPRequest Business Process.</li> </ul>                                                                                                    |
| Preconfigured?                              | No. A configuration of the service, SOAPInbound, is installed with the application, but you must edit the service and define URIs for the service to use.                                                                                                    |
| Requires third party files?                 | No                                                                                                    |
| Platform availability                       | All supported application platforms                                                                                                    |

| Related services                        | SOAP Outbound service, HTTP Server adapter, HTTP Client adapter                                                                                                    |
|-----------------------------------------|----------------------------------------------------------------------------------------------------|
|                                         | <b>Note:</b> The HTTP Server adapter and HTTP Client adapter replace the B2B HTTP Server adapter and HTTP Send service, which have entered the retirement process. For more information, see Services and Adapters in the Retiring Category.                                                                                                    |
| Application requirements                | None                                                                                                    |
| Initiates business processes?           | Yes, you can specify a business process to start when a SOAP message is received.                                                                                                    |
| Invocation                              | To invoke this service in the predefined business process<br>called HandleSOAPRequest, configure a HTTP Server<br>adapter with a URI mapped to the HandleSOAPRequest<br>business process, specifying raw messages.                                                                                                    |
| Business process context considerations | None                                                                                                    |
| Returned status values                  | Success – Request or Response was handled without errors.                                                                                                    |
|                                         | Error – Errors were encountered somewhere in the SOAP document, and the advanced status will be set to SOAP-FAULT.                                                                                                    |
| Restrictions                            | None                                                                                                    |
| Testing considerations                  | Use the predefined business processes<br>HandleSOAPInbound and SendSOAPRequest to test the<br>service configuration.                                                                                                    |
| Notes                                   | Output parameters are:                                                                                                    |
|                                         | <ul> <li>SOAP_URI – The URI to which the message was posted<br/>(bootstrap mode only)</li> <li>NextSoapURL – Where the message should be sent next<br/>(if intermediate mode and bootstrap mode)</li> <li>ReceivedSOAPHeaders – The node containing the SOAP<br/>headers targeted at the service</li> <li>SOAPfaultcode – Could be present if a SOAP fault was<br/>encountered</li> <li>SOAPfaultstring – Could be present if a SOAP fault was<br/>encountered</li> <li>SOAP_INTERMEDIATE_NODE – "true" if the URI<br/>configuration says to act as an intermediate node.</li> <li>WFD_NAME – The definition name of the business process<br/>to invoke to actually handle the SOAP payload.</li> <li>SOAPActor – The SOAPActor specified in the configuration<br/>for the URI.</li> </ul> |

# Implementing the SOAP Inbound Service

To implement the SOAP Inbound service:

- 1. Before you configure the SOAP Inbound service, configure a corresponding HTTP Server adapter. When you configure the HTTP Server adapter:
  - Use the same Uniform Resource Indicator (URI) that you will use in the SOAP Inbound service.
  - Specify Raw Messages
  - For the business process, specify HandleSOAPRequest.

**Note:** The HTTP Server adapter and HTTP Client adapter replace the B2B HTTP Server adapter and HTTP Send service, which have entered the retirement process. For more information, see Services and Adapters in the Retiring Category.

2. Create a SOAP Inbound service configuration, or edit the SOAP Inbound service configuration supplied with the application.

**Note:** If you create a new configuration, you must also create new copies of the predefined business processes, HandleSOAPRequest.bp and SendSOAPRequest.bp, and edit them to use the new service configuration.

- 3. Configure the SOAP Inbound service. See *Configuring the SOAP Inbound Service*.
- 4. Configure one or more of the predefined SOAP business processes to enable the application to receive or send SOAP messages.
  - To receive SOAP messages, see HandleSOAPRequest Business Process.
  - To send SOAP messages, see *SendSOAPRequest Business Process*.

## **Configuring the SOAP Inbound Service**

To configure the SOAP Inbound service, you must specify settings for the following fields in the application:

| Field                                | Description                                                                                                    |
|--------------------------------------|----------------------------------------------------------------------------------------------------|
| Name                                 | Unique and meaningful name for the adapter configuration. Required.                                                                                                    |
| Description                          | Meaningful description for the adapter configuration, for reference purposes. Required.                                                                                                    |
| Select a Group                       | Select one of the options:                                                                                                    |
|                                      | <ul> <li>None – You do not want to include this configuration in a group at this time.</li> <li>Create New Group – You can enter a name for a new group in this field, which will then be created along with this configuration.</li> <li>Select Group – If you have already created one or more groups for this service type, they are displayed in the list. Select a group from the list.</li> </ul> |
| URI                                  | Universal resource identifier (URI) where others can post<br>SOAP messages to the application. For each URI in the<br>SOAP Inbound service, you must have corresponding URIs<br>defined in an HTTP Server adapter.                                                                                                    |
| Is this an intermediate node? Y or N | Whether the application is the ultimate receiver. Valid values are Yes and No.                                                                                                    |

| Field                          | Description                                                                                                    |  |
|--------------------------------|----------------------------------------------------------------------------------------------------|--|
| Business Process               | Business process to run when the application receives a SOAP message.                                                                                                    |  |
|                                | <b>Note:</b> Do not select HandleSOAPRequest because the SOAP Inbound service runs as a result of that business process.                                                                                                    |  |
| Actor                          | Unique name that identifies the application as a unique node.<br>This is usually a URL.                                                                                                    |  |
| Payload Root Tag               | Valid XML tag that contains multiple payloads as if they were one payload.                                                                                                    |  |
| Forward To                     | URL of the next node, if the application is an intermediate node.                                                                                                    |  |
| Verify signature with          | System certificate to verify the signature.                                                                                                    |  |
| Expect signed messages? Y or N | Whether you expect to receive SOAP messages that are<br>digitally signed. If you receive a message with a certificate<br>expecting a signature and you do not receive a signature,<br>the application generates a SOAP fault message. Also, if<br>you receive a SOAP message with a signature, whether or<br>not it is expected, and the signature does not verify, the<br>application generates a SOAP fault. |  |

The following table describes the fields used to configure a header for the SOAP Inbound service in the application:

| Field     | Description                                                                                             |
|-----------|----------------------------------------------------------------------------------------------------|
| Header    | Header that the application can process. Add a new header for each header that the application accepts. |
| Namespace | Namespace that is related to the header.                                                                |

### HandleSOAPRequest Business Process

The HandleSOAPRequest business process enables the application to receive SOAP messages.

When HandleSOAPRequest receives a SOAP message, it validates and reads the message to determine the receiver of the message. If the application is the receiver of the message, HandleSOAPRequest completes the following process:

- 1. Verifies the digital signature.
- 2. Removes the SOAP envelope and puts any attachments and SOAP header blocks into process data. The application puts inbound SOAP message attachments in process data under the node SOAPRequestAttachments. The attachments follow this naming convention: SOAPAttachment1, SOAPAttachment2, and so on. The application sets the content ID attribute to what was specified in the SOAP message. For details, see *Handling Multiple Incoming Attachments*.
- 3. Starts subprocesses associated with the URI to which the inbound message was sent (configured in the SOAP Inbound service).
- 4. Applies a SOAP envelope, if necessary, and HTTP headers to the document.
- 5. Returns a response to the requester.

If the application is not the receiver of the message, HandleSOAPRequest completes the following process:

- 1. Verifies the digital signature.
- 2. Removes SOAP header blocks that are specific to the application and puts them into process data.
- 3. Forwards a document to the next receiver.
- 4. Receives a response from the receiver.
- 5. Returns a response to the requester.

Before you use the HandleSOAPRequest business process, you must complete the following tasks:

- Configure the SOAP Inbound service.
- Configure a related B2B HTTP Server adapter so that it:
- Uses raw messages
- Specifies the same URI as the SOAP Inbound service
- Specifies the HandleSOAPRequest business process

• Create the business process that processes the SOAP message where the application is the receiver of the message. Depending on your needs, you may need to assign values to several parameters in this business process before using the HandleSOAPRequest business process.

The following table identifies parameters for various SOAP functions and the values you may need to specify:

| Required SOAP Function                                      | SOAP Parameter      | Parameter Values                                                                                 |
|-------------------------------------------------------------|---------------------|--------------------------------------------------------------------------------------------------|
| SOAP enveloping on primary document before posting response | ADD_SOAP_ENVELOPING | true- Add SOAP enveloping (default).                                                             |
| Digitally sign a SOAP response                              | SIGN_WITH_KEY       | Exact name of the digital certificate                                                            |
| Envelope namespace prefix for SOAP message                  | SOAPEnvNSPrefix     | Envelope namespace prefix.<br>ADD_SOAP_ENVELOPING must also<br>be true. The default is SOAP_ENV. |
| Distinguish whether response is a SOAP message              | RESPOND_NON_SOAP    | true – Response is not a SOAP<br>message.<br>false – Response is a SOAP message.                 |
| Envelope namespace for SOAP message                         | SOAPEnvNSURI        | Envelope namespace. The default is http://www.w3.org/2001/06/soap-envelope.                      |

### **Business Process Example – HandleSOAPRequest**

The following is the predefined HandleSOAPRequest business process, as delivered with the application:

```
<process name="HandleSOAPRequest">
<rule name="acting_as_intermediate">
<condition>SOAP_INTERMEDIATE_NODE = "true"</condition>
</rule>
<rule name="acting_as_endpoint">
<condition>SOAP_INTERMEDIATE_NODE = "false"</condition>
</rule>
</rule>
<sequence>
<sequence>
<coperation name="SoapIn">
<participant name="SOAPInbound"/>
<output message="output">
```

```
<assign to="." from="*"></assign>
  </output>
   <input message="input">
    <assign to="." from="*"></assign>
  </input>
 </operation>
<onFault code="SOAP-FAULT">
  <assign to="InvokeSubBP">false</assign>
</onFault>
<choice>
   <select>
    <case ref="acting_as_intermediate" activity="act_as_intermediate"/>
  </select>
  <sequence name="act_as_intermediate">
    <assign to="xport-http-url" from="NextSoapURL/text()"></assign>
    <assign to="b2b-message-mode">send</assign>
    <sequence>
       <operation name="HTTPSend">
         <participant name="SOAP_HTTP_Send"/>
         <output message="Xout">
           <assign to="b2b-raw-response">true</assign>
          <assign to="." from="*"></assign>
        </output>
         <input message="Xin">
           <assign to="." from="*"></assign>
        </input>
       </operation>
      <onFault>
         <sequence>
          <assign to="SOAPfaultcode">Server</assign>
          <assign to="SOAPfaultstring">There was an error processing the
                      SOAP request.</assign>
          <assign to="SOAPdetail">An error occurred trying to send SOAP
                      request to next node.</assign>
        </sequence>
       </onFault>
    </sequence>
    <operation name="SoapIn">
    <participant name="SOAPInbound"/>
      <output message="output">
        <assign to="." from="*"></assign>
        <assign to="bootstrap">false</assign>
      </output>
       <input message="input">
         <assign to="." from="*"></assign>
       </input>
    </operation>
    <assign to="SOAPOutboundAttachments" from="SOAPResponseAttachments/*"/>
   </sequence>
</choice>
<choice>
   <select>
    <case ref="acting_as_endpoint" activity="act_as_endpoint"/>
```

```
</select>
       <sequence name="act as endpoint">
         <operation>
            <participant name="InvokeBusinessProcessService"/>
           <output message="Xout">
             <assign to="." from="*"></assign>
             <assign to="INVOKE_MODE">SYNC</assign>
           </output>
            <input message="Xin" >
              <assign to="." from="*"></assign>
            </input>
         </operation>
         <onFault>
            <sequence>
             <assign to="SOAPfaultcode">Server</assign>
             <assign to="SOAPfaultstring">There was an error processing the
                         SOAP request.</assign>
             <assign to="SOAPdetail">An error occurred while processing the
                         SOAP request.</assign>
           </sequence>
          </onFault>
      </sequence>
      </choice>
  </sequence>
   <operation name="SoapOut">
      <participant name="SOAPOutbound"/>
      <output message="output">
      <assign to="." from="*"></assign>
      <assign to="SOAP MODE">respond</assign>
     </output>
      <input message="input">
      <assign to="." from="*"></assign>
    </input>
   </operation>
   <assign to="doc-has-headers">true</assign>
   <operation name="HttpResponse">
     <participant name="HttpRespond"/>
    <output message="Xout">
       <assign to="." from="*"></assign>
     </output>
     <input message="Xin">
       <assign to="." from="*"></assign>
      </input>
   </operation>
</sequence>
</process>
```

The following illustrations show the business process as it appears in the GPM:

```
HandleSOAPRequest Screen 1 of 4
```

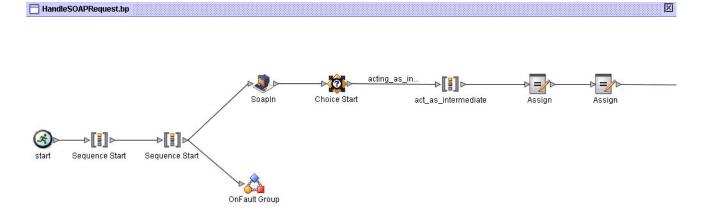

### HandleSOAPRequest Screen 2 of 4

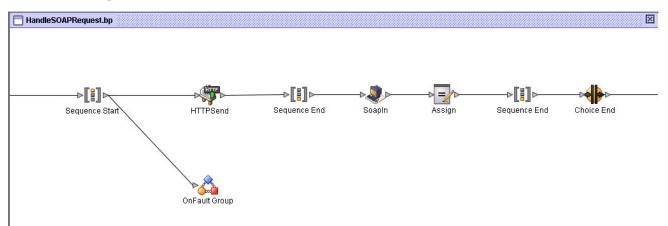

### HandleSOAPRequest Screen 3 of 4

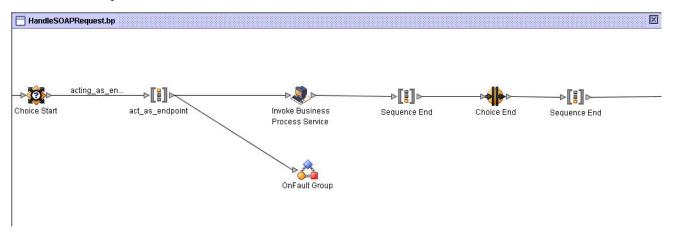

HandleSOAPRequest Screen 4 of 4

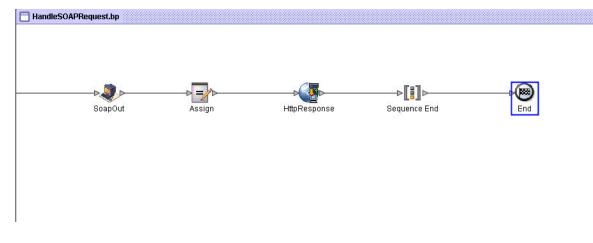

### SendSOAPRequest Business Process

The SendSOAPRequest business process enables the application to send SOAP messages.

When the application sends a SOAP message, SendSOAPRequest completes the following process:

- 1. Applies a SOAP envelope to the data, if requested.
- Adds SOAP headers to an outbound request if the process data contains SOAP headers. The business process
  takes all subordinate nodes under the SOAPHeaders node in process data and adds them as SOAP header
  blocks.
- 3. Adds SOAP attachments to an outbound request if the process data contains SOAP outbound attachments. The business process takes all subordinate nodes under the SOAPAttachments node, which are named SOAPAttachment1, SOAPAttachment2, and so on. These nodes must have a ContentID attribute specified, as well.
- 4. Sends the SOAP message to a receiver using HTTP.
- 5. Receives a response.
- 6. Acknowledges a response.
- 7. Provides a response to another business process in the application.

Before you use the SendSOAPRequest business process, you must complete the following tasks:

- Create a SOAP Outbound service configuration with a name and description.
- Create a separate business process for each SOAP service you want the application to call.

The business process must complete the following tasks:

- Assign a value to SOAPRequestURL. The value is the URL to which the application should post the SOAP request.
- Perform an operation with InvokeBusinessProcessService as the participant, assigning SendSOAPRequest to the WDF\_NAME parameter.
- Depending on your needs, assign values to other parameters before using the SendSOAPRequest business process.

The following table identifies parameters for various SendSOAP functions and the values you may need to specify in your business process:

| Required SOAP Function                 | SOAP Parameter | Parameter Value |
|----------------------------------------|----------------|-----------------|
| SOAPAction HTTP header must be present | SOAP_ACTION    | HTTP header.    |

×

| Required SOAP Function                                  | SOAP Parameter          | Parameter Value                                                                                                    |
|---------------------------------------------------------|-------------------------|----------------------------------------------------------------------------------------------------|
| SOAP enveloping on primary document before posting      | ADD_SOAP_ENVELOPING     | true – Add SOAP enveloping (default).                                                                                                    |
|                                                         |                         | false – No SOAP enveloping.                                                                                                    |
| Digitally sign a SOAP message                           | SIGN_WITH_KEY           | Exact name of the digital certificate.                                                                                                    |
| Envelope namespace prefix for SOAP message              | SOAPEnvNSPrefix         | Envelope namespace prefix.<br>ADD_SOAP_ENVELOPING must also<br>be true. The default is SOAP_ENV.                                                           |
| Distinguish whether expected response is a SOAP message | SOAP_RESPONSE_NON_ SOAP | true – Response is not a SOAP message.                                                                                                    |
|                                                         |                         | false – Response is a SOAP message.<br>Default.                                                                                                    |
| Verify a SOAP response that has been digitally signed   | VERIFY_WITH_KEY         | Name of the public key. Specify this<br>value before you use the<br>SendSOAPRequest business process<br>if you expect a signature on the SOAP<br>response. |
| Must use a proxy server                                 | xport-tp-proxyauth      | The following information in this format:<br><i>IP address,port</i><br><i>number,username,password</i> .User name<br>and password may not be required.     |
| Envelope namespace for SOAP message                     | SOAPEnvNSURI            | Envelope namespace. The default is http://www.w3.org/2001/06/soap-envelope.                                                                                |

### **Business Process Example – SendSOAPRequest**

The following is the predefined SendSOAPRequest business process, as delivered with the application:

```
<process name="SendSOAPRequest">
 <sequence>
    <operation name="SoapOut">
      <participant name="SOAPOutbound"/>
     <output message="BPML:output">
       <assign to="." from="*"></assign>
     </output>
      <input message="input">
       <assign to="." from="*"></assign>
     </input>
    </operation>
   <operation name="HTTPSend">
      <participant name="SOAP_HTTP_Send"/>
      <output message="Xout">
       <assign to="b2b-raw-response">true</assign>
       <assign to="." from="*"></assign>
     </output>
      <input message="Xin">
       <assign to="." from="*"></assign>
     </input>
    </operation>
   <operation name="SoapIn">
```

```
<participant name="SOAPInbound"/>
        <output message="BPML:output">
            <assign to="." from="*"></assign>
            <assign to="bootstrap">false</assign>
            </output>
            <input message="input">
            <assign to="." from="*"></assign>
            </output>
            <input message="input">
            <assign to="." from="*"></assign>
            </output>
            <input message="input">
            <assign to="." from="*"></assign>
            </output>
            <input message="input">
            <assign to="." from="*"></assign>
            </operation>
            </operation>
            </sequence>
</process>
```

The following illustration shows the business process as it appears in the GPM:

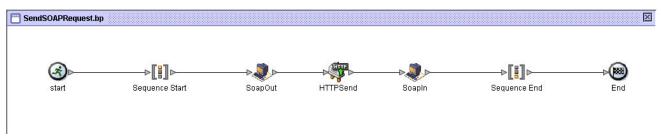

### Handling Multiple Incoming Attachments

When the SOAP Inbound Service handles a SOAP request containing attachments, the message package is opened and the SOAP payload and all attachments are placed in Process Data. The SOAP payload becomes the primary documeent, and the attachments are added with keys being SOAPAttachment1... SOAPAttachment*n*. These attachments are located under a SOAPAttachments tag in process data, and their nodes will contain attributes for Content Location and/or Content ID, if these values exist in the SOAP message package. An example Process Data section is shown below for a SOAP message containing two attachments:

```
<ProcessData>
. . .
<SOAP_URI>/ws/soap/testattachments </SOAP_URI>
<SOAP_INTERMEDIATE_NODE>false</SOAP_INTERMEDIATE_NODE>
<WFD_NAME>ExtractSOAPAttachments</WFD_NAME>
<SOAPAttachments>
    <SOAPAttachment1 Content-ID='cid:http://productheaven.com/234sdaim3324.xml'
      Content-Location='http://productheaven.com/234sdaim3324.xml'
      SCIObjectID='neith:4aedaa:eb9e01efbe:-7d3e'/>
   <SOAPAttachment2 Content-ID='cid:http://productheaven.com/3874923874.xml'
     Content-Location='http://productheaven.com/3874923874.xml'
     SCIObjectID='neith:4aedaa:eb9e01efbe:-7d3c'/>
</SOAPAttachments>
<SOAP-ENV:ReceivedSOAPHeaders>
    <abc:Extension2 s:mustUnderstand='0'
xmlns:abc='http://example.org/2001/06/ext'/>
</SOAP-ENV:ReceivedSOAPHeaders>
<PrimaryDocument SCIObjectID='neith:4aedaa:eb9e01efbe:-7d3a'/>
</ProcessData>
```

## Accessing the SOAP Payload and Attachments in Process Data.

The SOAP payload is the primary document, but to work on an attached document that is referenced by the primary document, additional steps must be taken. Essentially, we want to make the referenced attachment the new primary document. See the following example SOAP payload:

```
<Products>
   <product href="cid:http://productheaven.com/234sdaim3324.xml"/>
   <product href="cid:http://productheaven.com/3874923874.xml"/>
</Products>
```

First, use the XML Encoder service to put the actual contents of the soap payload into process data. Then use an assign statement to make a referenced attachment the new primary document.

**Note:** You may also want to save the existing primary document for later access. That can be done with an assign such as <assign to="OldPrimary" from="/ProcessData/PrimaryDocument" />)

The xpath expression would be:

```
<assign to="PrimaryDocument"
from="SOAPAttachments/*[@Content-ID=//product[1]/
@href/text()]/@SCIObjectID"
/>
```

This xpath expression says to set the primary document to the node under SOAPAttachments having a content ID attribute value that matches the href attribute value of the first occurrence of "product" in process data. You can perform whatever operations are needed on that attachment.

To make the old primary document the current primary document again, use a statement such as:

```
<assign to="." from="/ProcessData/OldPrimary/PrimaryDocument"
append="false"/>
```

# **SOAP Outbound Service**

The following table provides an overview of the Simple Object Access Protocol (SOAP) Outbound service:

| SOAPOutbound                                                                                                    |
|----------------------------------------------------------------------------------------------------|
| All Services, Internet B2B > SOAP                                                                                                    |
| SOAP is an XML-based protocol that enablesthe application<br>to access services, objects, and servers in a<br>platform-independent manner. The SOAP Outbound Service<br>is responsible for preparing SOAP requests and responses<br>to be sent. This may include adding SOAP enveloping to an<br>XML document, creating a SOAP fault message, and adding<br>SOAP header blocks from process data. The resulting<br>document will either be the raw SOAP request or raw SOAP<br>response, and an HTTP Client adapter instance sends the<br>document to the necessary location. |
| Prepares SOAP requests and responses.                                                                                                    |
| See the predefined business process, SendSOAPRequest                                                                                                    |
| Yes. A configuration of the service called SOAPOutbound<br>is installed with the application. No additional setup is<br>needed.                                                                                                    |
| No                                                                                                    |
| All supported application platforms                                                                                                    |
| SOAP Inbound service, HTTP Server adapter, HTTP Client adapter                                                                                                    |
| <b>Note:</b> The HTTP Server adapter and the HTTP Client<br>adapter replace the B2B HTTP Server adapter and HTTP<br>Send service, which have entered the retirement process.<br>For more information, see <i>Monitoring Deprecated (Retired)</i><br><i>Resources</i> .                                                                                                    |
| None                                                                                                    |
| No                                                                                                    |
|                                                                                                    |

| Invocation                              | If this service is used to send a SOAP response, the parameter SOAP_MODE should be set to respond. The default value for this parameter is send.                                                     |
|-----------------------------------------|----------------------------------------------------------------------------------------------------|
| Business process context considerations | None                                                                                                    |
| Returned status values                  | <ul> <li>Values:</li> <li>Success – The output document was created successfully.</li> <li>Error – Errors were encountered somewhere during the creation of the SOAP request or response.</li> </ul> |
| Restrictions                            | None                                                                                                    |
| Testing considerations                  | Use the predefined business process, SendSOAPRequest, to test the service.                                                                                                    |

## How the SOAP Outbound Service Works

The application determines whether the SOAP Outbound service should be run in send or respond mode. The default mode is send.

When the service runs in send mode, the application does the following:

- Adds SOAP enveloping, including header blocks, if necessary
- Generates the necessary HTTP headers
- Sets some values to be used by the HTTP Client adapter

When the service runs in respond mode, the application does the following:

- Checks for the presence SOAPFault in process data, and if it exists, uses the SOAP fault data to generate a SOAP fault.
- If there is no fault and the application is not in intermediate mode, it adds SOAP enveloping, including header blocks, to the primary document.
- Generates the HTTP response code header.

### **Additional Functions**

The SOAP Outbound service supports two additional, optional parameters: SOAPEnvAttribute and SOAPAddXMLDeclaration. Both can be passed to the service in an XML business process. The parameters are described in the following table:

| Parameter                                             | Description                                                                                                    |
|-------------------------------------------------------|----------------------------------------------------------------------------------------------------|
| Add Custom Attributes to the Envelope Element         | You can add custom attributes to the Envelope element in<br>a generated outbound SOAP message. The SOAP Outbound<br>service looks for a parameter called SOAPEnvAttribute. The<br>value of this parameter contains the complete attribute<br>specification (of the form attributeName="attributeValue").<br>You can use this parameter multiple times with<br>append="true" in the Assign statement. |
| Include an XML Declaration in Generated XML Documents | To include an XML declaration in XML documents generated<br>by the SOAP Outbound service, set the parameter<br>"SOAPAddXMLDeclaration" to true or yes.                                                                                                    |

### SendSOAPRequest Business Process

The SendSOAPRequest business process enables the application to send SOAP messages.

When the application sends a SOAP message, SendSOAPRequest completes the following process:

- 1. Applies a SOAP envelope to the data, if requested.
- 2. Adds SOAP headers to an outbound request if the process data contains SOAP headers. The business process takes all subordinate nodes under the SOAPHeaders node in process data and adds them as SOAP header blocks.
- 3. Adds SOAP attachments to an outbound request if the process data contains SOAP outbound attachments. See Sending Multiple Attachments
- 4. Sends the SOAP message to a receiver using HTTP.
- 5. Receives a response.
- 6. Acknowledges a response.
- 7. Provides a response to another business process in the application.

Before you use the SendSOAPRequest business process, you must complete the following tasks:

- Create a SOAP Outbound service configuration with a name and description.
- Create a separate business process for each SOAP service you want the application to call.

The business process must complete the following tasks:

- Assign a value to SOAPRequestURL. The value is the URL to which the pplication should post the SOAP request.
- Perform an operation with InvokeBusinessProcessService as the participant, assigning SendSOAPRequest to the WDF\_NAME parameter.
- Depending on your needs, assign values to other parameters before using the SendSOAPRequest business process.

The following table identifies parameters for various SendSOAP functions and the values you may need to specify in your business process:

| Required SOAP Function                                  | SOAP Parameter          | Parameter Value                                                                                  |
|---------------------------------------------------------|-------------------------|--------------------------------------------------------------------------------------------------|
| SOAPAction HTTP header must be<br>present               | SOAP_ACTION             | HTTP header                                                                                      |
| SOAP enveloping on primary document before posting      | ADD_SOAP_ENVELOPING     | true – Add SOAP enveloping (default)<br>false – No SOAP enveloping                               |
| Digitally sign a SOAP message                           | SIGN_WITH_KEY           | Exact name of the digital certificate.                                                           |
| Envelope namespace prefix for SOAP message              | SOAPEnvNSPrefix         | Envelope namespace prefix.<br>ADD_SOAP_ENVELOPING must also<br>be true. The default is SOAP_ENV. |
| Distinguish whether expected response is a SOAP message | SOAP_RESPONSE_NON_ SOAP | true – Response is not a SOAP<br>message.<br>false – Response is a SOAP message.<br>Default.     |
| Verify a SOAP response that has been digitally signed   | VERIFY_WITH_KEY         | Name of the public key. Specify this value before you use the SendSOAPRequest business process   |

| Required SOAP Function              | SOAP Parameter     | Parameter Value                                                                                                    |
|-------------------------------------|--------------------|----------------------------------------------------------------------------------------------------|
|                                     |                    | if you expect a signature on the SOAP response.                                                                                                    |
| Must use a proxy server             | xport-tp-proxyauth | The following information in this format:<br><i>IP address,port</i><br><i>number,username,password.</i><br>User name and password may not be<br>required. |
| Envelope namespace for SOAP message | SOAPEnvNSURI       | Envelope namespace. The default is http://www.w3.org/2001/06/soap-envelope.                                                                               |

## **Business Process Example – SendSOAPRequest**

The following is the predefined SendSOAPRequest business process, as delivered with the application:

```
<process name="SendSOAPRequest">
 <sequence>
    <operation name="SoapOut">
      <participant name="SOAPOutbound"/>
     <output message="BPML:output">
       <assign to="." from="*"></assign>
     </output>
      <input message="input">
       <assign to="." from="*"></assign>
     </input>
    </operation>
   <operation name="HTTPSend">
      <participant name="SOAP_HTTP_Send"/>
      <output message="Xout">
       <assign to="b2b-raw-response">true</assign>
       <assign to="." from="*"></assign>
     </output>
      <input message="Xin">
       <assign to="." from="*"></assign>
     </input>
    </operation>
   <operation name="SoapIn">
      <participant name="SOAPInbound"/>
      <output message="BPML:output">
       <assign to="." from="*"></assign>
       <assign to="bootstrap">false</assign>
     </output>
      <input message="input">
       <assign to="." from="*"></assign>
     </input>
    </operation>
 </sequence>
</process>
```

The following illustration shows the business process as it appears in the GPM:

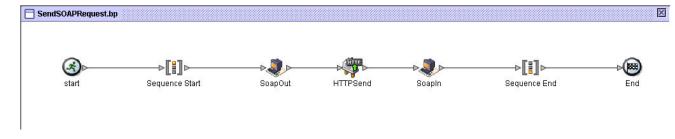

### **Sending Multiple Attachments**

The SOAP Outbound service will prepare a SOAP message package (SOAP document with attachments(s)), if desired. It uses the primary document (or the entire SOAP message, depending on configuration) and looks for attachments in the SOAP payload in process data in Pro-cessData under SOAPOutboundAttachments.

The following are required:

- Documents 1 through *n* must be named SOAPOutboundAttachments/SOAPAttachment1 through SOAPOutboundAttachments/ SOAPAttachment*n*
- A unique Content-ID must be set for any attachments. This can be done with an assign statement such as the following:

<assign to="SOAPOutboundAttachments/SOAPAttachment1/
 @Content-ID">http://www.stercomm.com/myattachment1.txt</assign>

#### Sending SOAP Fault Messages

The Web Services Interoperability Organization (WS-I) requires all SOAP faults be sent with a 500 HTTP error status. Sterling Integrator sends SOAP faults with a 200 HTTP error status.

**Note:** If you force a 500 HTTP error status to be returned, a default Jetty error message is returned instead of the SOAP fault document.

To enable Sterling Integrator to send SOAP faults with 500 HTTP error status, add the following assignment to all the SOAP Outbound services used in the business process workflow:

```
<assign
to=""></assign>
```

To communicate automatically the parameters with the HTTP Client adapter, direct access to the process data must be provided in the 'MessageFromService' configuration of SOAP Outbound service. The HTTP Client adapter must be able to access the process data in the 'MessageToService' configuration of SOAP Outbound service to enable the HTTP Client adapter to read the parameters passed from the SOAP Outbound service.

If direct access is not provided to the HTTP Client adapter, you must manually pass the following parameters to the HTTP Client adapter:

```
<doc-has-headers>true</doc-has-headers>
<status-code>500</status-code>
<xport-raw-xresponse>true</assign>
<xport-doc-on-error>true</assign>
```

# **Sterling Control Center Service**

The following table provides an overview of the Sterling Control Center service:

| System Name                              | Sterling Control Center Service                                                                                                    |
|------------------------------------------|----------------------------------------------------------------------------------------------------|
| Graphical Process Modeler (GPM) category | Applications > Sterling Commerce > Sterling Control Center                                                                                                    |
| Description                              | This service handles requests from the Sterling Control<br>Center. The types of requests include file transfer activity<br>history, business process history, perimeter service status,<br>and adapter status.                                                                                                    |
| Business usage                           | Sterling Integrator uses this service to communicate with<br>the Sterling Control Center to adhere to specific service level<br>agreements and to be notified in advance if conformance to<br>service level windows is in jeopardy. Sterling Integrator also<br>uses this service to be alerted about file transfer activity,<br>business process activity, and different adapter status in<br>general.                                                                                                    |
| Usage example                            | A trading partner attempts to transfer a file, but the<br>connection drops and the transfer does not complete. This<br>causes a visibility event to be generated in Sterling<br>Integrator. The Sterling Control Center receives the<br>information about the event through a SOAP request to the<br>Sterling Control Center service in Sterling Integrator. The<br>Sterling Control Center generates an alert because the<br>configured service level criteria have been missed.<br>Appropriate parties are notified and mitigating action can be<br>taken. |
| Preconfigured?                           | Yes                                                                                                    |
| Requires third party files?              | No third party files are required.                                                                                                    |
| Platform availability                    | All supported Sterling Integrator platforms                                                                                                    |
| Related services                         | None                                                                                                    |
| Application requirements                 | Used at a system level by the Sterling Control Center<br>product. Must be referenced in the definition of a Sterling<br>Integrator Web Services Manager configuration.                                                                                                    |
| Initiates business processes?            | This service does not initiate business processes.                                                                                                    |
|                                          |                                                                                                    |

| Invocation                              | This service is invoked from a Web service.                                                           |
|-----------------------------------------|----------------------------------------------------------------------------------------------------|
| Business process context considerations | None                                                                                                  |
| Returned status values                  | Possible status values that can be returned from this service<br>are:<br>• 0 - Success<br>• 1 - Error |
| Restrictions                            | None                                                                                                  |
| Persistence level                       | None                                                                                                  |
| Testing considerations                  | Debug information for this service can be found in the Sterling Control Center service log files.     |

### Implementing the Sterling Control Center Service

This service is used at a system level by the Sterling Control Center product. It must be referenced in the definition of a Sterling Integrator Web Services Manager configuration.

### **Configuring the Sterling Control Center Service**

The Sterling Control Center service is configured upon installation of Sterling Integrator. Settings for the following fields are provided for reference:

| Field          | Description                                                                                                    |
|----------------|----------------------------------------------------------------------------------------------------|
| Name           | Unique and meaningful name for the service configuration. Required.                                                                                                    |
| Description    | Meaningful description for the service configuration, for reference purposes. Required.                                                                                                    |
| Select a Group | Group of services or services of the same type that can act<br>as peers. A Service Group name is used in BPML in place<br>of the Service Configuration name. Service Groups show<br>up in the GPM as if they were Service Configurations. Select<br>a Service Group to associate with this service. Valid values<br>are:                                                                                     |
|                | <ul> <li>None – You do not want to include this configuration in a group at this time (default).</li> <li>Create New Group – You can enter a name for a new group in this field, which is then created along with this configuration.</li> <li>Select Group – If you have already created one or more groups for this service type, they are displayed in the list. Select a group from the list.</li> </ul> |
|                | For more information about service groups see <i>Managing Services and Adapters</i> .                                                                                                    |

### Parameters Passed from the Business Process to Service

The following table describes the parameters passed from the business process to the Sterling Control Center service:

| Field           | Description                                                                                                    |
|-----------------|----------------------------------------------------------------------------------------------------|
| RequestType     | Request type sent from the Sterling Control Center to the Sterling Control Center service. Required. Valid values are:                                                                                                    |
|                 | <ul> <li>getHistory</li> <li>getBPHistory</li> <li>getInfo</li> <li>getStatus</li> <li>getLicense</li> <li>OpsCommand</li> <li>runSql</li> </ul>                                                                                                    |
| FromDate        | A date and time value that specifies when to get business process or AFT activity history. Required if Request Type = getHistory or getBPHistory.                                                                                                    |
| ProtocolList    | A comma-delimited list of protocol activities for the Control<br>Center to monitor. Valid values include:<br>• FTP<br>• Connect:Direct<br>• SFTP<br>• HTTP<br>• AS2<br>• WebDAV                                                                                              |
|                 | Optional. Valid if Request Type = getHistory.                                                                                                    |
| RecordLimit     | Specifies the total number of activity history records to return<br>to Control Center in a single request from Control Center.<br>Optional. Valid if Request Type = getHistory or getBPHistory.<br>Valid value is any number less than or equal to 5000. Default<br>is 5000. |
| Command         | The Ops Command to execute in Sterling Integrator.<br>Required if Request Type = Command. Valid values are:<br>• ADAPTERSTATUS<br>• consolidatedstatus<br>• LISTADAPTERS<br>• LISTPERIMETERCLIENTS                                                                           |
| Sql             | SQL to execute in Sterling Integrator. Required if Request<br>Type = Sql. Valid value is any valid SQL. For example, an<br>SQL to get all the business process names.                                                                                                    |
| BpExclusionList | A list of BPs for the Control Center to not collect activity<br>history. Required if Request Type is getBPHistory. Valid<br>value is any business process name. Default is<br>SOA_RequestHandler.                                                                            |

# Parameters Passed from Service to Business Process

The following table describes the parameters passed from the Sterling Control Center service to the business process:

| Parameter       | Description                                                                                                    |
|-----------------|----------------------------------------------------------------------------------------------------|
| PrimaryDocument | A primary document is created to return the results of the requests. The contents of the primary document vary based of the request type. |

# **Straight Through Extraction Service**

The Straight Through Extraction Service is used in a business process to specify what data used during process execution should be saved to the Visibility Services fact repository. The following table provides an overview of the Straight Through Extraction service:

| System Name                                 | Straight Through Extraction Service                                                                                                    |
|---------------------------------------------|----------------------------------------------------------------------------------------------------|
| Graphical Process Modeler (GPM) categories) | All Services                                                                                                    |
| Description                                 | The Straight Through Extraction Service is used in a<br>business process to specify what data used during process<br>execution should be saved to the Visibility Services fact<br>repository                                                                                                    |
| Business usage                              | This service enables data generated within Sterling Integrator processing to be saved in a Visibility Services fact repository.                                                                                                    |
| Usage example                               | This service allows a Visibility Services developer to specify<br>data in process data that should be saved as Visibility<br>Services facts. Based on the Event Schema ID specified in<br>the service configuration, the specified data at that step in<br>the business process will be saved to the Visibility Services<br>data system. |
| Preconfigured?                              | Yes. A configuration of the service called<br>StraightThroughExtraction is installed with Sterling Integrator.                                                                                                    |
| Requires third party files?                 | No                                                                                                    |
| Platform availability                       | All supported Sterling Integrator platforms                                                                                                    |
| Related services                            | Mapped Extraction service                                                                                                    |
| Application requirements                    | The fact model referenced by this service must be created and checked in to Sterling Integrator.                                                                                                    |
| Initiates business processes?               | Cannot initiate a business process.                                                                                                    |
| Invocation                                  | From a business process.                                                                                                    |
| Business process context considerations     | None                                                                                                    |
| Returned status values                      | Success, Error                                                                                                    |
| Restrictions                                | None                                                                                                    |

| Testing considerations | Ensure that the Visibility Services listeners are running. See |
|------------------------|----------------------------------------------------------------|
|                        | About Event Listeners for more information.                    |

### How the Straight Through Extraction Service Works

- 1. The Visibility Services developer specifies data in process data that should be extracted for Visibility Services use.
- 2. Based on the Event Schema ID specified in the service configuration, the specified data at that step in the business process will be saved to the Visibility Services fact repository.

### Implementing the Straight Through Extraction Service

Use the supplied configuration of the service, StraightThroughExtraction, in your business processes.

The only configuration required for the service is specifying the Event Schema ID to be used for your business process. You specify this in the GPM.

### **Configuring the Straight Through Extraction Service**

You must specify field settings in the GPM.

| Field         | Description                                                                                                    |
|---------------|----------------------------------------------------------------------------------------------------|
| Config        | Select the name of the service configuration from the list.<br>You can use the supplied configuration,<br>StraightThroughExtraction. |
| eventschemaid | Event Schema ID                                                                                                    |

### **Business Process Example**

This sample calls the service configuration StraightThroughExtraction with eventschemaid "bi.system.logs". The service will create an event using the value of eventschemaid as event schema key and all process data under /Processdata/EventAttributes as the event attributes and fire the event. The names under /Processdata/EventAttributes must satisfy the event schema specification.

```
<process name="sampleStraightThroughExtraction">
<sequence name="main seq">
   <assign to="EventAttributes/message">this is message</assign>
   <assign to="EventAttributes/throwable">this is throwable</assign>
  <operation name="StraightThroughExtraction">
    <participant name="StraightThroughExtraction"/>
    <output message="StraightThroughExtractionInputMessage">
       <assign to="eventschemaid">bi.system.logs</assign>
       <assign to="." from="*"></assign>
    </output>
      <input message="inmsg">
      <assign to="." from="*"></assign>
     </input>
   </operation>
   </sequence>
</process>
```

# **Text Document Appender Service**

The following table provides an overview of the Text Document Appender service:

| System name                                | Text Document Appender Service                                                                                                    |
|--------------------------------------------|----------------------------------------------------------------------------------------------------|
| Graphical Process Modeler (GPM) categories | All Services                                                                                                    |
| Description                                | Use the Text Document Appender service to add a string at the end of a document in a business process.                                                                                                    |
| Business usage                             | You receive a document from a trading partner or the document is a translated document. You may need to add a string to the document to process it. The Text Document Appender service allows you to add a string to the document. |
| Usage examples                             | The document you received from a trading partner does not<br>have a line terminator in the document. The Text Document<br>Appender allows you to add a line terminator which is<br>required for processing the document.           |
| Preconfigured?                             | No                                                                                                    |
| Requires third party files?                | No                                                                                                    |
| Platform availability                      | All supported Sterling Integrator platforms                                                                                                    |
| Related services                           | None                                                                                                    |
| Application requirements                   | N/A                                                                                                    |
| Initiates business processes?              | No                                                                                                    |
| Invocation                                 | This service is added as a step in a business process. When you invoke the business process, the Text Document Appender service adds the specified string at the end of the primary document.                                      |
| Business process context considerations    | None                                                                                                    |
| Returned status values                     | Values are:<br>• Success<br>• Error                                                                                                    |
| Restrictions                               | N/A                                                                                                    |

| Persistence level      | System Default |
|------------------------|----------------|
| Testing considerations | None           |

### **Configuring the Text Document Appender Service**

To configure the Text Document Appender service, you must specify settings for the following fields in the GPM:

| Field        | Description                                                                                                   |
|--------------|----------------------------------------------------------------------------------------------------|
| appendString | Specify the string value to be added at the end of the primary document. Valid value is any string. Required. |

### **Output from Service to Business Process**

The following table contains the parameter passed from the Text Document Appender service to the business process:

| Parameter    | Description                                                                                                   |
|--------------|----------------------------------------------------------------------------------------------------|
| appendString | Specify the string value to be added at the end of the primary document. Valid value is any string. Required. |

### **Output from Business Process to Service**

The Text Document Appender service adds the string value you specify in the appendString paramater at the end of the primary document. If no primary document is available, the Text Document Appender service creates a primary document and adds the string value you specify in the appendString parameter to the primary document.

### **Business Process Example**

The following example business process illustrates using the Text Document Appender service:

# **This Service**

The This service is a multi-purpose utility service with the following functions:

- Obtain different types of information from a business process and its documents.
- Make this information available to the user in process data.
- Assign and release (remove) items from process data.

**Note:** The functionality of the This service is being replaced with other adapters and services designed more specifically to perform the services. The This service will be retired in the future.

### **Replacement Services**

If you are developing a new application, you are strongly encouraged to select one of the replacement services as they are more easily integrated into a business process and provide additional functionality. The following services provide the functionality of the This service, plus additional features:

| Service                   | Function                                                                                                    |
|---------------------------|----------------------------------------------------------------------------------------------------|
| BP MetaData Info Service  | The BP Metadata Info service enables you to retrieve information about a particular business process including:                                           |
|                           | Business process definition ID                                                                                                    |
|                           | Persistence level                                                                                                    |
|                           | • Lifespan                                                                                                    |
|                           | Business process definition version                                                                                                    |
|                           | Sub/parent business process information                                                                                                    |
| Get Document Info Service | The Get Document Info service provides information about<br>the primary document. You can query the service about<br>information including the following: |
|                           | Document Name                                                                                                    |
|                           | Document Body Length                                                                                                    |
|                           | Document ID                                                                                                    |
|                           | Document Subject                                                                                                    |
|                           | Document Create Time                                                                                                    |
|                           | Document Content Type                                                                                                    |
|                           | Document Char Encoding                                                                                                    |
|                           | Document Content Subtype                                                                                                    |

| Service                   | Function                                                                                                    |
|---------------------------|----------------------------------------------------------------------------------------------------|
|                           | Previous Document ID     Document Length                                                                                                    |
| Release Service           | The Release service is a system service used to discard previous assignments in process data.                                                                                                    |
| TimeStamp Utility Service | <ul> <li>The TimeStamp Utility Service enables you to create, format, and perform arithmetic operations on timestamp values in a business process. The following options are available with the Timestamp Utility service:</li> <li>Create a timestamp for the current time.</li> <li>Add the numeric values of two timestamps.</li> <li>Subtract one timestamp value from another.</li> <li>Format timestamp values.</li> </ul> |

# This Service Overview

The following table provides a high-level overview of the This service:

| System name                                | This                                                                                                    |
|--------------------------------------------|----------------------------------------------------------------------------------------------------|
| Graphical Process Modeler (GPM) categories | All Services, System                                                                                                    |
| Description                                | A multi-purpose utility service that obtains a variety of<br>information from a business process and its documents and<br>makes this information available in process data. It also<br>assigns and releases items from process data.                                                                                                    |
| Business usage                             | Perform the following utility functions within the business process:                                                                                                    |
|                                            | <ul> <li>Obtain the ID of the current business process .</li> <li>Obtain document metadata (name, document ID) for future use in the business process.</li> <li>Load a document or information into process data .</li> <li>Release a node from process data.</li> <li>Make an assignment to process data.</li> <li>Obtain a timestamp on the process.</li> <li>Obtain the elapsed time between a start time and a finish time.</li> </ul> |
| Usage example                              | The This service can be used in a variety of ways including<br>getting time and date information for a business process,<br>retrieving information about a document including the name<br>and document ID, and loading and releasing information<br>from process data.                                                                                                    |
| Preconfigured?                             | Yes                                                                                                    |
| Requires third party files?                | No                                                                                                    |
| Platform availability                      | All supported Sterling Integrator platforms                                                                                                    |

| Related services                        | The functions available in the This service are being replaced by other adapters and services, including:                                                   |
|-----------------------------------------|----------------------------------------------------------------------------------------------------|
|                                         | <ul> <li>Release Service</li> <li>TimeStamp Utility Service</li> <li>Get Document Info Service</li> </ul>                                                   |
|                                         | BP MetaData Info Service                                                                                                    |
| Application requirements                | None                                                                                                    |
| Initiates business processes?           | None                                                                                                    |
| Invocation                              | Runs as part of a business process.                                                                                                    |
| Business process context considerations | None                                                                                                    |
| Returned status values                  | Values:<br>• Success: If the operation was successful<br>• Failure: Otherwise                                                                               |
| Restrictions                            | None                                                                                                    |
| Persistence level                       | None                                                                                                    |
| Testing considerations                  | Verify that you have an existing preconfigured This service.<br>Create and test a business process that uses the This<br>service and the desired functions. |

### How the This Service Works

The This service can be used to access information and make it available to a business process in the process data and to remove specific items from process data.

Examples of all functions are included in Usage Examples .

### Implementing the This Service

When implementing the This service for use in a business process, This service is normally preconfigured and available after Sterling Integrator installation. If there is not an existing service configuration, then create a service configuration.

### **GPM Configuration and BPML Parameters**

All Message To Service parameters for the This service are entered in the GPM using the Advanced Editor on the Message To tab. Message From Service parameters are entered by clicking Add on the Message From tab.

### Input Parameters to the This Service

The following table describes the parameters input from the business process to the This service. These values are either coded in the BPML or set in the GPM configuration of the service. The BPML element values are provided in parentheses for reference.

| Parameter (BPML Element Value)   | Description                                                                                                    |
|----------------------------------|----------------------------------------------------------------------------------------------------|
| Document node name (documentKey) | The name of the node for the document in process data.<br>Required for the takeDocument and giveDocument functions. |

| Parameter (BPML Element Value)        | Description                                                                                                    |  |  |
|---------------------------------------|----------------------------------------------------------------------------------------------------|--|--|
| Document Identifier (documentId)      | The ID assigned by Sterling Integrator for the document to load. Required for the takeDocument function.                                                                                                    |  |  |
| Source Node (from)                    | The node in process data to release or assign from. Required for assign and release.                                                                                                    |  |  |
| Target Node (to)                      | The node in process data to assign to. Required for assign.                                                                                                    |  |  |
| Append flag (append)                  | Replace duplicate assignment in process data. Optional. Valid values:                                                                                                    |  |  |
|                                       | <ul> <li>True – The value for the duplicate tag in process data is replaced.</li> <li>False – A new entry for the duplicate tag is added to process data. Default.</li> </ul>                                                                                       |  |  |
| Trim whitespace flag (trimWhitespace) | <ul> <li>Delete whitespace before the assignment is made. Optional.<br/>Valid values are:</li> <li>True – Any whitespace in the assignment to process data<br/>is deleted.</li> <li>False – No whitespace is deleted. Default.</li> </ul>                           |  |  |
| Time Format syntax (format)           | The syntax to format a millisecond timestamp. The standard 1.3.1 Java object SimpleDate format is used to define the syntax (see Javadoc <u>http://java.sun.com/j2se/1.3.1/docs/api/index.html</u> for details). Optional. Default format is yyyy-MM-dd'T'HH:mm:ss. |  |  |
| Universal Time flag (isTimeUTC)       | The timestamp is in UTC. Optional. Valid values are:<br>• True – UTC<br>• False – GMT. Default                                                                                                    |  |  |
| Start time (startTimeMillis)          | Start timestamp in milliseconds. This is the start time for the timeDiffRequest function. Required (timeDiff).                                                                                                    |  |  |
| End time (endTimeMillis)              | End timestamp in milliseconds. This is the end time for the timeDiffRequest function. Required (timeDiff).                                                                                                    |  |  |

### **Output Parameters to the Business Process/Process Data**

The following table describes the parameters that are output from the This service to the business process. The term *document* in the table refers to the document that the This service is evaluating, either the primary document or another document in process data. The BPML element values are provided in parentheses for reference.

| Parameter (BPML Element Value)   | Description                                                                                                    |  |
|----------------------------------|----------------------------------------------------------------------------------------------------|--|
| Document Identifier (documentId) | The Document ID assigned by Sterling Integrator for the document.                                                                                                    |  |
| Document Name (documentName)     | The bodyName (file name) from the document. The file name<br>is the name that is associated with the document, either the<br>name of the file from the file system or the name assigned<br>to the file by Sterling Integrator. |  |
| Timestamp (time)                 | Current timestamp.                                                                                                    |  |

| Parameter (BPML Element Value)           | Description                                                                                                   |
|------------------------------------------|----------------------------------------------------------------------------------------------------|
| Timestamp difference (elapsedTimeMillis) | The elapsed time in milliseconds between the start time and<br>end time entered as input to the This service. |

### **Output Messages**

The name of the output message on Message To Service (message input to the This service) defines the functional behavior for the service. The function name is either typed in the Message Name field of the Message To tab in the Service Editor of the GPM or is coded in BPML as the output message (<output message="functionname">).

The following message types are supported:

- thisRequest Obtains the business process ID .
- giveDocumentRequest Obtains the doc ID for the input document.
- takeDocumentRequest Adds the document to process data .
- getDocumentName Obtains the name of the document .
- releaseRequest Releases the selected node from process data .
- assignRequest Adds the requested item to process data .
- timeRequest Obtains the current timestamp .
- timeDiffRequest Obtains the elapsed time in milliseconds between two timestamps.

## **Usage Examples**

The following examples illustrate how the different functions available in the This service might be implemented in a business process.

This business process does the following:

- 1. Gets the current (start) time and assigns it to tag <time1> in process data.
- 2. Gets the current time and formats it in process data.
- 3. Gets the document ID of the primary document and places it in process data.
- 4. Gets the business process ID and places it in process data.
- 5. Gets the name of the primary document and places it in process data.
- 6. Takes the primary document, assigns it to Document1 and makes a reference to it available in process data.
- 7. Gets the current time and assigns it to tag <time2> in process data.
- 8. Gets the time difference in milliseconds between time2 and time1 and assigns it to a variable in process data.
- 9. Releases the primary document from process data.

This is the business process as shown in the GPM:

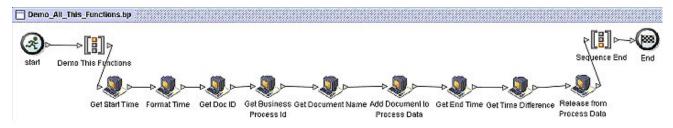

Each of the icons is a configuration of the This service configured to perform the actions that the name describes.

The following demonstrates the configuration for each of the This service functions in the GPM and the corresponding BPML. Process data is also shown for each example to demonstrate what is output to process data from the service.

**Note:** All GPM parameters are assigned using either the Advanced Editor for the Message From Service tab or the Add button for the Message To Service tab.

### Get Start Time and Get End Time (timeRequest function)

The Get Start Time and Get End Time configurations put the current time in process data. The Get Start Time and Get End Time configurations are the same except that the parameter name assigned to process data is time1 for the start time and time2 for the end time.

Set the following parameters in the GPM Message From Service tab:

- 1. Select Allow message write from the Input Msg drop-down list and click Add.
- 2. In the Advanced Editor, assign \* (asterisk) to time1, select the Use XPATH? check box, and click **OK**.

| Name             | Get Start Time                                        |           |  |  |  |
|------------------|-------------------------------------------------------|-----------|--|--|--|
| Config.          | This                                                  | This      |  |  |  |
|                  | 14                                                    |           |  |  |  |
| Messa<br>Input N | age To Service Message Fro<br>Msg Allow message write | m Service |  |  |  |
|                  | Msg Allow message write                               | m Service |  |  |  |

Set the following parameters in the GPM Message To Service tab:

- 1. Select **Messages Only** from the Output Msg drop-down list.
- 2. Set Message Name to timeRequest.

|                 | Editor-Get  |      |                      |
|-----------------|-------------|------|----------------------|
| Name            | Get Start   | Time | 1                    |
| Config.         | This        |      |                      |
|                 |             | vice | Message From Service |
| Messa           | age to Serv |      |                      |
| Messa<br>Output |             |      | ssages Only          |

The following illustration shows the BPML:

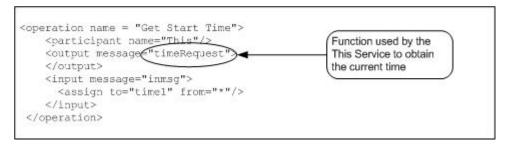

The timeRequest output is placed in process data within the <time1> tags. The <time> tag contains the time stamp that can be formatted. The <currentTimeMillis> tag always contains the time in milliseconds:

```
<timel>
<currentTimeMillis>1077632480082</currentTimeMillis>
<time>1077632480082</time>
</time1>
```

## Format Time (timeRequest function)

The Format Time Configurations of the This service uses the timeRequest function and puts the formatted current time in process data. The format of the date is specified in the Message To Service format parameter. Format values used are the Java Simple Date Formats.

**Note:** For more information about the SimpleDateFormat, see <a href="http://java.sun.com/j2se/1.3/docs/api/java/text/SimpleDateFormat.html">http://java.sun.com/j2se/1.3/docs/api/java/text/SimpleDateFormat.html</a>.

Set the following parameters in the GPM Message To Service tab:

- 1. Select Messages Only from the Output Message drop-down list.
- 2. Set Message Name to timeRequest and click Add.
- 3. In the Advanced Editor, assign yyyy-MM-dd:HH:mm:ss to format and click OK.

| Service I | Editor-Forr | nat Ti | me                   |   |        |     |
|-----------|-------------|--------|----------------------|---|--------|-----|
| Name      | Format Tir  | me     |                      |   |        |     |
| Config.   | This        |        |                      |   |        |     |
| Messag    | je To Serv  | ice    | Message From Service |   |        |     |
| Output    | Msg         | Mes    | sages Only           |   |        |     |
| Messag    | je Name     | timeF  | Request              |   |        |     |
| 💸 Ad      | dvanced     | Edit   | or : Format Time     |   |        |     |
|           | Name        |        | Value                | U | se XPA | TH? |
| format    |             | 3      | yyy-MM-dd:HH:mm:ss   |   |        |     |

Set the following parameters in the GPM Message From Service tab:

- 1. Select Allow message write from the Input Msg drop-down list and click Add.
- 2. In the Advanced Editor, assign \* (asterisk) to **time1** and click **OK**.

The following illustration shows the BPML:

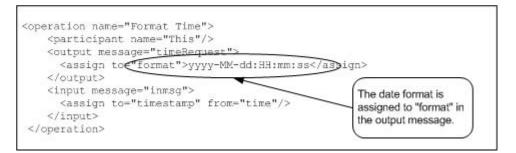

The formatted time output is placed in process data within the <timestamp> tags:

```
<timestamp>
<time>2004-02-24:07:21:20</time>
</timestamp>
```

### Get Doc ID (giveDocumentRequest function)

The Get Doc ID Configuration of the This service uses the giveDocumentRequest function. It gets the ID of the document (in this case the primary document) and puts it in process data.

Set following parameter in the GPM Message From Service tab:

• Select Allow Process Data write from the Input Msg drop-down list.

| Service | Editor-Get Doc ID                   |  |  |
|---------|-------------------------------------|--|--|
| Name    | Get Doc ID                          |  |  |
| Config. | This                                |  |  |
|         |                                     |  |  |
| Messa   | nge To Service Message From Service |  |  |
|         | nge To Service Message From Service |  |  |

Set the following parameters in the GPM Message To Service tab:

- 1. Select Obtain process Data first, then Messages from the Output Msg drop-down list.
- 2. Set Message Name to giveDocumentRequest and click Add.
- 3. In the Advanced Editor, assign PrimaryDocument to **documentKey**, select the Use **XPATH**? check box, and click **OK**.

| Name    | Get Doc    | D    |                              |            |
|---------|------------|------|------------------------------|------------|
| Config. | This       |      |                              |            |
| Messa   | ige To Ser | vice | Message From Service         |            |
| Output  | Msg        | Ob   | tain Process Data first, the | n Messages |
| Messa   | ge Name    | give | DocumentRequest              |            |
|         |            |      | Name                         |            |
| ₩ A     | dvance     | d Ed | itor : Get Doc ID            |            |
|         | Name       |      | Value                        | Use XPA    |
| docu    | mentKey    |      | 'PrimaryDocument'            | Ľ          |

The following illustration shows the BPML:

| <pre><operation name="Get Doc ID">   <pre></pre></operation></pre>                              | Output message     |
|-------------------------------------------------------------------------------------------------|--------------------|
| <output message="giveDocumentRequest&lt;/td"><td>that is required</td></output>                 | that is required   |
| <assign "<="" from="" td="" to=","><td>for the service to</td></assign>                         | for the service to |
|                                                                                                 | obtain the         |
| <assign from="'PrimaryDocume&lt;/td&gt;&lt;td&gt;ent'" to="documentKey"></assign> (documentID ) |                    |
|                                                                                                 |                    |
| <input message="inmsg"/>                                                                        |                    |
| <assign from="*" to="."></assign>                                                               |                    |
|                                                                                                 |                    |
|                                                                                                 |                    |

The document ID output is placed in the process data within the <documentId> tags:

<documentId>L2000-000248:f96c:fae7d336aa:-784c</documentId>

### Get Business Process ID (thisRequest function)

The Get Business Process ID configuration of the This service uses the thisRequest function. It gets the process ID for the business process and places it in process data.

Set the following parameters in the GPM Message From Service tab:

- 1. Select Allow message write from the Input Msg drop-down list and click Add.
- 2. In the Advanced Editor, assign this/node() to **thisProcessInstance**, select the **Use XPATH**? check box, and click **OK**.

| Service      | Edit  | or-Get Bus | iness Process | ld         |
|--------------|-------|------------|---------------|------------|
| Name         | Ge    | t Business | Process Id    |            |
| Config. This |       | is         |               |            |
| Messa        | nge T | o Service  | Message From  | 1 Service  |
| Input N      | Asg   | Allow me   | essage write  |            |
|              |       |            | 1             |            |
| <u> </u>     | Na    | me         | Value         | Use XPATH? |

Set the following parameters in the GPM Message To Service tab:

- 1. Select Messages only from the Output Msg drop-down list.
- 2. Set Message Name to thisRequest.

| ame            | Get Business                                                                                                    | s Process Id         |
|----------------|----------------------------------------------------------------------------------------------------|----------------------|
| onfig.         | This                                                                                                    |                      |
|                |                                                                                                    |                      |
| -              | and the second second second second second second second second second second second second second second second |                      |
| vless          | age To Service                                                                                                   | Message From Service |
| Mess:<br>Outpu |                                                                                                    | Message From Service |

The following illustration shows the BPML:

```
<operation name="Get Business Process Id">
  <participant name="This"/>
  <output message="thisRequest"/>
  <input message="inmsg">
    <assign to="thisProcessInstance" from="this/node()"/>
  </input>
  </operation>
```

The business process ID output is placed in process data within the <thisProcessInstance><INVOKE\_ID\_LIST> tags.

```
<thisProcessInstance>
<INVOKE_ID_LIST>27031</INVOKE_ID_LIST>
</thisProcessInstance>
```

### Get Document Name (getDocumentName)

The Get Document Name configuration of the This service gets the name of the primary document and places it in process data.

Set the following parameter in the GPM Message From Service tab:

• Select Allow Process Data write from the Input Msg drop-down list.

| lame             | Get Document Name |                      |  |
|------------------|-------------------|----------------------|--|
| onfig.           | This              |                      |  |
|                  | 1                 |                      |  |
|                  |                   | $\mathcal{V}$        |  |
| Mess             | age To Service    | Message From Service |  |
| Mess:<br>Input I |                   | Message From Service |  |

Set the following parameters in the GPM Message To Service tab:

- 1. Set Message Name to getDocumentName.
- 2. Select Obtain Process Data first, then Messages from the Output Msg drop-down list and click Add.
- 3. In the Advanced Editor, assign PrimaryDocument to **documentName**, select the Use **XPATH**? check box, and click **OK**.

| Service | Editor-Ge  | t Docu  | ment Name                       |            |
|---------|------------|---------|---------------------------------|------------|
| Name    | Get Docu   | iment l | Name                            |            |
| Config. | This       |         |                                 |            |
| Messa   | ige To Ser | vice    | Message From Service            |            |
| Output  | Msg        | Obta    | in Process Data first, then Mes | sages      |
| Messa   | ge Name    | getD    | ocumentName                     |            |
|         |            |         | Name                            |            |
|         | Advan      | ced E   | ditor : Get Document Nan        | ne         |
|         | Nam        | е       | Value                           | Use XPATH? |
| do      | ocumentNa  | ame     | 'PrimaryDocument'               | L<br>L     |

The following illustration shows the BPML:

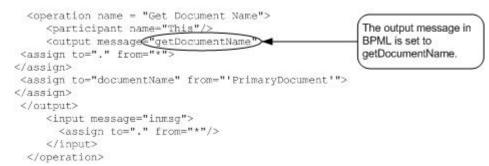

The name of the document is placed in process data within the <documentName> tags. In this case the document being processed was named SampleDocument.xml :

<documentName>SampleDocument.xml</documentName>

### Add Document to Process Data (takeDocumentRequest)

The Add Document to Process Data configuration of the This service adds a document to process data.

Set the following parameter in the GPM Message From Service tab:

• Select Allow Process Data write from the Input Message drop-down list.

| Name    | Add Document to Process Data        |
|---------|-------------------------------------|
| Config. | This                                |
|         |                                     |
| Messa   | ige To Service Message From Service |

Set the following parameters in the GPM Message To Service tab:

- 1. Set Message Name to takeDocumentRequest.
- 2. Select Messages Only from the Output Msg drop-down list and click Add.
- 3. In the Advanced Editor, assign documentId/text() to **documentId** and select the Use XPATH? check box. This gets the documentId previously entered in the process data using XPath. See *Get Doc ID* (giveDocumentRequest function).
- 4. Assign Document1 to **documentKey** in the Advanced Editor, select the **Use XPATH?** check box, and click **OK**.

| ame 🛛 Add D     | ocument to Process Dat | a                |
|-----------------|------------------------|------------------|
| onfig. This     |                        |                  |
| Message To S    | Service Message From   | Service          |
| Output Msg      | Messages Only          |                  |
| Message Nan     | ne takeDocumentRequ    | iest             |
| 🐞 Advand        | ed Editor : Add Do     | cument to Proces |
| Name            | Value                  | Use XPATH?       |
| ala auna antial | documentId/text()      |                  |
| documentId      | and an entrance with a | 15               |

The following illustration shows the BPML:

```
<operation name ="Add Document to Process Data">
  <participant name="This"/>
  <output message="takeDocumentRequest">
  <assign to="documentKey" from="'Document1'"/>
  <assign to="documentId" from="document1d/text()"/>
  </output>
  <input message="inmsg">
  <assign to="." from="*"/>
  </input>
  </operation>
```

The document with the specified documentId is placed in process data in the Document1 node:

<Document1 SCIObjectID="L2000-000248:f96c:fae7d336aa:-7820"/>

# Get Time Difference (takeDocumentRequest)

The Get Time Difference configuration of the This service takes two timestamps (a start time and an end time) as input and outputs the difference in milliseconds to process data.

Set the following parameters in the GPM Message From Service tab:

- 1. Select Allow message write from the Input Msg drop-down list and click Add.
- 2. In the Advanced Editor, assign elapsedTimeMillis to **diffTimestamp**, select the **Use XPATH**? check box, and click **OK**.

| Service          | Editor-Ge | et Time Difference                       |            |  |
|------------------|-----------|------------------------------------------|------------|--|
| Name             | Get Time  | et Time Difference                       |            |  |
| Config.          | This      |                                          |            |  |
|                  |           |                                          |            |  |
|                  |           | rvice Message From Se                    | rvice      |  |
| Messa<br>Input N |           | rvice Message From Se<br>w message write | rvice      |  |
| Input N          |           |                                          | Use XPATH? |  |

Set the following parameters in the GPM Message To Service tab:

- 1. Select Messages Only from the Output Msg drop-down list.
- 2. Set Message Name to timeDiffRequest and click Add.
- 3. In the Advanced Editor, assign time1/currentTimeMillis/text() (the start time previously placed in process data) to **startTimeMillis** and select the **Use XPATH?** check box.
- 4. Assign time2/currentTimeMillis/text() (the end time previously placed in process data) to endTimeMillis, select the Use XPATH? check box, and click OK.

| JEI VICE | Luitor-Oct I | l'ime Difference               |            |
|----------|--------------|--------------------------------|------------|
| lame     | Get Time E   | Difference                     |            |
| config.  | This         |                                |            |
| Messa    | ge To Servi  | ce Message From Service        |            |
| Output   | Msg [        | Messages Only                  |            |
| Messa    | ge Name      | timeDiffRequest                |            |
| - 36     | Advance      | d Editor : Get Time Differ     | ence       |
|          | Name         | Value                          | Use XPATH? |
| enc      | TimeMillis   | time2/currentTimeMillis/text() |            |
| sta      | rtTimeMillis | time1/currentTimeMillis/text() | <b>V</b>   |

The following illustration shows the BPML:

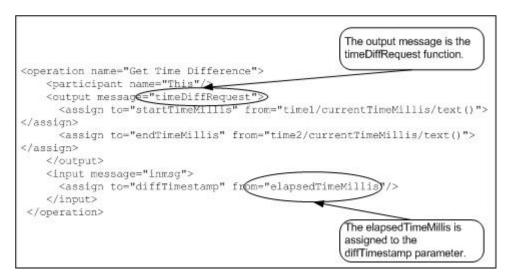

The elapsed time in milliseconds is placed in process data in the <diffTimestamp> tags:

```
<diffTimestamp>
<elapsedTimeMillis>1543</elapsedTimeMillis>
</diffTimestamp>
```

### Release From Process Data (releaseRequest)

This releases the selected node (in this example the primary document) from process data.

Set the following parameter in the GPM Message From Service tab:

• Select Allow Process Data Write from the Input Msg drop-down list.

| Name    | Release from   | Process Data         |
|---------|----------------|----------------------|
| Config. | This           |                      |
| Messa   | ige To Service | Message From Service |
| law mas | Allow Pro      | ocess Data write     |

Set the following parameters in the GPM Message To Service tab:

- 1. Select Messages Only from the Output Msg drop-down list.
- 2. Set Message Name to releaseRequest and click Add.
- 3. In the Advanced Editor, assign PrimaryDocument to **from**, select the **Use XPATH?** check box, and click **OK**.

| lame Add Doc<br>Config. This | ument to Process Dat | a               |
|------------------------------|----------------------|-----------------|
| Message To Se                | vice Message From    | Service         |
| Output Msg                   | Messages Only        |                 |
| Message Name                 | takeDocumentRequ     | est             |
| K Advance                    | d Editor : Add Doo   | cument to Proce |
| documentId                   | documentid/text()    |                 |
|                              | accountermana        |                 |

The following illustration shows the BPML:

```
<operation name = "Release from Process Data">
  <participant name="This"/>
  <output message="releaseRequest">
   <assign to="from" from="'PrimaryDocument'"/>
  </output>
   <input message="releaseResponse">
   <assign to="." from="*"/>
  </input>
  </operation>
```

### **Process Data – Before Release**

Before the This service is called, the process data contains the primary document in the PrimaryDocument node:

```
<ProcessData>
<PrimaryDocument SCIObjectID="L2000-000248:f96c:fae7d336aa:-784a"/>
</ProcessData>
```

#### **Process Data – After Release**

After the This service has completed, the process data no longer contains the primary document:

```
<ProcessData>
</ProcessData>
```

```
Primary document is removed 
from process data.
```

# **TIBCO Rendezvous Adapter**

The following table provides an overview of the TIBCO Rendezvous<sup>™</sup> adapter:

| System name                              | Tibco                                                                                                    |
|------------------------------------------|----------------------------------------------------------------------------------------------------|
| Graphical Process Modeler (GPM) category | All, Queuing                                                                                                    |
| Description                              | Connects Sterling Integrator to the TIBCO Rendezvous<br>server, which is the message path for TIBCO<br>ActiveEnterprise™. TIBCO ActiveEnterprise is the TIBCO<br>integration platform that allows applications, services, and<br>third-party systems to be linked together into an integrated<br>system. |
| Preconfigured?                           | No                                                                                                    |
| Requires third party files?              | Yes. See Required Files.                                                                                                    |
| Platform availability                    | Sun Solaris                                                                                                    |
| Related services                         | No                                                                                                    |
| Initiates business processes?            | Yes                                                                                                    |
| Invocation                               | Runs as part of a business process.                                                                                                    |
| Restrictions                             | The TIBCO Rendezvous adapter works only in the Solaris environment.                                                                                                    |

### Requirements

The TIBCO Rendezvous adapter works only in the Solaris environment.

### How the TIBCO Rendezvous Adapter Works

The TIBCO adapter supports publish (send) and subscribe (receive) transactions. These transactions are linked using the subject, which is a TIBCO Rendezvous server location where publisher applications can publish messages and subscriber applications can subscribe to messages. Publishers are decoupled from subscribers. That is, they do not coordinate data transmission with each other, except by using the subject.

When used as an outbound adapter, the TIBCO adapter publishes transactions to the subject that the TIBCO Rendezvous applications use for subscribe transactions.

When used as an inbound adapter, the TIBCO adapter subscribes to transactions for the subject that the TIBCO Rendezvous applications use for publish transactions.

The TIBCO Rendezvous daemon supports efficient network communications by acting as the pathway for the TIBCO Rendezvous business processes running across the network. The TIBCO Rendezvous daemon arranges the details of data transport, packet ordering, receipt acknowledgment, retransmission requests, and data dispatching for the appropriate business processes.

### Data Flow of an Outbound Adapter

Following is the data flow for the TIBCO Rendezvous adapter when it functions as an outbound adapter:

- 1. The TIBCO adapter outputs data in XML format which is encoded in a TibrvMsg\_XML wire format. A wire format is a universal format independent of hardware, operating system, and programming language architecture that provides a common language to connect diverse programs.
- 2. After the data is encoded in a TibrvMsg\_XML wire format, it is sent to the TIBCO Rendezvous server and processed by the TIBCO API.
- 3. The TIBCO API provides the TibrvXML object, which accepts the XML message as a byte array and compresses it, reducing the number of bytes sent over the network.
- 4. The TibrvXML object is stored in the TibrvMsgField data field object.
- 5. The TibrvMsgField data field object is added to the TibrvMsg object, which is transmitted to the TIBCO Rendezvous server.

### Data Flow of an Inbound Adapter

Following is the data flow for the TIBCO Rendezvous adapter when it functions as an inbound adapter:

- 1. The TIBCO Rendezvous adapter accepts the TibrvMsg object. The TibrvMsg object contains the TibrvMsgField, which contains the compressed TibrvXML.
- 2. The incoming XML data is converted into a byte array and is passed to the business process context, which is passed to Sterling Integrator.

### Implementing the TIBCO Rendezvous Adapter

To implement the TIBCO Rendezvous adapter, complete the following tasks:

- 1. Activate your license for the TIBCO Rendezvous adapter. For information, see An Overview of Implementing Services.
- 2. Create a TIBCO Rendezvous adapter configuration. For information, see Managing Services and Adapters.
- 3. Configuring the TIBCO Rendezvous adapter. For information, see *Configuring the TIBCO Rendezvous Adapter*.
- 4. Use the TIBCO Rendezvous adapter in a business process.

### Configuring the TIBCO Rendezvous Adapter

To configure the TIBCO Rendezvous adapter, you must specify settings for the following fields in Sterling Integrator:

| Field       | Description                                                                             |
|-------------|-----------------------------------------------------------------------------------------|
| Name        | Unique and meaningful name for the adapter configuration. Required.                     |
| Description | Meaningful description for the adapter configuration, for reference purposes. Required. |

| Field          | Description                                                                                                    |
|----------------|----------------------------------------------------------------------------------------------------|
| Select a Group | Select one of the options:                                                                                                    |
|                | <ul> <li>None – You do not want to include this configuration in a<br/>group at this time.</li> </ul>                                                                                                    |
|                | <ul> <li>Create New Group – You can enter a name for a new group<br/>in this field, which will then be created along with this<br/>configuration.</li> </ul>                                             |
|                | <ul> <li>Select Group – If you have already created one or more<br/>groups for this service type, they are displayed in the list.</li> <li>Select a group from the list.</li> </ul>                      |
| Service number | User Datagram Protocol (UDP) service number. The default value is 7500.                                                                                                    |
| Network        | IP address of the server running the TIBCO Rendezvous daemon.                                                                                                    |
| Daemon         | Name of the background process that completes the information pathway between TIBCO Rendezvous processes across the network. The name has one format, rvd, with rvd indicating the process name.         |
| Action         | One of the following modes of EAI communications:<br>• async publish (outbound communication)<br>• async subscribe (inbound receiver of events)<br>• sync send (request/response outbound communication) |
| Subject        | TIBCO Rendezvous server location to which the messages are published or subscribed.                                                                                                    |

### **Required Files**

The following table identifies required files for the TIBCO Rendezvous adapter. These files must be located on the server where the TIBCO Rendezvous applications reside.

| Path            | Requirement                                                           |
|-----------------|-----------------------------------------------------------------------|
| CLASSPATH       | Include the tibrvj.jar file, which contains the TIBCO API class files |
| LD_LIBRARY_PATH | Include the following library (*.so) files (provided by TIBCO):       |
|                 | • librv.so                                                            |
|                 | • librvcm.so                                                          |
|                 | librvcmq.so                                                           |
|                 | • librvcst.so                                                         |
|                 | • librvft.so                                                          |
|                 | <ul> <li>librvjcms11.so</li> </ul>                                    |
|                 | • librvjfts11.so                                                      |
|                 | • librvjs11.so                                                        |
|                 | • librvts.so                                                          |
|                 | • librvXt.so                                                          |
|                 | • libtibrv.so                                                         |

| Path | Requirement       |
|------|-------------------|
|      | • libtibrv64.so   |
|      | libtibrvcm.so     |
|      | libtibrvcm64.so   |
|      | libtibrvcmq.so    |
|      | libtibrvcmq64.so  |
|      | libtibrvft.so     |
|      | • libtibrvft64.so |
|      | • libtibrvj.so    |
|      |                   |

### TIBCO Rendezvous Publisher Transaction

To publish messages to the TIBCO Rendezvous server, you must configure the adapter to the appropriate subject.

### **Publisher Configuration**

The following table describes the configuration required to run a TIBCO Rendezvous publisher transaction:

| Field          | Description                                                                                                    |
|----------------|----------------------------------------------------------------------------------------------------|
| Name           | Unique and meaningful name for the service configuration.<br>Required.                                                                                                    |
| Description    | Meaningful description for the service configuration, for reference purposes. Required.                                                                                                    |
| Service number | User Datagram Protocol (UDP) service number. The default value is 7500.                                                                                                    |
| Network        | IP address of the server running the TIBCO Rendezvous daemon.                                                                                                    |
| Daemon         | Name of the background process that completes the information pathway between TIBCO Rendezvous processes across the network. The name has one format, rvd, with rvd indicating the process name. |
| Action         | Of the modes of EAI communications listed, select either:<br>• Async publish (outbound communication)<br>• Sync send (request/response outbound communication)                                   |
| Subject        | TIBCO Rendezvous server location to which the messages are published or subscribed.                                                                                                    |
| User Timeout   | Field displays when you select sync send from the Action field. This is the time designated for a response to the transmission. Required.                                                        |

### **Publisher Transaction Process**

Following is the publisher transaction process for the TIBCO Rendezvous adapter:

1. When run as part of a business process, the TIBCO Rendezvous publisher extracts the document from the business process context and converts it into a message.

- 2. The publisher uses the adapter to publish (send) the message to the specified TIBCO Rendezvous server.
- 3. If the transmission is synchronous, the adapter waits for a document from the TIBCO Rendezvous server. The document is returned as the primary document. If the transmission is asynchronous, the adapter does not wait for a document but does receive a status indicating whether the transmission was a success or failure.
- 4. The publisher returns the status of the TIBCO Rendezvous message generation to the business process.

### **TIBCO Rendezvous Subscriber Transaction**

To subscribe to messages from the TIBCO Rendezvous server, you must configure the adapter to the appropriate subject:

### Subscriber Configuration

The following table describes the fields used to configure the TIBCO Rendezvous server for a subscriber transaction:

| Field                 | Description                                                                                                    |
|-----------------------|----------------------------------------------------------------------------------------------------|
| Name                  | Unique and meaningful name for the adapter configuration.<br>Required.                                                                                                    |
| Description           | Meaningful description for the adapter configuration, for reference purposes. Required.                                                                                                    |
| Select a Group        | <ul> <li>Select one of the options:</li> <li>None – You do not want to include this configuration in a group at this time.</li> <li>Create New Group – You can enter a name for a new group in this field, which will then be created along with this configuration.</li> <li>Select Group – If you have already created one or more groups for this service type, they are displayed in the list. Select a group from the list.</li> </ul> |
| Service number        | User Datagram Protocol (UDP) service number. The default value is 7500.                                                                                                    |
| Network               | IP address of the server running the TIBCO Rendezvous daemon.                                                                                                    |
| Daemon                | Name of the background process that completes the information pathway between TIBCO Rendezvous processes across the network. The name has one format, rvd, with rvd indicating the process name.                                                                                                    |
| Action                | Of the modes of EAI communications listed, select async subscribe (inbound receiver of events)                                                                                                    |
| Subject               | TIBCO Rendezvous server location to which the messages are published or subscribed.                                                                                                    |
| FileName              | File name of the incoming XML document.                                                                                                    |
| Business Process Name | Name of the business process to start.                                                                                                    |

### **Subscriber Transaction Process**

Following is the subscriber transaction process for an asynchronous transaction:

- 1. The subscriber subscribes to a particular TIBCO Rendezvous message.
- 2. When the subscription operation is complete, the TIBCO Rendezvous server sends the subscriber an instance of the message.
- 3. The subscriber passes the incoming XML document to the initial business process context and runs the specified business process.
- 4. In the case of an asynchronous subscriber, the subscriber sends an acknowledgment to the TIBCO Rendezvous application that sent the response.
- 5. The subscriber listens for additional TIBCO Rendezvous messages.

# **Timestamp Service for PeopleSoft**

The following table provides an overview of the Timestamp Service for PeopleSoft:

| System name                                | None                                                                                                    |
|--------------------------------------------|----------------------------------------------------------------------------------------------------|
| Graphical Process Modeler (GPM) categories | All Services, Applications > ERP                                                                                                    |
| Description                                | Inserts a timestamp in a PeopleSoft-specific format within acknowledgements sent to PeopleSoft for responses received. You can use this service only with the Adapter for PeopleSoft.                                                                              |
| Business usage                             | You must use the Timestamp Service for PeopleSoft with<br>the Adapter for PeopleSoft, because it inserts the timestamp<br>into an acknowledgement being sent back to PeopleSoft for<br>a response.                                                                 |
| Preconfigured?                             | No                                                                                                    |
| Requires third party files?                | None                                                                                                    |
| Platform availability                      | All supported Sterling Integrator platforms                                                                                                    |
| Related services                           | Adapter for PeopleSoft                                                                                                    |
| Application requirements                   | You must create a configuration of the Timestamp Service<br>for PeopleSoft for use inside a BPML service definition. No<br>configuration or BPML parameters are required.                                                                                          |
| Initiates business processes?              | None                                                                                                    |
| Invocation                                 | Invoke the Timestamp Service for PeopleSoft from a business process as shown in the following example:                                                                                                    |
|                                            | <pre><operation name="Insert TimeStamp">   <participant name="PeopleSoftTimeStamp"></participant>   <output message="Xout">     <assign from="*" to="."></assign>   </output>   <input message="Xin"/>     <assign from="*" to="."></assign>    </operation></pre> |

| Business process context considerations | The Timestamp Service for PeopleSoft is instantiated at<br>runtime by the business process engine, so you can define<br>a single instance for use by multiple business processes at<br>the same time (as the business process engine instantiates<br>a new object for each business process in which they are<br>invoked). |
|-----------------------------------------|----------------------------------------------------------------------------------------------------|
| Returned status values                  | Success, Failure                                                                                                    |
| Restrictions                            | You can use the Timestamp Service for PeopleSoft only with the Adapter for PeopleSoft.                                                                                                    |
| Testing considerations                  | Use the Timestamp Service for PeopleSoft inside a PS<br>Receive business process where a non-ping message is<br>received from the PeopleSoft system.                                                                                                    |

# **Timestamp Utility Service**

The Timestamp Utility service enables you to create, format, and perform arithmetic operations on timestamp values in a business process. The following table provides an overview of the Timestamp Utility service:

| System name                              | TimestampUtilService                                                                                                    |
|------------------------------------------|----------------------------------------------------------------------------------------------------|
| Graphical Process Modeler (GPM) category | All Services                                                                                                    |
| Description                              | Enables you to create, format, and perform arithmetic operations on timestamp values in a business process. The following options are available with the Timestamp Utility service: |
|                                          | Create a timestamp for the current time.                                                                                                    |
|                                          | Add the numeric values of two timestamps.                                                                                                    |
|                                          | Subtract one timestamp value from another.                                                                                                    |
|                                          | Format timestamp values.                                                                                                    |
| Preconfigured?                           | Yes                                                                                                    |
| Requires third party files?              | No                                                                                                    |
| Platform availability                    | All supported Sterling Integrator platforms                                                                                                    |
| Related services                         | No                                                                                                    |
| Application requirements                 | No                                                                                                    |
| Initiates business processes?            | No                                                                                                    |
| Invocation                               | Runs as part of a business process.                                                                                                    |
| Restrictions                             | No                                                                                                    |

### How the Timestamp Utility Service Works

The Timestamp Utility service enables you to use and manipulate timestamps as part of a business process. One example of how this service could be used would be to calculate the expiration time for incoming documents. If a document had to be acted upon within a two-hour time frame, you could use the service to get the timestamp for when the document arrives, and then calculate the time (two hours later), when an error should be generated if no action has been taken on that document. You could also use the service to generate a timestamp when errors occur in a business process, and use the timestamp as part of the information delivered in an e-mail message about the error, or send the information to a report.

The Timestamp Utility service calculates the time difference using the UNIX time stamp. The time difference is the number of seconds between the particular date and time and the UNIX epoch time.

**Note:** Although the Timestamp Utility service converts the UNIX time stamp to a calendar or clock time stamp, it does not convert a calendar or clock time stamp to a UNIX time stamp.

### **Business Process Examples**

The following figure shows process data that uses the Timestamp Utility service to format a timestamp:

```
<operation>
  <participant name="TimestampUtilService"/>
  <output message="xout">
        <assign to="action" from="'format'"/>
        <assign to="baseTime" from="'now'"/>
        <assign to="baseTime" from="'now'"/>
        <assign to="format">yyyy.MM.dd G 'at' hh:mm:ss z</assign>
   </output>
   <input message="in">
        <assign to="." from="*"/>
        </input>
   </operation>
```

For examples of timestamp format patterns and results, see *http://java.sun.com* and see the information about the SimpleDateFormat class.

#### Implementing the Timestamp Utility Service

To implement the Timestamp Utility service, complete the following process:

- 1. Create a Timestamp Utility service configuration. See Creating a Service Configuration.
- 2. Configure the Timestamp Utility service. See Configuring the Timestamp Utility Service.
- 3. Use the Timestamp Utility in a business process.

### **Configuring the Timestamp Utility Service**

The following table describes the fields used to configure the Timestamp Utility service in the GPM:

| Field      | Description                                                                                                    |
|------------|----------------------------------------------------------------------------------------------------|
| Config     | Name of the service configuration.                                                                                                    |
| action     | Action the service should perform. Valid values are current_time, add, diff, and format. Optional.                                                                                                    |
| baseTime   | String to use as the base time. Optional. Default time expression is milliseconds; used if no scale is supplied (see scale parameter, below).                                                             |
| offsetTime | Amount to add or subtract from the baseTime. Used with action parameters add and diff only. Optional. Default time expression is milliseconds; used if no scale is supplied (see scale parameter, below). |
| format     | String that describes how to format the parameter. Optional.<br>See <i>http://java.sun.com</i> for information about using<br>SimpleDateFormat values.                                                    |

| Field | Description                                                                                                    |
|-------|----------------------------------------------------------------------------------------------------|
| scale | How the parameter value is expressed in time scales. Valid values are msec, sec, min, hr, and day. Optional. If not set, the baseTime and offsetTime parameters are expressed in milliseconds. |

### **Timezone Offset Service**

The following table provides an overview of the Timezone Offset service, which is used with the Oracle E-Business Suite adapter:

| System name                              | TimezoneService                                                                                                    |
|------------------------------------------|----------------------------------------------------------------------------------------------------|
| Graphical Process Modeler (GPM) category | All Services                                                                                                    |
| Description                              | The Timezone Offset service computes the difference<br>between the local timezone and Greenwich Mean Time<br>(GMT), using the format +/-HHMM. For example, the value<br>for U.S. Eastern time would be -0500 during standard time,<br>or -0400 during daylight savings time. The Timezone Offset<br>service was created for use with the Oracle E-Business Suite<br>adapter. |
| Business usage                           | The Open Applications Group (OAG) XML standards use<br>this format for time zone. OAG documents are used by the<br>Oracle E-Business Suite adapter.                                                                                                    |
| Usage example                            | Use this service to determine the time zone offset value to insert into an OAG document, such as a purchase order or invoice.                                                                                                    |
| Preconfigured?                           | Yes. An instance named TimezoneService is installed and configured with the Oracle E-Business Suite adapter.                                                                                                    |
| Requires third party files?              | No                                                                                                    |
| Platform availability                    | All supported Sterling Integrator platforms                                                                                                    |
| Related services                         | Oracle E-Business Suite adapter (BPML-based adapter)                                                                                                    |
| Application requirements                 | None                                                                                                    |
| Initiates business processes             | No                                                                                                    |
| Invocation                               | Runs by the Oracle E-Business Suite business processes.                                                                                                    |
| Business process context considerations  | None                                                                                                    |
| Returned status values                   | Values:<br>• Success – The service successfully computed the time<br>zone offset                                                                                                    |

|                        | • Error – System error                                                                                                    |
|------------------------|----------------------------------------------------------------------------------------------------|
| Restrictions           | None. Any number of instances may be created, but typically<br>a single instance may be used by any number of business<br>processes.                         |
| Persistence level      | Default (Full)                                                                                                    |
| Testing considerations | To test it, create a configuration, then run it from a business process as shown in the business process example in <i>Oracle E-Business Suite Adapter</i> . |

### Implementing the Timezone Offset Service

The Timezone Offset service is implemented as part of the Oracle E-Business Suite adapter configuration; no separate implementation or configuration is required.

### Parameters Passed from Service to Business Process

The parameter passed from the Timezone Offset service to the business process is shown in the following table:

| Parameter             | Description                                                                                                    |
|-----------------------|----------------------------------------------------------------------------------------------------|
| timezoneOffsetFromGMT | The difference between the local timezone and Greenwich<br>Mean Time (GMT), using the format +/-HHMM. For example,<br>the value for U.S. Eastern time would be -0500 during<br>standard time, or -0400 during daylight savings time |

For more information about using the Timezone Offset service, see Oracle E-Business Suite Adapter.

## **Typing Service**

The following table provides an overview of the Typing service:

| System name                                | TypingServiceType                                                                                                    |
|--------------------------------------------|----------------------------------------------------------------------------------------------------|
| Graphical Process Modeler (GPM) categories | All Services, Translation                                                                                                    |
| Description                                | Replaces specified required and optional parameters into process data. It also can identify the correct map to translate a document into XML. |
| Preconfigured?                             | Yes                                                                                                    |
| Requires third party files?                | No                                                                                                    |
| Platform availability                      | All supported Sterling Integrator platforms                                                                                                   |
| Related services                           | No                                                                                                    |
| Application requirements                   | No                                                                                                    |
| Invocation                                 | Runs as part of a business process.                                                                                                    |
|                                            |                                                                                                    |

### How the Typing Service Works

The Typing service uses the first map from a set of maps that:

- Are valid translation objects (end with .txo)
- Have an XML output side
- Are checked in to Sterling Integrator
- Are enabled in Sterling Integrator

The Typing service has a list of required and optional parameters that it searches for in the translated document. If all required parameters are present, the service is complete. If all required parameters are not present, the Typing service uses the next map in the list and translates the primary document. The service uses each map until one of them produces a translation that provides all the required parameters from the primary document. When the service has all of the required parameters, it places the values of the parameters into process data for use by other services.

The following steps summarize how the Typing service works in a business process:

1. The Typing service runs the translator to find pertinent pieces of data from an input file (used for routing and decisions later in the process).

2. The translator loads this data into a Document Object Model (DOM), and the Typing service harness takes the data from the DOM and places it into the business process context.

**Note:** If the input document character encoding is specified in Sterling Integrator, it overrides the encoding specified in the map. The output document content type and character encoding are set according to the information in the map.

### Implementing the Typing Service

To implement the Typing service, complete the following tasks:

- 1. Activate your license for the Typing service. For information, see Managing Services and Adapters.
- 2. Create a Typing service configuration. For information, see Managing Services and Adapters.
- 3. Configuring the Typing service. For information, see *Configuring the Typing Service*.
- 4. Use the Typing service in a business process.

### **Configuring the Typing Service**

To configure the Typing service, you must specify settings for the following fields in the GPM:

| Field                                 | Description                                                                                                    |
|---------------------------------------|----------------------------------------------------------------------------------------------------|
| Config                                | Name of the service configuration.                                                                                                    |
| edi_input_decimal_separator           | Character used to indicate the decimal point on the input side.                                                                                                    |
| edi_input_element_delimiter           | Character used to delimit elements (fields) on the input side.                                                                                                    |
| edi_input_release_character           | Character used to quote elements (fields) that contain the delimiter on the input side.                                                                                                    |
| edi_input_repeating_element_delimiter | Character used to delimit repeating elements on the input side.                                                                                                    |
| edi_input_segment_delimiter           | Character used to delimit segments on the input side.                                                                                                    |
| edi_input_sub_element_delimiter       | Character used to delimit subelements on the input side.                                                                                                    |
| edi_input_tag_delimiter               | Character used to delimit tags on the input side.                                                                                                    |
| optional_parmlist                     | Space delimited list of parameters that may be present in the primary document when it is translated by the service. Optional.                                                                                                    |
| required_parmlist                     | Space-delimited list of parameters that are required to be<br>present in the primary document when it is translated by the<br>service. Generally, these parameters represent the names<br>of XML elements present in the XML output document after<br>a successful translation of the primary document. If these<br>parameters are not all found in the primary document, the<br>Typing service tries the next map in the list (typing maplist)<br>until one of the maps produces a translated document that<br>has all of the required fields. Required. |
| typing_maplist                        | Space-delimited list of typing service maps (.txo maps with XML on the output side that have been checked into Sterling Integrator and enabled). Required.                                                                                                    |

| Field                      | Description                                                                                                    |
|----------------------------|----------------------------------------------------------------------------------------------------|
| validate_input_against_dtd | Validates the input to the DTD specified in the input<br>document. Valid values are No validation, Validate using a<br>DTD, and Validate using an XML schema. |

### **User Service**

The following table provides an overview of the User service:

| System name                                | UserServiceType                                                                                                    |
|--------------------------------------------|----------------------------------------------------------------------------------------------------|
| Graphical Process Modeler (GPM) categories | All Services, System                                                                                                    |
| Description                                | Checks the Sterling Integrator database account profiles for<br>permissions that may restrict a user's access to a business<br>process, Web template, or resource. |
| Preconfigured?                             | Yes                                                                                                    |
| Requires third party files?                | No                                                                                                    |
| Platform availability                      | All supported Sterling Integrator platforms                                                                                                    |
| Related services                           | No                                                                                                    |

### How the User Service Works

The User service is used by both Sterling Integrator and by business processes that reference a User service:

- For Sterling Integrator, the User service provides security by verifying permissions set for a user when the user is attempting to run a restricted business process.
- A business process uses the User service to extract user data from the Sterling Integrator database for use within the business process as it runs. The user data can be as little as a last name or as much as all the data in the user profile set up by the system administrator. A business process can also reference the User service to help route documents from person to person.

#### Implementing the User Service

To implement the User service, complete the following tasks:

- 1. Create a User service configuration. See Managing Services and Adapters.
- 2. Configure the User service. See *Configuring the User Service*.
- 3. Use the User service in a business process.

#### **Configuring the User Service**

To configure the User service, you must specify settings for the following fields in the GPM:

| Field      | Description                                                                                                    |
|------------|----------------------------------------------------------------------------------------------------|
| Config     | Name of the service configuration.                                                                                                    |
| MethodName | Action that this configuration of the service performs with the database. Valid values are:                                                       |
|            | <ul> <li>getEmail – Obtain the e-mail address associated with the user.</li> </ul>                                                                |
|            | <ul> <li>getEntityID – Obtain only the entity ID associated with the user.</li> </ul>                                                             |
|            | • getFirstname – Obtain only the first name of the user.                                                                                          |
|            | • getFullname – Obtain the first and last name of the user.                                                                                       |
|            | • getLastname – Obtain the last name of the user.                                                                                                 |
|            | • getPager – Obtain the pager number of the user.                                                                                                 |
|            | • getParentID – Obtain the manager's name of the user.                                                                                            |
|            | • getUserToken – Obtain the entire user account profile.                                                                                          |
|            | <ul> <li>hasGroup – Check for groups associated with the user.</li> <li>Requires a value to be typed in the MethodParm field.</li> </ul>          |
|            | <ul> <li>hasPermission – Check for permissions associated with<br/>the user. Requires a value to be typed in the MethodParm<br/>field.</li> </ul> |
| MethodParm | Specific permission or group name associated with the user.<br>Required for both hasGroup and hasPermission method<br>names.                      |
| UserName   | User name that identifies the account profile on which the MethodName parameter conducts the configured action.                                   |

### **Output Results**

The following are examples of output results after the User service runs.

• Single MethodName return:

```
<UserService>
        <methodName>return value</methodName>
</UserService>
```

• User service returning the MethodName *getEmail*:

```
<UserService>
        <getEmail>janedoe@company.com</getEmail>
</UserService>
```

The getUserToken method is the only method that returns a node structure within the method. The following is an example of a User service returning the MethodName *getUserToken*, which includes the user token node structure:

```
<UserService>
<getUserToken>
<usertoken>
<username> </username>
<firstname> </firstname>
<lastname></lastname>
<fullname></fullname>
```

</mail></email> <parentid></parentid> <groups> <groups> </groups> </groups> </permissions> </permissions> </permissions> </getUserToken> </UserService>

# Vitria (Businessware) Adapter

The following table provides an overview of the Vitria<sup>®</sup> BusinessWare<sup>®</sup> 3.x adapter:

| System name                              | Vitria                                                                                                    |
|------------------------------------------|----------------------------------------------------------------------------------------------------|
| Graphical Process Modeler (GPM) category | None                                                                                                    |
| Description                              | Connects Sterling Integrator to the Vitria® BusinessWare®<br>Server v3.x, which is the message path for Vitria<br>BusinessWare. |
| Preconfigured?                           | No                                                                                                    |
| Requires third party files?              | Vitria 3.x. For additional requirements, see Requirements.                                                                      |
| Platform availability                    | Sun Solaris                                                                                                    |
| Related services                         | No                                                                                                    |
| Application requirements                 | No                                                                                                    |
| Initiates business processes?            | Yes                                                                                                    |
| Invocation                               | Runs as part of a business process.                                                                                             |
| Restrictions                             | The Vitria (Businessware) adapter works only in the Solaris environment.                                                        |

### Requirements

The following table identifies files that are required for the Vitria (Businessware) adapter. These files must be located on the server where the Vitria BusinessWare applications reside.

| Path            | Requirement                                                                                                    |
|-----------------|----------------------------------------------------------------------------------------------------|
| CLASSPATH       | Include the BW30.jar file, which contains the Vitria API class files.                                                                                                    |
| VTNAME          | Environment variable that sets the location of the Vitria BusinessWare server in the network.<br>VTNAME must have the following syntax:<br>[hostname ip-address]:ip-port-number/credential-typeexample: 127.0.0.1:6000/tcp: |
| LD_LIBRARY_PATH | Include the following library (*.so) files (provided by Vitria):<br>• libiconv3_o3gri.so<br>• libnpjavanative3.so                                                                                                    |

| Path | Requirement                                        |
|------|----------------------------------------------------|
|      | <ul> <li>libnpjavanative3_g.so</li> </ul>          |
|      | libnplogger3.so                                    |
|      | <ul> <li>libnplogger3_g.so</li> </ul>              |
|      | libvFlowBridge.so                                  |
|      | libvtlocale3_o3gri.so                              |
|      | <ul> <li>libvtlogfil3_o3gri.so</li> </ul>          |
|      | <ul> <li>libvtmeta3_o3gri.so</li> </ul>            |
|      | libvtorb3_o3gri.so                                 |
|      | <ul> <li>libvtORBServLocale3_o3gri.so</li> </ul>   |
|      | libvtTransformerLocale3_o3gri.so                   |
|      | <ul> <li>libvtValidatorLocale3_o3gri.so</li> </ul> |
|      |                                                    |

### How the Vitria (Businessware) Adapter Works

The Vitria adapter supports publish (send) and subscribe (receive) transactions. These transactions are linked using the subject, which is a Vitria BusinessWare server location where publisher applications can publish messages and subscriber applications can subscribe to messages. Publishers are *decoupled* from subscribers: that is, they do not coordinate data transmission with each other, except by using the subject.

When used as an outbound adapter, the Vitria adapter publishes transactions to the subject that the Vitria BusinessWare applications use for subscribe transactions.

When used as an inbound adapter, the Vitria adapter subscribes to transactions for the subject that the Vitria BusinessWare applications use for publish transactions.

The Vitria BusinessWare daemon supports efficient network communications by acting as the pathway for the Vitria BusinessWare business processes running across the network. The Vitria BusinessWare daemon arranges the details of data transport, packet ordering, receipt acknowledgment, retransmission requests, and data dispatching for the appropriate business processes.

### Data Flow of an Outbound Adapter

Following is the data flow for the Vitria (Businessware) adapter when it functions as an outbound adapter:

- 1. The Vitria adapter outputs data in XML format which is encoded in an XML wire format. A *wire format* is a universal format independent of hardware, operating system, and programming language architecture that provides a common language to connect diverse programs.
- 2. After the data is encoded in an XML wire format, it is sent to the Vitria BusinessWare server and processed by the Vitria API.
- 3. The Vitria API provides the XML object, which accepts the XML message as a byte array and compresses it, reducing the number of bytes sent over the network.
- 4. The XML object is stored in the message field data field object.
- 5. The message field data field object is added to the message object, which is transmitted to the Vitria BusinessWare server.

#### Data Flow of an Inbound Adapter

Following is the data flow for the Vitria (Businessware) adapter when it functions as an inbound adapter:

1. The Vitria (Businessware) adapter continuously receives Vitria BusinessWare objects. The objects contain the message fields, which contain the compressed XML data.

- 2. The Vitria (Businessware) adapter converts the incoming XML data into a byte array and passes the data to the business process context, which passes the data to Sterling Integrator.
  - a. If the object is a synchronous request, it contains the data and business process that must run in response to the request.
  - b. The adapter spawns a separate worker thread and passes the data to this thread.
  - c. The worker thread runs the started business process, which polls the business process engine until the business process completes.

### Implementing the Vitria (Businessware) Adapter

To implement the Vitria (Businessware) adapter, complete the following tasks:

- 1. Activate your license for the Vitria (Businessware) adapter. See An Overview of Implementing Services.
- 2. Create a Vitria (Businessware) adapter configuration. See *Creating a Service Configuration*.
- 3. Configure the Vitria (Businessware) adapter. See Configuring the Vitria (Businessware) Adapter.
- 4. Use the Vitria (Businessware) adapter in a business process.

### Configuring the Vitria (Businessware) Adapter

To configure the Vitria (Businessware) adapter, you must specify settings for the following fields in Sterling Integrator:

| Field               | Description                                                                                                    |
|---------------------|----------------------------------------------------------------------------------------------------|
| Name                | Unique and meaningful name for the adapter configuration.<br>Required.                                                                                                    |
| Description         | Meaningful description for the adapter configuration, for reference purposes. Required.                                                                                                    |
| Select a Group      | <ul> <li>Select one of the options:</li> <li>None – You do not want to include this configuration in a group at this time.</li> <li>Create New Group – You can enter a name for a new group in this field, which will then be created along with this configuration.</li> <li>Select Group – If you have already created one or more groups for this service type, they are displayed in the list. Select a group from the list.</li> </ul> |
| HostName            | IP address of the server running the Vitria BusinessWare applications.                                                                                                    |
| PortNumber          | Port number of the server running the Vitria BusinessWare applications.                                                                                                    |
| Event Specification | ID or signature with which an event is registered in the Vitria<br>BusinessWare repository. This information must be provided<br>by the Vitria BusinessWare administrator or business analyst.                                                                                                    |
| Action              | <ul><li>One of the following modes of EAI communications:</li><li>Asynchronous Publish (Outbound) – Outbound communication</li></ul>                                                                                                    |

| Field | Description                                                                                                    |
|-------|----------------------------------------------------------------------------------------------------|
|       | <ul> <li>Asynchronous Subscribe with BootStrap – Inbound receiver<br/>of events</li> <li>Synchronous Publish (Outbound) – Outbound<br/>request/response</li> </ul> |

### Vitria BusinessWare Publisher Transaction

To publish messages to the Vitria BusinessWare server, the adapter must be configured to the appropriate event specification.

### **Publisher Configuration**

The following table describes the configuration required to run a Vitria BusinessWare publisher transaction.

| Field                   | Description                                                                                                    |
|-------------------------|----------------------------------------------------------------------------------------------------|
| Name                    | Unique and meaningful name for the service configuration.<br>Required.                                                                                                    |
| Description             | Meaningful description for the service configuration, for reference purposes. Required.                                                                                                    |
| HostName                | IP address of the server running the Vitria BusinessWare applications.                                                                                                    |
| PortNumber              | Port number of the server running the Vitria BusinessWare applications.                                                                                                    |
| Event Specification     | ID or signature with which an event is registered in the Vitria<br>BusinessWare repository. This information must be provided<br>by the Vitria BusinessWare administrator or business analyst.                      |
| Action                  | <ul> <li>Of the modes of EAI communications listed, select either:</li> <li>Asynchronous Publish (Outbound) – Outbound communication</li> <li>Synchronous Publish (Outbound) – Outbound request/response</li> </ul> |
| TimeOut in milliseconds | Field displays when you select Synchronous Publish from<br>the Action field. This is the time designated for a response<br>to the transmission. Optional.                                                           |

### **Publisher Transaction Process**

Following is the publisher transaction process for the Vitria (Businessware) adapter:

- 1. When runs as part of a business process, the Vitria BusinessWare publisher extracts the document from the business process context and converts it into a message.
- 2. The publisher uses the adapter to publish (send) the message to the specified Vitria BusinessWare server.
- 3. If the transmission is synchronous, the adapter waits for a returned document from the Vitria BusinessWare server. This document is returned as the primary document. If the transmission is asynchronous, the Vitria adapter does not wait for a document but does receive a status indicating the success or failure of the transmission.
- 4. The publisher returns the status of the Vitria BusinessWare message generation to the business process.

### Vitria BusinessWare Subscriber Transaction

To subscribe to messages from the Vitria BusinessWare server, the adapter must be configured to the appropriate event specification.

### **Subscriber Configuration**

The following table describes the fields used to configure the Vitria BusinessWare server for a subscriber transaction.

| Field                         | Description                                                                                                    |
|-------------------------------|----------------------------------------------------------------------------------------------------|
| Name                          | Unique and meaningful name for the service configuration. Required.                                                                                                    |
| Description                   | Meaningful description for the service configuration, for reference purposes. Required.                                                                                                    |
| Select a Group                | <ul> <li>Select one of the options:</li> <li>None – You do not want to include this configuration in a group at this time.</li> <li>Create New Group – You can enter a name for a new group in this field, which will then be created along with this configuration.</li> <li>Select Group – If you have already created one or more groups for this service type, they are displayed in the list. Select a group from the list.</li> </ul> |
| HostName                      | IP address of the server running the Vitria BusinessWare applications.                                                                                                    |
| PortNumber                    | Port number of the server running the Vitria BusinessWare applications.                                                                                                    |
| ChannelPath                   | File system path for the Vitria channel.                                                                                                    |
| Event Specification           | ID or signature with which an event is registered in the Vitria<br>BusinessWare repository. This information must be provided<br>by the Vitria BusinessWare administrator or business analyst.                                                                                                    |
| Action                        | Of the modes of EAI communications listed, select<br>Asynchronous Subscribe with BootStrap (Inbound receiver<br>of events).                                                                                                    |
| Document Filename             | File name of the incoming XML document.                                                                                                    |
| BusinessProcess Poll Interval | Interval at which to poll. Valid value is the number of seconds. Optional.                                                                                                    |
| Business Process              | Name of the business process you want to enable or disable.<br>Sterling Integrator displays a list of business processes.                                                                                                    |

### Subscriber Transaction Process

Following is the subscriber transaction process for the Vitria (Businessware) adapter:

1. The subscriber subscribes to a particular Vitria BusinessWare message.

- 2. When the subscription operation is complete, the Vitria BusinessWare server sends the subscriber an instance of the message.
- 3. The subscriber passes the incoming XML document to the initial business process context and runs the specified business process.
- 4. In the case of an asynchronous subscriber, the subscriber sends an acknowledgment to the Vitria BusinessWare application that sent the response.
- 5. The subscriber listens for additional Vitria Businessware messages.

## Wait Notify Service

The following table provides an overview of the Wait Notify service:

| System name                                 | WaitNotifyCompleteService                                                                                                    |
|---------------------------------------------|----------------------------------------------------------------------------------------------------|
| Graphical Process Modeler<br>(GPM) category | None                                                                                                    |
| Description                                 | Provides the ability to join two or more asynchronous subprocesses. It enables you to synchronize on several processes that were originally run asynchronously. The subprocesses do not have to have the same wfd_name.                                                                                                    |
| Business usage                              | This is an internal only service. It enables another service to wait until a specified set of business processes have completed before going on to the next step of the original process.                                                                                                    |
| Usage example                               | Used in conjunction with an enhancement to the EDI Deenvelope service to allow a process to wait for all interchanges to be deenveloped before proceeding.                                                                                                    |
| Preconfigured?                              | Yes                                                                                                    |
| Requires third party files?                 | No                                                                                                    |
| Platform availability                       | All supported Sterling Integrator platforms                                                                                                    |
| Related services                            | This service will work with other services that initiate business processes at java coding level.                                                                                                    |
| Application requirements                    | None                                                                                                    |
| Initiates business processes?               | Does not initiate any other business processes, but it does notify the original business process that all pre-selected business processes have completed.                                                                                                    |
| Invocation                                  | Does not run in a business process. It can run only by a service that includes custom java code that triggers this functionality.                                                                                                    |
| Business process context considerations     | The original business process has to implement a trigger and writes a record in the workflow_data table where the WaitNotifyCompleteService can check if all selected business processes are done. If so, the service will notify the original business process, which will continue processing. An error in a subprocess will be propagated to the original business process. |
| Returned status values                      | Basic:<br>Success – Run without error.<br>Advanced:                                                                                                    |

E.

|                        | <ul> <li>Sibling still running – Other bootstrapping subprocess still running, so continue parent business process is not done yet.</li> <li>Continue parent wf id= – This is the last subprocess, and it continued parent business process .</li> </ul>                                                                                                    |
|------------------------|----------------------------------------------------------------------------------------------------|
| Restrictions           | The Wait Notify service must be used with a custom service that sets the following fields in the service before starting the subprocesses. Trigger:                                                                                                    |
|                        | <pre>iwfc.setOrigWFCID(invoking service wfc)<br/>iwfc.addContentElement("PARENT_SERVICE_NAME"+ invoking<br/>service wfc, wfc.getServiceName)<br/>iwfc.addContentElement("PARENT_WF_ID",bootstrapping wf id)</pre>                                                                                                    |
|                        | After all subprocesses are started, the service has to call the following:                                                                                                    |
|                        | <pre>WorkFlowData wfData=new WorkFlowData(Connection);<br/>WorkFlowDataTable wfData = new WorkFlowDataTable(conn);<br/>wfData.setDataString(number of sub wfs kicked off<br/>successfully));<br/>wfData.setDataName(wfc.getWorkFlowContextId());<br/>wfData.setDataKey(wfc.getServiceName() +<br/>wfc.getWorkFlowContextId());<br/>wfData.setWorkFlowInstanceId(wfc.getWorkFlowId());</pre> |
|                        | <b>Note:</b> The Wait Notify service is called by the system automatically if the fields in the table,<br><i>Output from Business Process to Service</i> , are set before it calls<br>InitialWorkFlowContext(iwfc).start().                                                                                                    |
| Persistence level      | Full                                                                                                    |
| Testing considerations | None                                                                                                    |

### Output from Business Process to Service

The following table describes the fields that must be included in the custom service code to use the Wait Notify service:

| Parameter Name(BPML Element Value)          | Description                                                                 |
|---------------------------------------------|-----------------------------------------------------------------------------|
| PARENT_SERVICE_NAME(iwfc.addContentElement) | Business process context of the service that starts this service. Required. |
| PARENT_WF_ID(iwfc.addContentElement)        | ID of the business process that starts this service. Required.              |

### Wait Service

The following table provides an overview of the Wait service:

| System name                                | WaitService                                                                                                    |
|--------------------------------------------|----------------------------------------------------------------------------------------------------|
| Graphical Process Modeler (GPM) categories | All Services, Process Controls                                                                                                    |
| Description                                | The Wait service allows a business process to wait for a period of time before moving on to the next step in the process. The Wait service does not hold its active thread during this wait time, which can reduce resource consumption.              |
| Business usage                             | The Wait service allows synchronization of polling events<br>without consuming resources. Use this service to specify a<br>certain wait time after a step in a business process. During<br>the wait time, this service does not use an active thread. |
| Usage example                              | A business process with a B2B transmit requires a block of time after a failure before a retry is attempted.                                                                                                    |
| Preconfigured?                             | Yes                                                                                                    |
| Requires third party files?                | No                                                                                                    |
| Platform availability                      | All supported Sterling Integrator platforms                                                                                                    |
| Related services                           | No                                                                                                    |
| Application requirements                   | No                                                                                                    |
| Initiates business processes?              | This service does not initiate a business process. It cannot be used without a business process.                                                                                                    |
| Invocation                                 | Runs as part of a business process.                                                                                                    |
| Business process context considerations    | While in its waiting state, this service does not hold an active thread, which frees up system resources.                                                                                                    |
| Returned status values                     | <ul> <li>Status values:</li> <li>Success – Wait time has completed successfully .</li> <li>Error – If wait time value is not found or the value cannot be parsed.</li> </ul>                                                                          |

| Restrictions      | For short wait intervals (less than 30 minutes), Sterling<br>Integrator places the business process in a special "0"<br>queue. From the "0" queue, it regains an active thread when<br>it reaches its expiration, within a range of plus or minus 30<br>seconds (because the "0" queue checks every 30 seconds<br>for wait times that have completed). For longer wait times,<br>the business process is returned to active by the scheduled<br>system process BPExpirator. The frequency the BPExpirator<br>process is scheduled to run (defaults to every 15 minutes)<br>must be inline with intended wait times. The WaitService<br>could potentially wait up to a full BPExpirator cycle, not being<br>restarted until the next scheduled BPExpirator execution.<br>For example, if a 45 minute wait expired just after an |
|-------------------|----------------------------------------------------------------------------------------------------|
|                   | process is scheduled to run (defaults to every 15 minutes)<br>must be inline with intended wait times. The WaitService<br>could potentially wait up to a full BPExpirator cycle, not being<br>restarted until the next scheduled BPExpirator execution.<br>For example, if a 45 minute wait expired just after an<br>execution of the BPExpirator on a 15-minute cycle, that wait                                                                                                    |
|                   | will continue until the next BPExpirator executes, making it<br>a 60 minute, rather than 45 minute wait. By coordinating the<br>wait time and the BPExpirator schedule, you can configure<br>a window of time that is appropriate for your needs.                                                                                                    |
| Persistence level | Full                                                                                                    |

### How the Wait Service Works

The Wait service performs a function similar to the Sleep service: it allows you to pause a business process for a set length of time. However, unlike the Sleep service, the Wait service does not retain an active processing thread, which frees the thread for other processing jobs. Use the Wait service when you need to put a business process in a Wait state for at least one minute. If you need to put a business process in a wait state for less than a minute, use the Sleep service.

#### Implementing the Wait Service

Because a configuration of the Wait service is installed with Sterling Integrator, no configuration is necessary.

### **Output from Business Process to Service**

The following table describes the output from the business process to the Wait service:

| Parameter     | Description                       |
|---------------|-----------------------------------|
| WAIT_INTERVAL | Duration of wait time in minutes. |
| UNITS         | Minutes, Seconds, or Timestamp    |

### webMethods Adapter

The following table provides an overview of the webMethods<sup>®</sup> adapter:

| System name                              | WebMethodsPublisher, WebMethodsSubscriber                                                                                                    |
|------------------------------------------|----------------------------------------------------------------------------------------------------|
| Graphical Process Modeler (GPM) category | None                                                                                                    |
| Description                              | Connects Sterling Integrator to a webMethods <sup>®</sup> Enterprise<br>server to publish events and to subscribe to events.<br>Communication between the adapter and the server occurs<br>across TCP/IP. |
| Preconfigured?                           | No                                                                                                    |
| Required third party files               | client50.jar, libawssl50jn.so. See Installing the webMethods Adapter.                                                                                                    |
| Platform availability                    | Sun Solaris                                                                                                    |
| Related services                         | No                                                                                                    |
| Application requirements                 | No                                                                                                    |
| Initiates business processes?            | Yes                                                                                                    |
| Invocation                               | Runs as part of a business process.                                                                                                    |

### How the webMethods Adapter Works

The webMethods adapter has two parts and supports four basic operations.

### **Adapter Components**

The webMethods adapter has separate components to publish and subscribe to events:

- webMethods Publisher adapter The webMethods Publisher adapter enables business processes running in Sterling Integrator to publish events to the webMethods Enterprise server. For more information about the webMethods Publisher adapter, see *Implementing the webMethods Publisher Adapter*.
- webMethods Subscriber adapter The webMethods Subscriber adapter enables users of Sterling Integrator to subscribe to webMethods events. After receiving an event from the webMethods Enterprise server, the webMethods Subscriber adapter starts a user-specified business process in Sterling Integrator. For more information about the webMethods Subscriber adapter, see *Implementing the webMethods Subscriber Adapter*.

### **Basic Operations**

The webMethods adapter supports four basic operations:

- Synchronous request/response
- Runs a business process asynchronously
- Fire and forget
- Asynchronous with transactionality

These operations enable you to perform basic webMethods transactions. The following sections provide details.

### Synchronous Request/Response Operation

The following figure shows the synchronous request/response operation for communicating with the webMethods Enterprise server. Only a webMethods Publisher adapter runs in this operation.

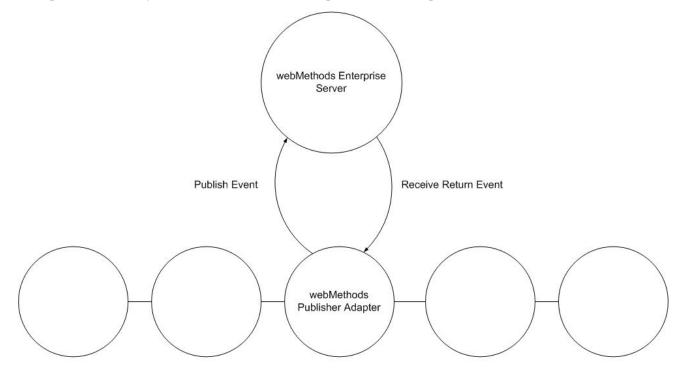

### **Business Process**

The following steps describe the synchronous request/response operation:

- 1. The webMethods Publisher adapter translates the primary document from the business process into a webMethods event and publishes the event to the webMethods Enterprise server.
- 2. The webMethods Publisher adapter waits for a reply event from the webMethods Enterprise server. If the adapter receives a reply event, it translates the webMethods event to an XML document and stores the document as the primary document of the business process. If the adapter does not receive a reply event within the timeout period, it reports the timeout period elapsed before the reply event was received.

### Invoke Business Process Asynchronously Operation

The following figure shows starting a business process asynchronously to communicate with the webMethods Enterprise server. Only a webMethods Subscriber adapter runs in this operation.

**Note:** If successfully configured, a webMethods Subscriber adapter starts automatically when Sterling Integrator starts.

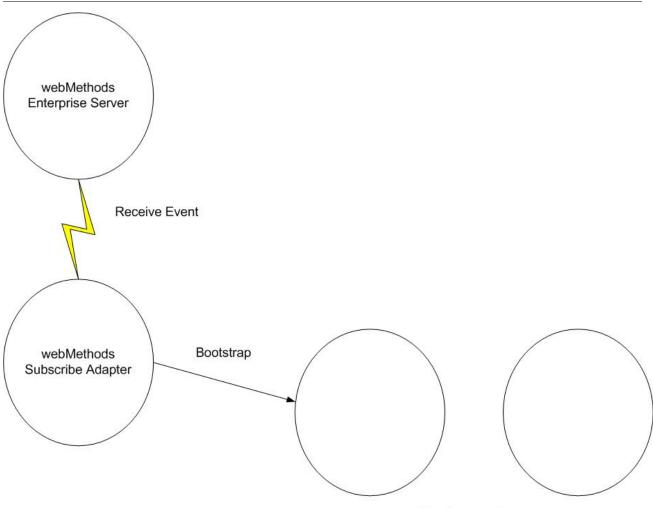

**Business Process** 

The following steps describe the asynchronous business process start operation:

- 1. The webMethods Subscriber adapter receives an event to which it has subscribed from the webMethods Enterprise server.
- 2. The webMethods Subscriber adapter checks its configuration data. If a business process is specified for the received event, the adapter starts that business process. If a business process is not specified for the event, the event is discarded.

### **Fire-and-Forget Operation**

The following figure shows the fire-and-forget operation for communicating with the webMethods Enterprise server. Only a webMethods Publisher adapter runs in this operation.

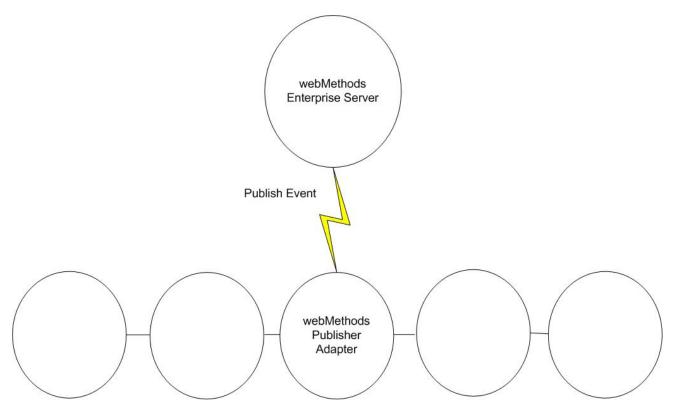

### **Business Process**

The following steps describe the fire-and-forget operation:

- 1. The webMethods Publisher adapter translates the primary document from the business process into a webMethods event and publishes the event to the webMethods Enterprise server.
- 2. The webMethods Publisher adapter waits for an acknowledgment from the webMethods Enterprise server. If the adapter receives an acknowledgment within the timeout period, it reports in the status header of the business process that a subscriber received the event. Otherwise, the adapter reports that no subscriber received the event.

### Asynchronous with Transactionality Operation

The asynchronous with transactionality operation runs both a webMethods Publisher adapter and a webMethods Subscriber adapter that connect to the same webMethods Enterprise server. Each transaction is associated with a unique transaction ID.

The following figure shows the asynchronous with transactionality operation:

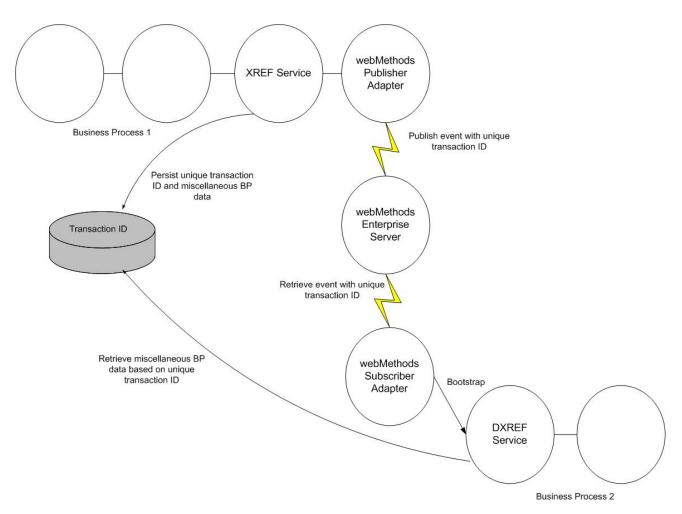

The asynchronous with transactionality operation has the following steps:

- 1. The XREF service persists a unique transaction ID as well as miscellaneous business process data in Sterling Integrator.
- 2. The webMethods Publisher adapter translates the primary document into a webMethods event, puts the transaction ID into the event envelope, and then publishes the event to the webMethods Enterprise server.
- 3. The webMethods Subscriber adapter receives the event from the webMethods Enterprise server, parses the event body to an XML string, puts the string into the primary document, and gets the transaction ID and puts it in the process data.
- 4. The DXREF service uses the transaction ID to read the business process data from the Sterling Integrator database and puts it in the process data.

### Structure of Input and Output Data

To publish an event to the webMethods Enterprise server, a webMethods Publisher adapter reads the primary document, which is an XML document, from the business process and translates the primary document to a webMethods event. When the webMethods Publisher adapter receives a reply event or the webMethods Subscriber adapter receives an event from the webMethods Enterprise server, the adapter translates that event to an XML document and sets that document as the primary document of the business process.

The following sections describe the translation between the webMethods event and the XML primary document. Find all the examples in the samples directory.

## **Basic Structure**

The following sample XML document must be translated to an event and published to the webMethods Enterprise server:

```
<WebmethodsAdapter>
  <event name="Sample::GetCustomerAllFields">
   <customerId>14621</customerId>
   <customerFirstName>Joe</customerFirstName>
   <customerLastName>Smith</customerLastName>
   </event>
</WebmethodsAdapter>
```

The root element must always be WebmethodsAdapter.

The event information is wrapped in the event element, which has an attribute named name. The value of the name attribute is the event type name. The tag name for the event element and its name attribute varies depending on your locale. For more information about locale settings, see *Internationalization*.

The fields of the event element are its child elements. The element name is the field name, and the content text is the field value.

The following sample code shows the translation of the XML document to a webMethods event:

```
eventtype Sample::GetCustomerAllFields {
  int customerId;
  unicode_string customerFirstName;
  unicode_string customerLastName;
}
```

## **Structure Data Field**

In a webMethods event, a structure data field is an event field with a user-defined type. It can contain simple data types, arrays, or other structures. When a structure data field is translated to an XML element, the structure name translates as the element tag, and the members of the structure data field translate as the child elements.

The following sample code shows a structure data field in a webMethods event:

```
eventtype Sample::GetCustomerAllFieldsStruct {
  struct {
    int customerId;
    struct {
    unicode_string customerFirstName;
    unicode_string customerLastName;
    } customerName;
    } customer;
    boolean current;
    byte document;
    string socSecNumber;
    unicode_char billPaid;
}
```

The following sample code shows the translation of the structure data field to XML:

```
<WebmethodsAdapter>
<event name="Sample::GetCustomerAllFieldsStruct">
<customer>
<customerName>
<customerFirstName>Joe</customerFirstName>
```

```
<customerLastName>Smith</customerLastName>
</customerName>
<customerId>14621</customerId>
</customer>
<current>true</current>
<document>0</document>
<socSecNumber>123-45-6789</socSecNumber>
<billPaid>Y</billPaid>
</event>
</WebmethodsAdapter>
```

# **Sequence Field**

When a field of an event is a sequence field, add the attribute type="seq" to the element for this field and expand each member of the sequence into an element with the same name as the sequence field. The tag name for the type attribute varies depending on your locale. For more information about locale settings, see *Internationalization*.

The following sample code shows a sequence field in a webMethods event:

```
eventtype Sample::GetCustomerAllFieldsSeq {
  string depts[];
}
```

The following sample code shows the translation of the sequence field to XML:

```
<WebmethodsAdapter>
  <event name="Sample::GetCustomerAllFieldsSeq">
   <depts type="seq">
   <depts>sales</depts>
   <depts>marketing</depts>
   </depts>
   </depts>
   </depts>
   </depts>
   </depts>
   </depts>
   </depts>
   </depts>
   </depts>
   </depts>
   </depts>
   </depts>
   </depts>
   </depts>
   </depts>
   </depts>
   </depts>
   </depts>
   </depts>
   </depts>
   </depts>
   </depts>
   </depts>
   </depts>
   </depts>
   </depts>
   </depts>
   </depts>
   </depts>
   </depts>
   </depts>
   </depts>
   </depts>
   </depts>
   </depts>
   </depts>
   </depts>
   </depts>
   </depts>
   </depts>
   </depts>
   </depts>
   </depts>
   </depts>
   </depts>
   </depts>
   </depts>
   </depts>
   </depts>
   </depts>
   </depts>
   </depts>
   </depts>
   </depts>
   </depts>
   </depts>
   </depts>
   </depts>
   </depts>
   </depts>
   </depts>
   </depts>
   </depts>
   </depts>
   </depts>
   </depts>
   </depts>
   </depts>
   </depts>
   </depts>
   </depts>
   </depts>
   </depts>
   </depts>
   </depts>
   </depts>
   </depts>
   </depts>
   </depts>
   </depts>
   </depts>
   </depts>
   </depts>
   </depts>
   </depts>
   </depts>
   </depts>
   </depts>
   </depts>
   </depts>
   </depts>
   </depts>
   </depts>
   </depts>
   </depts>
   </depts>
   </depts>
   </depts>
   </depts>
   </depts>
   </depts>
   </depts>
   </depts>
   </depts>
   </depts>
   </depts>
   </depts>
   </depts>
   </depts>
   </depts>
   </depts>
   </depts>
   </depts>
   </depts>
   </depts>
   </depts
   </depts>
   </depts>
   </depts>
   </depts>
   </depts>
   </depts>
   </depts>
   </depts>
   </depts>
   </depts>
   </depts>
   </depts>
   </depts>
   </depts>
   </depts>
   </depts>
   </depts>
   </depts>
   </depts>
   </depts>
   </depts>
   </depts>
   </depts>
   </depts>
   </depts>
   </depts>
   </depts>
   </depts>
   </depts>
   </depts>
   </depts>
   </depts>
   </depts>
   </depts>
   </depts>
   </depts>
   </depts>
   </depts>
   </depts>
   </depts>
   </depts>
   </depts>
```

# **Sequence of Structures Field**

When a field of an event is a sequence of structures, the element for this field has two attributes:

- One attribute is named element, and its value is struct.
- The other attribute is named type, and its value is seq.

The tag names for the element and type attributes vary depending on your locale. For more information about locale settings, see *Internationalization*.

The following sample code shows a sequence of structures field in a webMethods event:

```
eventtype Sample::GetCustomerAllFieldsSeqOfStructs {
  struct {
    unicode_string name;
    unicode_string industry;
    } company[];
}
```

The following sample code shows the translation of the sequence of structures field to XML:

<WebmethodsAdapter>

```
<event name="Sample::GetCustomerAllFieldsSeqOfStructs">
<company element="struct" type="seq">
```

```
<company>
<name>ACME</name>
<industry>food</industry>
</company>
<company>
<name>Computer World</name>
<industry>computer</industry>
</company>
<company>
<name>Bob's Convenience Store</name>
<industry>retail</industry>
</company>
</company>
</company>
</company>
</company>
</company>
</company>
</company>
</company>
</company>
</company>
</company>
</company>
</company>
</company>
</company>
</company>
</company>
</company>
</company>
</company>
</company>
</company>
</company>
</company>
</company>
</company>
</company>
</company>
</company>
</company>
</company>
</company>
</company>
</company>
</company>
</company>
</company>
</company>
</company>
</company>
</company>
</company>
</company>
</company>
</company>
</company>
</company>
</company>
</company>
</company>
</company>
</company>
</company>
</company>
</company>
</company>
</company>
</company>
</company>
</company>
</company>
</company>
</company>
</company>
</company>
</company>
</company>
</company>
</company>
</company>
</company>
</company>
</company>
</company>
</company>
</company>
</company>
</company>
</company>
</company>
</company>
</company>
</company>
</company>
</company>
</company>
</company>
</company>
</company>
</company>
</company>
</company>
</company>
</company>
</company>
</company>
</company>
</company>
</company>
</company>
</company>
</company>
</company>
</company>
</company>
</company>
</company>
</company>
</company>
</company>
</company>
</company>
</company>
</company>
</company>
</company>
</company>
</company>
</company>
</company>
</company>
</company>
</company>
</company>
</company>
</company>
</company>
</company>
</company>
</company>
</company>
</company>
</company>
</company>
</company>
</company>
</company>
</company>
</company>
</company>
</company>
</company>
</company>
</company>
</company>
</company>
</company>
</company>
</company>
</company>
</company>
</company>
</company>
</company>
</company>
</company>
</company>
</company>
</company>
</company>
</company>
</company>
</company>
</company>
</compa
```

## **Sequence of Sequences Field**

When a sequence field in an event is a multidimensional array, the element for that field has two attributes:

- One attribute is named element, and its value is seq.
- The other attribute is named type, and its value is seq.

The tag names for the element and type attributes vary depending on your locale. For more information about locale settings, see *Internationalization*.

The following sample code shows a sequence of sequences field in a webMethods event:

```
eventtype Sample::GetCustomerAllFieldsSeqOfSeqs {
  string depts[][][];
}
```

The following sample code shows the translation of the sequence of sequences field to XML:

```
<WebmethodsAdapter>
<event name="Sample::GetCustomerAllFieldsSegOfSegs">
<!-- sales & marketing depts -->
<depts element="seq" type="seq">
<!-- sales -->
<depts element="seq" type="seq">
<!-- sales America -->
<depts type="seq">
<depts>sales America East</depts>
<depts>sales America Central</depts>
<depts>sales America West</depts>
</depts>
<!-- sales Europe -->
<depts type="seq">
<depts>sales Europe East</depts>
<depts>sales Europe Central</depts>
<depts>sales Europe West</depts>
</depts>
</depts>
<!-- Marketing -->
<depts element="seq" type="seq">
<!-- marketing America -->
 <depts type="seq">
```

```
<depts>mktg America East</depts>
<depts>mktg America Central</depts>
<depts>mktg America West</depts>
</depts>
<!-- marketing Europe -->
<depts type="seq">
<depts type="seq">
<depts>mktg Europe East</depts>
<depts>mktg Europe Central</depts>
<depts>mktg Europe West</depts>
</depts>
</depts>
</depts>
</depts>
</depts>
</depts>
</depts>
</webmethodsAdapter>
```

## Installing the webMethods Adapter

To install the webMethods adapter, perform the following steps:

- 1. Change to the *install\_dir*/bin directory.
- 2. Install the webMethods java API library version 5.0.1 file ( client50.jar) using the following command:

```
./install3rdpParty.sh webmethods version -j absolutePath/filename
```

For example:

./install3rdParty.sh webmethods 5.0 -j /home/webmethods/client50.jar

3. If you want the webMethods adapter to support secured socket layer (SSL), install the webMethods SSL shared library file (libawss150jn.so) using the following command:

```
./install3rdParty.sh webmethods version -1 absolutePath/filename
```

For example:

./install3rdParty.sh webmethods 5.0 -1 /home/webmethods/libawssl50jn.so

#### Implementing the webMethods Publisher Adapter

The webMethods Publisher adapter enables business processes that run in Sterling Integrator to publish events to a webMethods Enterprise server.

You can create multiple configurations of the webMethods Publisher adapter. Because the client group defines which events a webMethods Publisher adapter has permission to publish, you must configure a separate instance of the adapter for each client group.

To implement the webMethods Publisher adapter for use in a business process:

- 1. Create webMethods Publisher adapter configuration. For information, see Managing Services and Adapters.
- 2. Configure the webMethods Publisher adapter. For information, see *Configuring the webMethods Publisher Adapter*.
- 3. Use the webMethods Publisher adapter in a business process.

#### Configuring the webMethods Publisher Adapter

#### **Sterling Integrator Configuration**

The following table describes the fields used to configure a webMethods Publisher adapter in Sterling Integrator:

**Note:** The names in parentheses represent the corresponding field names in the GPM. This information is provided for your reference.

| Field                                | Description                                                                                                    |
|--------------------------------------|----------------------------------------------------------------------------------------------------|
| Name                                 | Unique and meaningful name for the adapter configuration. Required.                                                                                                    |
| Description                          | Meaningful description for the adapter configuration, for reference purposes. Required.                                                                                                    |
| Select a Group                       | <ul> <li>Select one of the options:</li> <li>None – You do not want to include this configuration in a group at this time.</li> <li>Create New Group – You can enter a name for a new group in this field, which will then be created along with this configuration.</li> <li>Select Group – If you have already created one or more groups for this service type, they are displayed in the list. Select a group from the list.</li> </ul> |
|                                      | <b>Note:</b> For more information about groups, see <i>Managing</i><br><i>Services and Adapters</i> .                                                                                                    |
| Webmethods Host (webmethodsHost)     | Host name of the webMethods Enterprise server with which the adapter communicates. Required.                                                                                                    |
| Webmethods Port (webmethodsPort)     | Port number of the webMethods Enterprise server with which the adapter communicates. Required.                                                                                                    |
| Broker Name (webmethodsBrokerName)   | Name of the webMethods broker client with which the adapter communicates. Required.                                                                                                    |
| Client Group (webmethodsClientGroup) | Name of the client group, which defines the events the adapter has permission to generate. The client group must exist on the webMethods Enterprise server. Required.                                                                                                    |
| Certification File (certFile)        | Absolute path to the certificate used for secure authentication and SSL encryption. Optional.                                                                                                    |
| Password (certPassword)              | Password for the certificate used for secure authentication and SSL encryption. Optional.                                                                                                    |
| Distinguished Name (certDN)          | Distinguished name for the certificate used for secure authentication and SSL encryption. Optional.                                                                                                    |

# **GPM Configuration**

The following table describes the fields used to configure a webMethods Publisher adapter in the GPM:

| Field               | Description                                                              |
|---------------------|--------------------------------------------------------------------------|
| Config              | Name of the adapter configuration.                                       |
| webmethodsEventName | Fully qualified event name (for example, Sample::GetCustomer). Optional. |

| Field                     | Description                                                                                         |
|---------------------------|----------------------------------------------------------------------------------------------------|
| webmethodsSynchronousFlag | Mode of communication with the webMethods Enterprise server:                                        |
|                           | <ul><li>true is synchronous.</li><li>false is asynchronous.</li></ul>                               |
|                           | Required.                                                                                           |
| webmethodsTimeOut         | Amount of time in milliseconds to wait for an acknowledgment or a return event. Required.           |
| language                  | Language used for internationalization. If no value is specified, English is the default. Optional. |
| country                   | Country used for internationalization. Optional.                                                    |
| variant                   | Vendor- or browser-specific value used for internationalization. Optional.                          |

## Sample BPML

The following sample BPML is for a webMethods Publisher adapter:

```
...
<operation name="Webmethods Publisher">
<participant name="Webmethods Publisher">
<participant name="Webmethods Publisher"/>
<output message="WebmethodsInputMessage">
<assign to="." from="*"</assign>
<assign to="webmethodsTimeOut">5000</assign>
<assign to="webmethodsSynchronousFlag">true</assign>
<assign to="webmethodsSynchronousFlag">true</assign>
<assign to="language">fr</assign>
<assign to="language">fr</assign>
<assign to="country">FR</assign>
</assign to="country">FR</assign>
</output>
</output>
</operation>
```

This sample BPML:

- Specifies webmethodsTimeOut and webmethodsSynchronousFlag, because they are required. If they are not specified, you receive an error when the business process runs.
- Does not specify webmethodsEventName because it is not required by the webMethods adapter.
- Does not specify webmethodsHost, webmethodsPort, webmethodsBrokerName, and webmethodsClientGroup. The webMethods adapter assumes these parameters are configured in Sterling Integrator. If they are not specified in Sterling Integrator, you receive an error when the business process runs.
- Does not specify certFile, certPassword, and certDN, because they are not required by the webMethods adapter. They may or may not be configured in Sterling Integrator. If they are not specified in Sterling Integrator, no security is used.
- Specifies language and country, in this case, French as the language and France as the country. The adapter assumes the tags in the incoming document are in French.

Find this sample BPML in the samples directory.

# Data Flow

The following description of the process to publish an event with the webMethods Publisher adapter assumes the adapter is already configured in Sterling Integrator:

- 1. When a business process needs to publish an event to the webMethods Enterprise server, it starts a webMethods Publisher adapter.
- 2. The webMethods Publisher adapter converts the incoming primary document to a webMethods event and publishes the event to the webMethods Enterprise server.
- 3. If the configured mode of communication is synchronous, an output document contains the information returned to the webMethods Publisher adapter from the webMethods Enterprise server.

If the configured mode of communication is asynchronous, no output document is returned.

- 4. When the event is published successfully, the webMethods Publisher adapter returns a status of Success to Sterling Integrator.
- 5. Sterling Integrator performs the next step in the business process.

## **Error Messages**

When a business process runs a webMethods Publisher adapter, the adapter can return the following error messages in the Advance Status field. The adapter logs more detailed error information in the log files.

| Error Message                                                    | Description                                                                                                    |
|------------------------------------------------------------------|----------------------------------------------------------------------------------------------------|
| Error occurred when creating a broker client                     | One of the following configuration parameters was invalid:                                                                                           |
|                                                                  | Webmethods Host                                                                                                    |
|                                                                  | Webmethods Port                                                                                                    |
|                                                                  | Broker Name                                                                                                    |
|                                                                  | Client Group                                                                                                    |
| Broker can not publish this event                                | Specified event was not in the CanPublish list for the client group.                                                                                 |
| Error happened when parsing the incoming XML document            | Either the XML document was not well-formed, or the structure of the XML document did not match the event to be published.                           |
| Timed out before the reply event is received                     | Adapter, communicating in synchronous mode with the webMethods Enterprise server, did not receive a reply event within the specified timeout period. |
| Received unexpected acknowledgment when publishing synchronously | Adapter, communicating in synchronous mode with the webMethods Enterprise server, expected a reply event but received an acknowledgment instead.     |
| Error happened while invoking this adapter                       | Error occurred when a business process started the adapter.<br>This is a general-purpose error message. For more details,<br>check the log file.     |

#### Implementing the webMethods Subscriber Adapter

The webMethods Subscriber adapter enables Sterling Integrator users to subscribe to webMethods events. When an event is received from the webMethods Enterprise server, a user-specified business process is started in Sterling Integrator. When you create and save a configuration of the webMethods Subscriber adapter, the adapter starts and subscribes to all events specified in Sterling Integrator. No business process can explicitly run this adapter. You must specify a business process related to each event. This is the business process Sterling Integrator starts when it receives the specified event from the webMethods Enterprise server.

To implement the webMethods Subscriber adapter for use in a business process:

- 1. Create a webMethods Subscriber adapter configuration. For information, see *Managing Services and Adapters*.
- 2. Configure the webMethods Subscriber adapter. For information, see *Creating a webMethods Subscriber Adapter Configuration*.
- 3. Use the webMethod Subscriber adapter in a business process.

## Creating a webMethods Subscriber Adapter Configuration

The following tables describe the fields used to configure a webMethods Subscriber adapter in Sterling Integrator and connections for the webMethods Subscriber adapter in a property file.

## **Sterling Integrator Configuration**

The following table describes the fields used to configure the webMethods Subscriber adapter in Sterling Integrator:

| Field           | Description                                                                                                    |
|-----------------|----------------------------------------------------------------------------------------------------|
| Name            | Unique and meaningful name for the adapter configuration. Required.                                                                                                    |
| Description     | Meaningful description for the adapter configuration, for reference purposes. Required.                                                                                                    |
| Select a Group  | <ul> <li>Select one of the options:</li> <li>None – You do not want to include this configuration in a group at this time.</li> <li>Create New Group – You can enter a name for a new group in this field, which will then be created along with this configuration.</li> <li>Select Group – If you have already created one or more groups for this service type, they are displayed in the list. Select a group from the list.</li> <li>Note: For more information about groups, see <i>Managing Services and Adapters</i>.</li> </ul> |
| Webmethods Host | Host name of the webMethods Enterprise server with which the adapter communicates. Required.                                                                                                    |
| Webmethods Port | Port number of the webMethods Enterprise server with which the adapter communicates. Required.                                                                                                    |
| Broker Name     | Name of the webMethods broker client with which the adapter communicates. Required.                                                                                                    |
| Client Group    | Name of the client group, which defines the events the adapter has permission to generate. The client group must exist on the webMethods Enterprise server. Required.                                                                                                    |

| Field                         | Description                                                                                                    |
|-------------------------------|----------------------------------------------------------------------------------------------------|
| Certification File            | Absolute path to the certificate used for secure authentication and SSL encryption. Optional.                                                                                                    |
| Password                      | Password for the certificate used for secure authentication and SSL encryption. Optional.                                                                                                    |
| Distinguished Name            | Distinguished name for the certificate used for secure authentication and SSL encryption. Optional.                                                                                                    |
| Event x<br>Business Process x | Where x is a number from 1 to 20. Specify up to 20 pairs of<br>events and business process combinations. The event is<br>the fully qualified event name (for example,<br>Sample::GetCustomer) or a wildcard (*). The business<br>process is the name of the business process to start upon<br>receipt of the associated webMethods event. At least one<br>event and business process combination is required;<br>additional event and business process pairs are optional.<br>The following rules apply to the pairs of events and business<br>processes:                                                                                                    |
|                               | <ul> <li>Each entry contains only one event name (or a wildcard) and only one business process name.</li> <li>Each event can have only one entry.</li> <li>Multiple events can be associated with the same business process. Each association requires a separate entry.</li> <li>A wildcard in the event field associates all remaining events for the client group to the specified business process.</li> <li>A wildcard is not supported in the business process field.</li> <li>If no business process is associated with an event, an error occurs when the adapter configuration is saved in Sterling Integrator.</li> <li>If more than one wildcard is specified for an event, an error occurs when the adapter configuration is saved in Sterling Integrator.</li> </ul> |

To create a webMethods Subscriber adapter with different hosts, ports, broker names, client groups, or security parameters, you must create multiple configurations of the adapter. Each configuration defines a unique set of parameters.

# **Configuring the Property File**

The webMethods Subscriber adapter polls the webMethods Enterprise server periodically to determine whether the adapter is still connected to the server. You must configure connection management parameters in the property file. The webmethods.properties file is located in *install\_dir*/properties/adapter\_conf, where *install\_dir* is your Sterling Integrator installation directory.

The following table describes the fields used to configure the connection management parameters in the property file:

| Field                                     | Description                                                                                                    |
|-------------------------------------------|----------------------------------------------------------------------------------------------------|
| Connection_Polling_Interval               | How often the connection between the adapter and the webMethods Enterprise server is checked. You can specify a number with the following suffixes:                                              |
|                                           | <ul> <li>S or s for seconds</li> <li>M or m for minutes</li> <li>H or h for hours</li> <li>D or d for days</li> </ul>                                                                            |
|                                           | If no suffix is specified, minutes is the default. The default value is one minute (1M).                                                                                                    |
| Connection_Polling_Interval_ Disconnected | How often the connection between the adapter and the<br>webMethods Enterprise server is checked after the<br>connection is down. You can specify a number with the<br>following suffixes:        |
|                                           | <ul> <li>S or s for seconds</li> <li>M or m for minutes</li> <li>H or h for hours</li> <li>D or d for days</li> </ul>                                                                            |
|                                           | If no suffix is specified, minutes is the default. The default value is 10 minutes (10M).                                                                                                    |
| Disconnected_Timeout_Period               | How long a downed connection between the adapter and<br>the webMethods Enterprise server is checked before the<br>adapter is shut down. You can specify a number with the<br>following suffixes: |
|                                           | • S or s for seconds                                                                                                    |
|                                           | • M or m for minutes                                                                                                    |
|                                           | <ul><li>H or h for hours</li><li>D or d for days</li></ul>                                                                                                    |
|                                           | If no suffix is specified, days is the default. The default value is one day (1D).                                                                                                    |

## **Data Flow**

The webMethods Subscriber adapter follows this process to subscribe to events:

- 1. The user specifies all the required parameters in Sterling Integrator as well as all the events to subscribe to and the business processes to start, and then saves the adapter configuration.
- 2. The webMethods Subscriber adapter validates the configuration parameters. If the parameters are valid, the webMethods Subscriber adapter starts and subscribes to all the events in the webMethods Enterprise server that were specified in Sterling Integrator.

If any of the parameters are invalid, an error is logged.

3. The webMethods Enterprise server publishes the events the webMethods Subscriber adapter subscribes to, and the adapter starts the associated business processes in Sterling Integrator.

The adapter runs until one of the following events occurs:

- You stop the webMethods Subscriber adapter from Sterling Integrator.
- You update and save the adapter configuration in Sterling Integrator, and it contains invalid parameters.

• The connection to the webMethods Enterprise server goes down and is not reestablished.

When you update the configuration of a webMethods Subscriber adapter—change the Webmethods Host, Webmethods Port, Broker Name, Client Group, Certification File, Password, or Distinguished Name parameter—the connection to the webMethods Enterprise server ends, and a new connection is made.

## **Error Messages**

The webMethods Subscriber adapter starts when you save its configuration, either new or updated, in Sterling Integrator. If the adapter starts successfully, no error logs are created. If the adapter does not start successfully, errors are logged and the adapter does not run.

| Error Message                                                            | Description                                                                                                    |
|--------------------------------------------------------------------------|----------------------------------------------------------------------------------------------------|
| Exception happened when creating broker client                           | One of the following configuration parameters was invalid:<br>• Webmethods Host<br>• Webmethods Port<br>• Broker Name<br>• Client Group<br>• Certification File<br>• Password<br>• Distinguished Name                  |
| Error happened when starting connection manager                          | The connection manager, which controls the connection between the adapter and the webMethods Enterprise server, did not start correctly.                                                                               |
| Need to have a BP for event eventName                                    | The specified event ( <i>eventName</i> ) did not have an associated business process.                                                                                                    |
| Cannot find event with name eventName                                    | The client group did not include the specified event ( <i>eventName</i> ).                                                                                                    |
| Already defined one default BP for <i>businessProcess</i>                | A wildcard (*) was used as an event for more than one business process ( <i>businessProcess</i> ).                                                                                                    |
| Already defined one BP <i>businessProcess</i> for event <i>eventName</i> | The specified event ( <i>eventName</i> ) was entered more than once with different business process names.                                                                                                    |
| Need to subscribe to at least one event                                  | No event was specified in the configuration in Sterling Integrator.                                                                                                    |
| Error happened when subscribing to event eventName                       | An error occurred when the adapter tried to subscribe to an event ( <i>eventName</i> ) in the webMethods Enterprise server.                                                                                            |
| Error happened when unsubscribing to event eventName                     | An error occurred when the adapter tried to unsubscribe to an event ( <i>eventName</i> ) in the webMethods Enterprise server.                                                                                          |
| Error happened when registering callback                                 | The adapter could not register the callback.                                                                                                    |
| Error happened when listening for subscriptions                          | The broker client could not listen for subscriptions.                                                                                                    |
| Error happened when waiting for ongoing BPs                              | When the adapter configuration is updated or when the connection between the adapter and the webMethods Enterprise server goes down, a new broker client and subscriptions are created. If something goes wrong during |

The webMethods Subscriber adapter can log the following error messages:

| Error Message                                               | Description                                                                                                    |
|-------------------------------------------------------------|----------------------------------------------------------------------------------------------------|
|                                                             | this process, the adapter checks if it is processing any events<br>from the webMethods Enterprise server. If events are being<br>processed, the adapter waits until the processing completes<br>before it stops. This error occurred when something went<br>wrong before the events completed processing. |
| Error disconnecting client from webMethods                  | The adapter needed to stop, but could not disconnect correctly from the webMethods Enterprise server.                                                                                                    |
| Error happened when retrieving valid events from webMethods | An error occurred when the adapter tried to retrieve all the events that the client group could subscribe to from the WebMethods Enterprise server.                                                                                                    |

# **DTD Generator**

The webMethods DTD generator is a tool that enables you to:

- Create a DTD to validate incoming XML for a webMethods event.
- Retrieve a list of events from webMethods for a client group.

Use the DTD generator from a computer that has an instance of Sterling Integrator with the DTD generator and can communicate with the webMethods Enterprise server.

To use the DTD generator, run the following command under your \${INSTALL\_DIR}/bin directory:

```
run WMDtdGenerator.sh
```

The DTD generator provides both a command line interface and an interactive interface. Use the following syntax for the command line interface:

```
run WMDtdGenerator.sh
-h <host> -p <port> -c <client group> -b <broker name>
-e <event name> -f <output file name> -l -noDTD
```

The following table describes the options you can define on the command line:

| Option                               | Definition                                                                                                    |
|--------------------------------------|----------------------------------------------------------------------------------------------------|
| -h <host></host>                     | Host name of the webMethods Enterprise server.                                                                                                    |
| -p <port></port>                     | Port number of the webMethods Enterprise server.                                                                                                    |
| -c <client group=""></client>        | Name of the webMethods-defined client group.                                                                                                    |
| -b <broker name=""></broker>         | Name of the broker on the webMethods Enterprise server.                                                                                                    |
| -e <event name=""></event>           | Fully qualified event name (for example, Sample::GetCustomer).                                                                                                    |
| -f <output file="" name=""></output> | Path of the file where you want to write the DTD. To write<br>the DTD to the console, type none as the output file name.<br>If the DTD generator cannot create the output file, it writes<br>the DTD to a file in the default temporary file directory and<br>indicates the location of the file in a message to the console. |
| -I                                   | Option to retrieve a list of events for the specified client<br>group. Do not include the -e or -f option. Do include the<br>-noDTD option; otherwise, the DTD generator assumes you                                                                                                    |

| Option | Definition                                                                              |
|--------|-----------------------------------------------------------------------------------------|
|        | want to generate a DTD and prompts you for the information needed to generate that DTD. |
| -noDTD | Use with the -I option to indicate you do not want to generate a DTD.                   |

The DTD generator prompts for any information it needs that you do not provide on the command line. To run the DTD generator in interactive mode, do not include any options and it will prompt you for them.

**Note:** To pass a value that contains spaces, enclose the value in double quotes, for example, runWMDtdGenerator.sh -h 10.10.10 -p 9999 -b "Broker #1"

## Security

The webMethods software provides support for authentication using digital certificates. The webMethods adapter supports communicating with the webMethods Enterprise server through SSL and certificates. Authentication is optional depending on how you configure the webMethods adapter and the webMethods Enterprise server to meet user security requirements. For information about SSL support of the webMethods Enterprise server as well as how to obtain a certificate, see the webMethods documentation.

The webMethods adapter supports the following security options:

- Server-side authentication with encryption You must configure the certificate file and password. The default distinguished name is used.
- Server and client-side authentication with encryption You must configure the certificate file, password, and distinguished name.
- No authentication or encryption If the client group that owns the adapter does not require authentication, no configuration is required.

For information about configuring the security parameters (certificate file, password, distinguished name), see *Configuring the webMethods Publisher Adapter* and *Creating a webMethods Subscriber Adapter Configuration*.

For the webMethods adapter to use SSL to communicate with the webMethods Enterprise server, you must also specify the SSL shared library file. For information about installing the SSL shared library, see *Installing the webMethods Adapter*.

#### Internationalization

You can specify language, country, and variant in the GPM. These parameters define the internationalization rules the webMethods Publisher adapter uses when translating the input and output documents. If you do not specify language, country, or variant, the adapter uses English.

The following tags in the input and output documents are affected by internationalization:

- event
- name
- element
- type

For information about how the adapter translates input and output documents, see *Structure of Input and Output Data*.

# WebSphere MQ Adapter

The WebSphere MQ adapter communicates with WebSphere MQ to send and receive messages. The WebSphere MQ adapter is most useful for simple communications done in one session. Sterling Integrator also provides the WebSphereMQ Suite, which is a set of services that provide maximum flexibility and functionality by enabling you to script a complete MQ session using a business process. The suite also includes a new adapter that you can use for asynchronous receiving, the WebSphereMQ Async Receiver adapter. The WebSphereMQ Suite and the WebSphere adapter now support SSL. For additional information about configuring SSL for WebSphere MQ, see *Configuring the WebSphere MQ Adapter*.

| System name                                | WebSphereMQ                                                                                                    |
|--------------------------------------------|----------------------------------------------------------------------------------------------------|
| Graphical Process Modeler (GPM) categories | All Services, Messaging                                                                                                    |
| Description                                | Communicates with WebSphere MQ to send and receive messages.                                                                                                    |
| Business usage                             | Used to communicate messages with new or existing business applications across different platforms using WebSphere MQ.                                                                                                    |
| Usage example                              | Inventory information from multiple distribution points is sent<br>to WebSphere MQ where the messages are then retrieved<br>by the WebSphere MQ adapter and processed.                                                                                                    |
| Preconfigured?                             | No                                                                                                    |
| Requires third party files?                | The jar files to be installed as third party files vary with the different versions of WebSphere MQ. You can view the list of jar files from <i>install_dir/java/lib</i> on the WebSphere MQ server. For MQ version 7.0.x and above, all jar files contained in the <i>install_dir/java/lib</i> directory should be installed using the Sterling Integrator install3rdParty utility. |
|                                            | <b>Note:</b> The WebSphere MQ adapter may work with previous versions of the WebSphere MQ classes for Java; however it was designed for use with the version 5.3.x or higher. In all cases, the version of the WebSphere MQ jar files installed on the Sterling Integrator must match the version running on the WebSphere MQ server.                                                |

The following table provides an overview of the WebSphere® MQ adapter:

| Platform availability                   | All supported Sterling Integrator platforms                                                                                                    |
|-----------------------------------------|----------------------------------------------------------------------------------------------------|
| Related services                        | No                                                                                                    |
| Application requirements                | WebSphere MQ server                                                                                                    |
| Initiates business processes?           | This adapter can be used to initiate business processes once data is received.                                                                                                    |
| Invocation                              | Used in a business process only to send data or receive<br>data synchronously. An adapter instance that is configured<br>to receive asynchronously cannot be used in a business<br>process. This is because as soon as the adapter is<br>configured to receive asynchronously, it is already running.<br>Trying to execute it would generate an error message. |
| Business process context considerations | When sending data, the adapter first looks for the<br>ProcessData variable MQ/documentId. If this variable exists,<br>the adapter attempts to retrieve this document. Otherwise<br>it uses the primary document. When receiving data, a<br>document is created in ProcessData and the ID of the<br>document is stored in the variable MQ/documentId.           |
| Returned status values                  | <ul> <li>Status values:</li> <li>Success – Successful completion</li> <li>Error – Some error occurred - check the advanced status and/or system logs</li> </ul>                                                                                                    |
| Restrictions                            | This is a stateful adapter, which means it maintains the state<br>of certain variables for the life of the adapter, such as<br>connections. When configuring an asynchronous receive<br>instance of this adapter, once the configuration is saved and<br>activated, it automatically begins to do a continuous receive<br>until the adapter is shutdown.       |
| Testing considerations                  | Debug messages can be turned on as part of the adapter<br>configuration without having to turn on full system log<br>debugging. MQ tracing can also be activated as part of the<br>adapter configuration.                                                                                                    |

## How the WebSphere MQ Adapter Works

The WebSphere MQ adapter exchanges messages with a WebSphere MQ server by means of the IBM WebSphere MQ classes for Java API (com.ibm.mq.jar). This API gives the WebSphere MQ adapter the full range of features available for exchanging messages appropriate for your needs. For best performance, the adapter is stateful so that it can connect and maintain the connections for the life of the adapter even when no messages are being exchanged with the server.

# **Business Process Example**

The following example business process illustrates performing a synchronous receive with a correlation identifier match option from the previous send. Since the default action of the send is to copy the message identifier to the correlation identifier, we use the MQ/sentMsgId variable from the send and set the correlation

identifier match option so that it only receives messages relevant to the message just sent – which in this case should be the confirmation-on-arrival report.

```
<process name = "MQSndRcv">
  <sequence>
  <!-- This operation sends data to MQ and requests confirmation-on-arrival
       reports to be generated with partial data -->
  <operation name="WebSphere MQ Adapter">
    <participant name="MqSnd"/>
    <output message="WebsphereMQInputMessage">
       <assign to="." from="*"></assign>
       <assign to="snd_MQMD_msgType">DATAGRAM</assign>
       <assign to="snd_MQRO_coa">WITH_DATA</assign>
       <assign to="snd_MQMD_replyToQ">Queue_reports</assign>
       <assign to="snd_MQMD_replyToQM">QueueManager</assign>
    </output>
      <input message="inmsg">
       <assign to="." from="*"></assign>
    </input>
    </operation>
```

```
<!- This operation performs a synchronous receive with a correlation
identifier match option from the previous send. Since the default
action of the send is to copy the message identifier to the correlation
identifier, we use the MQ/sentMsgId variable from the send and
set the correlation identifier match option so that it only receives
messages relevant to the message just sent - which in this case
should be the confirmation-on-arrival report. Since MQ/sentMsgId
is a hex string, rcv_HexToByte_corId is used to convert the hex
back to a byte array. -->
    <operation name="WebSphere MQ Adapter">
      <participant name="MqRcvSync"/>
      <output message="WebsphereMQInputMessage">
       <assign to="." from="*"></assign>
       <assign to="rcv_MQGMO_wait">Yes</assign>
       <assign to="rcv_MQGMO_waitInterval">10000</assign>
       <assign to="rcv_MQMO_corId" from="MQ/sentMsgId"/>
       <assign to="rcv_HexToByte_corId">Yes</assign>
     </output>
      <input message="inmsg">
       <assign to="." from="*"></assign>
     </input>
    </operation>
 </sequence>
</process>
```

#### Implementing the WebSphere MQ Adapter

To implement the WebSphere MQ adapter, complete the following tasks:

- 1. Install the WebSphere MQ adapter. For information, see Installing the WebSphere MQ Adapter.
- 2. Create a WebSphere MQ adapter configuration. For information, see Managing Services and Adapters.
- 3. Configure the WebSphere MQ adapter. For information, see *Configuring the WebSphere MQ Adapter*.
- 4. Use the WebSphere MQ adapter service in a business process.

## Installing the WebSphere MQ Adapter

Before you can install the WebSphere MQ adapter, you must obtain a vendor library package. The WebSphere MQ Classes for Java (com.ibm.mq.jar) file must be installed on the host computer where Sterling Integrator is installed.

**Note:** For more information about the WebSphere MQ Classes for Java, go to the IBM WebSphere MQ site at *http://www-01.ibm.com/software/integration/wmq/*.

To install the WebSphere MQ adapter (6.x or lower version):

- 1. From the computer where the WebSphere MQ server is installed, copy the com.ibm.mq.jar file to a directory on your local server.
- 2. From the directory on your local server, copy the com.ibm.mq.jar file to a directory on the host computer where Sterling Integrator is installed. In the space below, record the path and name of the directory.

Path: \_

- 3. Shut down Sterling Integrator if it is running.
- 4. From the bin directory where Sterling Integrator is installed, install the vendor library package (com.ibm.mq.jar) by running the install3rdParty script included with Sterling Integrator. Use the WebSphere MQ server version number and the path and name of the directory that you documented in step 2 to enter commands similar to the following examples:

**Note:** The exact names and version numbers of the vendor's filenames listed in the following examples may vary.

• On a Unix system, enter:

install3rdParty.sh ibm 5\_3 -j directory/com.ibm.mq.jar

• On a Windows system, enter:

install3rdParty.cmd ibm 5\_3 -j directory/com.ibm.mq.jar

5. Restart Sterling Integrator.

To install the WebSphere MQ adapter (7.0.x or higher version):

- 1. From the computer where the WebSphere MQ server is installed, copy all the jar files in the *install\_dir/java/lib* directory to a directory on your local server. No files located in the subdirectories under the WebSphere *install\_dir/java/lib* directory need to be copied to the directory on your local server.
- 2. From the directory on your local server, copy the jar files to a directory on the host computer where Sterling Integrator is installed. In the space below, record the path and name of the directory.

Path: \_

- 3. Shut down Sterling Integrator if it is running.
- 4. From the bin directory where Sterling Integrator is installed, install all the vendor library packages by running the install3rdParty script included with Sterling Integrator. Use the WebSphere MQ server version number and the path and name of the directory that you documented in step 2 to enter commands similar to the following examples:

**Note:** The exact names and version numbers of the vendor's filenames listed in the following examples may vary.

• On a Unix system, enter:

install3rdParty.sh ibm 7\_0 -j directory/com.ibm.mq.commonservices.jar

```
install3rdParty.sh ibm 7_0 -j directory/com.ibm.mq.defaultconfig.jar
 install3rdParty.sh ibm 7_0 -j directory/com.ibm.mq.fta.jar
 install3rdParty.sh ibm 7_0 -j directory/com.ibm.mq.headers.jar
 install3rdParty.sh ibm 7_0 -j directory/com.ibm.mq.jar
 install3rdParty.sh ibm 7_0 -j directory/com.ibm.mq.jmqi.jar
 install3rdParty.sh ibm 7 0 -j directory/com.ibm.mg.jms.Nojndi.jar
 install3rdParty.sh ibm 7_0 -j directory/com.ibm.mq.pcf.jar
 install3rdParty.sh ibm 7_0 -j directory/com.ibm.mq.postcard.jar
 install3rdParty.sh ibm 7_0 -j directory/com.ibm.mq.soap.jar
 install3rdParty.sh ibm 7_0 -j directory/com.ibm.mq.tools.ras.jar
 install3rdParty.sh ibm 7 0 -j directory/com.ibm.mgetclient.jar
• On a Windows system, enter:
 install3rdParty.cmd ibm 7_0 -j directory/com.ibm.mq.commonservices.jar
 install3rdParty.cmd ibm 7_0 -j directory/com.ibm.mq.defaultconfig.jar
 install3rdParty.cmd ibm 7_0 -j directory/com.ibm.mq.fta.jar
 install3rdParty.cmd ibm 7_0 -j directory/com.ibm.mq.headers.jar
 install3rdParty.cmd ibm 7_0 -j directory/com.ibm.mq.jar
 install3rdParty.cmd ibm 7_0 -j directory/com.ibm.mq.jmqi.jar
 install3rdParty.cmd ibm 7_0 -j directory/com.ibm.mq.jms.Nojndi.jar
 install3rdParty.cmd ibm 7_0 -j directory/com.ibm.mq.pcf.jar
 install3rdParty.cmd ibm 7_0 -j directory/com.ibm.mq.postcard.jar
 install3rdParty.cmd ibm 7_0 -j directory/com.ibm.mq.soap.jar
 install3rdParty.cmd ibm 7_0 -j directory/com.ibm.mq.tools.ras.jar
 install3rdParty.cmd ibm 7 0 -j directory/com.ibm.mgetclient.jar
```

5. Restart Sterling Integrator.

# Configuring the WebSphere MQ Adapter

To configure the WebSphere MQ adapter, you must specify field settings in Sterling Integrator and in the Graphical Process Modeler (GPM). For general information about service and adapter configurations, see *Managing Services and Adapters*.

## **Sterling Integrator Configuration**

The following table describes the fields used to configure the WebSphere MQ adapter in Sterling Integrator:

**Note:** The field names in parentheses represent the corresponding field names in the GPM. This information is provided for your reference.

| Field                                      | Description                                                                                                    |
|--------------------------------------------|----------------------------------------------------------------------------------------------------|
| Name                                       | Unique and meaningful name for the adapter configuration.<br>Required.                                                                                                    |
| Description                                | Meaningful description for the adapter configuration, for reference purposes. Required.                                                                                                    |
| Select a Group                             | Select one of the options:                                                                                                    |
|                                            | <ul> <li>None – You do not want to include this configuration in a group at this time.</li> <li>Create New Group – You can enter a name for a new group in this field, which will then be created along with this configuration.</li> <li>Select Group – If you have already created one or more groups for this configuration the list.</li> </ul> |
|                                            | groups for this service type, they are displayed in the list.<br>Select a group from the list.                                                                                                    |
|                                            | <b>Note:</b> For more information about groups, see <i>Managing Services and Adapters</i> .                                                                                                    |
| Host Name (mq_hostname)                    | The host name or IP address of the WebSphere MQ server.<br>Optional. If specified, a "client mode" connection will be<br>made. If left blank, a "bindings mode" connection will be<br>made.                                                                                                    |
|                                            | The WebSphere MQ server supports multiple hosts in the Host Name field. The functionality works with MQ 7.0.1 and higher.                                                                                                    |
|                                            | The Websphere MQ Adapter connects to the first host. If<br>the first host is down, it connects to the next host in sequence<br>until a connection is established. You have to configure<br>multiple MQ hosts with same listening port, Queue Manager,<br>Queue Name, Server Connection Channel to achieve<br>failover.                              |
|                                            | In the host name (mq_hostname) field, specify multiple hosts<br>separated by comma. If mq_action is set to<br>MQ_RCVASYNC, you must specify the values of Failure<br>retry attempts (rcv_retryCount) and Delay between retries<br>(rcv_retrySleep).                                                                                                 |
| Listening Port (mq_port)                   | The listening port of the WebSphere MQ server. Optional if<br>Host Name is blank ("bindings mode" connection), required<br>otherwise ("client mode" connection). Valid value is any valid<br>numeric port number.                                                                                                    |
| Queue Manager (mq_qManager)                | The Queue Manager name to use. Optional. If left blank, the default Queue Manager is used. Alphanumeric.                                                                                                    |
| Queue Name (mq_qName)                      | The Queue Name to use. Required. Alphanumeric.                                                                                                    |
| Server Connection Channel (mq_svrConxChan) | The Server Connection Channel to use. Optional if Host Name is blank ("bindings mode" connection), required otherwise. Alphanumeric.                                                                                                    |

| Field                                                                      | Description                                                                                                    |
|----------------------------------------------------------------------------|----------------------------------------------------------------------------------------------------|
| User ID (mq_userId)                                                        | A user identifier, if required, to access the WebSphere MQ server. Optional. Alphanumeric.                                                                                                    |
| Password (mq_password)                                                     | A user password, if required, to access the WebSphere MQ server. Optional. Alphanumeric.                                                                                                    |
| CCSID (mq_ccsid)                                                           | If needed, enter the Coded Character Set Identifier (CCSID) that represents the codeset name you wish to use. Optional. <b>Codeset name Use CCSID</b> ISO 8859-1 819 (default) ISO 8859-2 912 ISO 8859-3 913 ISO 8859-5 915 ISO 8859-6 1089 ISO 8859-7 813 ISO 8859-8 916 ISO 8859-9 920 ISO 8859-13 921 ISO 8859-15 923 big5 950 eucJP 954, 5050, 33722 eucKR 970 eucTW 964 eucCN 1383 PCK 943 GBK 1386 koi8-r 878       |
|                                                                            | <b>Note:</b> CCSID is not used when connecting directly using "binding moce."                                                                                                    |
| Minimum Connections (mq_minConx)                                           | The minimum number of connections this adapter instance<br>will maintain. When the adapter starts, it will pre-connect<br>("spin-up") this many connections. Connections above this<br>minimum, if not used for some time, will be closed and<br>disconnected until the minimum is reached. Required. Valid<br>value is 0-maximum MQ connections. Default is 0. Must be<br>equal to or less than the maximum connections. |
| Maximum Connections (mq_maxConx)                                           | The maximum number of connections this adapter instance<br>will attempt to use. Required. Valid value is 1-maximum MQ<br>connections. Must be equal to or greater than the minimum<br>connections. Default is 10.                                                                                                    |
| This configuration will be used for: (mq_action)                           | <ul> <li>The type of configuration/action this instance will be used for. Required. Valid values are:</li> <li>Sending messages to WebSphere MQ (MQ_SEND)</li> <li>Receiving messages from WebSphere MQ Sync (MQ_RCVSYNC)</li> <li>Receiving message from WebSphere MQ Async (MQ_RCVASYNC)</li> </ul>                                                                                                    |
|                                                                            | <b>Note:</b> There is no default value as it must be explicitly specified but the initial value in the UI is Sending messages to WebSphere MQ (MQ_SEND).                                                                                                    |
| Open with MQOO_FAIL_IF_QUIESCING option (mq_MQOO_failifquiescing)          | Indicates whether or not to include the<br>MQOO_FAIL_IF_QUIESCING Open option. Required. Valid<br>values are Yes (true) and No (false). Default is Yes (true).                                                                                                    |
| Open with MQOO_SET_IDENTITY_CONTEXT option<br>(mq_MQOO_setidentitycontext) | Indicates whether or not to include the<br>MQOO_SET_IDENTITY_CONTEXT Open option. This<br>option is only valid for send-type configurations and is used<br>to allow setting the MQPMO_SET_IDENTITY_CONTEXT<br>option. Required. Valid values are Yes (true) and No (false).<br>Default is No (false).                                                                                                    |

| Field                                                            | Description                                                                                                    |
|------------------------------------------------------------------|----------------------------------------------------------------------------------------------------|
| Open with MQOO_SET_ALL_CONTEXT option<br>(mq_MQOO_setallcontext) | Indicates whether or not to include the<br>MQOO_SET_ALL_CONTEXT Open option. This option is<br>only valid for send-type configurations and is used to allow<br>setting the MQPMO_SET_ALL_CONTEXT option. Required.<br>Valid values are Yes (true) and No (false). Default is No<br>(false). |
| Turn on debug messages? (mq_debug)                               | Used to turn on debugging messages for this adapter instance. Required. Valid values are Yes (true) and No (false). Default is No (false).                                                                                                    |
| Document Name (rcv_docName)                                      | The document name to associate with the data received. If<br>nothing is specified, the default "%^.dat" is used which<br>generates a unique document name in the format<br>yyyymmddhhmmsslll.dat. Optional – uses default if not<br>specified in the UI or GPM.                             |
|                                                                  | <b>Note:</b> This field is only displayed if this is a Receive Async configuration. For Send and Receive Sync, set this in the GPM.                                                                                                    |
| MQGMO_SYNCPOINT (rcv_MQGMO_syncpoint)                            | Select Yes (true) to include this Get Message option.<br>Optional – uses default if not specified in the GPM. Valid<br>values are Yes (true) and No (false). Default is Yes (true).                                                                                                    |
|                                                                  | <b>Note:</b> This field is only displayed if this is a Receive Async configuration. For Send and Receive Sync, set this in the GPM.                                                                                                    |
| MQGMO_FAIL_IF_QUIESCING<br>(rcv_MQGMO_failifquiescing)           | Select Yes (true) to include this Get Message option.<br>Optional – uses default if not specified in the GPM. Valid<br>values are Yes (true) and No (false). Default is Yes (true).                                                                                                    |
|                                                                  | <b>Note:</b> This field is only displayed if this is a Receive Async configuration. For Send and Receive Sync, set this in the GPM.                                                                                                    |
| MQGMO_LOGICAL_ORDER (rcv_MQGMO_logicalorder)                     | Select Yes (true) to include this Get Message option.<br>Optional – uses default if not specified in the GPM. Valid<br>values are Yes (true) and No (false). Default is Yes (true).                                                                                                    |
|                                                                  | <b>Note:</b> This field is only displayed if this is a Receive Async configuration. For Send and Receive Sync, set this in the GPM.                                                                                                    |
| MQGMO_ALL_SEGMENTS_AVAILABLE<br>(rcv_MQGMO_allsegavail)          | Select Yes (true) to include this Get Message option.<br>Optional – uses default if not specified in the GPM. Valid<br>values are Yes (true) and No (false). Default is Yes (true).                                                                                                    |
|                                                                  | <b>Note:</b> This field is only displayed if this is a Receive Async configuration. For Send and Receive Sync, set this in the GPM.                                                                                                    |

| Field                                               | Description                                                                                                    |
|-----------------------------------------------------|----------------------------------------------------------------------------------------------------|
| MQGMO_ALL_MSGS_AVAILABLE<br>(rcv_MQGMO_allmsgavail) | Select Yes (true) to include this Get Message option.<br>Optional – uses default if not specified in the GPM. Valid<br>values are Yes (true) and No (false). Default is Yes (true).                                                                                            |
|                                                     | <b>Note:</b> This field is only displayed if this is a Receive Async configuration. For Send and Receive Sync, set this in the GPM.                                                                                                    |
| MQGMO_COMPLETE_MSG (rcv_MQGMO_completemsg)          | Select Yes (true) to include this Get Message option.<br>Optional – uses default if not specified in the GPM. Valid<br>values are Yes (true) and No (false). Default is Yes (true).                                                                                            |
|                                                     | <b>Note:</b> This field is only displayed if this is a Receive Async configuration. For Send and Receive Sync, set this in the GPM.                                                                                                    |
| MQGMO_CONVERT (rcv_MQGMO_convert)                   | Select Yes (true) to include this Get Message option.<br>Optional; uses default if not specified in the GPM. Valid<br>values are Yes (true) and No (false). Default is No (false).                                                                                             |
|                                                     | <b>Note:</b> This field is only displayed if this is a Receive Async configuration. For Send and Receive Sync, set this in the GPM.                                                                                                    |
| Message Handling (rcv_msgHandling)                  | Type of message handling to be used. Optional; uses default if not specified. Valid values are:                                                                                                    |
|                                                     | <ul> <li>Receive one message as one document – receives one<br/>complete message, including any segments</li> </ul>                                                                                                    |
|                                                     | <ul> <li>Receive all messages in a logical group as one document<br/>– receives all messages that are part of a logical group</li> <li>Receive all messages available as one document –<br/>receives any and all messages available</li> </ul>                                 |
|                                                     | <ul> <li>receives any and all messages available</li> <li>Combine all messages with the same msgID and trigger<br/>using msgType – groups messages with the same msgID<br/>and with msgType of APPL_FIRST and continues to do so<br/>until msgType equals APPL_LAST</li> </ul> |
|                                                     | Default is Receive one message as one document.                                                                                                    |
|                                                     | <b>Note:</b> This field is only displayed if this is a Receive Async configuration. For Receive Sync, set this in the GPM.                                                                                                    |
| Bootstrap Workflow (rcv_workFlowName_bootstrap)     | The business process name to start when data is received.<br>Required if using Receive Async, otherwise optional.                                                                                                    |
|                                                     | <b>Note:</b> This field is only displayed if this is a Receive Async configuration. For Receive Sync, set this in the GPM.                                                                                                    |
| Async Failure Workflow (rcv_workFlowName_failure)   | When running in Async Receive mode, if something happens<br>to the connection, a number of attempts will be made to<br>re-establish the connection but if those fail, this option is a<br>way to start a business process to perform notification of the                       |

| Field                                   | Description                                                                                                    |
|-----------------------------------------|----------------------------------------------------------------------------------------------------|
|                                         | problem. The adapter will need to be restarted once the problem is resolved.                                                                                                    |
| Document Storage Type (docStorageType)  | Defines how the document will be stored in the system.<br>Required. Valid values are:                                                                                                    |
|                                         | <ul><li>System Default</li><li>Database</li><li>File System</li></ul>                                                                                                    |
|                                         | Default is System Default.                                                                                                    |
|                                         | <b>Note:</b> For more information about document storage types, see <i>Managing Services and Adapters</i> .                                                                                                    |
| Buffer Size (buffersize)                | This is an optional parameter that only needs to be<br>configured in certain circumstances. Valid values are 1 -<br>999999999, but smaller than 5120 is not recommended.<br>When receiving, the default behavior is to use a buffer size<br>that matches the size of the message being received. If you<br>experience Out Of Memory issues when receiving very large<br>messages from MQ (and not enough memory is available),<br>set this buffer size appropriately in accordance with the size<br>of messages you receive and how much memory you have<br>available for use. Setting this value to 0 has the same effect<br>as not setting it at all - the default behavior is used. When<br>sending, this parameter can be used for performance tuning<br>to increase throughput. The default buffer size is 5120 bytes<br>(5k) if not overridden in the GPM or in BPML. |
|                                         | <b>Note:</b> This field is only displayed if this is a Receive Async configuration. For Receive Sync or Send, set this in the GPM or in the BPML.                                                                                                    |
| Failure retry attempts (rcv_retryCount) | The number of retry attempts when exceptions occur.<br>Optional – uses default if not specified. Valid value is any<br>valid integer value. The value -1 specifies infinite retry<br>attempts. The value 0 specifies no retry attempts.                                                                                                    |
|                                         | <b>Note:</b> This field is only valid if this is a Receive Async configuration.                                                                                                    |
| Delay between retries (rcv_retrySleep)  | The number of milliseconds to wait before retrying. Optional<br>– uses default if not specified. Valid value is any valid integer<br>value. Default is 300000 milliseconds (5 minutes).                                                                                                    |
|                                         | <b>Note:</b> This field is only valid if this is a Receive Async configuration.                                                                                                    |
| Group Messages (rcv_groupBy)            | Which identifier to use when grouping messages. Only used<br>if Message Handling is set to <i>Receive all messages in a</i><br><i>logical group as one document</i> . Options are:                                                                                                    |
|                                         | With the same group identifier                                                                                                    |

| Field                                                                            | Description                                                                                                    |
|----------------------------------------------------------------------------------|----------------------------------------------------------------------------------------------------|
|                                                                                  | <ul><li>With the same message identifier</li><li>With the same correlation identifier.</li></ul>                                                                                                    |
| Use the group status flag to determine end-of-group?<br>(rcv_useGroupStatus)     | <ul> <li>Whether to use the group status to determine end of a group or to receive until no more messages are available. Only used if Message Handling is set to Receive all messages in a logical group as one document. Valid values:</li> <li>Yes</li> <li>No</li> </ul> |
| Group messages even when the identifier is MQ*_NONE?<br>(rcv_groupMsgWhenIdNone) | <ul> <li>Whether to group messages when the identifier equals MQ*_NONE. Only used if Message Handling is set to Receive all messages in a logical group as one document. Valid values are:</li> <li>Yes</li> <li>No</li> </ul>                                              |
| User                                                                             | User ID to associate with business processes that use this configuration. Enter the user ID or click the Filter icon, then select from the list.                                                                                                    |

# **GPM** Configuration

The following table describes the fields used to configure the WebSphere MQ adapter in the GPM only. Fields that must be set in the Sterling Integrator configuration are not included in this table:

| Field      | Description                                                                                                    |
|------------|----------------------------------------------------------------------------------------------------|
| buffersize | This is an optional parameter that only needs to be<br>configured in certain circumstances. Valid values are 1 -<br>9999999999, but smaller than 5120 is not recommended.<br>When receiving, the default behavior is to use a buffer size<br>that matches the size of the message being received. If you<br>experience Out Of Memory issues when receiving very large<br>messages from MQ (and not enough memory is available),<br>set this buffer size appropriately in accordance with the size<br>of messages you receive and how much memory you have<br>available for use. Setting this value to 0 has the same effect<br>as not setting it at all - the default behavior is used. When<br>sending, this parameter can be used for performance tuning<br>to increase throughput. The default buffer size is 5120 bytes<br>(5k) if not overridden in the GPM or in BPML.<br><b>Note:</b> If this is a Receive Async configuration, this parameter<br>is set in the Sterling Integrator configuration. For Receive<br>Sync and Send configurations, you can also set this<br>parameter in the BPML. |

Note: Where the GPM values differ from the BPML values, the BPML values are shown in parentheses.

| Field                  | Description                                                                                                    |
|------------------------|----------------------------------------------------------------------------------------------------|
| rcv_docName            | The document name to associate with the data received.<br>Optional – uses default if not specified in the UI or GPM. If<br>nothing is specified, the default "%^.dat" is used which<br>generates a unique document name in the format<br><i>yyyymmddhhmmsslll</i> .dat.                                                                  |
| rcv_groupBy            | <ul> <li>Which identifier to use when grouping messages. Only used if rcv_msgHandling is set to Receive all messages in a logical group as one document. Options are:</li> <li>With the same group identifier (GRPID)</li> <li>With the same message identifier (MSGID)</li> <li>With the same correlation identifier (CORID)</li> </ul> |
| rcv_groupMsgWhenIdNone | Whether to group messages when the identifier equals MQ*_NONE. Valid values are:<br>• Yes (true)<br>• No (false)                                                                                                    |
| rcv_HexToByte_corld    | Select Yes if the value specified in <b>rcv_MQMO_corld</b> is a hex string that needs to be converted to a byte array for the MQ message header. Optional – uses default if not specified in the GPM. Valid values are Yes and No. Default is No.                                                                                        |
| rcv_HexToByte_grpId    | Select Yes if the value specified in <b>rcv_MQMO_grpId</b> is a hex string that needs to be converted to a byte array for the MQ message header. Optional – uses default if not specified in the GPM. Valid values are Yes and No. Default is No.                                                                                        |
| rcv_HexToByte_msgld    | Select Yes if the value specified in <b>rcv_MQMO_msgld</b> is a hex string that needs to be converted to a byte array for the MQ message header. Optional – uses default if not specified in the GPM. Valid values are Yes and No. Default is No.                                                                                        |
| rcv_MQGMO_wait         | Select Yes (true) to include this Get Message option.<br>Optional – uses default if not specified. Valid values are Yes<br>(true) and No (false). Default is No (false).                                                                                                    |
| rcv_MQGMO_waitInterval | The wait interval specified in 1/1000 sec. Must select Yes (true) on rcv_MQGMO_wait for this value to be used. Optional. Valid values are 1 - 9999999999.                                                                                                    |
| rcv_MQMO_corld         | Sets the MQMO_MATCH_CORREL_ID option to this value. Optional.                                                                                                    |
| rcv_MQMO_grpId         | Sets the MQMO_MATCH_GROUP_ID option to this value. Optional.                                                                                                    |
| rcv_MQMO_msgld         | Sets the MQMO_MATCH_MSG_ID. Optional.                                                                                                    |
| snd_HexToByte_actToken | Select Yes if the value specified in <b>snd_MQMD_accountingToken</b> is a hex string that needs to be converted to a byte array for the MQ message header. Optional – uses default if not specified in the GPM. Valid values are Yes and No. Default is No.                                                                              |

| Field                          | Description                                                                                                    |
|--------------------------------|----------------------------------------------------------------------------------------------------|
| snd_HexToByte_corld            | Select Yes if the value specified in <b>snd_MQMD_correlld</b> is<br>a hex string that needs to be converted to a byte array for<br>the MQ message header. Optional – uses default if not<br>specified in the GPM. Valid values are Yes and No. Default<br>is No.                                                |
| snd_HexToByte_grpId            | Select Yes if the value specified in <b>snd_MQMD_groupId</b> is<br>a hex string that needs to be converted to a byte array for<br>the MQ message header. Optional – uses default if not<br>specified in the GPM. Valid values are Yes and No. Default<br>is No.                                                 |
| snd_HexToByte_msgld            | Select Yes if the value specified in <b>snd_MQMD_msgld</b> is<br>a hex string that needs to be converted to a byte array for<br>the MQ message header. Optional – uses default if not<br>specified in the GPM. Valid values are Yes and No. Default<br>is No.                                                   |
| snd_maxMsgSize                 | If the data being sent is larger than the size specified, the adapter will segment the message into messages of the specified size. If no value is given or if zero is specified, no segmenting is performed by the adapter. Optional. Valid values are 0 - 9999999999.                                         |
| snd_MQMD_accountingToken       | Used to set the accounting token field of the message descriptor (MQMD). Optional.                                                                                                    |
| snd_MQMD_applicationIdData     | Used to set the application identity data field of the message descriptor (MQMD). Optional.                                                                                                    |
| snd_MQMD_applicationOriginData | Used to set the application origin data field of the message descriptor (MQMD). Optional.                                                                                                    |
| snd_MQMD_charset               | Used to set the character set field of the message descriptor (MQMD). Optional – uses default if not specified. Valid value is a valid character set identifier as defined by the MQ documentation. Default is MQCCSI_Q_MGR, character set 819 (iso-8859-1/latin1/ibm819).                                      |
| snd_MQMD_correlld              | Used to set the correlation identifier field of the message descriptor (MQMD). Optional – uses default if not specified. Default is MQCI_NONE.                                                                                                    |
| snd_MQMD_expiry                | Used to set the expiry field of the message descriptor<br>(MQMD). If zero is specified, MQEI_UNLIMITED is used.<br>Optional – uses default if not specified. Valid values are 0 -<br>9999999999. Default is MQEI_UNLIMITED.                                                                                     |
| snd_MQMD_feedback              | Used to set the feedback field of the message descriptor<br>(MQMD). The feedback field is only set if snd_msgType is<br>REPORT. Optional – uses default if not specified. Valid value<br>is any valid feedback or reason code value. Default is<br>MQFB_NONE. See the MQ documentation for more<br>information. |

| Field                   | Description                                                                                                    |
|-------------------------|----------------------------------------------------------------------------------------------------|
| snd_MQMD_format         | Used to set the format field of the message descriptor<br>(MQMD). Optional – uses default if not specified. Valid value<br>is any valid format type. Default is MQFMT_NONE. See the<br>MQ documentation for more information. |
| snd_MQMD_groupId        | Used to set the group identifier field of the message descriptor (MQMD). Optional – uses default if not specified. Default is MQGI_NONE.                                                                                      |
| snd_MQMD_msgld          | Used to set the message identifier field of the message descriptor (MQMD). Optional – uses default if not specified. Default is MQMI_NONE.                                                                                    |
| snd_MQMD_msgSeqNumber   | Used to set the message sequence number field of the message descriptor (MQMD). Optional. Valid values are 1 - 9999999999.                                                                                                    |
| snd_MQMD_msgType        | Used to set the message type field of the message descriptor<br>(MQMD). Required when sending data. Valid values are:<br>• DATAGRAM<br>• REQUEST<br>• REPORT<br>• REPLY<br>• APPL_FIRST<br>• APPL_LAST                        |
| snd_MQMD_offset         | Used to set the message offset field of the message descriptor (MQMD). Optional. Valid values are 0 - 9999999999.                                                                                                    |
| snd_MQMD_persistence    | Used to set the message persistence field of the message descriptor (MQMD). Optional – uses default if not specified. Valid values are Yes, No, and QDEF. Default is MQPER_PERSISTENCE_AS_Q_DEF.                              |
| snd_MQMD_priority       | Used to set the priority field of the message descriptor<br>(MQMD). Optional – uses default if not specified. Valid values<br>are 0 - 9. Default is MQPRI_PRIORITY_AS_Q_DEF.                                                  |
| snd_MQMD_putApplName    | Used to set the put application name field of the message descriptor (MQMD). Optional.                                                                                                    |
| snd_MQMD_putApplType    | Used to set the put application type field of the message descriptor (MQMD). Optional. Valid value is a valid PutApplicationType value.                                                                                       |
| snd_MQMD_replyToQ       | Used to set the reply to queue field of the message descriptor (MQMD). Optional.                                                                                                    |
| snd_MQMD_replyToQM      | Used to set the reply to queue manager field of the message descriptor (MQMD). Optional.                                                                                                    |
| snd_MQMF_lastMsgInGroup | Used to add the MQMF_LAST_MSG_IN_GROUP Message<br>Flag option of the message descriptor (MQMD). Optional –                                                                                                    |

| Field                        | Description                                                                                                    |
|------------------------------|----------------------------------------------------------------------------------------------------|
|                              | uses default if not specified. Valid values are Yes (true) and No (false). Default is No (false).                                                                                                    |
| snd_MQMF_msgInGroup          | Used to add the MQMF_MSG_IN_GROUP Message Flag<br>option of the message descriptor (MQMD). Optional – uses<br>default if not specified. Valid values are Yes (true) and No<br>(false). Default is No (false).                                                   |
| snd_MQMF_segmentAllowed      | Selecting yes adds the<br>MQMF_SEGMENTATION_ALLOWED Message Flag option<br>of the message descriptor (MQMD). Optional – uses default<br>if not specified. Valid values are Yes and No. No sets<br>MQMF_SEGMENTATION_INHIBITED.                                  |
| snd_MQPMO_failifquiescing    | Used to add the QMPMO_FAIL_IF_QUIESCING Put<br>Message option. Optional – uses default if not specified.<br>Valid values are Yes (true) and No (false). Default is No<br>(false).                                                                               |
| snd_MQPMO_logicalorder       | Used to add the MQPMO_LOGICAL_ORDER Put Message option. Optional – uses default if not specified. Valid values are Yes (true) and No (false). Default is Yes (true).                                                                                            |
| snd_MQPMO_newCorld           | If yes, causes the queue manager to generate a new correlation identifier in the Correlld field of the message descriptor (MQMD). Optional – uses default if not specified. Valid values are Yes (true) and No (false). Default is No (false).                  |
| snd_MQPMO_newMsgId           | If yes, causes the queue manager to generate a new<br>message identifier in the Msgld field of the message<br>descriptor (MQMD). Optional – uses default if not specified.<br>Valid values are Yes (true) and No (false). Default is No<br>(false).             |
| snd_MQPMO_setallcontext      | Used to add the MQPMO_SET_ALL_CONTEXT Put<br>Message option which indicates that the user will supply all<br>the identity and origin fields. Optional – uses default if not<br>specified. Valid values are Yes (true) and No (false). Default<br>is No (false). |
| snd_MQPMO_setidentitycontext | Used to add the MQPMO_SET_IDENTITY_CONTEXT Put<br>Message option which indicates that the user will supply all<br>the identity fields. Optional – uses default if not specified.<br>Valid values are Yes (true) and No (false). Default is No<br>(false).       |
| snd_MQPMO_syncpoint          | If yes, adds MQPMO_SYNCPOINT Put Message option. If<br>no, adds MQPMO_NO_SYNCPOINT Put Message option.<br>Optional – uses default if not specified. Valid values are Yes<br>(true) and No (false). Default is Yes (true).                                       |
| snd_MQRO_coa                 | Sets the confirmation on arrival Report option. Optional – uses default if not specified. Valid values are:                                                                                                    |
|                              | No Report (NOT_USED)                                                                                                    |

| Field               | Description                                                                                                    |
|---------------------|----------------------------------------------------------------------------------------------------|
|                     | <ul> <li>Report without data (NO_DATA)</li> <li>Report with partial data (WITH_DATA)</li> <li>Report with full data (FULL_DATA)</li> <li>Default is No Report (NOT_USED).</li> </ul>                                                                          |
| snd_MQRO_cod        | Sets the confirmation on delivery Report option. Optional –<br>uses default if not specified. Valid values are:<br>• No Report (NOT_USED)<br>• Report without data (NO_DATA)<br>• Report with partial data (WITH_DATA)<br>• Report with full data (FULL_DATA) |
| snd_MQRO_discard    | Default is No Report (NOT_USED).<br>If yes, adds the MQRO_DISCARD_MSG Report option.<br>Optional – uses default if not specified. Valid values are Yes                                                                                                    |
| snd_MQRO_exception  | Sets the exception Report option. Optional – uses default if not specified. Valid values are:                                                                                                    |
|                     | <ul> <li>No Report (NOT_USED)</li> <li>Report without data (NO_DATA)</li> <li>Report with partial data (WITH_DATA)</li> <li>Report with full data (FULL_DATA)</li> </ul>                                                                                      |
| snd_MQRO_expiration | Default is No Report (NOT_USED). Sets the expiration Report option. Optional – uses default if                                                                                                    |
|                     | <ul> <li>not specified. Valid values are:</li> <li>No Report (NOT_USED)</li> <li>Report without data (NO_DATA)</li> <li>Report with partial data (WITH_DATA)</li> <li>Report with full data (FULL_DATA)</li> </ul>                                            |
| snd_MQRO_nan        | Default is No Report (NOT_USED).           If yes, adds the MQRO_NAN Report option. Optional – uses default if not specified. Valid values are Yes (true) and No (false). Default is No (false).                                                              |
| snd_MQRO_pan        | If yes, adds the MQRO_PAN Report option. Optional – uses default if not specified. Valid values are Yes (true) and No (false). Default is No (false).                                                                                                    |
| snd_MQRO_passCorld  | If yes, adds the MQRO_PASS_CORREL_ID Report option.<br>Optional – uses default if not specified. Valid values are Yes<br>and No. No sets MQRO_COPY_MSG_ID_TO_CORREL_ID.                                                                                       |
| snd_MQRO_passMsgId  | If yes, adds the MQRO_PASS_MSG_ID Report option.<br>Optional – uses default if not specified. Valid values are Yes<br>and No. No sets MQRO_NEW_MSG_ID.                                                                                                    |

# Configuring SSL Enhancements for WebSphere MQ

The WebSphereMQ Suite and the WebSphere adapter now support SSL with these enhancements:

- SSL cipher specification at channel level for the WebsphereMQ Suite Async Receive adapter
- Parameters for server and client authentication

Configuration to support SSL consists of two steps:

- Configure server for authentication
- Configure client for authentication

## **Plan for Configuration**

The cipher suites and specifications in the following table are supported by IBM WebSphere MQ. However, not all are supported on WebSphere MQ versions below 6.0.

| Cipher Suite                   | Cipher Specification                                                          | Supported below MQ v6.0? |
|--------------------------------|-------------------------------------------------------------------------------|--------------------------|
| SSL_RSA_WITH_NULL_MD5          | NULL_MD5                                                                      | NO                       |
| SSL_RSA_WITH_NULL_SHA          | NULL_SHA                                                                      | NO                       |
| SSL_RSA_EXPORT_WITH_RC4_40_MD5 | RC4_MD5_EXPORT                                                                | NO                       |
| SSL_RSA_WITH_RC4_128_MD5       | RC4_MD5_US                                                                    | NO                       |
| SSL_RSA_WITH_RC4_128_SHA       | RC4_SHA_US                                                                    | NO                       |
| SSL_RSA_WITH_DES_CBC_SHA       | (v6.0 and above) DES_SHA_EXPORT<br>(v 5.3)<br>TLS_RSA_WITH_DES_CBC_SHA        | YES                      |
| SSL_RSA_WITH_3DES_EDE_CBC_SHA  | (v6.0 and above)<br>TRIPLE_DES_SHA_US (v5.3)<br>TLS_RSA_WITH_3DES_EDE_CBC_SHA | YES                      |

## **Configure Your Server for Server Authentication**

Server authentication is configured in the IBM Key Manager Tool.

- 1. Open the IBM Key Manager Tool. To create the key Database for the queue manager, go to **Key Database** > **New** > **key.kdb**
- 2. Select CMS for the Key database type.
- 3. Create and save an SSL key store file for the queue manager. Example: For a queue manager named MyQueueManager, the SSL key store would be located at C:/ProgramFiles/IBMwebsphereMQ/qmgrs/MyQueueManager/ssl/key.kdb
- 4. Enter the password for this key database file and stash the password to a file.
- 5. Select **Personal Certificate Requests** from the pulldown. Click on **New**.
- 6. Enter the information required to get the csr request file. This file will be sent to the CA to get the signed certificate for this queue manager. Alternately, you can create a self-signed certificate instead of using CA signed certificate.

**Note:** While generating the csr, make sure that the title for the certificate is ibmwebspheremq*queuemanagername* in lowercase letters. Example: ibmwebspheremqmyqueuemanager.

7. Before Checking in the certificate received from the CA, make sure the root certificate of the CA should be checked in as the Signer Certificate.

- 8. Select **Personal Certificates** from the pulldown. Click on **Receive** to add the certificate received from the CA for this queue manager. Example: cert.der
- 9. Open the IBM MQ Explorer. Right-click on the *Queue manager in use* > **Properties** > **SSL**.
- 10. Set the key repository to the path of the key.kdb file generated above. Example: C: /ProgramFiles/IBM/WebSphereMQ/Qmgrs/MyQueueManager/ssl/key

Note: No file extension is required for a kdb file.

- 11. Select Queue Manager > Advanced > Channels. Navigate to the server Connection Channel that is being used on the application side in the configuration of our adapter, and right-click it. Example: SYSTEM\_ADMIN\_SVRCONN
- 12. Right-click this channel, go to SSL, and select the correct SSL CipherSpec from the dropdown.
- 13. For Server Authentication, set **Authentication of parties initiating connections** to **Optional**. This completes the SSL settings for server authentication on the server side.
- 14. Use the IBM Key Management Tool to extract the certificate we created above from the Personal Certificates > extract. Example: The certificate is extracted as myqueuemanager.der)
- 15. To import this certificate into our application (to use the certificate for the authentication of this queue manager, go to **Trading Partner** > **Digital Certificates** > **CA** in your application.
- 16. Add the certificate extracted above here.
- 17. Configure the WebSphereMQ Adapter, WsmqSuite Aysnc Adapter to set this certificate as the CA certificate. Using wsmqSuite to send the messages, this can be chosen from the pulldown menu using GPM.

## **Client Authentication**

In client authentication, not only does the client authenticate the server, but the server also authenticates the client. To do this, repeat the above steps to create a platform for server authentication.

For client authentication, follow these steps:

- 1. On your application, go to **Digital Certificates** > **System Certificates**. Create a self-signed certificate, or run the certificate wizard to create a CA signed certificate.
- 2. Send the csr to the CA and get the client certificate.

Note: In this case, there is no restriction on the label name as it there was for server authentication.

- 3. The generated certificate can be viewed in the text format under System Certificates. Extract this file and import inside the key repository key.kdb you created above for the queuemanager. Import it bychoosing the Signer Certificates in the IBM Key Management Tool.
- 4. Under MQ Explorer > MyQueueManager > Advanced > Channels > Properties > SSL, set Authentication of parties initiating connections to Required.
- 5. Shutdown and restart it to initiate some security updates.
- 6. On the SSL page in the services configuration of WebSphereMQ adapters in your application, choose the trusted certificates and Key Certificates for the client authentication.

## Input from Business Process to Adapter

In addition to the parameters listed in the GPM configuration table, an optional document identifier can be passed to the WebSphere MQ adapter through the *MQ/documentId* parameter. The *MQ/documentId* parameter identifies a document to use instead of the primary document.

Another parameter that does not appear in the GPM but can be passed to the adapter, *snd\_noSegSplit*, enables you to specify that a document should be broken into separate messages without segmentation. To turn this parameter on, specify the following in your BPML file: <a href="mailto:<a href="mailto:sparameter">snd\_noSegSplit</a>">Yes</a></a>

# **Output from Adapter to Business Process**

The following tables identify parameters that are passed from the WebSphere MQ adapter to the business process.

| Field                | Description                                                                                                    |
|----------------------|----------------------------------------------------------------------------------------------------|
| MQ/sentMsgId         | The message identifier that was sent with the message. This value was either assigned by the user or assigned by the queue manager. Because this value could contain embedded nulls, it is a hex representation of the string so that no characters are lost.                                                                                                    |
| MQ/sentCorrelationId | The correlation identifier that was sent with the message.<br>This value was either assigned by the user or assigned by<br>the queue manager. Because this value could contain<br>embedded nulls, it is a hex representation of the string so<br>that no characters are lost.                                                                                                    |
| MQ/sentGroupId       | The group identifier that was sent with the message. This value was either assigned by the user or assigned by the queue manager. Because this value could contain embedded nulls, it is a hex representation of the string so that no characters are lost.                                                                                                    |
| MQ/nextMsgSeqNum     | If sending multiple messages as part of a logical group but<br>MQPMO_LOGICAL_ORDER is not used and<br>MQMF_MSG_IN_GROUP and/or<br>MQMF_LAST_MSG_IN_GROUP is specified, the adapter<br>will automatically take care of incrementing the message<br>sequence number from its initial value but only if segmenting<br>is required. In this scenario, the value of this variable should<br>be used in the snd_MQMD_msgSeqNumber parameter to<br>set the next initial message sequence number. |
| MQ/nextMsgOffset     | If sending multiple messages as part of a logical group but<br>MQPMO_LOGICAL_ORDER is not used, the adapter will<br>automatically take care of incrementing the message offset<br>number from its initial value but only if segmenting is<br>required. In this scenario, the value of this variable should<br>be used in the snd_MQMD_offset parameter to set the next<br>initial message offset value.                                                                                   |

# After Sending

# After Receiving

| Field                    | Description                                                                                                    |
|--------------------------|----------------------------------------------------------------------------------------------------|
| MQ/accountingToken       | The accounting token of this message. Because this value could contain embedded nulls, it is a hex representation of the string so that no characters are lost. |
| MQ/applicationIdData     | The application identifier data of this message.                                                                                                    |
| MQ/applicationOriginData | The application origin data of this message.                                                                                                    |
| MQ/characterSet          | The character set of this message.                                                                                                    |

| Field                 | Description                                                                                                    |
|-----------------------|----------------------------------------------------------------------------------------------------|
| MQ/correlationId      | The correlation identifier of this message. Because this value could contain embedded nulls, it is a hex representation of the string so that no characters are lost.     |
| MQ/document           | If a message was received synchronously and did not start<br>a new workflow (non-bootstrapped), the workflow document<br>is created here instead of the primary document. |
| MQ/documentId         | If the receive was performed synchronously and<br>non-bootstrapped, this document identifier refers to the<br>document received.                                          |
| MQ/format             | The format of this message.                                                                                                    |
| MQ/groupId            | The group identifier of this message. Because this value could contain embedded nulls, it is a hex representation of the string so that no characters are lost.           |
| MQ/msgExpiry          | The message expiry of this message.                                                                                                    |
| MQ/msgFeedback        | The message feedback of this message.                                                                                                    |
| MQ/msgFlags           | The message flags of this message.                                                                                                    |
| MQ/msgGroupStatus     | The message group status of this message.                                                                                                    |
| MQ/msgld              | The message identifier of this message. Because this value could contain embedded nulls, it is a hex representation of the string so that no characters are lost.         |
| MQ/msgLength          | The message length of this message (if part of a segmented group – the length of the last segment).                                                                       |
| MQ/msgSeqNum          | The message sequence number of this message.                                                                                                    |
| MQ/msgTotalLength     | The total message length of all messages received if segmented or grouped.                                                                                                |
| MQ/msgType            | The type of message received.                                                                                                    |
| MQ/putApplicationName | The put application name of this message.                                                                                                    |
| MQ/putApplType        | The put application type of this message.                                                                                                    |
| MQ/putDateTime        | The put date and time of this message in the format<br>"MM-dd-yyyy HH:mm:ss"                                                                                              |
| MQ/replyToQ           | The reply to queue of this message.                                                                                                    |
| MQ/repltyToQM         | The reply to queue manager of this message.                                                                                                    |
| MQ/report             | The contents of the report field of this message.                                                                                                    |
| MQ/userId             | The user identifier of this message.                                                                                                    |

# **WSDL Service**

The following table provides an overview of the WSDL service:

| System name                                | WSDL Service                                                                                                    |
|--------------------------------------------|----------------------------------------------------------------------------------------------------|
| Graphical Process Modeler (GPM) categories | All Services, Internet B2B > SOAP                                                                                                    |
| Description                                | Web Services Description Language (WSDL) is a standard<br>used to provide technical information about a Web service,<br>including its description, how to connect to it, and what the<br>service requires and returns. The WSDL Reader Service<br>leverages this information to automate the connection to the<br>Web service.                                                                            |
| Business usage                             | The business value of this service is to make use of Web services easier for a business user.                                                                                                    |
| Usage example                              | You discover a Web service to use (for example, by browsing<br>UDDI directories) and download the WSDL describing it.<br>The WSDL XML document should be checked in to and<br>versioned by the application as a WSDL document object.<br>The business use is at runtime: when the business process<br>goes to use the Web service, it queries the checked in WSDL<br>document for connection information. |
| Preconfigured?                             | Yes                                                                                                    |
| Requires third party files?                | None                                                                                                    |
| Platform availability                      | All supported application platforms                                                                                                    |
| Related services                           | This service is designed to be used in conjunction with the business process SendSOAPRequest. The WSDL service is designed to provide the SendSOAPRequest business process with SOAP connection information.                                                                                                    |
| Application requirements                   | A valid WSDL document properly installed in the application.<br>The specified operation exists in the specified WSDL<br>document.                                                                                                    |
| Initiates business processes?              | No                                                                                                    |
| Invocation                                 | Runs as part of a business process                                                                                                    |

| Business process context considerations | No                                                                                                    |
|-----------------------------------------|----------------------------------------------------------------------------------------------------|
| Returned status values                  | Status values:                                                                                                    |
|                                         | <ul> <li>Success – The WSDL object is found and the operation is<br/>located within the definition.</li> <li>Error – Other result</li> </ul> |
| Restrictions                            | No                                                                                                    |
| Persistence level                       | Full                                                                                                    |
| Testing considerations                  | None                                                                                                    |

## How the WSDL Service Works

The WSDL service queries WSDL documents that have been checked in to the application for connection information during a business process. Before you can use the WSDL service, you need to check in the WSDL documents that you will use in your business process. WSDL documents can be checked in or created manually using the **Deployment** > **Web Services** > **WSDL Check In** menu option in the application.

## Implementing the WSDL Service

To implement the WSDL service, complete the following process:

- 1. Create a WSDL service configuration.
- 2. Configure the WSDL service.
- 3. Use the WSDL service in a business process.

#### **Configuring the WSDL Service**

The following table describes the fields used to configure the WSDL service in the GPM:

| Field       | Description                                                                                                    |
|-------------|----------------------------------------------------------------------------------------------------|
| Config      | Name of the service configuration.                                                                                                    |
| Operation   | Operation to process. Required.                                                                                                    |
| WSDLFile    | WSDL filename to read. Optional.                                                                                                    |
|             | <b>Note:</b> Either WSDLFile or wsdlName must be entered. If both fields are filled in, the wsdlName entry is used and the wsdlFile entry is ignored. |
| wsdlName    | Name given to the WSDL document when it is checked in to the application.                                                                             |
|             | <b>Note:</b> Either WSDLFile or wsdlName must be entered. If both fields are filled in, the wsdlName is used and the wsdlFile is ignored.             |
| wsdlVersion | Version of the WSDL document to use, if more than one exists. Optional.                                                                               |

# Output from Service to Business Process

The following table describes the output from the WSDL service to the business process:

| Parameter Name(BPML Element Value) | Description                                                   |
|------------------------------------|---------------------------------------------------------------|
| End Point URL (SOAPRequestURL)     | The URL to configure the SOAP outbound client with. Required. |
| SOAP Action (SOAP_ACTION)          | The header value SOAP-ACTION. Optional.                       |

## **Output from Business Process to Service**

The following table describes the output from the business process to the WSDL service:

| Parameter Name(BPML Element Value) | Description                                                                                                    |
|------------------------------------|----------------------------------------------------------------------------------------------------|
| WSDL Operation name (operation)    | Operation to process. Required.                                                                                                    |
| WSDL Filename (wsdlFile)           | WSDL filename to read. Optional.                                                                                                    |
|                                    | <b>Note:</b> Either wsdlFile or wsdlName must be entered. If both fields are filled in, the wsdlName entry is used and the wsdlFile entry is ignored. |
| WSDL Object Name (wsdlName)        | Name given to the WSDL document when it is checked in to the application.                                                                             |
|                                    | <b>Note:</b> Either wsdlFile or wsdlName must be entered. If both fields are filled in, the wsdlName is used and the wsdlFile is ignored.             |
| WSDL Version (wsdlVersion)         | Version of the WSDL document to use, if more than one exists. Optional.                                                                               |

# WebSphereMQ Suite Async Receiver Adapter

The WebSphereMQ Suite Async Receiver adapter enables you to receive messages as soon as they are available on the queue instead of waiting for a scheduled job to poll the queue. The following table provides an overview of the WebSphereMQ Suite Async Receiver adapter:

| System Name                                 | WSMQAsyncRcv                                                                                                    |
|---------------------------------------------|----------------------------------------------------------------------------------------------------|
| Graphical Process Modeler (GPM) categories) | None – cannot be used as part of a business process.                                                                                                    |
| Description                                 | Used to receive messages asynchronously and invoke business processes.                                                                                                    |
|                                             | <b>Note:</b> You need to configure this adapter if you are receiving CHIPS messages using the MQ transport mode in the CHIPS adapter.                                                  |
| Business usage                              | To receive messages as soon as they are available on the queue instead of waiting for a scheduled job to poll the queue.                                                               |
| Usage example                               | Once an instance of this adapter is configured, it immediately<br>and continuously performs "gets" on the queue to receive<br>messages and then starts the specified business process. |
| Preconfigured?                              | No.                                                                                                    |
| Requires third party files?                 | com.ibm.mq.jar version 5.2.0 or higher and associated message catalog property files (i.e. mqji_en_US.property). These files need to be installed using install3rdParty.               |
| Platform availability                       | All supported application platforms.                                                                                                    |
| Related services                            | WSMQOpenSession, WSMQCloseSession,<br>WSMQOpenQueue, WSMQCloseQueue,<br>WSMQGetMessage, WSMQCommit, WSMQBackout.                                                                       |
| Application requirements                    | You must have a WebSphereMQ server.                                                                                                    |
| Initiates business processes?               | Yes. Always invokes a business process when data is received.                                                                                                    |
| Invocation                                  | Cannot be invoked by a business process; runs as soon as it is configured.                                                                                                    |

| Business process context considerations | This adapter can either automatically commit the messages received or it can pass the session identifier on to the invoked business process where further processing (puts, gets, etc) can occur. If "Get Type" is configured as "Get One", the invoked business process will only contain the primary document. If "Get Type" is configured as "Get All", the invoked business process will contain one or more documents based on the other message handling parameters.<br>Note: The WSMQ Suite Commit service, which is the "other end" of this service, is ignored if it exists within a distributed transaction. |
|-----------------------------------------|----------------------------------------------------------------------------------------------------|
| Returned status values                  | No status values returned since it cannot be used in a business process.                                                                                                    |
| Restrictions                            | None.                                                                                                    |
| Persistence level                       | Default.                                                                                                    |
| Testing considerations                  | While testing this service, it is recommended that you turn<br>on debugging (wsmq_debug=Yes), which provides useful<br>information if problems occur.                                                                                                    |

## Implementing the WebSphereMQ Suite Async Receiver Adapter

To implement the WebSphereMQ Suite Async Receiver adapter, complete the following tasks:

- 1. Create a configuration of the WebSphereMQ Suite Async Receiver adapter.
- 2. Specify field settings for the adapter configuration in the application Admin Console as necessary.

### Configuring the WebSphereMQ Suite Async Receiver Adapter

You must specify field settings in the application, using the Admin Console.

## Creating or Setting Up a Service Configuration in the Admin Console

Use the field definitions in the following table to create a new configuration of the WebSphereMQ Suite Async Receiver adapter, or to set up the configuration provided with the application:

| Field          | Description                                                                                                    |
|----------------|----------------------------------------------------------------------------------------------------|
| Name           | Unique and meaningful name for the adapter configuration. Required.                                                                                                    |
| Description    | Meaningful description for the adapter configuration, for reference purposes. Required.                                                                                                    |
| Select a Group | <ul> <li>Select one of the options:</li> <li>None – Do not include the configuration in a adapter group at this time.</li> <li>Create New Group – Enter a unique name for a new group, which will be created with this configuration. (You can then add other adapters to the group as well.)</li> </ul> |

| Field                         | Description                                                                                                    |
|-------------------------------|----------------------------------------------------------------------------------------------------|
|                               | <ul> <li>Select Group – If adapter groups already exist for this<br/>adapter type, they are displayed in the list. Select a group<br/>from the list.</li> </ul>                                                          |
|                               | Note: See Managing Services and Adapters.                                                                                                    |
| Host Name (wsmq_hostname)     | The host name or IP address of the WebSphereMQ server.<br>Valid value is alphanumeric. If not specified, bindings mode<br>is used. Optional.                                                                             |
|                               | <b>Note:</b> This parameter is required when configuring the adapter for use with CHIPS. This Host Name must be the same as the Websphere MQ Server Name that you configured in the CHIPS adapter.                       |
| Port Number (wsmq_port)       | The listening port of the WebSphereMQ server. Valid value is a valid numeric port. Default is 1414. Optional.                                                                                                    |
|                               | <b>Note:</b> This parameter is required when configuring this adapter for use with CHIPS. This Listening Port must be the same as the Websphere MQ Server Port No. that you configured in the CHIPS adapter.             |
| Queue Manager (wsmq_qmanager) | The Queue Manager name to use. Valid value is alphanumeric. If not specified, uses the default queue manager. Optional.                                                                                                  |
|                               | <b>Note:</b> This parameter is required when configuring this adapter for use with CHIPS. This Queue Manager name must be the same as the Reply-To Queue Manager name that you configured in the CHIPS adapter.          |
| Channel (wsmq_channel)        | The channel to use. Valid value is alphanumeric. Required.                                                                                                    |
|                               | <b>Note:</b> This parameter is required when configuring the adapter for use with CHIPS. This Channel name must be the same as the Channel name you configured in the CHIPS Adapter.                                     |
| User Identifier (wsmq_userid) | A user identifier if required to access the WebSphereMQ server. Valid value is alphanumeric. Optional.                                                                                                    |
|                               | <b>Note:</b> This parameter is optional when configuring this adapter for use with CHIPS. This User Identifier must be the same as the Websphere MQ Server User ID that you configured in the CHIPS adapter, if present. |
| CCSID (mq_ccsid)              | If needed, enter the Coded Character Set Identifier (CCSID) that represents the codeset name you wish to use. Optional.                                                                                                  |
|                               | Codeset name Use CCSID                                                                                                    |
|                               | ISO 8859-1 819 (default)                                                                                                    |

| Field                  | Description                                                                                                    |                                                                                                    |
|------------------------|----------------------------------------------------------------------------------------------------|----------------------------------------------------------------------------------------------------|
|                        | Codeset name                                                                                                    | Use CCSID                                                                                                    |
|                        | ISO 8859-2                                                                                                    | 912                                                                                                    |
|                        | ISO 8859-3                                                                                                    | 913                                                                                                    |
|                        | ISO 8859-5                                                                                                    | 915                                                                                                    |
|                        | ISO 8859-6                                                                                                    | 1089                                                                                                    |
|                        | ISO 8859-7                                                                                                    | 813                                                                                                    |
|                        | ISO 8859-8                                                                                                    | 916                                                                                                    |
|                        | ISO 8859-9                                                                                                    | 920                                                                                                    |
|                        | ISO 8859-13                                                                                                    | 921                                                                                                    |
|                        | ISO 8859-15                                                                                                    | 923                                                                                                    |
|                        | big5                                                                                                    | 950                                                                                                    |
|                        | eucJP                                                                                                    | 954, 5050, 33722                                                                                                    |
|                        | eucKR                                                                                                    | 970                                                                                                    |
|                        | eucTW                                                                                                    | 964                                                                                                    |
|                        | eucCN                                                                                                    | 1383                                                                                                    |
|                        | PCK                                                                                                    | 943                                                                                                    |
|                        | GBK                                                                                                    | 1386                                                                                                    |
|                        | koi8-r                                                                                                    | 878                                                                                                    |
|                        | <b>Note:</b> CCSID is not used w<br>"binding mode."                                                                                                    | when connecting directly using                                                                                                    |
| Queue Name (wmq_qname) | The name of a previously opened queue used to PUT messages. Any value is valid. Required.                                                                                                    |                                                                                                    |
|                        | <b>Note:</b> This parameter is required when configuring for use with CHIPS. This Queue Name must be the same as the Reply-To Queue name that you configured in the CHIPS adapter.                                                                  |                                                                                                    |
| Remote Queue Manager   | The name of the remote queue manager, which is any queue<br>manager other than the local queue manager. A remote<br>queue manager exists on a remote machine across the<br>network, or on the same machine as the local queue<br>manager. Optional. |                                                                                                    |
| Dynamic Queue Name     | created by the queue mana<br>an MQOPEN request spec<br>name of a model queue. Th                                                                                                    | Queue. Dynamic queues are<br>ager when an application issues<br>ifying a queue name that is the<br>ne dynamic queue that is created<br>whose attributes are taken from<br>. Optional. |

| Field                                                  | Description                                                                                                    |
|--------------------------------------------------------|----------------------------------------------------------------------------------------------------|
|                                                        | <b>Note:</b> The Dynamic Queue Name can be specified by the application or the queue manager can generate the name and return it to the application. Dynamic queues defined in this way are either temporary queues, which do not survive product restarts, or permanent queues that do survive.                               |
| Alternate User Identifier                              | The identifier for the alternate user. Alternate-user authority controls whether one user profile can use the authority of another user profile when accessing a Web Sphere MQ object. Optional.                                                                                                    |
|                                                        | <b>Note:</b> This authority is essential when a server receives requests from a program and the server wants to ensure that the program has the required authority for the request. The server might have the required authority, but it needs to know whether the program has the authority for the actions it has requested. |
| Binding Options (wsmq_MQOO_binding)                    | These options apply when the queue being opened is a cluster queue. Optional. Valid values are:<br>• MQOO_BIND_AS_Q_DEF (ASQDEF) (default)<br>• MQOO_BIND_ON_OPEN (ONOPEN)<br>• MQOO_BIND_NOT_FIXED (NOTFIXED)                                                                                                    |
| Context Options (wsmq_MQOO_context)                    | These options control the processing of message context.<br>Optional. Valid values are:<br>• No context setting (NONE) (default)<br>• MQOO_SET_IDENTITY_CONTEXT (IDCTX)<br>• MQOO_SET_ALL_CONTEXT (ALLCTX)                                                                                                    |
| MQOO_FAIL_IF_QUIESCING?<br>(wsmq_MQOO_failifquiescing) | Indicates whether or not to include the MQOO_FAIL_IF_QUIESCING Open Option. Valid values are Yes and No. Default is Yes. Optional.                                                                                                    |
| Automatically Commit? (wsmq_autocommit)                | Determines if the adapter should automatically commit<br>messages received or pass on the session identifier to the<br>invoked business process for additional processing. Valid<br>values are Yes and No. Default is Yes. Optional.                                                                                           |
| Enable debug messages? (wsmq_debug)                    | Used to turn on debugging messages for this adapter instance. Valid values are Yes and No. Default is No. Optional.                                                                                                    |
| SSL (SSL_SETTING_ssl_option)                           | Whether SSL is active. Valid values:<br>• Must (SSL_MUST)<br>• None (SSL_NONE)                                                                                                    |
| Cipher Suite (SSL_SETTING_cipherSuite)                 | Specifies a valid SSL Version 2 or Version 3 cipher. For example, SSL_RSA_WITH_3DES_EDE_CBC_SHA.                                                                                                    |

| Field                                                           | Description                                                                                                    |
|-----------------------------------------------------------------|----------------------------------------------------------------------------------------------------|
| Key Certificate (System Store)(SSL_SETTING_keyCertID)           | Specifies a valid key certificate for client authentication. For<br>example:<br>frcppe03z3:1df073d:1153772f2cb:-<br>66demg2sdsb:1a679b7:116218d328a:-5e84                                                                                                    |
| CA Certificate (SSL_SETTING_ca_cert_ids)                        | Specifies a CA certificate for server authentication. For MQ,<br>only one certificate may be selected. For example:<br>Measle1:1decdec:11159ba495b:-583c,<br>frcppe03z3:1037c71:11584abf184:-7c4d,<br>Measle1:1decdec:11159ba495b:-<br>5837Measle1:1decdec:11159ba495b:-5837                                                       |
| Get Type (wsmq_type)                                            | Specifies the type of Get to perform. Optional. Valid values<br>are:<br>• GETONE (default)<br>• GETALL<br>• GETUNDERCURSOR<br>• BROWSEALL<br>• BROWSENEXT<br>• BROWSEFIRST<br>• BROWSEUNDERCURSOR<br>Note: This parameter is required when configuring this<br>adapter for use with CHIPS, and the required Get Type is<br>GETONE. |
| Receive Message Limit (wsmq_rcvMsgLimit)                        | Used with GETALL or BROWSEALL to limit the number of messages received. Valid values are 0 (unlimited) to 999999999. Optional.                                                                                                    |
| MQGMO_ALL_MSGS_AVAILABLE<br>(wsmq_MQGMO_allmsgavail)            | Valid values are Yes and No. Select Yes (default) to include this Get Message Option. Optional.                                                                                                    |
| MQGMO_ALL_SEGMENTS_AVAILABLE<br>(wsmq_MQGMO_allsegavail)        | Valid values are Yes and No. Select Yes (default) to include this Get Message Option. Optional.                                                                                                    |
| MQGMO_COMPLETE_MSG<br>(wsmq_MQGMO_completemsg)                  | Valid values are Yes and No. Select Yes (default) to include this Get Message Option. Optional.                                                                                                    |
| MQGMO_CONVERT (wsmq_MQGMO_convert)                              | Valid values are Yes and No. Default is No. Select Yes to include this Get Message Option. Optional.                                                                                                    |
| MQGMO_FAIL_IF_QUIESCING<br>(wsmq_MQGMO_failifquiescing)         | Valid values are Yes and No. Select Yes (default) to include this Get Message Option. Optional.                                                                                                    |
| MQGMO_LOGICAL_ORDER (wsmq_MQGMO_logicalorder)                   | Select Yes (default) to include this Get Message Option.<br>Optional.                                                                                                    |
| MQGMO_SYNCPOINT (wsmq_MQGMO_syncpoint)                          | Select Yes (default) to include this Get Message Option.<br>Optional.                                                                                                    |
| Wait Interval (milliseconds)<br>(wsmq_MQGMO_waitInterval_async) | Specifies the polling interval. Should be less than 15 minutes, that is, session timeout. Valid value is any valid long integer                                                                                                    |

| Field                                                                             | Description                                                                                                    |
|-----------------------------------------------------------------------------------|----------------------------------------------------------------------------------------------------|
|                                                                                   | value less than session timeout of 15 minutes (900000 milliseconds). Optional.                                                                                                    |
|                                                                                   | Select the type of message handling to be used. Optional.<br>Valid values are:                                                                                                    |
|                                                                                   | <ul> <li>Receive one message as one document (ONE) (default)</li> <li>Receive all messages in a logical group as one document (GROUP)</li> <li>Receive all messages available as one document (ALL)</li> <li>Combine all messages with the same msgID and trigger using msgType (SPEC1)</li> </ul> |
| Group messages (wsmq_groupBy)                                                     | Selects which identifier to use when grouping messages.<br>Optional. Valid values are:                                                                                                    |
|                                                                                   | <ul> <li>With the same group identifier (GRPID)</li> <li>With the same message identifier (MSGID)</li> <li>With the same correlation identifier (CORID)</li> </ul>                                                                                                    |
|                                                                                   | <b>Note:</b> Only displayed if the wsmq_msgHandling parm is set to GROUP.                                                                                                    |
| Use the group status flag to determine end-of-group?<br>(wsmq_useGroupStatus)     | Specifies whether to use the group status to determine end<br>of a group or to receive until no more messages are<br>available. Valid values are Yes and No. Default is No.<br>Optional.                                                                                                    |
|                                                                                   | <b>Note:</b> Only displayed if the wsmq_msgHandling parm is set to GROUP.                                                                                                    |
| Group messages even when the identifier is MQ*_NONE?<br>(wsmq_groupMsgWhenIdNone) | Determines if messages will be grouped even if the identifier equals MQ*_NONE. Valid values are Yes and No Default is Yes. Optional.                                                                                                    |
|                                                                                   | <b>Note:</b> Only displayed if the wsmq_msgHandling parm is set to GROUP.                                                                                                    |
| Document Storage Type (docStorageType)                                            | Determines the media used for temporary storage of data<br>while processing. Optional. Valid values are:                                                                                                    |
|                                                                                   | <ul> <li>System Default (sd) (default)</li> <li>Database (db)</li> <li>File System (fs)</li> </ul>                                                                                                    |
| Document tracking (wsmq_docTracking)                                              | Specifies whether to perform document tracking. Valid values are Yes and No. Default is No. Optional.                                                                                                    |
| Document Name (wsmq_docName)                                                      | The document name to associate with the data received.<br>Any value is valid. Default is %^.dat. Optional.                                                                                                    |
| Buffersize override (wsmq_buffersize)                                             | If specified, overrides the default buffersize used when streaming data. Valid values are 0-9999999999. Optional.                                                                                                    |

| Field                                      | Description                                                                                                    |
|--------------------------------------------|----------------------------------------------------------------------------------------------------|
| Metadata1 To Include (wmq_metadata1)       | Specifies which metadata fields (added together if multiple)<br>from the message to include with the Document created in<br>ProcessData. Optional. Valid values are:<br>• 1=msgld<br>• 2=corld                                                                                                    |
|                                            | <ul> <li>4=grpId</li> <li>8=msgType</li> <li>16=replyToQM</li> <li>32=replyToQ</li> <li>64=acctToken</li> </ul>                                                                                                    |
|                                            | <ul> <li>64=acctroken</li> <li>128=ApplIdData</li> <li>256=ApplOrigin</li> <li>512=Format</li> <li>1024=Report</li> <li>2048=Feedback</li> </ul>                                                                                                    |
| Metadata2 To Include (wmq_metadata2)       | Specifies which metadata fields (added together if multiple)<br>from the message to include with the Document created in<br>ProcessData. Optional. Valid values are:                                                                                                    |
|                                            | <ul> <li>1=groupStatus</li> <li>2=encoding</li> <li>4=charset</li> <li>8=expiry</li> </ul>                                                                                                    |
|                                            | <ul> <li>16=putDateTime</li> <li>32=putApplName</li> <li>64=putApplType</li> <li>128=msgFlags</li> <li>256_mssCastNume</li> </ul>                                                                                                    |
|                                            | <ul> <li>256=msgSeqNum</li> <li>512=offset</li> <li>1024=persistence</li> <li>2048=priority</li> </ul>                                                                                                    |
| Maximum Bootstrap Threads (wmq_maxThreads) | The maximum number of threads to use when invoking business processes. Valid values are 0 (unlimited) - 99999. Optional.                                                                                                    |
| Bootstrap Workflow (wsmq_bootFlow)         | The name of the business process to invoke once messages are received. Valid value is an existing business process. Required.                                                                                                    |
|                                            | Note: This parameter is required when configuring the adapter for use with CHIPS. If you are using MQ as a transport method for CHIPS, you must select the CHIPSUtility_ReceiveHandler.bpml business process. This preloaded system business process checks the Queue Manager Name, Queue name and Channel Name and uses the correct CHIPS Adapter to send back the required acknowledgement. The Queue Manager name, Queue Name, and Channel Name are taken from the Process Data |

| Field                                   | Description                                                                                                    |
|-----------------------------------------|----------------------------------------------------------------------------------------------------|
|                                         | when this business process is invoked. Based on the values<br>from the Process Data, it will check the values in the CHIPS<br>adapter Reply-To Queue Manager, Reply-To Queue, and<br>Channel Name to pick up the correct CHIPS adapter<br>instance. |
| Failure Workflow (wsmq_failFlow)        | Specifies the business process to start if all failure retries have been exhausted. Valid value is a valid and existing business process. Optional.                                                                                                 |
| Failure retry attemptswsmq_retryCount() | The number of retry attempts when exceptions occur. Valid value is any valid integer. Using the value "–1" specifies infinite retry attempts. 0 specifies no retry attempts. Optional.                                                              |
| Delay between retries (wsmq_retrySleep) | The number of milliseconds to wait before retrying. Valid value is any valid long integer. Optional.                                                                                                    |
| User (wsmq_userID)                      | This user identifier is used as part of the security context for the invoked business process. Optional.                                                                                                    |
|                                         | <b>Note:</b> This parameter is optional when configuring for CHIPS. This User Identifier must be the same as the Websphere MQ Server User ID configured in the CHIPS adapter, if present.                                                           |
| Password (wsmq_password)                | A user password if required to access the WebSphereMQ server. Valid value is alphanumeric. Optional.                                                                                                    |
|                                         | <b>Note:</b> This parameter is optional when configuring for use with CHIPS. This Password must be the same as the Websphere MQ Server Password that you configured in the CHIPS adapter, if present.                                               |

## Parameters Passed From Adapter to Invoked Business Process

The following table contains the parameters passed from the WebSphereMQ Suite Async Receiver adapter to the business process it invokes:

| Parameter             | Description                                                                                                    |
|-----------------------|----------------------------------------------------------------------------------------------------|
| wsmq_sessionid        | This value is only passed to the invoked business process<br>if wsmq_autocommit=No. The invoked business process is<br>then responsible for making sure that the data is committed<br>or backed out as necessary and that the session is properly<br>closed. Optional. See the example that follows this table. |
| accountingToken       | The accounting token of this message. Because this value could contain embedded nulls, it is a hex representation of the string so that no characters are lost.                                                                                                    |
| applicationIdData     | The application identifier data of this message                                                                                                    |
| applicationOriginData | The application origin data of this message                                                                                                    |

| Parameter               | Description                                                                                                    |
|-------------------------|----------------------------------------------------------------------------------------------------|
| characterSet            | The character set of this message                                                                                                    |
| correlationId           | The correlation identifier of this message. Because this value could contain embedded nulls, it is a hex representation of the string so that no characters are lost.                                     |
| DocumentX               | If wsmq_type=GETONE, then PrimaryDocument is created.<br>If wsmq_type=GETALL, one or more documents are created<br>in sequential order starting with 1 (for example, Document1,<br>Document2, Document3). |
| DocumentCount           | The number of documents created in ProcessData.                                                                                                    |
| encoding                | The message encoding.                                                                                                    |
| expiry                  | The message expiry of this message.                                                                                                    |
| feedback                | The message feedback of this message.                                                                                                    |
| format                  | The format of this message.                                                                                                    |
| groupId                 | The group identifier of this message. Because this value could contain embedded nulls, it is a hex representation of the string so that no characters are lost.                                           |
| groupStatus             | The message group status of this message.                                                                                                    |
| messageFlags            | The message flags of this message                                                                                                    |
| messageld               | The message identifier of this message. Because this value could contain embedded nulls, it is a hex representation of the string so that no characters are lost.                                         |
| messageSequenceNumber   | The message sequence number of this message.                                                                                                    |
| messageType             | The type of message received.                                                                                                    |
| offset                  | The current message offset.                                                                                                    |
| persistence             | The persistence setting for this message.                                                                                                    |
| priority                | The priority setting for this message.                                                                                                    |
| putApplicationName      | The put application name of this message.                                                                                                    |
| putApplicationType      | The put application type of this message.                                                                                                    |
| putDateTime             | The put date and time of this message in the format<br>"MM-dd-yyyy HH:mm:ss"                                                                                                    |
| replyToQueueManagerName | The reply to queue manager of this message.                                                                                                    |
| replyToQueueName        | The reply to queue of this message.                                                                                                    |
| report                  | The contents of the report field of this message.                                                                                                    |

## Examples

## Example 1 – Process Data

The values specified for wsmq\_metadata1 and wsmq\_metadata2 determine which metadata fields are included with each document. The following example is what process data would look like as a result of specifying 4095 for both wsmq\_metadata1 and wsmq\_metadata2:

```
<ProcessData>
<WSMO>
   <DocumentCount>1</documentCount>
  <Document1 SCIObjectID="df8f5e:102fa5a6c8f:-7414">
    <messageId>414D5120514D5F6761727931303030205D624C4220000502</messageId>
    </correlationId>
    </accountingToken>
    <replyToQueueManagerName>QM_gary1000</replyToQueueManagerName>
    <replyToQueueName/>
    <applicationIdData/>
    <applicationOriginData/>
    <messageType verbose="Datagram">8</messageType>
    <format>MOSTR
                 </format>
    <report>0</report>
    <feedback>0</feedback>
    <groupStatus/>
    <encoding>273</encoding>
    <characterSet>819</characterSet>
    <expiry>-1</expiry>
    <putDateTime>03-31-2005 15:58:18</putDateTime>
    <putApplicationName>MQSeries Client for Java
                                             </putApplicationName>
    <putApplicationType>28</putApplicationType>
    <messageFlags>0</messageFlags>
    <messageSequenceNumber>1</messageSequenceNumber>
    <offset>0</offset>
    <persistence>0</persistence>
    <priority>0</priority>
   </Document1>
</WSMO>
</ProcessData>
```

## Example 2 – Processing Batch Documents Using GETALL

The following is an example of how to process batch documents received from a WebSphereMQ server. The following example could be used as the bootstrap workflow defined in the WebSphereMQ Suite Async Rcv adapter. This example iterates through all batch documents received and extracts each of them using the File System adapter:

```
<process name="(MyBusinessProcess)">
<rule name="has more docs">
<condition>number(/ProcessData/index/text()) &lt; number(
/ProcessData/WSMQ/DocumentCount/text())</condition>
</rule>
<sequence>
```

```
<assign to="index">0</assign>
   <choice name="for each doc">
      <select>
       <case ref="has more docs" activity="process doc"/>
     </select>
     <sequence name="process doc">
       <assign to="index" from="number(number(index) + 1)"></assign>
       <operation name="File System Adapter">
         <participant name=" (My_File_System_Adapter)"/>
         <output message="FileSystemInputMessage">
           <assign to="." from="*"></assign>
           <assign to="Action">FS_EXTRACT</assign>
           <assign to="PrimaryDocument" from="/ProcessData/WSMQ/*[number(</pre>
             /ProcessData/index/text())]/@SCIObjectID"></assign>
         </output>
          <input message="inmsg">
           <assign to="." from="*"></assign>
         </input>
        </operation>
       <repeat name="next doc" ref="for each doc"/>
     </sequence>
    </choice>
 </sequence>
</process>
```

## Example 3 – Sending Messages Using the Adapter

To send messages using the WebSphere MQ Suite adapter, set the parameters in a business process, as follows:

```
<PARM>
<name>SSL_SETTING_ca_cert_ids</name>
<value>Measle1:1decdec:11159ba495b:-583c,frcppe03z3:1037c71:11584abf184:-7c4d,
       MBradley1:1decdec:11159ba495b:-5837</value>
</PARM>
<PARM>
<name>SSL_SETTING_cipherSuite</name>
<value>SSL_RSA_WITH_3DES_EDE_CBC_SHA</value>
</PARM>
<PARM>
<name>SSL_SETTING_keyCertID</name>
<value>frcppe03z3:1df073d:1153772f2cb:-66de</value>
</PARM>
<PARM>
<name>SSL_SETTING_ssl_option</name>
<value>SSL_MUST</value>
</PARM>
```

# WebSphereMQ Suite Backout Service

The WebSphereMQ Suite Backout service is used in conjunction with the other WebSphereMQ Suite services to send and receive messages from a WebSphereMQ server. The following table provides an overview of the WebSphereMQ Suite Backout service:

| System Name                                 | WSMQBackout                                                                                                    |
|---------------------------------------------|----------------------------------------------------------------------------------------------------|
| Graphical Process Modeler (GPM) categories) | All Services, Messaging                                                                                                    |
| Description                                 | Used as part of the WebSphereMQ Suite to backout<br>SyncPoint operations for a given WebSphereMQ Queue<br>Manager.                                                       |
| Business usage                              | Used in conjunction with the other WebSphereMQ Suite services to send and/or receive messages from a WebSphereMQ server.                                                 |
| Usage example                               | Should only be called if SyncPoint operations need to be backed out.                                                                                                    |
| Preconfigured?                              | Yes – a default instance is created during install, which can<br>be used by all business processes. Default instance name<br>isWSMQ_Backout.                             |
| Requires third party files?                 | com.ibm.mq.jar version 5.2.0 or higher and associated message catalog property files (i.e. mqji_en_US.property). These files need to be installed using install3rdParty. |
| Platform availability                       | All supported Sterling Integrator platforms                                                                                                    |
| Related services                            | WSMQOpenSession, WSMQCloseSession,<br>WSMQOpenQueue, WSMQCloseQueue,<br>WSMQPutMessage, WSMQGetMessage, WSMQCommit                                                       |
| Application requirements                    | You must have a WebSphereMQ server.                                                                                                    |
| Initiates business processes?               | No. This service does not invoke business processes or process any business process documents.                                                                           |
| Invocation                                  | Invoke the default instance in a business process and specify the appropriate parameters                                                                                 |
| Business process context considerations     | Should only be called if SyncPoint operations need to be backed out.                                                                                                    |

| Returned status values | Values:<br>• Success – Backout was successful.<br>• Error – Backout was unsuccessful.                                           |
|------------------------|----------------------------------------------------------------------------------------------------|
| Restrictions           | None                                                                                                    |
| Persistence level      | Default                                                                                                    |
| Testing considerations | While testing this service, you should turn on debugging (wsmq_debug=Yes), which provides useful information if problems occur. |

## Implementing the WebSphereMQ Suite Backout Service

There are no steps required for implementing this service. The default configuration, WSMQ\_Backout, is ready for use as soon as Sterling Integrator is installed.

### Configuring the WebSphereMQ Suite Backout Service

This service has no configurable parameters.

### Parameters Passed From Business Process to Service

The following table contains the parameters passed from the business process to the WebSphereMQ Suite Backout service:

| Parameter      | Description                                                                                                    |
|----------------|----------------------------------------------------------------------------------------------------|
| wsmq_sessionid | The session identifier to use from a previously established session. Valid value is the value from a previously opened session. Required. |

### **Parameters Passed From Service to Business Process**

The following table contains the parameters passed from the WebSphereMQ Suite Backout service to the business process:

| Parameter           | Description                                                          |
|---------------------|----------------------------------------------------------------------|
| WSMQ/CompletionCode | Only set if an MQException occurs and indicates the completion code. |
| WSMQ/ReasonCode     | Only set if an MQException occurs and indicates the reason code.     |

### **Business Process Example**

The following example illustrates how the WebSphereMQ Suite Backout service can be used in a business process:

```
<process name = "PUTexample">
  <sequence name="OpenSession">
   <operation name="Open Session">
    <participant name="WSMQ_OpenSession"/>
    <output message="toService">
        <assign to="." from="*"/>
```

```
<assign to="wsmq_hostname">some_host_name</assign>
   <assign to="wsmq channel">some channel name</assign>
   <!-- <assign to="wsmq_debug">Yes</assign> -->
 </output>
  <input message="fromService">
    <assign to="." from="*"/>
 </input>
</operation>
<sequence name="SessionOpened">
 <operation name="Open Queue">
   <participant name="WSMQ_OpenQueue"/>
   <output message="toService">
      <assign to="wsmq_sessionid" from="string(wsmq_sessionid)"/>
      <assign to="wsmg gname">some gueue name</assign>
      <assign to="wsmq_MQOO_type">PUT</assign>
      <assign to="wsmq_MQOO_failifquiescing">Yes</assign>
   </output>
     <input message="fromService"/>
 </operation>
 <sequence name="PUTgroup">
   <sequence name="PUTsequence">
      <operation name="PUT message(s)">
        <participant name="WSMQ_PutMessage"/>
        <output message="toService">
          <assign to="." from="*"/>
          <assign to="wsmq_qname">some_queue_name</assign>
        </output>
         <input message="fromService">
           <assign to="." from="*"/>
         </input>
      </operation>
     </sequence> <!-- end of PUTsequence -->
     <onFault>
      <operation name="Backout">
        <participant name="WSMQ Backout"/>
        <output message="toService">
          <assign to="wsmq_sessionid" from="string(wsmq_sessionid)"/>
        </output>
         <input message="fromService"/>
       </operation>
   </onFault>
     <operation name="Commit the PUT">
       <participant name="WSMQ_Commit"/>
       <output message="toService">
         <assign to="wsmq_sessionid" from="string(wsmq_sessionid)"/>
      </output>
       <input message="fromService"/>
     </operation>
 </sequence> <!-- end of PUTgroup -->
 <operation name="Close Queue">
    <participant name="WSMQ_CloseQueue"/>
```

```
<output message="toService">
         <assign to="wsmq sessionid" from="string(wsmq sessionid)"/>
         <assign to="wsmq_qname">some_queue_name</assign>
       </output>
        <input message="fromService"/>
     </operation>
    <sequence name="CloseSession">
       <operation name="Close Session">
         <participant name="WSMQ_CloseSession"/>
         <output message="toService">
           <assign to="." from="*"/> <!-wsmq_sessionid passed by default -->
          </output>
         <input message="fromService"/>
       </operation>
     </sequence>
    <onFault>
        <operation name="Make sure session is closed">
          <participant name="WSMQ_CloseSession"/>
          <output message="toService">
            <assign to="wsmq_sessionid" from="string(wsmq_sessionid)"/>
         </output>
          <input message="fromService"/>
        </operation>
    </onFault>
    </sequence> <!-- end of SessionOpened sequence -->
  </sequence> <!-- end of OpenSession sequence -->
</process>
```

## WebSphereMQ Suite Close Queue Service

The WebSphereMQ Suite Close Queue service is used in conjunction with the other WebSphereMQ Suite services to send and receive messages from a WebSphereMQ server. The following table provides an overview of the WebSphereMQ Suite Close Queue service:

| System Name                                 | WSMQCloseQueue                                                                                                    |
|---------------------------------------------|----------------------------------------------------------------------------------------------------|
| Graphical Process Modeler (GPM) categories) | All Services, Messaging                                                                                                    |
| Description                                 | Used as part of the WebSphereMQ Suite to close a queue.                                                                                                    |
| Business usage                              | Used in conjunction with the other WebSphereMQ Suite services to send and/or receive messages from a WebSphereMQ server                                                        |
| Usage example                               | Should be called after all puts and/or gets have been performed to a given queue.                                                                                              |
| Preconfigured?                              | Yes – a default instance is created during install, which can<br>be used by all business processes. Default instance name<br>is WSMQ_CloseQueue                                |
| Requires third party files?                 | com.ibm.mq.jar version 5.2.0 or higher and associated<br>message catalog property files (i.e. mqji_en_US.property).<br>These files need to be installed using install3rdParty. |
| Platform availability                       | All supported Sterling Integrator platforms                                                                                                    |
| Related services                            | WSMQOpenSession, WSMQCloseSession,<br>WSMQOpenQueue, WSMQPutMessage,<br>WSMQGetMessage, WSMQCommit, WSMQBackout                                                                |
| Application requirements                    | You must have a WebSphereMQ server.                                                                                                    |
| Initiates business processes?               | No. This service does not invoke business processes or process any business process documents.                                                                                 |
| Invocation                                  | Invoke the default instance in a business process and specify the appropriate parameters                                                                                       |
| Business process context considerations     | This service is not mandatory but is recommended to ensure<br>expected results. The Close Session service will<br>automatically close any queues still open. Furthermore, the  |

|                        | Queue Manager will close any handles still opened once disconnected.                                                                      |
|------------------------|----------------------------------------------------------------------------------------------------|
| Returned status values | Values:<br>• Success – Queue closed successfully.<br>• Error – This service never sets an error status.                                   |
| Restrictions           | None                                                                                                    |
| Persistence level      | Default                                                                                                    |
| Testing considerations | While testing this service, it is recommended to turn on debugging (wsmq_debug=Yes), which provides useful information if problems occur. |

### Implementing the WebSphereMQ Suite Close Queue Service

There are no steps required for implementing this service. The default configuration, WSMQ\_CloseQueue, is ready for use as soon as Sterling Integrator is installed. However, you can edit the service's parameter settings for specific business processes in the GPM.

### Setting Up the Service in the GPM

Use the field definitions in the following table to set up the service configuration in the GPM:

| Field                  | Description                                                            |
|------------------------|------------------------------------------------------------------------|
| Config                 | Select the name of the service configuration from the list.            |
| Queue Name(wsmq_qname) | The name of the queue to close. Required. Valid value is alphanumeric. |

### Parameters Passed From Business Process to Service

The following table contains the parameters passed from the business process to the WebSphereMQ Suite Close Queue service:

| Parameter              | Description                                                                                                    |
|------------------------|----------------------------------------------------------------------------------------------------|
| Queue Name(wsmq_qname) | The name of the queue to close. Required. Valid value is alphanumeric.                                                                    |
| wsmq_sessionid         | The session identifier to use from a previously established session. Valid value is the value from a previously opened session. Required. |

## **Business Process Example**

The following example illustrates how the WebSphereMQ Suite Close Queue service can be used in a business process:

```
<process name = "PUTexample">
  <sequence name="OpenSession">
   <operation name="Open Session">
    <participant name="WSMQ_OpenSession"/>
    <output message="toService">
        <assign to="." from="*"/>
```

```
<assign to="wsmq_hostname">some_host_name</assign>
   <assign to="wsmq channel">some channel name</assign>
   <!-- <assign to="wsmq_debug">Yes</assign> -->
 </output>
  <input message="fromService">
    <assign to="." from="*"/>
 </input>
</operation>
<sequence name="SessionOpened">
 <operation name="Open Queue">
   <participant name="WSMQ_OpenQueue"/>
   <output message="toService">
      <assign to="wsmq_sessionid" from="string(wsmq_sessionid)"/>
      <assign to="wsmg gname">some gueue name</assign>
      <assign to="wsmq_MQ00_type">PUT</assign>
      <assign to="wsmq_MQ00_failifquiescing">Yes</assign>
   </output>
    <input message="fromService"/>
 </operation>
 <operation name="PUT message(s)">
   <participant name="WSMQ_PutMessage"/>
   <output message="toService">
      <assign to="." from="*"/>
      <assign to="wsmq_qname">some_queue_name</assign>
   </output>
    <input message="fromService">
      <assign to="." from="*"/>
   </input>
   </operation>
 <operation name="Commit the PUT">
   <participant name="WSMQ_Commit"/>
   <output message="toService">
      <assign to="wsmq_sessionid" from="string(wsmq_sessionid)"/>
   </output>
     <input message="fromService"/>
 </operation>
 <operation name="Close Queue">
   <participant name="WSMQ_CloseQueue"/>
   <output message="toService">
      <assign to="wsmq_sessionid" from="string(wsmq_sessionid)"/>
      <assign to="wsmq_qname">some_queue_name</assign>
    </output>
     <input message="fromService"/>
 </operation>
 <sequence name="CloseSession">
   <operation name="Close Session">
      <participant name="WSMQ CloseSession"/>
      <output message="toService">
        <assign to="." from="*"/> <!-wsmq_sessionid passed by default -->
```

```
</output>
         <input message="fromService"/>
      </operation>
     </sequence>
    <onFault>
        <operation name="Make sure session is closed">
          <participant name="WSMQ_CloseSession"/>
          <output message="toService">
            <assign to="wsmq_sessionid" from="string(wsmq_sessionid)"/>
         </output>
         <input message="fromService"/>
        </operation>
    </onFault>
   </sequence> <!-- end of SessionOpened sequence -->
 </sequence> <!-- end of OpenSession sequence -->
</process>
```

# WebSphereMQ Suite Close Session Service

The WebSphereMQ Suite Close Session service is used in conjunction with the other WebSphereMQ Suite services to send and receive messages from a WebSphereMQ server. The following table provides an overview of the WebSphereMQ Suite Close Session service:

| System Name                                 | WSMQCloseSession                                                                                                    |
|---------------------------------------------|----------------------------------------------------------------------------------------------------|
| Graphical Process Modeler (GPM) categories) | All Services, Messaging                                                                                                    |
| Description                                 | Used as part of the WebSphereMQ Suite to close an existing session and disconnect from the WebSphereMQ Queue Manager.                                                    |
| Business usage                              | Used in conjunction with the other WebSphereMQ Suite services to send and/or receive messages from a WebSphereMQ server.                                                 |
| Usage example                               | Should be called last after all other operations have been performed.                                                                                                    |
| Preconfigured?                              | Yes – a default instance is created during install, which can<br>be used by all business processes. Default instance name<br>is WSMQ_CloseSession.                       |
| Requires third party files?                 | com.ibm.mq.jar version 5.2.0 or higher and associated message catalog property files (i.e. mqji_en_US.property). These files need to be installed using install3rdParty. |
| Platform availability                       | All supported Sterling Integrator platforms                                                                                                    |
| Related services                            | WSMQOpenSession, WSMQOpenQueue,<br>WSMQCloseQueue, WSMQPutMessage,<br>WSMQGetMessage, WSMQCommit, WSMQBackout                                                            |
| Application requirements                    | You must have a WebSphereMQ server.                                                                                                    |
| Initiates business processes?               | No. This service does not invoke business processes or process any business process documents.                                                                           |
| Invocation                                  | Invoke the default instance in a business process and specify the appropriate parameters                                                                                 |
| Business process context considerations     | If a session is opened but not closed, connections to the queue manager will remain open. Periodic checking for stale                                                    |
|                                             |                                                                                                    |

|                        | sessions is performed but it is still recommended that this service be placed in an OnFault handler (see bpml example below).                       |
|------------------------|----------------------------------------------------------------------------------------------------|
| Returned status values | Values:                                                                                                    |
|                        | <ul> <li>Success – Session closed and disconnected from the<br/>Queue Manager.</li> <li>Error – This service never sets an error status.</li> </ul> |
| Restrictions           | None                                                                                                    |
| Persistence level      | Default                                                                                                    |
| Testing considerations | While testing this service, it is recommended to turn on debugging (wsmq_debug=Yes), which provides useful information if problems occur.           |

## Implementing the WebSphereMQ Suite Close Session Service

There are no steps required for implementing this service. The default configuration, WSMQ\_CloseSession, is ready for use as soon as Sterling Integrator is installed.

### Configuring the WebSphereMQ Suite Close Session Service

This service has no configurable parameters.

### Parameters Passed From Business Process to Service

The following table contains the parameters passed from the business process to the WebSphereMQ Suite Close Session service:

| Parameter      | Description                                                                                                    |
|----------------|----------------------------------------------------------------------------------------------------|
| wsmq_sessionid | The session identifier to use from a previously established session. Valid value is the value from a previously opened session. Required. |

### **Business Process Example**

The following example illustrates how the WebSphereMQ Suite Close Session service can be used in a business process:

```
cess name = "PUTexample">
  <sequence name="OpenSession">
  <operation name="Open Session">
                                                                                                                                                                                                                                                                                                                                     <pre
```

```
<sequence name="SessionOpened">
     <operation name="Open Queue">
       <participant name="WSMQ OpenQueue"/>
       <output message="toService">
         <assign to="wsmq_sessionid" from="string(wsmq_sessionid)"/>
         <assign to="wsmq_qname">some_queue_name</assign>
         <assign to="wsmq MQOO type">PUT</assign>
         <assign to="wsmq_MQ00_failifquiescing">Yes</assign>
       </output>
        <input message="fromService"/>
     </operation>
     <operation name="PUT message(s)">
       <participant name="WSMQ PutMessage"/>
       <output message="toService">
         <assign to="." from="*"/>
         <assign to="wsmq_qname">some_queue_name</assign>
<!-- If neither two following assign's are specified,
     the PrimaryDocument will be sent
OR to perform batch sending, use the following assign:
          <assign to="wsmq_batchFilter">*</assign>
OR to send some other single document, use the following assign:
         <assign to="wsmq_document" from="SomeDocumentName/@*"/>
-->
       </output>
        <input message="fromService">
         <assign to="." from="*"/>
       </input>
      </operation>
     <operation name="Commit the PUT">
       <participant name="WSMQ_Commit"/>
       <output message="toService">
         <assign to="wsmq_sessionid" from="string(wsmq_sessionid)"/>
       </output>
        <input message="fromService"/>
     </operation>
     <operation name="Close Queue">
       <participant name="WSMQ_CloseQueue"/>
       <output message="toService">
         <assign to="wsmq_sessionid" from="string(wsmq_sessionid)"/>
         <assign to="wsmq_qname">some_queue_name</assign>
       </output>
        <input message="fromService"/>
     </operation>
     <sequence name="CloseSession">
       <operation name="Close Session">
         <participant name="WSMQ_CloseSession"/>
         <output message="toService">
           <assign to="." from="*"/> <!-wsmq_sessionid passed by default -->
          </output>
```

```
<input message="fromService"/>
    </operation>
    </sequence>
</onFault>
    <operation name="Make sure session is closed">
        <operation name="Make sure session is closed">
        <operation name="WSMQ_CloseSession"/>
        <output message="toService">
            <assign to="wsmq_sessionid" from="string(wsmq_sessionid)"/>
            </output>
            <input message="fromService"/>
            </operation>
            </operation>
            </operation>
            </operation>
            </operation>
            </onFault>
            </operation>
            </operation>
            </operation>
            </operation>
            </operation>
            </operation>
            </operation>
            </operation>
            </operation>
            </operation>
            </operation>
            </operation>
            </operation>
            </operation>
            </operation>
            </operation>
            </operation>
            </operation>
            </operation>
            </operation>
            </operation>
            </operation>
            </operation>
            </operation>
            </operation>
            </operation>
            </operation>
            </operation>
            </operation>
            </operation>
            </operation>
            </operation>
            </operation>
            </operation>
            </operation>
            </operation>
            </operation>
            </operation>
            </operation>
            </operation>
            </operation>
            </operation>
            </operation>
            </operation>
            </operation>
            </operation>
            </operation>
            </operation>
            </operation>
            </operation>
            </operation>
            </operation>
            </operation>
            </operation>
            </operation>
            </operation>
            </operation>
            </operation>
            </operation>
            </ope
```

# WebSphereMQ Suite Commit Service

The WebSphereMQ Suite Commit service is used in conjunction with the other WebSphereMQ Suite services to send and receive messages from a WebSphereMQ server. The following table provides an overview of the WebSphereMQ Suite Commit service:

| System Name                                 | WSMQCommit                                                                                                    |
|---------------------------------------------|----------------------------------------------------------------------------------------------------|
| Graphical Process Modeler (GPM) categories) | All Services, Messaging                                                                                                    |
| Description                                 | Used as part of the WebSphereMQ Suite to commit<br>SyncPoint operations for a given WebSphereMQ Queue<br>Manager.                                                        |
| Business usage                              | Used in conjunction with the other WebSphereMQ Suite services to send and/or receive messages from a WebSphereMQ server.                                                 |
| Usage example                               | Should be called after SyncPoint put and/or get operations have been performed.                                                                                          |
| Preconfigured?                              | Yes – a default instance is created during install, which can<br>be used by all business processes. Default instance name<br>is WSMQ_Commit.                             |
| Requires third party files?                 | com.ibm.mq.jar version 5.2.0 or higher and associated message catalog property files (i.e. mqji_en_US.property). These files need to be installed using install3rdParty. |
| Platform availability                       | All supported application platforms                                                                                                    |
| Related services                            | WSMQOpenSession, WSMQCloseSession,<br>WSMQOpenQueue, WSMQCloseQueue,<br>WSMQPutMessage, WSMQGetMessage, WSMQBackout                                                      |
| Application requirements                    | You must have a WebSphereMQ server.                                                                                                    |
| Initiates business processes?               | No. This service does not invoke business processes or process any business process documents.                                                                           |
| Invocation                                  | Invoke the default instance in a business process and specify the appropriate parameters                                                                                 |
| Business process context considerations     | This service is not necessary at all if SyncPoint operations are not performed. And even though this service is not                                                      |

|                        | mandatory even with SyncPoint operations, because the<br>QueueManager (on some platforms) will perform the commits<br>automatically, its use is recommended to ensure expected<br>results. WSMQCommit has no bearing if it exists within a<br>distributed transaction. It is ignored. The commit is done on<br>the transaction end, so this service is not required (or used)<br>within the business process. |
|------------------------|----------------------------------------------------------------------------------------------------|
| Returned status values | Values:<br>• Success – Commit was successful.<br>• Error – Commit was unsuccessful.                                                                                                    |
| Restrictions           | WSMQCommit has no bearing if it exists within a distributed transaction. It is ignored. The commit is done on the transaction end, so this service is not required (or used) within the business process.                                                                                                    |
| Persistence level      | Default                                                                                                    |
| Testing considerations | While testing this service, it is recommended to turn on debugging (wsmq_debug=Yes), which provides useful information if problems occur.                                                                                                    |

### Implementing the WebSphereMQ Suite Commit Service

There are no steps required for implementing this service. The default configuration, WSMQ\_Commit, is ready for use as soon as the application is installed.

### Configuring the WebSphereMQ Suite Commit Service

This service has no configurable parameters.

## Parameters Passed From Business Process to Service

The following table contains the parameters passed from the business process to the WebSphereMQ Suite Commit service:

| Parameter      | Description                                                                                                    |
|----------------|----------------------------------------------------------------------------------------------------|
| wsmq_sessionid | The session identifier to use from a previously established session. Valid value is the value from a previously opened session. Required. |

### **Parameters Passed From Service to Business Process**

The following table contains the parameters passed from the WebSphereMQ Suite Commit service to the business process:

| Parameter           | Description                                                          |
|---------------------|----------------------------------------------------------------------|
| WSMQ/CompletionCode | Only set if an MQException occurs and indicates the completion code. |
| WSMQ/ReasonCode     | Only set if an MQException occurs and indicates the reason code.     |

## **Business Process Example**

The following example illustrates how the WebSphereMQ Suite Commit service can be used in a business process:

```
<process name = "PUTexample">
  <sequence name="OpenSession">
   <operation name="Open Session">
     <participant name="WSMQ_OpenSession"/>
     <output message="toService">
       <assign to="." from="*"/>
        <assign to="wsmq_hostname">some_host_name</assign>
       <assign to="wsmq_channel">some_channel_name</assign>
       <!-- <assign to="wsmq_debug">Yes</assign> -->
     </output>
      <input message="fromService">
       <assign to="." from="*"/>
     </input>
    </operation>
   <sequence name="SessionOpened">
     <operation name="Open Queue">
       <participant name="WSMQ_OpenQueue"/>
       <output message="toService">
         <assign to="wsmq_sessionid" from="string(wsmq_sessionid)"/>
         <assign to="wsmq_qname">some_queue_name</assign>
         <assign to="wsmq_MQOO_type">PUT</assign>
         <assign to="wsmq_MQ00_failifquiescing">Yes</assign>
       </output>
        <input message="fromService"/>
     </operation>
     <operation name="PUT message(s)">
       <participant name="WSMQ_PutMessage"/>
       <output message="toService">
         <assign to="." from="*"/>
         <assign to="wsmq_qname">some_queue_name</assign>
<!-- If neither two following assign's are specified,
     the PrimaryDocument will be sent
OR to perform batch sending, use the following assign:
          <assign to="wsmq_batchFilter">*</assign>
OR to send some other single document, use the following assign:
         <assign to="wsmq_document" from="SomeDocumentName/@*"/>
-->
       </output>
        <input message="fromService">
         <assign to="." from="*"/>
       </input>
      </operation>
     <operation name="Commit the PUT">
       <participant name="WSMQ_Commit"/>
       <output message="toService">
         <assign to="wsmq_sessionid" from="string(wsmq_sessionid)"/>
       </output>
```

```
<input message="fromService"/>
     </operation>
     <operation name="Close Queue">
       <participant name="WSMQ_CloseQueue"/>
       <output message="toService">
         <assign to="wsmq_sessionid" from="string(wsmq_sessionid)"/>
         <assign to="wsmq_qname">some_queue_name</assign>
       </output>
        <input message="fromService"/>
     </operation>
     <sequence name="CloseSession">
       <operation name="Close Session">
         <participant name="WSMQ CloseSession"/>
         <output message="toService">
           <assign to="." from="*"/> <!-wsmq_sessionid passed by default -->
          </output>
         <input message="fromService"/>
       </operation>
      </sequence>
     <onFault>
        <operation name="Make sure session is closed">
          <participant name="WSMQ_CloseSession"/>
          <output message="toService">
            <assign to="wsmq_sessionid" from="string(wsmq_sessionid)"/>
         </output>
          <input message="fromService"/>
        </operation>
     </onFault>
   </sequence> <!-- end of SessionOpened sequence -->
  </sequence> <!-- end of OpenSession sequence -->
</process>
```

## WebSphereMQ Suite Get Message Service

The WebSphereMQ Suite Get Message service is used as part of the WebSphereMQ Suite to open a queue. The following table provides an overview of the WebSphereMQ Suite Get Message service:

| System Name                                 | WSMQGetMessage                                                                                                    |
|---------------------------------------------|----------------------------------------------------------------------------------------------------|
| Graphical Process Modeler (GPM) categories) | All Services, Messaging                                                                                                    |
| Description                                 | Used as part of the WebSphereMQ Suite to get or browse messages in a queue.                                                                                                    |
| Business usage                              | Used in conjunction with the other WebSphereMQ Suite services to send and/or receive messages from a WebSphereMQ server.                                                                                                    |
| Usage example                               | Used to "get" messages off a queue.                                                                                                    |
| Preconfigured?                              | Yes – a default instance is created during install, which can<br>be used by all business processes. Default instance name<br>is WSMQ_GetMessage.                                                                                                    |
| Requires third party files?                 | com.ibm.mq.jar version 5.2.0 or higher and associated message catalog property files (i.e. mqji_en_US.property). These files need to be installed using install3rdParty.                                                                                               |
| Platform availability                       | All supported Sterling Integrator platforms                                                                                                    |
| Related services                            | WSMQOpenSession, WSMQCloseSession,<br>WSMQOpenQueue, WSMQCloseQueue,<br>WSMQPutMessage, WSMQCommit, WSMQBackout                                                                                                    |
| Application requirements                    | You must have a WebSphereMQ server.                                                                                                    |
| Initiates business processes?               | No. This service does not invoke business processes. All data received is placed into process data.                                                                                                    |
| Invocation                                  | Invoke the default instance in a business process and specify the appropriate parameters.                                                                                                    |
| Business process context considerations     | Documents created by this service as a result of receiving<br>messages are placed directly into process data. Use<br>wsmq_metadata1 and/or wsmq_metadata2 to specify what<br>metadata is included with the document from the message(s)<br>that comprise the document. |

| Returned status values | Values:<br>• Success – GetMessage service completed successfully.<br>• Error – GetMessage service did not complete successfully.          |
|------------------------|----------------------------------------------------------------------------------------------------|
| Restrictions           | None                                                                                                    |
| Persistence level      | Default                                                                                                    |
| Testing considerations | While testing this service, it is recommended to turn on debugging (wsmq_debug=Yes), which provides useful information if problems occur. |

## Implementing the WebSphereMQ Suite Get Message Service

There are no steps required for implementing this service. The default configuration, WSMQ\_GetMessage, is ready for use as soon as Sterling Integrator is installed. However, you can edit the service's parameter settings for specific business processes in the GPM.

## Setting Up the Service in the GPM

Use the field definitions in the following table to set up the service configuration in the GPM:

| Field                                                                          | Description                                                                                                    |
|--------------------------------------------------------------------------------|----------------------------------------------------------------------------------------------------|
| Config                                                                         | Select the name of the service configuration from the list.                                                                                                    |
| Browse Lock Options<br>(wsmq_browselock)                                       | <ul> <li>Only valid when browsing messages. Optional. Valid values are:</li> <li>Lock message (to use in code, specify LOCK)</li> <li>Unlock message ((to use in code, specify UNLOCK)</li> </ul>                                                                                                    |
| Buffersize override (wsmq_buffersize)                                          | If specified, overrides the default buffersize used when streaming data. Valid values are 0-9999999999. Optional.                                                                                                    |
| Document Name (wsmq_docName)                                                   | The document name to associate with the data received. Default is %^.dat. Optional.                                                                                                    |
| Document tracking<br>(wsmq_docTracking)                                        | Specifies whether to perform document tracking. Valid values are Yes and No. Default is No. Optional.                                                                                                    |
| Error Status For MQException<br>(wsmq_errorOnMQException)                      | Normally when an MQException occurs, the workflow status is set to error but this allows it to be set to success so that the workflow can perform its own error process or retry logic. Valid values are Yes and No. Default is Yes. Optional.                                                                          |
| Group messages (wsmq_groupBy)                                                  | <ul> <li>Selects which identifier to use when grouping messages. Only used if the wsmq_msgHandling parm is set to GROUP. Optional. Valid values are:</li> <li>With the same group identifier (GRPID)</li> <li>With the same message identifier (MSGID)</li> <li>With the same correlation identifier (CORID)</li> </ul> |
| Group messages even when the identifier is MQ*_NONE? (wsmq_groupMsgWhenIdNone) | Determines if messages will be grouped even if the identifier equals MQ*_NONE.<br>Valid values are Yes and No. Default is Yes. Optional.                                                                                                    |
| Convert wsmq_MQMO_corld from hex to byte array (wsmq_hexToByte_corld)          | Select Yes to invoke the conversion from hex to byte array. Valid values are Yes and No. Default is No. Optional.                                                                                                    |

| Field                                                                 | Description                                                                                                    |
|-----------------------------------------------------------------------|----------------------------------------------------------------------------------------------------|
| Convert wsmq_MQMO_grpId from hex to byte array (wsmq_hexToByte_grpId) | Select Yes to invoke the conversion from hex to byte array. Valid values are Yes and No. Default is No. Optional.                                                                                                    |
| Convert wsmq_MQMO_msgld from hex to byte array (wsmq_hexToByte_msgld) | Select Yes to invoke the conversion from hex to byte array. Valid values are Yes and No. Default is No. Optional.                                                                                                    |
| Metadata1 To Include<br>(wmq_metadata1)                               | Specifies which metadata fields (add values together for multiple fields) from the message to include with the document created in process data. Optional. Valid values are:                                                                                                    |
|                                                                       | <ul> <li>0 - no metadata fields (default)</li> <li>1 - msgld</li> <li>2 - corld</li> <li>4 - grpld</li> <li>8 - msgType</li> <li>16 - replyToQM</li> <li>32 - replyToQ</li> <li>64 - acctToken</li> <li>128 - ApplldData</li> <li>256 - ApplOrigin</li> <li>512 - Format</li> <li>1024 - Report</li> <li>2048 - Feedback</li> </ul>                    |
| Metadata2 To Include<br>(wmq_metadata2)                               | Specifies which metadata fields (add values together for multiple fields) from the message to include with the document created in process data. Optional. Valid values are:                                                                                                    |
|                                                                       | <ul> <li>0 - no metadata fields (default)</li> <li>1 - groupStatus</li> <li>2 - encoding</li> <li>4 - charset</li> <li>8 - expiry</li> <li>16 - putDateTime</li> <li>32 - putApplName</li> <li>64 - putApplType</li> <li>128 - msgFlags</li> <li>256 - msgSeqNum</li> <li>512 - offset</li> <li>1024 - persistence</li> <li>2048 - priority</li> </ul> |
| MQGMO_ALL_MSGS_AVAILABLE<br>(wsmq_MQGMO_allmsgavail)                  | Select Yes to include this Get Message Option. Valid values are Yes and No. Default is Yes. Optional.                                                                                                    |
| MQGMO_ALL_SEGMENTS_AVAILABLE<br>(wsmq_MQGMO_allsegavail)              | Select Yes to include this Get Message Option. Valid values are Yes and No. Default is Yes. Optional.                                                                                                    |
| MQGMO_COMPLETE_MSG<br>(wsmq_MQGMO_completemsg)                        | Select Yes to include this Get Message Option. Valid values are Yes and No.<br>Default is Yes. Optional.                                                                                                    |

| Field                                                                      | Description                                                                                                    |
|----------------------------------------------------------------------------|----------------------------------------------------------------------------------------------------|
| MQGMO_CONVERT<br>(wsmq_MQGMO_convert)                                      | Select Yes to include this Get Message Option. Valid values are Yes and No.<br>Default is No. Optional.                                                                         |
| MQGMO_FAIL_IF_QUIESCING<br>(wsmq_MQGMO_failifquiescing)                    | Select Yes to include this Get Message Option. Valid values are Yes and No. Default is Yes. Optional.                                                                           |
| MQGMO_LOGICAL_ORDER<br>(wsmq_MQGMO_logicalorder)                           | Select Yes to include this Get Message Option. Valid values are Yes and No. Default is Yes. Optional.                                                                           |
| MQGMO_SYNCPOINT<br>(wsmq_MQGMO_syncpoint)                                  | Select Yes to include this Get Message Option. Valid values are Yes and No. Default is Yes. Optional.                                                                           |
|                                                                            | <b>Note:</b> When using the BROWSE functions for Get Type (wsmq_type), the MQGMO_SYNCPOINT (wsmq_MQGCO_syncpoint) parameter must be set to No.                                  |
| MQGMO_WAIT (wsmq_MQGMO_wait)                                               | Select Yes to include this Get Message Option. Valid values are Yes and No. Default is No. Optional.                                                                            |
| Wait Interval (milliseconds)<br>(wsmq_MQGMO_waitInterval)                  | The wait interval specified in milliseconds. Must select Yes on wsmq_MQGMO_wait for this value to be used. Valid values are 1-9999999999. Optional.                             |
| MQMO_MATCH_CORREL_ID<br>(wsmq_MQMO_corld)                                  | Sets the MQMO_MATCH_CORREL_ID option to this value. Optional.                                                                                                    |
| MQMO_MATCH_GROUP_ID<br>(wsmq_MQMO_grpId)                                   | Sets the MQMO_MATCH_GROUP_ID option to this value. Optional.                                                                                                    |
| MQMO_MATCH_MSG_ID<br>(wsmq_MQMO_msgId)                                     | Sets the MQMO_MATCH_MSG_ID. Optional.                                                                                                    |
| Message Handling                                                           | Select the type of message handling to be used. Optional. Valid values are:                                                                                                    |
| (wsmq_msgHandling)                                                         | Receive one message as one document (ONE) (default)                                                                                                    |
|                                                                            | <ul> <li>Receive all messages in a logical group as one document (GROUP)</li> </ul>                                                                                             |
|                                                                            | <ul> <li>Receive all messages available as one document (ALL)</li> </ul>                                                                                                    |
|                                                                            | Combine all messages with the same msgID and trigger using msgType (SPEC1                                                                                                    |
| Queue Name (wmq_qname)                                                     | The name of a previously opened queue used to PUT messages. Required.                                                                                                    |
| Receive Message Limit<br>(wsmq_rcvMsgLimit)                                | Used with GETALL or BROWSEALL to limit the number of messages received. Valid values are 0-9999999999. Default is 0 (unlimited). Optional.                                      |
| Use the group status flag to determine end-of-group? (wsmq_useGroupStatus) | Specifies whether to use the group status to determine end of a group or to receive until no more messages are available. Valid values are Yes and No. Default is No. Optional. |
| Get Type (wsmq_type)                                                       | Specifies the type of Get to perform. These types are better defined below.<br>Optional. Valid values are (the following are codes only):                                       |
|                                                                            | <ul> <li>GETONE – Destructively gets the first message in the queue that satisfies the<br/>selection criteria. (default)</li> </ul>                                             |
|                                                                            | • GETALL – Destructively gets all messages in the queue that satisfy the selection criteria.                                                                                    |
|                                                                            | <ul> <li>GETUNDERCURSOR – Destructively gets the message pointed to by the<br/>browser cursor regardless of the selection criteria.</li> </ul>                                  |

| Field | Description                                                                                                    |
|-------|----------------------------------------------------------------------------------------------------|
|       | • BROWSEALL – Non-destructively gets all messages in the queue that satisfy the selection criteria (cannot use lock). The following BPML is a sample of how you could use BROWSEALL:                                                                                                    |
|       | <pre><operation name="GET message(s)"> <pre><pre><pre><pre><pre><pre><pre><pre></pre></pre></pre></pre></pre></pre></pre></pre></operation></pre>                                                                                                    |
|       | <ul> <li>BROWSENEXT – Non-destructively gets the next message in the queue that satisfies the selection criteria.</li> <li>BROWSEFIRST – Non-destructively gets the first message in the queue that satisfies the selection criteria.</li> <li>BROWSEUNDERCURSOR – Non-destructively gets the message currently under the browse cursor regardless of the selection criteria.</li> </ul> |
|       | <b>Note:</b> When using the BROWSE functions for Get Type (wsmq_type), the MQGMO_SYNCPOINT (wsmq_MQGCO_syncpoint) parameter must be set to No.                                                                                                    |

## **Process Data Example**

The following example illustrates how process data would look if you specified the value 4095 for the parameters wsmq\_metadata1 and wsmq\_metadata2. (4095 is the sum of all the available values for the metadata fields: 1+2+4+8+16+32+64+128+256+512+1024+2048 = 4095):

```
<messageType verbose="Datagram">8</messageType>
     <format>MQSTR
                     </format>
    <report>0</report>
     <feedback>0</feedback>
    <groupStatus/>
      <encoding>273</encoding>
    <characterSet>819</characterSet>
    <expiry>-1</expiry>
      <putDateTime>03-31-2005 15:58:18</putDateTime>
      <putApplicationName>MQSeries Client for Java </putApplicationName>
     <putApplicationType>28</putApplicationType>
     <messageFlags>0</messageFlags>
     <messageSequenceNumber>1</messageSequenceNumber>
    <offset>0</offset>
      <persistence>0</persistence>
     <priority>0</priority>
    </Document1>
 </WSMQ>
</ProcessData>
```

## Parameters Passed From Service to Business Process

The following table contains the parameters passed from the WebSphereMQ Suite Get Message service to the business process:

| Parameter             | Description                                                                                                    |
|-----------------------|----------------------------------------------------------------------------------------------------|
| accountingToken       | The accounting token of this message. Because this value could contain embedded nulls, it is a hex representation of the string so that no characters are lost.       |
| applicationIdData     | The application identifier data of this message                                                                                                    |
| applicationOriginData | The application origin data of this message                                                                                                    |
| characterSet          | The character set of this message                                                                                                    |
| correlationId         | The correlation identifier of this message. Because this value could contain embedded nulls, it is a hex representation of the string so that no characters are lost. |
| DocumentX             | Documents received using this service are always created sequentially starting with "1" (for example, Document1, Document2, Document3).                               |
| DocumentCount         | The number of documents created in ProcessData.                                                                                                    |
| encoding              | The message encoding.                                                                                                    |
| expiry                | The message expiry of this message.                                                                                                    |
| feedback              | The message feedback of this message.                                                                                                    |
| format                | The format of this message.                                                                                                    |
| groupId               | The group identifier of this message. Because this value could contain embedded nulls, it is a hex representation of the string so that no characters are lost.       |

| Parameter               | Description                                                                                                    |
|-------------------------|----------------------------------------------------------------------------------------------------|
| groupStatus             | The message group status of this message.                                                                                                    |
| messageFlags            | The message flags of this message                                                                                                    |
| messageld               | The message identifier of this message. Because this value could contain embedded nulls, it is a hex representation of the string so that no characters are lost. |
| messageSequenceNumber   | The message sequence number of this message.                                                                                                    |
| messageType             | The type of message received.                                                                                                    |
| offset                  | The current message offset                                                                                                    |
| persistence             | The persistence setting for this message.                                                                                                    |
| priority                | The priority setting for this message.                                                                                                    |
| putApplicationName      | The put application name of this message.                                                                                                    |
| putApplicationType      | The put application type of this message.                                                                                                    |
| putDateTime             | The put date and time of this message in the format<br>"MM-dd-yyyy HH:mm:ss"                                                                                      |
| replyToQueueManagerName | The reply to queue manager of this message.                                                                                                    |
| replyToQueueName        | The reply to queue of this message.                                                                                                    |
| report                  | The contents of the report field of this message.                                                                                                    |
| WSMQ/CompletionCode     | Only set if an MQException occurs and indicates the completion code.                                                                                              |
| WSMQ/ReasonCode         | Only set if an MQException occurs and indicates the reason code.                                                                                                  |

## Parameters Passed From Business Process to Service

The following table contains the parameters passed from the business process to the WebSphereMQ Suite Get Message service:

| Parameter          | Description                                                                                                    |
|--------------------|----------------------------------------------------------------------------------------------------|
| All GPM parameters | See Setting Up the Service in the GPM.                                                                                                    |
| wsmq_sessionid     | The session identifier to use from a previously established session. Valid value is the value from a previously opened session. Required. |

## **Business Process Example**

The following example illustrates how the WebSphereMQ Suite Get Message service can be used in a business process:

```
<process name = "GETexample">
  <sequence name="OpenSession">
   <operation name="Open Session">
    <participant name="WSMQ_OpenSession"/>
    <output message="toService">
```

```
<assign to="." from="*"/>
    <assign to="wsmg hostname">some host name</assign>
   <assign to="wsmq_channel">some_channel_name</assign>
   <!-- <assign to="wsmq_debug">Yes</assign> -->
 </output>
  <input message="fromService">
   <assign to="." from="*"/>
 </input>
</operation>
<sequence name="SessionOpened">
 <operation name="Open Queue">
   <participant name="WSMQ OpenQueue"/>
   <output message="toService">
      <assign to="wsmg sessionid" from="string(wsmg sessionid)"/>
      <assign to="wsmq_qname">some_queue_name</assign>
      <assign to="wsmq_MQ00_type">PUT</assign>
      <assign to="wsmq_MQ00_failifquiescing">Yes</assign>
   </output>
     <input message="fromService"/>
 </operation>
 <operation name="GET message(s)">
    <participant name="WSMQ GetMessage"/>
   <output message="toService">
      <assign to="wsmg sessionid" from="string(wsmg sessionid)"/>
      <assign to="wsmq_qname" from="some_queue_name"/>
      <assign to="wsmq_metadata1">4095</assign>
      <assign to="wsmq_metadata2">4095</assign>
      <assign to="wsmq_type">GETALL</assign>
   </output>
    <input message="fromService">
      <assign to="." from="*"/>
   </input>
  </operation>
 <operation name="Commit the GET">
   <participant name="WSMQ_Commit"/>
   <output message="toService">
      <assign to="wsmq_sessionid" from="string(wsmq_sessionid)"/>
   </output>
    <input message="fromService"/>
 </operation>
 <operation name="Close Queue">
   <participant name="WSMQ CloseQueue"/>
   <output message="toService">
      <assign to="wsmg sessionid" from="string(wsmg sessionid)"/>
      <assign to="wsmq_qname">some_queue_name</assign>
   </output>
    <input message="fromService"/>
 </operation>
 <sequence name="CloseSession">
```

```
<operation name="Close Session">
         <participant name="WSMQ CloseSession"/>
         <output message="toService">
           <assign to="." from="*"/> <!-wsmq_sessionid passed by default -->
          </output>
         <input message="fromService"/>
      </operation>
     </sequence>
    <onFault>
        <operation name="Make sure session is closed">
          <participant name="WSMQ_CloseSession"/>
          <output message="toService">
            <assign to="wsmq_sessionid" from="string(wsmq_sessionid)"/>
         </output>
          <input message="fromService"/>
        </operation>
    </onFault>
   </sequence> <!-- end of SessionOpened sequence -->
  </sequence> <!-- end of OpenSession sequence -->
</process>
```

## WebSphereMQ Suite Open Queue Service

The WebSphereMQ Suite Open Queue service is used as part of the WebSphereMQ Suite to open a queue. The following table provides an overview of the WebSphereMQ Suite Open Queue service:

| System Name                                 | WSMQOpenQueue                                                                                                    |  |
|---------------------------------------------|----------------------------------------------------------------------------------------------------|--|
| Graphical Process Modeler (GPM) categories) | All Services, Messaging                                                                                                    |  |
| Description                                 | Used as part of the WebSphereMQ Suite to open a queu                                                                                                    |  |
| Business usage                              | Used in conjunction with the other WebSphereMQ Suite services to send and/or receive messages from a WebSphereMQ server.                                                 |  |
| Usage example                               | Must be called before any puts or gets can be performed.                                                                                                    |  |
| Preconfigured?                              | Yes – a default instance is created during install, which can<br>be used by all business processes. Default instance name<br>is WSMQ_OpenQueue.                          |  |
| Requires third party files?                 | com.ibm.mq.jar version 5.2.0 or higher and associated message catalog property files (i.e. mqji_en_US.property). These files need to be installed using install3rdParty. |  |
| Platform availability                       | All supported Sterling Integrator platforms                                                                                                    |  |
| Related services                            | WSMQOpenSession, WSMQCloseSession,<br>WSMQCloseQueue, WSMQPutMessage,<br>WSMQGetMessage, WSMQCommit, WSMQBackout                                                         |  |
| Application requirements                    | You must have a WebSphereMQ server.                                                                                                    |  |
| Initiates business processes?               | No. This service does not invoke business processes or process any business process documents.                                                                           |  |
| Invocation                                  | Invoke the default instance in a business process and specif the appropriate parameters.                                                                                 |  |
| Business process context considerations     | Must be called before any puts or gets can be performed.                                                                                                    |  |
| Returned status values                      | Values:<br>• Success – Queue opened successfully.<br>• Error – Queue failed to open; check configuration options.                                                        |  |

| Restrictions           | None                                                                                                    |
|------------------------|----------------------------------------------------------------------------------------------------|
| Persistence level      | Default                                                                                                    |
| Testing considerations | While testing this service, it is recommended to turn on debugging (wsmq_debug=Yes), which provides useful information if problems occur. |

#### Implementing the WebSphereMQ Suite Open Queue Service

There are no steps required for implementing this service. The default configuration, WSMQ\_OpenQueue, is ready for use as soon as Sterling Integrator is installed. However, you can edit the service's parameter settings for specific business processes in the GPM.

## Setting Up the Service in the GPM

Use the field definitions in the following table to set up the service configuration in the GPM:

| Field                                                  | Description                                                                                                    |
|--------------------------------------------------------|----------------------------------------------------------------------------------------------------|
| Config                                                 | Select the name of the service configuration from the list.                                                                                                    |
| Error Status For MQException (wsmq_errorOnMQException) | Normally when an MQException occurs, the workflow status<br>is set to error but this allows it to be set to success so that<br>the workflow can perform its own error process or retry logic.<br>Optional. Valid values are Yes and No. Default is Yes.                       |
| Binding Options (wsmq_MQOO_binding)                    | These options apply when the queue being opened is a cluster queue. Optional. Valid values are:                                                                                                    |
|                                                        | <ul> <li>MQOO_BIND_AS_Q_DEF (ASQDEF) (default)</li> <li>MQOO_BIND_ON_OPEN (ONOPEN)</li> <li>MQOO_BIND_NOT_FIXED (NOTFIXED)</li> </ul>                                                                                                    |
| Context Options (wsmq_MQOO_context)                    | These options control the processing of message context.<br>Optional. Valid values are:<br>• No context setting (NONE) (default)<br>• MQOO_SET_IDENTITY_CONTEXT (IDCTX)<br>• MQOO_SET_ALL_CONTEXT (ALLCTX)                                                                    |
| MQOO_FAIL_IF_QUIESCING?<br>(wsmq_MQOO_failifquiescing) | Indicates whether or not to include the MQOO_FAIL_IF_QUIESCING Open Option. Optional. Valid values are Yes and No. Default is Yes.                                                                                                    |
| Queue open options (wsmq_type)                         | Specifies how the queue should be opened and for what type of operations will be performed. Required. No default. Valid values are:                                                                                                    |
|                                                        | <ul> <li>Open queue to put messages (PUT)</li> <li>Open queue to get messages (GET)</li> <li>Open queue to browse and/or get messages (BROWSE)</li> <li>Open queue to put and get messages (PUTGET)</li> <li>Open queue to put, get or browse messages (PUTBROWSE)</li> </ul> |

| Field                   | Description                                                                       |
|-------------------------|-----------------------------------------------------------------------------------|
| Queue Name (wsmq_qname) | The name of the queue to open. Required. Valid value is alphanumeric. No default. |

#### Parameters Passed From Business Process to Service

The following table contains the parameters passed from the business process to the WebSphereMQ Suite Open Queue service:

| Parameter          | Description                                                                                                    |
|--------------------|----------------------------------------------------------------------------------------------------|
| All GPM parameters | See Setting Up the Service in the GPM.                                                                                                    |
| wsmq_sessionid     | The session identifier to use from a previously established session. Valid value is the value from a previously opened session. Required. |

#### **Parameters Passed From Service to Business Process**

The following table contains the parameters passed from the WebSphereMQ Suite Open Queue service to the business process:

| Parameter           | Description                                                          |
|---------------------|----------------------------------------------------------------------|
| WSMQ/CompletionCode | Only set if an MQException occurs and indicates the completion code. |
| WSMQ/ReasonCode     | Only set if an MQException occurs and indicates the reason code.     |

## **Business Process Example**

The following example illustrates how the WebSphereMQ Suite Open Queue service can be used in a business process:

```
<process name = "PUTexample">
  <sequence name="OpenSession">
  <operation name="Open Session">
    <participant name="WSMQ_OpenSession"/>
    <output message="toService">
      <assign to="." from="*"/>
       <assign to="wsmg hostname">some host name</assign>
      <assign to="wsmq_channel">some_channel_name</assign>
       <!-- <assign to="wsmq_debug">Yes</assign> -->
    </output>
     <input message="fromService">
      <assign to="." from="*"/>
    </input>
   </operation>
   <sequence name="SessionOpened">
    <operation name="Open Queue">
      <participant name="WSMQ OpenQueue"/>
      <output message="toService">
         <assign to="wsmq_sessionid" from="string(wsmq_sessionid)"/>
```

```
<assign to="wsmq_qname">some_queue_name</assign>
    <assign to="wsmq MQOO type">PUT</assign>
    <assign to="wsmq_MQOO_failifquiescing">Yes</assign>
  </output>
   <input message="fromService"/>
</operation>
<operation name="PUT message(s)">
  <participant name="WSMQ PutMessage"/>
  <output message="toService">
    <assign to="." from="*"/>
    <assign to="wsmq_qname">some_queue_name</assign>
  </output>
  <input message="fromService">
    <assign to="." from="*"/>
  </input>
 </operation>
<operation name="Commit the PUT">
  <participant name="WSMQ Commit"/>
  <output message="toService">
    <assign to="wsmq_sessionid" from="string(wsmq_sessionid)"/>
  </output>
   <input message="fromService"/>
</operation>
<operation name="Close Queue">
  <participant name="WSMQ_CloseQueue"/>
 <output message="toService">
    <assign to="wsmq sessionid" from="string(wsmq sessionid)"/>
    <assign to="wsmq_qname">some_queue_name</assign>
  </output>
   <input message="fromService"/>
</operation>
<sequence name="CloseSession">
  <operation name="Close Session">
    <participant name="WSMQ_CloseSession"/>
    <output message="toService">
      <assign to="." from="*"/> <!-wsmq_sessionid passed by default -->
     </output>
    <input message="fromService"/>
  </operation>
 </sequence>
<onFault>
   <operation name="Make sure session is closed">
     <participant name="WSMQ CloseSession"/>
     <output message="toService">
       <assign to="wsmq_sessionid" from="string(wsmq_sessionid)"/>
    </output>
     <input message="fromService"/>
   </operation>
</onFault>
```

```
</sequence> <!-- end of SessionOpened sequence -->
</sequence> <!-- end of OpenSession sequence -->
</process>
```

## WebSphere MQ Suite Open Session Service

The WebSphere MQ Suite Open Session service is used in conjunction with the other WebSphereMQ Suite services to send and receive messages from a WebSphereMQ server. The following table provides an overview of the WebSphere MQ Suite Open Session service:

| System Name                                 | WSMQOpenSession                                                                                                    |  |
|---------------------------------------------|----------------------------------------------------------------------------------------------------|--|
| Graphical Process Modeler (GPM) categories) | All Services, Messaging                                                                                                    |  |
| Description                                 | Used as part of the WebSphereMQ Suite of services to open<br>a session, which establishes a connection to a<br>WebSphereMQ Queue Manager.                                |  |
| Business usage                              | Used in conjunction with the other WebSphereMQ Suite services to send and/or receive messages from a WebSphereMQ server.                                                 |  |
| Usage example                               | Must be called first before any other WebSphereMQ Suite services.                                                                                                    |  |
| Preconfigured?                              | Yes – a default instance is created during install, which can<br>be used by all business processes. Default instance name<br>is WSMQ_OpenSession.                        |  |
| Requires third party files?                 | com.ibm.mq.jar version 5.2.0 or higher and associated message catalog property files (i.e. mqji_en_US.property). These files need to be installed using install3rdParty. |  |
| Platform availability                       | All supported Sterling Integrator platforms                                                                                                    |  |
| Related services                            | WSMQCloseSession, WSMQOpenQueue,<br>WSMQCloseQueue, WSMQPutMessage,<br>WSMQGetMessage, WSMQCommit, WSMQBackout                                                           |  |
| Application requirements                    | You must have a WebSphereMQ server.                                                                                                    |  |
| Initiates business processes?               | No. This service does not invoke business processes or process any business process documents.                                                                           |  |
| Invocation                                  | Invoke the default instance in a business process and specify the appropriate parameters                                                                                 |  |
| Business process context considerations     | If multiple connections (sessions) to different queue managers is required within the same business process, it                                                          |  |
|                                             |                                                                                                    |  |

|                        | is the responsibility of the business process writer to save<br>off the wsmq_sessionid values returned from this service<br>and pass them into the appropriate services where needed.                                                                                                    |
|------------------------|----------------------------------------------------------------------------------------------------|
| Returned status values | <ul> <li>Values:</li> <li>Success – Session started and connected to the Queue Manager.</li> <li>Error – Session failed to start, usually because it could not connect.</li> </ul>                                                                                                    |
| Restrictions           | None                                                                                                    |
| Persistence level      | Default                                                                                                    |
| Testing considerations | Debug messages can be turned on as part of the business<br>process without having to turn on full system debugging. All<br>logging for this suite of services goes to a separate log file<br>called WebSphereMQSuite. MQ tracing can also be activated<br>as part of the service configuration. |

#### Implementing the WebSphere MQ Suite Open Session Service

There are no steps required for implementing this service. The default configuration, WSMQ\_OpenSession, is ready for use as soon as Sterling Integrator is installed. However, you can edit the service's parameter settings for specific business processes in the GPM.

## Setting Up the Service in the GPM

Use the field definitions in the following table to set up the service configuration in the GPM:

| Field                                                  | Description                                                                                                    |                                                        |
|--------------------------------------------------------|----------------------------------------------------------------------------------------------------|--------------------------------------------------------|
| Config                                                 | Select the name of the servic                                                                                                    | e configuration from the list.                         |
| Channe I(wsmq_channel)                                 | The channel to use. Valid valu Required.                                                                                                  | e is alphanumeric. No default.                         |
| Turn on debug messages? (wsmq_debug)                   | Used to turn on debugging m<br>values are Yes and No. Defau                                                                               | essages for this session. Valid<br>It is No. Optional. |
| Error Status For MQException (wsmq_errorOnMQException) | is set to error but this allows i                                                                                                    | wn error process or retry logic.                       |
| Host Name (wsmq_hostname)                              | The host name or IP address of the WebSphereMQ serv<br>Valid value is alphanumeric. Optional; if not specified,<br>bindings mode is used. |                                                        |
| Password (wsmq_password)                               | A user password if required to server. Valid value is alphanu                                                                             |                                                        |
| CCSID (mq_ccsid)                                       | If needed, enter the Coded Character Set Identifier (CC<br>that represents the codeset name you wish to use. Opti                         |                                                        |
|                                                        | Codeset name                                                                                                    | Use CCSID                                              |
|                                                        | ISO 8859-1                                                                                                    | 819 (default)                                          |

| Field                         | Description                                                              | Description                                                                                                    |  |
|-------------------------------|--------------------------------------------------------------------------|----------------------------------------------------------------------------------------------------|--|
|                               | Codeset name                                                             | Use CCSID                                                                                                    |  |
|                               | ISO 8859-2                                                               | 912                                                                                                    |  |
|                               | ISO 8859-3                                                               | 913                                                                                                    |  |
|                               | ISO 8859-5                                                               | 915                                                                                                    |  |
|                               | ISO 8859-6                                                               | 1089                                                                                                    |  |
|                               | ISO 8859-7                                                               | 813                                                                                                    |  |
|                               | ISO 8859-8                                                               | 916                                                                                                    |  |
|                               | ISO 8859-9                                                               | 920                                                                                                    |  |
|                               | ISO 8859-13                                                              | 921                                                                                                    |  |
|                               | ISO 8859-15                                                              | 923                                                                                                    |  |
|                               | big5                                                                     | 950                                                                                                    |  |
|                               | eucJP                                                                    | 954, 5050, 33722                                                                                                    |  |
|                               | eucKR                                                                    | 970                                                                                                    |  |
|                               | eucTW                                                                    | 964                                                                                                    |  |
|                               | eucCN                                                                    | 1383                                                                                                    |  |
|                               | PCK                                                                      | 943                                                                                                    |  |
|                               | GBK                                                                      | 1386                                                                                                    |  |
|                               | koi8-r                                                                   | 878                                                                                                    |  |
|                               | Note: CCSID is not us "binding moce."                                    | sed when connecting directly using                                                                                                    |  |
| Listening Port (wsmq_port)    | The listening port of the is valid port. Default is 7                    | e WebSphereMQ server. Valid value<br>1414. Optional.                                                                                                    |  |
| poolName                      | The name of the connect<br>Valid value is alphanum                       | ction pool associated with a session.<br>neric. Optional.                                                                                                    |  |
| poolLimit                     | WebSphere MQ Suite C<br>connecting to the WebS<br>of connections reaches | of connections on a queue<br>Open Session service can open when<br>SphereMQ server. After the number<br>is the maximum limit specified, the<br>connection is released. Valid value is |  |
|                               |                                                                          | alue for poolName and do not specify ne value of poolLimit will be set to 0.                                                                                                    |  |
| Queue Manager (wsmq_qmanager) |                                                                          | ame to use. Valid value is<br>I; if not specified, uses the default                                                                                                    |  |

| Field                                         | Description                                                                                                    |
|-----------------------------------------------|----------------------------------------------------------------------------------------------------|
| Session Timeout Minutes (wsmq_sessiontimeout) | Overrides the default session timeout. Valid value is numeric, specified in minutes. Default is 15 (minutes). Optional.                             |
| Turn on MQ tracing? (wsmq_trace)              | Used to turn on MQ level 5 tracing. Instance must be cycled (disable/enabled) to take affect. Valid values are Yes and No. Default is No. Optional. |
| Trace output filename (wsmq_traceFile)        | User specified fully qualified path and filename to use for trace output. Any value is valid. No default. Optional.                                 |
| Trace Level (1-5) (wsmq_traceLevel)           | User specified fully qualified path and filename to use for trace output. Any value is valid. No default. Optional.                                 |
| User Identifier (wsmq_userid)                 | A user identifier if required to access the WebSphereMQ server. Valid value is alphanumeric. No default. Optional.                                  |

## Parameters Passed From Business Process to Service

The parameters passed from the business process to the WebSphere MQ Suite Open Session service are the same as those configurable in the GPM, listed in *Setting Up the Service in the GPM*.

#### **Parameters Passed From Service to Business Process**

The following table contains the parameters passed from the WebSphere MQ Suite Open Session service to the business process:

| Parameter           | Description                                                                                                    |
|---------------------|----------------------------------------------------------------------------------------------------|
| wsmq_sessionid      | The session identifier is a Global Unique Identifier (GUID) that is then used by all other WebSphereMQ Suite services as it maintains the connection to a queue manager for subsequent operations. |
| WSMQ/CompletionCode | Only set if an MQException occurs and indicates the completion code.                                                                                                    |
| WSMQ/ReasonCode     | Only set if an MQException occurs and indicates the reason code.                                                                                                    |

## **Business Process Example**

The following example illustrates how the WebSphere MQ Suite Open Session service can be used in a business process:

```
<process name = "PUTexample">
  <sequence name="OpenSession">
  <operation name="Open Session">
   <participant name="WSMQ_OpenSession"/>
   <output message="toService">
        <assign to="." from="*"/>
        <assign to="wsmq_hostname">some_host_name</assign>
        <assign to="wsmq_channel">some_host_name</assign>
        <assign to="wsmq_debug">Yes</assign>
        </output>
        <input message="fromService">
        <assign to="wsmq_channel">some_channel_name</assign>
        </assign to="wsmq_debug">Yes</assign>
        </output>
        <input message="fromService">
        <assign to="." from="*"/>
```

```
</input>
    </operation>
   <sequence name="SessionOpened">
     <operation name="Open Queue">
       <participant name="WSMQ_OpenQueue"/>
       <output message="toService">
         <assign to="wsmq sessionid" from="string(wsmq sessionid)"/>
         <assign to="wsmq_qname">some_queue_name</assign>
         <assign to="wsmq_MQOO_type">PUT</assign>
         <assign to="wsmq_MQOO_failifquiescing">Yes</assign>
       </output>
        <input message="fromService"/>
     </operation>
     <operation name="PUT message(s)">
       <participant name="WSMQ_PutMessage"/>
       <output message="toService">
         <assign to="." from="*"/>
         <assign to="wsmq_qname">some_queue_name</assign>
<!-- If neither two following assign's are specified,
     the PrimaryDocument will be sent
OR to perform batch sending, use the following assign:
          <assign to="wsmg batchFilter">*</assign>
OR to send some other single document, use the following assign:
         <assign to="wsmq_document" from="SomeDocumentName/@*"/>
-->
       </output>
        <input message="fromService">
         <assign to="." from="*"/>
       </input>
      </operation>
     <operation name="Commit the PUT">
       <participant name="WSMQ Commit"/>
       <output message="toService">
         <assign to="wsmq_sessionid" from="string(wsmq_sessionid)"/>
       </output>
        <input message="fromService"/>
     </operation>
     <operation name="Close Queue">
       <participant name="WSMQ_CloseQueue"/>
       <output message="toService">
         <assign to="wsmq_sessionid" from="string(wsmq_sessionid)"/>
         <assign to="wsmg gname">some gueue name</assign>
       </output>
        <input message="fromService"/>
     </operation>
     <sequence name="CloseSession">
       <operation name="Close Session">
         <participant name="WSMQ_CloseSession"/>
         <output message="toService">
```

```
<assign to="wsmq_sessionid" from="string(wsmq_sessionid)"/>
         </output>
          <input message="fromService"/>
        </operation>
    </sequence>
    <onFault>
       <operation name="Make sure session is closed">
         <participant name="WSMQ_CloseSession"/>
          <output message="toService">
            <assign to="wsmq_sessionid" from="string(wsmq_sessionid)"/>
         </output>
          <input message="fromService"/>
        </operation>
    </onFault>
   </sequence> <!-- end of SessionOpened sequence -->
  </sequence> <!-- end of OpenSession sequence -->
</process>
```

## **Business Process Example - poolName and poolLimit**

The following example illustrates how the poolName and poolLimit parameters in the WebSphere MQ Suite Open Session service can be used in a business process:

```
<operation name="WebSphereMQ Suite Open Session">
    <participant name="WSMQ_OpenSession"/>
    <output message="WSMQOpenSessionInputMessage">
        <assign to="wsmq_channel">channel</assign>
        <assign to="wsmq_hostname">xx.xx.xx./assign>
        <assign to="wsmq_port">1419</assign>
        <assign to="wsmq_qmanager">NewQManager</assign>
        <assign to="poolName">BPool</assign>
        <assign to="poolLimit">3</assign>
        <assign to="." from="*"/></assign>
        </output>
        <input message="inmsg"/>
        <assign to="." from="*"/></assign>
        </input>
    </operation>
```

## WebSphereMQ Suite Put Message Service

The WebSphereMQ Suite Put Message service is used as part of the WebSphereMQ Suite to open a queue. The following table provides an overview of the WebSphereMQ Suite Put Message service:

| System Name                                 | WSMQPutMessage                                                                                                    |
|---------------------------------------------|----------------------------------------------------------------------------------------------------|
| Graphical Process Modeler (GPM) categories) | All Services, Messaging                                                                                                    |
| Description                                 | Used as part of the WebSphereMQ Suite to put messages on a queue.                                                                                                    |
| Business usage                              | Used in conjunction with the other WebSphereMQ Suite services to send or receive messages from a WebSphereMQ server.                                                                                                    |
| Usage example                               | Used to "put" messages on a queue.                                                                                                    |
| Preconfigured?                              | Yes – a default instance is created during install, which can<br>be used by all business processes. Default instance name<br>is WSMQ_PutMessage.                                                                                               |
| Requires third party files?                 | com.ibm.mq.jar version 5.2.0 or higher and associated<br>message catalog property files (i.e. mqji_en_US.property).<br>These files need to be installed using install3rdParty.                                                                 |
| Platform availability                       | All supported Sterling Integrator platforms                                                                                                    |
| Related services                            | WSMQOpenSession, WSMQCloseSession,<br>WSMQOpenQueue, WSMQCloseQueue,<br>WSMQGetMessage, WSMQCommit, WSMQBackout                                                                                                    |
| Application requirements                    | You must have a WebSphereMQ server.                                                                                                    |
| Initiates business processes?               | No. This service does not invoke business processes.                                                                                                    |
| Invocation                                  | Invoke the default instance in a business process and specify the appropriate parameters.                                                                                                    |
| Business process context considerations     | To send a single workflow document, assign a document to<br>the wsmq_document parameter, otherwise it defaults to use<br>primary document. Sending multiple documents from process<br>data can be accomplished by specifying wsmq_batchFilter. |
| Returned status values                      | Values:<br>• Success – PutMessage service completed successfully.                                                                                                    |

|                        | • Error – PutMessage service did not complete successfully.                                                                               |
|------------------------|----------------------------------------------------------------------------------------------------|
| Restrictions           | None                                                                                                    |
| Persistence level      | Default                                                                                                    |
| Testing considerations | While testing this service, it is recommended to turn on debugging (wsmq_debug=Yes), which provides useful information if problems occur. |

## Implementing the WebSphereMQ Suite Put Message Service

There are no steps required for implementing this service. The default configuration, WSMQ\_PutMessage, is ready for use as soon as Sterling Integrator is installed. However, you can edit the service's parameter settings for specific business processes in the GPM.

## Setting Up the Service in the GPM

Use the field definitions in the following table to set up the service configuration in the GPM:

| Field                                                                              | Description                                                                                                    |
|------------------------------------------------------------------------------------|----------------------------------------------------------------------------------------------------|
| Config                                                                             | Select the name of the service configuration from the list.                                                                                                    |
| Batch mode document filter (wsmq_batchFilter)                                      | If specified, indicates batch mode sending of workflow documents. Enter an asterisk (*) for all documents including Primary Document. Any value is valid. Optional.                                                                                     |
| Buffersize override (wsmq_buffersize)                                              | If specified, overrides the default buffersize used when streaming data. Valid values are 0-9999999999. Optional.                                                                                                    |
| Document tracking (wsmq_docTracking)                                               | Specifies whether to perform document tracking. Valid values are Yes and No. Default is No. Optional.                                                                                                    |
| Document to PUT (wsmq_document)                                                    | Specifies a single workflow document. Valid value is a valid workflow document. Optional.                                                                                                    |
| Error Status For MQException (wsmq_errorOnMQException)                             | Normally when an MQException occurs, the workflow status<br>is set to error but this allows it to be set to success so that<br>the workflow can perform its own error process or retry logic.<br>Valid values are Yes and No. Default is Yes. Optional. |
| Convert wsmq_MQMD_accountingToken from hex to byte array (wsmq_hexToByte_actToken) | Select Yes to invoke the conversion from hex to byte array.<br>Valid values are Yes and No. Default is No. Optional.                                                                                                    |
| Convert wsmq_MQMD_correlld from hex to byte array (wsmq_hexToByte_corld)           | Select Yes to invoke the conversion from hex to byte array.<br>Valid values are Yes and No. Default is No. Optional.                                                                                                    |
| Convert wsmq_MQMD_groupId from hex to byte array (wsmq_hexToByte_grpId)            | Select Yes to invoke the conversion from hex to byte array.<br>Valid values are Yes and No. Default is No. Optional.                                                                                                    |
| Convert wsmq_MQMD_msgld from hex to byte array (wsmq_hexToByte_msgld)              | Select Yes to invoke the conversion from hex to byte array.<br>Valid values are Yes and No. Default is No. Optional.                                                                                                    |
| Maximum message size (wsmq_maxMsgSize)                                             | Used to limit the message size. Documents larger than the maxMsgSize will be segmented. Valid values are 0-9999999999. Default is zero (0). Optional.                                                                                                   |
| Accounting Token (wsmq_MQMD_accountingToken)                                       | Used to set the accounting token field of the message descriptor (MQMD). Any value is valid. Optional.                                                                                                    |

| Field                                                        | Description                                                                                                    |
|--------------------------------------------------------------|----------------------------------------------------------------------------------------------------|
| Application Identity Data (wsmq_MQMD_applicationIdData)      | Used to set the application identity data field of the message descriptor (MQMD). Any value is valid. Optional.                                                                                                    |
| Application Origin Data<br>(wsmq_MQMD_applicationOriginData) | Used to set the application origin data field of the message descriptor (MQMD). Any value is valid. Optional.                                                                                                    |
| Character Set (wsmq_MQMD_charset)                            | Used to set the character set field of the message descriptor<br>(MQMD). Valid value is a valid character set identifier as<br>defined by the MQ documentation. Default is<br>MQCCSI_Q_MGR, character set 819<br>(iso-8859-1/latin1/ibm819). Optional.                                 |
| Correlation Identifier (wsmq_MQMD_corld)                     | Used to set the correlation identifier field of the message descriptor (MQMD). Any value is valid. Default is MQCI_NONE. Optional                                                                                                    |
| Expiration Time Out (1/10 sec) (wsmq_MQMD_expiry)            | Used to set the expiry field of the message descriptor<br>(MQMD). Valid values are 0-99999999999. If zero is specified,<br>the default, MQEI_UNLIMITED, is used. Optional.                                                                                                    |
| Report feedback or reason code (wsmq_MQMD_feedback)          | Used to set the feedback field of the message descriptor<br>(MQMD). The feedback field is only set if<br>wsmq_MQMD_msgType is REPORT. Valid value is feedback<br>or reason code value (see your MQ documentation for more<br>information about codes). Default is MQFB_NONE. Optional. |
| Format (wsmq_MQMD_format)                                    | Used to set the format field of the message descriptor<br>(MQMD). Valid value is any valid format type (see your MQ<br>documentation for more information about format types).<br>Default is MQFMT_NONE. Optional.                                                                     |
| Group Identifier (wsmq_MQMD_grpId)                           | Used to set the group identifier field of the message descriptor (MQMD). Any value is valid. Default is MQGI_NONE. Optional.                                                                                                    |
| Message Identifier (wsmq_MQMD_msgId)                         | Used to set the message identifier field of the message descriptor (MQMD). Any value is valid. Default is MQMI_NONE. Optional.                                                                                                    |
| Message Sequence Number<br>(wsmq_MQMD_msgSeqNumber)          | Used to set the message sequence number field of the message descriptor (MQMD). Valid values are 1-999999999. Optional.                                                                                                    |
| Message Type (wsmq_MQMD_msgType)                             | Used to set the message type field of the message descriptor (MQMD). Optional. Valid values are:                                                                                                    |
|                                                              | <ul> <li>DATAGRAM (default)</li> <li>REQUEST</li> <li>REPORT</li> <li>REPLY</li> <li>APPL_FIRST</li> <li>APPL_LAST</li> </ul>                                                                                                    |
| Message Offset (wsmq_MQMD_offset)                            | Used to set the message offset field of the message descriptor (MQMD). Valid values are 0-9999999999. Optional                                                                                                    |

| Field                                                   | Description                                                                                                    |
|---------------------------------------------------------|----------------------------------------------------------------------------------------------------|
| Message Persistence (wsmq_MQMD_persistence)             | Used to set the message persistence field of the message<br>descriptor (MQMD). Optional. Valid values are:<br>• Yes<br>• No<br>• Q_DEF (default)                                        |
| Priority (wsmq_MQMD_priority)                           | Used to set the priority field of the message descriptor (MQMD). Optional. Valid values are 0-9. Default is MQPRI_PRIORITY_AS_Q_DEF.                                                    |
| Put Application Name (wsmq_MQMD_putApplName)            | Used to set the put application name field of the message descriptor (MQMD). Any value is valid. Optional.                                                                              |
| Put Application Type (wsmq_MQMD_putApplType)            | Used to set the put application type field of the message descriptor (MQMD). Valid value is a valid PutApplicationType value. Optional.                                                 |
| Reply To Queue (wsmq_MQMD_replyToQ)                     | Used to set the reply to queue field of the message descriptor (MQMD). Any value is valid. Optional.                                                                                    |
| Reply To Queue Manager (wsmq_MQMD_replyToQM)            | Used to set the reply to queue manager field of the message descriptor (MQMD). Any value is valid. Optional.                                                                            |
| MQMF_LAST_MSG_IN_GROUP<br>(wsmq_MQMF_lastMsgInGroup)    | Used to add the MQMF_LAST_MSG_IN_GROUP Message<br>Flag option of the message descriptor (MQMD). Valid values<br>are Yes and No. Default is No. Optional                                 |
| MQMF_MSG_IN_GROUP (wsmq_MQMF_msgInGroup)                | Used to add the MQMF_MSG_IN_GROUP Message Flag option of the message descriptor (MQMD). Valid values are Yes and No. Default is No. Optional.                                           |
| MQMF_SEGMENTATION_ALLOWED<br>(wsmq_MQMF_segmentAllowed) | Used to add the MQMF_SEGMENTATION_ALLOWED<br>Message Flag option of the message descriptor (MQMD).<br>Valid values are Yes and No. Default is<br>MQMF_SEGMENTATION_INHIBITED. Optional. |
| MQPMO_FAIL_IF_QUIESCING<br>(wsmq_MQPMO_failifquiescing) | Used to add the QMPMO_FAIL_IF_QUIESCING Put<br>Message Option. Valid values are Yes and No. Default is<br>No. Optional.                                                                 |
| MQPMO_LOGICAL_ORDER (wsmq_MQPMO_logicalorder)           | Used to add the MQPMO_LOGICAL_ORDER Put Message<br>Option. Valid values are Yes and No. Default is Yes.<br>Optional.                                                                    |
| MQPMO_NEW_CORREL_ID (wsmq_MQPMO_newCorld)               | If yes, causes the queue manager to generate a new correlation identifier in the Correlld field of the message descriptor (MQMD). Valid values are Yes and No. Default is No. Optional. |
| MQPMO_NEW_MSG_ID (wsmq_MQPMO_newMsgId)                  | If yes, causes the queue manager to generate a new message identifier in the Msgld field of the message descriptor (MQMD). Valid values are Yes and No. Default is No. Optional.        |
| MQPMO_SET_ALL_CONTEXT<br>(wsmq_MQPMO_setallcontext)     | Used to add the MQPMO_SET_ALL_CONTEXT Put<br>Message Option which indicates that the user will supply all                                                                               |

| Field                                                         | Description                                                                                                    |
|---------------------------------------------------------------|----------------------------------------------------------------------------------------------------|
|                                                               | the identity and origin fields. Valid values are Yes and No.<br>Default is No. Optional.                                                                                                    |
| MQPMO_SET_IDENTITY_CONTEXT<br>(wsmq_MQPMO_setidentitycontext) | Used to add the MQPMO_SET_IDENTITY_CONTEXT Put<br>Message Option which indicates that the user will supply all<br>the identity fields. Valid values are Yes and No. Default is<br>No. Optional.                                                                                                    |
| MQPMO_SYNCPOINT (wsmq_MQPMO_syncpoint)                        | If yes, adds MQPMO_SYNCPOINT Put Message Option. If<br>no, adds MQPMO_NO_SYNCPOINT Put Message Option.<br>Valid values are Yes and No. Default is Yes. Optional.                                                                                                    |
| MQRO_COA (wsmq_MQRO_coa)                                      | Sets the confirmation on arrival Report Option. Optional.<br>Valid values are:<br>• No Report (NOT_USED) (default)<br>• Report without data (NO_DATA)<br>• Report with partial data (WITH_DATA)                                                                                                    |
| MQRO_COD (wsmq_MQRO_cod)                                      | <ul> <li>Report with full data (FULL_DATA)</li> <li>Sets the confirmation on delivery Report Option. Optional.<br/>Valid values are:</li> <li>No Report (NOT_USED) (default)</li> <li>Report without data (NO_DATA)</li> <li>Report with partial data (WITH_DATA)</li> <li>Report with full data (FULL_DATA)</li> </ul> |
| MQRO_DISCARD_MSG (wsmq_MQRO_discard)                          | If yes, adds the MQRO_DISCARD_MSG Report Option.<br>Valid values are Yes and No. No assumes<br>MQRO_DEAD_LETTER_Q. Optional.                                                                                                    |
| MQRO_EXCEPTION (wsmq_MQRO_exception)                          | Sets the exception Report Option. Optional. Valid values<br>are:<br>• No Report (NOT_USED) (default)<br>• Report without data (NO_DATA)<br>• Report with partial data (WITH_DATA)<br>• Report with full data (FULL_DATA)                                                                                                |
| MQRO_EXPIRATION (wsmq_MQRO_expiration)                        | Sets the expiration Report Option. Optional. Valid values<br>are:<br>• No Report (NOT_USED) (default)<br>• Report without data (NO_DATA)<br>• Report with partial data (WITH_DATA)<br>• Report with full data (FULL_DATA)                                                                                               |
| MQRO_NAN (wsmq_MQRO_nan)                                      | If yes, adds the MQRO_NAN Report Option. Valid values are Yes and No. Default is No. Optional.                                                                                                    |
| MQRO_PAN (wsmq_MQRO_pan)                                      | If yes, adds the MQRO_PAN Report Option. Valid values are Yes and No. Default is No. Optional.                                                                                                    |

| Field                                     | Description                                                                                                    |
|-------------------------------------------|----------------------------------------------------------------------------------------------------|
| MQRO_PASS_CORREL_ID (wsmq_MQRO_passCorld) | If yes, adds the MQRO_PASS_CORREL_ID Report Option.<br>Valid values are Yes and No. Default is No, which sets<br>MQRO_COPY_MSG_ID_TO_CORREL_ID. Optional.             |
| MQRO_PASS_MSG_ID (wsmq_MQRO_passMsgId)    | If yes, adds the MQRO_PASS_MSG_ID Report Option.<br>Valid values are Yes and No. Default is No, which sets<br>MQRO_NEW_MSG_ID. Optional.                              |
| No Segment Splitting (wsmq_noSegSplit)    | If messages need to be split (see wsmq_maxMsgSize), they will be sent as separate messages instead of segments. Valid values are Yes and No. Default is No. Optional. |
| Queue Name (wsmq_qname)                   | The name of a previously opened queue used to PUT messages. Any value is valid. Required.                                                                             |
| wsmq_send_retryCount                      | Delay between two consecutive retries.                                                                                                    |
| wsmq_send_retrySleepInterval              | Length between retries for the wsmq_send_retryCount parameter. Sleep interval is in milliseconds.                                                                     |

## Parameters Passed From Business Process to Service

The following table contains the parameters passed from the business process to the WebSphereMQ Suite Put Message service:

| Parameter                      | Description                                                                                                    |
|--------------------------------|----------------------------------------------------------------------------------------------------|
| All GPM parameters             | See Setting Up the Service in the GPM.                                                                                                    |
| wsmq_sessionid(wsmq_sessionid) | The session identifier to use from a previously established session. Valid value is the value from a previously opened session. Required. |

## Parameters Passed From Service to Business Process

The following table contains the parameters passed from the WebSphereMQ Suite Put Message service to the business process.

| Parameter | Description                                                                                                    |
|-----------|----------------------------------------------------------------------------------------------------|
| sentMsgld | The message identifier that was sent with the message. This value was either assigned by the user or assigned by the queue manager. Because this value could contain embedded nulls, it is a hex representation of the string so that no characters are lost.                 |
| sentCorld | The correlation identifier that was sent with the message.<br>This value was either assigned by the user or assigned by<br>the queue manager. Because this value could contain<br>embedded nulls, it is a hex representation of the string so<br>that no characters are lost. |
| sentGrpId | The group identifier that was sent with the message. This value was either assigned by the user or assigned by the queue manager. Because this value could contain embedded                                                                                                   |

| Parameter           | Description                                                                                                    |
|---------------------|----------------------------------------------------------------------------------------------------|
|                     | nulls, it is a hex representation of the string so that no characters are lost.                                                                                                    |
| nextMsgSeqNum       | If sending multiple messages as part of a logical group but<br>MQPMO_LOGICAL_ORDER is not used and<br>MQMF_MSG_IN_GROUP and/or<br>MQMF_LAST_MSG_IN_GROUP is specified, the adapter<br>will automatically take care of incrementing the message<br>sequence number from its initial value but only if segmenting<br>is required. In this scenario, the value of this variable should<br>be used in the wsmq_MQMD_msgSeqNumber parameter<br>to set the next initial message sequence number. |
| nextMsgOffset       | If sending multiple messages as part of a logical group but MQPMO_LOGICAL_ORDER is not used, the adapter will automatically take care of incrementing the message offset number from its initial value but only if segmenting is required. In this scenario, the value of this variable should be used in the wsmq_MQMD_offset parameter to set the next initial message offset value.                                                                                                    |
| WSMQ/CompletionCode | Only set if an MQException occurs and indicates the completion code.                                                                                                    |
| WSMQ/ReasonCode     | Only set if an MQException occurs and indicates the reason code.                                                                                                    |

The values of the parameters are added to the original document tag where necessary, as shown in this example that uses the sentMsgId parameter:

```
<ProcessData> <!-- before PUT -->
  <PrimaryDocument SCIObjectID="1893rje:1231ccled55:-7c55"/>
</ProcessData>
</ProcessData> <!-- after PUT -->
  <PrimaryDocument SCIObjectID="1893rje:1231ccled55:-7c55">
   <sentMsgId>414D51204D515F47495321402102020204242ACF000009013
  </sentMsgId>
</PrimaryDocument>
</ProcessData>
```

#### **Business Process Example**

The following example illustrates how the WebSphereMQ Suite Put Message service can be used in a business process:

```
cyprocess name = "PUTexample">
  <sequence name="OpenSession">
   <operation name="Open Session">
   cyprotection name="WSMQ_OpenSession"/>
   <output message="toService">
    <assign to="." from="*"/>
    <assign to="." from="*"/>
    <assign to="wsmq_hostname">>some_host_name</assign>
    <assign to="wsmq_channel">>some_host_name</assign>
    <assign to="wsmq_channel">>some_channel_name</assign>
    </assign to="wsmq_debug">Yes</assign> -->
```

```
</output>
      <input message="fromService">
       <assign to="." from="*"/>
     </input>
    </operation>
   <sequence name="SessionOpened">
     <operation name="Open Queue">
       <participant name="WSMQ_OpenQueue"/>
       <output message="toService">
         <assign to="wsmq_sessionid" from="string(wsmq_sessionid)"/>
         <assign to="wsmq_qname">some_queue_name</assign>
         <assign to="wsmq MQOO type">PUT</assign>
         <assign to="wsmq_MQ00_failifquiescing">Yes</assign>
       </output>
        <input message="fromService"/>
     </operation>
     <operation name="PUT message(s)">
       <participant name="WSMQ_PutMessage"/>
       <output message="toService">
         <assign to="." from="*"/>
         <assign to="wsmq_qname">some_queue_name</assign>
<!-- If neither two following assign's are specified,
     the PrimaryDocument will be sent
OR to perform batch sending, use the following assign:
          <assign to="wsmq_batchFilter">*</assign>
OR to send some other single document, use the following assign:
         <assign to="wsmq_document" from="SomeDocumentName/@*"/>
-->
       </output>
        <input message="fromService">
         <assign to="." from="*"/>
       </input>
      </operation>
     <operation name="Commit the PUT">
       <participant name="WSMQ_Commit"/>
       <output message="toService">
         <assign to="wsmq_sessionid" from="string(wsmq_sessionid)"/>
       </output>
        <input message="fromService"/>
     </operation>
     <operation name="Close Queue">
       <participant name="WSMQ CloseQueue"/>
       <output message="toService">
         <assign to="wsmg sessionid" from="string(wsmg sessionid)"/>
         <assign to="wsmq_qname">some_queue_name</assign>
       </output>
        <input message="fromService"/>
     </operation>
     <sequence name="CloseSession">
```

```
<operation name="Close Session">
         <participant name="WSMQ CloseSession"/>
         <output message="toService">
           <assign to="." from="*"/> <!-wsmq_sessionid passed by default -->
          </output>
         <input message="fromService"/>
      </operation>
     </sequence>
    <onFault>
        <operation name="Make sure session is closed">
          <participant name="WSMQ_CloseSession"/>
          <output message="toService">
            <assign to="wsmq_sessionid" from="string(wsmq_sessionid)"/>
         </output>
          <input message="fromService"/>
        </operation>
    </onFault>
   </sequence> <!-- end of SessionOpened sequence -->
  </sequence> <!-- end of OpenSession sequence -->
</process>
```

## **XAPI Service**

The XAPI service enables you to use any XAPI provided with the application in a business process. The following table provides an overview of the XAPI service:

| System Name                                 | XAPI                                                                                                    |
|---------------------------------------------|----------------------------------------------------------------------------------------------------|
| Graphical Process Modeler (GPM) categories) | All Services, System Services                                                                                                    |
| Description                                 | Enables use of any XAPI in a business process.                                                                                                    |
| Business usage                              | Enables the business process writer to access any of the XAPIs and their functionality and exploit it in a business process.                                                                                                    |
| Usage example                               | You want to see how many ACH translation maps are on<br>your system; use the getMaplist API to find and return a list<br>of all the maps that have "ACH" in the name. Subsequent<br>steps in the business process might move the list to a<br>document and export it to a folder on a server or e-mail it to<br>the user. |
| Preconfigured?                              | No                                                                                                    |
| Requires third party files?                 | Yes. Must refer to a XAPI included with the Application.                                                                                                    |
| Platform availability                       | All supported Sterling Integrator platforms                                                                                                    |
| Related services                            | None                                                                                                    |
| Application requirements                    | Must have access to XAPIs                                                                                                    |
| Initiates business processes?               | No                                                                                                    |
| Invocation                                  | From a business process                                                                                                    |
| Business process context considerations     | After invoking a XAPI, the results are stored in the WFC so that a subsequent step in the business process can use the results.                                                                                                    |
| Returned status values                      | Success, Error                                                                                                    |
| Restrictions                                | None                                                                                                    |
| Persistence level                           | Default                                                                                                    |
| Testing considerations                      | Test by using in a business process.                                                                                                    |

## How the XAPI Service Works

The XAPI service enables you to call any of the application XAPIs and return results which can then be used by a later step in the business process.

## Implementing the XAPI Service

To implement the XAPI service, complete the following tasks:

- 1. Create a configuration of the XAPI service. See *Managing Services and Adapters*. For information about the fields specific to this service, see *Configuring the XAPI Service*.
- 2. Specify field settings in the GPM as necessary.

## Configuring the XAPI Service

You must specify field settings at the business process level, using the GPM. Use the field definitions in the following table to set up the service configuration in the GPM:

| Field    | Description                                                                                                    |
|----------|----------------------------------------------------------------------------------------------------|
| Config   | Select the name of the service configuration from the list.                                                                                                    |
| арі      | The name of the XAPI to be invoked. Required. This is for<br>the name of the API you want to call. The XAPI framework<br>will fail if the xapi is bad. If this parameter is not specified,<br>then this business process must fail and an error message<br>"Required xapi parameter is missing." must be written to the<br>status report. Required.                                                                                                    |
| xml      | This is the xml content that needs to be passed to the API.<br>If this parameter is not available then input document must<br>be treated as the input XML. If input document is also not<br>available, then this business process must fail and the error<br>message "Missing Data" must be written to the status report.<br>If the input XML is not a well formed Document object, write<br>an error message "Invalid input" to the business process<br>status report and this business process must fail. Required. |
| split    | The xpath to split a document to several parts. You can use<br>this parameter to specify several inputs to the API in the xml.<br>You specify the split to get the different inputs. See the<br>example above for how to use it. The resulting outputs of<br>the call will be saved into Document-1,, Document-n.<br>Optional.                                                                                                    |
| template | Pass on this parameter to the xapi framework if specified.<br>When specified, if the template XML is not a well formed<br>Document object, write an error message "Invalid Template"<br>to the business process status report and this business<br>process must fail. Optional.                                                                                                    |
| Userld   | Pass on this parameter to the xapi framework. If not provided, a default value will be given. Optional.                                                                                                    |

| Field  | Description                                                                                                   |
|--------|----------------------------------------------------------------------------------------------------|
| Progld | Pass on this parameter to the xapi framework. If it is not provided, a default value will be given. Optional. |

## **Business Process Example**

The following example illustrates how the XAPI service can be used in a business process:

```
<process name="XAPITest">
  <sequence>
    <operation>
      <participant name="XAPIService"/>
      <output message="XAPIServiceInputMesage">
        <assign to="api">getServiceInstanceDetails</assign>
        <assign to="xml"><![CDATA[<root>
          <test>
            <ServiceInstance OrgKey="" ServiceName="AssignService"/>
          </test>
          <test>
            <ServiceInstance OrgKey="" ServiceName="AssociateBPsToDocs"/>
          </test></root>]>
        </assign>
        <assign to="split">/root/test/ServiceInstance</assign>
        <assign to="UserId">admin</assign>
        <assign to="ProgId">foo</assign>
      </output>
      <input message="XAPIServiceOutputMessage">
        <assign to="." from="*"></assign>
      </input>
    </operation>
  </sequence>
</process>
```

## Parameters Passed From Service to Business Process

The following table contains the parameters passed from the XAPI service to the business process:

| Parameter | Description                                                                                                    |
|-----------|----------------------------------------------------------------------------------------------------|
| api       | The name of the XAPI to be invoked. Required. This is for<br>the name of the API you want to call. The XAPI framework<br>will fail if the xapi is bad. If this parameter is not specified,<br>then this business process must fail and an error message<br>"Required xapi parameter is missing." must be written to the<br>status report. Required.                                                                                                    |
| xml       | This is the xml content that needs to be passed to the API.<br>If this parameter is not available then input document must<br>be treated as the input XML. If input document is also not<br>available, then this business process must fail and the error<br>message "Missing Data" must be written to the status report.<br>If the input XML is not a well formed Document object, write<br>an error message "Invalid input" to the business process<br>status report and this business process must fail. Required. |

| Parameter | Description                                                                                                    |
|-----------|----------------------------------------------------------------------------------------------------|
| split     | The xpath to split a document to several parts. You can use<br>this parameter to specify several inputs to the API in the xml.<br>You specify the split to get the different inputs. See the<br>example above for how to use it. The resulting outputs of<br>the call will be saved into Document-1,, Document-n.<br>Optional. |
| template  | Pass on this parameter to the xapi framework if specified.<br>When specified, if the template XML is not a well formed<br>Document object, write an error message "Invalid Template"<br>to the business process status report and this business<br>process must fail. Optional.                                                |
|           | Note: Some APIs ignore the template.                                                                                                    |
| Userld    | Pass on this parameter to the xapi framework. If not provided, a default value will be given. Optional.                                                                                                    |
| Progld    | Pass on this parameter to the xapi framework. If it is not provided, a default value will be given. Optional.                                                                                                    |

## Parameters Passed From Business Process to Service

The following table contains the parameters passed from the business process to the XAPI service:

| Parameter | Description                                                                                                    |
|-----------|----------------------------------------------------------------------------------------------------|
| арі       | The name of the XAPI to be invoked. Required. This is for<br>the name of the API you want to call. The XAPI framework<br>will fail if the xapi is bad. If this parameter is not specified,<br>then this business process must fail and an error message<br>"Required xapi parameter is missing." must be written to the<br>status report. Required.                                                                                                    |
| xml       | This is the xml content that needs to be passed to the API.<br>If this parameter is not available then input document must<br>be treated as the input XML. If input document is also not<br>available, then this business process must fail and the error<br>message "Missing Data" must be written to the status report.<br>If the input XML is not a well formed Document object, write<br>an error message "Invalid input" to the business process<br>status report and this business process must fail. Required. |
| split     | The xpath to split a document to several parts. You can use<br>this parameter to specify several inputs to the API in the xml.<br>You specify the split to get the different inputs. See the<br>example above for how to use it. The resulting outputs of<br>the call will be saved into Document-1,, Document-n.<br>Optional.                                                                                                    |
| template  | Pass on this parameter to the xapi framework if specified.<br>When specified, if the template XML is not a well formed<br>Document object, write an error message "Invalid Template"                                                                                                    |

| Parameter | Description                                                                                                   |
|-----------|----------------------------------------------------------------------------------------------------|
|           | to the business process status report and this business process must fail. Optional.                          |
|           | Note: Some APIs ignore the template.                                                                          |
| UserId    | Pass on this parameter to the xapi framework. If not provided, a default value will be given. Optional.       |
| Progld    | Pass on this parameter to the xapi framework. If it is not provided, a default value will be given. Optional. |

## **XML Encoder Service**

**Note:** If the input document character encoding is specified in Sterling Integrator, it overrides the encoding specified in the map. The output document content type and character encoding are set according to the information in the map.

| System name                                | XMLEncoderType                                                                                                    |
|--------------------------------------------|----------------------------------------------------------------------------------------------------|
| Graphical Process Modeler (GPM) categories | All Services, Translation                                                                                                    |
| Description                                | Translates the primary document into XML using a specified<br>map, replacing the primary document with the result of the<br>translation. The XML Encoder service is used within business<br>processes to translate of the primary document into XML. |
| Preconfigured?                             | An instance of this service is created upon installation but<br>is not configured nor is any configuration required other than<br>specifying values for the parameters when used within a<br>business process.                                       |
| Requires third party files?                | No                                                                                                    |
| Platform availability                      | All supported Sterling Integrator platforms                                                                                                    |
| Related services                           | No                                                                                                    |
| Application requirements                   | The map specified in the map_name parameter must have<br>been registered with Sterling Integrator and activated. If<br>either of these conditions is not met then the translation will<br>not be performed.                                          |
| Initiates business processes?              | No                                                                                                    |
| Invocation                                 | Runs as part of a business process.                                                                                                    |
| Business process context considerations    | No                                                                                                    |
| Returned status values                     | <ul> <li>Values:</li> <li>Success – Translation was successful.</li> <li>Error – Errors were encountered during translation or translation could not be performed. The Translator report</li> </ul>                                                  |

The following table provides an overview of the XML Encoder service:

|                        | contained in the Workflow Context Status report should be consulted for further detail.                                                                                                    |
|------------------------|----------------------------------------------------------------------------------------------------|
| Restrictions           | No                                                                                                    |
| Persistence level      | None                                                                                                    |
| Testing considerations | The best way to test is within a simple business process<br>where the XMLEncoder service is the only operation. After<br>execution of the business process the output can be verified.<br>Sterling Integrator and the translator report can be viewed<br>for detail on what occurred during the translation. |

#### Implementing the XML Encoder Service

To implement the XML Encoder service, complete the following tasks:

- 1. Activate your license for the XML Encoder service. See An Overview of Implementing Services.
- 2. Create an XML Encoder service configuration. See Creating a Service Configuration.
- 3. Configure the XML Encoder service. See *Configuring the XML Encoder Service*.
- 4. Use the XML Encoder service in a business process.

#### **Configuring the XML Encoder Service**

To configure the XML Encoder service, you must specify settings for the following fields in the GPM:

| Field                                 | Description                                                                                                    |
|---------------------------------------|----------------------------------------------------------------------------------------------------|
| Config                                | Name of the service configuration.                                                                                                    |
| edi_input_decimal_separator           | Character used to indicate the decimal point on the input side.                                                                                                    |
| edi_input_element_delimiter           | Character used to delimit elements (fields) on the input side.                                                                                                    |
| edi_input_release_character           | Character used to quote elements (fields) that contain the delimiter on the input side.                                                                                                    |
| edi_input_repeating_element_delimiter | Character used to delimit repeating elements on the input side.                                                                                                    |
| edi_input_segment_delimiter           | Character used to delimit segments on the input side.                                                                                                    |
| edi_input_sub_element_delimiter       | Character used to delimit sub-elements on the input side.                                                                                                    |
| edi_input_tag_delimiter               | Character used to delimit tags on the input side.                                                                                                    |
| exhaust_input                         | Whether to execute the map until the Translation service has translated all of the input. Valid values are Yes and No.                                                                                                    |
| map_name                              | Used as the map for translation. Select the map from the list of registered maps in Sterling Integrator. Only registered maps can be used.                                                                                                    |
| mode                                  | Whether translation is performed on an input file. If the input<br>file is already in XML format, then the file can be imported<br>directly attached to the process data. The file can then be<br>pulled from the process data and written to a document in<br>the file system. Valid values are: |

| Field                  | Description                                                                                                    |
|------------------------|----------------------------------------------------------------------------------------------------|
|                        | <ul> <li>Encode non-XML document</li> <li>Use existing XML document</li> <li>Create document using XPATH</li> </ul>                                   |
| output_to_process_data | Whether the output of the translation should be placed in the process data tree. Valid values are Yes and No (default).                               |
| root_element           | Root element name of the document containing result of XPath expression when value in Mode field is process_data_to_document mode. Value is a string. |
| XPath                  | XPath when value in Mode field is process_data_to_document mode. Value is a string.                                                                   |

# **XML Encryption Service**

The following table provides an overview of the XML Encryption service:

| System name                                | XMLEncryption                                                                                                    |
|--------------------------------------------|----------------------------------------------------------------------------------------------------|
| Graphical Process Modeler (GPM) categories | All Services, Translation                                                                                                    |
| Description                                | Invokes the Business Service Handler to interpret and execute activities defined in the BPSS.                                                                                                    |
| Business usage                             | <ul> <li>Usage examples:</li> <li>Encrypts primary document or specified document using the document ID</li> <li>Decrypts primary document or specified document using the document ID.</li> </ul> |
| Usage example                              | You have a business process that needs to XML-encrypt a document as part of the security requirements.                                                                                             |
| Preconfigured?                             | No                                                                                                    |
| Requires third party files?                | No                                                                                                    |
| Platform availability                      | All supported Sterling Integrator platforms                                                                                                    |
| Related services                           | No                                                                                                    |
| Application requirements                   | No                                                                                                    |
| Initiates business processes?              | No                                                                                                    |
| Invocation                                 | Not applicable                                                                                                    |
| Business process context considerations    | No                                                                                                    |
| Returned status values                     | None                                                                                                    |
| Restrictions                               | No                                                                                                    |
| Persistence level                          | System default                                                                                                    |
| Testing considerations                     | None                                                                                                    |

## **Output from Service to Business Process**

The following table describes the output from the XML Encryption service to the business process:

| Parameter                     | Description                                                                                                    |
|-------------------------------|----------------------------------------------------------------------------------------------------|
| wfc                           | Encrypted/Decrypted document will be stored in the Primary Doc if no incomingDoc value was specified. Optional.                                 |
| encryptedEnvelope/incomingDoc | The document ID for the encrypted/decrypted doc will be stored in a valid ebXML node structure if the incomingDoc node was specified. Optional. |

## **Output from Business Process to Service**

The following table describes the output from the business process to the XML Encryption service:

| Parameter   | Description                                                                                                    |
|-------------|----------------------------------------------------------------------------------------------------|
| incomingDoc | The ebXML node structure containing the multiple documents. Valid value is valid ebXML node structure containing the document ids. If not entered, primary document will be encrypted/decrypted. Optional. |
| alias       | The alias name of the public/private key used in encryption/decryption. Required.                                                                                                    |
| encMode     | The mode of operation. Valid values are ENCRYPT and DECRYPT. Required.                                                                                                    |
| епсТуре     | The type of operation. Currently, only DOCUMENT is supported. Valid value is DOCUMENT. Required.                                                                                                    |

## **Output Parameters**

This section contains examples of using output parameters for the XML Encryption service.

#### **Output Parameters – Encryption of multiple documents**

Encryption of multiple documents can only be done if the input node follows the ebXML MIME node structure. The following is an example of how you would invoke the service:

#### **Output Parameters – Encryption using the Primary Document**

The following example illustrates how to invoke the service for encryption using the primary document :

#### **Output Parameters – Decryption of Multiple Documents**

Decryption of multiple documents can only be done if the input node follows the ebXML mime node structure. The following example shows how you would invoke the service:

#### **Output Parameters – Decryption using the Primary Document**

For decryption using the primary document, the following is an example of how you would invoke the service:

```
<operation name="ValidateDoc">
  <participant name="XMLEncryption"/>
  <output message="validateDoc">
        <assign to="alias" from="'SomePrivateKeyName'"/>
        <assign to="encMode" from="'DECRYPT'"/>
        <assign to="encType" from="'DOCUMENT'"/>
        </output>
        <input message="validateDocResponse">
            <assign to="." from="*"/>
        </input>
    </operation>
```

## Implementing the XML Encryption Service

To implement the XML Encryption service for use in a business process:

- 1. Create an XML Encryption service configuration. For information, see Managing Services and Adapters.
- 2. Use the XML Encryption service in a business process.

# **XML** Validation Service

The following table provides an overview of the XML Validation service:

| System name                                | XMLValidator WellFormed                                                                                                    |
|--------------------------------------------|----------------------------------------------------------------------------------------------------|
| Graphical Process Modeler (GPM) categories | All Services, Translation                                                                                                    |
| Description                                | Validates XML documents in process data. It can validate against a schema or a DTD, or verify that the document is well-formed.                                                                                                    |
| Business usage                             | Used within business processes to perform validation of a XML document passed to the business process or generated within the business process.                                                                                                    |
| Usage example                              | <ul> <li>You have a business process that performs the following:</li> <li>Translates an incoming EDI document</li> <li>Converts the translated document to XML format</li> <li>Feeds the XML document to an enterprise application</li> <li>You could use the XML Validation service to validate the format of the XML document before feeding it to the enterprise application.</li> </ul> |
| Preconfigured?                             | Yes                                                                                                    |
| Requires third party files?                | No                                                                                                    |
| Platform availability                      | All supported Sterling Integrator platforms                                                                                                    |
| Related services                           | No                                                                                                    |
| Application requirements                   | If the XML document will be verified using a DTD or schema,<br>then you must specify one of the following in the XML<br>document:                                                                                                    |
|                                            | <ul><li>A reference to the location of the DTD or schema</li><li>An actual DTD</li></ul>                                                                                                    |
|                                            | If you specify a reference to the DTD or schema location,<br>the DTD or schema must be checked in to Sterling Integrator.                                                                                                    |
| Initiates business processes?              | No                                                                                                    |
| Invocation                                 | Runs as part of a business process.                                                                                                    |
|                                            |                                                                                                    |

| Business process context considerations | Uses the primary document and can validate documents in process data.                                                                                                    |
|-----------------------------------------|----------------------------------------------------------------------------------------------------|
| Returned status values                  | <ul> <li>Values:</li> <li>Success – Transformation was successful.</li> <li>Error – Errors were encountered during transformation or transformation could not be performed.</li> <li>See the Workflow Context Status report for further details.</li> </ul> |
| Restrictions                            | No                                                                                                    |
| Persistence level                       | None                                                                                                    |
| Testing considerations                  | None                                                                                                    |

## Requirements

The DTDs and schemas are checked in Sterling Integrator. If you want to validate using a schema or DTD, you must specify either the location and name of the schema or DTD, or the actual DTD, in the XML document (which is the primary document of the BPML).

## How the XML Validation Service Works

If you have a business process that uses the translation service to create XML, you can use the XML Validation service to check the output of that service to verify its credibility before operating on it.

## **Business Process Example**

The illustration shows an example business process that uses the XML Validation service:

```
<process name="XMLVal_WellFrmd">
  <sequence>
  <operation name="Validate">
```

## Implementing the XML Validation Service

To implement the XML Validation service, complete the following tasks:

- 1. Activate your license for the XML Validation service. See An Overview of Implementing Services.
- 2. Create an XML Validation service configuration. See Creating a Service Configuration.
- 3. Configure the XML Validation service. See Configuring the XML Validation Service.
- 4. Check in any DTDs or schemas that will be used to validate the XML documents.
- 5. Use the XML Validation service in a business process.

## Configuring the XML Validation Service

To configure the XML Validation service, you must specify field settings in Sterling Integrator and using BPML. See *Creating a Service Configuration*.

## **Sterling Integrator Configuration**

The following table describes the fields used to configure the XML Validation service in Sterling Integrator:

| Field                                  | Description                                                                                                    |
|----------------------------------------|----------------------------------------------------------------------------------------------------|
| Name                                   | Unique and meaningful name for the service configuration. Required.                                                                                                    |
| Description                            | Meaningful description for the service configuration, for reference purposes. Required.                                                                                                    |
| Select a Group                         | Select one of the options:                                                                                                    |
|                                        | <ul> <li>None – You do not want to include this configuration in a group at this time.</li> <li>Create New Group – You can enter a name for a new group in this field, which will then be created along with this configuration.</li> <li>Select Group – If you have already created one or more groups for this service type, they are displayed in the list. Select a group from the list.</li> <li>Note: See Using Service Groups.</li> </ul> |
| Input Validation(xml_input_validation) | Specifies the method used for validation of the input XML file. Required. Valid values are:                                                                                                    |
|                                        | <ul> <li>Validate well-formed – Validates that the input file is a<br/>well-formed XML document</li> </ul>                                                                                                    |
|                                        | <ul> <li>Validate using a DTD – Validates the input file against a<br/>DTD</li> </ul>                                                                                                    |
|                                        | <ul> <li>Validate using an XML schema – Validates the input file<br/>against an XML schema</li> </ul>                                                                                                    |
|                                        | Note: This parameter can be overwritten using BPML.                                                                                                    |

## **BPML Configuration**

The following table describes the fields used to configure the XML Validation service using BPML:

| Field                | Description                                                                                                    |
|----------------------|----------------------------------------------------------------------------------------------------|
| xml_input_validation | Specifies the method used for validation of the input XML file. Required. Valid values are:                                                                                                    |
|                      | <ul> <li>WELLFORMED – Validates that the input file is a<br/>well-formed XML document</li> <li>DTD – Validates the input file against a DTD</li> <li>SCHEMA – Validates the input file against an XML schema</li> </ul> |

| Field          | Description                                                                                                    |
|----------------|----------------------------------------------------------------------------------------------------|
|                | <b>Note:</b> This parameter is set in the Sterling Integrator configuration, but can be overwritten using BPML.                                          |
| xml_input_from | Specifies the location of the XML to validate. Optional. Valid values:                                                                                   |
|                | <ul> <li>Procdata – Validate the XML in process data</li> <li>Primdoc – Validate the XML in the primary document</li> <li>Default is Primdoc.</li> </ul> |
| input_pd_xpath | Identifies the XPath location of the XML to validate. Required if xml_input_from is set to Procdata.                                                     |

## **XSLT Service**

The following table provides an overview of the XSLT service:

| System name                                | XSLT Service                                                                                                    |
|--------------------------------------------|----------------------------------------------------------------------------------------------------|
| Graphical Process Modeler (GPM) categories | All Services, Translation, Sync Mode, Transactional Mode                                                                                                    |
| Description                                | Enables you to use XSLT style sheets in Sterling Integrator.<br>The XSLT service performs transformation of an XML<br>document from specified location (primary document or<br>process data) using selected XSLT. It can also do input XML<br>validation.                            |
| Business usage                             | Could be used to perform any sort of transformation on XML documents where the output is specified in the XSLT itself. The service could be used to produce static HTML page using data from input XML.                                                                              |
| Usage example                              | There is an automotive parts ordering service, where the manufacturer receives an XML document (containing an order) from a supplier. The manufacturer can set up a business process that uses this service to transform the XML to another format that their system can understand. |
| Preconfigured?                             | Yes                                                                                                    |
| Requires third party files?                | You may need to check in XSLT stylesheets.                                                                                                    |
| Platform availability                      | All supported Sterling Integrator platforms                                                                                                    |
| Related services                           | No                                                                                                    |
| Application requirements                   | No                                                                                                    |
| Initiates business processes?              | No                                                                                                    |
| Invocation                                 | Runs as part of a business process.                                                                                                    |
| Business process context considerations    | The service uses and modifies the business process context document content.                                                                                                    |
| Returned status values                     | Values:                                                                                                    |
|                                            | Basic status Success – Transformation was successful.                                                                                                    |

|                        | • Basic status Error – Errors were encountered during transformation or transformation could not be performed. See the report contained in the business process context status report for further detail.                                                |
|------------------------|----------------------------------------------------------------------------------------------------|
| Restrictions           | None                                                                                                    |
| Persistence level      | None                                                                                                    |
| Testing considerations | Problems to look for would be malformed or invalid XML and XSLT. Verify valid output of the transformation. If the transformer fails to allocate a field in XML data during transformation, it does not report it as an error; instead, leaves it blank. |

#### Requirements

Before you configure the XSLT service in the GPM, you must:

- Be proficient in XSLT.
- Check in any XSLT style sheets you want to use. See Checking In an XSLT Style Sheet.

#### Implementing the XSLT Service

To implement the XSLT service, complete the following tasks:

- 1. Activate your license for the XSLT service.
- 2. Create an XSLT service configuration, if necessary. Sterling Integrator provides a standard configuration of the XSLT service for you (named XSLTService). You do not need to create one. However, you may choose to create a unique XSLT service configuration.
- 3. Configure the XSLT service.
- 4. Check in any XSLT style sheets. See Managing XSLT Style Sheets.
- 5. Use the XSLT service in a business process.

#### **Configuring the XSLT Service**

Sterling Integrator provides a standard configuration of the XSLT service for you (named XSLTService). You do not need to create one. However, you may choose to create a unique XSLT service configuration.

To configure the XSLT service, you must configure the following fields in the GPM:

| Field                 | Description                                                                                                    |
|-----------------------|----------------------------------------------------------------------------------------------------|
| Config                | Name of the service configuration.                                                                                                    |
| additional_xslt_parms | Where you specify additional parameters in the XSLT style sheet. Click this field, then the ellipses to enter key-value pairs in the Value of additional_xslt_parms dialog box. Click the icon button to the right to use the XPath Expression Builder. |
| input_pd_xpath        | Location of the input XML in the process data document<br>using XPath, if the XML document comes from process data.<br>Required if the value for xml_input_from is process data.<br>Click this field, then the ellipses to enter key-value pairs in     |

| Field                | Description                                                                                                    |
|----------------------|----------------------------------------------------------------------------------------------------|
|                      | the Value of input_pd_xpath dialog box. Click the icon button to the right to use the XPath Expression Builder.                                                               |
| xml_input_from       | Where the service should receive the XML document from, either primary document or process data.                                                                              |
| xml_input_validation | Select No validation if you do not want to validate the input<br>XML document or select dtd or schema to use either one to<br>validate the input XML document.                |
| xslt_name            | Previously checked in XSLT style sheet that you want to use.                                                                                                    |
| load_from_classpath  | If set to true, the system will look for the template (named<br>by the xslt_name parameter) on the classpath. Valid values<br>are true and false. Default is false. Optional. |

#### Managing XSLT Style Sheets

Managing XSLT style sheets involves the following tasks:

- Checking In an XSLT Style Sheet
- Checking In an XSLT Style Sheet Using the Text Editor
- Searching for an XSLT Style Sheet
- About Search Results
- Editing an XSLT Style Sheet
- Checking In an Updated Version of an XSLT Style Sheet
- Checking Out an XSLT Style Sheet
- Enabling or Disabling an XSLT Style Sheet
- Specifying a Default XSLT Style Sheet

#### **Checking In an XSLT Style Sheet**

To use XSLT style sheets in Sterling Integrator, you must first check them in.

To check in an XSLT style sheet to Sterling Integrator:

- 1. From the **Deployment** menu, select **XSLT**.
- 2. Under Check-in, click Go!
- 3. Type the name of the XSLT style sheet.
- 4. For the input mode, select **Check-in style sheet** and click **Next**.
- 5. For the XSLT Style Sheet filename, type the path to the XSLT style sheet or click **Browse**, locate the style sheet on your local disk, and click **Open**. The name should not have spaces or apostrophes in it.
- 6. Type comments in the Check-in Comments field.

**Note:** Use the Check-in Comments field to note the purpose of the XSLT style sheet or explain the changes made to it.

- 7. Select the encoding that most closely matches the style sheet encoding and click Next.
- 8. If you do not want the XSLT style sheet to be enabled, click the **Enable for Business Processes** check box to clear it.
- 9. Review the settings for the XSLT style sheet you are checking in. Are the settings correct?
  - If Yes, click **Finish** to apply your changes.

• If No, click **Back** to make changes to your selections, or click **Cancel** to cancel without saving your changes.

#### Checking In an XSLT Style Sheet Using the Text Editor

You can also check in XSLT style sheets by typing or copying the content of an XSLT into the text editor.

To check an XSLT style sheet in to Sterling Integrator using the text editor:

- 1. From the **Deployment** menu, select **XSLT**.
- 2. Under Check-in, click Go!
- 3. Type the name of the XSLT style sheet.
- 4. For the input mode, select **Style Sheet Text Editor** and click **Next**.
- 5. Type a description of the style sheet.
- 6. Under **XSL Style Sheet**, type or copy the content of the style sheet and click **Next**.

Note: The text editor does not validate the style sheet.

- 7. Review the settings for the XSLT style sheet you are checking in. Are the settings correct?
  - If Yes, click **Finish** to apply your changes.
  - If No, click **Back** to make changes to your selections, or click **Cancel** to cancel without saving your changes.

#### Searching for an XSLT Style Sheet

To check in a new version, check out, enable, or disable an XSLT style sheet, you must first specify which one you want. You can locate an XSLT by name or from an alphabetic list.

Searching by name is more precise and provides fewer results. Searching from an alphabetical list shows all XSLT style sheets or ones beginning with a specified letter or digit.

To search for an XSLT style sheet by name:

- 1. From the **Deployment** menu, select **XSLT**.
- 2. Under **Search**, type the name of the XSLT style sheet. Case does not matter and you can type part of a name and click **Go!**

Sterling Integrator returns a list of matches unless no XSLT style sheets meet your criteria.

To search for an XSLT style sheet from a list:

- 1. From the **Deployment** menu, select **XSLT**.
- 2. Under List, select All or a specific letter or digit (0 9) and click Go!

Sterling Integrator returns a list of matches unless no XSLT style sheets meet your criteria.

#### About Search Results

When you search for an XSLT style sheet, Sterling Integrator returns a results page. The results are displayed in a three-column table. Each row contains icons for the Source Manager and the Version Manager, the XSLT name, and XSLT type. You can sort the list alphabetically by name or type.

#### Source Manager

The Source Manager enables you to check out an XSLT style sheet and check in a new version of that style sheet. It also displays the following information about an XSLT style sheet:

• Date that the XSLT style sheet was checked in

- Name of the user who checked in the XSLT style sheet
- Comments about changes that have been made

#### Version Manager

The Version Manager enables you to enable or disable a version of an XSLT style sheet. If there are two or more versions, you can select a default.

The Version Manager also displays the following information about an XSLT style sheet and any of its versions:

- Which version is the default version
- Date that the XSLT style sheet version was checked in
- Name of the user who checked in the XSLT style sheet version
- Comments about changes that have been made

#### Editing an XSLT Style Sheet

After you have checked in a style sheet to Sterling Integrator, you can edit it without checking it out of Sterling Integrator.

To edit an XSLT style sheet in Sterling Integrator:

- 1. From the **Deployment** menu, select **XSLT**.
- 2. Find the XSLT style sheet you want to edit. For more information, see Searching for an XSLT Style Sheet.
- 3. Next to the XSLT style sheet you want to edit, click **source manager**.
- 4. Next to the version you want to edit, click edit.
- 5. Type a description of the changes you want to make to the style sheet.
- 6. Under **XSLT Style Sheet**, edit the style sheet as necessary and click **Next**.

Note: The text editor does not validate the style sheet.

- 7. Select which version you want to be the default and click Next.
- 8. Review the settings for the XSLT style sheet. Are the settings correct?
  - If Yes, click **Finish** to apply your changes.
  - If No, click **Back** to make changes to your selections, or click **Cancel** to cancel without saving your changes.

#### Checking In an Updated Version of an XSLT Style Sheet

If you update an XSLT style sheet that has been checked in to Sterling Integrator, you need to check in that style sheet again as an updated version.

To check an updated version of an XSLT style sheet in to Sterling Integrator:

- 1. From the **Deployment** menu, select **XSLT**.
- 2. Find the XSLT style sheet for which you want to check in a new version. For more information, see *Searching for an XSLT Style Sheet.*
- 3. Next to the XSLT style sheet for which you want to check in a new version, click source manager.
- 4. Next to Check-in a new version of this XSLT style sheet, click Go!
- 5. Type the path to the XSLT style sheet or click **Browse**, locate the XSLT style sheet, and click **Open**.
- 6. Type comments in the Check-in comments field and click Next. This field is required.

**Note:** Use the Check-in comments field to note the purpose of the XSLT style sheet or explain the changes made to it.

- 7. Select the version you want to be the default and click Next.
- 8. If you do not want the XSLT style sheet to be enabled, click the **Enable for Business Processes** check box to clear it.
- 9. Review the settings for the XSLT style sheet you are checking in. Are the settings correct?
  - If Yes, click **Finish** to apply your changes. Sterling Integrator displays the message, The system update has completed successfully.
  - If No, click **Back** to make changes to your selections, or click **Cancel** to cancel without saving your changes.

#### Checking Out an XSLT Style Sheet

To edit an XSLT style sheet that has been checked in to Sterling Integrator and prevent anyone from modifying the file while you are making changes, you check out a version from Sterling Integrator. Checking out locks the source XSLT style sheet so that no one else can edit it while you are editing it. Use the Source Manager to check out a version of an XSLT style sheet.

To check out a version of an XSLT style sheet from Sterling Integrator:

- 1. From the **Deployment** menu, select **XSLT**.
- 2. Find the XSLT style sheet you want to check out. For more information, see *Searching for an XSLT Style Sheet*.
- 3. Next to the XSLT style sheet you want to check out, click source manager.
- 4. Next to the version you want to check out, select the encoding.

**Note:** If a version has been checked in with an encoding other than the Sterling Integrator default of UTF-8, then you can check it out in UTF-8 or any other encoding that the style sheet has been checked in with.

- 5. Click check-out.
- 6. Select **Save** then click **OK**. Sterling Integrator prompts you to choose a destination location. Browse to the location and click **OK** to save the file and complete checkout.

#### Enabling or Disabling an XSLT Style Sheet

Enabling a XSLT style sheet makes it available to the Sterling Integrator services and business processes.

You can enable or disable an XSLT style sheet in two ways:

- At the time you check it in to Sterling Integrator
- Through the Version Manager after the style sheet has been checked in

To enable or disable an XSLT style sheet with the Version Manager:

- 1. From the **Deployment** menu, select **XSLT**.
- 2. Find the XSLT style sheet you want to enable or disable.
- 3. Next to the XSLT style sheet you want to enable or disable, click version manager.
  - To enable an XSLT style sheet, click the empty **Enable** box and click **Save**. A check mark indicates the XSLT style sheet is enabled.
  - To disable an XSLT style sheet, click the checked **Enable** box and click **Save**. An empty box indicates the XSLT style sheet is disabled.

#### Specifying a Default XSLT Style Sheet

The default XSLT style sheet is the version that is available to business processes. One version must be selected as the default.

To specify a default XSLT style sheet:

- 1. From the **Deployment** menu, select **XSLT**.
- 2. Find the XSLT style sheet you want and click version manager.
- 3. Select the version you want to be the default and click **Save**.

## **Yantra Adapters**

The Yantra adapters enable you to use Yantra functionality from within Sterling Integrator. The following table provides an overview of the Yantra adapters:

| System Name                                 | These adapters are dynamically created when Sterling<br>Integrator is started and the names are in the form of Yantra<br><api group="">. For example, Yantra Inventory, Yantra Order.</api>                                                                                                    |
|---------------------------------------------|----------------------------------------------------------------------------------------------------|
| Graphical Process Modeler (GPM) categories) | All Services, Applications > Sterling Commerce > Yantra<br>Integration                                                                                                    |
| Description                                 | The Yantra adapters represent the functionality available<br>from a specific Yantra system. The adapters are built by<br>connecting to the Yantra system and querying it for a list of<br>available API groups and creating default adapter<br>configurations comprised of those functional groups. The<br>list is then made available to the GPM. Sterling Integrator<br>does not know what Yantra functionality is available until the<br>connection is made. All adapters take the same parameters<br>during configuration. Any differences in adapter requirements<br>are contained in the documents sent to Yantra using the<br>given adapter. It is therefore the responsibility of the calling<br>process to deliver the appropriate document to the adapter. |
| Business usage                              | Ability to exercise Yantra functionality from within Sterling Integrator.                                                                                                    |
| Usage example                               | A user is configuring a business process graphically. The<br>user selects an adapter from the list of available Yantra<br>adapters, and places it into the business process. After<br>configuration, the adapter is ready to use.                                                                                                    |
| Preconfigured?                              | No. All adapter configurations are created dynamically at<br>Sterling Integrator startup. Default adapter configurations<br>are created dynamically based on API groups. You can<br>create other configurations of any of the adapter types, but<br>do not need to do so. You can use the dynamically created<br>configurations for any needs.                                                                                                    |
| Requires third party files?                 | Use the install3rdParty script to install yfcbe.jar and yfsclient.jar (for your Yantra version). These files are located in Yantra7x/lib. If the Yantra database is different from the                                                                                                    |

|                                         | Sterling Integrator database, you may also need to load the appropriate database jar using the install3rdParty script (for example, instance classes12.zip for Oracle).                                                                                                    |
|-----------------------------------------|----------------------------------------------------------------------------------------------------|
| Platform availability                   | Available for:                                                                                                    |
|                                         | Microsoft Windows                                                                                                    |
|                                         | Sun Solaris                                                                                                    |
|                                         | • HP-UX                                                                                                    |
|                                         | • IBM-AIX                                                                                                    |
|                                         | RedHat AS                                                                                                    |
| Related services                        | None                                                                                                    |
| Application requirements                | The requirements are dependent on the API used. See your<br>Yantra documentation for information about the documents<br>passed to each API type.                                                                                                    |
| Initiates business processes?           | No                                                                                                    |
| Invocation                              | The adapters can only be used as part of a business<br>process. The adapters can be located at any point in a<br>business process, but must have the proper business<br>process document to work with the specified API call.                                                                                                    |
| Business process context considerations | These adapters do not initiate a business process. A primary<br>document must always exist for the step that invokes one<br>of the adapters and that is appropriate for the Yantra API<br>call. Any output document received as a result of the API<br>call becomes the new primary document. If any errors occur,<br>the Yantra error code (YFSException.getErrorCode) is put<br>into ProcessData/Yantra/ErrorCode. The error XML<br>document (YFSException.getErrorMessage) is put into<br>ProcessData/Yantra/ErrorDetail. The error description<br>(YFSException.getErrorDescription) is put into the workflow<br>status report. |
| Returned status values                  | Success, Error                                                                                                    |
| Restrictions                            | None                                                                                                    |
| Persistence level                       | System default                                                                                                    |
| Testing considerations                  | To test an adapter configuration, create and run a business process that includes it.                                                                                                    |
|                                         |                                                                                                    |

#### How the Yantra Adapters Work

The Yantra adapters are dynamically built each time Sterling Integrator is started. Yantra functionality is made available in Sterling Integrator through Yantra API groups.

When Sterling Integrator starts, a Yantra Startup process runs that creates an adapter for each API group. These default adapter configurations are available in the GPM for use in business processes.

All adapters take the same parameters during configuration. Any differences in adapter requirements are contained in the documents sent to Yantra using the given adapter. The calling process must deliver the appropriate document to the adapter.

#### Example

The Yantra system that you are connecting to includes API groups for Inventory Management, Warehouse Layout, Move Requests, Price, and Receipt. When you start your Sterling Integrator server, it queries the Yantra database and creates an adapter for each API group it finds. It would create an Inventory Management adapter, Warehouse Layout adapter, Move Requests adapter, Price adapter, and Receipt adapter. These would all be visible and available for use in the GPM.

#### **Implementing the Yantra Adapters**

To implement the Yantra adapters, complete the following tasks:

- 1. Install the third party .jar files. See Installing the Third Party .jar Files.
- 2. Edit the sandbox.cfg file. See Installing the Third Party .jar Files.
- 3. In the GPM, select and configure one or more of the dynamic adapters as part of a business process. See *Configuring the Yantra Adapters*.

#### Installing the Third Party .jar Files

To install the third party .jar files:

1. Locate the two Yantra .jar files needed, yfsclient.jar and yfcbe.jar. Ensure that they are the files for your Yantra version. These files are located in Yantra7x/lib.

**Note:** If the Yantra database is different from the Sterling Integrator database, you may also need to load the appropriate database jar using the install3rdParty script (for example, instance classes12.zip for Oracle).

- 2. Shut down Sterling Integrator.
- 3. From the bin directory where Sterling Integrator is installed, install the .jar files by running the install3rdParty script included with Sterling Integrator. Use the Yantra server version number and the path and name of the directory where the files are located in the command, using the following examples as a guide:
  - On a Unix system, the commands would look similar to the following:

install3rdParty.sh yantra 7x -j directory/yfsclient.jar

install3rdParty.sh yantra 7x -j directory/yfcbe.jar

• On a Windows system, the commands would look similar to the following:

install3rdParty.cmd yantra 7x -j *directory*/yyfsclient.jar

install3rdParty.cmd yantra 7x -j directory/yfcbe.jar

4. After installing the Yantra .jar files, you must add four lines to the sandbox.cfg file, located in the properties subfolder under your Sterling Integrator installation folder.

Add the following entries to sandbox.cfg:

- YANTRA\_DB\_CLASS=oracle.jdbc.driver.OracleDriver
- YANTRA\_DB\_URL=jdbc:oracle:thin:@<host>:<port>:<sid>
- YANTRA\_DB\_USER=username
- YANTRA\_DB\_PASS=userpassword
- 5. Restart Sterling Integrator.

#### **Configuring the Yantra Adapters**

In the GPM, use the dynamically created Yantra adapters in your business processes. Each adapter uses the parameters defined in the following table. If one of the adapters requires additional information, you must supply it in the document passed to the adapter in the business process.

Use the field definitions in the following table to set up a Yantra adapter configuration in the GPM. When editing BPML directly (not editing in the GPM), use the names in parentheses to refer to the parameters.

| Parameter(BPML value) | Description                                                                                                    |
|-----------------------|----------------------------------------------------------------------------------------------------|
| Config                | Select the name of the adapter configuration from the list.                                                                                                    |
| ApiName (apiName)     | Name of the Yantra API to call. Required.                                                                                                    |
| Progld (progld)       | Program identifier used for all transactions in the context of the YFSEnvironment. Required.                                                                                                    |
| Protocol (protocol)   | The protocol to use when communicating with the Yantra<br>system. Optional. Valid values are:<br>• EJB<br>• HTTP<br>• HTTPS<br>• LOCAL (Yantra is making direct calls to Sterling Integrator<br>and no protocol is necessary) |
| URL (url)             | URL of the Yantra system if using HTTP or HTTP/S protocol.<br>Optional.                                                                                                    |
| UserId (userId)       | User identifier used for all transaction in the context of the YFSEnvironment. Required.                                                                                                    |

#### Parameters Passed From Adapter to Business Process

The following table contains the parameters passed from the Yantra adapter to the business process:

| Parameter          | Description                                                                                                    |
|--------------------|----------------------------------------------------------------------------------------------------|
| Yantra/ErrorCode   | The value returned by YFSException.getErrorCode() if an exception occurs. Only set if YFSException is thrown.        |
| Yantra/ErrorDetail | The value returned by YFSException.getErrorDescription() if an exception occurs. Only set if YFSException is thrown. |

#### Parameters Passed From Business Process to Adapter

The parameters passed from the business process to a Yantra adapter are the same as those listed in *Configuring the Yantra Adapters*.

#### **Business Process Example 1**

The following example illustrates how the Yantra adapter can be used in a business process. In the example, the business process is calling the Yantra Inventory cancelReservation API. This example is applicable if you have integrated with the Yantra 5.x or 7.x version of Sterling Multi-Channel Selling and Fulfillment (MCF) 8.0 or 8.2:

```
<process name = "YantraTest">
  <operation name="Get Inventory Supply">
```

```
<participant name="Yantra_Inventory"/>
   <output message="toService">
     <assign to="." from="*"/>
     <assign to="apiName">getInventorySupply</assign>
     <assign to="progId">someProgId</assign>
     <assign to="userId">someUserId</assign>
     <assign to="protocol">HTTP</assign>
     <assign to="url">
       http://<host>:<port>/yantra/interop/InteropHttpServlet
     </assign>
   </output>
    <input message="fromService">
     <assign to="." from="*"/>
    </input>
 </operation>
</process>
```

#### **Business Process Example 2**

The following example illustrates how the Yantra adapter can be used in a business process. In the example, the business process is calling the Yantra Inventory cancelReservation API. This example is applicable if you have integrated with Sterling MCF 8.5:

```
<process name = "YantraTest">
   <operation name="Get Inventory Supply">
     <participant name="<instancename>"/>
<output message="toService">
     <assign to="." from="*"/>
     <assign to="apiName">getInventorySupply</assign>
     <assign to="progId">someProgId</assign>
     <assign to="userId">someUserId</assign>
     <assign to="protocol">HTTP</assign>
     <assign
to="url">http://<host>:<port>/smcfs/interop/InteropHttpServlet</assign>
 </output>
   <input message="fromService">
     <assign to="." from="*"/>
   </input>
</operation>
</process>
```

#### Messages Generated By Yantra Startup Class

The following messages are in noapp.log if the yfsclient.jar is not loaded:

```
Found startup.class1=
com.sterlingcommerce.woodstock.services.yantra.YantraStartup
Started com.sterlingcommerce.woodstock.services.yantra.YantraStartup
YantraStartup - Checking for existing service definition file.
YantraStartup - No existing service definition file found.
YantraStartup - Reflecting Yantra APIs.
YantraStartup - Zero API's reflected.
YantraStartup - Finished.
```

This message will always be written to the noapp.log even if you are not using Yantra. Every time Sterling Integrator starts, it will check for Yantra.

#### Suppressing the Messages

If you stop using Yantra with Sterling Integrator, or for whatever reason do not want the messages to appear in the log, comment out the following line in noapp.properties by placing a pound sign (#) at the beginning of the line as show below and that class will no longer be called at startup:

# startup.class1=com.sterlingcommerce.woodstock.services.yantra.YantraStartup

#### **Example Messages**

The following are example messages that might be found in noapp.log if yfsclient.jar is loaded and YANTRA\_DB\_xxx entries are in sandbox.cfg, which would enable Sterling Integrator to query the Yantra database when starting up:

Found startup.class1=

| 1 | Found startup.class1=                                                |  |  |
|---|----------------------------------------------------------------------|--|--|
| ( | m.sterlingcommerce.woodstock.services.yantra.YantraStartup           |  |  |
|   | Started com.sterlingcommerce.woodstock.services.yantra.YantraStartup |  |  |
|   | ntraStartup - Checking for existing service definition file.         |  |  |
| 7 | ntraStartup - No existing service definition file found.             |  |  |
|   | ntraStartup - Reflecting Yantra APIss.                               |  |  |
|   | ntraStartup - Loading API groups from the database.                  |  |  |
|   | ntraStartup - Loading service definition.                            |  |  |
|   | ntraStartup - Adding main palette.                                   |  |  |
| ] | namicService processing:/lang/en/Palette_en.properties               |  |  |
|   | ntraStartup - Adding palette item: YantraApil                        |  |  |
|   | ntraStartup - Loading service instance: Yantra Inventory             |  |  |
|   | ntraStartup - Adding palette item: YantraApi2                        |  |  |
|   | ntraStartup - Loading service instance: Yantra Order                 |  |  |
|   | ntraStartup - Adding palette item: YantraApi3                        |  |  |
|   | ntraStartup - Loading service instance: Yantra Payment and Pricing   |  |  |
|   | ntraStartup - Adding palette item: YantraApi4                        |  |  |
|   | ntraStartup - Loading service instance: Yantra Receipts              |  |  |
|   | ntraStartup - Adding palette item: YantraApi5                        |  |  |
|   | ntraStartup - Loading service instance: Yantra Value Added Services  |  |  |
|   | ntraStartup - Adding palette item: YantraApi6                        |  |  |
|   | ntraStartup - Loading service instance: Yantra Product Management    |  |  |
|   | ntraStartup - Adding palette item: YantraApi7                        |  |  |
|   | ntraStartup - Loading service instance: Yantra Platform              |  |  |
| 7 | ntraStartup - Adding palette item: YantraApi8                        |  |  |
|   | ntraStartup - Loading service instance: Yantra Delivery Management   |  |  |
|   | ntraStartup - Adding palette item: YantraApi9                        |  |  |
|   | ntraStartup – Loading service instance: Yantra Task Management       |  |  |
|   | ntraStartup - Adding palette item: YantraApi10                       |  |  |
|   | ntraStartup - Loading service instance: Yantra WMS Inventory         |  |  |
|   | ntraStartup - Adding palette item: YantraApill                       |  |  |
|   | ntraStartup - Loading service instance: Yantra Count                 |  |  |
|   | ntraStartup - Adding palette item: YantraApi12                       |  |  |
|   | ntraStartup - Loading service instance: Yantra Putaway               |  |  |
|   | ntraStartup - Adding palette item: YantraApi13                       |  |  |
| 1 | ntraStartup - Loading service instance: Yantra Outbound Planning     |  |  |
| 1 | ntraStartup - Adding palette item: YantraApil4                       |  |  |
| 1 | ntraStartup - Loading service instance: Yantra Warehouse Layout      |  |  |
|   |                                                                      |  |  |

| YantraStartup - | Adding palette item: YantraApi15           |
|-----------------|--------------------------------------------|
| YantraStartup - | Loading service instance: Yantra Picking   |
| YantraStartup - | Adding palette item: YantraApil6           |
| YantraStartup - | Loading service instance: Yantra Shipping  |
| YantraStartup - | Adding palette item: YantraApi17           |
| YantraStartup - | Loading service instance: Yantra UnGrouped |
| YantraStartup - | Finished.                                  |

# Zengin TCP/IP Adapter

Zengin is a standard Japanese communication protocol. The Zengin TCP/IP adapter enables Sterling Integrator to communicate with Zengin servers.

The Zengin TCP/IP adapter is comprised of two components:

- Zengin Sender and Requester adapter
- Zengin Receiver and Responder adapter

During the configuration process, the Zengin TCP/IP adapter requires the use of the Zengin Configuration Import service and a specially-configured instance of the File System adapter.

You can also control certain behaviors by configuring properties in the zengin.properties file.

The following table provides an overview of the Zengin TCP/IP adapter:

| System name                              | ZENGIN_SENDER_REQUESTER,<br>ZENGIN_RECEIVER_RESPONDER                                                                                                    |
|------------------------------------------|----------------------------------------------------------------------------------------------------|
| Graphical Process Modeler (GPM) category | None                                                                                                    |
| Description                              | Transfers files to and from remote systems using TCP/IP.<br>The Zengin TCP/IP adapter is configured in two parts, Zengin<br>Sender and Requester and Zengin Receiver and Responder<br>and each functions differently within a business process.<br>You can use the Zengin Sender and Requester adapter to<br>send data or requests for data to a remote Zengin server.<br>Use this adapter in a business process. The Zengin Receiver<br>and Responder adapter receives a file or request for data<br>from a remote Zengin server, and then runs a predefined<br>business process to respond to the request accordingly. It<br>acts as a facilitator of incoming requests. |
| Preconfigured?                           | No                                                                                                    |
| Requires third party files?              | No                                                                                                    |
| Platform availability                    | Available for:<br>• Microsoft Windows<br>• Sun Solaris<br>• HP-UX<br>• IBM-AIX<br>• SuSE                                                                                                    |

|                               | • RedHat EL                                                                                                    |
|-------------------------------|----------------------------------------------------------------------------------------------------|
| Related services              | Zengin Configuration Import service                                                                                                    |
| Application requirements      | The Zengin TCP/IP adapter supports Zengin TCP/IP version<br>2. The application must provide at least one document in<br>process data if a "send" action is specified. |
| Initiates business processes? | The Zengin Receiver and Responder adapter initiates a business process when a file is received, or when a request to send a file is received.                         |
| Invocation                    | Runs as part of a business process.                                                                                                    |
| Restrictions                  | Each instance of the Zengin Receiver and Responder<br>adapter must use a port not used by any other application<br>on the host machine.                               |

#### How the Zengin TCP/IP Adapter Works

The Zengin TCP/IP adapter uses the Zengin Configuration Import service to populate Zengin TCP/IP adapter configurations into a database. The Zengin Configuration Import service enables the Zengin adapter to function, but is not part of the Zengin TCP/IP adapter. It is created independently. For more information, see *Implementing the Zengin Configuration Import Service Configuration*.

When the Sterling Integrator server is running, the Zengin Receiver and Responder adapter listens on a port specified in the adapter configuration. When an incoming request is received from a remote Zengin server, the Zengin Receiver and Responder adapter creates a new instance of the Zengin Receiver and Responder adapter to respond to the request and process it accordingly.

The following sections explain how the Zengin Sender and Requester adapter and the Zengin Receiver and Responder adapter function.

#### Zengin Sender and Requester Adapter, Sending a File

The following steps summarize how the Zengin Sender and Requester adapter works in a business process within Sterling Integrator when sending a file to a remote Zengin server:

- 1. The Zengin Sender and Requester adapter retrieves a file from the business process primary document and sends it to a remote Zengin server.
- 2. After sending files to the remote server, the Zengin Sender and Requester adapter updates the business process with the status of each file it attempted to send. The status of each file is nested within a ZenginResult element, where each file alias appears as a separate element with a status value:
  - success The file was successfully sent.
  - fail The file transmission failed.
  - not sent The Zengin TCP/IP adapter did not send the file because of an error.
  - unknown The Zengin TCP/IP adapter is unable to determine the status of the file.

View the status report in the Sterling Integrator Business Process Detail window. The following example shows the structure of the status report and the four possible status values:

```
<ZenginResult>
<file_alias_1>success</file_alias_1>
<file_alias_2>fail</file_alias_2>
<file_alias_3>not sent</file_alias_3>
```

```
<file_alias_4>unknown</file_alias_4></ZenginResult>
```

#### Zengin Sender and Requester Adapter, Requesting a File

When the Zengin Sender and Requester adapter requests a file from a remote Zengin server the following steps occur:

- 1. The Zengin Sender and Requester adapter sends a request for a file to a remote Zengin server.
- 2. The remote Zengin server replies by sending the requested file.
- 3. The Zengin Sender and Requester adapter then puts the received file in the business process primary document.

#### Zengin Receiver and Responder Adapter, Receiving a File

When the Zengin Receiver and Responder adapter receives a file, the following steps occur:

- 1. The Zengin Receiver and Responder adapter listens on a socket for an incoming message.
- 2. The Zengin Receiver and Responder adapter receives a file from a remote Zengin server.
- 3. The adapter reads the settings from the zengin.properties file.
- 4. If the file received has variable-length records, the document does not retain the Zengin protocol record length fields. You must specify whether the file is text or binary. If the file is text, you must also specify whether or not to append a CRLF at the end of each record. For more information, see *Configuring the zengin.properties File*.
- 5. The Zengin Receiver and Responder adapter starts a predefined business process based on the file it receives, and puts the file into the primary document of the business process.
- 6. The adapter sets two values in the business process, *ZenginFilename* and *ZenginFileAlias*. These correspond to the *filename* and *file\_alias* elements in the Zengin configuration XML file.

#### Zengin Receiver and Responder Adapter, Responding to a File Request

When the Zengin Receiver and Responder adapter responds to a request for a file, the following steps occur:

- 1. The Zengin Receiver and Responder adapter receives a request from a remote Zengin server to send a file.
- 2. The Zengin Receiver and Responder adapter starts a predefined business process to retrieve the requested file.
- 3. The adapter sets two values in the business process that is running, *ZenginFilename* and *ZenginFileAlias*. These correspond to the *filename* and *file\_alias* elements, respectively, in the Zengin XML configuration file.
- 4. If the request is for a text file containing variable length records, then the boundary between records in the file is determined based on the CRLF options. For more information, see *Configuring the zengin.properties File*.

**Note:** Previous versions of the Zengin Receiver and Responder adapter required each record in the file to be preceded by a two-byte Zengin protocol record length in binary format. If the file document to be retrieved by the business process is an older version that contains the Zengin protocol record length fields, the adapter still supports passing the ZenginVariableRecLenPreInserted parameter and setting it to "true" in the business process.

- 5. The business process places the file into its primary document.
- 6. The Zengin Receiver and Responder adapter extracts the file and sends it to the remote Zengin server.

#### Implementing the Zengin TCP/IP Adapter

To implement the Zengin TCP/IP adapter, complete the following tasks:

- 1. Activate your license for the Zengin TCP/IP adapter. For information, see the *An Overview of Implementing Services* topic.
- 2. Create a Zengin Configuration Import service configuration. For information, see the *Implementing the Zengin Configuration Import Service Configuration*.
- 3. Configure the Zengin XML configuration file. For information, see *Configuring the Zengin XML Configuration File*.
- 4. Create a Zengin Sender and Requester adapter and a Zengin Receiver and Responder adapter configuration. For information, see *Configuring the Zengin TCP/IP Adapter*.
- 5. Use the Zengin Sender and Requester adapter in a business process to send or request a file.

#### Implementing the Zengin Configuration Import Service Configuration

The Zengin Configuration Import service imports the Zengin XML configuration file into the data source. Creating a Zengin XML configuration is a prerequisite step that is required to use the Zengin TCP/IP adapter.

**Note:** See *Using the zenginConfigHelper Utility* for information about a command-line utility that can be used instead of the Zengin Configuration Import Service.

To implement the Zengin Configuration Import service:

- 1. Create the Zengin Configuration Import service configuration. For information, see the *Creating a Service Configuration* topic.
- 2. Configure the Zengin Configuration Import service. For information, see *Configuring the Zengin Configuration Import Service*.
- 3. Create a File System adapter configuration to read the Zengin XML configuration file. For information, see *Configuring the File System Adapter*.
- 4. Create the Zengin TCP/IP adapter configuration. For information, see the *Creating a Service Configuration* topic.
- 5. Configure the Zengin TCP/IP adapter. For information, see *Configuring the Zengin TCP/IP Adapter*.
- 6. Create a business process to start the Zengin Configuration Import service, the File System adapter, and the Zengin TCP/IP adapter configurations.

#### Configuring the Zengin Configuration Import Service

To configure the Zengin Configuration Import service, you must specify field settings in Sterling Integrator.

#### **Sterling Integrator Configuration**

The following table describes the fields used to configure the Zengin Configuration Import service in Sterling Integrator:

| Field          | Description                                                                                                    |
|----------------|----------------------------------------------------------------------------------------------------|
| Name           | Unique, meaningful name for the Zengin Configuration Import service configuration.                                                                                                    |
| Description    | Meaningful description for the service configuration, for reference purposes.                                                                                                    |
| Select a Group | <ul> <li>Select one of the options:</li> <li>None – You do not want to include this configuration in a group at this time.</li> <li>Create New Group – You can enter a name for a new group in this field, which will then be created along with this configuration.</li> </ul> |

| Field | Description                                                                                                    |
|-------|----------------------------------------------------------------------------------------------------|
|       | <ul> <li>Select Group – If you have already created one or more groups for this service type, they are displayed in the list.</li> <li>Select a group from the list.</li> <li>Note: For more information about groups, see the Using</li> </ul> |
|       | Service Groups topic.                                                                                                    |

#### **GPM** Configuration

There is no configuration required in the GPM for the Zengin Configuration Import service.

#### **Configuring the File System Adapter**

To configure the File System adapter instance for use with the Zengin Configuration Import service, you must specify field settings in Sterling Integrator and in the GPM.

#### **Sterling Integrator Configuration**

The following table describes the fields used to configure the required File System adapter instance in Sterling Integrator:

**Note:** The field names in parentheses represent the corresponding field names in the GPM. This information is provided for your reference.

| Field                                | Description                                                                                                    |
|--------------------------------------|----------------------------------------------------------------------------------------------------|
| Name                                 | Unique, meaningful name for the File System adapter configuration.                                                                                                    |
| Description                          | Meaningful description for the adapter configuration, for reference purposes.                                                                                                    |
| Select a Group                       | Select one of the options:                                                                                                    |
|                                      | <ul> <li>None – You do not want to include this configuration in a group at this time.</li> <li>Create New Group – You can enter a name for a new group in this field, which will then be created along with this configuration.</li> <li>Select Group – If you have already created one or more groups for this service type, they are displayed in the list. Select a group from the list.</li> <li>Note: For more information about groups, see the Using Service Groups topic.</li> </ul> |
| Collection Folder (collectionFolder) | Any folder or subfolder (on the same computer where<br>Sterling Integrator is installed) where files are collected. Do<br>not specify a folder containing programs or any files you do<br>not want to lose. The File System adapter does not copy the<br>files it collects for processing.                                                                                                    |
| Filename Filter (filter)             | Leave blank                                                                                                    |

| Field                                                                                     | Description                                                                                                 |
|-------------------------------------------------------------------------------------------|----------------------------------------------------------------------------------------------------|
| Collect files from subfolders within and including the collection folder? (useSubFolders) | Select No                                                                                                   |
| Use the absolute file path name for the document name? (keepPath)                         | Select No                                                                                                   |
| Start a business process once files are collected? (bootstrap)                            | Select No                                                                                                   |
| Extraction Folder (ExtractionFolder)                                                      | Folder where you save the file to write. This is the folder where you placed the Zengin configuration file. |
| Unobscure File Contents (unobscure)                                                       | Select No                                                                                                   |
| Filenaming convention (assignFilename)                                                    | Select Assign a specific name                                                                               |
| Filename (assignedFilename)                                                               | Zengin configuration filename. Required.                                                                    |

#### **GPM Configuration**

The business process runs, respectively, the File System adapter configuration and the Zengin Configuration Import service configuration. The first operation of the business process runs the File System adapter to read the Zengin XML configuration file. Specify the following field settings for the File System adapter in the GPM:

**Note:** In cases where the BPML field name differs from the GPM field name, the BPML field name is shown in parentheses.

| Field                     | Description                                                                                  |
|---------------------------|----------------------------------------------------------------------------------------------|
| Config (participant name) | Name of the adapter configuration. Required.                                                 |
| Action                    | Action that the File System adapter is to perform. Select Collection (FS_COLLECT). Required. |
| DeleteAfterCollect        | Select No, so the business process does not delete the file after reading it. Required.      |

The second operation of the business process runs the Zengin Configuration Import service to extract the configuration from the file into the data source or database. There is no need to specify any specific entry. The following business process is an example of how this operation should look:

```
<process name="zengin_configuration_import">
<sequence name="Main sequence">
<operation name="File System Adapter">
cparticipant name="my_file_sys_adapter_instance"/>
<output message="FileSystemInputMessage">
<assign to="Action">FS_COLLECT</assign>
<assign to="assignedFilename" from=" `my_zengin_config_xml'"></assign>
<assign to="collectionFolder">my_folder</assign>
<assign to="collectionFolder">my_folder</assign>
<assign to="filter" from=`my_zengin_config_xml'"></assign>
<assign to="collectionFolder">my_folder</assign>
<assign to="filter" from=`my_zengin_config_xml'"</assign>
<assign to="filter" from=`my_zengin_config_xml'"</assign>
<assign to="filter" from=`my_zengin_config_xml'"</assign>
<assign to="filter" from="*"></assign>
</output>
</output>
</output>
</output>
</output>
</output>
</output>
</output>
</output>
</output>
</output>
</output>
</output>
</output>
</output>
</output>
</output>
</output>
</output>
</output>
</output>
</output>
</output>
</output>
</output>
</output>
</output>
</output>
</output>
</output>
</output>
</output>
</output>
</output>
</output>
</output>
</output>
</output>
</output>
</output>
</output>
</output>
</output>
</output>
</output>
</output>
</output>
</output>
</output>
</output>
</output>
</output>
</output>
</output>
</output>
</output>
</output>
</output>
</output>
</output>
</output>
</output>
</output>
</output>
</output>
</output>
</output>
</output>
</output>
</output>
</output>
</output>
</output>
</output>
</output>
</output>
</output>
</output>
</output>
</output>
</output>
</output>
</output>
</output>
</output>
</output>
</output>
</output>
</output>
</output>
</output>
</output>
</output>
</output>
</output>
</output>
</output>
</output>
</output>
</output>
</output>
</output>
</output>
</output>
</output>
</output>
</output>
</output>
</output>
</output>
</output>
</output>
</output>
</output>
</output>
</output>
</output>
</output>
</output>
</output>
</output>
</output>
</output>
</output>
</output>
</output>
</output>
</output>
</output>
</
```

```
</operation>
<operation name="Zengin Configuration Import Service>
<particpant name="my_zengin_config_import_instance"/>
<output message="output">
<assign to="."from="*"></assign>
</output>
<input message="input">
<assign to="."from="*"></assign>
</input>
</operation>
</sequence>
</process>
```

An example of this business process (ZenginConfigImport.bpml) is available in the installroot/samples/Zengin folder.

#### Configuring the Zengin XML Configuration File

The XML schema for the Zengin configuration file is defined in the file, zengin-config.xsd, which is included with Sterling Integrator. Find this file in the Sterling Integrator DTD/Schema repository.

The following table describes the format of the elements in the Zengin XML configuration file. You must preconfigure these elements for the Zengin TCP/IP adapter to work properly. Several of the element values are represented as hexadecimal (base 16) numbers because both ROS3 Zengin servers and CJS (Chori Joho Systems) Zengin servers use hexadecimal notation for these elements.

| XML Element   | Description                                                                                                    |
|---------------|----------------------------------------------------------------------------------------------------|
| zengin_id     | When nested within the server element, indicates the local<br>server. When nested within the client element indicates the<br>remote servers. This element can appear only once within<br>the server element, and can appear multiple times within<br>the client element. |
| server        | Definition of a single local server and all of its associated<br>remote servers. The Zengin TCP/IP adapter supports only<br>one server element appearing within the Zengin XML<br>configuration file.                                                                    |
| client        | All of the remote Zengin server definitions.                                                                                                    |
| password      | Use the same password for both directions of communication between Sterling Integrator and a remote Zengin server. Must be 12 hexadecimal digits; use leading 0s if necessary.                                                                                           |
| alias         | Identifies the local and remote Zengin servers. The alias for<br>the local server must be localhost. The alias for a<br>remote server may be any value.                                                                                                    |
| center_code   | Entity sending or receiving files. There is one code for the remote Zengin server and the local Sterling Integrator instance. Must be 10 hexadecimal digits.                                                                                                    |
| cpu_node_code | Sequence number for each CPU/Node actually connected<br>as if to a line and used for data exchange. Must be four<br>hexadecimal digits; use leading 0s if necessary.                                                                                                    |

| XML Element         | Description                                                                                                    |
|---------------------|----------------------------------------------------------------------------------------------------|
| file_alias          | Identifies the file being sent or requested. Human readable<br>alias for a filename. Each file alias associated with a<br>particular client must be unique; do not use the same<br>file_alias multiple times within the client element.                                                                                                   |
| filename            | Name of the file being sent or requested. Represents an industry code and file type. Each filename associated with a particular client must be unique; do not use the same filename multiple times within the client element. Valid value is 24 hexadecimal digits                                                                        |
| receive_BP_name     | Name of the business process to start when a file is received from a remote Zengin server.                                                                                                    |
| request_BP_name     | Name of the business process to start when a file is requested by a remote Zengin server.                                                                                                    |
| record_length       | Length of the record in bytes. When sending a file or responding to a request for a file:                                                                                                    |
|                     | <ul> <li>record_length is required.</li> <li>If fixed_record_length is set to true, then<br/>1<record_length<=2043, a<br="" and="" be="" must="" record_length="">factor of file size.</record_length<=2043,></li> <li>If fixed_record_length is set to false, then<br/>0<record_length<=2041.< li=""> </record_length<=2041.<></li></ul> |
|                     | When requesting a file:                                                                                                    |
|                     | <ul> <li>If fixed_record_length is set to true, then record_length is required.</li> <li>If fixed_record_length is set to false, then record_length is optional and can be set to 0.</li> </ul>                                                                                                    |
|                     | When receiving a file, the record_length value is not used.                                                                                                    |
| fixed_record_length | Whether each record in the file has the same length. Valid values are true and false. If false, each record may have a different length.                                                                                                    |
| file_access_key     | Used for access control as a part of data protection. Must be 12 hexadecimal digits; use leading 0s if necessary.                                                                                                    |
| use_compression     | Valid values are true and false.                                                                                                    |
|                     |                                                                                                    |

The following sample Zengin XML configuration file defines the required single instance of the local server (<alias>localhost</alias>), a single remote Zengin server (<alias>Ros3</alias>), and two files associated with the ROS3 server:

```
<?xml version="1.0" encoding="UTF-8"?>
<zengin xmlns:xsi="http://www.w3.org/2001/XMLSchema-instance"
xsi:noNamespaceSchemaLocation="zengin-config.xsd">
<server>
<zengin_id>
<alias>localhost</alias>
<!--the local server(Sterling Integrator)-->
<center_code>121212122</center_code>
```

```
<cpu_node_code>1A1B</cpu_node_code>
   </zengin id>
  <client>
      <zengin id>
          <alias>Ros3</alias>
          <center code>123456789A</center code>
          <cpu_node_code>F1F1</cpu_node_code>
      </zengin id>
      <password>FFFFFFFFFFFF</password>
      <file definition>
          <file_alias>send_variable_uncompr</file_alias>
          <filename>F0F0F0F0F0F0F0F0F0F0F0F0F0F0/filename>
          <request bp name>bpreq</request bp name>
          <receive bp name>bprecv</receive bp name>
          <fixed record length>false</fixed record length>
          <record_length>256</record_length>
          <use compression>false</use compression
          <file_access_key>AA0000000AA</file_access_key>
      </file definition>
      <file definition>
          <file_alias>send_fixed_uncompr</file_alias>
          <request_bp_name>bpreq</request_bp_name>
          <receive bp name>bprecv</receive bp name>
          <fixed record length>true</fixed record length>
          <record length>256</record length>
          <use_compression>false</use_compression
          <file access key>FE00120000EF</file access key>
      </file definition>
  </client>
 </server>
</zengin>
```

#### Securing the Zengin XML Configuration File

Information is normally stored in the Zengin XML configuration file in clear text. This includes the client alias passwords and file access keys. This may or may not be acceptable. In cases where clear text is not acceptable, you should secure that data.

Sterling Integrator includes a utility called zenginSecureConfig that obscures (encrypts) the client alias passwords and file access keys contained in the Zengin XML configuration file.

To run the zenginSecureConfig utility, use one of the following commands from the command line:

- *install\_dir*/bin/zenginSecureConfig.sh *configFileName* [encoding] (UNIX)
- install\_dir/bin/zenginSecureConfig.cmd configFileName [encoding] (Windows)

Specify the path to the Sterling Integrator installation directory for *install\_dir* and the Zengin XML configuration file name for *configFileName*. The [encoding] parameter allows you to enter an optional character encoding. If not entered, the utility uses the default value of UTF-8.

The zenginSecureConfig utility reads the specified configuration file and parses it for validity. As the file is parsed, the utility checks for:

- 1. Client password nodes (//zengin/client/password)
  - If found, you will be prompted to enter a password or to use the existing value (if one is present).

- If no password is found for a given client node, you are prompted to enter a password for that client node.
- After you enter a password, a <password\_secure> node tag is written with the obscured (encrypted) value.
- 2. File access key nodes (//zengin/client/file\_definition/file\_access\_key)
  - If found, you are prompted to enter a file access key or to use the existing value (if one is present).
  - If no file access key is found for a given file definition, you are prompted to enter a file access key for that file definition node.
  - After you enter a file access key, a <file\_access\_key\_secure> node tag is written with the obscured (encrypted) value.

When the zenginSecureConfig utility is finished running, all client passwords and file access keys are secure and may be safely stored in the system.

To reset any of the secure values, perform one of the following steps:

- Remove the secure value, leaving an empty node. (For example, <password\_secure/> or <password\_secure>).
- Remove the "\_secure" part of the tag and enter a clear text value or leave the value empty. (For example, cpassword> or clearTextPsw/password>).
- Delete the entire secure node.

After the secure values have been reset, run the zenginSecureConfig utility, if needed, to secure any new values.

#### Using the zenginConfigHelper Utility

To export a Zengin XML configuration from the data source to a file, use the zenginConfigHelper utility provided with Sterling Integrator. This utility also allows you to import a Zengin XML Configuration file to the data source and can be used instead of the Zengin Configuration Import service for this purpose. The zenginConfigHelper utility is especially useful for easily importing configuration files created with the zenginSecureConfig utility.

To export a Zengin XML Configuration, run the zenginConfigHelper utility using one of the following commands from the command line:

- *install\_dir*/bin/zenginConfigHelper.sh export *configFileName* (UNIX)
- *install\_dir/*bin/zenginConfigHelper.cmd export *configFileName* (Windows)

To import a Zengin XML Configuration, run the zenginConfigHelper utility using one of the following commands from the command line:

- *install\_dir*/bin/zenginConfigHelper.sh import *configFileName* (UNIX)
- *install\_dir/*bin/zenginConfigHelper.cmd import *configFileName* (Windows)

Specify the path to the Sterling Integrator installation directory for *install\_dir* and the Zengin XML configuration file name for *configFileName*.

#### Configuring the Zengin TCP/IP Adapter

To configure the Zengin TCP/IP adapter, you must configure both the Zengin Sender and Requester adapter and the Zengin Receiver and Responder adapter by specifying field settings in Sterling Integrator and in the Graphical Process Modeler. For general information about service and adapter configurations, see the *Creating a Service Configuration* topic.

#### Configuring the Zengin Sender and Requester Adapter

#### **Sterling Integrator Configuration**

You can create as many configurations of the Zengin Sender and Requester adapter as necessary. If you leave the optional parameters in the following table blank, you can use a single adapter instance for multiple remote Zengin servers.

The following table describes the fields used to configure the Zengin Sender and Requester adapter in Sterling Integrator:

**Note:** The field names in parentheses represent the corresponding field names in the GPM. This information is provided for your reference.

| Field                                          | Description                                                                                                    |
|------------------------------------------------|----------------------------------------------------------------------------------------------------|
| Name                                           | Unique and meaningful name for the adapter configuration.<br>Required.                                                                                                    |
| Description                                    | Meaningful description for the adapter configuration, for reference purposes. Required.                                                                                                    |
| Select a Group                                 | <ul> <li>Select one of the options:</li> <li>None – You do not want to include this configuration in a group at this time.</li> <li>Create New Group – You can enter a name for a new group in this field, which will then be created along with this configuration.</li> <li>Select Group – If you have already created one or more groups for this service type, they are displayed in the list. Select a group from the list.</li> <li>Note: For more information about groups, see the Using Service Groups topic.</li> </ul> |
| Zengin Server Alias (ZenginRemoteServer Alias) | Identifies the Zengin destination server with which the Zengin<br>TCP/IP adapter communicates. The alias identifies such<br>values as Hostname, Port, Center Code, and CPU/Node<br>code. Must match the value of the <i>//client/zengin_id/alias</i><br>element in the Zengin XML configuration file. Optional,<br>however, if left blank, you must specify the Zengin server<br>alias in the GPM or at runtime in process data.                                                                                                  |
| Hostname or IP (ZenginHostname)                | Remote Zengin server IP address or DNS name. Must<br>correspond with the server specified in Zengin Server Alias.<br>Optional, however, if left blank, you must specify in the GPM<br>or at runtime in process data.                                                                                                    |
| Port (ZenginPort)                              | Remote Zengin server port number. Optional, however, if left blank, you must specify in the GPM or at runtime in process data.                                                                                                    |

#### **GPM Configuration**

The following table describes the fields used to configure the Zengin Sender and Requester adapter in the GPM:

| Field                           | Description                                                                                                    |
|---------------------------------|----------------------------------------------------------------------------------------------------|
| Config                          | Name of the adapter configuration.                                                                                                    |
| ZenginDocuments                 | When sending multiple files, this XPath expression identifies<br>all documents in process data which will be sent. All XML<br>element names must be equal to the appropriate file alias.<br>For example, if process data contains: <mydocs> <filealias1<br>SCIObjectID="someDbObjectId"/&gt; <filealias2<br>SCIObjectID="anotherDbOjectId"/&gt; </filealias2<br></filealias1<br></mydocs> and the<br>business process contains the following: <assign<br>to="ZenginDocuments"&gt;//myDocs/*You must<br/>configure FileAlias1 and FileAlias2 as valid file aliases (using<br/>the Zengin XML configuration file).</assign<br> |
| ZenginFileAlias                 | When sending a file, used to look up all other file<br>configuration values, access key, record type, and<br>compression. For example: <assign<br>to="ZenginFileAlias"&gt;myAliasIn this case, you<br/>must configure myAlias as a file alias using the Zengin XML<br/>configuration file.</assign<br>                                                                                                    |
| ZenginHostname                  | Remote Zengin server IP address or DNS name. Must<br>correspond with the server specified by<br>ZenginRemoteServerAlias. If left blank in the Sterling<br>Integrator configuration, you must specify this parameter<br>either here or at runtime in process data.                                                                                                    |
| Zengin Mode                     | Mode is either Send file or Request file. The corresponding business process parameter values are send and request. Sender parameter.                                                                                                    |
| ZenginPort                      | Remote Zengin server port number. If left blank in the Sterling Integrator configuration, you must specify this parameter either here or at runtime in process data.                                                                                                    |
| ZenginRemoteServerAlias         | Identifies the Zengin destination server with which the Zengin TCP/IP adapter communicates. The alias identifies such values as Hostname, Port, Center Code, and CPU/Node code. Must match the value of the <i>//client/zengin_id/alias</i> element in the Zengin XML configuration file. If left blank in the Sterling Integrator configuration, you must specify this parameter either here or at runtime in process data.                                                                                                    |
| ZenginVariableRecLenPreInserted | Either true or false. If true, the file being sent has variable length records, and the two-byte record length is pre-inserted in the data before each record. Sender parameter.                                                                                                    |
|                                 | <b>Note:</b> This field is no longer necessary, but is retained for compatibility with older files preceded with a 2-byte record length.                                                                                                    |

#### Configuring the Zengin Receiver and Responder Adapter

#### **Sterling Integrator Configuration**

Due to TCP/IP requirements, only one configuration of the Zengin Receiver and Responder is allowed for a particular port. The following table describes the field used to configure the Zengin Receiver and Responder adapter in Sterling Integrator:

| Field       | Description                                                                                      |
|-------------|--------------------------------------------------------------------------------------------------|
| Listen Port | Remote Zengin server port number. Required. Valid values: 1025 – 65535The default value is 5020. |

#### **GPM Configuration**

There is no configuration required in the GPM for the Zengin Receiver and Responder adapter.

#### Configuring the zengin.properties File

The zengin.properties file in the properties directory provides settings that control the retry behavior of the Zengin TCP/IP adapter and how it handles files containing variable-length records.

To configure the zengin.properties file, perform the following steps:

- 1. Locate the zengin.properties.in file in the properties directory where you installed Sterling Integrator.
- 2. Open the zengin.properties.in file in a text editor.
- 3. Configure the properties according to the following tables:

Specify the following default settings in the zengin.properties.in file:

| Property              | Description                                                                                                    |
|-----------------------|----------------------------------------------------------------------------------------------------|
| default.Timeout       | Timeout value, in seconds, if the Zengin TCP/IP adapter was idle during a receive process.                                                                                                    |
|                       | <b>Note:</b> The following properties control the Retry behavior of the Zengin TCP/IP adapter.                                                                                                    |
| default.AutoRetry     | Specifies whether the adapter should make retry attempts<br>if the connection between the adapter and the remote<br>Zengin server is broken during a send or receive process.<br>Valid values:<br>• true—Automatically make retry attempts<br>• false—Do not make retry attempts (default) |
| default.MaxRetry      | Maximum number of retry attempts to make. Valid values<br>are any positive integer. This property is only used if<br>AutoRetry is set to true. Default is 3.                                                                                                    |
| default.RetryInterval | Interval, in seconds, between each retry attempt. Valid values are any integer greater than 1. This property is only used if AutoRetry is set to true and MaxRetry is greater than 1. Default is 3 seconds.                                                                                |

You should always specify default settings. If you need different settings for a particular station and file, you can also configure each station and file combination using this syntax:

StationAlias.FileAlias.property=setting

For example, if you have the default.AutoRetry set to true, but you do not want retry attempts made for FILE01 in STATION01 as defined in the Zengin XML configuration file, enter STATION01.FILE01.AutoRetry=false in the zengin.properties.in file. This will override the default setting for that station and file only.

You can also specify settings for each station and file combination to control how the Zengin TCP/IP adapter handles files containing variable-length records.

For each specific Station and File combination, you can specify the settings in the following table:

Note: In all the following properties, *StationAlias* and *FileAlias* must match the zengin XML configuration file.

| Property                             | Description                                                                                                    |
|--------------------------------------|----------------------------------------------------------------------------------------------------|
| StationAlias.FileAlias.Timeout       | Timeout value, in seconds, if the Zengin TCP/IP adapter was idle during a receive process.                                                                                                    |
|                                      | <b>Note:</b> The following properties control the Retry behavior of the Zengin TCP/IP adapter.                                                                                                    |
| StationAlias.FileAlias.AutoRetry     | Specifies whether the Zengin TCP/IP adapter should make<br>retry attempts if the connection between the adapter and<br>the remote Zengin server is broken during a send or<br>receive process. Valid values:<br>• true—Automatically make retry attempts<br>• false—Do not make retry attempts |
| StationAlias.FileAlias.MaxRetry      | Maximum number of retry attempts to make. Valid values are any positive integer. This property is only used if AutoRetry is set to true.                                                                                                    |
| StationAlias.FileAlias.RetryInterval | Interval, in seconds, between each retry attempt. Valid values are any integer greater than 1. This property is only used if AutoRetry is set to true and MaxRetry is greater than 1.                                                                                                    |
|                                      | <b>Note:</b> The following properties control the handling of files containing variable-length records.                                                                                                    |
| StationAlias.FileAlias.FileType      | <ul> <li>Specifies the type of file. Valid values:</li> <li>binary—File content will not be altered before being sent or received</li> <li>text—File content will be altered according to the AppendCRLF and CRLFHexCode property settings Default is binary.</li> </ul>                       |

| Property                           | Description                                                                                                    |
|------------------------------------|----------------------------------------------------------------------------------------------------|
| StationAlias.FileAlias.AppendCRLF  | In a text file, specifies whether to append each record with a delimiter. Valid values:                                                                                                    |
|                                    | <ul> <li>true—When received, each record in the file will be appended with the hexadecimal code specified in CRLFHexCode. When being sent, the code will be removed from the end of each record.</li> <li>false—The records will not be appended. Default is false.</li> </ul> |
| StationAlias.FileAlias.CRLFHexCode | <ul> <li>Specifies the delimiter to append to each record in a text file. Valid values:</li> <li>• 0A—Appends a line feed (new line) to the end of each record</li> <li>• 0D0A—Appends a line feed and a carriage return to the end of each record</li> </ul>                  |
|                                    | Default is 0A. This property is only used if FileType is set to text and AppendCRLF is set to true.                                                                                                    |

- 4. Save and close the zengin.properties.in file.
- 5. Run one of the following utilities to update the zengin.properties file:
  - / *install\_dir*/bin/setupfiles.sh (UNIX)
  - *install\_dir*\bin\setupfiles.cmd (Windows)
- 6. Stop and restart Sterling Integrator to use the updated settings.

#### **Example Business Processes**

#### **Receive Example**

This business process is called when a file is received and it saves the file to disk. Note that the Zengin TCP/IP adapter invokes the business process when a file is received, the business process does not invoke the adapter.

```
<process name="zengin_file_sys_write"></process name="zengin_file_sys_write">
 <sequence name="Main Sequence">
    <operation name="File System Adapter">
      <participant name="my_file_sys"/>
      <output message="FileSystemInputMessage">
       <assign to="Action">FS_EXTRACT</assign>
       <assign to="assignedFilename">received_filename</assign>
       <assign to="extractionFolder">/my_directory</assign>
       <assign to="." from="*"></assign>
     </output>
      <input message="inmsg">
       <assign to="." from="*"></assign>
     </input>
    </operation>
 </sequence>
</process>
```

#### **Respond Example**

This business process is called when the Zengin TCP/IP adapter receives and responds to a request to send a file. The business process reads a file from the disk to be sent back to the remote Zengin server. Note that the Zengin TCP/IP adapter invokes the business process when a request is received. The business process does not invoke the adapter.

```
<process name = "zengin_file_sys_read"></process name = "zengin_file_sys_read">
  <sequence name="Main Sequence">
   <operation name="File System Adapter">
      <participant name="my_file_sys"/>
     <output message="FileSystemInputMessage">
       <assign to="Action">FS_COLLECT</assign>
       <assign to="assignedFilename">respond_filename</assign>
       <assign to="collectionFolder">/my_directory</assign>
       <assign to="deleteAfterCollect">false</assign>
       <assign to="filter">respond_fixed_uncompr</assign>
       <assign to="." from="*"></assign>
     </output>
      <input message="inmsg">
       <assign to="." from="*"></assign>
     </input>
    </operation>
 </sequence>
</process>
```

#### Send Example

This business process sends a single file to a remote Zengin server.

```
<process name = "zengin_sender"></process name = "zengin_sender">
<sequence name="Main Sequence">
   <operation name="send fixed uncompr">
     <participant name="zengin_sender"/>
     <output message="output">
        <assign to="ZenginRemoteServerAlias">Ros3</assign>
       <assign to="ZenginFileAlias">send_fixed_uncompr</assign>
       <assign to="ZenginMode">send</assign>
       <assign to="ZenginHostname">123.45.67.8</assign>
       <assign to="ZenginPort">5020</assign>
       <assign to="." from="*"></assign>
     </output>
      <input message="input">
       <assign to="." from="*"></assign>
     </input>
    </operation>
   <operation name="send var uncompr">
     <participant name="zengin_sender"/>
     <output message="output">
        <assign to="ZenginRemoteServerAlias">Ros3</assign>
       <assign to="ZenginFileAlias">send_variable_uncompr</assign>
       <assign to="ZenginMode">send</assign>
       <assign to="ZenginHostname">123.45.67.8</assign>
       <assign to="ZenginPort">5020</assign>
```

```
<assign to="." from="*"></assign>
</output>
<input message="input">
<assign to="." from="*"></assign>
</input>
</operation>
</sequence>
</process>
```

#### Send Multiple Files Example

This business process sends several files to a remote Zengin server.

```
<process name = "zengin_send_mult"></process name = "zengin_send_mult">
 <sequence name="Main Sequence">
   <assign to="myDocs/send_fixed_uncompr" from="PrimaryDocument/@*"</pre>
                append="true">
   </assign>
    <assign to="myDocs/send_variable_uncompr" from="PrimaryDocument/@*"</pre>
       append="true"></assign>
    <operation name="call sender">
     <participant name="zengin_sender"/>
     <output message="output">
        <assign to="ZenginRemoteServerAlias">Ros3</assign>
       <assign to="ZenginDocuments">//myDocs/*</assign>
       <assign to="ZenginMode">send</assign>
       <assign to="ZenginHostname">123.45.67.8</assign>
       <assign to="ZenginPort">5020</assign>
       <assign to="." from="*"></assign>
     </output>
      <input message="input">
       <assign to="." from="*"></assign>
     </input>
    </operation>
 </sequence>
</process>
```

#### **Request Files Sample**

This business process requests files from a remote Zengin server.

```
<process name = "zengin_requester">
  <sequence name="Main Sequence">
    <operation name="fixed uncompr">
    <participant name="zengin_sender"/>
    <output message="output">
    <assign to="ZenginRemoteServerAlias">Ros3</assign>
    <assign to="ZenginFileAlias">request_fixed_uncompr</assign>
    <assign to="ZenginMode">request_fixed_uncompr</assign>
    <assign to="ZenginHostname">123.45.67.8</assign>
    <assign to="ZenginPort">5020</assign>
    <assign to="ZenginPort"></assign>
    <assign to="ZenginPort"></assign>
    <assign to="ZenginPort"></assign>
    <assign to="ZenginPort"></assign>
    <assign to="." from="*"></assign></assign>
```

```
</output>
   <input message="input">
    <assign to="." from="*"></assign>
 </input>
 </operation>
<operation name="File System Adapter">
 <participant name="file_sys"/>
 <output message="FileSystemInputMessage">
    <assign to="Action">FS EXTRACT</assign>
   <assign to="assignedFilename">request_fixed_uncompr</assign>
   <assign to="extractionFolder">/myDirectory</assign>
   <assign to="." from="*"></assign>
 </output>
  <input message="inmsg">
   <assign to="." from="*"></assign>
 </input>
</operation>
<operation name="variable uncompr">
 <participant name="zengin_sender"/>
 <output message="output">
    <assign to="ZenginRemoteServerAlias">Ros3</assign>
   <assign to="ZenginFileAlias">request_var_uncompr</assign>
   <assign to="ZenginMode">request</assign>
   <assign to="ZenginHostname">123.45.67.8</assign>
   <assign to="ZenginPort">5020</assign>
   <assign to="." from="*"></assign>
 </output>
  <input message="input">
   <assign to="." from="*"></assign>
 </input>
</operation>
<operation name="File System Adapter">
 <participant name="file_sys"/>
 <output message="FileSystemInputMessage">
   <assign to="Action">FS_EXTRACT</assign>
   <assign to="assignedFilename">request var uncompr</assign>
   <assign to="extractionFolder">/myDirectory</assign>
    <assign to="." from="*"></assign>
 </output>
  <input message="inmsg">
    <assign to="." from="*"></assign>
 </input>
 </operation>
 <operation name="fixed compr">
 <participant name="zengin_sender"/>
 <output message="output">
    <assign to="ZenginRemoteServerAlias">Ros3</assign>
   <assign to="ZenginFileAlias">request_fixed_compr</assign>
   <assign to="ZenginMode">request</assign>
   <assign to="ZenginHostname">123.45.67.8</assign>
   <assign to="ZenginPort">5020</assign>
   <assign to="." from="*"></assign>
```

```
</output>
      <input message="input">
       <assign to="." from="*"></assign>
     </input>
    </operation>
   <operation name="File System Adapter">
         <participant name="file_sys"/>
         <output message="FileSystemInputMessage">
           <assign to="Action">FS_EXTRACT</assign>
           <assign to="assignedFilename">request_fixed_compr</assign>
           <assign to="extractionFolder">/myDirectory</assign>
           <assign to="." from="*"></assign>
         </output>
          <input message="inmsg">
           <assign to="." from="*"></assign>
         </input>
    </operation>
    <operation name="variable compr">
     <participant name="zengin_sender"/>
     <output message="output">
        <assign to="ZenginRemoteServerAlias">Ros3</assign>
       <assign to="ZenginFileAlias">request_var_compr</assign>
       <assign to="ZenginMode">request</assign>
       <assign to="ZenginHostname">123.45.67.8</assign>
       <assign to="ZenginPort">5020</assign>
       <assign to="." from="*"></assign>
     </output>
     <input message="input">
       <assign to="." from="*"></assign>
     </input>
    </operation>
    <operation name="File System Adapter">
         <participant name="file sys"/>
         <output message="FileSystemInputMessage">
           <assign to="Action">FS EXTRACT</assign>
           <assign to="assignedFilename">request_var_compr</assign>
           <assign to="extractionFolder">/myDirectory</assign>
           <assign to="." from="*"></assign>
         </output>
          <input message="inmsg">
           <assign to="." from="*"></assign>
         </input>
    </operation>
 </sequence>
</process>
```

## **ZlibInflate Service**

The following table provides an overview of the ZlibInflate service:

| System name                              | ZlibInflate                                                                                                    |
|------------------------------------------|----------------------------------------------------------------------------------------------------|
| Graphical Process Modeler (GPM) category | All Services and Applications > ERP                                                                                                    |
| Description                              | Decodes and decompresses messages received from PeopleSoft.                                                                                                    |
| Business usage                           | The ZlibInflate service may only be used with the Adapter<br>for PeopleSoft as it decodes and uncompresses response<br>message received from the PeopleSoft system.                                                                                                    |
| Usage example                            | A configuration of the ZlibInflate service has to be created.<br>No parameters are required during configuration creation or<br>inside the BPML. After creating the configuration, you can<br>use the service in a business process.                                                                    |
| Preconfigured?                           | No                                                                                                    |
| Requires third party files?              | No                                                                                                    |
| Platform availability                    | All supported Sterling Integrator platforms                                                                                                    |
| Related services                         | Adapter for PeopleSoft                                                                                                    |
| Application requirements                 | A configuration of the ZlibInflate service has to be created<br>for use inside a BPML service definition. No configuration<br>or BPML parameters are required.                                                                                                    |
| Initiates business processes?            | No                                                                                                    |
| Invocation                               | Runs as part of a business process.                                                                                                    |
| Business process context considerations  | No                                                                                                    |
| Returned status values                   | Basic Status – Success or Failure. No advanced statuses                                                                                                    |
| Restrictions                             | The ZlibInflate service is instantiated at runtime by the<br>business process engine, so a single configuration may be<br>defined for use by multiple business processes at the same<br>time (as the business process engine instantiates a new<br>object for each business process in which they run). |
| Testing considerations                   | Test as part of a Adapter for PeopleSoft implementation.                                                                                                    |
|                                          |                                                                                                    |

#### **Business Process Example**

The following example shows how the ZlibInflate service can run by a business process:

```
<operation name="Inflate incoming PS message">
<participant name="ZlibInflate"/>
   <output message="Xout">
        <assign to="." from="*"/>
        </output>
        <input message="Xin">
            <assign to="." from="*"/>
        </input >
        </input>
</operation>
```

## **Notices**

This information was developed for products and services offered in the U.S.A.

IBM may not offer the products, services, or features discussed in this document in other countries. Consult your local IBM representative for information on the products and services currently available in your area. Any reference to an IBM product, program, or service is not intended to state or imply that only that IBM product, program, or service may be used. Any functionally equivalent product, program, or service that does not infringe any IBM intellectual property right may be used instead. However, it is the user's responsibility to evaluate and verify the operation of any non-IBM product, program, or service.

IBM may have patents or pending patent applications covering subject matter described in this document. The furnishing of this document does not grant you any license to these patents. You can send license inquiries, in writing, to:

IBM Director of Licensing IBM Corporation North Castle Drive Armonk, NY 10504-1785 U.S.A.

For license inquiries regarding double-byte character set (DBCS) information, contact the IBM Intellectual Property Department in your country or send inquiries, in writing, to:

Intellectual Property Licensing

Legal and Intellectual Property Law

IBM Japan Ltd.

19-21, Nihonbashi-Hakozakicho, Chuo-ku

Tokyo 103-8510, Japan

The following paragraph does not apply to the United Kingdom or any other country where such provisions are inconsistent with local law: INTERNATIONAL BUSINESS MACHINES CORPORATION PROVIDES THIS PUBLICATION "AS IS" WITHOUT WARRANTY OF ANY KIND, EITHER EXPRESS OR IMPLIED, INCLUDING, BUT NOT LIMITED TO, THE IMPLIED WARRANTIES OF NON-INFRINGEMENT, MERCHANTABILITY OR FITNESS FOR A PARTICULAR PURPOSE. Some states do not allow disclaimer of express or implied warranties in certain transactions, therefore, this statement may not apply to you.

This information could include technical inaccuracies or typographical errors. Changes are periodically made to the information herein; these changes will be incorporated in new editions of the publication. IBM may make improvements and/or changes in the product(s) and/or the program(s) described in this publication at any time without notice.

Any references in this information to non-IBM Web sites are provided for convenience only and do not in any manner serve as an endorsement of those Web sites. The materials at those Web sites are not part of the materials for this IBM product and use of those Web sites is at your own risk.

IBM may use or distribute any of the information you supply in any way it believes appropriate without incurring any obligation to you.

Licensees of this program who wish to have information about it for the purpose of enabling: (i) the exchange of information between independently created programs and other programs (including this one) and (ii) the mutual use of the information which has been exchanged, should contact:

**IBM** Corporation

J46A/G4

555 Bailey Avenue

San Jose, CA 95141-1003

U.S.A.

Such information may be available, subject to appropriate terms and conditions, including in some cases, payment of a fee.

The licensed program described in this document and all licensed material available for it are provided by IBM under terms of the IBM Customer Agreement, IBM International Program License Agreement or any equivalent agreement between us.

Any performance data contained herein was determined in a controlled environment. Therefore, the results obtained in other operating environments may vary significantly. Some measurements may have been made on development-level systems and there is no guarantee that these measurements will be the same on generally available systems. Furthermore, some measurements may have been estimated through extrapolation. Actual results may vary. Users of this document should verify the applicable data for their specific environment.

Information concerning non-IBM products was obtained from the suppliers of those products, their published announcements or other publicly available sources. IBM has not tested those products and cannot confirm the accuracy of performance, compatibility or any other claims related to non-IBM products. Questions on the capabilities of non-IBM products should be addressed to the suppliers of those products.

All statements regarding IBM's future direction or intent are subject to change or withdrawal without notice, and represent goals and objectives only.

All IBM prices shown are IBM's suggested retail prices, are current and are subject to change without notice. Dealer prices may vary.

This information is for planning purposes only. The information herein is subject to change before the products described become available.

This information contains examples of data and reports used in daily business operations. To illustrate them as completely as possible, the examples include the names of individuals, companies, brands, and products. All of these names are fictitious and any similarity to the names and addresses used by an actual business enterprise is entirely coincidental.

#### COPYRIGHT LICENSE:

This information contains sample application programs in source language, which illustrate programming techniques on various operating platforms. You may copy, modify, and distribute these sample programs in any form without payment to IBM, for the purposes of developing, using, marketing or distributing application programs conforming to the application programming interface for the operating platform for which the sample programs are written. These examples have not been thoroughly tested under all conditions. IBM, therefore, cannot guarantee or imply reliability, serviceability, or function of these programs. The sample programs are provided "AS IS", without warranty of any kind. IBM shall not be liable for any damages arising out of your use of the sample programs.

Each copy or any portion of these sample programs or any derivative work, must include a copyright notice as follows:

<sup>©</sup> IBM 2013. Portions of this code are derived from IBM Corp. Sample Programs. <sup>©</sup> Copyright IBM Corp. 2013.

If you are viewing this information softcopy, the photographs and color illustrations may not appear.

#### Trademarks

IBM, the IBM logo, and ibm.com are trademarks or registered trademarks of International Business Machines Corp., registered in many jurisdictions worldwide. Other product and service names might be trademarks of IBM or other companies. A current list of IBM trademarks is available on the Web at "*Copyright and trademark information*" at *http://www.ibm.com/legal/copytrade.shtml*.

Adobe, the Adobe logo, PostScript, and the PostScript logo are either registered trademarks or trademarks of Adobe Systems Incorporated in the United States, and/or other countries.

IT Infrastructure Library is a registered trademark of the Central Computer and Telecommunications Agency which is now part of the Office of Government Commerce.

Intel, Intel Iogo, Intel Inside, Intel Inside Iogo, Intel Centrino, Intel Centrino Iogo, Celeron, Intel Xeon, Intel SpeedStep, Itanium, and Pentium are trademarks or registered trademarks of Intel Corporation or its subsidiaries in the United States and other countries.

Linux is a registered trademark of Linus Torvalds in the United States, other countries, or both.

Microsoft, Windows, Windows NT, and the Windows logo are trademarks of Microsoft Corporation in the United States, other countries, or both.

ITIL is a registered trademark, and a registered community trademark of the Office of Government Commerce, and is registered in the U.S. Patent and Trademark Office.

UNIX is a registered trademark of The Open Group in the United States and other countries.

Java<sup>TM</sup> and all Java-based trademarks and logos are trademarks or registered trademarks of Oracle and/or its affiliates.

Cell Broadband Engine is a trademark of Sony Computer Entertainment, Inc. in the United States, other countries, or both and is used under license therefrom.

Linear Tape-Open, LTO, the LTO Logo, Ultrium and the Ultrium Logo are trademarks of HP, IBM Corp. and Quantum in the U.S. and other countries.

Connect Control Center<sup>®</sup>, Connect:Direct<sup>®</sup>, Connect:Enterprise<sup>®</sup>, Gentran<sup>®</sup>, Gentran<sup>®</sup>:Basic<sup>®</sup>, Gentran:Control<sup>®</sup>, Gentran:Director<sup>®</sup>, Gentran:Plus<sup>®</sup>, Gentran:Realtime<sup>®</sup>, Gentran:Server<sup>®</sup>, Gentran:Viewpoint<sup>®</sup>, Sterling Commerce<sup>™</sup>, Sterling Information Broker<sup>®</sup>, and Sterling Integrator<sup>®</sup> are trademarks or registered trademarks of Sterling Commerce<sup>®</sup>, Inc., an IBM Company.

Other company, product, and service names may be trademarks or service marks of others.

## Index

## Α

adapter Adapter for PeopleSoft 181 Adapter for PeopleSoft CRM CIC 221 **MSMO 93** OFTP 121, 135, 146 Oracle AQ JMS Queue 153 Oracle AQ JMS Topic 157 SAP Suite 277 SAP XI 255 Script 352 SMTP Send 418 SNMP Trap 434 Sterling Information Broker 410 third-party 354 **TIBCO Rendezvous 507** Vitria (BusinessWare) 526 webMethods 536 WebSphere MQ 554 WebSphereMQ Suite Async Receiver 577 Yantra 656 Zengin 663 Adapter for PeopleSoft configuring Translation service for PS Send 189 Consume service 193 creating a typing map for PS Send 188 creating translation map for PS Send 189 description 181 **DXREF** service 196 how it works 183 HTTP Client adapter 192 implementing 186 implementing PS Send 186 Inflation service 194 Inflation service configuration for PS Receive 194 PeopleSoft time stamp 198 ping request 186 PS Receive 184, 196 PS Send 183 PS Send and Wait 184 Receive 194, 198 Request Response XREF 192 Request Response XREF service 192 requirements 183 Send and Wait 192, 193 Translation service 192 Typing service 186 Typing service for PS Receive 194 Typing service for PS Send 188 Adapter for PeopleSoft CRM CIC AIX requirements 222 building DTDs 227 configuring 229

Adapter for PeopleSoft CRM CIC (continued) connection management 230 create operation 224 data structure 223 delete operation 226 description 221 error messages 228 fields 224 how it works 222 HP-UX requirements 222 implementing 228 installing 229 object hierarchy 223 object type 223 operations 224 read operation 225 record sets 224 requirements 222 update operation 226 Adding document to process data example 502 advanced statuses 313 Application adapters Adapter for PeopleSoft 181 Adapter for PeopleSoft CRM CIC 221 SAP Suite 277 **TIBCO Rendezvous 507** Vitria (BusinessWare) 526

## В

Bean Scripting Framework 352 Bean scripts, using with Script adapter 352 BPML example MIME service 77 SMTP Send adapter 421 business process ID putting into process data 500 Business scenario SAP Suite adapter 280 SMTP Send adapter 420 Business Scenario MIME service 76 BW30.jar file 526

## С

client50.jar file 544 Consume service using with Adapter for PeopleSoft 190 crackRequest MIME service 84 MIME service parameters 83

## D

Decision Engine service using with Adapter for PeopleSoft 193, 195 document ID putting into process data 499 document name putting into process data 501 DTD 188, 224, 228

## Ε

end time putting into process data 497 Examples MIME service 76, 84, 86, 88 Release service 238, 240, 241 SAP Suite adapter 280, 282, 322 SAP Suite adapter (inbound) 322 SAP Suite adapter (outbound) 331 SMTP Send adapter 420, 429, 431, 433 This service 496, 497, 498, 499, 500, 501, 502, 504, 505 exporting or importing a Zengin XML configuration 672 extended rule 188 Extracting MIME Decoded Documents example 88

## F

File System adapter use with MIME service 76 Formatting times example 498 free text, SMTP Send adapter 419

## G

GPM Example MIME service 80 SMTP Send adapter 421

## Η

HandleSOAPRequest predefined business process 470 HTTP Respond service using with Adapter for PeopleSoft 193 using with Adapter for PeopleSoft PS Receive 198 HTTP Server adapter using with Adapter for PeopleSoft 193

## I

Inflation service using with Adapter for PeopleSoft 193 install3rdParty.sh script 229, 289, 290 using for SAP Suite adapter 289, 290 using with Adapter for PeopleSoft CRM CIC 229

## Μ

Mail Delete service configuring 30 implementing 30, 33 Mail Mime service 7, 8, 9 configuring 9 how it works 8 implementing 8 Mailbox Add service configuring 17 how it works 16 implementing 17 Mailbox Correlate Document service how it works 21 Mailbox Delete Mailbox service 22, 23, 24, 25, 26 business process example 25 configuring 24 how it works 23 implementing 24 overview 22 parameters passed from service to BP 26 Mailbox Delete service how it works 29 Mailbox Evaluate All Automatic Routing Rules configuring 34 Mailbox Evaluate All Automatic Routing Rules service how it works 33 Mailbox Evaluate Routing Rule service configuring 37 implementing 37 Mailbox Evaluate Routing Rules service how it works 37 Mailbox Extract Abort service configuring 43 how it works 42 implementing 43 Mailbox Extract Begin service configuring 47, 51 how it works 46 implementing 47 Mailbox Extract Commit service how it works 50 implementing 51 Mailbox Ouery service configuring 57 how it works 56 implementing 57 overview 55 parameters passed from BP to service 59 parameters passed from service to BP 58 Mailbox Scheduled Delete service configuring 63 how it works 63 implementing 63 Mailbox Update service configuring 67 how it works 67 implementing 67

Mapped Extraction service business process example 71 how it works 70 implementing 70 overview 69 MergeDocument service business process example 73 how it works 73 overview 72 parameters passed from service to BP 73, 74 MIME Decoding example 86 MIME Encoding example 84 MIME multipart document body 75, 84 header 75, 84 message 75, 84 MIME service BPML example 77 business scenario 76 configuring 81 crackRequest 84 crackRequest parameters 83 description 75 extracting decoded documents 88 GPM example 80 implementing 81 MIME decoding example 86 MIME encoding example 84 packRequest 84 packRequest parameters 83 RFC 822-compliant document 75 usage example 76, 84, 86, 88 use with File System adapter 76 MSMQ adapter 93, 94, 95 description 93 how it works 94 implementing 95 requirements 94 MSMQ Send service business process example 104 GPM configuration 103 implementing 101 output from service to business process 104 overview 100 **MSMOPrime** installing 101 MSMQPrime as Windows service installing 102 uninstalling 102

#### Ν

Network Report Reconciliation service configuring 108 description 106 how it works 107 implementing 107 Non-raw message mode example 429

## 0

Obscure Data - Obscure Primary Document service description 113 Obscure Data - Obscure Process Data Values service configuring 117 implementing 117 Obscure Data - Reveal Primary Document service description 110 OFTP adapter before using 133, 152 configuring 124, 137, 145, 150 description 121, 135, 146 implementing 124, 145, 149 license activation 124, 149 Mailbox mode requirements 124 manual mode requirements 124 requirements 145 Oracle AQ JMS Queue adapter description 153 how it works 153 implementing 154 Oracle AQ JMS Topic adapter configuring 158 description 157 how it works 157 implementing 158 Oracle E-Business Suite Adapter Configuration service 161, 162 configuring 162 implementing 162 Oracle E-Business Suite Message service 166, 167 configuring 167 implementing 167

## Ρ

packRequest MIME service 84 MIME service parameters 83 PeopleSoft Adapter for PeopleSoft 181 Adapter for PeopleSoft CRM CIC 221 Timestamp Service for PeopleSoft 513 PeopleSoft adapter PS Receive 184 PGP Package service configuring 201 implementing 201 overview 199 PGP Unpackage service configuring 214 implementing 214 overview 212 ping reply 196 predefined business process HandleSOAPRequest 470

predefined business process (continued) SAP Inbound Delivery 279, 299 SAP Inbound IDoc 279, 299 SAP Outbound IDoc 279, 299 SendSOAPRequest 475, 481 Pretty Good Privacy (PGP) using 199, 212 Produce service using with Adapter for PeopleSoft 193

## R

raw message format 431 example 431 Release service best practices 243 how it works 238 implementing 238 overview 237 usage example 238, 240, 241 Releasing document from process data example 505 Removing primary document reference example 240 Removing temporary document example 241 Removing temporary variables example 238 Report service configuring 245 implementing 245 Request Response DXREF service using with Adapter for PeopleSoft 193 using with Adapter for PeopleSoft PS Receive 196 Request Response XREF service using with Adapter for PeopleSoft 190 Restore Business Process service configuring 247 how it works 247 implementing 247 overview 246 RFC 822-compliant document MIME service 75 RFC822-compliant document raw message format 431 SMTP Send adapter 419 RMI adapter .jar files 254 architecture 251 asynchronous requests 250 business process 252 business process requests 252 configuring 252 connections 252 developing client code 254 how it works 250 implementing 251 requirements 250 synchronous requests 251

#### S

SAP Suite adapter 277, 278, 279, 280, 282, 287, 289, 290, 291, 292, 293, 294, 295, 296, 298, 299, 301, 303, 305, 309, 311, 312, 313, 322, 331 ALE-based IDoc RFC 295 business process example 282 business processes 279, 299 business scenario 280 communicating and processing IDocs 279 configuration example 280 configuring 292 configuring inbound and outbound cross-references 303 connection pooling 298 creating configuration 291 data extraction 292 description 277 error messages 309 exporting parameters 311 file-based IDoc RFC 294 how it works 278 implementing 287 inbound processing example 322 installing on iSeries 290 installing on UNIX or Windows 289 integration mode 292 load-balancing 277 outbound process example 331 overview 277 retrieving IDoc format descriptions 305 RFC 292 supported platforms 278, 287 synchronous BAPI 293 synchronous RFC 293 translating IDocs to EDI 279, 301, 303 usage example 280, 322 user properties 296 workflow definition parameters 311 workflow transaction definition parameters 309 SAP XI adapter business process example 268 configuring 261 how it works 257 implementing 260 overview 255 parameters passed from BP to service 275 Script adapter configuring 354 description 352 how it works 353 implementing 354 Securing the Zengin XML Configuration file 671 SendSOAPRequest predefined business process 475, 481 service Mail Mime 7 Mailbox Add 15 Mailbox Correlate Document 20 Mailbox Delete 28 Mailbox Delete Mailbox 22 Mailbox Evaluate All Automatic Routing Rules 32

service (continued) Mailbox Evaluate Routing Rule 36 Mailbox Extract Abort 41 Mailbox Extract Begin 45 Mailbox Extract Commit 49 Mailbox List 53 Mailbox Ouery 55 Mailbox Scheduled Delete 62 Mailbox Update 66 Mapped Extraction 69 MergeDocument 72 MIME 75 Network Report Reconciliation 106 Obscure Data - Obscure Primary Document 113 **Obscure Data - Reveal Primary Document 110** Oracle E-Business Suite Adapter Configuration 161 Oracle E-Business Suite Message 166 PGP Package service 199 PGP Unpackage service 212 Release 237 Restore Business Process 246 Sleep 415 SOA Outbound Message Processing 442, 448, 454, 460 SOAP Inbound 467 SOAP Outbound 479 This 492 Timestamp for PeopleSoft 513 Timestamp Utility 515 Timezone Offset 518 Typing 520 User 523 Wait 534 Wait Notify 532 WebSphereMQ Suite Backout 589 WebSphereMO Suite Close Queue 593 WebSphereMQ Suite Close Session 597 WebSphereMQ Suite Commit 601 WebSphereMQ Suite Get Message 605 WebSphereMQ Suite Open Queue 614 WebSphereMQ Suite Open Session 619 WebSphereMQ Suite Put Message 625 XML Encoder 639 XML Encryption 642 XML Validation 645 **XSLT 649** ZlibInflate 682 SFTP Client adapter implementing 360 SFTP Client all services business process example 362 SFTP Client Begin Session service business process example 375 output from business process to service 370 output from service to business process 374 SFTP Client CD service business process example 378 output from business process to service 377 output from service to business process 377 SFTP Client DELETE service business process example 381

SFTP Client DELETE service (continued) output from business process to service 380 output from service to business process 380 SFTP Client End Session service business process example 384 output from business process to service 383 output from service to business process 383 SFTP Client LIST service business process example 390 output from business process to service 389 output from service to business process 389 SFTP Client MOVE service business process example 394 output from business process to service 393 output from service to business process 393 SFTP Client PUT service business process example 397 output from business process to service 396 output from service to business process 396 SFTP Client PWD service business process example 400 output from business process to service 400 output from service to business process 400 SFTPClientDemoAllServices BPML code 362 graphical model 362 Simple Object Access Protocol (SOAP) Outbound service 479 Sleep service business process example 416 configuring 415 overview 415 parameters passed from BP to service 417 SMTP Send adapter B2B mode 433 BPML example 421 business scenario 420 configuring 422 free text 419 GPM example 421 non-raw message mode 429 raw message format 431 RFC822-compliant document 419 usage example 420, 429, 431, 433 SNMP Trap adapter architecture 435 configuring 437 configuring as trap generator 437 configuring as trap receiver 440 description 434 how it works as a trap generator 435 how it works as a trap receiver 438 implementing as trap generator 436 implementing as trap receiver 440 requirements 435 trap generator 434 trap receiver 434 SOA Inbound Security parameters provided in Request Security Settings (GIS Provider) 451

SOA Inbound Security service business process examples 451 configuring 449 implementing 449 overview 448 parameters passed from bp to service 451 parameters passed from service to bp 450, 451 SOA Outbound Message Processing service business process examples 444, 456 configuring 443, 455 implementing 443, 455 overview 442, 454 parameters passed from service to bp 447, 459 SOA Outbound Security Processing service business process examples 463 configuring 461 GPM parameters 462 implementing 461 overview 460 parameters passed from service to bp 463 SOAP Inbound service configuring 469 description 467 implementing 469 SOAP outbound service overview 479 start time putting into process data 497 Sterling Control Center service configuring 485 implementing 485 Sterling Information Broker adapter configuring 411 description 410 how it works 411 implementing 411

## Т

TCP/IP, Zengin adapter 663 Text Document Appender service overview 490 third-party software adapters for using 354 This service add document to process data 502 format time 498 get business process ID 500 get document ID 499 get document name 501 get start and end time 497 get time difference 504 how it works 494 overview 492 release document from process data 505 usage example 496 TIBCO Rendezvous adapter configuring 508 data flow 508

TIBCO Rendezvous adapter (continued) description 507 how it works 507 implementing 508 publisher transaction 510 required files 509 subscriber transaction 511 tibrvj.jar file 509 TID management outbound 312 Timestamp Service for PeopleSoft overview 513 using with Adapter for PeopleSoft 193 Timestamp Utility service business process examples 516 configuring 516 how it works 515 implementing 516 Timezone Offset service 518, 519 implementing 519 Translation service using with Adapter for PeopleSoft 190, 193 Typing service configuring 521 description 520 how it works 520 implementing 521 using with Adapter for PeopleSoft 190, 193

## U

User service configuring 523 description 523 how it works 523 implementing 523 output results 524

#### V

VanAPI library 223 vanjavi.jar file 229 Vantive 221 Vitria (BusinessWare) adapter configuring 528 data flow 527 description 526 how it works 527 implementing 528 publisher transaction 529 required files 526 subscriber transaction 530

#### W

Wait Notify service 532 Wait service 534, 535 how it works 535 implementing 535 weblogic.jar file 250 webMethods adapter basic operations 537 components 536 description 536 DTD generator 552 how it works 536 implementing Publisher adapter 544 implementing Subscriber adapter 547 installing 544 internationalization 553 structure of data 540 webMethods Publisher adapter configuring 544 webMethods Subscribe adapter configuring 548 WebSphere MQ adapter description 555 how it works 555 implementing 556 installing 557 WebSphere MQ Adapter configuring 558 WebSphereMQ Suite examples 587 WebSphereMQ Suite Async Receiver adapter configuring 578 example 587 implementing 578 overview 577 parameters passed from service to bp 585 WebSphereMQ Suite Backout service business process example 590 configuring 590 implementing 590 overview 589 parameters passed from bp to service 590 parameters passed from service to bp 590 WebSphereMQ Suite Close Queue service business process example 594 GPM settings 594 implementing 594 overview 593 parameters passed from bp to service 594 WebSphereMQ Suite Close Session service business process example 598 configuring 598 implementing 598 overview 597 parameters passed from bp to service 598 WebSphereMQ Suite Commit service business process example 603 configuring 602 implementing 602 overview 601 parameters passed from bp to service 602 parameters passed from service to bp 602 WebSphereMQ Suite Get Message service business process example 611 GPM settings 606 implementing 606

WebSphereMQ Suite Get Message service (continued) overview 605 parameters passed from bp to service 611 parameters passed from service to bp 610 process data example 609 WebSphereMQ Suite Open Queue service business process example 616 GPM settings 615 implementing 615 overview 614 parameters passed from bp to service 616 parameters passed from service to bp 616 WebSphereMQ Suite Open Session service business process example 622 GPM settings 620 implementing 620 overview 619 parameters passed from bp to service 622 parameters passed from service to bp 622 WebSphereMQ Suite Put Message service business process example 631 GPM settings 626 implementing 626 overview 625 parameters passed from bp to service 630 parameters passed from service to bp 630 WSDL service configuring 575 how it works 575 implementing 575

## Х

XML configuration file configuring 669 implementing for the Zengin adapter 666 Zengin adapter configuration 666 XML Encoder service implementing 640 overview 639 XML Encryption service 642, 644 implementing 644 overview 642 XML Validation service configuring 647 how it works 646 implementing 646 requirements 646 XREF cookie 191, 194, 195 XSLT service configuring 650 description 649 implementing 650 managing XSLT stylesheets 651 requirements 650

## Υ

Yantra adapter business process example 659 configuring 659 how it works 657 implementing 658 overview 656 parameters passed from BP to service 659 parameters passed from service to BP 659

## Ζ

Zengin adapter Configuration Import service 664 configuring 672 configuring the XML configuration file 669 how it works 664 implementing 665 license activation 666 overview 663 Receiver and Responder 663 Sender and Requester 663 TCP/IP 663 Zengin adapter (continued) XML configuration file 666 XML configuration file, configuring 669 Zengin Configuration Import service configuring for the Zengin adapter 666 implementing 666 Zengin Import service, configuring 666 Zengin Receiver and Responder adapter receiving a file 665 responding to a file request 665 Zengin Receiver and Responder adapter, configuration parameters 675 Zengin Sender and Requester adapter requesting a file 665 sending a file 664 Zengin Sender and Requester adapter, configuration parameters 673 Zengin XML Configuration file 671 Zengin XML Configuration Import service configuring 666, 667 zenginConfigHelper utility 672 ZlibInflate service business process example 683 overview 682